# <span id="page-0-0"></span>Guide de génération de scripts et d'automatisation de IBM SPSS Modeler 15

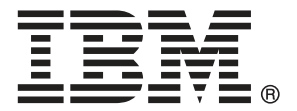

*Remarque* : Avant d'utiliser ces informations et le produit qu'elles concernent, lisez les informations générales sous Remarques sur p. .

Cette version s'applique à IBM SPSS Modeler 15 et à toutes les publications et modifications ultérieures jusqu'à mention contraire dans les nouvelles versions.

Les captures d'écran des produits Adobe sont reproduites avec l'autorisation de Adobe Systems Incorporated.

Les captures d'écran des produits Microsoft sont reproduites avec l'autorisation de Microsoft Corporation.

Matériel sous licence - Propriété d'IBM

#### **© Copyright IBM Corporation 1994, 2012.**

Droits limités pour les utilisateurs au sein d'administrations américaines : utilisation, copie ou divulgation soumise au GSA ADP Schedule Contract avec IBM Corp.

# *Préface*

IBM® SPSS® Modeler est le puissant utilitaire de Data mining de IBM Corp.. SPSS Modeler aide les entreprises et les organismes à améliorer leurs relations avec les clients et les citoyens grâce à une compréhension approfondie des données. A l'aide des connaissances plus précises obtenues par le biais de SPSS Modeler, les entreprises et les organismes peuvent conserver les clients rentables, identifier les opportunités de vente croisée, attirer de nouveaux clients, détecter les éventuelles fraudes, réduire les risques et améliorer les services gouvernementaux.

L'interface visuelle de SPSS Modeler met à contribution les compétences professionnelles de l'utilisateur, ce qui permet d'obtenir des modèles prédictifs plus efficaces et de trouver des solutions plus rapidement. SPSS Modeler dispose de nombreuses techniques de modélisation, telles que les algorithmes de prévision, de classification, de segmentation et de détection d'association. Une fois les modèles créés, l'utilisateur peut utiliser IBM® SPSS® Modeler Solution Publisher pour les remettre aux responsables, où qu'ils se trouvent dans l'entreprise, ou pour les transférer vers une base de données.

### *A propos de IBM Business Analytics*

Le logiciel IBM Business Analytics fournit des informations complètes, cohérentes et précises que les preneurs de décision utilisent avec confiance pour améliorer la performance du marché. Un portefeuille étendu d'outils de [business intelligence,](http://www-01.ibm.com/software/data/businessintelligence/) d['analyses prédictives](http://www-01.ibm.com/software/analytics/spss/), de [performance](http://www-01.ibm.com/software/data/cognos/financial-performance-management.html) [financière et de gestion de stratégie,](http://www-01.ibm.com/software/data/cognos/financial-performance-management.html) et des [applications analytiques](http://www-01.ibm.com/software/data/cognos/products/cognos-analytic-applications/) offre des connaissances claires, immédiates et appliquables pour améliorer l'efficacité actuelle ainsi que la capacité de prévoir les résultats futurs. Combinées avec de riches solutions industrielles, des pratiques éprouvées et des services professionnels, les organisations de toutes tailles peuvent atteindre la productivité la plus élevée, automatiser des décisions en toute tranquilité et fournir de meilleurs résultats.

Dans le cadre de ce portefeuille, le logiciel IBM SPSS Predictive Analytics aide les organisations à prévoir des évènements futurs et à agir en conséquence pour mener à de meilleurs résultats Des clients dans le domaine commercial, gouvernemental et académique à travers le monde font confiance à la technologie IBM SPSS et considèrent qu'elle représente un avantage compétitif pour attirer, retenir et ajouter des clients, tout en réduisant la fraude et en atténuant les risques. En incorporant le logiciel IBM SPSS dans leur opérations quotidiennes, les organisations deviennent des entreprises prédictives – capables de diriger et d'automatiser les décisions pour atteindre les buts qu'ils se sont fixés et obtenir des avantages compétitifs sensibles. Pour informations supplémentaires ou pour joindre un revendeur, visitez le site *<http://www.ibm.com/spss>*.

#### *Assistance technique*

L'assistance technique est à la disposition des clients pour la maintenance des produits. Les clients peuvent contacter l'assistance technique pour obtenir de l'aide concernant l'utilisation des produits IBM Corp. ou l'installation dans l'un des environnements matériels pris en charge. Pour joindre l'assistance technique, consultez le site Web de IBM Corp. à l'adresse *<http://www.ibm.com/support>*. Lorsque vous contactez l'assistance technique, n'oubliez pas de préparer vos identifiants, le nom de votre société et votre contrat d'assistance.

# *Contenu*

# *1 A propos de IBM SPSS Modeler [1](#page-14-0)*

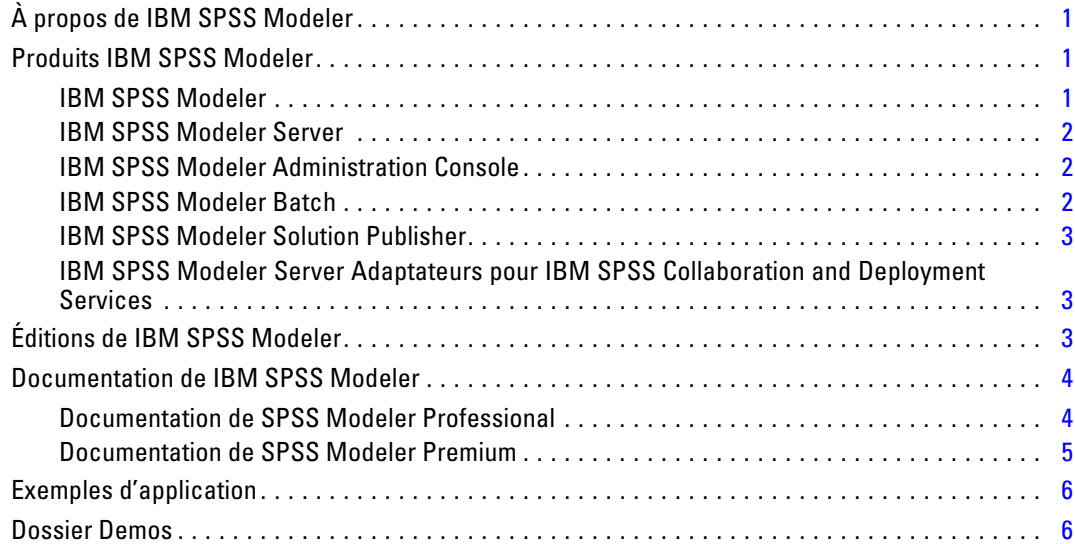

# *Partie I: Génération de scripts et langage de script*

# *2 Génération de scripts - Présentation [9](#page-22-0)*

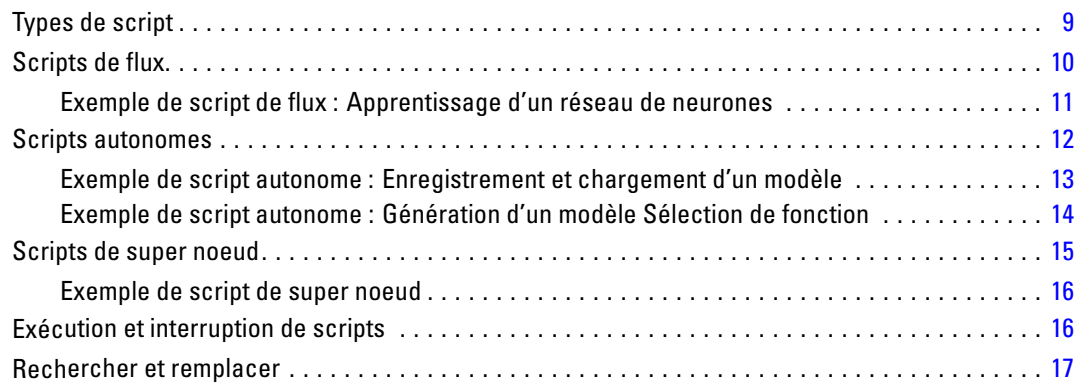

# *3 Langage de script [20](#page-33-0)*

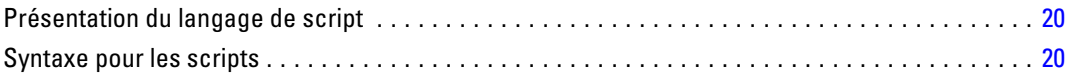

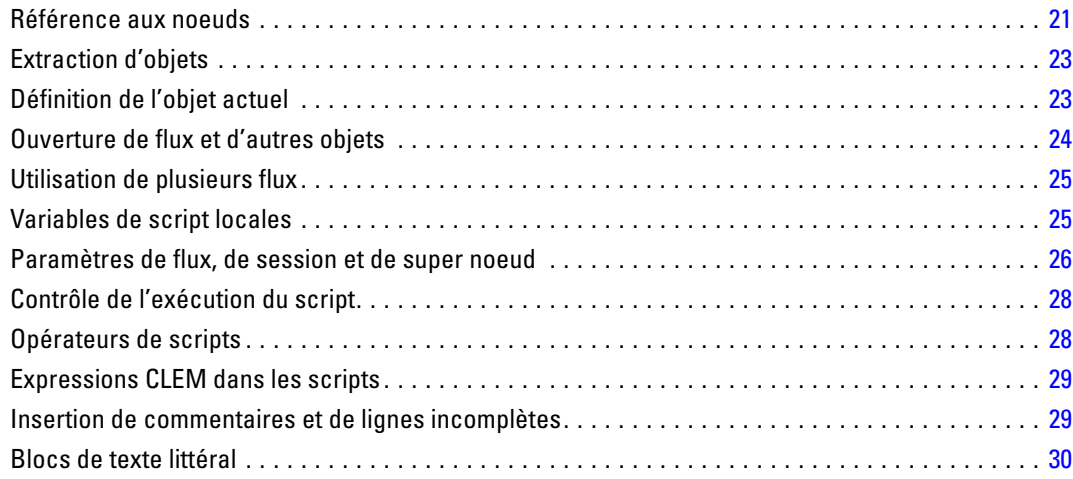

# 4 Commandes de script

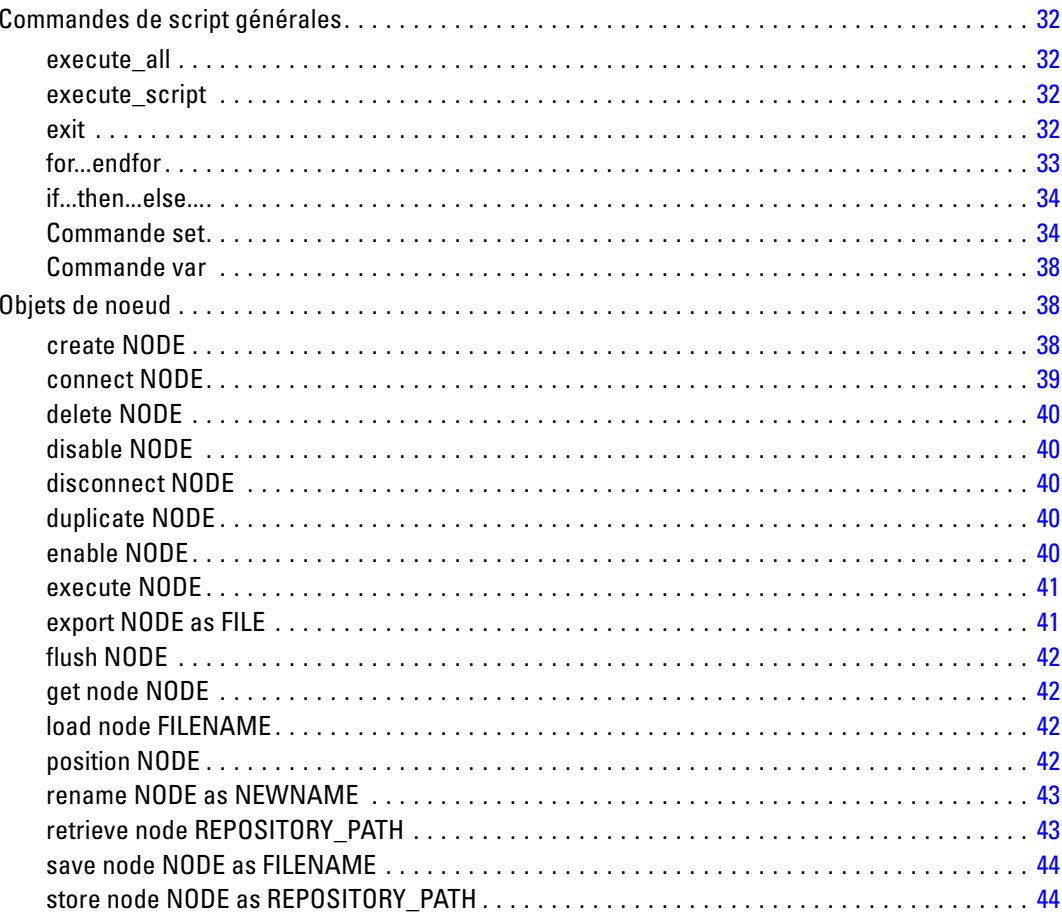

 $32$ 

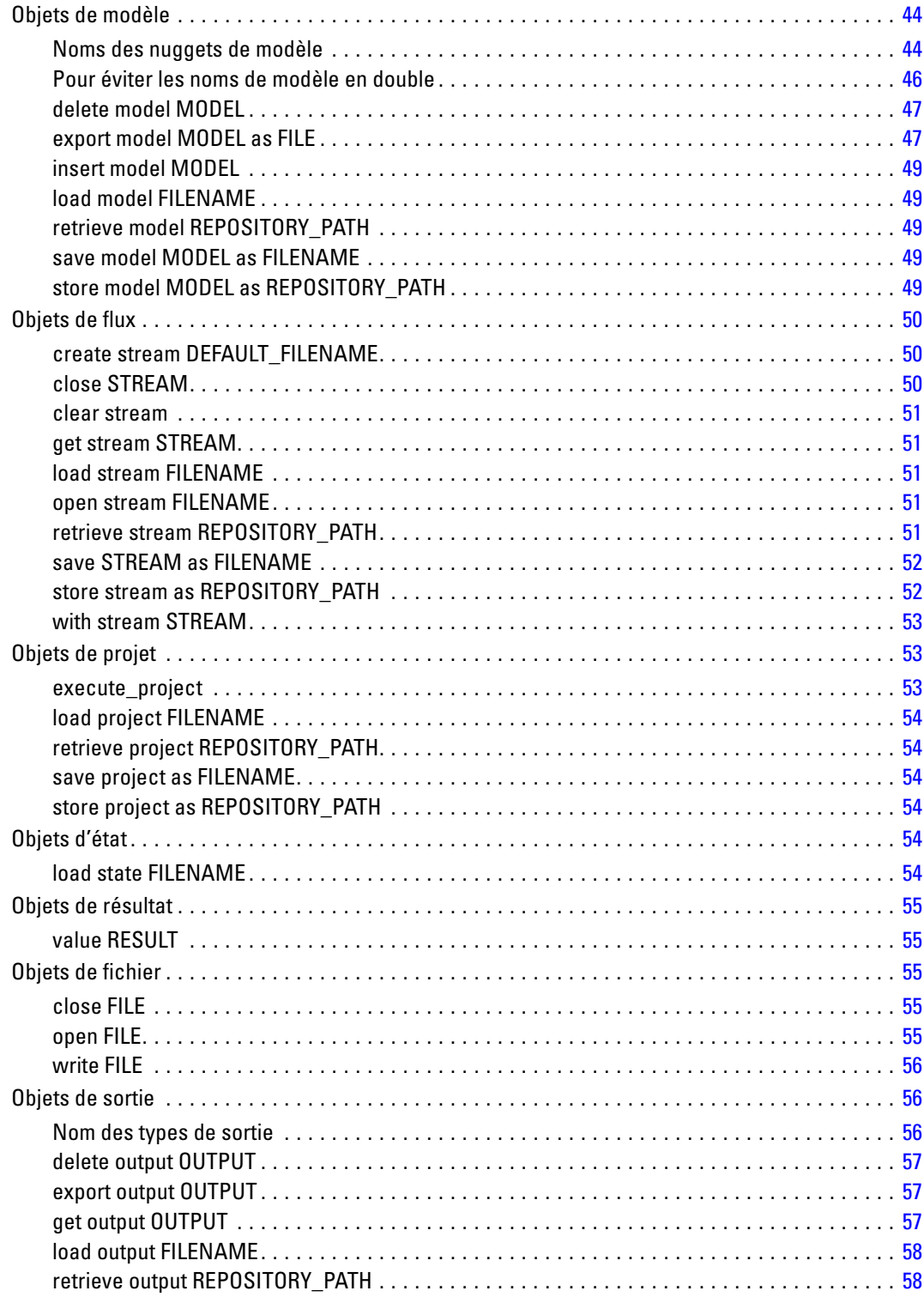

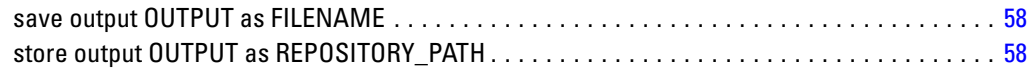

# *5 Conseils pour la génération de scripts [59](#page-72-0)*

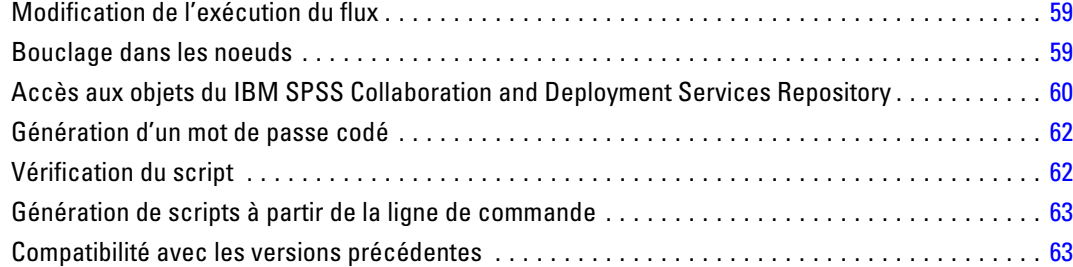

# *6 Exemples de génération de scripts [65](#page-78-0)*

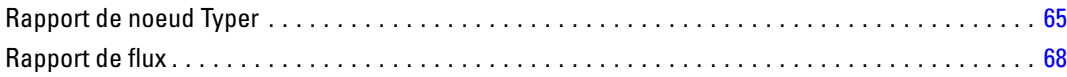

# *7 Arguments de ligne de commande [71](#page-84-0)*

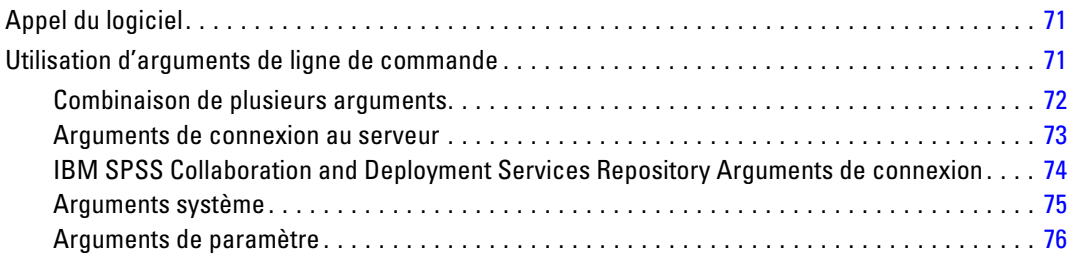

# *8 Référence du langage CLEM [77](#page-90-0)*

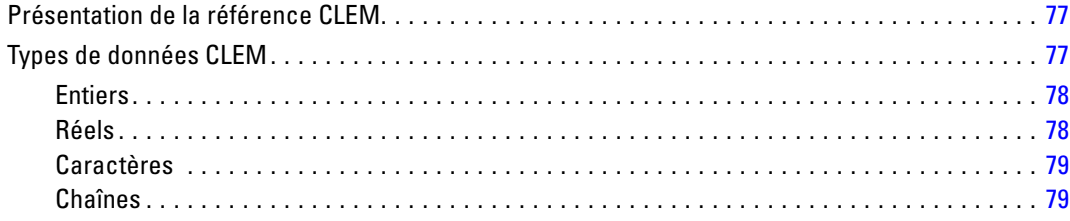

#### vii

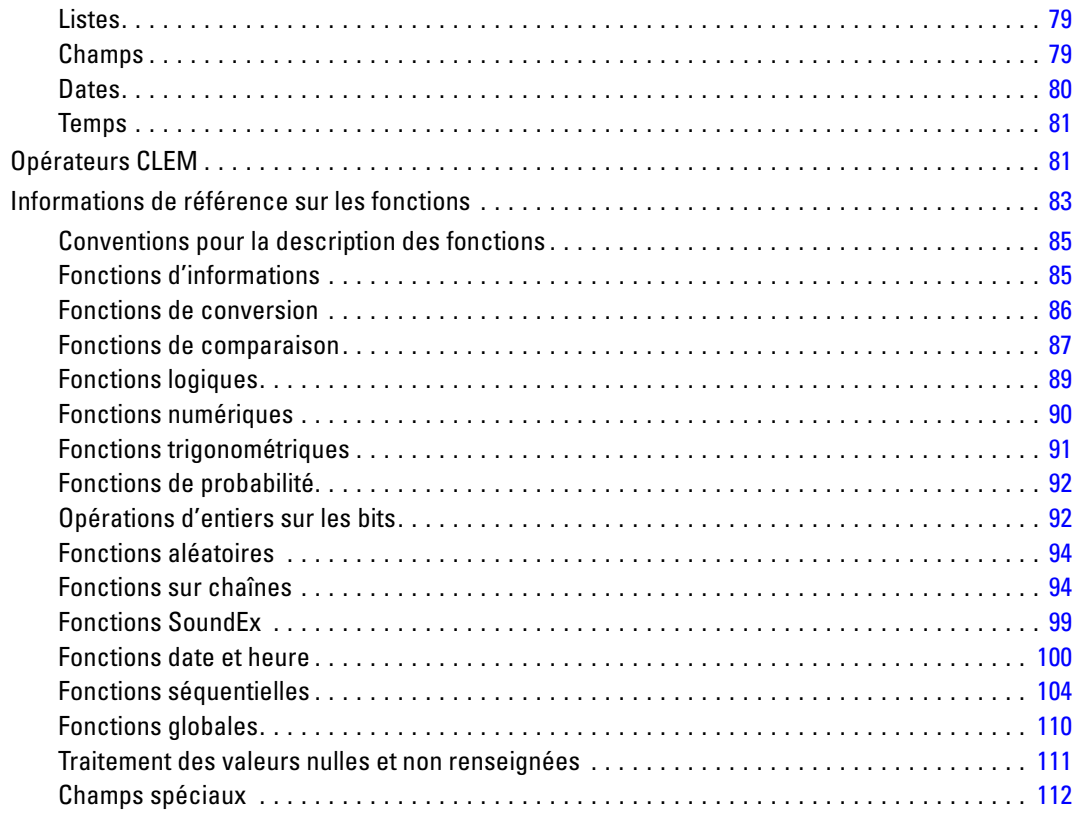

# *Partie II: Référence sur les propriétés*

## *9 Référence sur les propriétés [115](#page-128-0)*

### Introduction aux références sur les propriétés . . . . . . . . . . . . . . . . . . . . . . . . . . . . . . . . . . . . . . [115](#page-128-0) Syntaxe des propriétés . . . . . . . . . . . . . . . . . . . . . . . . . . . . . . . . . . . . . . . . . . . . . . . . . . . . [115](#page-128-0) Exemple de propriétés de noeud et de flux. . . . . . . . . . . . . . . . . . . . . . . . . . . . . . . . . . . . . . [117](#page-130-0) Présentation des propriétés de noeud . . . . . . . . . . . . . . . . . . . . . . . . . . . . . . . . . . . . . . . . . . . . [118](#page-131-0) Propriétés communes des noeuds . . . . . . . . . . . . . . . . . . . . . . . . . . . . . . . . . . . . . . . . . . . . [118](#page-131-0)

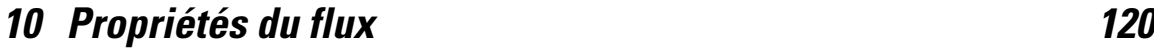

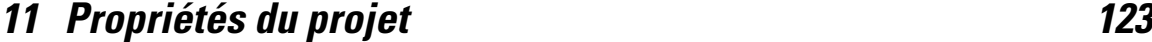

# *12 Propriétés des nœuds source [124](#page-137-0)*

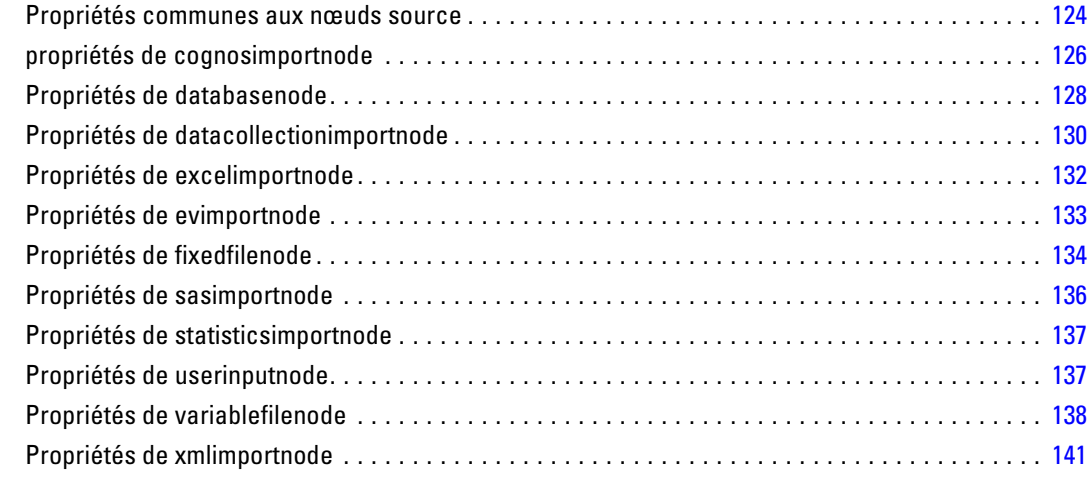

# *13 Propriétés des noeuds d'opérations sur les lignes [143](#page-156-0)*

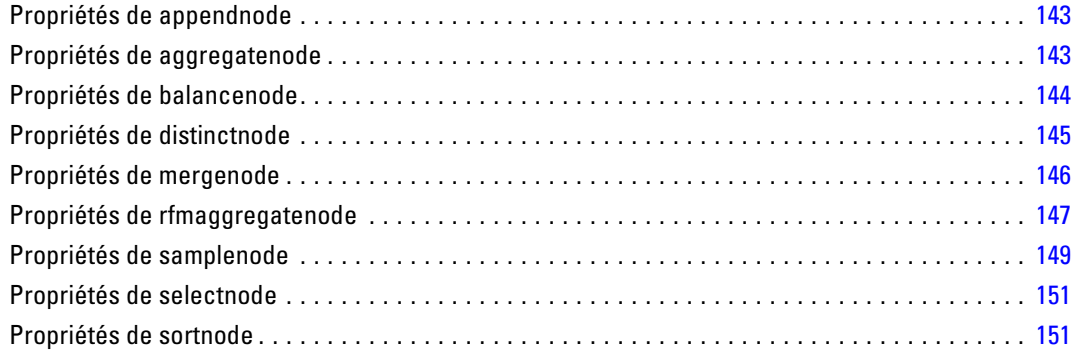

# *14 Propriétés des nœuds d'opérations sur les champs [153](#page-166-0)*

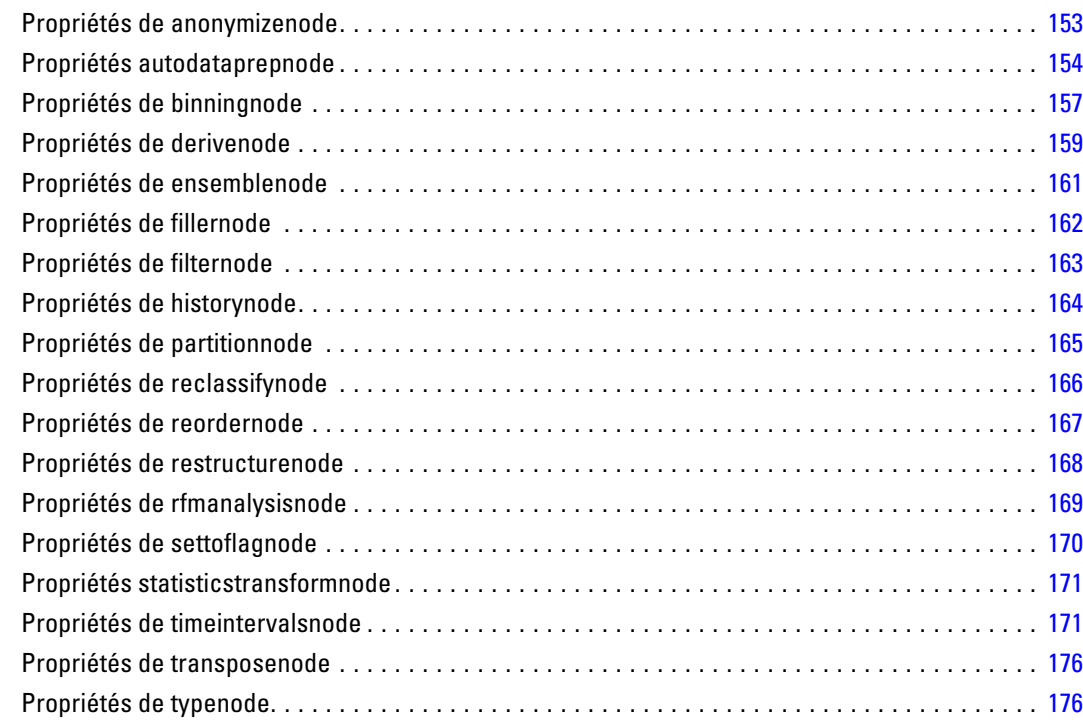

# *15 Propriétés des noeuds Graphiques [182](#page-195-0)*

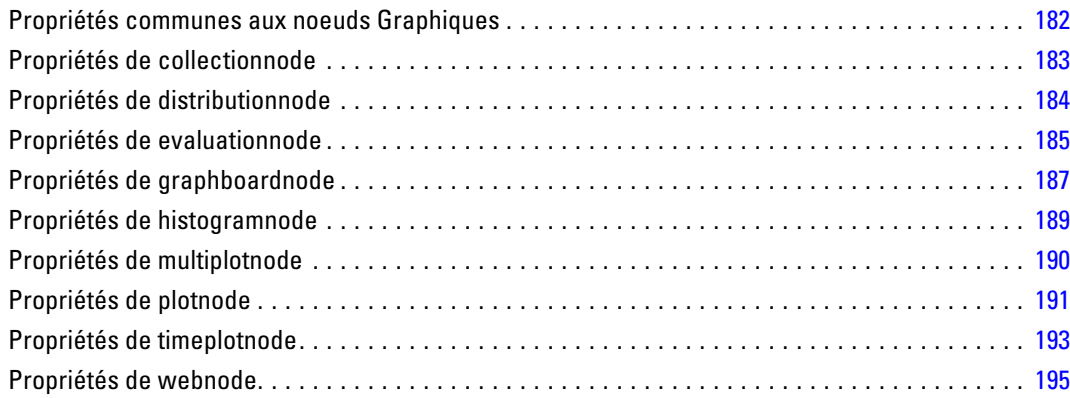

# *16 Propriétés des noeuds de modélisation [197](#page-210-0)*

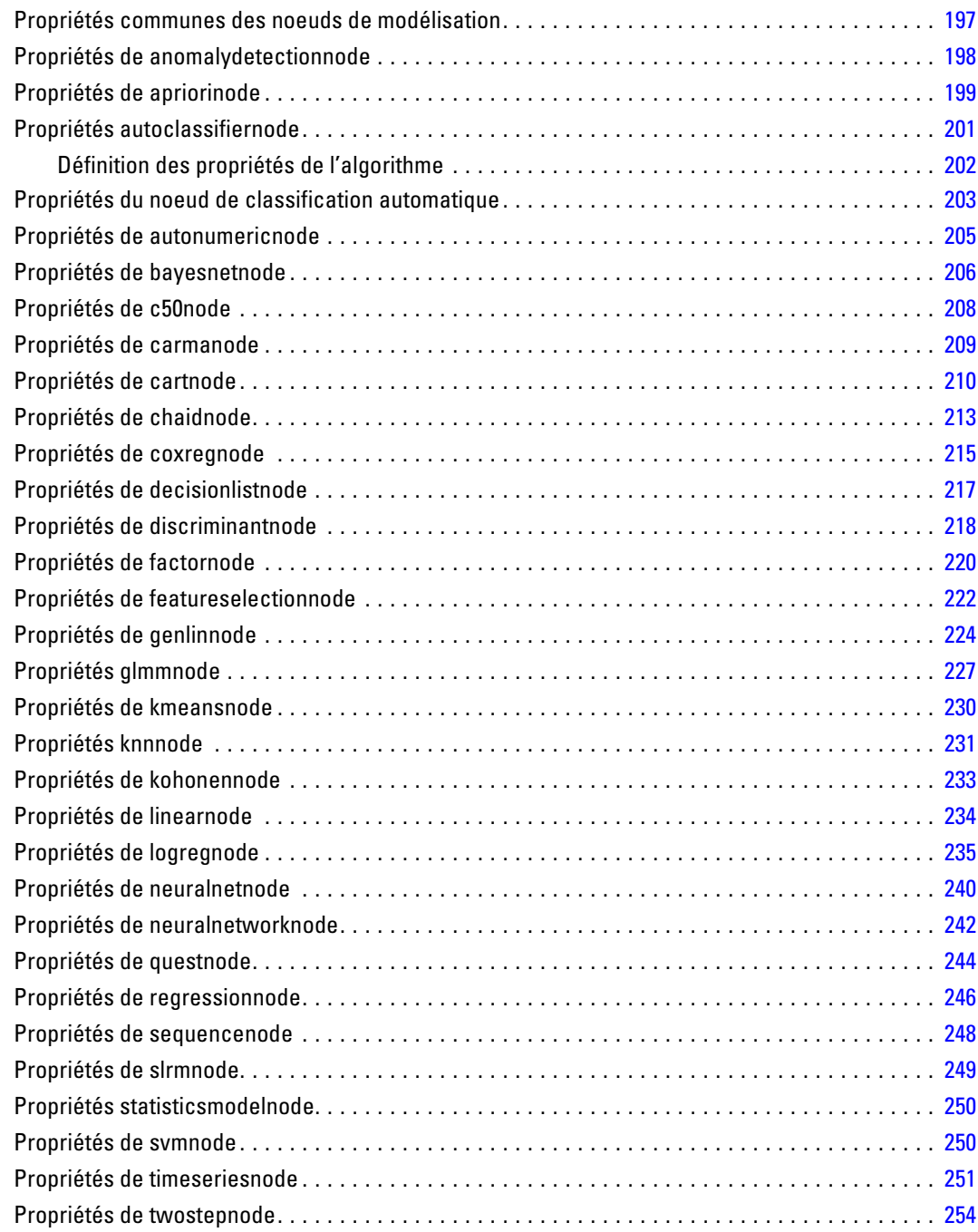

# *17 Propriétés du noeud de nugget de modèle [255](#page-268-0)*

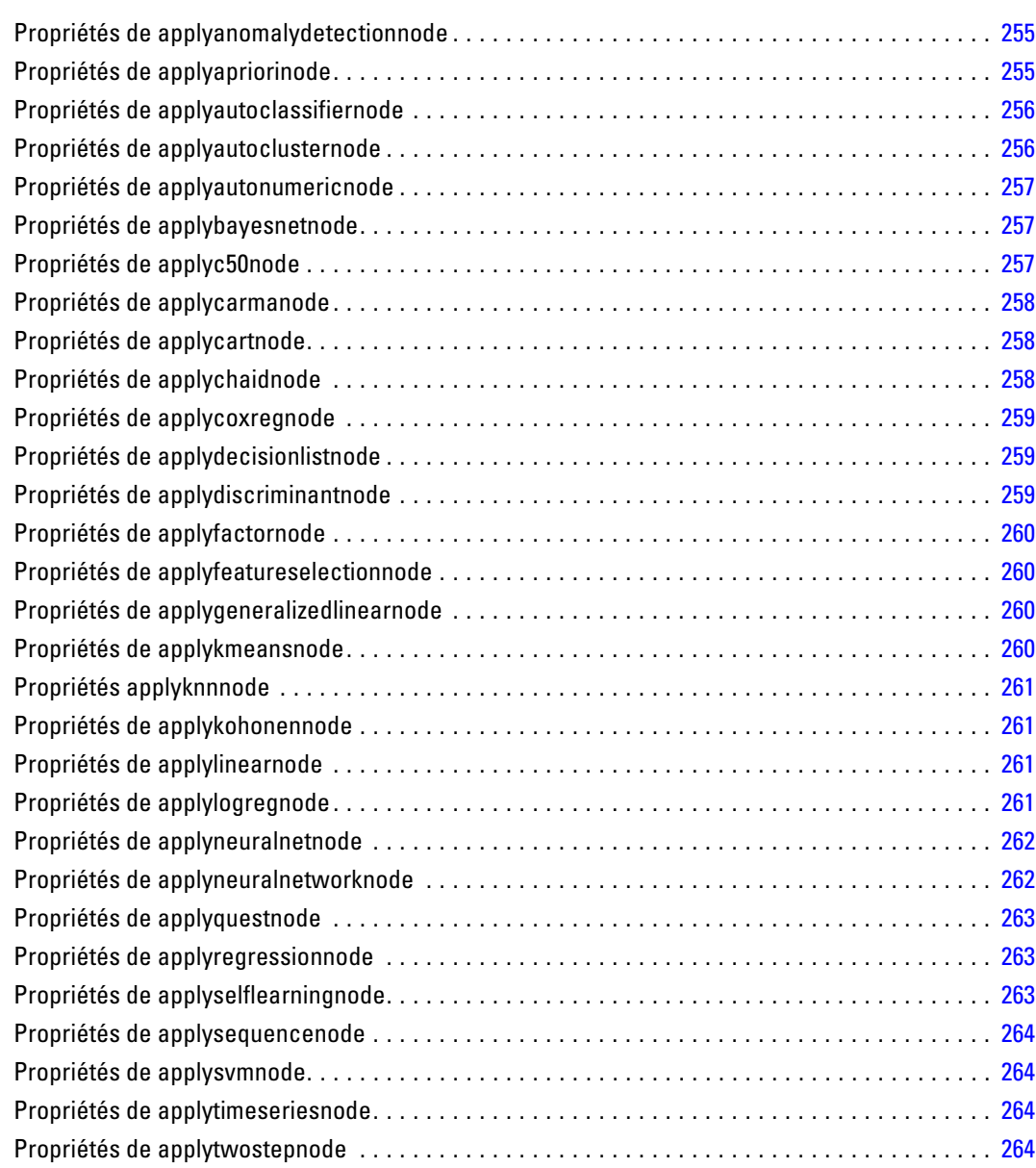

# *18 Propriétés du nœud de modélisation SGBD [265](#page-278-0)*

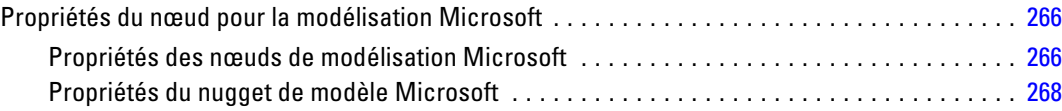

xii

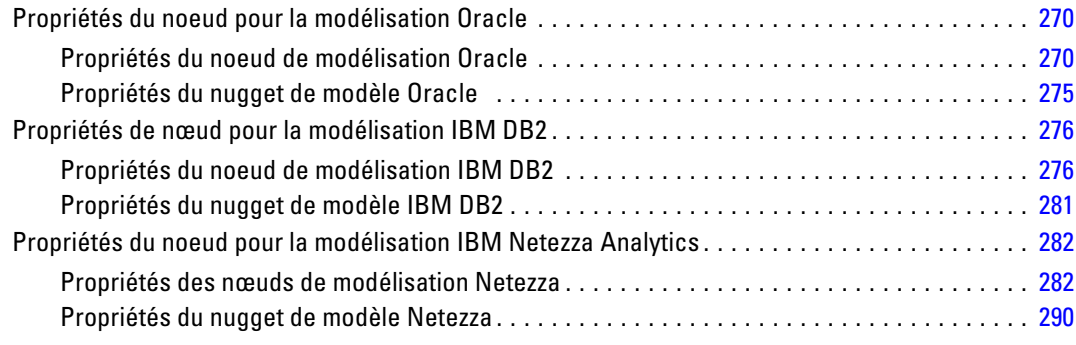

# *19 Propriétés des noeuds de sortie [291](#page-304-0)*

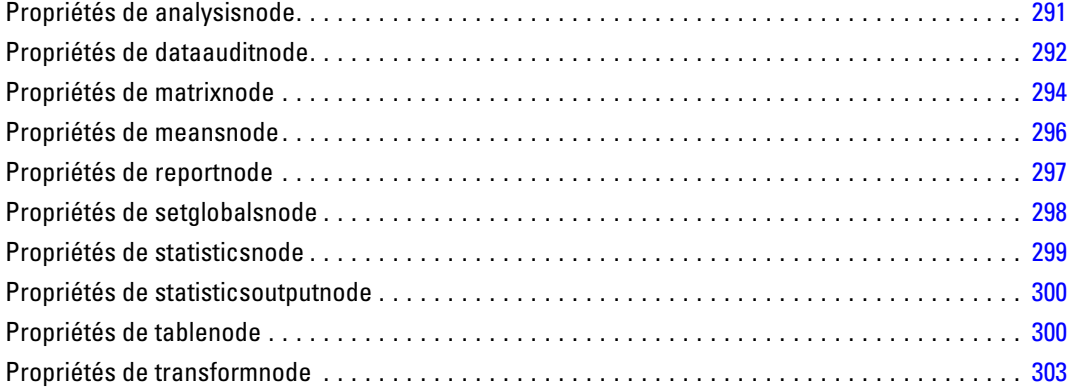

# *20 Propriétés du nœud d'exportation [305](#page-318-0)*

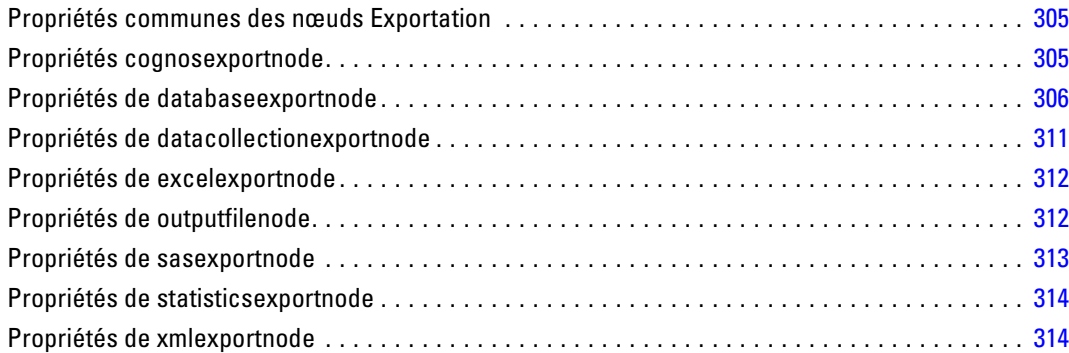

#### xiii

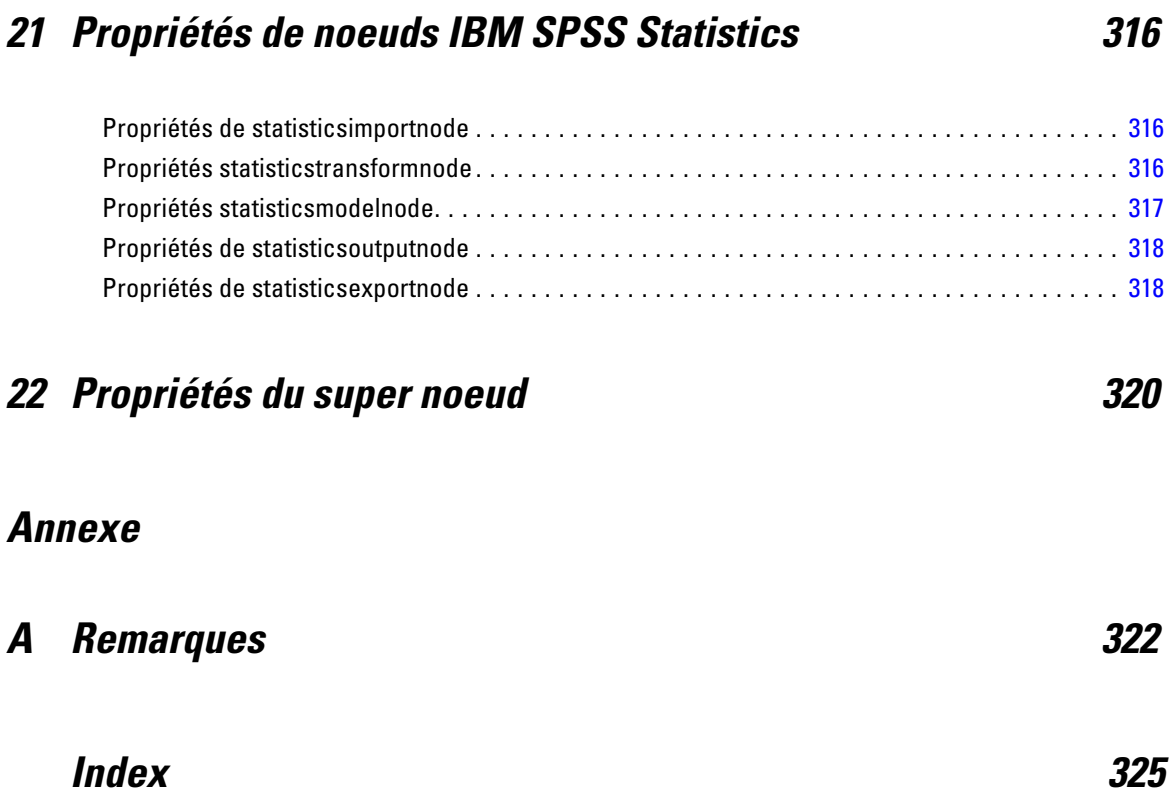

# <span id="page-14-0"></span>*A propos de IBM SPSS Modeler*

# *À propos de IBM SPSS Modeler*

IBM® SPSS® Modeler est un ensemble d'outils de data mining qui vous permet de développer rapidement, grâce à vos compétences professionnelles, des modèles prédictifs et de les déployer dans des applications professionnelles afin de faciliter la prise de décision. Conçu autour d'un modèle confirmé, le modèle CRISP-DM, SPSS Modeler prend en charge l'intégralité du processus de Data mining, des données à l'obtention de meilleurs résultats commerciaux.

SPSS Modeler propose différentes méthodes de modélisation issues des domaines de l'apprentissage automatique, de l'intelligence artificielle et des statistiques. Les méthodes disponibles dans la palette Modélisation vous permettent d'extraire de nouvelles informations de vos données et de développer des modèles prédictifs. Chaque méthode possède ses propres avantages et est donc plus adaptée à certains types de problème spécifiques.

Il est possible d'acquérir SPSS Modeler comme produit autonome ou de l'utiliser en tant que client en combinaison avec SPSS Modeler Server. Plusieurs autres options sont également disponibles, telles que décrites dans les sections suivantes. Pour plus d'informations, consultez *<http://www.ibm.com/software/analytics/spss/products/modeler/>*.

## *Produits IBM SPSS Modeler*

La famille des produits IBM® SPSS® Modeler et les logiciels associés sont composés des éléments suivants.

- **IBM SPSS Modeler**
- **IBM SPSS Modeler Server**
- IBM SPSS Modeler Administration Console
- **IBM SPSS Modeler Batch**
- IBM SPSS Modeler Solution Publisher
- IBM SPSS Modeler Server adaptateurs pour IBM SPSS Collaboration and Deployment **Services**

#### *IBM SPSS Modeler*

SPSS Modeler est une version complète du produit que vous installez et exécutez sur votre ordinateur personnel. Pour obtenir de meilleures performances lors du traitement d'ensembles de données volumineux, vous pouvez exécuter SPSS Modeler en mode local, comme produit autonome, ou l'utiliser en mode réparti, en association avec IBM® SPSS® Modeler Server.

<span id="page-15-0"></span>Avec SPSS Modeler, vous pouvez créer des modèles prédictifs précis rapidement et de manière intuitive, sans aucune programmation. L'interface visuelle unique vous permet de visualiser facilement le processus de Data mining. Grâce aux analyses avancées intégrées au produit, vous pouvez découvrir des motifs et tendances masqués dans vos données. Vous pouvez modéliser les résultats et comprendre les facteurs qui les influencent, afin d'exploiter les opportunités commerciales et de réduire les risques.

SPSS Modeler est disponible en deux éditions : SPSS Modeler Professional et SPSS Modeler Premium. [Pour plus d'informations, reportez-vous à la section Éditions de IBM SPSS Modeler](#page-0-0) dans *[Guide de l'utilisateur de IBM SPSS Modeler 15](#page-0-0)*.

### *IBM SPSS Modeler Server*

Grâce à une architecture client/serveur, SPSS Modeler adresse les demandes d'opérations très consommatrices de ressources à un logiciel serveur puissant. Il offre ainsi des performances accrues sur des ensembles de données plus volumineux.

SPSS Modeler Server est un produit avec licence distincte qui s'exécute en permanence en mode d'analyse réparti sur un hôte de serveur en combinaison avec une ou plusieurs installations de IBM® SPSS® Modeler. Ainsi, SPSS Modeler Server fournit des performances supérieures sur de grands ensembles de données car les opérations nécessitant beaucoup de mémoire peuvent être effectuées sur le serveur sans télécharger de données sur l'ordinateur client. IBM® SPSS® Modeler Server prend également en charge l'optimisation SQL et propose des fonctionnalités de modélisation dans la base de données pour des performances et une automatisation améliorées.

### *IBM SPSS Modeler Administration Console*

Le Modeler Administration Console est une application graphique permettant de gérer de nombreuses options de SPSS Modeler Server qui peuvent également être configurées au moyen d'un fichier d'options. Cette application offre une interface utilisateur sous forme de console permettant de surveiller et de configurer les installations SPSS Modeler Server ; elle est disponible gratuitement pour les clients actuels de SPSS Modeler Server. L'application ne peut être installée que sur des ordinateurs Windows ; en revanche, elle peut administrer un serveur installé sur n'importe quelle plate-forme prise en charge.

#### *IBM SPSS Modeler Batch*

Alors que le Data mining est généralement un processus interactif, il est également possible d'exécuter SPSS Modeler à partir d'une ligne de commande sans recourir à l'interface utilisateur graphique. Par exemple, vous pouvez avoir des tâches longue durée ou répétitives à exécuter sans intervention de l'utilisateur. SPSS Modeler Batch est une version spécifique du produit qui prend en charge toutes les fonctions d'analyse de SPSS Modeler sans avoir besoin d'accéder à l'interface utilisateur standard. Une licence SPSS Modeler Server est nécessaire pour utiliser SPSS Modeler Batch.

### <span id="page-16-0"></span>*IBM SPSS Modeler Solution Publisher*

SPSS Modeler Solution Publisher est un outil qui permet de créer une version « packagée » d'un flux SPSS Modeler qui peut être exécutée par un moteur Runtime externe ou intégrée dans une application externe. Ainsi, vous pouvez publier et déployer des flux SPSS Modeler complets dans des environnements où SPSS Modeler n'est pas installé. SPSS Modeler Solution Publisher est fourni avec le service IBM SPSS Collaboration and Deployment Services - Scoring et nécessite une licence distincte. Avec cette licence, vous recevez SPSS Modeler Solution Publisher Runtime qui vous permet d'exécuter les flux publiés.

### *IBM SPSS Modeler Server Adaptateurs pour IBM SPSS Collaboration and Deployment Services*

Différents adaptateurs pour IBM® SPSS® Collaboration and Deployment Services sont disponibles et permettent à SPSS Modeler et SPSS Modeler Server d'interagir avec un référentiel IBM SPSS Collaboration and Deployment Services. Ainsi, un flux SPSS Modeler déployé sur le référentiel peut être partagé par différents utilisateurs ou peut être accessible depuis l'application client léger IBM SPSS Modeler Advantage. Installez l'adaptateur sur le système qui héberge le référentiel.

# *Éditions de IBM SPSS Modeler*

SPSS Modeler est disponible dans les éditions suivantes.

#### *SPSS Modeler Professional*

SPSS Modeler Professional offre tous les outils nécessaires à l'utilisation de la plupart des types de données structurées, tels que les comportements et interactions suivis dans les systèmes CRM, les caractéristiques sociodémographiques, les comportements d'achat et les données de vente.

#### *SPSS Modeler Premium*

SPSS Modeler Premium est un produit avec licence distincte qui étend le champ d'applications de SPSS Modeler Professional afin de pouvoir traiter des données spécialisées telles que celles utilisées pour les analyses d'entités ou les réseaux sociaux ainsi que des données de texte non structurées. SPSS Modeler Premium comprend les composants suivants :

**IBM® SPSS® Modeler Entity Analytics** ajoute une dimension entièrement nouvelle aux analyses prédictives IBM® SPSS® Modeler. Alors que les analyses prédictives essaient de prévoir les comportements futurs à partir de données passées, les analyses d'entités se concentrent sur l'amélioration de la cohérence des données actuelles en résolvant les conflits d'identités dans les enregistrements eux-mêmes. Une identité peut être celle d'un individu, d'une organisation, d'un objet ou d'une autre entité pour laquelle une ambiguïté peut exister. La résolution d'identité peut être vitale dans de nombreux domaines, y compris la gestion de la relation client, la détection de la fraude, le blanchiment d'argent et la sécurité nationale et internationale.

<span id="page-17-0"></span>**IBM SPSS Modeler Social Network Analysis** transforme les informations sur les relations en champs qui caractérisent le comportement social des individus et des groupes. Grâce aux données qui décrivent les relations qui sous-tendent les réseaux sociaux, IBM® SPSS® Modeler Social Network Analysis identifie les chefs sociaux qui influencent le comportement des autres individus du réseau. De plus, il est possible de déterminer les individus qui sont le plus influencés par les autres participants du réseau. En combinant ces résultats avec d'autres mesures, il est possible de créer des profils détaillés des individus sur lesquels baser vos modèles prédictifs. Les modèles qui contiennent ces informations sociales seront plus efficaces que les modèles qui en sont dépourvus.

**Text Analytics for IBM® SPSS® Modeler** utilise des technologies linguistiques avancées et le traitement du langage naturel pour traiter rapidement une large variété de données textuelles non structurées, en extraire les concepts clés et les organiser pour les regrouper dans des catégories. Les concepts extraits et les catégories peuvent ensuite être combinés aux données structurées existantes, telles que les données démographiques, et appliqués à la modélisation grâce à la gamme complète d'outils de Data mining de SPSS Modeler, afin de favoriser une prise de décision précise et efficace.

## *Documentation de IBM SPSS Modeler*

Une documentation au format d'aide en ligne est disponible dans le menu Aide de SPSS Modeler. Vous y trouverez la documentation de SPSS Modeler, SPSS Modeler Server et de SPSS Modeler Solution Publisher, ainsi que le Guide des applications et d'autres documentations utiles.

La documentation complète de chaque produit (y compris les instructions d'installation) au format PDF est disponible dans le dossier *\Documentation* de chaque DVD de produit. Ces documents d'installation peuvent également être téléchargés sur Internet à l'adresse *<http://www-01.ibm.com/support/docview.wss?uid=swg27023172>*.

La documentation dans les deux formats est également disponible depuis le Centre d'informations SPSS Modeler à l'adresse *<http://publib.boulder.ibm.com/infocenter/spssmodl/v15r0m0/>*.

### *Documentation de SPSS Modeler Professional*

La suite de documentation SPSS Modeler Professional (à l'exception des instructions d'installation) est la suivante.

- **Guide de l'utilisateur IBM SPSS Modeler.** Introduction générale à SPSS Modeler : création de flux de données, traitement des valeurs manquantes, création d'expressions CLEM, utilisation des projets et des rapports et regroupement des flux pour le déploiement dans IBM SPSS Collaboration and Deployment Services, des applications prédictives ou IBM SPSS Modeler Advantage.
- **Noeuds de Source, d'exécution et de sortie IBM SPSS Modeler.** Descriptions de tous les noeuds utilisés pour lire, traiter et renvoyer les données de sortie dans différents formats. En pratique, cela signifie tous les noeuds autres que les noeuds de modélisation.
- **IBM SPSS Modeler Noeuds de modélisation.** Description de tous les noeuds utilisés pour créer des modèles de Data mining. IBM® SPSS® Modeler propose différentes méthodes de modélisation issues des domaines de l'apprentissage automatique, de l'intelligence artificielle

<span id="page-18-0"></span>et des statistiques. [Pour plus d'informations, reportez-vous à la section Description des noeuds](#page-0-0) de modélisation dans le chapitre 3 dans *[Noeuds de modélisation de IBM SPSS Modeler 15](#page-0-0)*.

- **Guide des Algorithmes IBM SPSS Modeler.** Descriptions des fondements mathématiques des méthodes de modélisation utilisées dans SPSS Modeler. Ce guide est disponible au format PDF uniquement.
- **Guide des applications IBM SPSS Modeler.** Les exemples de ce guide fournissent des introductions brèves et ciblées aux méthodes et techniques de modélisation. Un version en ligne de ce guide est également disponible dans le menu Aide. [Pour plus d'informations,](#page-0-0) [reportez-vous à la section Exemples d'application dans](#page-0-0) *Guide de l'utilisateur de IBM SPSS [Modeler 15](#page-0-0)*.
- **Génération de scripts et automatisation IBM SPSS Modeler.** Informations sur l'automatisation du système via la génération de scripts, y compris les propriétés permettant de manipuler les noeuds et les flux.
- **IBM SPSS Modeler Guide de déploiement.** Informations sur l'exécution des scénarios et des flux SPSS Modeler comme étapes des tâches d'exécution sous IBM® SPSS® Collaboration and Deployment Services Deployment Manager.
- **IBM SPSS Modeler CLEF Guide du développeur.** CLEF permet d'intégrer des programmes tiers tels que des programmes de traitement de données ou des algorithmes de modélisation en tant que noeuds dans SPSS Modeler.
- **Guide d'exploration de base de données IBM SPSS Modeler.** Informations sur la manière de tirer parti de la puissance de votre base de données pour améliorer les performances et étendre la gamme des fonctions analytiques via des algorithmes tiers.
- **Guide des performances et d'administration IBM SPSS Modeler Server.** Informations sur le mode de configuration et d'administration de IBM® SPSS® Modeler Server.
- **Guide de l'utilisateur de IBM SPSS Modeler Administration Console.** Informations concernant l'installation et l'utilisation de l'interface utilisateur de la console permettant de surveiller et de configurer SPSS Modeler Server. La console est implémentée en tant que plug-in à l'application Deployment Manager.
- **Guide IBM SPSS Modeler Solution Publisher.** SPSS Modeler Solution Publisher est un module complémentaire qui permet aux entreprises de publier des flux destinés à être utilisés en dehors de l'environnement SPSS Modeler.
- **Guide CRISP-DM IBM SPSS Modeler** Guide détaillé sur l'utilisation de la méthodologie CRISP-DM pour le Data mining avec SPSS Modeler
- **Guide de l'utilisateur IBM SPSS Modeler Batch.** Guide complet sur l'utilisation de IBM SPSS Modeler en mode par lots, avec des détails sur l'exécution en mode par lots et les arguments de ligne de commande. Ce guide est disponible au format PDF uniquement.

### *Documentation de SPSS Modeler Premium*

La suite de documentation SPSS Modeler Premium (à l'exception des instructions d'installation) est la suivante.

 **IBM SPSS Modeler Entity Analytics Guide de l'utilisateur.** Informations sur l'utilisation des analyses d'entités avec SPSS Modeler, notamment l'installation et la configuration du référentiel, les nœuds d'analyses d'entités et les tâches administratives.

- <span id="page-19-0"></span> **IBM SPSS Modeler Social Network Analysis Guide de l'utilisateur.** Guide sur l'exécution des analyses de réseaux sociaux avec SPSS Modeler, y compris les analyses de groupe et analyses de diffusion.
- **Text Analytics for SPSS Modeler Guide de l'utilisateur.** Informations sur l'utilisation des analyses de texte avec SPSS Modeler, notamment sur les nœuds de Text Mining, l'espace de travail interactif, les modèles et d'autres ressources.
- Guide de l'utilisateur de **Text Analytics for IBM SPSS Modeler Administration Console.** Informations concernant l'installation et l'utilisation de l'interface utilisateur de la console permettant de surveiller et de configurer IBM® SPSS® Modeler Server pour l'utiliser avec Text Analytics for SPSS Modeler. La console est implémentée en tant que plug-in à l'application Deployment Manager.

### *Exemples d'application*

Tandis que les outils de Data mining de SPSS Modeler peuvent vous aider à résoudre une grande variété de problèmes commerciaux et organisationnels, les exemples d'application fournissent des introductions brèves et ciblées aux méthodes et aux techniques de modélisation. Les ensembles de données utilisés ici sont beaucoup plus petits que les énormes entrepôts de données gérés par certains Data miners, mais les concepts et les méthodes impliqués doivent pouvoir être adaptés à des applications réelles.

Vous pouvez accéder aux exemples en cliquant Exemples d'application dans le menu Aide de SPSS Modeler. Les fichiers de données et les flux d'échantillons sont installés dans le dossier *Demos*, sous le répertoire d'installation du produit. [Pour plus d'informations, reportez-vous à la](#page-0-0) section Dossier Demos dans *[Guide de l'utilisateur de IBM SPSS Modeler 15](#page-0-0)*.

**Exemples de modélisation de bases de données.** Consultez les exemples dans le *IBM SPSS ModelerGuide d'exploration de base de données*.

**Exemples de génération de scripts.** Consultez les exemples dans le *IBM SPSS ModelerGuide de génération de scripts et d'automatisation*.

### *Dossier Demos*

Les fichiers de données et les flux d'échantillons utilisés avec les exemples d'application sont installés dans le dossier *Demos*, sous le répertoire d'installation du produit. Ce dossier est également accessible à partir du groupe de programmes sous IBM SPSS Modeler 15 dans le menu

*A propos de IBM SPSS Modeler*

Démarrer de Windows, ou en cliquant sur *Demos* dans la liste des répertoires récents de la boîte de dialogue Ouverture de fichier.

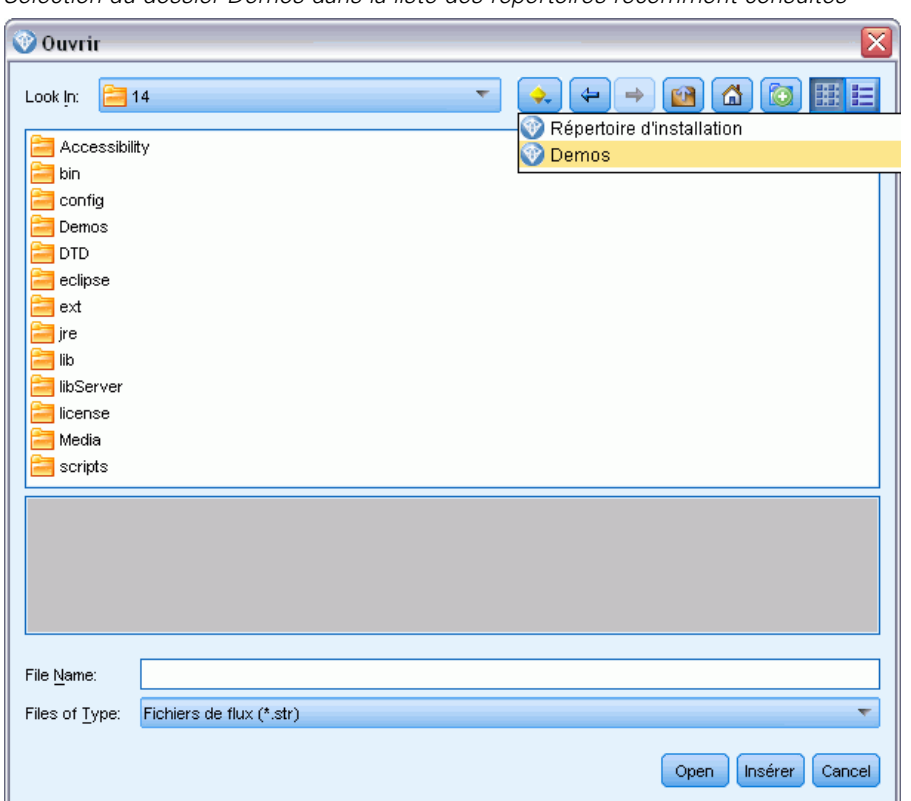

Figure 1-1 *Sélection du dossier Demos dans la liste des répertoires récemment consultés*

# *Partie I: Génération de scripts et langage de script*

# <span id="page-22-0"></span>*Génération de scripts - Présentation*

La génération de scripts IBM® SPSS® Modeler est un outil performant pour automatiser les processus dans l'interface utilisateur. Les scripts permettent d'effectuer les mêmes opérations qu'avec la souris ou le clavier. Vous pouvez les utiliser pour automatiser les tâches dont l'exécution manuelle s'avère très répétitive et très longue.

Vous pouvez utiliser les scripts pour :

- imposer un ordre spécifique d'exécution des noeuds dans un flux.
- Définir des propriétés pour un noeud et effectuer des calculs en utilisant un sous-ensemble du CLEM (Control Language for Expression Manipulation).
- Définir l'exécution automatique d'une séquence d'actions qui nécessite normalement l'intervention de l'utilisateur (création et test d'un modèle, par exemple).
- Mettre en place des processus complexes dans lesquels l'intervention de l'utilisateur est importante (procédures de validation croisée qui exigent la création et le test de nombreux modèles, par exemple).
- Mettre en place des processus de gestion des flux (exécution d'un flux d'apprentissage de modèle et production automatique du flux de test modèle correspondant, par exemple).

Ce desection offre des descriptions et des exemples de haut niveau de scripts de flux, de scripts autonomes et de scripts dans les super noeuds dans l'interface SPSS Modeler. Des informations sur la syntaxe, les commandes et le langage de script vous sont fournies dans les dessections suivantes.

*Remarque* : Vous ne pouvez pas importer et exécuter des scripts créés dans IBM® SPSS® Statistics avec SPSS Modeler.

## *Types de script*

IBM® SPSS® Modeler utilise trois types de script :

- **Les scripts de flux** sont stockés en tant que propriété de flux et sont, par conséquent, sauvegardés et chargés avec un flux spécifique. Par exemple, vous pouvez écrire un script de flux qui automatise le processus de formation et d'application d'un nugget de modèle. Vous pouvez également préciser que lorsqu'un script particulier s'exécute, ce script doit être exécuté à la place du contenu de l'espace de travail de flux.
- Les**scripts autonomes** ne sont pas associés à un flux en particulier et sont sauvegardés dans des fichiers texte externes. Par exemple, vous pouvez utiliser un script autonome pour manipuler plusieurs flux ensemble.
- **EXECT EXECT IN STRIPT SONT SOUPER THE STRIP SOUPER EN SYSTEM SUPER STRIPTS US EN SYSTEM SUPER SOUPER SUPER SUPER SUPER SUPER SUPER SUPER SUPER SUPER SUPER SUPER SUPER SUPER SUPER SUPER SUPER SUPER SUPER SUPER SUPER SUPER** scripts de super noeud sont uniquement accessibles dans les super noeuds terminaux. Vous pouvez utiliser un script de super noeud pour contrôler la séquence d'exécution des contenus de super noeuds. Pour les super noeuds qui ne sont pas terminaux (source ou processus),

vous pouvez définir les propriétés du super noeud ou des noeuds qu'il contient directement dans votre script de flux.

### <span id="page-23-0"></span>*Scripts de flux*

Les scripts peuvent être utilisés pour personnaliser les opérations réalisées au sein d'un flux particulier, et ils peuvent être enregistrés avec ce flux. Les scripts de flux peuvent être utilisés pour spécifier un ordre d'exécution particulier des noeuds terminaux dans un flux. La boîte de dialogue du script de flux permet d'éditer le script qui est enregistré avec le flux en cours.

#### *Pour accéder à l'onglet du script de flux dans la boîte de dialogue Propriétés du flux :*

- ▶ Dans le menu Outils, sélectionnez : Propriétés du flux > Script
- E Cliquez sur l'onglet Script pour utiliser les scripts du flux en cours.

Figure 2-1 *Boîte de dialogue Script de flux*

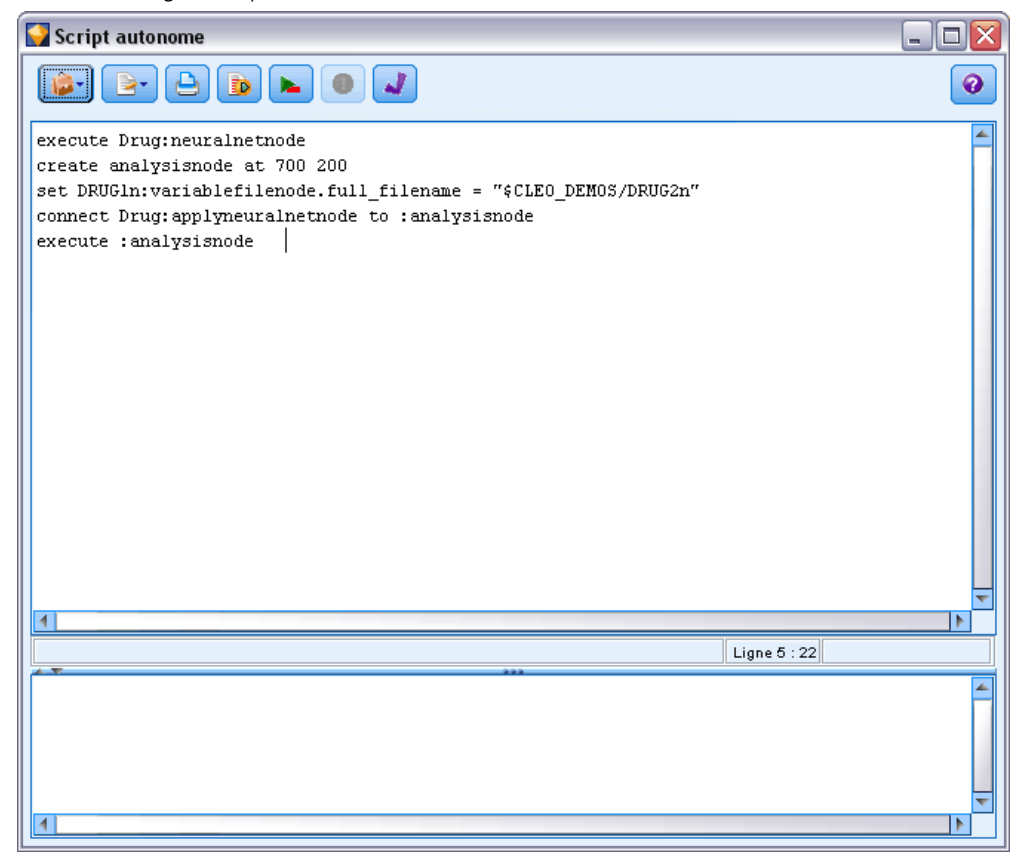

Les icônes de la barre d'outils se trouvant en haut de cette boîte de dialogue vous permettent d'effectuer les opérations suivantes :

Importer les contenus d'un script autonome préexistant dans la fenêtre.

11

- <span id="page-24-0"></span>■ Sauvegarder un script comme fichier texte.
- **Imprimer un script.**
- Ajouter le script par défaut.
- Exécuter entièrement le script en cours.
- Exécuter les lignes sélectionnées d'un script.
- Vérifier la syntaxe d'un script et, en cas d'erreurs, les afficher dans le panneau inférieur de la boîte de dialogue.

De plus, vous pouvez spécifier si ce script doit ou non être exécuté lorsque le flux est exécuté. Vous pouvez sélectionner Exécuter ce script pour exécuter le script chaque fois que le flux est exécuté en respectant l'ordre d'exécution du script. Ce paramètre permet l'automatisation au niveau du flux et l'accélération de la vitesse de création des modèles. Cependant, le paramètre par défaut est d'ignorer ce script pendant l'exécution du flux. Même si vous sélectionnez l'option Ignorer ce script, vous pouvez quand même exécuter ce script directement depuis la boîte de dialogue.

### *Exemple de script de flux : Apprentissage d'un réseau de neurones*

Lorsqu'il est exécuté, un flux peut être utilisé pour entraîner un modèle de réseau de neurones. La procédure de test normale consiste à exécuter le noeud de modélisation pour ajouter le modèle au flux, définir les connexions appropriées et exécuter un noeud Analyse.

L'utilisation d'un script IBM® SPSS® Modeler permet d'automatiser le processus de test du nugget de modèle après sa création. Par exemple, le script de flux suivant pour tester le flux de démo *druglearn.str* (disponible dans le dossier */Demos/streams/* dans votre installation SPSS Modeler) peut être exécuté dans la boîte de dialogue Propriétés du flux (Outils > Propriétés du flux > Script) :

```
execute Drug:neuralnetworknode
create analysisnode at 700 200
set DRUG1n:variablefilenode.full_filename = "$CLEO_DEMOS/DRUG2n"
connect :applyneuralnetworknode to :analysisnode
execute :analysisnode
```
Les puces suivantes décrivent chaque ligne dans cet exemple de script.

- La première ligne exécute le noeud R. neurones appelé Drug qui se trouve déjà dans le flux de démo afin de générer un nugget de modèle et le place dans l'espace de travail du flux, connecté au noeud Typer déjà présent dans le flux.
- Ligne 2, le script crée un noeud Analyse et le place dans la position 700 X 200 de l'espace de travail.
- Ligne 3, la source de données d'origine utilisée dans le flux est transférée dans un ensemble de données de test appelé DRUG2n.
- Ligne 4, le nugget de modèle Réseau de neurones est connecté au noeud Analyse. Veuillez noter qu'aucun nom n'est utilisé pour signaler le nugget de modèle Réseau de neurones ou le noeud Analyse car aucun autre noeud semblable n'existe dans le flux.
- Finalement, le noeud Analyse est exécuté pour produire le rapport Analyse.

<span id="page-25-0"></span>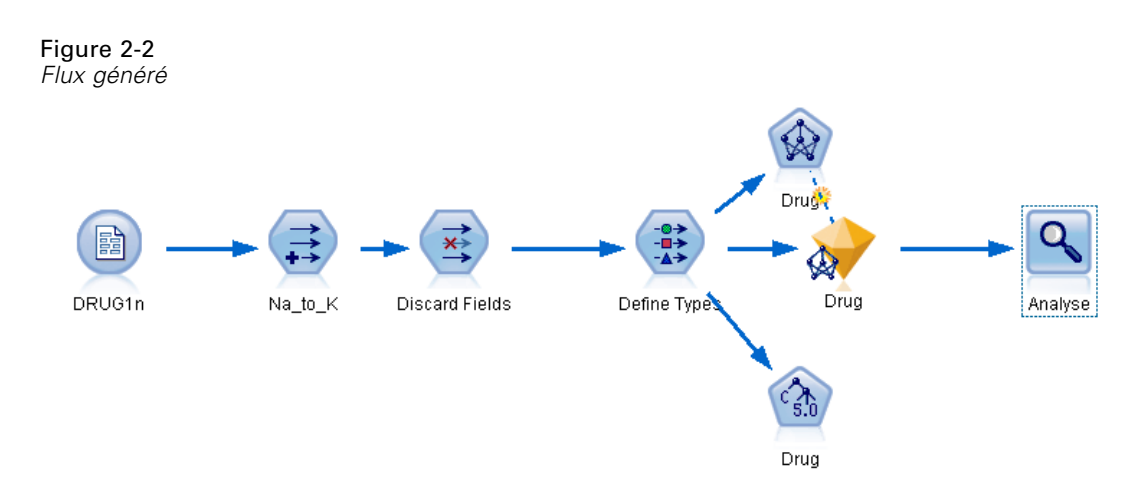

Ce script est conçu pour fonctionner avec un flux existant ; en effet, il suppose qu'un noeud R. neurones nommé *Drug* (médicament) existe déjà. Il est également possible d'utiliser un script pour créer intégralement un flux à partir d'un espace de travail vierge, et exécuter ce flux. Pour en savoir plus sur le language de script en général, consultez Présentation du langage de script sur p. [20](#page-33-0).Pour en savoir plus sur des commandes de script spécifiques, consultez Commandes de script sur p. [32](#page-45-0).

## *Scripts autonomes*

Dans la boîte de dialogue Script autonome, vous pouvez créer ou éditer un script sauvegardé en tant que fichier texte. Cette boîte de dialogue indique le nom du fichier et permet de charger, d'enregistrer, d'importer et d'exécuter des scripts.

#### *Pour accéder à la boîte de dialogue du script autonome :*

E Dans le menu principal, sélectionnez : Outils > Script autonome

*Génération de scripts - Présentation*

#### <span id="page-26-0"></span>Figure 2-3

*Boîte de dialogue Script autonome*

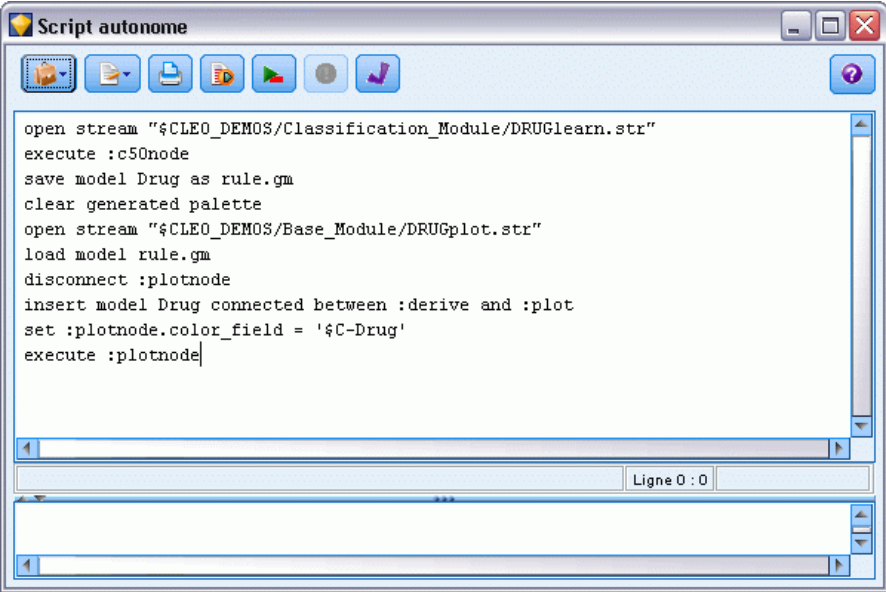

Les scripts autonomes disposent de la même barre d'outils et des mêmes options de vérification de syntaxe de script que les scripts de flux. [Pour plus d'informations, reportez-vous à la section](#page-23-0) [Scripts de flux sur p. 10.](#page-23-0)

### *Exemple de script autonome : Enregistrement et chargement d'un modèle*

Les scripts autonomes permettent de gérer des flux. Imaginez que vous avez deux flux, l'un qui crée un modèle et l'autre qui utilise les graphiques pour explorer l'ensemble de règles généré à partir du premier flux contenant des champs de données existants. Le script correspondant à ce cas de figure pourrait être semblable au suivant :

open stream "\$CLEO\_DEMOS/streams/druglearn.str" execute :c50node save model Drug as rule.gm clear generated palette open stream "\$CLEO\_DEMOS/streams/drugplot.str" load model rule.gm disconnect :plotnode insert model Drug connected between :derive and :plot set :plotnode.color\_field = '\$C-Drug' execute :plotnode

<span id="page-27-0"></span>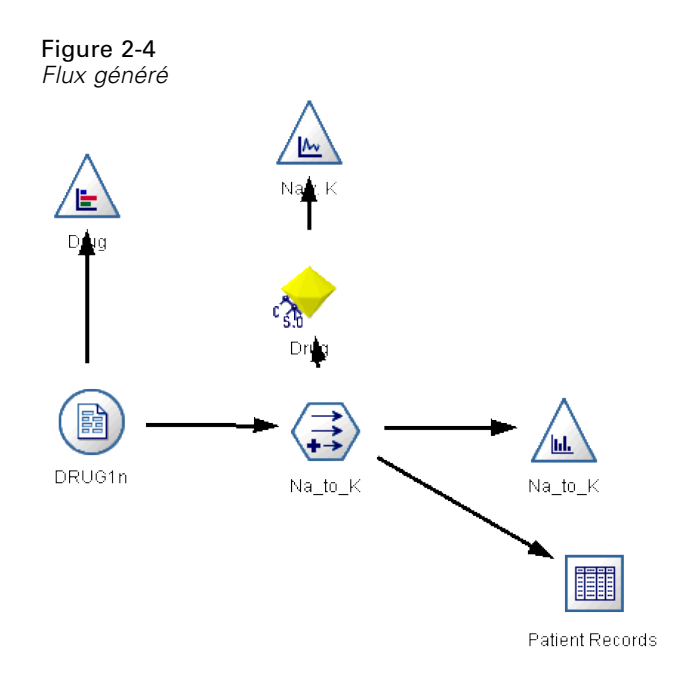

*Remarque* : Pour en savoir plus sur le language de script en général, consultez Présentation du langage de script sur p. [20.](#page-33-0)Pour en savoir plus sur des commandes de script spécifiques, consultez Commandes de script sur p. [32](#page-45-0).

### *Exemple de script autonome : Génération d'un modèle Sélection de fonction*

A partir d'un espace de travail vierge, cet exemple crée un flux qui génère un modèle Sélection de fonction, applique le modèle et crée un tableau répertoriant les 15 champs les plus importants pour la cible indiquée.

```
create stream 'featureselection'
create statisticsimportnode
position :statisticsimportnode at 50 50
set :statisticsimportnode.full_filename = "$CLEO_DEMOS/customer_dbase.sav"
create typenode
position :typenode at 150 50
set :typenode.direction.'response_01' = Target
connect :statisticsimportnode to :typenode
create featureselectionnode
position :featureselectionnode at 250 50
set :featureselectionnode.screen_missing_values=true
set :featureselectionnode.max_missing_values=80
set :featureselectionnode.criteria = Likelihood
set :featureselectionnode.important_label = "Check Me Out!"
set :featureselectionnode.selection_mode = TopN
set :featureselectionnode.top_n = 15
connect :typenode to :featureselectionnode
execute :featureselectionnode
```
*Génération de scripts - Présentation*

<span id="page-28-0"></span>create tablenode position :tablenode at 250 250 connect response\_01:applyfeatureselectionnode to :tablenode execute :tablenode

Le script crée un noeud source permettant la lecture des données, utilise un noeud Typer pour affecter le rôle (direction) Target au champ *response\_01*, puis crée et exécute un noeud Sélection de fonction. Le script connecte également les noeuds et les positionne sur l'espace de travail de flux afin d'offrir une présentation lisible. Le nugget de modèle résultant est ensuite connecté à un noeud Table qui répertorie les 15 champs les plus importants, en fonction des propriétés selection\_mode et top\_n. [Pour plus d'informations, reportez-vous à la section Propriétés de](#page-235-0) [featureselectionnode dans le chapitre 16 sur p. 222.](#page-235-0)

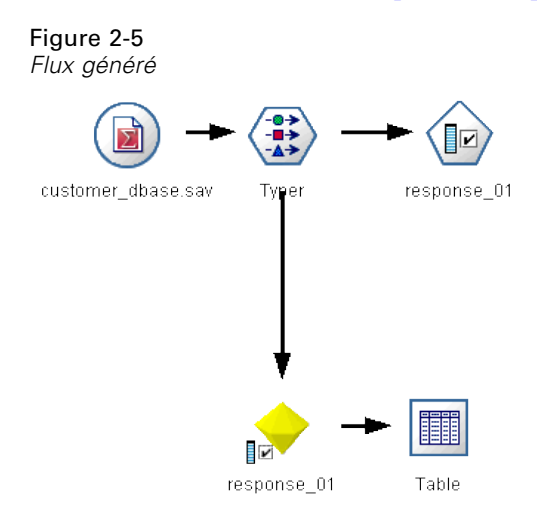

### *Scripts de super noeud*

Vous pouvez créer et sauvegarder des scripts dans tous les super noeuds terminaux avec le language de script de IBM® SPSS® Modeler. Ces scripts sont uniquement accessibles pour les super noeuds terminaux et sont souvent utilisés lors de la création de modèles de flux ou pour imposer un ordre d'exécution particulier aux contenus des super noeuds. Les scripts de super noeud permettent également d'exécuter plusieurs scripts dans un même flux.

Par exemple, imaginons que vous avez besoin de préciser l'ordre d'exécution d'un flux complexe et que votre super noeud contient plusieurs noeuds qui comprennent un noeud v. globales qui doit être exécuté avant de calculer un nouveau champ utilisé dans un noeud Nuage. Dans ce cas, vous pouvez créer un script de super noeud qui exécute d'abord le noeud v. globales. Les valeurs calculées par ce noeud, telles que la moyenne ou l'écart-type, peuvent être utilisées lorsque le noeud Nuage est exécuté.

Dans le script de super noeud, vous pouvez spécifier les propriétés du noeud de la même façon que les autres scripts. Ou alors, vous pouvez modifier et définir les propriétés de n'importe quel super noeud ou de ses noeuds encapsulés directement depuis un script de flux. [Pour plus](#page-333-0) [d'informations, reportez-vous à la section Propriétés du super noeud dans le chapitre 22 sur p.](#page-333-0)

<span id="page-29-0"></span>[320.](#page-333-0) Cette méthode fonctionne pour les super noeuds de source et de processus ainsi que pour les super noeuds terminaux.

*Remarque* : Parce que seuls les super noeuds terminaux peuvent exécuter leurs propres scripts, l'onglet Scripts de la boîte de dialogue Super noeud est uniquement accessible pour les super noeuds terminaux.

#### *Pour ouvrir la boîte de dialogue de script des super noeuds depuis l'espace de travail principal :*

E Sélectionnez un super noeud terminal dans l'espace de travail de flux et, dans le menu Super noeud, choisissez :

Script Super noeud...

#### *Pour ouvrir la boîte de dialogue de script des super noeuds depuis l'espace de travail de super noeud en zoom avant :*

E Cliquez avec le bouton droit de la souris sur l'espace de travail de super noeud et, dans le menu contextuel, sélectionnez : Script Super noeud...

[Pour plus d'informations, reportez-vous à la section Super noeuds et génération de scripts dans le](#page-0-0) chapitre 9 dans *[Noeuds source, exécution et de sortie de IBM SPSS Modeler 15](#page-0-0)*.

#### *Exemple de script de super noeud*

Le script de super noeud suivant définit l'ordre dans lequel les noeuds terminaux doivent être exécutés à l'intérieur du super noeud. Cet ordre permet que le noeud v. globales soit exécuté en premier afin que les valeurs calculées par ce noeud puissent ensuite être utilisées lorsqu'un autre noeud est exécuté.

execute 'Set Globals' execute 'gains' execute 'profit' execute 'age v. \$CC-pep' execute 'Table'

### *Exécution et interruption de scripts*

Plusieurs manières d'exécuter les scripts sont disponibles. Par exemple, dans la boîte de dialogue du script de flux ou du script autonome, le bouton « Exécuter ce script » permet d'exécuter l'intégralité du script :

Figure 2-6 *Bouton Exécuter ce script*

D

<span id="page-30-0"></span>Le bouton « Exécuter les lignes sélectionnées » exécute une ligne unique ou un bloc de lignes adjacentes que vous avez sélectionnées dans le script :

Figure 2-7 *Bouton Exécuter les lignes sélectionnées*

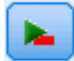

Pour exécuter un script, utilisez l'une des méthodes suivantes :

- Cliquer sur le bouton « Exécuter ce script » ou sur le bouton « Exécuter les lignes sélectionnées » dans la boîte de dialogue du script de flux ou du script autonome.
- Exécutez un flux dans lequel la méthode d'exécution par défaut est Exécuter ce script.
- Utilisez le commutateur -execute au démarrage en mode interactif. [Pour plus d'informations,](#page-84-0) [reportez-vous à la section Utilisation d'arguments de ligne de commande dans le chapitre 7](#page-84-0) [sur p. 71.](#page-84-0)

*Remarque* : un script associé à un super noeud est exécuté en même temps que ce dernier si vous avez sélectionné Exécuter ce script dans la boîte de dialogue de script du super noeud.

#### *Interruption de l'exécution d'un script*

Dans la boîte de dialogue du script de flux, le bouton rouge d'arrêt est activé pendant l'exécution du script. Ce bouton permet d'abandonner l'exécution du script et de tout flux actuel.

## *Rechercher et remplacer*

La boîte de dialogue Rechercher/Remplacer est disponible aux emplacements où vous modifier un script ou le texte d'une expression, par exemple l'éditeur de script ou le générateur d'expression CLEM, ou encore lors de la définition d'un modèle dans le noeud Rapport. Lorsque vous éditez du texte dans l'un de ces champs, appuyez sur Ctrl-F pour accéder à la boîte de dialogue, en vous assurant que le curseur est centré sur une zone de texte. Si vous travaillez dans un noeud Remplacer, par exemple, vous pouvez accéder à la boîte de dialogue depuis toute zone de texte de l'onglet Paramètres, ou depuis le champ de texte du générateur d'expression.

#### Figure 2-8 *Boîte de dialogue Rechercher/Remplacer*

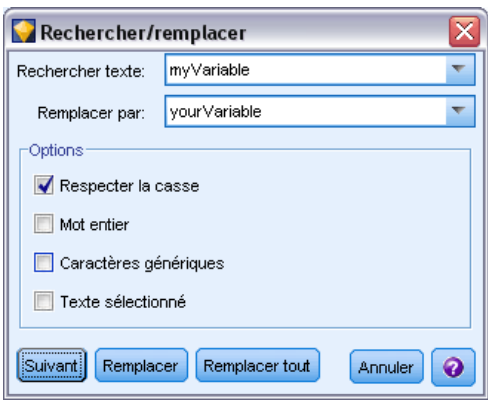

18

- ► Lorsque le curseur se trouve sur une zone de texte, appuyez sur Ctrl+F pour accéder à la boîte de dialogue Rechercher/Remplacer.
- $\triangleright$  Entrez le texte que vous souhaitez rechercher ou faites un choix dans la liste déroulante des éléments récemment consultés.
- E Saisissez éventuellement un texte de remplacement.
- E Cliquez sur Suivant pour lancer la recherche.
- E Cliquez sur Remplacer pour remplacer la sélection courante, ou Remplacer tout pour mettre à jour certaines instances ou les instances sélectionnées.
- E La boîte de dialogue se ferme après chaque opération. Appuyez sur F3 depuis toute zone de texte pour répéter la dernière opération de recherche ou sur Ctrl+F pour accéder de nouveau à la boîte de dialogue.

#### *Options de recherche*

**Respecter la casse.** Spécifie si l'opération de recherche est sensible à la casse ; par exemple, si *myvar* correspond à *myVar*. Le texte de remplacement est toujours inséré exactement tel qu'il a été saisi, quel que soit le réglage de ce paramètre.

**Mot entier.** Spécifie si l'opération de recherche doit porter sur le texte inséré dans des mots. Si cette option est sélectionnée, par exemple, une recherche portant sur *spider* ne produira pas la réponse *spiderman* ou *spider-man*.

**Caractères génériques.** Spécifie si la syntaxe des caractères génériques est utilisée (voir la section suivante). Lorsqu'elle est sélectionnée, l'option Mot entier est désactivée et sa valeur est ignorée.

**Texte sélectionné.** Contrôle la portée de la recherche lorsque vous utilisez l'option Remplacer tout.

#### *Syntaxe des caractères génériques*

Les caractères génériques vous permettent de rechercher des caractères spéciaux tels que les tabulations ou les sauts de ligne, des classes ou des intervalles de caractères telles que *a* à *d*, toute valeur numérique ou non et les limites telles que le début ou la fin d'une ligne. Les types d'expression suivants sont pris en charge :

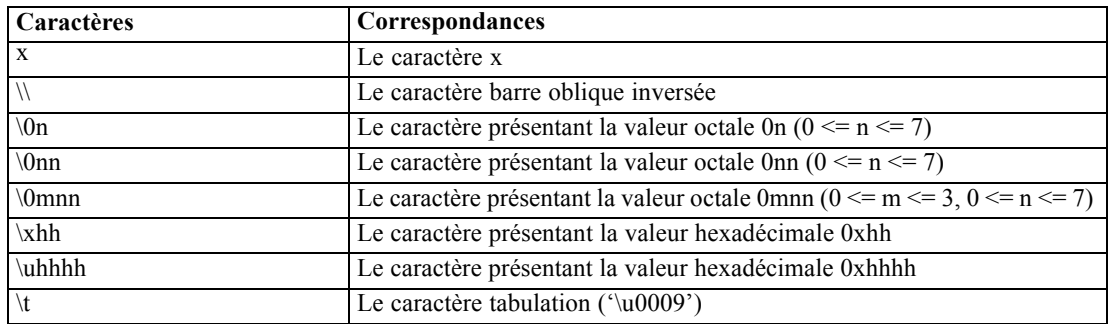

#### *Correspondances de caractères*

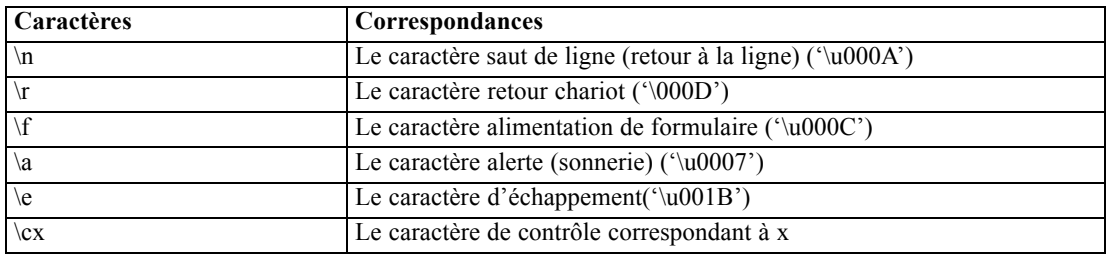

### *Classes de caractères correspondantes*

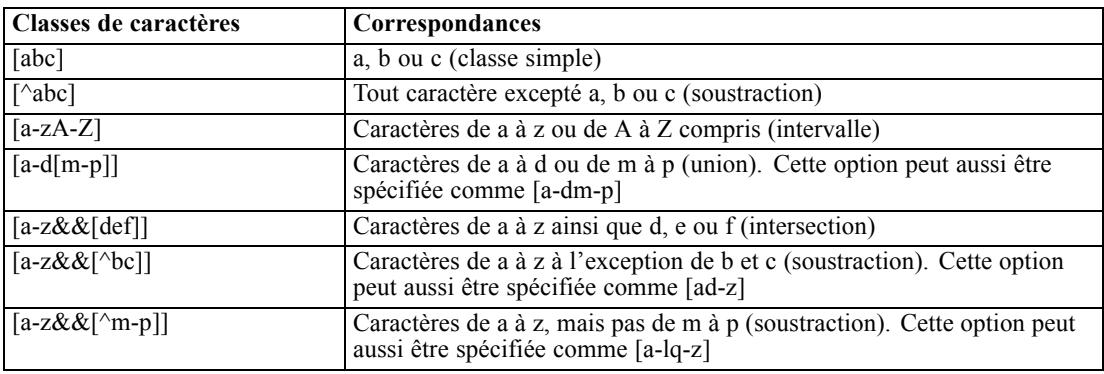

#### *Classes de caractères prédéfinies*

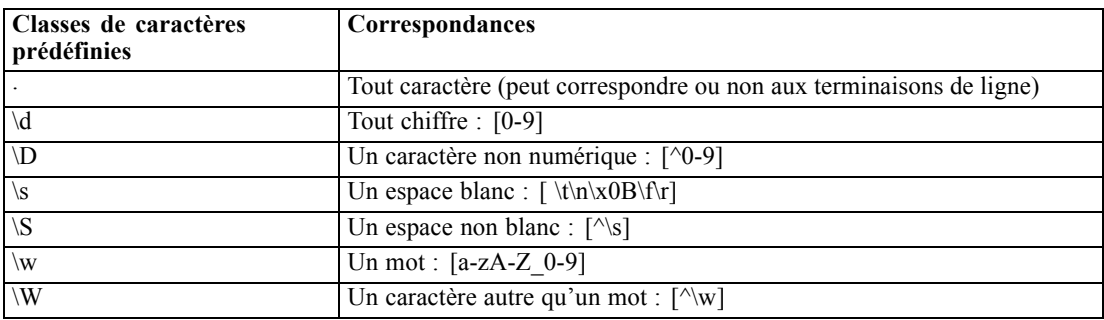

### *Correspondances de limites*

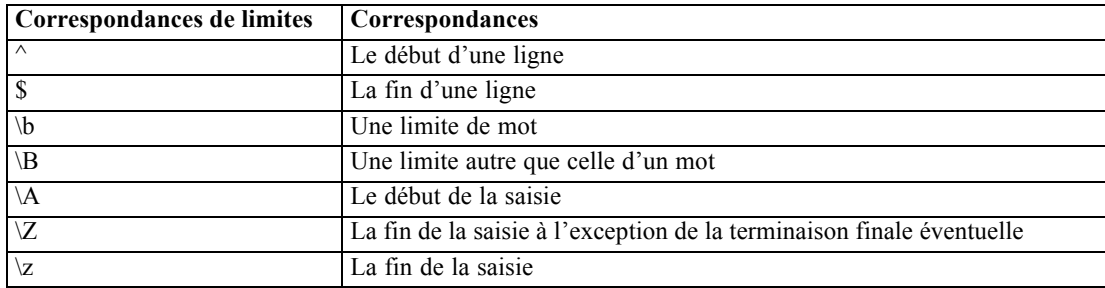

# <span id="page-33-0"></span>*Langage de script*

## *Présentation du langage de script*

Le langage de script IBM® SPSS® Modeler est constitué des éléments suivants :

- un format pour le référencement des noeuds, des flux, des projets, des sorties, ainsi que d'autres objets SPSS Modeler ;
- Un ensemble d'instructions ou de commandes de script qui permettent de manipuler ces objets.
- Un langage d'expression de script pour le paramétrage des valeurs des variables, paramètres et autres objets.
- Une prise en charge des commentaires, des lignes incomplètes et des blocs de texte littéral.

Cette section décrit la syntaxe de base qui s'applique au langage de script. Des informations sur les propriétés et commandes spécifiques vous sont fournies dans les sections suivantes.

## *Syntaxe pour les scripts*

Pour plus de clarté lors de l'analyse, respectez les règles suivantes quand vous utilisez des scripts dans IBM® SPSS® Modeler :

- Les noms de variable comme income ou referrerID ne doivent pas être placés entre guillemets.
- Les noms de variable, comme  $\wedge$ mystream ( $\wedge$ monflux), sont précédés du caractère «  $\wedge$  » lorsqu'ils font référence à une variable existante dont la valeur a déjà été définie. Toutefois, ce caractère n'est pas utilisé lors de la déclaration ou de la définition de la valeur de la variable. [Pour plus d'informations, reportez-vous](#page-34-0) à la section Référence aux noeuds sur p. [21.](#page-34-0)
- Les références aux paramètres de session, de flux et de super noeud, comme '\$P-Maxvalue', doivent être placées entre guillemets simples.
- Si des guillemets doubles sont utilisés, une expression est traitée comme un littéral de chaîne—par exemple, "Web graph of BP and Drug". Cela peut engendrer des résultats inattendus si des guillemets simples et doubles ne sont pas utilisés avec précaution. Par exemple, "\$P-Maxvalue" aura plutôt l'air d'une chaîne que d'une référence à la valeur stockée dans un paramètre.
- Les noms de fichier, tels que "druglearn.str", doivent être placés entre guillemets doubles.
- Les noms de noeud, comme databasenode ou Na\_to\_K peuvent être utilisés sans guillemets ou entre guillemets simples. *Remarque* : les noms doivent être placés entre guillemets s'ils contiennent des espaces ou des caractères spéciaux. Toutefois, vous ne pouvez pas utiliser un nom de noeud dans un script si ce nom commence par un chiffre (comme '2a\_referrerID').
- Les propriétés booléennes doivent être lues ou définies à l'aide des valeurs true et false (faux), saisies tout en minuscules. Les variations qui contiennent Off, OFF, off, No, NO, no, n, N, f, F, False, FALSE, ou 0 sont également reconnues lors de la définition des valeurs mais peuvent parfois générer des erreurs lors de la lecture des valeurs de propriété. Toute autre

<span id="page-34-0"></span>valeur sera interprétée comme étant true (vrai). Utiliser true et false en minuscule de façon cohérente permet d'éviter toute confusion.

- Les chaînes littérales ou les blocs contenant des sauts de ligne, des espaces, des guillemets simples ou doubles peuvent être placés entre guillemets triples. [Pour plus d'informations,](#page-43-0) [reportez-vous à la section Blocs de texte littéral sur p. 30.](#page-43-0)
- Les expressions CLEM, telles que "Age > = 55", doivent être placées entre guillemets doubles, comme l'illustre l'exemple suivant :

```
set : derivenode.flag expr = "Age >= 55"
```
 Si vous utilisez des guillemets à l'intérieur d'une expression CLEM, veillez à faire précéder chaque guillemet d'une barre oblique inverse (\), par exemple :

```
set :node.parameter = BP = \HHIGH\H"
```
Même si ces directives ne sont pas obligatoires dans toutes les instances, il est recommandé de les appliquer, et ce pour plus de clarté. Le vérificateur de scripts, disponible dans toutes les boîtes de dialogue de génération de scripts, signale les syntaxes ambiguës.

### *Référence aux noeuds*

Vous pouvez faire référence aux noeuds dans des scripts de différentes manières :

- Vous pouvez attribuer un nom aux noeuds, par exemple DRUG1n. Un nom peut être qualifié par son type ; par exemple, Drug:neuralnetworknode fait référence au noeud de réseau de neurones nommé Drug uniquement et à aucun autre type de noeud.
- Vous pouvez spécifier des noeuds par type uniquement. Par exemple, :neuralnetworknode fait référence à tous les noeuds R. neurones (Réseau de neurones). Tous les types de noeud valides peuvent être utilisés—par exemple, samplenode, neuralnetworknode, et kmeansnode. Le suffixe node est facultatif et peut être omis ; il est toutefois recommandé de l'ajouter car il facilite l'identification des erreurs dans les scripts.
- Vous pouvez référencer chaque noeud par son ID unique, comme affiché dans l'onglet Annotations de chaque noeud. Utilisez un symbole "@" suivi de l'ID ; par exemple, @id5E5GJK23L.custom\_name = "My Node". [Pour plus d'informations, reportez-vous à la](#page-0-0) section Annotations dans le chapitre 5 dans *[Guide de l'utilisateur de IBM SPSS Modeler 15](#page-0-0)*.

**Modèles générés.** Les mêmes règles s'appliquent aux noeuds de modèle généré. Vous pouvez utiliser le nom de noeud tel qu'il apparaît dans la palette de modèles générés de la fenêtre des gestionnaires, ou faire référence aux noeuds de modèle généré en fonction du type. Les noms utilisés pour faire référence aux modèles générés figurant dans le gestionnaire sont différents de ceux utilisés pour les modèles qui ont été ajoutés à un flux à des fins de scoring (ces derniers utilisent un préfixe « apply »). [Pour plus d'informations, reportez-vous à la section Noms des](#page-57-0) [nuggets de modèle dans le chapitre 4 sur p. 44.](#page-57-0)

#### *Référence aux noeuds à l'aide de variables*

Vous pouvez utiliser des noms et des types de noeud comme valeurs de variables de script locales en utilisant le caret  $(^{\wedge})$  comme syntaxe. Par exemple, quand un nom de noeud est nécessaire,  $^{\wedge}$ n désigne le noeud dont le nom est stocké dans la variable n et Drug:^t fait référence au noeud Drug, dont le type est stocké dans la variable t.

Les références de noeud peuvent être stockées dans des variables de script locales (déclarées par le biais d'une instruction var), mais pas dans des paramètres de flux, de session ou de super noeud. Pour garantir la non-ambiguïté des références aux noeuds, attribuez un ID de noeud unique à une variable lorsque vous créez le noeud.

var x set x = create typenode set ^x.custom\_name = "My Node"

- La première ligne crée une variable nommée x.
- La deuxième ligne crée un noeud Typer et stocke une référence à ce dernier dans x. Notez que x stocke une référence au noeud proprement dit, et non le nom de ce noeud.
- La troisième ligne définit la valeur de la propriété custom\_name pour le noeud sur "My Node". Le caret permet d'indiquer que x représente le nom d'une variable et non d'un noeud. (En l'absence de caret, le système recherche un noeud appelé x. Il est inutile d'utiliser le caret lors de la déclaration ou de la définition de la variable, car une commande var, par exemple, ne peut avoir qu'une variable pour objet. Toutefois, sur la troisième ligne, x pourrait désigner logiquement un nom de noeud au lieu d'une variable. Par conséquent, le caret est nécessaire pour différencier ces deux éléments.)

Les utilisateurs font souvent l'erreur de stocker une référence à un noeud dans une variable sans avoir déclaré cette dernière au préalable.

set x = create typenode set ^x.custom\_name = "My Node"

Dans ce cas, la commande SET tente de créer x en tant que paramètre de flux, de session ou de super noeud, plutôt que comme variable. En outre, elle renvoie une erreur car il est impossible de stocker une référence à un noeud dans un paramètre.

#### *Référencement des noeuds par ID*

Vous pouvez également stocker un ID de noeud unique dans une variable. Par exemple :

var n set n = "id5E5GJK23L" set @^n.custom\_name = "My Node"

**Bouclage dans les noeuds d'un flux.** Vous pouvez également utiliser la propriété stream.nodes pour obtenir la liste de tous les noeuds d'un flux, puis itérer via cette liste pour accéder à chaque noeud. [Pour plus d'informations, reportez-vous à la section Rapport de flux dans le chapitre 6 sur p. 68.](#page-81-0)
23

#### <span id="page-36-0"></span>*Exemples*

#### NAME:TYPE

NAME est le nom du noeud, et TYPE indique son type. Vous devez au moins indiquer NAME ou TYPE. Vous pouvez omettre l'un de ces éléments, mais pas les deux. Par exemple, la commande suivante crée un noeud Calculer entre deux noeuds existants : le noeud Délimité drug1n et un noeud Nuage (le caractère deux-points n'est pas utilisé dans les nouveaux noeuds) :

create derivenode connected between drug1n and :plotnode

Vous pouvez également faire précéder NAME ou TYPE d'un caret (^) pour indiquer la présence d'un paramètre ; par exemple :

Drug:^t

Cette référence désigne un noeud Drug, où t est un paramètre qui définit le type de noeud. Par exemple, si la valeur de ^t est c50node, la référence précédente peut être traduite sous la forme suivante :

#### Drug:c50node

De la même manière, il est possible d'utiliser un paramètre pour le nom du noeud. Par exemple, il est possible d'utiliser les références suivantes dans un contexte où un nom de noeud est requis :

```
^n:derivenode
^{\wedge}n
```
# *Extraction d'objets*

La commande get renvoie une référence à un objet de flux, de noeud ou de sortie, ce qui permet de manipuler ces objets à l'aide de scripts. Par exemple :

```
var mynode
set mynode = get node flag1:derivenode
position ^mynode at 400 400
```

```
var mytable = get output :tableoutput
export output ^mytable as c:/mytable.htm format html
```

```
set stream = get stream 'Stream1'
set ^stream.execute_method = "Script"
```
# *Définition de l'objet actuel*

Vous pouvez utiliser les variables spéciales suivantes pour faire référence aux objets actuels :

- node
- stream
- output
- **project**

A l'exception de la variable project, elles peuvent toutes être également réinitialisées de façon à modifier le contexte actuel. Contrairement aux autres variables de script, il est inutile de les déclarer d'abord à l'aide de la commande var puisqu'elles sont prédéfinies.

set node = create typenode rename ^node as "mytypenode"

set output = get output :statisticsoutput export output ^output as c:/myoutput.htm format html

Etant donné que ces variables spéciales correspondent au nom des objets auxquels elles font référence, il peut être parfois difficile de différencier la variable de l'objet. [Pour plus](#page-47-0) [d'informations, reportez-vous à la section Commande set dans le chapitre 4 sur p. 34.](#page-47-0)

#### *Commentaires*

L'affectation d'une valeur d'un type incorrect à une variable spéciale (tel que le paramétrage d'un objet de noeud sur la variable stream) provoque une erreur d'exécution.

Partout où la variable spéciale peut être utilisée, toute autre variable peut l'être également. Par exemple, vous pouvez enregistrer le flux actuel à l'aide de l'instruction suivante :

save stream as 'C:/My Streams/Churn.str'

La ligne suivante est également valide :

save my\_stream as 'C:/My Streams/Churn.str'

Dans cette instruction, vous avez préalablement affecté à my\_stream la valeur stream.

# *Ouverture de flux et d'autres objets*

Dans un script autonome, vous pouvez ouvrir un flux en indiquant le nom et l'emplacement du fichier. Par exemple :

open stream "c:/demos/druglearn.str"

Il est possible d'ouvrir d'autres types d'objet à l'aide de la commande load. Par exemple :

load node c:/mynode.nod

load model c:/mymodel.gm

**Commande open stream et commande load stream.** La commande load stream ajoute le flux indiqué à l'espace de travail, et ce sans effacer les noeuds du flux en cours. Cette commande, très fréquemment utilisée dans les versions précédentes de Clementine, a été largement supplantée dans les nouvelles versions par la possibilité d'ouvrir, de gérer et de copier des noeuds entre plusieurs flux.

# <span id="page-38-0"></span>*Utilisation de plusieurs flux*

Mis à part les commandes utilisées pour accéder aux flux à partir du système de fichiers ou du IBM® SPSS® Collaboration and Deployment Services Repository (open, load, et retrieve), la plupart des commandes de script s'appliquent automatiquement au flux actuel. Dans les scripts autonomes, toutefois, il se peut que vous souhaitiez ouvrir et manipuler plusieurs flux à partir du même script. Pour cela, définissez une référence à un flux ouvert ou utilisez la commande with... endwith pour réaffecter temporairement le flux actuel.

Par exemple, pour fermer un flux autre que le flux actuel, vous pouvez utiliser la commande get stream pour faire référence au flux souhaité :

set stream = get stream "druglearn" close stream

Ce script réaffecte la variable spéciale « stream » au flux druglearn (celui-ci devient alors le flux actuel), puis ferme le flux.

Il est également possible de réaffecter temporairement le flux actuel à l'aide de l'instruction with stream. Par exemple :

with stream 'druglearn' create typenode execute\_script endwith

Les instructions ci-dessus exécutent l'action create, ainsi que le script du flux, en utilisant comme flux actuel le flux spécifié. Le flux actuel d'origine est restauré une fois que chaque instruction a été exécutée. Vous pouvez aussi inclure des instructions conditionnelles et des éléments de boucle, comme l'illustre l'exemple suivant :

```
with stream 'druglearn'
 create tablenode at 500 400
 create selectnode connected between :typenode and :tablenode
 for I from 1 to 5
  set :selectnode.condition = 'Age > ' >< (I * 10)
  execute :selectnode
 endfor
endwith
```
Cette instruction définit STREAM comme flux actuel pour toutes les expressions comprises dans la boucle et restaure la valeur d'origine quand la boucle est terminée.

# *Variables de script locales*

Les variables de script locales sont déclarées à l'aide de la commande var et définies pour le script actuel uniquement. Les variables sont différentes des paramètres ; en effet, ces derniers peuvent être définis pour une session, un flux ou un super noeud, et ne peuvent contenir que des chaînes ou des valeurs numériques.

<span id="page-39-0"></span>var my\_node set my\_node = create distributionnode rename ^my\_node as "Distribution of Flag"

Lorsque vous faites référence à des variables existantes, veillez à utiliser le caret ( $\land$ ) devant le nom du paramètre. Par exemple, si l'on considère le script précédent :

- La première ligne déclare la variable.
- La deuxième ligne définit la valeur correspondante.
- La troisième ligne, quant à elle, renomme le noeud référencé par la variable (et non la variable proprement dite). Le caret signifie que  $\wedge$ my\_node ( $\wedge$ mon noeud) représente le nom d'une variable au lieu du nom littéral du noeud. (En l'absence de caret, la commande rename recherche un noeud appelé my node. Le caret n'est pas nécessaire dans la première ou la deuxième ligne car l'objet d'une commande var ne peut être qu'une variable. Le caret n'est utilisé que pour faire référence à une variable déjà définie, auquel cas le fait de le supprimer générerait une référence ambiguë.)
- **Lors de la résolution des références aux variables, le programme vérifie la liste des variables** locales avant celle des paramètres de session, de flux ou de super noeud. Par exemple, si la variable x existe à la fois comme variable locale et comme paramètre de session, l'utilisation de la syntaxe '\$P-X' dans une instruction de script garantit l'utilisation du paramètre de session au lieu de la variable locale.

*Remarque* : Concrètement, si vous définissez une variable sans la déclarer au préalable à l'aide de la commande var, un paramètre de flux, de session ou de super noeud est créé (en fonction du contexte du script actuel). Par exemple, le code suivant crée une variable de script locale nommée z et lui affecte la valeur [1 2 3] :

var z set z = [1 2 3]

En cas d'omission de la commande var (et en admettant qu'aucune variable ou qu'aucun noeud du même nom n'existe déjà), z est créé en tant que paramètre et non en tant que variable.

### *Paramètres de flux, de session et de super noeud*

Vous pouvez définir des paramètres afin de les utiliser dans les expressions CLEM et pour la génération de scripts. Il s'agit, en effet, de variables définies par l'utilisateur qui sont enregistrées et conservées dans le flux, la session ou le super noeud en cours ; elles sont accessibles à partir de l'interface utilisateur, ainsi que via la fonction de génération de scripts. Si vous enregistrez un flux, par exemple, les paramètres définis pour ce dernier sont également enregistrés. (Cela permet de les différencier des variables de script locales qui ne peuvent être utilisées que dans le script dans lequel elles sont déclarées.) Dans le cadre de la génération de scripts, les paramètres sont souvent intégrés dans une expression CLEM et la valeur du paramètre est spécifiée dans le script.

La portée d'un paramètre dépend de l'endroit où ce dernier est défini :

- Les paramètres de flux peuvent être définis dans un script de flux ou dans la boîte de dialogue des propriétés du flux ; ils sont disponibles pour tous les noeuds du flux. Ils sont affichés sur la liste des paramètres dans le Générateur de formules.
- Les paramètres de session peuvent être définis dans un script autonome ou dans la boîte de dialogue des paramètres de session. Ils sont disponibles pour tous les flux utilisés dans la session actuelle (tous les flux répertoriés dans l'onglet Flux du panneau des gestionnaires).

Il est également possible de définir des paramètres pour les super noeuds ; dans ce cas, les paramètres ne sont visibles que par les noeuds encapsulés au sein de ce super noeud. [Pour plus](#page-0-0) [d'informations, reportez-vous à la section Définitions des paramètres de super noeud dans le](#page-0-0) chapitre 9 dans *[Noeuds source, exécution et de sortie de IBM SPSS Modeler 15](#page-0-0)*.

#### *Définition de paramètres dans les scripts*

Vous pouvez définir les paramètres des scripts à l'aide de la commande set et de la syntaxe suivante :

set foodtype = pizza

Si aucune variable ni aucun noeud nommé foodtype n'est déclaré dans le script actuel, cette commande crée le paramètre foodtype dont la valeur par défaut est pizza.

**Interface utilisateur.** Vous pouvez également définir ou afficher les paramètres via l'interface utilisateur en sélectionnant Propriétés du flux ou Définir les paramètres de session dans le menu Outils. Ces boîtes de dialogue vous permettent, en outre, d'indiquer des options supplémentaires (telles que le type de stockage) qui ne sont pas disponibles par le biais de la génération de scripts. [Pour plus d'informations, reportez-vous à la section Définition des paramètres de flux et de session](#page-0-0) dans le chapitre 5 dans *[Guide de l'utilisateur de IBM SPSS Modeler 15](#page-0-0)*.

**Ligne de commande.** Vous pouvez également définir les paramètres à partir de la ligne de commande, auquel cas ils sont créés en tant que paramètres de session.

#### *Référence à des paramètres dans les scripts*

Vous pouvez faire référence aux paramètres précédemment créés en les encapsulant entre des guillemets simples et en les faisant précéder de la chaîne \$P, par exemple, '\$P-minvalue'. Vous pouvez également utiliser uniquement le nom du paramètre, comme minvalue. La valeur d'un paramètre est toujours une chaîne ou un nombre. Par exemple, vous pouvez faire référence au paramètre foodtype et définir une nouvelle valeur à l'aide de la syntaxe suivante :

set foodtype = pasta

Vous pouvez également faire référence aux paramètres se trouvant dans le contexte d'une expression CLEM utilisée dans un script. Le script suivant est un exemple. Il définit les propriétés d'un noeud Sélectionner afin d'inclure les enregistrements dans lesquels la valeur Age est

supérieure à celle spécifiée par le paramètre de flux cutoff (limite). Le paramètre est utilisé dans une expression CLEM avec la syntaxe appropriée de CLEM—'\$P-cutoff' :

```
set :selectnode {
mode = "Include"
condition = "Age >= '$P-cutoff'"
}
```
Le script ci-dessus utilise la valeur par défaut du paramètre de flux cutoff (limite). Vous pouvez spécifier une nouvelle valeur de paramètre en ajoutant la syntaxe suivante au-dessus des spécifications du noeud Sélectionner :

```
set cutoff = 50
```
Le script obtenu sélectionne tous les enregistrements dans lesquels la valeur Age est supérieure à 50.

[Pour plus d'informations, reportez-vous à la section Paramètres de flux, de session et de super](#page-0-0) noeud dans le chapitre 7 dans *[Guide de l'utilisateur de IBM SPSS Modeler 15](#page-0-0)*.

# *Contrôle de l'exécution du script*

L'exécution des scripts traite généralement les instructions une par une. Cependant, vous pouvez passer outre à ce mode d'exécution, en utilisant une instruction conditionnelle if (si) et diverses boucles for. Par exemple :

```
if s.maxsize > 10000 then
s.maxsize = 10000
connect s to :derive
endif
```
Les boucles for se présentent sous diverses formes :

```
for PARAMETER in LIST
STATEMENTS
endfor
```
Ce script exécute les instructions STATEMENTS une seule fois pour chaque valeur de la liste LIST attribuée au paramètre PARAMETER, dans l'ordre de la liste. La liste n'est pas insérée entre crochets et elle est composée de constantes. Plusieurs autres formes sont également disponibles. [Pour plus d'informations, reportez-vous à la section Commandes de script générales dans le](#page-45-0) [chapitre 4 sur p. 32.](#page-45-0)

# *Opérateurs de scripts*

En plus des opérateurs CLEM habituels, vous pouvez manipuler les variables de script locales (déclarées à l'aide d'une commande var) à l'aide des opérateurs "+" et "-". L'opérateur  $\alpha + \nu$ ajoute un élément à la liste alors que l'opérateur « – » en supprime. Voici un exemple :

var z # créez une nouvelle variable locale set  $z = [1 2 3]$  # définissez-la dans la liste contenant 1, 2, et 3 set  $z = z + 4$  # ajoutez un élément; z est maintenant égal à [1 2 3 4]

Vous ne pouvez pas utiliser ces opérateurs avec des paramètres de flux, de super noeud ou de session (définis dans les scripts à l'aide de la commande set), ni en dehors des scripts figurant dans les expressions CLEM générales (par exemple, une formule dans un noeud Calculer).

# *Expressions CLEM dans les scripts*

Vous pouvez utiliser des expressions, des fonctions et des opérateurs CLEM dans les scripts IBM® SPSS® Modeler. Cependant, votre expression de script ne peut pas contenir d'appel à des fonctions @, à des fonctions de date/heure ou à des opérations sur les bits. De plus, les règles suivantes s'appliquent aux expressions CLEM utilisées pour la génération de scripts :

- Les paramètres doivent être placés entre guillemets simples et précédés du préfixe \$P-.
- Les expressions CLEM doivent être placées entre guillemets. Si l'expression CLEM contient elle-même des chaînes ou des noms de champs entre guillemets, ces guillemets doivent être précédés d'une barre oblique inverse (\). [Pour plus d'informations, reportez-vous à la](#page-33-0) [section Syntaxe pour les scripts sur p. 20.](#page-33-0)

Dans le cadre de la génération de scripts, vous pouvez utiliser des valeurs globales comme GLOBAL\_MEAN(Age), mais vous ne pouvez pas utiliser la fonction @GLOBAL à l'intérieur de l'environnement de génération de scripts.

Voici des exemples d'expressions CLEM utilisées pour générer des scripts :

set :balancenode.directives =  $[\{1.3\ \textdegree\textdegree\} \textdegree]$ set :fillernode.condition = "(Age > 60) and (BP = \"High\")" set :derivenode.formula\_expr = "substring(5, 1, Drug)" set Flag:derivenode.flag\_expr = "Drug = X" set :selectnode.condition = "Age >= '\$P-cutoff'" set :derivenode.formula\_expr = "Age - GLOBAL\_MEAN(Age)"

# *Insertion de commentaires et de lignes incomplètes*

Les caractères suivants sont utilisés dans la génération de scripts pour signaler les commentaires et les lignes incomplètes :

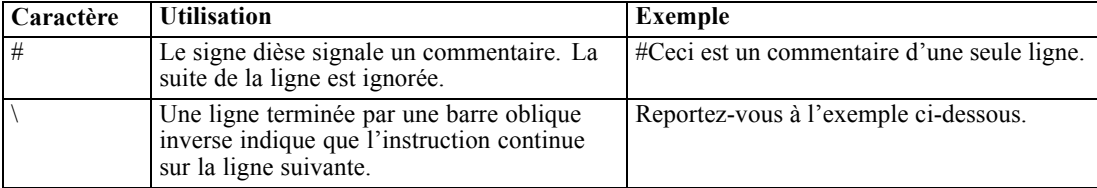

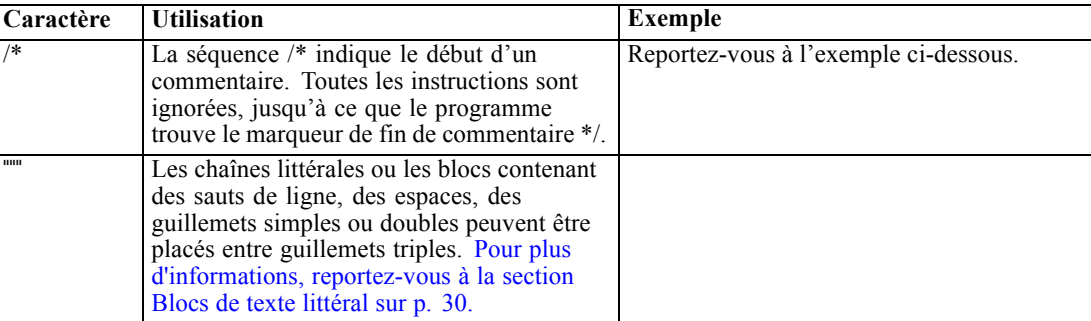

#### *Exemples*

/\* This is a multi line comment \*/

#voici une instruction de plusieurs lignes set :fixedfilenode.fields = [{"Age" 1 3}\ {"Sex" 5 7} {"TA" 9 10} {"Cholesterol" 12 22}\ {"Na" 24 25} {"K" 27 27} {"Drug" 29 32}]

# *Blocs de texte littéral*

Vous pouvez mettre des blocs de texte littéral dotés d'espaces, de tabulations et de sauts de ligne entre guillemets triples pour les inclure dans un script. Le texte du bloc entre guillemets apparaît en tant que texte littéral, y compris les espaces, les sauts de ligne, ainsi que les guillemets simples et doubles imbriqués. Aucun caractère d'échappement ou de continuation de ligne n'est nécessaire.

Par exemple, cette méthode peut servir à imbriquer un ensemble de directives d'accroissement d'arbre dans un script comme suit :

```
set :cartnode.tree_directives = """
 Create Root_Node
 Grow Node Index 0 Children 1 2 SplitOn ("DRUG",
    Group ( "drugA", "drugB", "drugC" )
    Group ( "drugY", "drugX" ))
 End Tree
"""
```
Cette méthode s'avère également utile pour les chemins et les annotations, par exemple :

```
set :node.annotation = """This node was built to help identify which of the following indicators
  Dairy
  Fish
  Vegetable
  Meat
  Pastries
  Confectionary
is showing unusual sales behaviour"""
```
IBM® SPSS® Modeler ignore les sauts de ligne s'ils sont placés après le marqueur de littéral d'ouverture. Voici un exemple identique à l'exemple précédent :

set :node.annotation = """ Ce noeud a été conçu pour identifier lequel des indicateurs utilisés Etc... """"

<span id="page-45-0"></span>Cette section récapitule les commandes pouvant être utilisées dans les scripts IBM® SPSS® Modeler, organisées par type d'objet. Pour plus d'informations sur le langage de script, reportez-vous à [le chapitre 3](#page-33-0). Pour plus d'informations sur les propriétés de noeud, flux, projet et super noeud, reportez-vous à le chapitre 9 dans le chapitre 22.

# *Commandes de script générales*

Sauf indication contraire, les commandes suivantes sont disponibles dans tous les scripts autonomes, ainsi que dans les scripts de flux et de super noeud.

#### *execute\_all*

execute\_all

Exécute tous les noeuds terminaux du flux actuel.

open stream "c:/demos/druglearn.str" execute\_all

#### *execute\_script*

execute\_script

*Scripts autonomes uniquement.* Exécute le script de flux associé au flux actuel. (commande réservée aux seuls scripts autonomes puisque, sinon, le script de flux s'appellerait lui-même.)

open stream "c:/demos/mysample.str" execute\_script

#### *exit*

exit CODE

Quitte le script en cours. Le code de sortie peut permettre d'évaluer le script ou la condition d'un flux ou d'un noeud ; par exemple :

create tablenode create variablefilenode connect :variablefilenode to :tablenode

set :variablefilenode.full\_filename = "\$CLEO\_DEMOS/DRUG1n" execute 'Table'

```
set param = value :tablenode.output at 1 1
```

```
if \triangleparam = 23 then
 create derivenode
 else exit 2
endif
```
### *for...endfor*

La commande for...endfor parcourt un ensemble d'instructions en boucle en fonction d'une condition. Cette commande peut revêtir différentes formes, obéissant toutes à la même structure globale.

for PARAMETER in LIST STATEMENTS endfor

**for PARAMETER in LIST.** Exécute STATEMENTS une seule fois pour chaque valeur de LIST attribuée au PARAMETER, dans l'ordre de la liste. Par exemple, la propriété Filter.include peut être définie sur true pour les champs multiples, comme suit :

```
for f in Age Sex
 set Filter.include.^f=true
endfor
```
**for PARAMETER from N to M.** Exécute les STATEMENTS une seule fois pour chaque entier compris entre N et M inclus ; par exemple :

```
for I from 1 to 5
 set :selectnode.condition = 'Age > ' >< (l * 10)
 execute :selectnode
endfor
```
**for PARAMETER in\_fields\_to NODE.** Exécute les STATEMENTS une seule fois pour chaque champ disponible en amont du NODE. Par exemple, la commande suivante permet d'affecter la propriété include sur true pour tous les champs (y compris ceux précédemment paramétrés sur false :

```
for f in_fields_to Filter
set Filter.include.^f = "true"
endfor
```
*Remarque* : Lorsqu'un noeud peut avoir plusieurs champs d'entrée avec le même nom (par exemple Fusionner ou Ajouter), cette méthode renvoie la liste des champs situés en aval plutôt qu'en amont, pour éviter tout conflit qui pourrait en résulter.

**for PARAMETER in\_fields\_at NODE.** Exécute les STATEMENTS une seule fois pour chaque champ provenant du (ou en aval du) NODE spécifié. Ainsi, si le noeud est un noeud Filtrer, seuls les champs qui passent à travers sont inclus, et le noeud ne doit pas être un noeud terminal car aucun champ ne serait renvoyé. Par exemple, contrairement à l'exemple ci-dessus, le script suivant n'a aucun effet car la boucle ne s'exécute que sur les champs déjà paramétrés sur la valeur true :

for f in\_fields\_at Filter set Filter.include.^f = "true"

<span id="page-47-0"></span>endfor

**for PARAMETER in\_models.** Exécute les STATEMENTS une seule fois pour chaque nugget de modèle figurant dans la palette Modèles. Par exemple, le script suivant permet d'insérer dans le flux actuel chaque modèle de la palette. (La variable xpos évite d'empiler les noeuds l'un au-dessus de l'autre dans l'espace de travail de flux.)

var xpos  $set xpos = 100$ for m in\_models  $set xpos = xpos + 100$ insert model ^m at ^xpos 100 endfor

**for PARAMETER in\_streams.** *Scripts autonomes uniquement.* Exécute les STATEMENTS une seule fois pour chaque flux chargé (selon l'ordre dans lequel les flux apparaissent dans la palette de flux). Si PARAMETER est la variable spéciale stream, le flux actuel est utilisé pour les STATEMENTS dans la boucle. La valeur d'origine de stream est restaurée quand la boucle prend fin.

### *if...then...else...*

```
if EXPR then
  STATEMENTS 1
 else
  STATEMENTS 2
endif
```
Exécute STATEMENTS 1 si l'expression spécifiée est vraie et STATEMENTS 2 si l'expression est fausse. La clause else est facultative.

```
if :samplenode.use_max_size = true then
  set x = "yes"else
  set x = "no"endif
```
### *Commande set*

```
set VARIABLE = EXPRESSION
set PARAMETER = EXPRESSION
set PROPERTY = EXPRESSION
```
Définit la valeur d'une variable de script locale, d'une variable spéciale, d'un paramètre ou d'une propriété.

#### *Définition de variables*

Pour définir la valeur d'une variable de script locale, vous devez d'abord déclarer la variable à l'aide de la commande var ; par exemple :

var xpos var ypos  $set xpos = 100$ set ypos = 100

La valeur de la variable peut être une expression CLEM valide pour la génération de scripts, une commande de script qui renvoie une valeur (telle que load, create ou get) ou bien encore une valeur littérale.

```
set xpos = \lambdaxpos + 50
var x
set x = create typenode
```
var s set s = get stream 'Druglearn'

#### *Définition de variables spéciales pour des objets de référence*

Les variables spéciales node, stream, output et project permettent de faire référence à l'objet en cours dans chaque contexte. A l'exception de la variable project, elles peuvent toutes être également réinitialisées de façon à modifier le contexte actuel. Contrairement aux autres variables de script, il est inutile de les déclarer d'abord à l'aide de la commande var puisqu'elles sont prédéfinies.

set node = create typenode rename ^node as "mytypenode"

set output = get output :statisticsoutput export output ^output as c:/myoutput.htm format html

Très utiles, ces variables présentent de subtiles différences dans leur utilisation, comme l'illustre l'exemple suivant :

```
set stream = get stream 'Stream7'
set ^stream.execute_method = "Script"
save stream as c:/sample7.str
close stream
```
La première ligne réinitialise le flux en cours ou, plus précisément, définit la valeur de la variable spéciale stream. (Autrement dit, stream est une variable et non une partie de la commande.)

- La deuxième ligne utilise cette variable pour définir une propriété du flux en cours (pour plus d'informations sur les propriétés, voir ci-dessous). Le caret permet d'indiquer que ^stream est le nom d'une variable et non d'un objet tel qu'un noeud. (En l'absence de caret, la commande set recherche un noeud appelé *stream*.)
- Les deux dernières lignes enregistrent et ferment le flux en cours. stream reste, comme avant, une variable, mais aucun caret ne peut être utilisé dans ce cas car les commandes save et close, telles qu'elles sont utilisées dans notre exemple, ne peuvent s'appliquer qu'à un flux. (Le caret n'est généralement utilisé que lorsque sa présence est indispensable pour lever une ambiguïté de référence.)

**Référencement du projet en cours.** Vous pouvez utiliser la variable spéciale project pour faire référence au projet en cours (voir l'exemple de définition des propriétés d'un projet, ci-dessous). Il est impossible de réinitialiser la valeur de project car un seul projet peut être ouvert à la fois (il n'existe donc qu'un projet en cours à chaque fois).

#### *Définition de paramètres*

Vous pouvez définir les paramètres de flux, de session et de super noeud de la même manière que les variables mais sans utiliser la commande var.

set  $p = 1$ set minvalue = 21

*Remarque* : En pratique, si l'objet d'une commande set ne correspond pas au nom d'une variable déclarée, d'une variable spéciale ou d'un objet existant (tel qu'un noeud), un paramètre est créé. [Pour plus d'informations, reportez-vous à la section Paramètres de flux, de session et de super](#page-39-0) [noeud dans le chapitre 3 sur p. 26.](#page-39-0)

#### *Définition des propriétés d'un noeud, d'un flux et d'un projet*

Vous pouvez également définir les propriétés de noeuds, de flux et de projets, par exemple :

set :variablefilenode.full\_filename = "\$CLEO\_DEMOS/DRUG1n"

set ^stream.execute\_method = "Script"

load project "C:/myproject.cpj" set ^project.structure = Phase

Pour obtenir la liste complète des propriétés disponibles pour les noeuds, les flux et les projets, reportez-vous à *[Référence sur les propriétés](#page-128-0)* sur p. [115.](#page-128-0)

**Définition de plusieurs propriétés.** Vous pouvez attribuer plusieurs expressions aux propriétés des noeuds ou d'autres objets en une seule opération. Utilisez cette méthode quand vous devez apporter plusieurs modifications à un noeud avant que le modèle de données soit défini. Le format permettant de définir des propriétés multiples est le suivant :

```
set NODE {
 NODFPROPERTY1 = FXPRFSSION1NODEPROPERTY2 = EXPRESSION2
}
```
37

```
Par exemple :
set :samplenode {
 max_size = 200
 mode = "Include"
 sample_type = "First"
}
set ^project {
 summary = "La modélisation initiale fonctionne sur les dernières données"
 ordering = NameAddedType
}
```
**Définition de valeurs booléennes (true (vrai) et false (faux)).** Lors de la lecture ou de l'écriture de propriétés de type Booléen, les valeurs true et false doivent être en minuscules, par exemple :

```
set :variablefilenode.read_field_names = true
```
*Remarque* : Les variations qui contiennent Off, OFF, off, No, NO, no, n, N, f, F, false, False, FALSE, ou 0 sont également reconnues lors de la définition des valeurs mais peuvent parfois générer des erreurs lors de la lecture des valeurs de propriété. Toute autre valeur sera interprétée comme étant True (vrai). Utiliser true et false en minuscule de façon cohérente permet d'éviter toute confusion.

#### *Exemple : Définition de propriétés de noeud*

De nombreuses propriétés propres aux noeuds (appelées parfois propriétés de paramètre) permettent de définir les options des boîtes de dialogue de l'interface utilisateur pour les différents noeuds. Par exemple, pour créer un flux et spécifier les options de chaque noeud, vous pouvez utiliser un script semblable à celui indiqué ici. Pour plus d'informations sur les propriétés de noeud, flux, projet et super noeud, reportez-vous à le chapitre 9 dans le chapitre 22.

```
create varfilenode at 100 100
set :varfilenode {
full_filename = "demos/drug1n"
read_field_names = true
}
create tablenode at 400 100
create samplenode connected between :varfilenode and :tablenode
set :samplenode {
max size = 200
mode = "Include"
sample_type = "First"
}
create plotnode at 300 300
create derivenode connected between drug1n and :plotnode
set :derivenode {
new_name = "Ratio of Na to K"
formula_expr = "'Na' / 'K'"
}
set :plotnode {
x_field = 'Ratio of Na to K'
y_field = 'Age'
```

```
color_field = 'BP'
}
```
### *Commande var*

var VARNAME

Déclare une variable de script locale.

var my\_node set my\_node = create distributionnode rename ^my\_node as "Distribution of Flag"

Les variables sont différentes des paramètres ; en effet, ces derniers peuvent être définis pour une session, un flux ou un super noeud, et ne peuvent contenir que des chaînes ou des valeurs numériques. Concrètement, si vous définissez une variable sans la déclarer au préalable à l'aide de la commande VAR, un paramètre de flux, de session ou de super noeud est créé (en fonction du contexte du script actuel). [Pour plus d'informations, reportez-vous à la section Variables](#page-38-0) [de script locales dans le chapitre 3 sur p. 25.](#page-38-0)

# *Objets de noeud*

Les commandes de script disponibles pour les objets de noeud sont les suivantes.

### *create NODE*

create NODE create NODE at X Y create NODE between NODE1 and NODE2 create NODE connected between NODE1 and NODE2

Crée un noeud du type indiqué, par exemple :

create statisticsimportnode

Vous pouvez également, si vous le souhaitez, indiquer une position et des options de connexion :

create featureselectionnode at 400 100

create typenode between :statisticsimportnode and :featureselectionnode

create selectnode connected between :typenode and :featureselectionnode

Pour éviter toute ambiguïté, vous pouvez également créer un noeud à l'aide de variables. Dans l'exemple ci-dessous, un noeud Typer est créé et la variable de référence *x* est définie pour contenir une référence à ce noeud Typer. Vous pouvez ensuite utiliser la variable *x* pour renvoyer l'objet référencé par *x* (dans ce cas, le noeud Typer) et effectuer d'autres opérations (par exemple, renommer, positionner ou connecter le nouveau noeud).

var x  $set x = create type node$ 

```
rename ^x as "mytypenode"
position ^x at 200 200
var y
set y = create varfilenode
rename ^y as "mydatasource"
position ^y at 100 200
connect ^y to ^x
```
Dans l'exemple ci-dessus, deux noeuds sont créés, renommés, positionnés, puis connectés dans l'espace de travail.

Figure 4-1 *Noeuds créés à l'aide de variables*

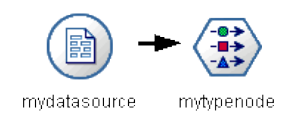

Vous pouvez également utiliser la variable spéciale (prédéfinie) node de la même manière que les variables x et y mentionnées dans l'exemple ci-dessus. Il est alors inutile de déclarer la variable par le biais de la commande var (puisque cette variable est prédéfinie), ce qui peut rendre le script final plus lisible.

set node = create typenode rename ^node as "mytypenode" position ^node at 200 200 set node = create varfilenode rename ^node as "mydatasource" position ^node at 100 200 connect mydatasource to mytypenode

*Remarque* : Vous pouvez réutiliser les variables spéciales, telles que node, pour faire référence à plusieurs noeuds. Utilisez simplement la commande set pour réinitialiser l'objet référencé par la variable. [Pour plus d'informations, reportez-vous à la section Définition de l'objet actuel](#page-36-0) [dans le chapitre 3 sur p. 23.](#page-36-0)

**Duplication de noeuds.** Vous pouvez également utiliser la commande duplicate pour dupliquer un noeud existant. [Pour plus d'informations, reportez-vous à la section duplicate NODE sur p. 40.](#page-53-0)

### *connect NODE*

connect NODE1 to NODE2 connect NODE1 between NODE2 and NODE3

Connecte le noeud NODE1 aux autres noeuds indiqués.

connect :statisticsimportnode to :typenode

connect :selectnode between :typenode and :featureselectionnode

### <span id="page-53-0"></span>*delete NODE*

delete NODE

Supprime du flux actuel le noeud spécifié.

delete :statisticsimportnode

delete DRUG1N:variablefilenode

### *disable NODE*

disable NODE

Désactive le noeud spécifié du flux en cours. Le noeud est ignoré durant l'exécution du flux. Cela vous évite d'avoir à supprimer ou à contourner le noeud et signifie que vous pouvez le laisser connecté aux noeuds restants. Vous pouvez toujours modifier les paramètres du noeud, cependant les modifications ne prennent pas effet tant que vous n'avez pas de nouveau activé le noeud.

disable :statisticsimportnode

disable DRUG1N:variablefilenode

### *disconnect NODE*

disconnect NODE disconnect NODE1 from NODE2 disconnect NODE1 between NODE2 and NODE3

Déconnecte le noeud indiqué de tous les autres noeuds (action par défaut) ou des noeuds définis.

disconnect :typenode

disconnect :typenode from :selectnode

### *duplicate NODE*

duplicate NODE as NEWNAME

Crée un double du noeud indiqué. Vous pouvez éventuellement indiquer la position de manière absolue ou relative.

duplicate :derivenode as flag1 at 100 400

duplicate flag1 as flag2 connected between flag1 and flag3

### *enable NODE*

enable NODE

Active un noeud précédemment désactivé dans le flux en cours. Le noeud est inclus durant l'exécution du flux. Si vous avez modifié les paramètres du noeud alors qu'il était désactivé, les modifications prennent effet maintenant.

enable :statisticsimportnode

enable DRUG1N:variablefilenode

### *execute NODE*

execute NODE

Exécute le noeud indiqué, par exemple :

execute :neuralnetworknode

Dans le cas d'un noeud non terminal, l'opération exécutée correspond à l'option Exécuter à partir d'ici du menu déroulant.

Pour exécuter tous les noeuds terminaux du flux actuel, entrez la commande suivante :

execute\_all

*Scripts autonomes uniquement.* Pour exécuter le script de flux associé au flux actuel :

execute\_script

*Remarque* : vous exécutez les scripts associés à différents flux en désignant un flux comme flux actuel ou en utilisant la commande with. [Pour plus d'informations, reportez-vous à la section](#page-38-0) [Utilisation de plusieurs flux dans le chapitre 3 sur p. 25.](#page-38-0)

# *export NODE as FILE*

export node NODE in DIRECTORY format FORMAT export node NODE as FILE format FORMAT

**Exportation en PMML.** Pour exporter un modèle généré au format PMML, exécutez la commande suivante :

export Drug as c:/mymodel.txt format pmml

**Export SQL.** Pour exporter un modèle généré au format SQL, exécutez la commande suivante :

export Drug in c:/mymodels format sql

export Drug as c:/mymodel.txt format sql

**Détails du noeud.** Pour exporter les détails du noeud au format HTML ou texte, exécutez la commande suivante :

export Drug as c:\mymodel.htm format html

export Drug as c:\mymodel.txt format text

**Récapitulatif de noeud.** Pour exporter le récapitulatif de noeud au format HTML ou texte, exécutez la commande suivante :

export Drug summary in c:/mymodels format html

export Drug summary as c:/mymodel.txt format text

export 'assocapriori' as 'C:/temp/assoc\_apriori' format html

### *flush NODE*

flush NODE

Vide le cache du noeud indiqué seulement ou de tous les noeuds du flux. Si le cache est désactivé ou n'est pas saturé pour un noeud donné, la commande n'exécute aucune opération.

flush :mergenode

Pour vider tous les noeuds du flux en cours, exécutez la commande suivante :

flush\_all

### *get node NODE*

get node NODE

Obtient une référence à un noeud existant. Vous pouvez utiliser cette commande pour vous assurer qu'aucune référence aux noeuds ambiguë n'est présente.

var mynode set mynode = get node flag1:derivenode position ^mynode at 400 400

### *load node FILENAME*

load node FILENAME

Charge un noeud enregistré dans le flux en cours.

load node c:/mynode.nod

### *position NODE*

position NODE at X Y position NODE between NODE1 and NODE2 position NODE connected between NODE1 and NODE2

Positionne un noeud dans l'espace de travail de flux, selon un chemin absolu ou relatif. Vous pouvez également, si vous le souhaitez, indiquer des options de connexion :

position DRUG1n:variablefilenode at 100 100

position Drug:net between DRUG2n and analysis

position :typenode connected between :variablefilenode and :tablenode

#### *Positionnement des coordonnées*

Pour déterminer la position des noeuds dans l'espace de travail de flux, le programme utilise une grille *x-y* invisible. Utilisez l'illustration suivante comme référence pour les coordonnées de grille *x-y*.

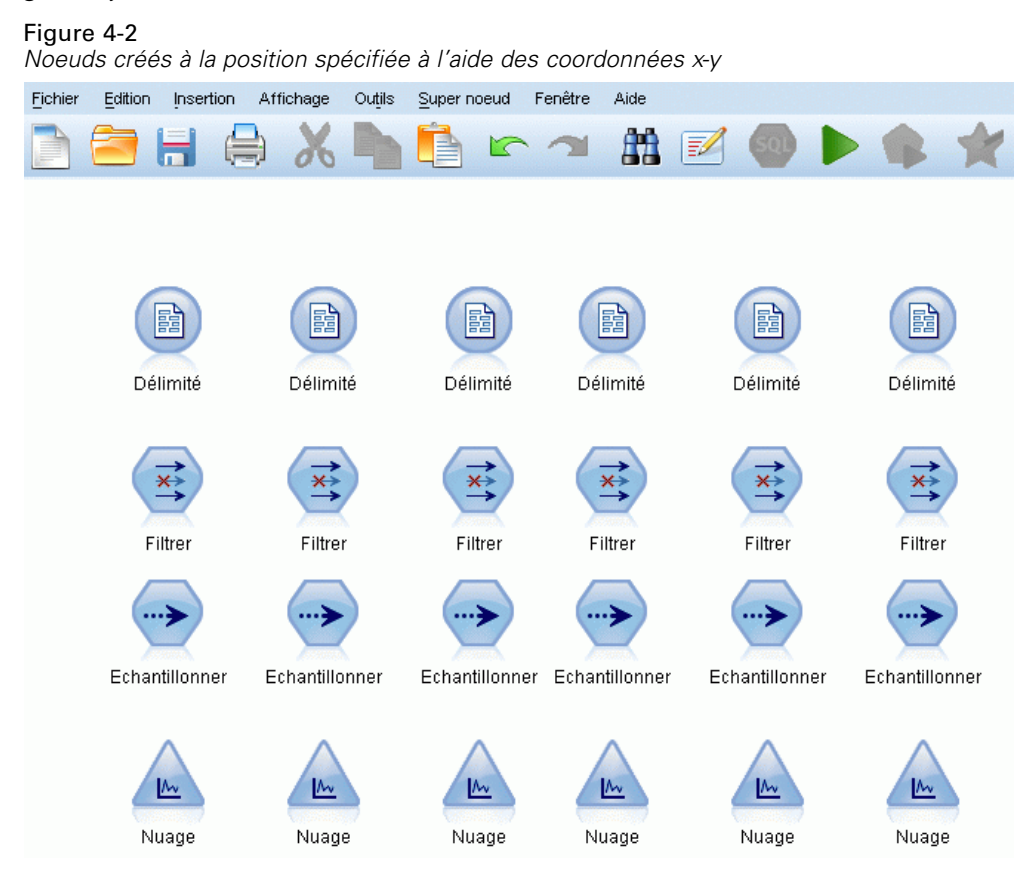

### *rename NODE as NEWNAME*

rename NODE as NEWNAME

Renomme le noeud indiqué.

rename :derivenode as 'Flag1'

rename :varfilenode as 'testdata'

# *retrieve node REPOSITORY\_PATH*

retrieve node REPOSITORY\_PATH {label LABEL | version VERSION}

Récupère le noeud spécifié dans le IBM® SPSS® Collaboration and Deployment Services Repository. [Pour plus d'informations, reportez-vous à la section Accès aux objets du IBM SPSS](#page-73-0) [Collaboration and Deployment Services Repository dans le chapitre 5 sur p. 60.](#page-73-0)

retrieve node "/samples/drugtypenode"

#### *save node NODE as FILENAME*

save node NODE as FILENAME

Enregistre le noeud indiqué.

save node :statisticsimportnode as c:/mynode.nod

### *store node NODE as REPOSITORY\_PATH*

store node NODE as REPOSITORY PATH {label LABEL}

Stocke un noeud dans le IBM® SPSS® Collaboration and Deployment Services Repository. [Pour](#page-73-0) [plus d'informations, reportez-vous à la section Accès aux objets du IBM SPSS Collaboration and](#page-73-0) [Deployment Services Repository dans le chapitre 5 sur p. 60.](#page-73-0)

store node DRUG1n as "/samples/drug1ntypenode"

store node :typenode as "/samples/drugtypenode"

# *Objets de modèle*

Les commandes de script disponibles pour les objets de modèle sont les suivantes.

### *Noms des nuggets de modèle*

Les nuggets de modèle (également appelés modèles générés) peuvent être référencés par type, tout comme les objets de noeud et de sortie. Le tableau ci-dessous reprend les noms de référence d'objet de modèle.

Ces noms sont utilisés spécialement pour le référencement des nuggets de modèle figurant dans la palette Modèles (dans l'angle supérieur droit de la fenêtre IBM® SPSS® Modeler). Pour référencer les noeuds de modèle qui ont été ajoutés à un flux à des fins de scoring, le système utilise un ensemble différent de noms commençant par apply.... [Pour plus d'informations,](#page-268-0) [reportez-vous à la section Propriétés du noeud de nugget de modèle dans le chapitre 17 sur p. 255.](#page-268-0)

Considérons l'exemple suivant : le script ajoute un nugget de modèle au flux en cours, il le connecte à un noeud Typer, puis crée et exécute un noeud Table. Comme vous pouvez le constater, le nom utilisé pour insérer le modèle de la palette est différent de celui servant à référencer le noeud de modèle « apply » une fois ce dernier ajouté au flux (:featureselection ou :applyfeatureselectionnode).

insert model :featureselection at 150 250 connect Type to :applyfeatureselectionnode create tablenode at 250 250

45

connect :applyfeatureselectionnode to :tablenode execute :tablenode

*Remarque* : Il ne s'agit là que d'un exemple. En règle générale, le référencement des modèles à la fois par nom *et* par type est recommandé car il permet d'éviter toute confusion (par exemple, response\_01:featureselection).

| Nom du modèle    | Modèle                                       |
|------------------|----------------------------------------------|
| anomalydetection | Anomalie                                     |
| apriori          | A priori                                     |
| autoclassifier   | Classificateur<br>automatique                |
| autocluster      | Classification non<br>supervisée automatique |
| autonumeric      | Numérisation<br>automatique                  |
| bayesnet         | Réseau Bayésien                              |
| $\overline{c50}$ | C5.0                                         |
| carma            | Carma                                        |
| arbre crt        | Arbre C&RT                                   |
| chaid            | <b>CHAID</b>                                 |
| coxreg           | Régression de Cox                            |
| decisionlist     | Liste de décision                            |
| discriminant     | Analyse discriminante                        |
| facteur          | <b>ACP/Facteur</b>                           |
| featureselection | Sélection de fonction                        |
| $g$ enlin        | Régression linéaire<br>généralisée           |
| kmeans           | K-means                                      |
| knn              | $k$ plus proches voisins                     |
| kohonen          | Kohonen                                      |
| linéaire         | Linéaire                                     |
| logreg           | Régression logistique                        |
| neuralnetwork    | R. neurones                                  |
| quest            | <b>QUEST</b>                                 |
| régression       | Régression linéaire                          |
| séquence         | Séquence                                     |
| slrm             | Modèle de réponse en<br>auto-apprentissage   |
| statisticsmodel  | modèle IBM® SPSS®<br><b>Statistics</b>       |
| svm              | Support vector machine                       |
| timeseries       | Séries temporelles                           |
| twostep          | TwoStep                                      |

*Noms des nuggets de modèle (Palette Modélisation)*

*Noms des nuggets de modèle (Palette Modélisation de base de données)*

| Nom du modèle     | Modèle                              |
|-------------------|-------------------------------------|
| db2imassoc        | <b>Association ISW IBM</b>          |
| db2imcluster      | <b>Classification ISW IBM</b>       |
|                   |                                     |
| db2imreg          | Régression ISW IBM                  |
| db2imsequence     | Séquence ISW IBM                    |
| db2imtree         | Arbre de décision ISW<br><b>IBM</b> |
| msassoc           | Règles d'association<br>МÑ          |
| msbayes           | <b>MS Naive Bayes</b>               |
| mscluster         | Classification non<br>supervisée MS |
| mslogistic        | Régression logistique<br>MŚ         |
| msneuralnetwork   | Réseau neuronal MS                  |
| msregression      | Régression linéaire MS              |
| mssequencecluster | MS Sequence<br>Clustering           |
| mstimeseries      | Séries temporelles MS               |
| mstree            | Arbre décision MS                   |
| oraabn            | <b>Oracle Adaptive Bayes</b>        |
| oraai             | Oracle AI                           |
| oraapriori        | Apriori Oracle                      |
| oradecisiontree   | Arbre décision Oracle               |
| oraglm            | Oracle GLM                          |
| orakmeans         | Oracle k-Means                      |
| oramdl            | <b>MDL</b> Oracle                   |
| oranb             | <b>Oracle Naive Bayes</b>           |
| oranmf            | NMF Oracle                          |
| oraocluster       | O-Cluster Oracle                    |
| orasym            | Oracle SVM                          |
|                   |                                     |

### *Pour éviter les noms de modèle en double*

Lorsque vous utilisez des scripts pour manipuler les modèles générés, gardez à l'esprit que les noms de modèle en double peuvent donner lieu à des références ambiguës. Pour éviter ce problème, il s'avère judicieux, lors de la génération de scripts, d'utiliser des noms uniques pour les modèles générés.

Pour définir les options des noms de modèle en double, procédez comme suit :

- A partir des menus, sélectionnez : Outils > Options utilisateur
- E Cliquez sur l'onglet Notifications.

E Sélectionnez Remplacer le modèle précédent afin de limiter les noms en double pour les modèles générés.

Le comportement de l'exécution du script peut varier entre SPSS Modeler et IBM SPSS Collaboration and Deployment Services lorsqu'il existe des références de modèle ambigües. Le client SPSS Modeler inclut l'option « Remplacer le modèle précédent » qui remplace automatiquement les modèles qui ont le même nom (par exemple, lorsqu'un script parcourt une boucle pour produire un modèle différent à chaque fois). Cependant, cette option n'est pas disponible lorsque le même script est exécuté dans IBM SPSS Collaboration and Deployment Services. Vous pouvez éviter cette situation en renommant le modèle généré dans chaque itération pour éviter des références ambigües aux modèles ou en effaçant le modèle actuel (par exemple en ajoutant une instruction clear generated palette) avant la fin de la boucle.

#### *delete model MODEL*

delete model MODEL

Supprime un modèle donné de la palette de nuggets de modèle (ou efface tous les modèles).

delete model Drug

delete model Drug:c50

Pour supprimer le dernier modèle inséré par le script en cours, exécutez la commande suivante :

delete last model

Pour que cette dernière instruction fonctionne, l'instruction insert model doit avoir été exécutée au moins une fois au cours de l'exécution du script actuel.

Pour effacer tous les nuggets de modèle dans la palette Modèles, exécutez la commande suivante :

clear generated palette

### *export model MODEL as FILE*

export model MODEL in DIRECTORY format FORMAT export model MODEL as FILE format FORMAT

**Exportation en PMML.** Pour exporter le modèle généré au format PMML, exécutez la commande suivante :

export model Drug in c:/mymodels format pmml

export model Drug as c:/mymodel.xml format pmml

[Pour plus d'informations, reportez-vous à la section Importation et exportation de modèles au](#page-0-0) format PMML dans le chapitre 10 dans *[Guide de l'utilisateur de IBM SPSS Modeler 15](#page-0-0)*.

**Export SQL.** Pour exporter un modèle généré au format SQL, exécutez la commande suivante :

export Drug in c:/mymodels format sql

export Drug as c:/mymodel.txt format sql

*Remarque* : La fonctionnalité d'export SQL n'est disponible que pour certains types de modèle. [Pour plus d'informations, reportez-vous à la section Navigation dans les nuggets de modèle dans](#page-0-0) le chapitre 3 dans *[Noeuds de modélisation de IBM SPSS Modeler 15](#page-0-0)*.

**Détails relatifs aux modèles.** Pour exporter au format HTML ou texte les détails relatifs à un modèle (tels qu'ils apparaissent dans l'onglet Modèle lorsque vous parcourez le nugget de modèle), exécutez la commande suivante :

export model Drug as c:\mymodel.htm format html

export model Drug as c:\mymodel.txt format text

*Remarque* : Ces formats ne sont pas disponibles pour les modèles ne comportant pas d'onglet Modèle.

**Récapitulatif du modèle.** Pour exporter au format HTML ou texte le récapitulatif du modèle (tel qu'il apparaît dans l'onglet Récapitulatif lorsque vous parcourez le nugget de modèle), exécutez la commande suivante :

export model Drug summary in c:/mymodels format html

export model Drug summary as c:/mymodel.txt format text

export model 'assocapriori' as 'C:/temp/assoc\_apriori' format html

#### Figure 4-3

*Onglet Modèle d'association exporté au format HTML*

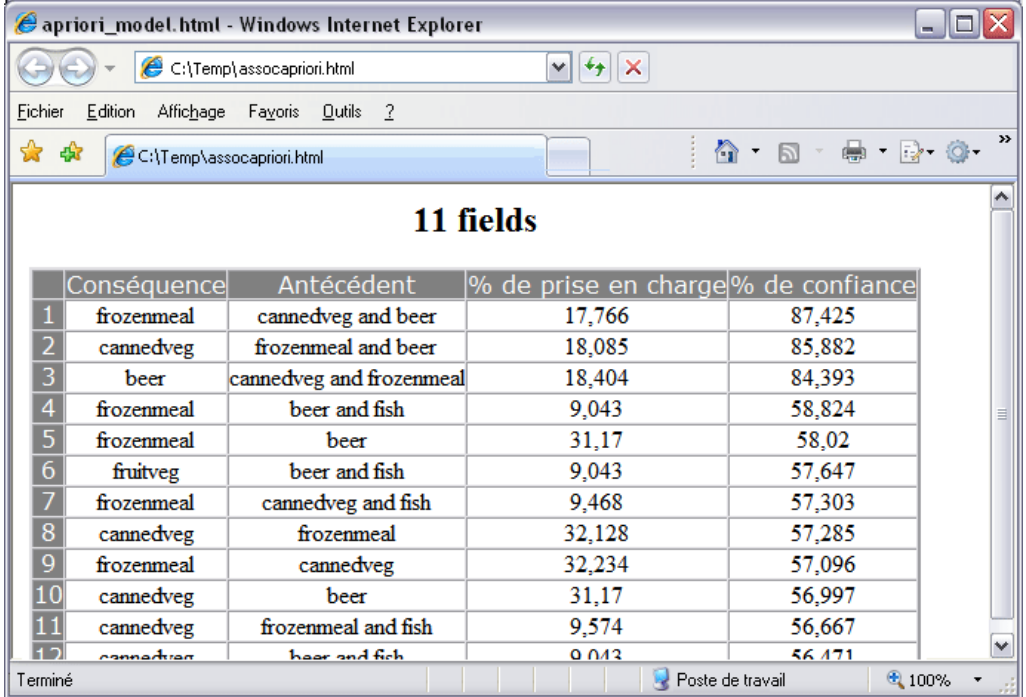

### *insert model MODEL*

insert model MODEL insert model MODEL at X Y insert model MODEL between NODE1 and NODE2 insert model MODEL connected between NODE1 and NODE2

Ajoute le modèle au flux en cours. Vous pouvez également, si vous le souhaitez, indiquer une position et des options de connexion.

insert model Kohonen between :typenode and :analysisnode

insert model Drug:neuralnetwork connected between 'Define Types' and 'Analysis'

### *load model FILENAME*

load model FILENAME

Charge un modèle enregistré dans la palette Modèles.

load model c:/mymodel.gm

### *retrieve model REPOSITORY\_PATH*

retrieve model REPOSITORY\_PATH {label LABEL | version VERSION}

Récupère un modèle sauvegardé dans le IBM® SPSS® Collaboration and Deployment Services Repository. [Pour plus d'informations, reportez-vous à la section Accès aux objets du IBM SPSS](#page-73-0) [Collaboration and Deployment Services Repository dans le chapitre 5 sur p. 60.](#page-73-0)

retrieve model "/my folder/Kohonen.gm"

### *save model MODEL as FILENAME*

save model MODEL as FILENAME

Enregistre le modèle indiqué en tant que fichier de modèle généré.

save model Drug as c:/mymodel.gm

### *store model MODEL as REPOSITORY\_PATH*

store model MODEL as REPOSITORY\_PATH {label LABEL}

Stocke le modèle spécifié dans le IBM® SPSS® Collaboration and Deployment Services Repository. [Pour plus d'informations, reportez-vous à la section Accès aux objets du IBM SPSS](#page-73-0) [Collaboration and Deployment Services Repository dans le chapitre 5 sur p. 60.](#page-73-0)

store model Kohonen as "/my folder/Kohonen.gm"

L'extension (*\*.gm*) est facultative, mais doit être utilisée de façon cohérente lors de l'enregistrement et de l'extraction du modèle. Par exemple, si le modèle est stocké simplement sous le nom « Kohenen », il devra être extrait sur la base du même nom. (En d'autres termes, l'extension, si elle est utilisée, fait simplement partie du nom du modèle.)

# *Objets de flux*

Les commandes de script disponibles pour les objets de flux sont les suivantes.

### *create stream DEFAULT\_FILENAME*

create stream DEFAULT\_FILENAME

*Scripts autonomes uniquement.* Crée en mémoire un flux doté du nom indiqué. Le flux n'est pas enregistré automatiquement.

create stream 'Druglearn'

### *close STREAM*

close STREAM

*Scripts autonomes uniquement.* Ferme le flux indiqué.

Pour fermer le flux en cours, entrez la commande suivante tout en minuscules :

close stream

#### *Scripts autonomes*

Si vous utilisez plusieurs flux, notez que le terme stream (en minuscules) est une variable spéciale faisant référence au flux en cours. Pour fermer un autre flux, vous pouvez réinitialiser la valeur de cette variable :

```
set stream = get stream 'Stream5'
close stream
```
Il est également possible de définir toute variable déclarée qui fait référence à un flux ; par exemple :

```
var s
set s = get stream 'Stream2'
save s as c:/stream2.str
close s
```
Enfin, vous pouvez réaffecter le flux en cours de manière temporaire à l'aide de la commande with stream :

with stream 'Stream1' close stream endwith

### *clear stream*

clear stream

Supprime tous les noeuds du flux en cours.

### *get stream STREAM*

get stream STREAM

*Scripts autonomes uniquement.* Utilisée pour obtenir une référence au flux indiqué, lequel peut être affecté à une variable locale (ou à la variable spéciale stream). Le flux concerné doit déjà être ouvert.

var s set s = get stream 'Druglearn' close s

### *load stream FILENAME*

load stream FILENAME

*Scripts autonomes uniquement.* Ajoute le flux indiqué à l'espace de travail, et ce sans effacer les noeuds du flux en cours.

load stream "c:/demos/druglearn.str"

**Commande open stream et commande load stream.** La commande load stream ajoute le flux indiqué à l'espace de travail, et ce sans effacer les noeuds du flux en cours. Cette commande, très fréquemment utilisée dans les versions précédentes de IBM® SPSS® Modeler, a été largement supplantée dans les nouvelles versions par la possibilité d'ouvrir, de gérer et de copier des noeuds entre plusieurs flux.

#### *open stream FILENAME*

open stream FILENAME

*Scripts autonomes uniquement.* Ouvre le flux indiqué.

open stream "c:/demos/druglearn.str"

#### *retrieve stream REPOSITORY\_PATH*

retrieve stream REPOSITORY\_PATH {label LABEL | version VERSION} retrieve stream URI [(#m.marker | #l.label)]

Récupère le flux spécifié dans le IBM® SPSS® Collaboration and Deployment Services Repository. [Pour plus d'informations, reportez-vous à la section Accès aux objets du IBM SPSS](#page-73-0) [Collaboration and Deployment Services Repository dans le chapitre 5 sur p. 60.](#page-73-0)

retrieve stream "/myfolder/druglearn.str"

retrieve stream "spsscr:///models/drug%20model.gm#m.0:2005-10-12%2014:15:41.281"

### *save STREAM as FILENAME*

save STREAM save STREAM as FILENAME

Pour enregistrer les modifications apportées au flux en cours (en supposant que ce dernier a été enregistré précédemment), entrez la commande suivante tout en minuscules :

save stream

Pour enregistrer un flux pour la première fois sous un nouveau nom de fichier, entrez la commande suivante :

create stream nifty create featureselectionnode save stream as c:/nifty.str

#### *Scripts autonomes*

Si vous utilisez plusieurs flux dans un script autonome, notez que le terme stream (en minuscules comme ci-dessus) est une variable spéciale faisant référence au flux en cours. Pour enregistrer un autre flux, vous pouvez réinitialiser la valeur de cette variable :

```
set stream = get stream 'Stream5'
save stream
```
Il est également possible de définir toute variable déclarée qui fait référence à un flux ; par exemple :

```
var s
set s = get stream 'Stream2'
save s as c:/stream2.str
close s
```
Enfin, vous pouvez réaffecter le flux en cours de manière temporaire à l'aide de la commande with stream :

```
with stream 'Stream1'
save stream
endwith
```
[Pour plus d'informations, reportez-vous à la section Utilisation de plusieurs flux dans le chapitre 3](#page-38-0) [sur p. 25.](#page-38-0)

### *store stream as REPOSITORY\_PATH*

store stream as REPOSITORY\_PATH {label LABEL} store stream as URI [#l.label]

store stream as "/folder\_1/folder\_2/mystream.str"

Stocke le flux en cours dans le IBM® SPSS® Collaboration and Deployment Services Repository. [Pour plus d'informations, reportez-vous à la section Accès aux objets du IBM SPSS Collaboration](#page-73-0) [and Deployment Services Repository dans le chapitre 5 sur p. 60.](#page-73-0)

store stream as "/folder\_1/folder\_2/druglearn.str" store stream as "spsscr:///folder\_1/folder\_2/mystream.str"

#### *Scripts autonomes*

Si vous utilisez plusieurs flux dans un script autonome, notez que le terme stream (en minuscules comme ci-dessus) est une variable spéciale faisant référence au flux en cours. Pour stocker un autre flux, vous pouvez réinitialiser la valeur de cette variable :

set stream = get stream 'Stream5' store stream as "/folder\_1/mystream.str"

De la même manière, toute variable déclarée qui fait référence à un flux peut être indiquée ou le flux actuel peut être temporairement réaffecté à l'aide de la commande with stream :

```
with stream 'Stream6'
store stream as "/folder_1/mystream.str"
endwith
```
### *with stream STREAM*

with stream STREAM **STATEMENTS** endwith

*Scripts autonomes uniquement.* Exécute les STATEMENTS avec le STREAM indiqué étant défini comme flux en cours. Le flux actuel d'origine est restauré une fois que les instructions ont été exécutées.

with stream 'druglearn' create typenode execute\_script endwith

# *Objets de projet*

Les commandes de script disponibles pour les objets de projet sont les suivantes.

L'extension (*\*.cpj*) est facultative, mais doit être utilisée de façon cohérente lors du stockage et de l'extraction d'un projet donné.

#### *execute\_project*

execute\_project

Génère le rapport par défaut du projet en cours.

### *load project FILENAME*

load project FILENAME

Ouvre le projet spécifié.

load project "C:/clemdata/DrugData.cpj" set ^project.summary="Initial modeling work on the latest data." set ^project.ordering=NameAddedType execute\_project

### *retrieve project REPOSITORY\_PATH*

retrieve project REPOSITORY\_PATH {label LABEL | version VERSION}

Récupère un projet dans le IBM® SPSS® Collaboration and Deployment Services Repository. [Pour plus d'informations, reportez-vous à la section Accès aux objets du IBM SPSS Collaboration](#page-73-0) [and Deployment Services Repository dans le chapitre 5 sur p. 60.](#page-73-0)

retrieve project "/CRISPDM/DrugExample.cpj"

### *save project as FILENAME*

save project save project as FILENAME

Enregistre le projet en cours.

# *store project as REPOSITORY\_PATH*

store project as REPOSITORY\_PATH {label LABEL}

Stocke le projet en cours dans le IBM® SPSS® Collaboration and Deployment Services Repository. [Pour plus d'informations, reportez-vous à la section Accès aux objets du IBM SPSS](#page-73-0) [Collaboration and Deployment Services Repository dans le chapitre 5 sur p. 60.](#page-73-0)

store project as "/CRISPDM/DrugExample.cpj"

# *Objets d'état*

Vous pouvez charger un état enregistré à l'aide de la commande load state.

### *load state FILENAME*

load state FILENAME

Charge l'état indiqué.

load state "c:/data/myproject.cst"

# *Objets de résultat*

Vous pouvez accéder aux résultats à l'aide de la commande value.

### *value RESULT*

value RESULT at ROW COLUMN

Les noeuds terminaux comprennent un paramètre en lecture seule, appelé output, qui permet d'accéder au dernier objet généré. Pour les noeuds qui génèrent une sortie tabulaire sous forme de lignes et de colonnes, il est ainsi possible d'accéder à la valeur d'une cellule donnée ; par exemple :

execute :tablenode set last\_row = :tablenode.output.row\_count set last\_column = :tablenode.output.column\_count set last\_value = value :tablenode.output at ^last\_row ^last\_column var myresults set myresults = open create 'C:/myresults.txt' write myresults 'The value in the last cell is ' >< ^last\_value

La numérotation des lignes et des colonnes commence à partir de la valeur 1. Si l'objet de sortie n'existe pas, une erreur est renvoyée.

#### *Propriétés des objets de résultat*

Les propriétés suivantes sont communes aux objets de résultat (tels que les résultats de Table et de Matrice) qui intègrent les données dans des lignes et des colonnes :

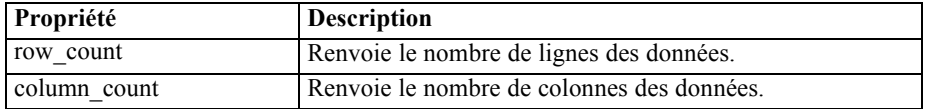

# *Objets de fichier*

Les commandes de script disponibles pour les objets de fichier sont les suivantes.

### *close FILE*

close FILE

L'instruction ci-dessus ferme le fichier indiqué.

### *open FILE*

open create FILENAME open append FILENAME

Les instructions ci-dessus ouvrent le fichier indiqué.

- **créer.** Crée le fichier s'il n'existe pas ou l'écrase s'il existe.
- **ajouter.** S'ajoute à un fichier existant. Génère une erreur si le fichier n'existe pas.

Cette opération renvoie le descripteur de fichier correspondant au fichier ouvert.

```
var file
set file = open create 'C:/script.out'
for I from 1 to 3
write file 'Stream ' >< I
endfor
close file
```
### *write FILE*

write FILE TEXT\_EXPRESSION writeln FILE TEXT\_EXPRESSION

Ces expressions inscrivent le texte TEXT\_EXPRESSION dans le fichier. La première instruction inscrit le texte tel quel ; la seconde crée également une ligne après l'écriture de l'expression. Une erreur est générée si FILE n'est pas un fichier ouvert.

```
var file
set file = open create 'C:/hello.txt'
writeln file 'Hello'
writeln file 'World'
write file 'Would you like to play a game?'
close file
```
# *Objets de sortie*

Les commandes de script disponibles pour les objets de sortie sont les suivantes.

### *Nom des types de sortie*

Le tableau suivant répertorie tous les types d'objet de sortie et les noeuds qui les génèrent. Pour obtenir la liste complète des formats d'exportation disponibles pour chaque type d'objet de sortie, reportez-vous à la description des propriétés propres au noeud qui génère le type de sortie en question, dans le chapitre 15, *[Propriétés des noeuds Graphiques](#page-195-0)*, et [le chapitre 19,](#page-304-0) *Propriétés [des noeuds de sortie](#page-304-0)*.

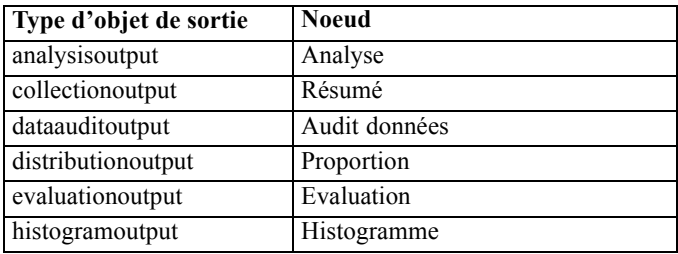

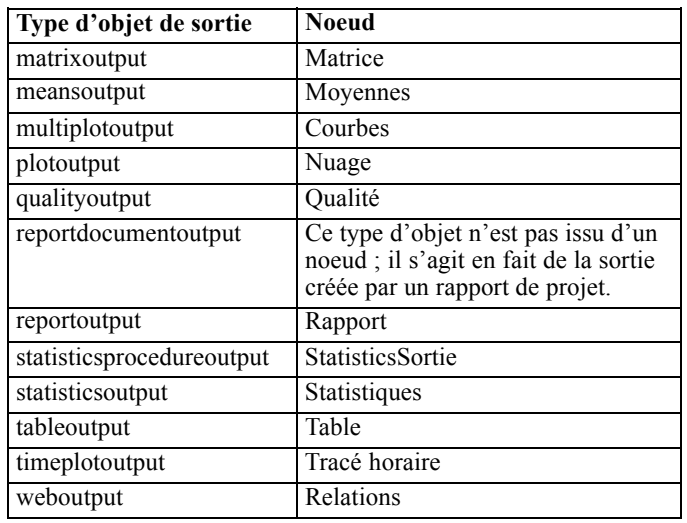

# *delete output OUTPUT*

delete output OUTPUT

Supprime la sortie indiquée de la palette du gestionnaire. Par exemple :

delete output :statisticsoutput

Pour supprimer tous les éléments de sortie de la palette du gestionnaire, exécutez la commande suivante :

clear outputs

### *export output OUTPUT*

export output OUTPUT as FILE format FORMAT

Exporte la sortie au format indiqué. Les formats disponibles dépendent du type de sortie ; ils doivent être identiques à ceux accessibles dans le menu Exporter lorsque vous parcourez la sortie indiquée.

export output :statisticsoutput as "C:/output/statistics.html" format html export output :matrixoutput as "C:/output/matrix.csv" format delimited export output :tableoutput as "C:/output/table.tab" format transposed formatted

### *get output OUTPUT*

get output OUTPUT

Obtient une référence à la sortie indiquée. Vous pouvez, par exemple, utiliser une boucle pour obtenir une série d'objets de sortie et exporter les objets un par un.

execute\_all for item in statisticsoutput matrixoutput tableoutput

var theoutput set theoutput =  $q$ et output : $^$ item set filename = 'c:/'><^item ><'.htm' export output ^theoutput as ^filename format html endfor

### *load output FILENAME*

load output FILENAME

Charge la sortie indiquée.

load output 'c:/matrix.cou'

### *retrieve output REPOSITORY\_PATH*

retrieve output REPOSITORY\_PATH {label LABEL | version VERSION}

Récupère la sortie spécifiée dans le IBM® SPSS® Collaboration and Deployment Services Repository. [Pour plus d'informations, reportez-vous à la section Accès aux objets du IBM SPSS](#page-73-0) [Collaboration and Deployment Services Repository dans le chapitre 5 sur p. 60.](#page-73-0)

retrieve output "/results/mytable"

#### *save output OUTPUT as FILENAME*

save output as FILENAME

Enregistre la sortie indiquée.

save output :matrixoutput as 'c:/matrix.cou'

### *store output OUTPUT as REPOSITORY\_PATH*

store output OUTPUT as REPOSITORY\_PATH {label LABEL}

Stocke la sortie spécifiée dans le IBM® SPSS® Collaboration and Deployment Services Repository. [Pour plus d'informations, reportez-vous à la section Accès aux objets du IBM SPSS](#page-73-0) [Collaboration and Deployment Services Repository dans le chapitre 5 sur p. 60.](#page-73-0)

store output "Data Audit of [6 fields]" as "/my folder/My Audit"

store output :tableoutput as "/results/mytable"
# *Conseils pour la génération de scripts*

Cette section présente les différents conseils et techniques pour l'utilisation des scripts : modification de l'exécution du flux, utilisation d'un mot de passe codé dans un script et accès aux objets du IBM® SPSS® Collaboration and Deployment Services Repository.

# *Modification de l'exécution du flux*

Lorsqu'un flux est exécuté, ses noeuds terminaux sont exécutés dans un ordre optimisé pour la situation par défaut. Dans certains cas, vous pouvez choisir un ordre d'exécution différent. Pour modifier l'ordre d'exécution d'un flux, réalisez les opérations suivantes dans l'onglet Script de la boîte de dialogue Propriétés du flux :

- **EXECUTE:** Commencez par un script vide.
- E Cliquez sur le bouton Ajouter le script par défaut de la barre d'outils pour ajouter le script de flux par défaut.
- E Modifiez à votre convenance l'ordre des instructions qu'il contient.

# *Bouclage dans les noeuds*

Vous pouvez utiliser une boucle for en association avec la propriété  $\wedge$ stream.nodes pour boucler tous les noeuds d'un flux. Par exemple, le script suivant boucle tous les noeuds et met les noms de champ de tous les noeuds Filtrer en majuscules.

Ce script peut être utilisé dans n'importe quel flux comportant un noeud, même si aucun champ n'est en réalité filtré. Ajoutez simplement un noeud Filtrer qui transmet tous les champs afin de mettre les noms de champ en majuscules sur l'ensemble du système.

```
var my_node
var loop_me
var var_name
for my_node in ^stream.nodes
 if ^my_node.node_type = filternode then
  for loop_me in_fields_to ^my_node:filternode
   set var_name = lowertoupper(^my_node:filternode.new_name.^loop_me)
   set \text{``mv} node:filternode.new_name.\text{``loop} me = \text{``var} name
  endfor
 else
 endif
endfor
```
Le script boucle tous les noeuds du flux actuel, tels qu'ils sont renvoyés par la propriété ^stream.nodes et vérifie si chaque noeud est un noeud Filtrer. Si tel est le cas, le script boucle chaque champ dans le noeud et utilise la fonction lowertoupper() pour mettre le nom en majuscules.

© Copyright IBM Corporation 1994, 2012. 59

*Astuce* : Pour mettre les noms de champ en minuscules, utilisez la fonction uppertolower().

# <span id="page-73-0"></span>*Accès aux objets du IBM SPSS Collaboration and Deployment Services Repository*

*Remarque* : Une licence distincte est requise pour accéder à un référentiel IBM® SPSS® Collaboration and Deployment Services. Pour plus d'informations, reportez-vous à *<http://www.ibm.com/software/analytics/spss/products/deployment/cds/>*

Si vous disposez d'une licence pour le référentiel IBM® SPSS® Collaboration and Deployment Services Repository, vous pouvez stocker, verrouiller et déverrouiller des objets dans le référentiel et en extraire à l'aide des commandes de script. Le référentiel permet de gérer le cycle de vie des modèles de Data mining et des objets prédictifs associés dans le contexte d'applications, de solutions et d'outils professionnels. [Pour plus d'informations, reportez-vous à la section A propos](#page-0-0) [du IBM SPSS Collaboration and Deployment Services Repository dans le chapitre 9 dans](#page-0-0) *Guide [de l'utilisateur de IBM SPSS Modeler 15](#page-0-0)*.

### *Connexion au IBM SPSS Collaboration and Deployment Services Repository*

Pour pouvoir accéder au référentiel, vous devez dans un premier temps paramétrer une connexion valide avec ce dernier, en utilisant le menu Outils de l'interface utilisateur IBM® SPSS® Modeler ou avec une ligne de commande. [\(Pour plus d'informations, reportez-vous à la section IBM SPSS](#page-87-0) [Collaboration and Deployment Services Repository Arguments de connexion dans le chapitre 7](#page-87-0) [sur p. 74.\)](#page-87-0)

#### *Stockage et extraction des objets*

Au sein d'un script, les commandes retrieve et store vous permettent d'accéder à différents objets, notamment les flux, modèles, sorties, noeuds et projets. La syntaxe est la suivante :

store object as REPOSITORY\_PATH {label LABEL} store object as URI [#l.label]

retrieve object REPOSITORY\_PATH {label LABEL | version VERSION} retrieve object URI [(#m.marker | #l.label)]

Le REPOSITORY\_PATH fournit l'emplacement de l'objet dans le référentiel. Le chemin doit être placé entre guillemets et délimité par des barres obliques. Il ne distingue pas les majuscules des minuscules.

store stream as "/folder\_1/folder\_2/mystream.str" store model Drug as "/myfolder/drugmodel" store model Drug as "/myfolder/drugmodel.gm" label "final" store node DRUG1n as "/samples/drug1ntypenode" store project as "/CRISPDM/DrugExample.cpj" store output "Data Audit of [6 fields]" as "/my folder/My Audit"

*Conseils pour la génération de scripts*

Il est également possible d'inclure dans le nom de l'objet une extension telle que *.str* ou *.gm*, mais cela n'est pas obligatoire tant que le nom est cohérent. Par exemple, si un modèle est stocké sans extension, il doit être extrait sur la base du même nom :

store model "/myfolder/drugmodel" retrieve model "/myfolder/drugmodel"

et

store model "/myfolder/drugmodel.gm" retrieve model "/myfolder/drugmodel.gm" version "0:2005-10-12 14:15:41.281"

Lors de l'extraction d'objets, la version la plus récente de l'objet est toujours renvoyée, sauf si vous indiquez une version ou une étiquette particulière. Lors de l'extraction d'un objet de noeud, le noeud est automatiquement inséré dans le flux actuel. Lors de l'extraction d'un objet de flux, vous devez utiliser un script autonome. Vous ne pouvez pas extraire un objet de flux à partir d'un script de flux.

### *Verrouillage et déverrouillage d'objets*

A partir d'un script, vous pouvez verrouiller un objet pour empêcher les autres utilisateurs de mettre à jour ses versions existantes ou de créer de nouvelles versions. Vous pouvez également déverrouiller un objet que vous avez verrouillé.

La syntaxe pour verrouiller et déverrouiller un objet est la suivante :

lock REPOSITORY\_PATH lock URI unlock REPOSITORY\_PATH unlock URI

Tout comme avec le stockage et la récupération d'objets, le REPOSITORY\_PATH vous donne l'emplacement de l'objet dans le référentiel. Le chemin doit être placé entre guillemets et délimité par des barres obliques. Il ne distingue pas les majuscules des minuscules.

lock "/myfolder/Stream1.str"

### unlock "/myfolder/Stream1.str"

Vous pouvez également utiliser un URI (Uniform Resource Identifier) plutôt qu'un chemin de référentiel pour fournir l'emplacement de l'objet. L'URI doit inclure le préfixe spsscr: et doit être entièrement entre guillemets. Seules les barres obliques sont autorisées en tant que séparateurs de chemin ; les espaces, quant à eux, doivent être codés. En d'autres termes, utilisez %20 à la place d'un espace dans le chemin. L'URI ne distingue pas les majuscules des minuscules. Voici quelques exemples :

lock "spsscr:///myfolder/Stream1.str"

unlock "spsscr:///myfolder/Stream1.str"

Veuillez noter que le verrouillage d'objets s'applique à toutes les versions d'un objet. Vous ne pouvez pas verrouiller ou déverrouiller des versions individuelles.

# *Génération d'un mot de passe codé*

Dans certains cas, vous pouvez être amené à ajouter un mot de passe à un script, par exemple, pour accéder à une source de données protégée par un mot de passe. Vous pouvez utiliser les mots de passe codés dans :

- Les propriétés des noeuds source et de sortie SGBD
- Les arguments de ligne de commande permettant la connexion au serveur
- Les propriétés de connexion à la base de données stockées dans un fichier *.par* (fichier de paramètres généré depuis l'onglet Publier d'un noeud Export )

L'interface utilisateur dispose d'un outil qui permet de générer des mots de passe codés à partir de l'algorithme Blowfish (pour plus de détails, consultez le site *http://www.schneier.com/blowfish.html*). Une fois le mot de passe codé, vous pouvez le copier et le stocker dans des fichiers de script et des arguments de ligne de commande. Le epassword de la propriété du noeud utilisé pour databasenode et databaseexportnode stocke le mot de passe codé.

E Pour générer un mot de passe codé, choisissez l'option suivante dans le menu Outils : Coder le mot de passe...

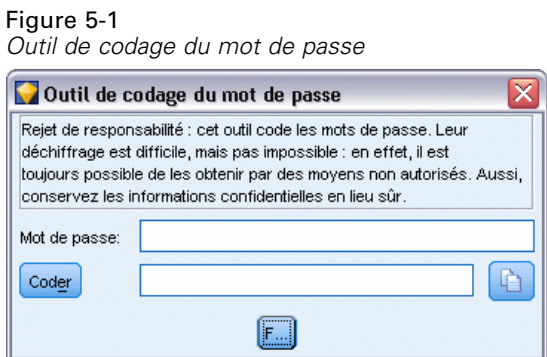

- ▶ Entrez un mot de passe dans la zone de texte Mot de passe.
- E Cliquez sur Coder pour générer le codage aléatoire de votre mot de passe.
- E Cliquez sur le bouton Copier pour copier le mot de passe codé dans le Presse-papiers.
- E Collez le mot de passe dans le script ou le paramètre souhaité.

# *Vérification du script*

Vous pouvez procéder à une vérification rapide de la syntaxe de tous les types de script en cliquant sur le bouton de vérification rouge dans la barre d'outils de la boîte de dialogue Script autonome.

Figure 5-2 *Icônes de la barre d'outils du script de flux* D- $\Theta$  de **O** 

La vérification du script vous prévient de toute erreur se produisant dans votre code et vous propose des recommandations d'amélioration. Pour visualiser la ligne comportant des erreurs, cliquez sur le commentaire dans la partie inférieure de la boîte de dialogue. L'erreur est surlignée en rouge.

# *Génération de scripts à partir de la ligne de commande*

La génération de scripts vous permet d'exécuter des opérations généralement effectuées dans l'interface utilisateur. Il vous suffit d'indiquer et d'exécuter un flux autonome dans la ligne de commande lors du lancement de IBM® SPSS® Modeler. Par exemple :

client -script scores.txt -execute

Le commutateur -script charge le script spécifié et le commutateur -execute exécute toutes les commandes du fichier de script.

## *Compatibilité avec les versions précédentes*

Les scripts créés dans les versions antérieures de IBM® SPSS® Modeler doivent en général fonctionner tels quels dans la nouvelle version. Cependant, les nuggets de modèle peuvent désormais être insérés automatiquement dans le flux (réglage par défaut), et peuvent soit remplacer soit compléter un nugget existant de ce type dans le flux. Ceci dépend des réglages des options Ajout de modèle à un flux et Remplacer le modèle précédent (Outils > Options > Options utilisateur > Notifications). Vous pouvez, par exemple, être amené à modifier le script d'une version précédente dans laquelle le remplacement de nugget est géré en supprimant le nugget existant et en insérant le nouveau.

Il se peut que des scripts créés dans la version actuelle ne fonctionnent pas dans les versions antérieures.

Si un script créé dans une version antérieure utilise une commande qui a été remplacée depuis (ou qui est obsolète), l'ancienne forme reste prise en charge mais un message d'avertissement apparaît. Par exemple, l'ancien mot de passe generated a été remplacé par model, et clear generated a été remplacé par clear generated palette. Les scripts qui utilisent les anciennes formes continuent de s'exécuter mais un avertissement apparaît.

#### Figure 5-3

*Exécution d'un script qui utilise une commande obsolète*

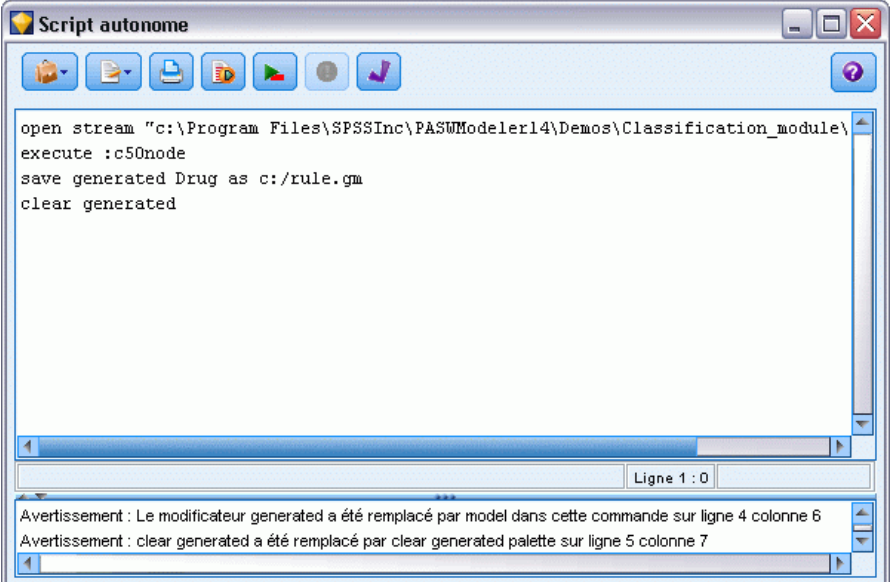

# *Exemples de génération de scripts*

Cette section présente des exemples indiquant comment les scripts peuvent être utilisés dans IBM® SPSS® Modeler.

# *Rapport de noeud Typer*

Ce script crée un rapport HTML répertoriant des informations sur les champs du flux actuel. Le script peut être utilisé avec tous les flux ayant un noeud Typer instancié et il peut être facilement étendu pour couvrir des propriétés ou des noeuds supplémentaires.

- Les balises HTML standard sont utilisées pour formater les résultats et les afficher dans un navigateur classique.
- Un noeud Typer IBM® SPSS® Modeler est utilisé pour accéder aux propriétés de chaque champ. Le script peut facilement être étendu pour répertorier des propriétés supplémentaires présentées via le noeud Typer, par exemple les valeurs manquantes ou le rôle du champ. [Pour](#page-189-0) [plus d'informations, reportez-vous à la section Propriétés de typenode dans le chapitre 14](#page-189-0) [sur p. 176.](#page-189-0)
- Les commandes de script SPSS Modeler sont utilisées pour écrire la sortie dans un fichier et pour parcourir des champs en boucle afin d'accéder aux propriétés de chacun. [Pour plus](#page-45-0) [d'informations, reportez-vous à la section Commandes de script dans le chapitre 4 sur p. 32.](#page-45-0)

```
Figure 6-1
Exemple de script de rapport de noeud Typer
```

```
# This script creates an HTML file and adds data from the Type node.
var myreport
set myreport = open create "C:/typenodereport.html"
# set up the HTML page
writeln myreport "<html>"
writeln myreport "<header>Informations de IBM SPSS Modeler sur le noeud Typer</header>"
writeln myreport "<br/>body><br/>>br/>>"
#create the table and write out the headers
writeln myreport "<table border=\"1\">"
writeln myreport "<tr bgcolor=\"C0C0C0\">"
writeln myreport "<td>Champ</td><td>Type</td><td>Valeurs</td>"
writeln myreport "</tr>"
# loop through fields and add a row for each
var current_field
for current_field in_fields_at Type
 writeln myreport "<tr>"
  write myreport "<td>" >< ^current_field >< "</td>"
  write myreport "<td>" >< Type:typenode.type.^current_field >< "</td>"
```

```
Chapitre 6
```

```
# add values for numeric fields
  if Type:typenode.type.\wedgecurrent field = Range then
    writeln myreport "<td>" >< Type:typenode.values.^current_field >< "</td>"
  endif
  # add values for flag fields
  if Type:typenode.type.^current_field = Flag then
    writeln myreport "<td>" >< Type:typenode.values.^current_field >< "</td>"
  endif
  # add values for nominal fields
  if Type:typenode.type.^current_field = Set then
   writeln myreport "<td>"
   var current_value
    for current_value in Type:typenode.values.^current_field
     writeln myreport ^current_value >< "<BR/>BR/>"
    endfor
   writeln myreport "</td>"
  endif
 writeln myreport "</tr>"
endfor
writeln myreport "</table>"
writeln myreport "</body>"
writeln myreport "</html>"
close myreport
```
#### *Création du fichier de sortie*

Le script commence par créer un fichier HTML et ajoute les balises nécessaires pour générer un tableau avec une ligne d'en-tête répertoriant les titres de colonne *Champ*, *Type* et *Valeurs*. (Chaque paire de balises <td> </td> crée une cellule dans une ligne de tableau.) Ces colonnes seront renseignées pour chaque champ en fonction des propriétés du noeud Typer.

```
# This script creates an HTML file and adds data from the Type node.
var myreport
set myreport = open create "C:/typenodereport.html"
```

```
# set up the HTML page
writeln myreport "<html>"
writeln myreport "<header>Informations de IBM SPSS Modeler sur le noeud Typer</header>"
writeln myreport "<br/>body><br/>>br/>>"
```

```
#create the table and write out the headers
writeln myreport "<table border=\"1\">"
writeln myreport "<tr bgcolor=\"C0C0C0\">"
writeln myreport "<td>Champ</td><td>Type</td><td>Valeurs</td>"
writeln myreport "</tr>"
```
*Exemples de génération de scripts*

### *Bouclage dans les champs*

Ensuite, le script parcourt tous les champs en boucle dans le noeud Typer et ajoute une ligne pour chaque champ répertoriant le nom et le type de champ.

```
# loop through fields and add a row for each
var current_field
for current_field in_fields_at Type
 writeln myreport "<tr>"
  write myreport "<td>" >< ^current_field >< "</td>"
  write myreport "<td>" >< Type:typenode.type.^current_field >< "</td>"
```
### *Valeurs pour les champs continus et les champs booléens*

Pour les champs continus (intervalle numérique), la propriété typenode.values renvoie les valeurs inférieure et supérieure au format [0.500517, 0.899774] affiché dans le tableau. Pour les champs booléens, les valeurs True/False sont affichées dans un format similaire.

```
# add values for numeric fields
  if Type:typenode.type.^current_field = Range then
    writeln myreport "<td>" >< Type:typenode.values.^current_field >< "</td>"
  endif
  # add values for flag fields
  if Type:typenode.type.\wedgecurrent_field = Flag then
    writeln myreport "<td>" >< Type:typenode.values.^current_field >< "</td>"
  endif
```
### *Valeurs des champs nominaux.*

Pour les champs nominaux, la propriété typenode.values renvoie la liste complète des valeurs définies. Le script parcourt cette liste en boucle pour chaque champ afin d'insérer chaque valeur tour à tour, avec un saut de ligne (balise <br/> \, \, \, \, \, \, \, \, \, die chacune d'elles.

```
# add values for nominal fields
  if Type:typenode.type.^current_field = Set then
   writeln myreport "<td>"
   var current_value
   for current_value in Type:typenode.values.^current_field
     writeln myreport ^current_value >< "<BR/>R/>
   endfor
   writeln myreport "</td>"
  endif
```
### *Fermeture du fichier*

En dernier lieu, le script ferme la ligne, les balises <table>, <br/> <br/> <br/>dody> et <html>, et le fichier de sortie.

```
writeln myreport "</tr>"
endfor
```

```
writeln myreport "</table>"
writeln myreport "</body>"
writeln myreport "</html>"
close myreport
```
# *Rapport de flux*

Ce script crée un rapport HTML répertoriant, pour chaque noeud, le nom, le type et l'annotation dans le flux actuel. Outre les règles de base de la création d'un fichier HTML et de l'accès aux propriétés de noeud et de flux, il démontre comment créer une boucle qui exécute un ensemble particulier d'instructions pour chaque noeud dans un flux. Il peut être utilisé avec tous les flux.

```
Figure 6-2
Exemple de script de rapport de flux
```

```
# Create the HTML page with heading
var myfile
set myfile = open create "c:\stream_report.html"
writeln myfile "<HTML>"
writeln myfile " <BODY>"
writeln myfile " <HEAD>Report for stream " >< ^stream.name >< ".str</HEAD>"
writeln myfile "<p>" >< ^stream.annotation >< "</p>"
```

```
#Create the table with header row
writeln myfile "<TABLE border=\"1\" width=\"90%\">"
writeln myfile " <tr bgcolor=\"lightgrey\" colspan=\"3\">"
writeln myfile " <th>Node Name</th>"
writeln myfile " <th>Type</th>"
writeln myfile " <th>Annotation</th>"
writeln myfile " </tr>"
```

```
# Loop through nodes and add name, type, and annotation for each
# The ^stream.nodes property returns the list of nodes
var current_node
for current_node in ^stream.nodes
writeln myfile "<tr>"
writeln myfile " <td>"
writeln myfile ^current_node.name
writeln myfile " </td>"
writeln myfile " <td>"
writeln myfile ^current_node.node_type
writeln myfile " </td>"
writeln myfile " <td>"
writeln myfile ^current_node.annotation >< "&nbsp;"
writeln myfile " </td>"
writeln myfile "</tr>"
endfor
writeln myfile "</TABLE>"
```
writeln myfile "</BODY>"

*Exemples de génération de scripts*

writeln myfile "</HTML>" close myfile

### *Création du rapport*

Le script commence par créer un fichier HTML avec des éléments <BODY> et <HEAD>. La propriété ^stream.name renvoie le nom du flux actuel, qui est inséré dans l'en-tête. L'opérateur >< est utilisé pour concaténer plusieurs chaînes.

```
# Create the HTML page with heading
var myfile
set myfile = open create "c:\stream_report.html"
writeln myfile "<HTML>"
writeln myfile " <BODY>"
writeln myfile " <HEAD>Report for stream " >< ^stream.name >< ".str</HEAD>"
writeln myfile " <p>" >< ^stream.annotation >< "</p>"
```
Ensuite, le script crée un tableau HTML avec une ligne d'en-tête répertoriant les titres de colonne *Nom du noeud, Type* et *Annotation.* (Chaque paire de balises <td></td> crée une cellule dans une ligne de tableau.)

```
#Create the table with header row
writeln myfile "<TABLE border=\"1\" width=\"90%\">"
writeln myfile " <tr bgcolor=\"lightgrey\" colspan=\"3\">"
writeln myfile " <th>Node Name</th>"
writeln myfile " <th>Type</th>"
writeln myfile " <th>Annotation</th>"
writeln myfile " </tr>"
```
Ensuite, le script parcourt en boucle tous les noeuds du flux actuel. Une ligne est ajoutée au tableau pour chaque noeud, répertoriant le nom, le type et l'annotation. Un espace insécable invisible ( ) est inséré après l'annotation pour éviter de créer une cellule vide si aucune annotation n'est indiquée pour un noeud donné. (Les cellules vides peuvent entraîner un formatage imprévu lors de l'affichage de la table.)

```
# Loop through nodes and add name, type, and annotation for each
# The ^stream.nodes property returns the list of nodes
var current_node
for current_node in ^stream.nodes
writeln myfile "<tr>"
writeln myfile " <td>"
writeln myfile ^current_node.name
writeln myfile " </td>"
writeln myfile " <td>"
writeln myfile ^current_node.node_type
writeln myfile " </td>"
writeln myfile " <td>"
writeln myfile ^current_node.annotation >< "&nbsp;"
writeln myfile " </td>"
writeln myfile "</tr>"
endfor
```
Enfin, le script ajoute les balises HTML nécessaires à la fermeture du document et ferme le fichier.

writeln myfile "</TABLE>" writeln myfile "</BODY>" writeln myfile "</HTML>" close myfile

# *Arguments de ligne de commande*

# *Appel du logiciel*

Vous pouvez utiliser la ligne de commande de votre système d'exploitation pour lancer IBM® SPSS® Modeler comme suit :

- ► Dans le cas d'un ordinateur sur lequel est installé IBM® SPSS® Modeler, ouvrez une fenêtre DOS ou une invite de commande.
- E Pour lancer l'interface SPSS Modeler en mode interactif, tapez la commande modelerclient suivie des arguments souhaités, par exemple :

modelerclient -stream report.str -execute

Les arguments disponibles (drapeaux) vous permettent de vous connecter à un serveur, de charger des flux, d'exécuter des scripts, ou d'indiquer les autres paramètres nécessaires.

# *Utilisation d'arguments de ligne de commande*

Vous pouvez ajouter des arguments de ligne de commande (également connus sous le nom de **commutateurs**) à la commande modelerclient initiale pour modifier l'appel de IBM® SPSS® Modeler.

Vous pouvez par exemple utiliser les commutateurs -server,-stream et -execute pour vous connecter à un serveur, puis charger et exécuter un flux, comme indiqué ci-dessous :

modelerclient -server -hostname myserver -port 80 -username dminer -password 1234 -stream mystream.str -execute

Notez que lors d'une exécution en parallèle avec l'installation d'un client local, les arguments de connexion au serveur ne sont pas obligatoires.

Il est possible de placer entre guillemets doubles — les valeurs de paramètre qui contiennent des espaces. Par exemple :

modelerclient -stream mystream.str -Pusername="Joe User" -execute

Vous pouvez également exécuter des états et des scripts SPSS Modeler de la même manière, en utilisant respectivement les commutateurs -state et -script .

### *Débogage d'arguments de ligne de commande*

Pour déboguer une ligne de commande, utilisez la commande modelerclient afin de lancer SPSS Modeler avec les arguments souhaités. Vous avez ainsi la possibilité de vérifier que les commandes s'exécutent comme souhaité. Vous pouvez également vérifier les valeurs de

<span id="page-85-0"></span>paramètre transmises depuis la ligne de commande dans la boîte de dialogue Paramètres de session (menu Outils, Définir les paramètres de session).

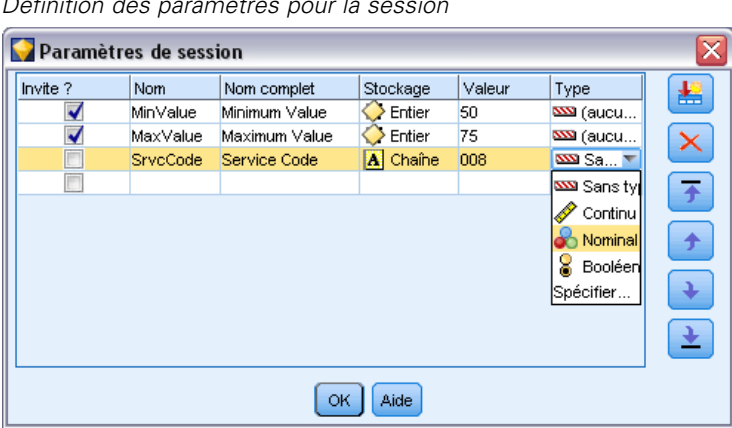

### Figure 7-1 *Définition des paramètres pour la session*

### *Combinaison de plusieurs arguments*

Utilisez le symbole @ suivi du nom du fichier pour combiner plusieurs arguments dans un fichier de commande unique défini lors de l'appel de la commande. Vous pouvez ainsi raccourcir l'appel via la ligne de commande et remédier aux éventuelles limites appliquées à la longueur des commandes par les systèmes d'exploitation. Par exemple, la commande de démarrage suivante utilise les arguments spécifiés dans le fichier référencé par <commandFileName>.

modelerclient @<commandFileName>

Si vous devez utiliser des espaces, placez le nom et le chemin d'accès du fichier entre guillemets, comme indiqué ci-dessous :

modelerclient @ "C:\Program Files\IBM\SPSS\Modeler\*nn*\scripts\my\_command\_file.txt"

Le fichier de commande peut contenir tous les arguments qui étaient auparavant spécifiés séparément au démarrage, avec un argument par ligne. Par exemple :

-stream report.str -Porder.full\_filename=APR\_orders.dat -Preport.filename=APR\_report.txt -execute

Lorsque vous rédigez des fichiers de commande et que vous y faites référence, veillez à respecter les contraintes suivantes :

- N'inscrivez qu'une commande par ligne.
- N'intégrez pas un argument @CommandFile au sein d'un fichier de commande.

*Arguments de ligne de commande*

## *Arguments de connexion au serveur*

Le commutateur -server indique à IBM® SPSS® Modeler qu'il doit se connecter à un serveur public et les commutateurs -hostname, -use\_ssl, -port, -username, -password, et -domain indiquent à SPSS Modeler comment se connecter au serveur public. Si aucun argument -server n'est spécifié, le serveur par défaut ou le serveur local est utilisé.

### *Exemples*

Pour vous connecter à un serveur public :

modelerclient -server -hostname myserver -port 80 -username dminer -password 1234 -stream mystream.str -execute

Pour vous connecter à un groupe de serveurs :

modelerclient -server -cluster "QA Machines" \ -spsscr\_hostname pes\_host -spsscr\_port 8080 \ -spsscr\_username asmith -spsscr\_epassword xyz

Veuillez noter que la connexion à un groupe de serveur nécessite le coordinateur de processus avec IBM® SPSS® Collaboration and Deployment Services. Par conséquent, l'argument -cluster doit être utilisé conjointement avec les options de connexion du référentiel (spsscr\_\*). [Pour plus](#page-87-0) [d'informations, reportez-vous à la section IBM SPSS Collaboration and Deployment Services](#page-87-0) [Repository Arguments de connexion sur p. 74.](#page-87-0)

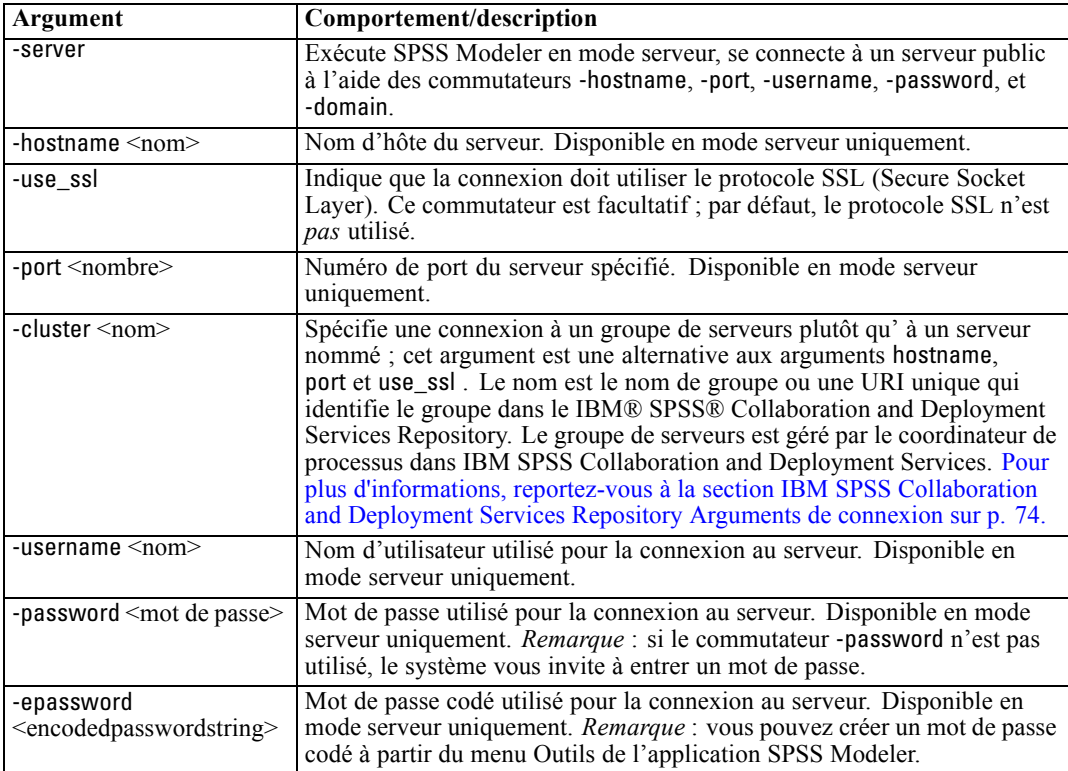

<span id="page-87-0"></span>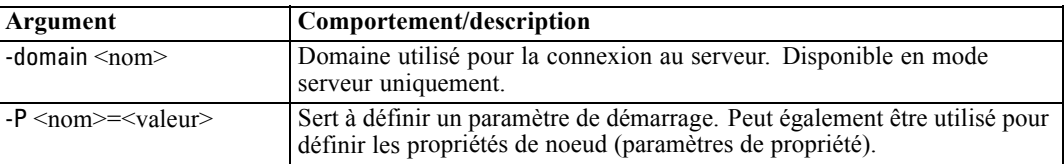

## *IBM SPSS Collaboration and Deployment Services Repository Arguments de connexion*

*Remarque* : Une licence distincte est requise pour accéder à un référentiel IBM® SPSS® Collaboration and Deployment Services. Pour plus d'informations, reportez-vous à *<http://www.ibm.com/software/analytics/spss/products/deployment/cds/>*

Pour pouvoir stocker ou extraire des objets du IBM SPSS Collaboration and Deployment Services via la ligne de commande, vous devez indiquer une connexion valide au IBM® SPSS® Collaboration and Deployment Services Repository. Par exemple :

modelerclient -spsscr\_hostname myhost -spsscr\_port 8080 -spsscr\_username myusername -spsscr\_password mypassword -stream "spsscr:///folder\_1/scoring\_stream.str" -execute

Le tableau suivant répertorie les arguments qu'il convient d'utiliser pour paramétrer la connexion :

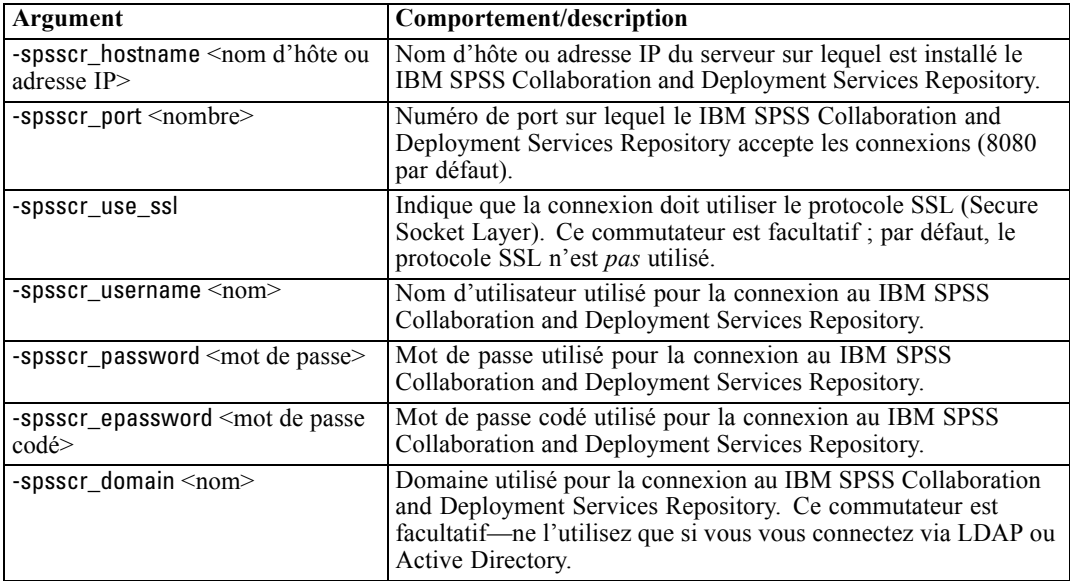

### *Arguments système*

Le tableau suivant décrit les arguments système disponibles pour l'appel de la ligne de commande de l'interface utilisateur :

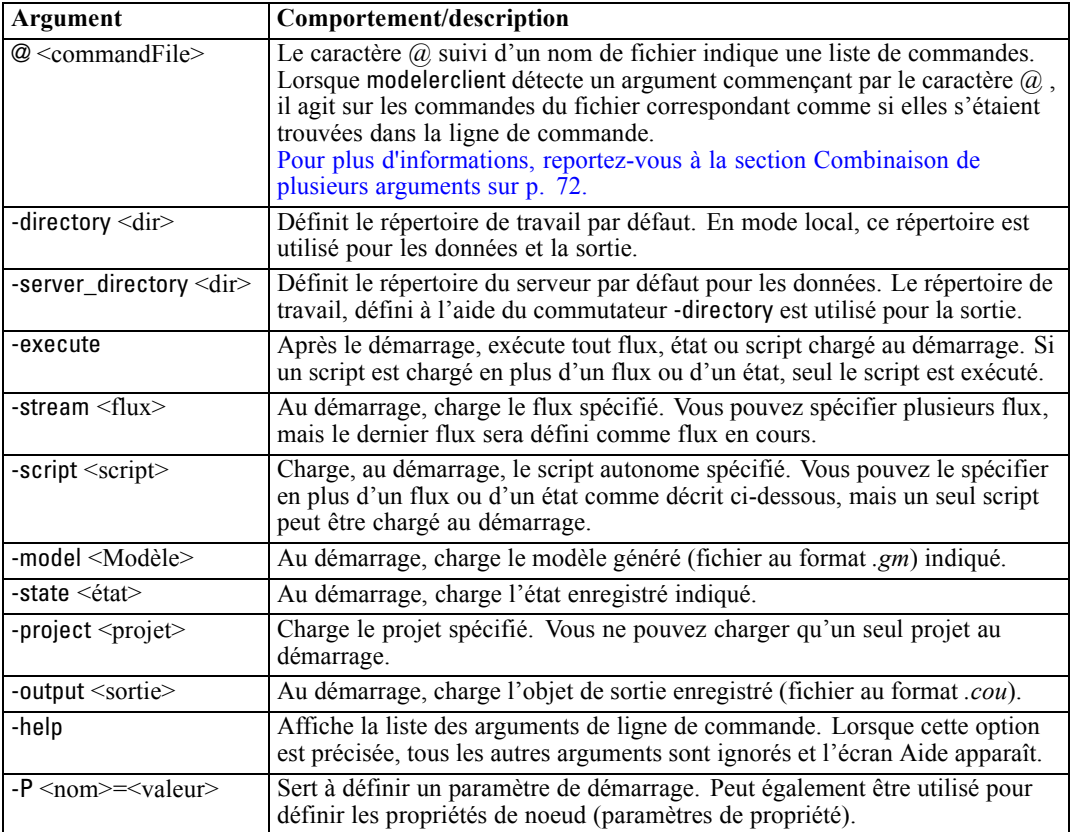

*Remarque* : vous pouvez également définir les répertoires par défaut dans l'interface utilisateur. Pour accéder aux options, dans le menu Fichier, sélectionnez Définir le répertoire de travail ou Définir le répertoire du serveur.

### *Chargement de plusieurs fichiers*

A partir de la ligne de commande, vous pouvez charger plusieurs flux, états et sorties au démarrage en répétant l'argument applicable pour chaque objet chargé. Par exemple, pour charger et exécuter deux flux nommés *report.str* et *train.str*, utilisez la commande suivante :

modelerclient -stream report.str -stream train.str -execute

### *Chargement d'objets du IBM SPSS Collaboration and Deployment Services Repository*

Etant donné que vous pouvez charger certains objets à partir d'un fichier ou du IBM® SPSS® Collaboration and Deployment Services Repository (si vous disposez de la licence correspondante), le préfixe de nom de fichier spsscr: et éventuellement file: (pour les objets sur

disque) indique à IBM® SPSS® Modeler l'emplacement de l'objet. Le préfixe fonctionne avec les commutateurs suivants :

- -stream
- $\blacksquare$  -script
- -output
- -model
- -project

Vous utilisez le préfixe pour créer un URI qui indique l'emplacement de l'objet. Par exemple : -stream "spsscr:///folder 1/scoring stream.str". Lorsque le préfixe spsscr: est présent, vous devez définir dans la même commande une connexion valide au IBM SPSS Collaboration and Deployment Services Repository. Ainsi, par exemple, la commande complète serait semblable à ce qui suit :

modelerclient -spsscr\_hostname myhost -spsscr\_port 8080 -spsscr\_username myusername -spsscr\_password mypassword -stream "spsscr:///folder\_1/scoring\_stream.str" -execute

Pour plus de détails sur les URI relatifs aux objets du IBM SPSS Collaboration and Deployment Services Repository, reportez-vous à [Accès aux objets du IBM SPSS Collaboration and](#page-73-0) [Deployment Services Repository dans le chapitre 5 sur p. 60.](#page-73-0) A partir de la ligne de commande, vous *devez* utiliser un URI. L'élément simple REPOSITORY\_PATH n'est pas pris en charge. (Il fonctionne uniquement au sein des scripts.)

### *Arguments de paramètre*

Les paramètres peuvent être utilisés en tant que commutateurs pendant l'exécution de la ligne de commande de IBM® SPSS® Modeler. Dans les arguments de ligne de commande, le commutateur -P sert à indiquer un paramètre du type -P <*nom*>=<*valeur*>.

Il peut s'agir des paramètres suivants :

- Des **paramètres simples** (ou des paramètres utilisés directement dans les expressions CLEM).
- Des **paramètres de propriété**, également appelés **propriétés de noeud**. Ces paramètres servent à modifier les paramètres des noeuds du flux. [Pour plus d'informations, reportez-vous](#page-131-0) [à la section Présentation des propriétés de noeud dans le chapitre 9 sur p. 118.](#page-131-0)
- Des **paramètres de ligne de commande**, utilisés pour modifier l'appel de SPSS Modeler.

Par exemple, vous pouvez fournir les noms d'utilisateur et les mots de passe d'une source de données sous la forme d'un commutateur de ligne de commande, comme l'illustre l'exemple suivant :

modelerclient -stream response.str -P:databasenode.datasource={"ORA 10gR2", user1, mypsw, true}

Le format est identique à celui du paramètre datasource de la propriété du noeud databasenode. [Pour plus d'informations, reportez-vous à la section Propriétés de databasenode dans le chapitre 12](#page-141-0) [sur p. 128.](#page-141-0)

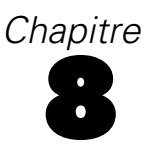

# *Référence du langage CLEM*

# *Présentation de la référence CLEM*

Cette section décrit le décrit le Langage de contrôle (CLEM) pour la Manipulation d'Expressions , puissant outil permettant d'analyser et de manipuler les données utilisées dans les flux IBM® SPSS® Modeler. Vous pouvez utiliser le langage CLEM au sein des noeuds pour exécuter entre autres les tâches suivantes : évaluation des conditions, calcul de valeurs, insertion de données dans les rapports. [Pour plus d'informations, reportez-vous à la section A propos de CLEM dans le](#page-0-0) chapitre 7 dans *[Guide de l'utilisateur de IBM SPSS Modeler 15](#page-0-0)*.

Un sous-ensemble du langage CLEM peut également être utilisé lorsque vous générez des scripts dans l'interface utilisateur. Ceci vous permet d'effectuer la plupart des opérations de manipulation des données traitées de façon automatisée. [Pour plus d'informations, reportez-vous à](#page-42-0) [la section Expressions CLEM dans les scripts dans le chapitre 3 sur p. 29.](#page-42-0)

Les expressions CLEM se composent de valeurs, de noms de champs, d'opérateurs et de fonctions. En utilisant une syntaxe correcte, vous pouvez créer des opérations de données nombreuses et puissantes. [Pour plus d'informations, reportez-vous à la section CLEM Exemples](#page-0-0) dans le chapitre 7 dans *[Guide de l'utilisateur de IBM SPSS Modeler 15](#page-0-0)*.

# *Types de données CLEM*

Les types de données CLEM peuvent se composer des éléments suivants :

- **Entiers**
- Réels
- Caractères
- Chaînes
- **Listes**
- $\blacksquare$  Champs
- Date/heure

### *Règles des guillemets*

Même si IBM® SPSS® Modeler est flexible lorsque vous déterminez des champs, des valeurs, des chaînes et des paramètres utilisés dans une expression CLEM, les règles générales suivantes fournissent la liste des conseils à suivre lorsque vous créez des expressions :

 Chaînes : utilisez toujours des guillemets doubles lorsque vous écrivez des chaînes, comme "Type 2". Vous pouvez également utiliser des guillemets simples mais cela risque de créer une confusion avec les champs placés entre guillemets.

- Champs : utilisez des guillemets simples, uniquement lorsque cela est rendu nécessaire par la présence d'espaces ou d'autres caractères spéciaux, comme 'Order Number'. les champs placés entre guillemets mais non définis dans l'ensemble de données seront lus comme des chaînes.
- Paramètres : utilisez toujours des guillemets simples lorsque vous employez des paramètres, comme '\$P-threshold'.
- Caractères : utilisez toujours des guillemets simples inversés  $(\cdot)$ , comme dans stripchar $(\cdot)$ , "drugA").

[Pour plus d'informations, reportez-vous à la section Valeurs et types de données dans le chapitre 7](#page-0-0) dans *[Guide de l'utilisateur de IBM SPSS Modeler 15](#page-0-0)*. En outre, ces règles sont détaillées dans les rubriques suivantes.

### *Entiers*

Les entiers sont représentés par une séquence de chiffres décimaux. (Facultatif) Vous pouvez placer un signe moins (−) devant un entier afin d'obtenir un nombre négatif—par exemple, 1234, 999, −77.

Le langage CLEM permet de manipuler les entiers de précision arbitraire. La taille maximale de l'entier varie selon votre plate-forme. Si les valeurs sont trop élevées pour être affichées dans un champ de nombre entier, changez le type de champ en Real pour restaurer la valeur.

### *Réels*

Un nombre *Réel* est un nombre à virgule flottante. Les réels sont représentés par un ou plusieurs chiffres, suivis d'un séparateur décimal, suivi d'un ou de plusieurs autres chiffres. Les réels CLEM sont maintenus en double précision.

(Facultatif) Vous pouvez placer un signe moins (−) devant le réel afin d'obtenir un nombre négatif––par exemple, 1.234, 0.999, −77.001. Utilisez la syntaxe <*nombre*>e<*exponent*> pour exprimer un nombre réel en notation exponentielle, —par exemple, 1234.0e5, 1.7e−2. Lorsque l'application IBM® SPSS® Modeler lit des chaînes numériques en provenance de fichiers et les convertit automatiquement en nombres, les nombres sans chiffre avant ou après le séparateur décimal sont acceptés––par exemple, 999. ou.11. Cependant, ces formes sont incorrectes dans les expressions CLEM.

*Remarque* : Lors du référencement de nombres réels dans CLEM, un point doit être utilisé comme séparateur décimal, quels que soient les paramètres pour le flux en cours ou les paramètres régionaux. Par exemple précisez

 $Na > 0.6$ 

plutôt que :

 $Na > 0.6$ 

Cela s'applique même lorsque le symbole décimal choisi dans la boîte de dialogue Propriétés du flux est la virgule. En outre, cela est conforme à l'instruction générale selon laquelle la syntaxe de code doit être indépendante des conventions et paramètres régionaux.

79

### *Caractères*

Des caractères (habituellement désignés par CHAR) sont généralement employés avec une expression CLEM pour réaliser des tests sur les chaînes. Ainsi, vous pouvez utiliser la fonction isuppercode pour déterminer si le premier caractère d'une chaîne est une majuscule. L'expression CLEM suivante se sert d'un caractère pour indiquer que le test doit être effectué sur le premier caractère de la chaîne :

isuppercode(subscrs(1, "MyString"))

Pour exprimer le code (et non l'emplacement) d'un caractère particulier dans une expression CLEM, utilisez des guillemets simples inversés : `<*caractère*>`–– par exemple, `A`, `Z`.

*Remarque* : Il n'existe pas de type de stockage CHAR pour les champs. Par conséquent, si un champ est calculé ou rempli avec une expression générant un caractère CHAR, ce résultat est converti en chaîne.

### *Chaînes*

En général, vous devez placer les chaînes entre guillemets doubles, Les exemples de chaînes sont "c35product2" et "referrerID". Pour signaler des caractères spéciaux dans une chaîne, utilisez une barre oblique inverse––, par exemple, "\\$65443". (Pour indiquer une barre oblique inversée, utilisez deux barres obliques inversées, \\.) Vous pouvez placer une chaîne entre guillemets simples mais elle risque alors d'être confondue avec un champ placé entre guillemets ('referrerID'). [Pour](#page-0-0) [plus d'informations, reportez-vous à la section Fonctions sur chaînes dans](#page-0-0) *Guide de l'utilisateur [de IBM SPSS Modeler 15](#page-0-0)*.

### *Listes*

Une liste est une séquence d'éléments triés, qui peuvent être de nature différente. Les listes sont placées entre crochets ([]), Les exemples de listes sont [1 2 4 16] et ["abc" "def"]. Les listes ne sont pas utilisées pour les valeurs des champs IBM® SPSS® Modeler. Elles sont utilisées pour fournir des arguments aux fonctions, comme member et oneof.

### *Champs*

Dans les expressions CLEM, les noms autres que les noms de fonction sont considérés comme des noms de champ. Vous pouvez les écrire aussi simplement que Power, val27, state flag, etc., mais si le nom commence par un chiffre ou contient des caractères non alphabétiques, comme des espaces (à l'exception du tiret bas), placez le nom entre guillemets simples––par exemple, 'Power Increase', '2nd answer', '#101', '\$P-NextField'.

*Remarque* : les champs placés entre guillemets mais non définis dans l'ensemble de données seront lus comme des chaînes.

## *Dates*

Les calculs de date reposent sur la date de référence spécifiée dans la boîte de dialogue des propriétés du flux. La date de référence par défaut est le 1er janvier 1900. [Pour plus](#page-0-0) [d'informations, reportez-vous à la section Définition d'options générales pour les flux dans le](#page-0-0) chapitre 5 dans *[Guide de l'utilisateur de IBM SPSS Modeler 15](#page-0-0)*.

Le langage CLEM prend en charge les formats de date suivants.

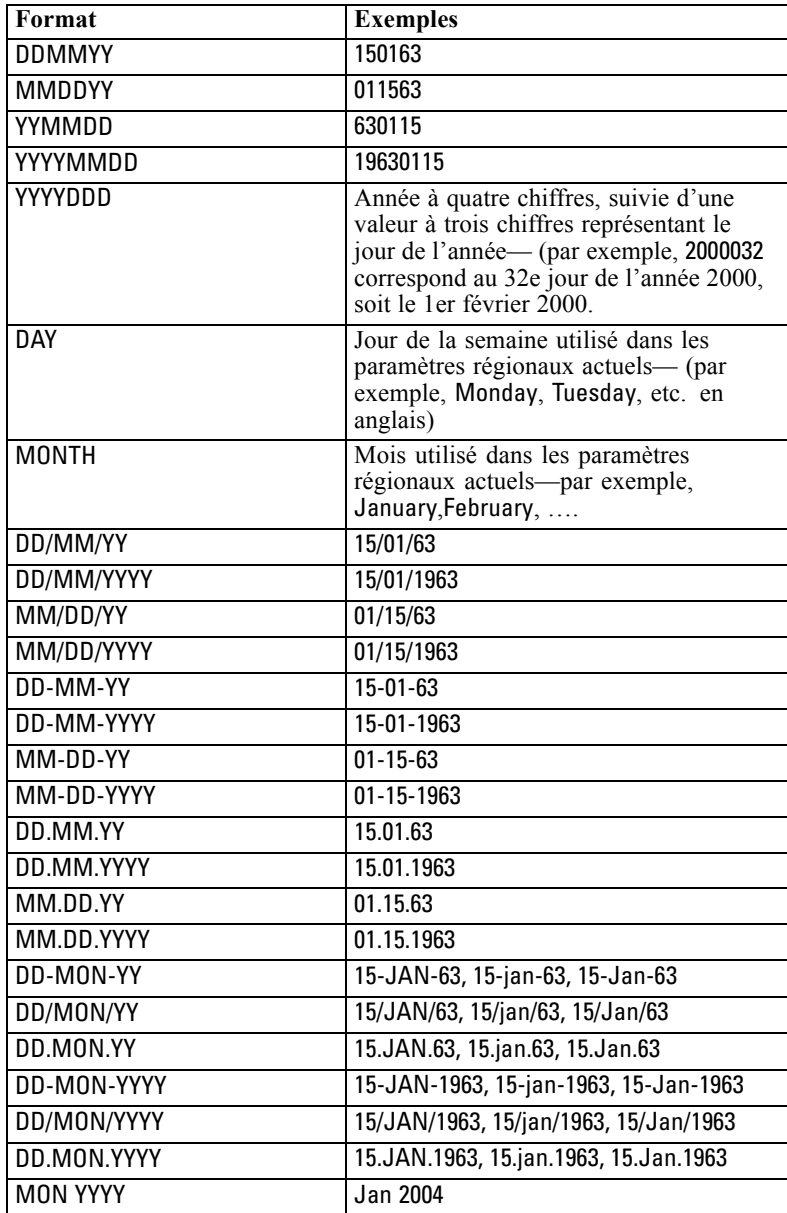

*Référence du langage CLEM*

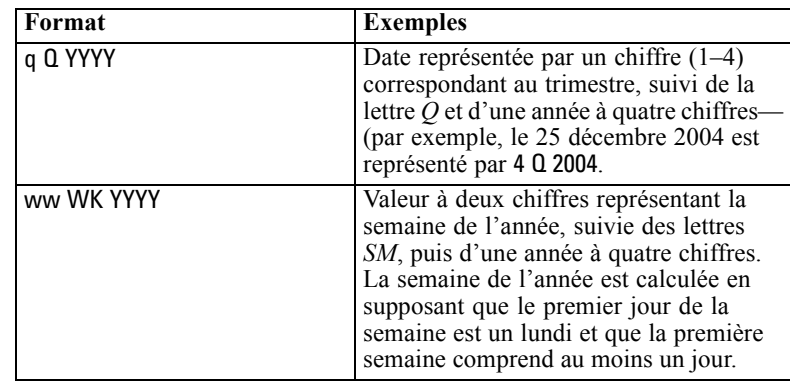

# *Temps*

Le langage CLEM prend en charge les formats d'heure suivants.

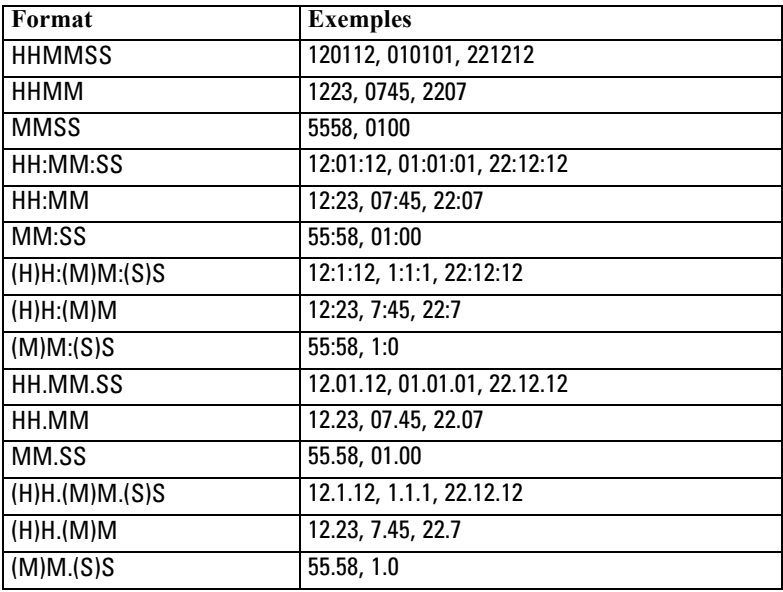

# *Opérateurs CLEM*

Les opérateurs suivants sont disponibles.

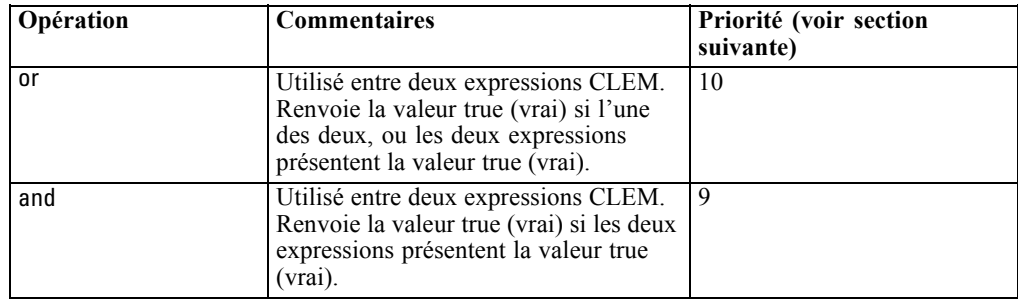

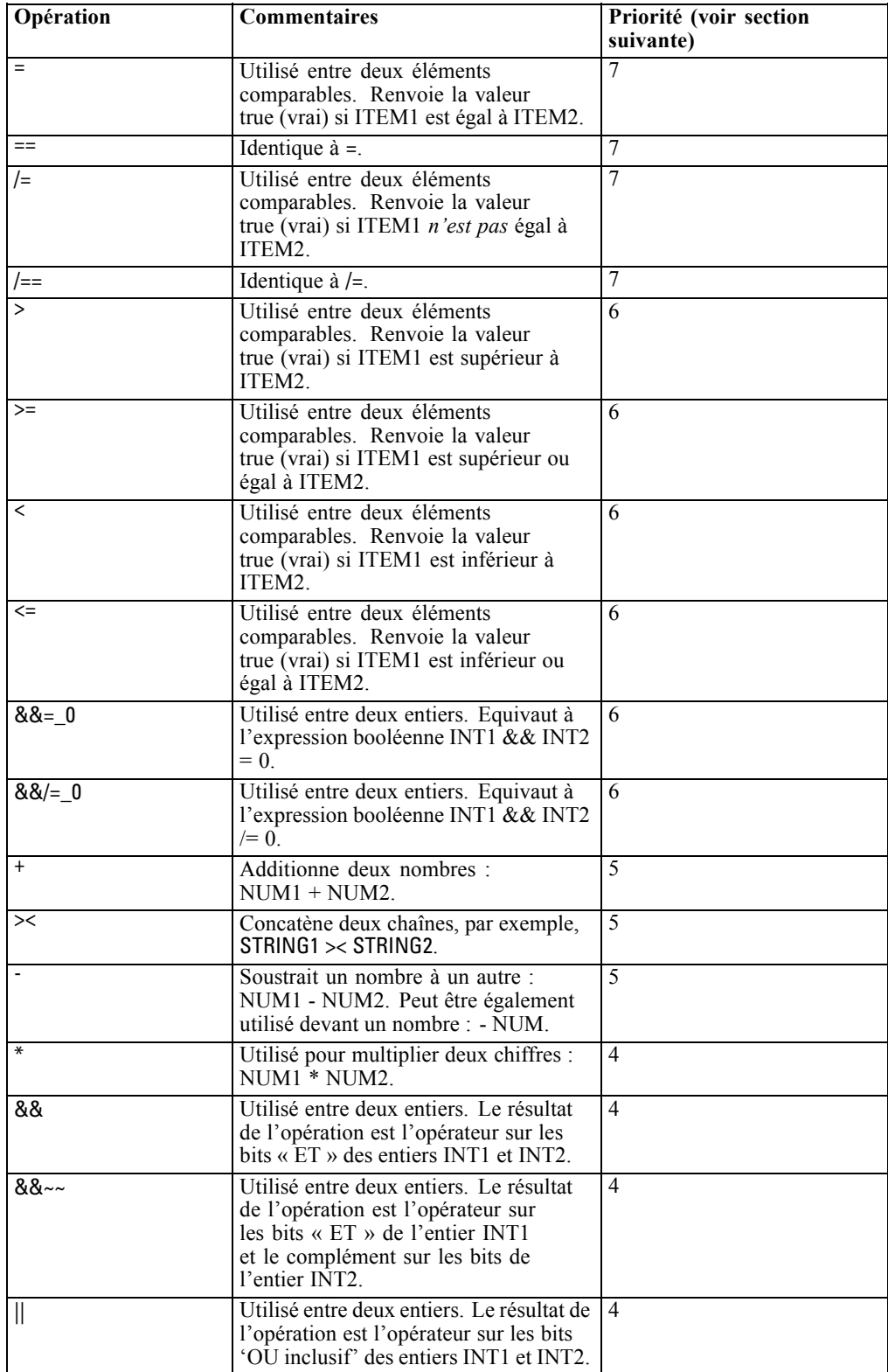

83

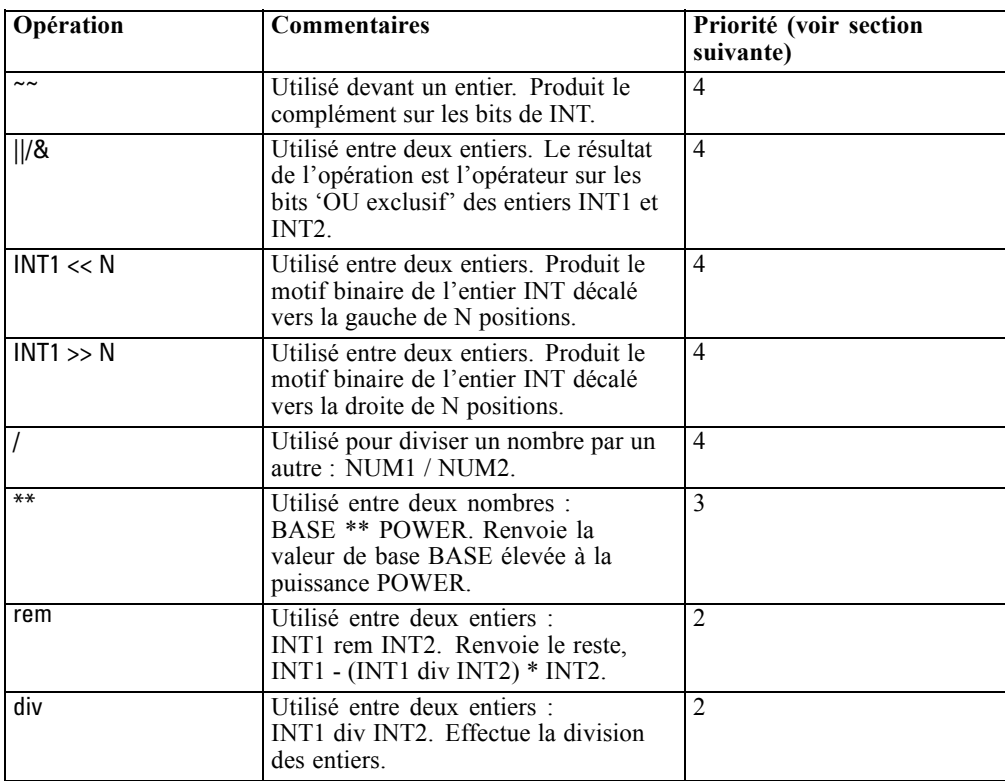

### *Priorité des opérateurs*

La priorité des opérateurs détermine l'ordre dans lequel les opérations des expressions complexes sont traitées, notamment dans les expressions sans parenthèses avec plusieurs opérateurs infixes. Par exemple,

#### $3 + 4 * 5$

est analysé en tant que  $3 + (4 * 5)$  plutôt que  $(3 + 4) * 5$  parce que les priorités relatives indiquent que \* doit être analysé avant +. A chaque opérateur du langage CLEM est affectée une valeur de priorité. Plus cette valeur est faible, plus l'opérateur est prioritaire. Il sera donc traité avant ceux ayant un niveau de priorité plus élevé.

# *Informations de référence sur les fonctions*

Les fonctions CLEM suivantes sont disponibles lorsque vous travaillez avec des données dans IBM® SPSS® Modeler. Vous entrez ces fonctions sous forme de code dans un grand nombre de boîtes de dialogue, comme celles des noeuds Calculer et Binariser. Vous pouvez également utiliser

le Générateur de formules pour créer des expressions CLEM valides sans avoir à mémoriser des listes de fonctions ou des noms de champs.

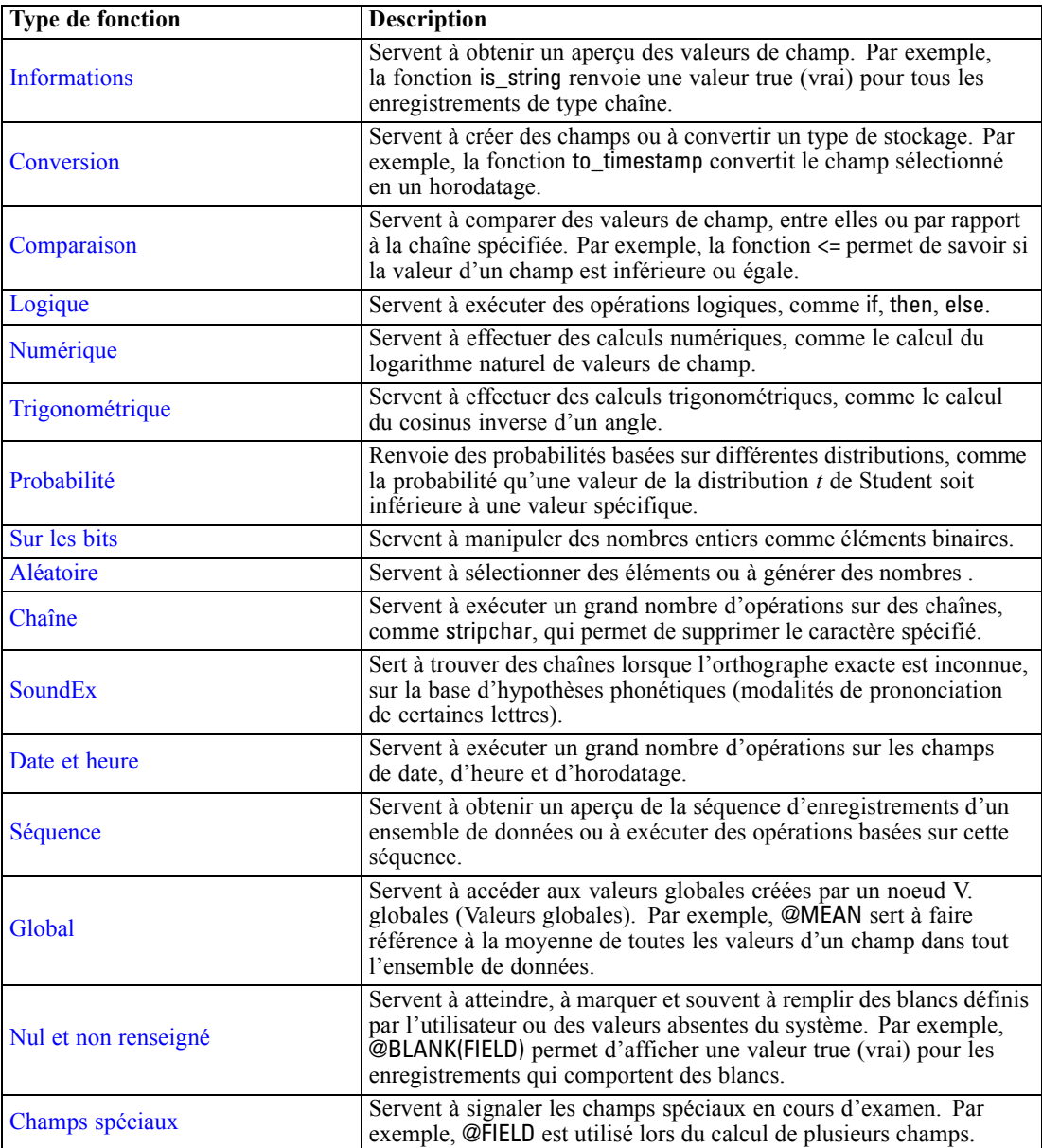

## *Conventions pour la description des fonctions*

Les conventions suivantes sont utilisées dans ce guide pour faire référence aux éléments d'une fonction.

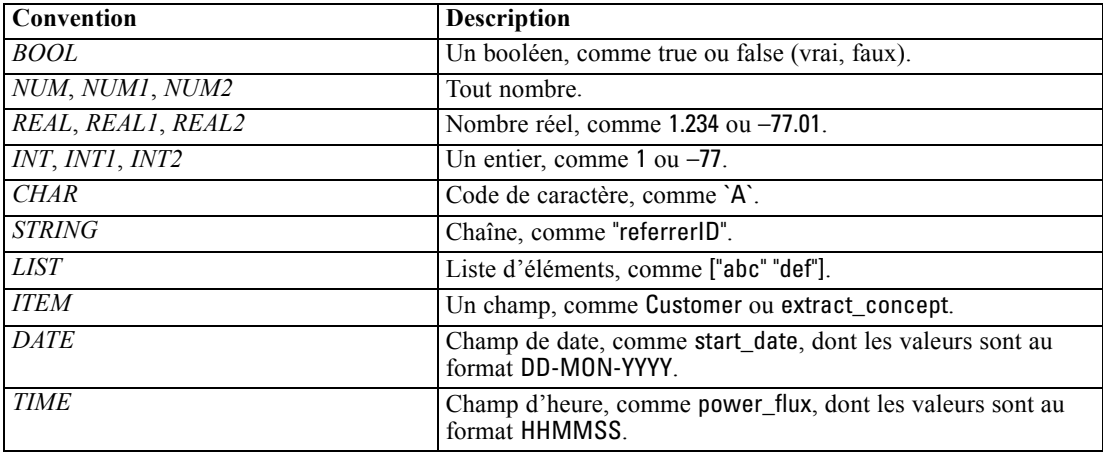

Les fonctions couvertes dans ce guide sont répertoriées dans un tableau à trois colonnes : la première colonne indique le nom de la fonction, la deuxième le type de résultat (entier, chaîne, etc.) et la troisième, une description (si elle est disponible). Par exemple, la description suivante est la description d'une fonction rem.

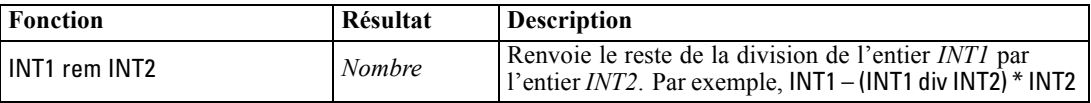

Les informations relatives aux conventions d'utilisation, comme la manière de répertorier des éléments ou de spécifier les caractères d'une fonction, sont décrites dans une autre rubrique. [Pour plus d'informations, reportez-vous à la section Types de données CLEM dans](#page-0-0) *Guide de [l'utilisateur de IBM SPSS Modeler 15](#page-0-0)*.

## *Fonctions d'informations*

Les fonctions d'informations sont utilisées pour obtenir un aperçu des valeurs d'un champ particulier. Elles sont généralement utilisées pour calculer des champs booléens. Par exemple, vous pouvez utiliser la fonction @BLANK pour créer un champ booléen indiquant les enregistrements dont les valeurs sont vides pour le champ sélectionné. De même, vous pouvez

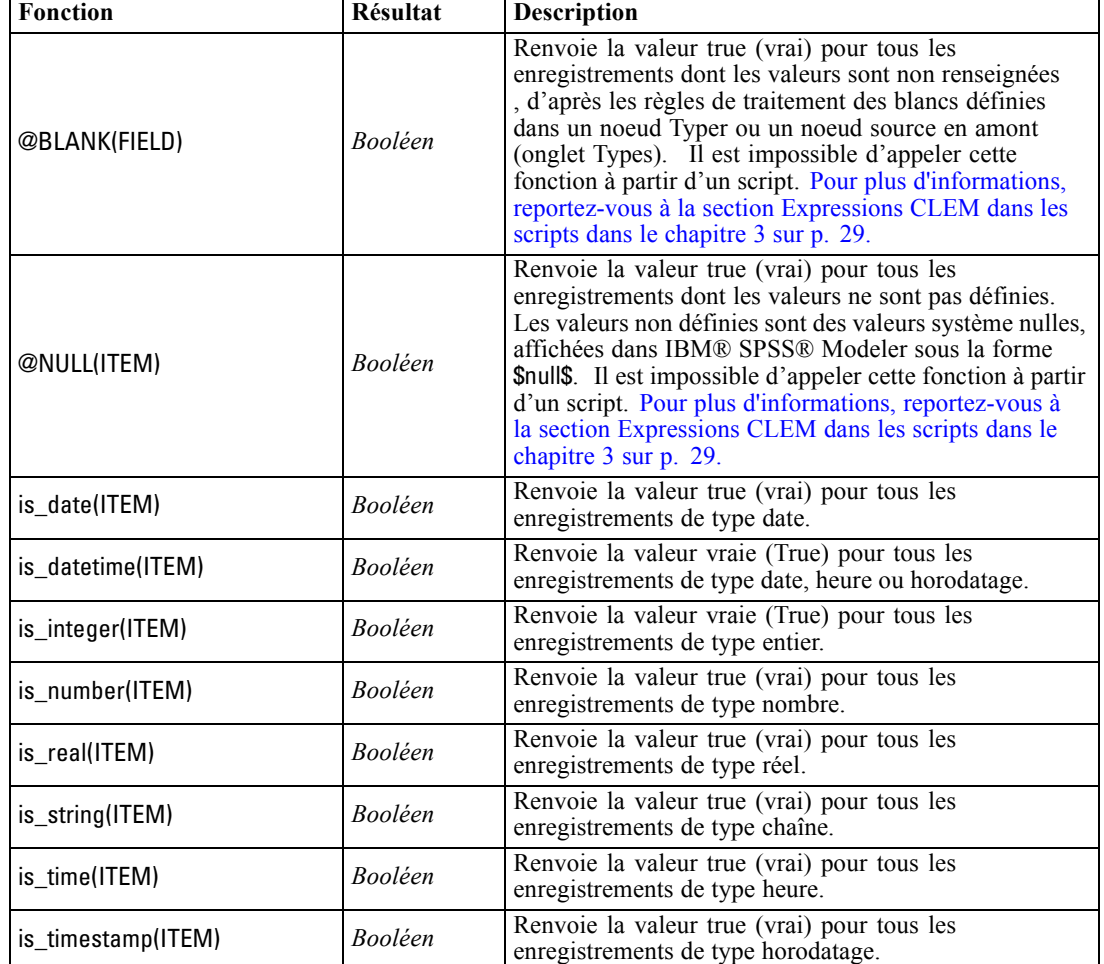

vérifier le type de stockage d'un champ à l'aide de l'une des fonctions de type de stockage, comme is\_string.

## *Fonctions de conversion*

Les fonctions de conversion permettent de créer des champs et de convertir le type de stockage des champs existants. Par exemple, vous pouvez former de nouvelles chaînes en joignant ou en séparant des chaînes existantes. Pour joindre des chaînes, utilisez l'opérateur ><. Par exemple, si le champ Site a la valeur "BRAMLEY", alors "xx" >< Site renvoie "xxBRAMLEY". Le résultat de >< est toujours une chaîne, même si les arguments n'en sont pas. Par conséquent, si le champ V1 est 3 et le champ V2 est 5, alors V1 >< V2 renvoie "35" (une chaîne pas un chiffre).

Les fonctions de conversion (et toutes les autres fonctions qui nécessitent un type spécifique d'entrée, par exemple une valeur de date ou d'heure) dépendent des formats actuels indiqués dans la boîte de dialogue des options de flux. Par exemple, si vous souhaitez convertir un champ de type chaîne avec des valeurs *Jan 2003*, *Fév 2003*, etc., sélectionnez MOIS AAAA comme format de date

87

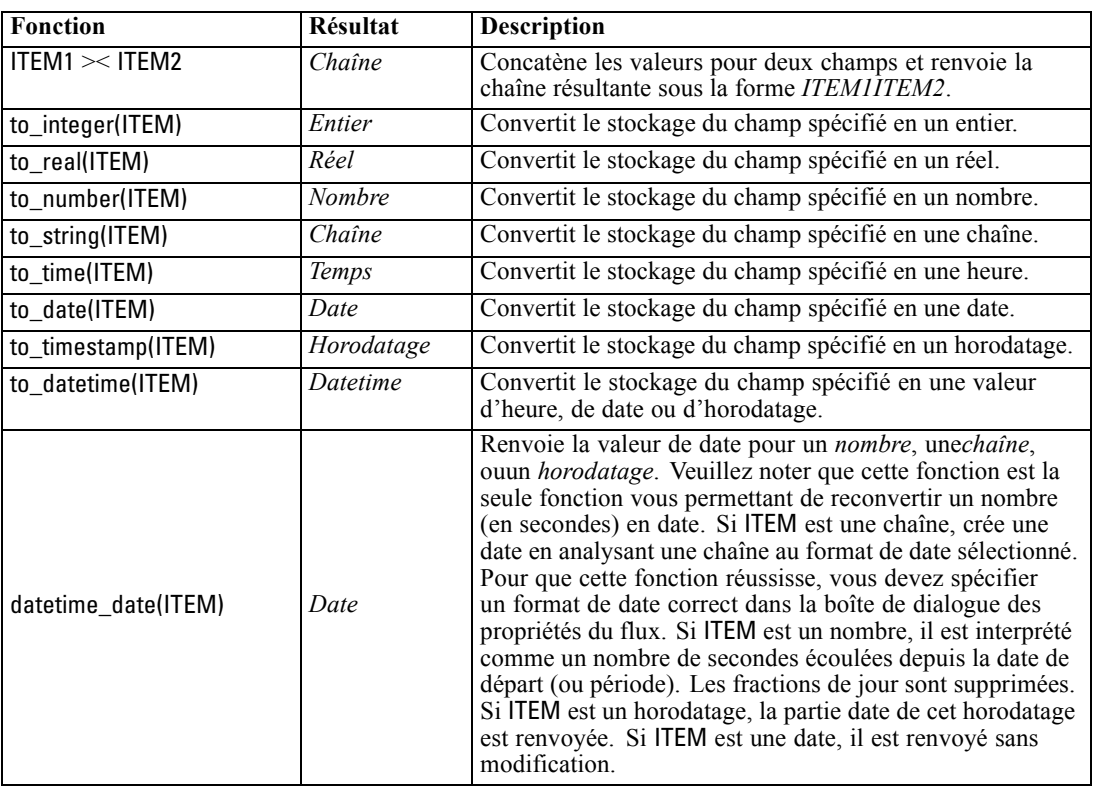

par défaut pour le flux. [Pour plus d'informations, reportez-vous à la section Définition d'options](#page-0-0) générales pour les flux dans le chapitre 5 dans *[Guide de l'utilisateur de IBM SPSS Modeler 15](#page-0-0)*.

## *Fonctions de comparaison*

Les fonctions de comparaison sont utilisées pour comparer des valeurs de champ, entre elles ou par rapport à la chaîne spécifiée. Par exemple, vous pouvez vérifier l'égalité de deux chaînes en utilisant =. Voici un exemple de vérification de l'égalité des chaînes : Class = "class 1".

Lors d'une comparaison de nombres, *supérieur à* signifie que le nombre est plus proche de l'infini positif et *inférieur à* signifie qu'il se rapproche de l'infini négatif. Autrement dit, tous les nombres négatifs sont inférieurs à tous les nombres positifs.

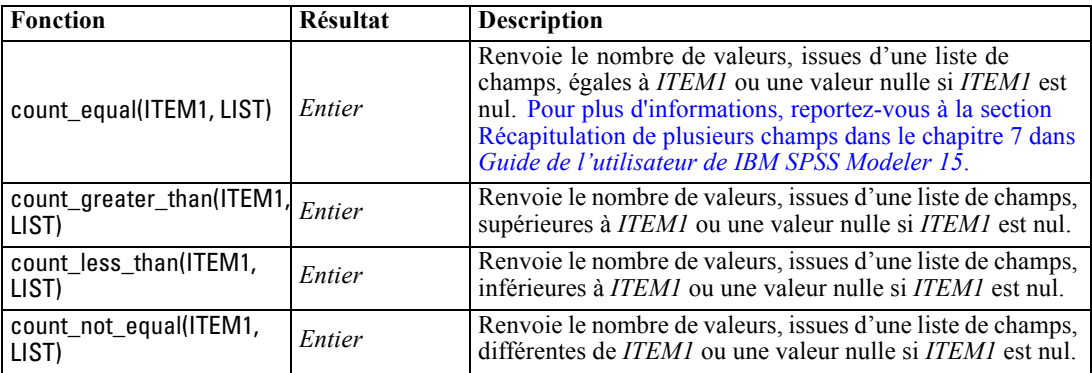

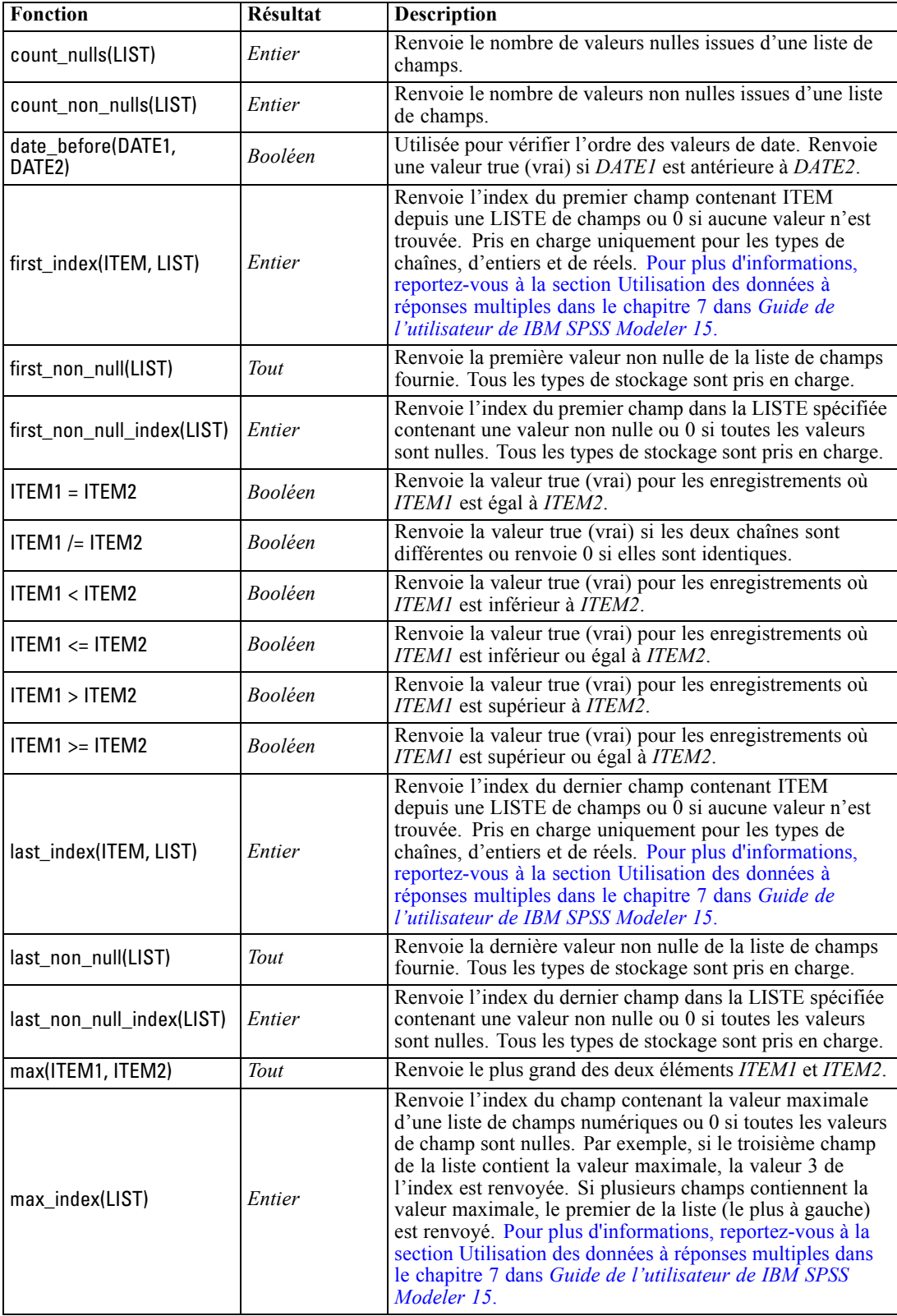

89

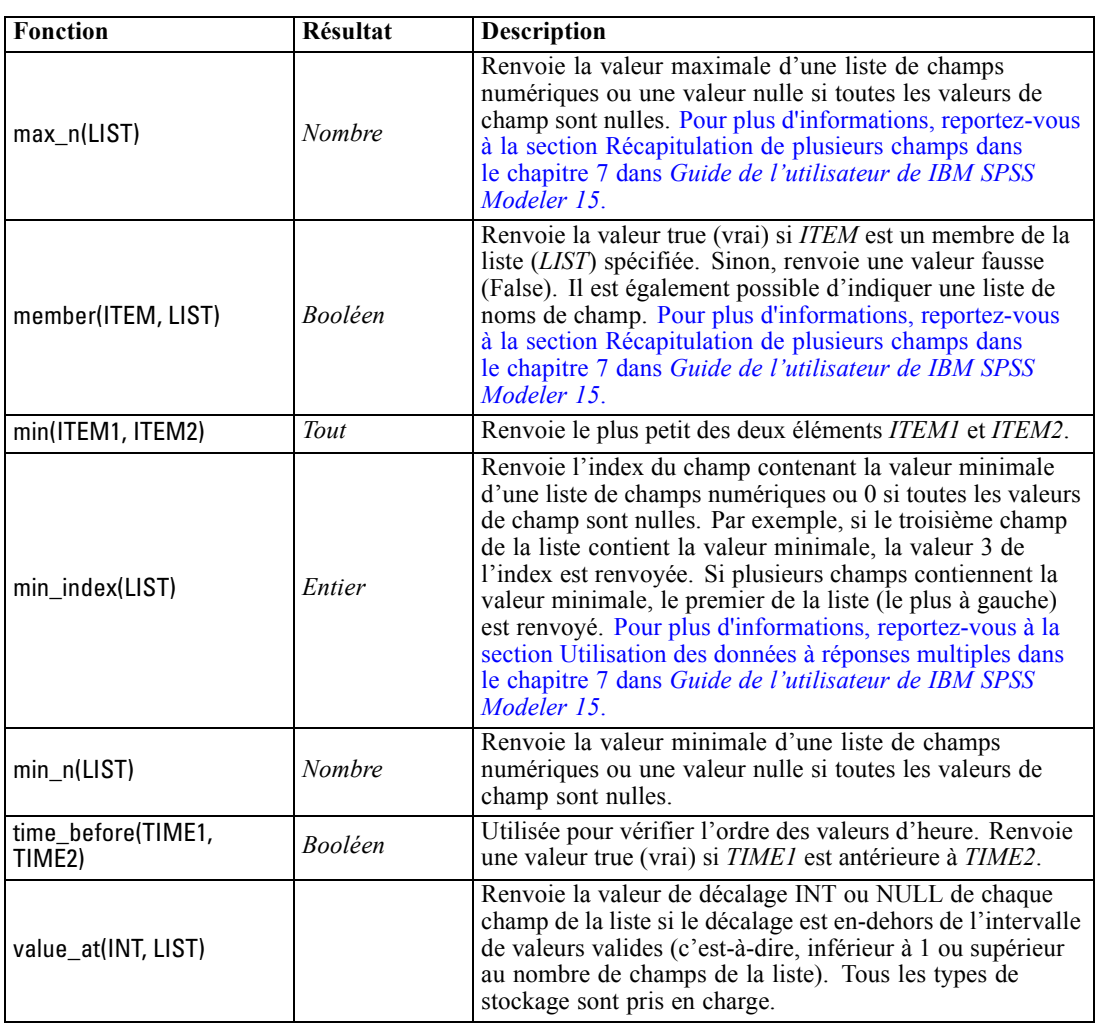

# *Fonctions logiques*

Vous pouvez utiliser des expressions CLEM pour effectuer des opérations logiques.

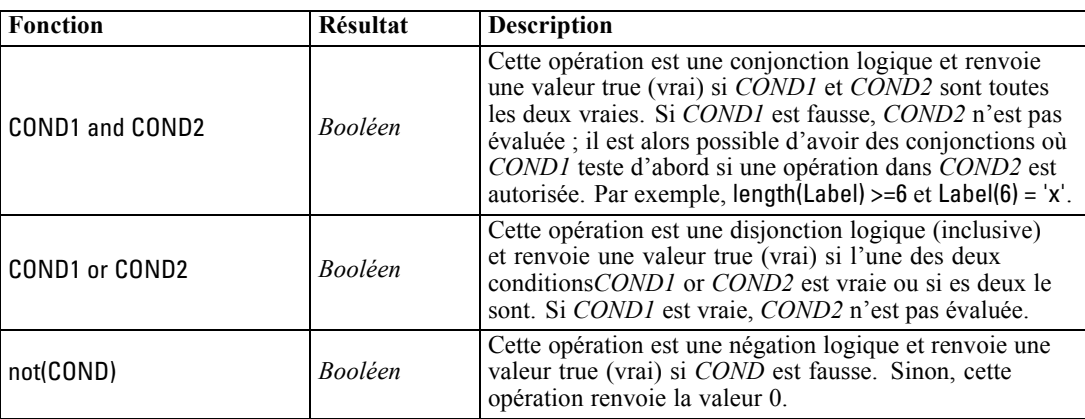

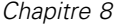

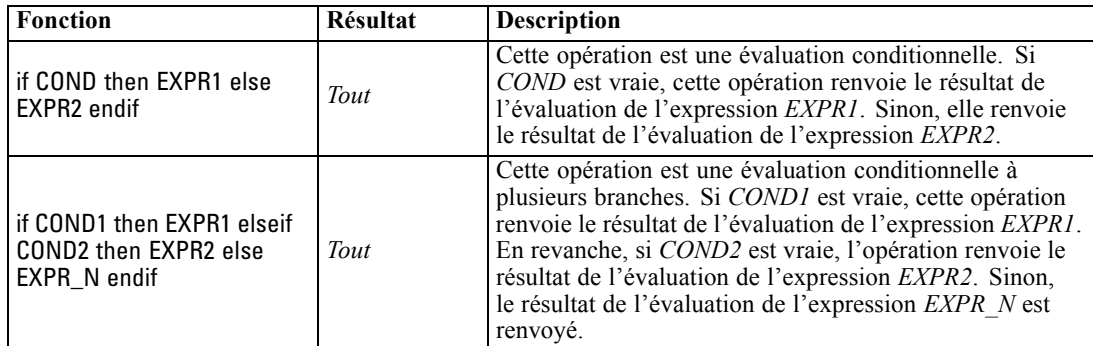

# *Fonctions numériques*

CLEM contient un certain nombre de fonctions numériques courantes.

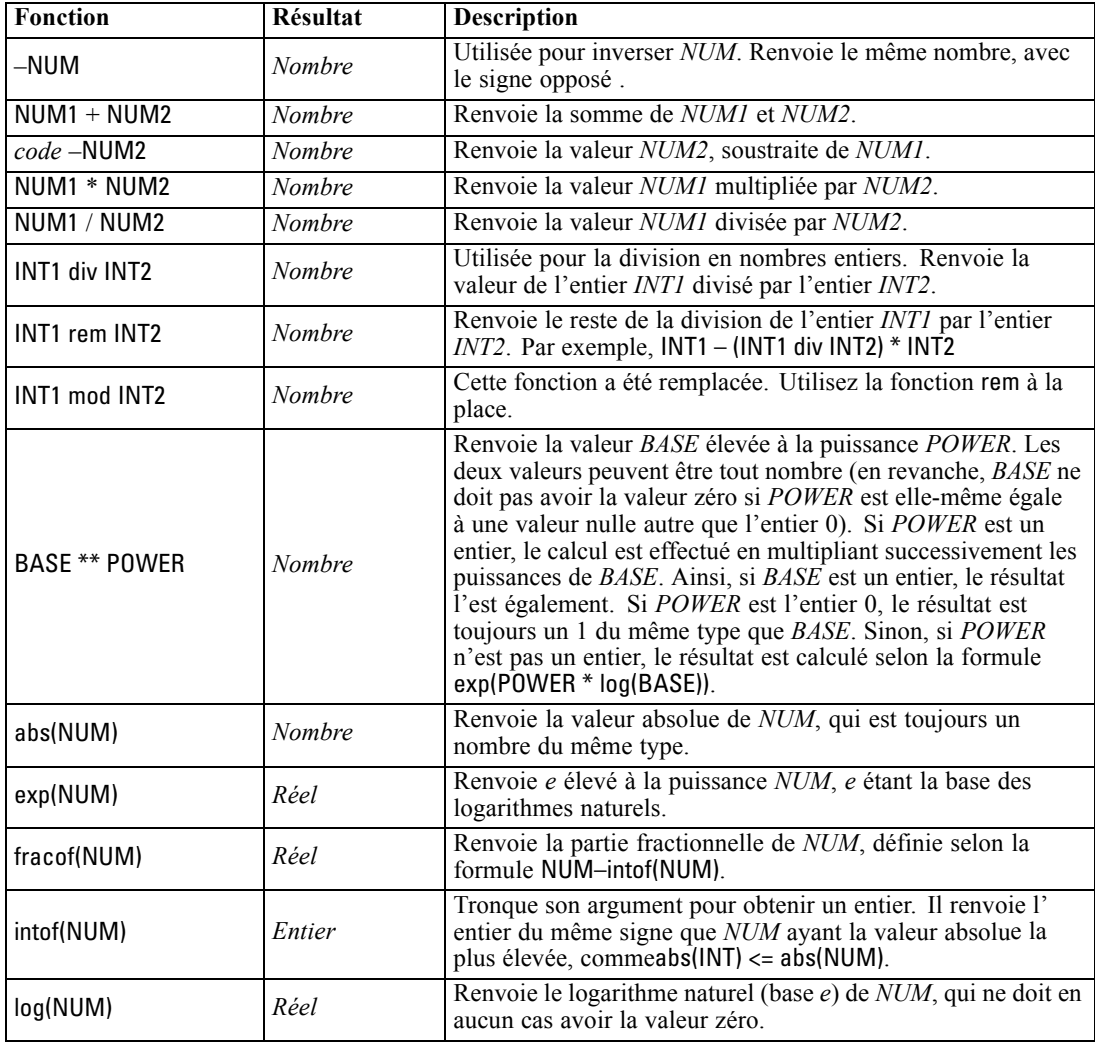

91

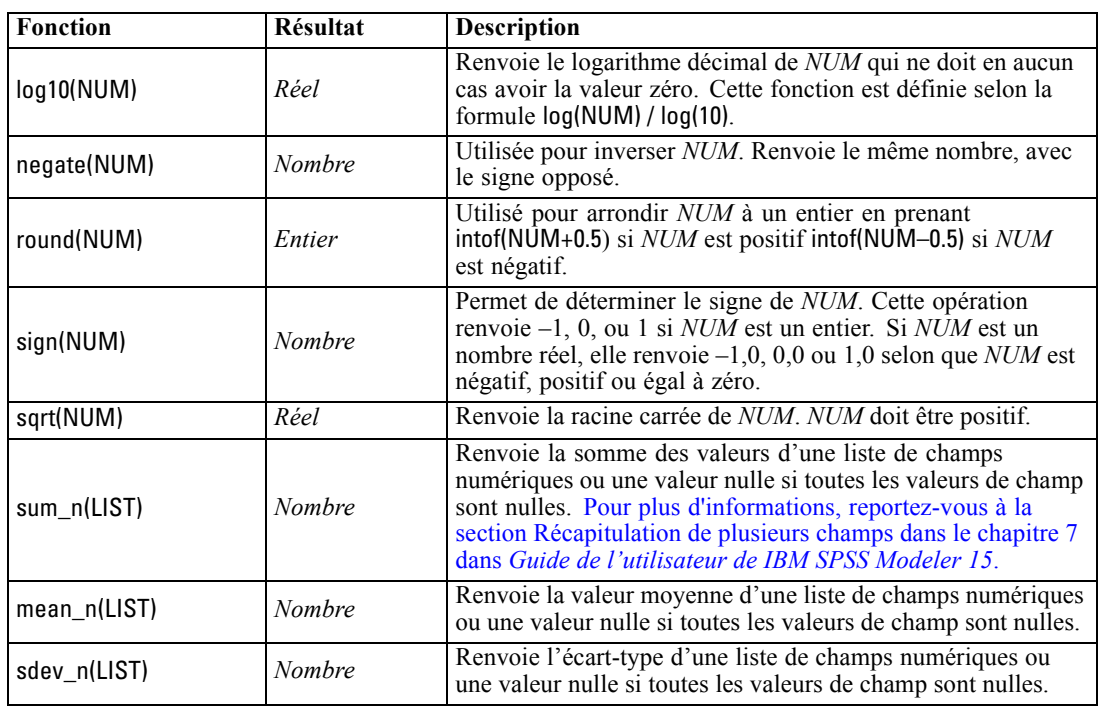

# *Fonctions trigonométriques*

Toutes les fonctions de cette section utilisent un angle comme argument ou en renvoient un comme résultat. Dans les deux cas, les unités d'angle (radians ou degrés) sont contrôlées par les paramètres de l'option de flux appropriée.

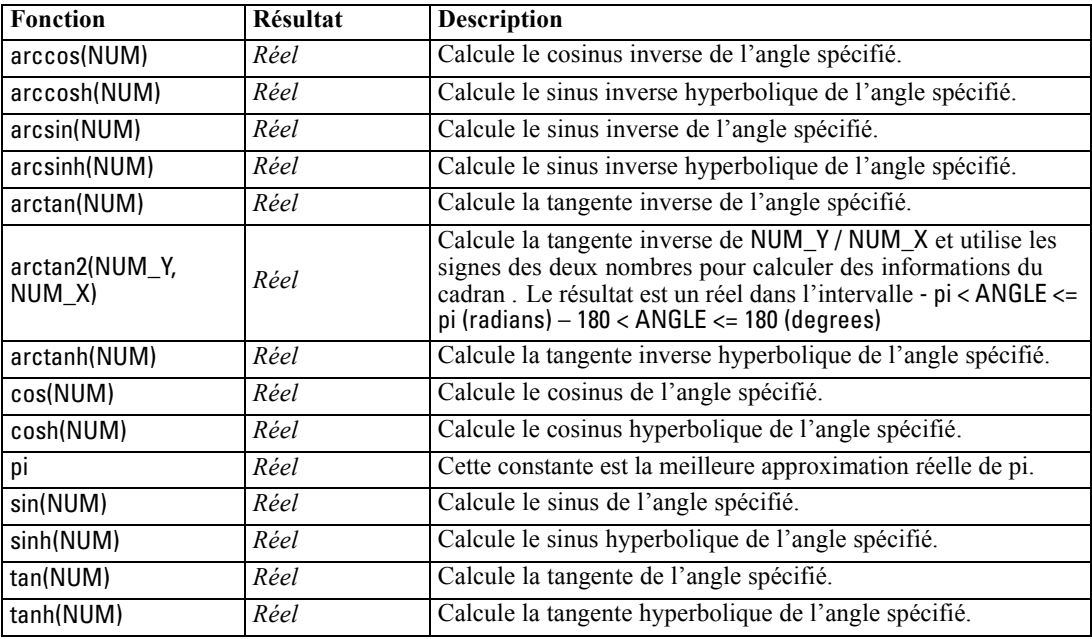

## *Fonctions de probabilité*

Les fonctions de probabilité renvoient des probabilités basées sur différentes distributions, comme la probabilité qu'une valeur de la distribution *t* de Student soit inférieure à une valeur spécifique.

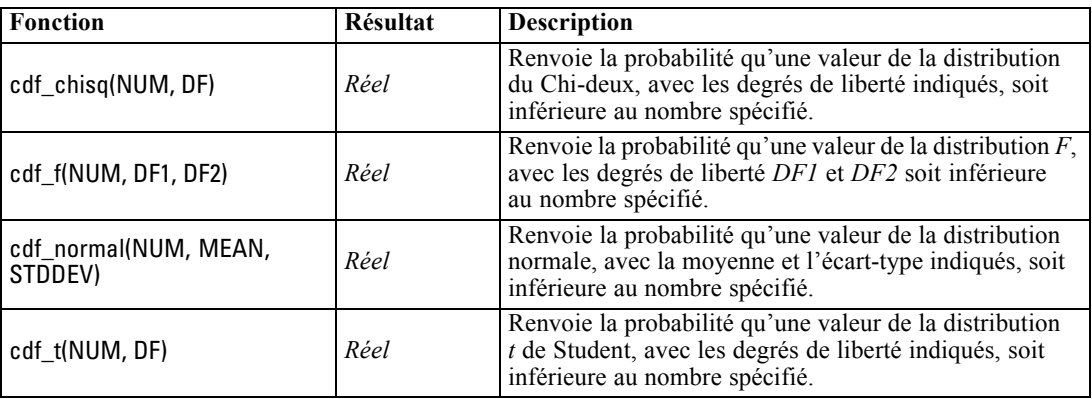

## *Opérations d'entiers sur les bits*

Ces fonctions permettent aux entiers d'être manipulés en tant que profils binaires représentant des valeurs de complément à 2, où la position binaire N a la pondération 2\*\*N. Les bits sont numérotés en commençant par 0. Ces opérations se comportent comme si le bit de signe d'un entier était décalé vers la gauche à l'infini. Ainsi, partout au-delà du bit le plus significatif, un entier positif a le bit 0 et un entier négatif a le bit 1.

*Remarque* : Il n'est pas possible d'appeler des fonctions sur les bits à partir de scripts. [Pour plus](#page-42-0) [d'informations, reportez-vous à la section Expressions CLEM dans les scripts dans le chapitre 3](#page-42-0) [sur p. 29.](#page-42-0)

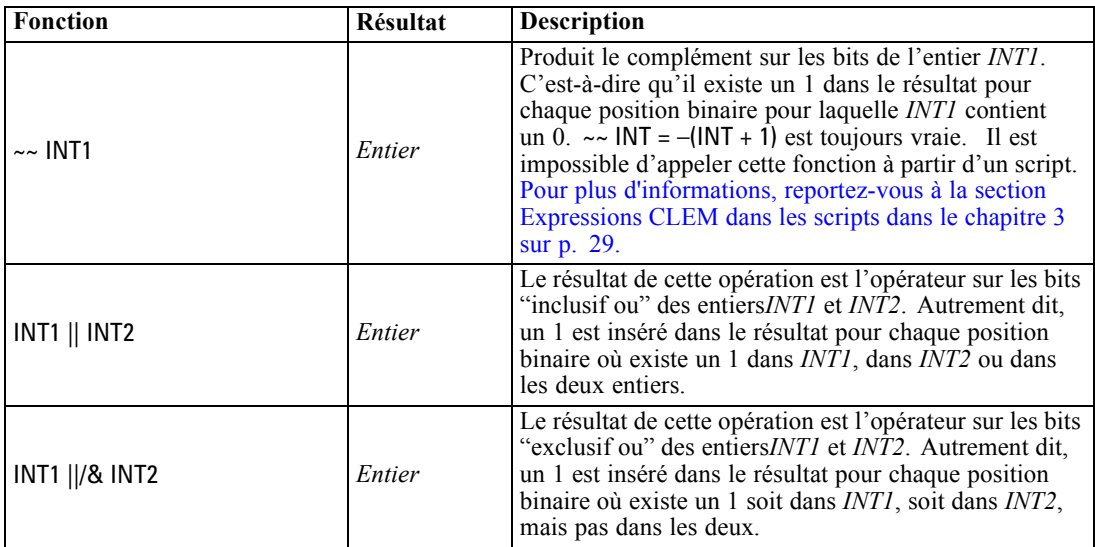

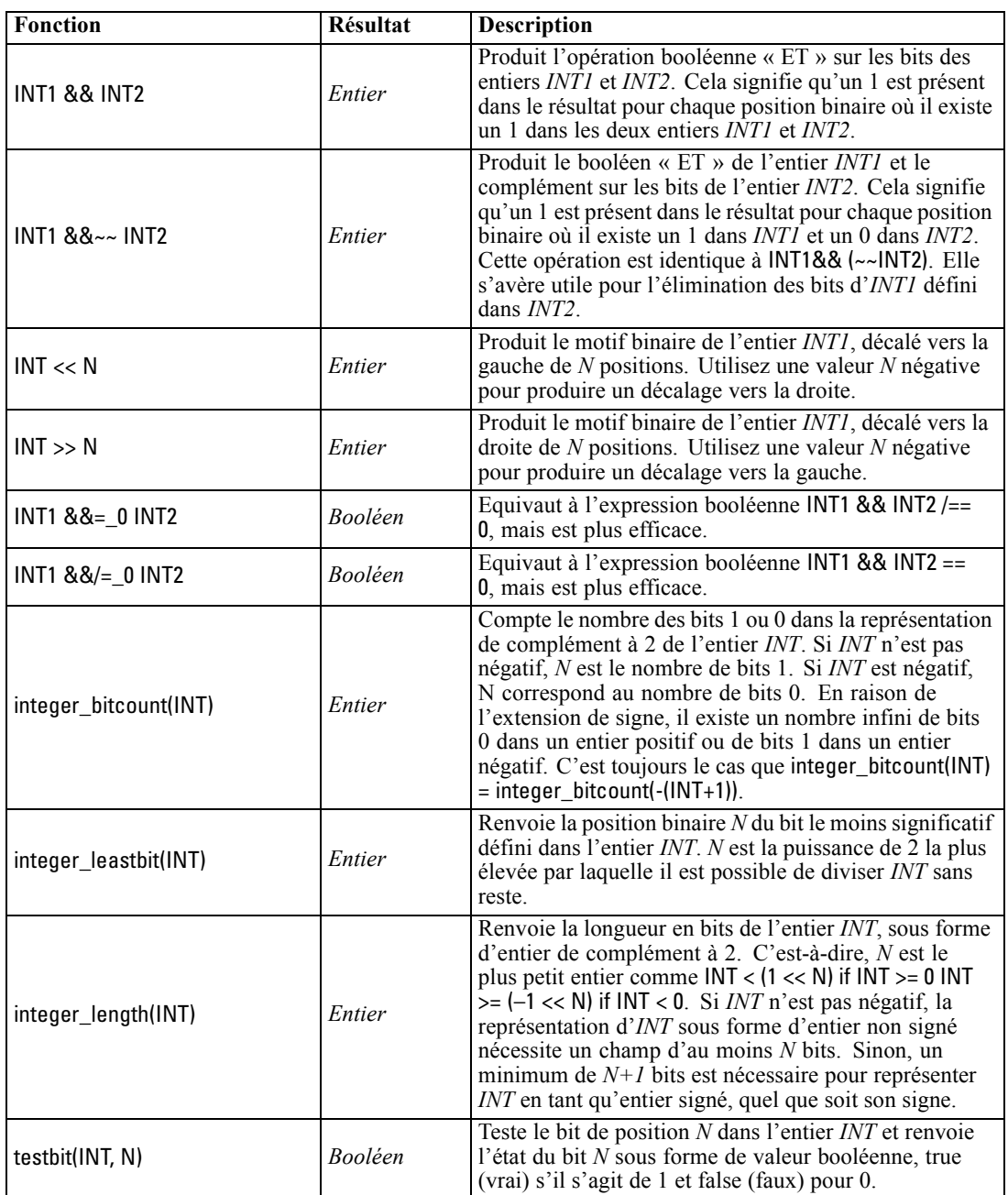

## *Fonctions aléatoires*

Les fonctions suivantes sont utilisées pour sélectionner des éléments ou générer des nombres.

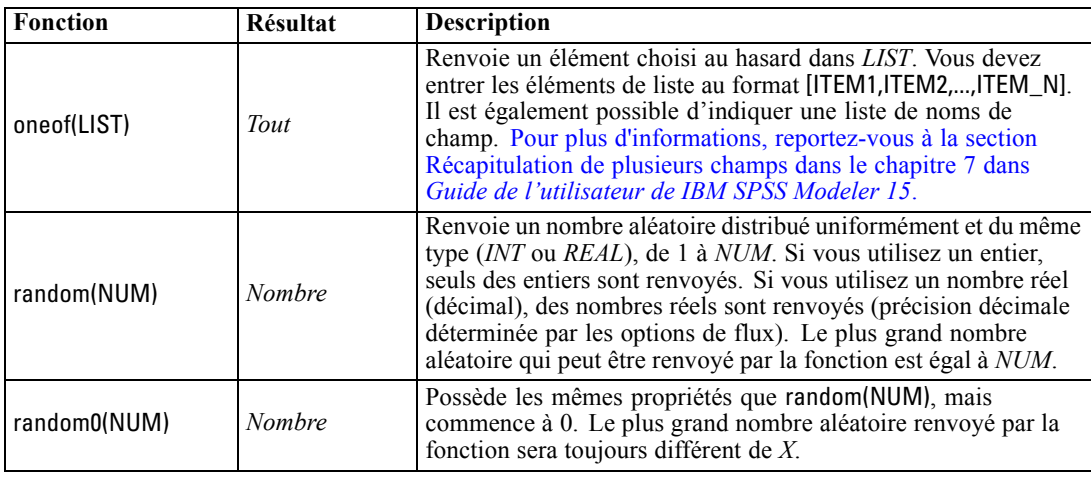

## *Fonctions sur chaînes*

Dans le langage CLEM, vous pouvez effectuer les opérations suivantes avec des chaînes :

- Comparer des chaînes
- Créer des chaînes
- Accéder à des caractères

Dans une expression CLEM, une chaîne est une suite de caractères insérée entre guillemets doubles ("string quotes"). Tout caractère alphanumérique unique peut être un caractère (CHAR). Ils sont déclarés dans les expressions CLEM à l'aide de guillemets simples sous la forme de `<*caractère*>`, comme `z`, `A`, ou `2`. Les caractères hors limites ou les indices négatifs d'une chaîne génèrent un comportement indéfini.

*Remarque*. Les comparaisons entre les chaînes qui utilisent ou non les répercussions SQL peuvent produire des résultats différents lorsqu'il existe des espaces en fin de chaîne.

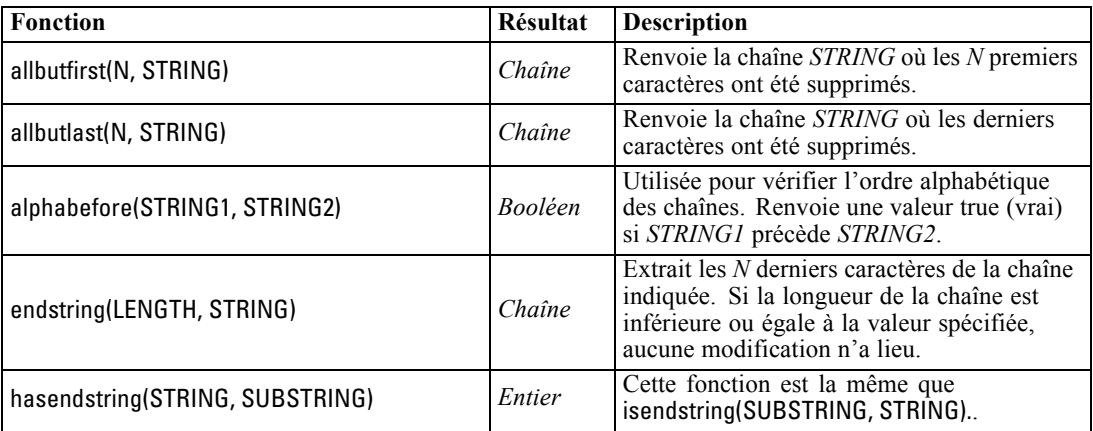
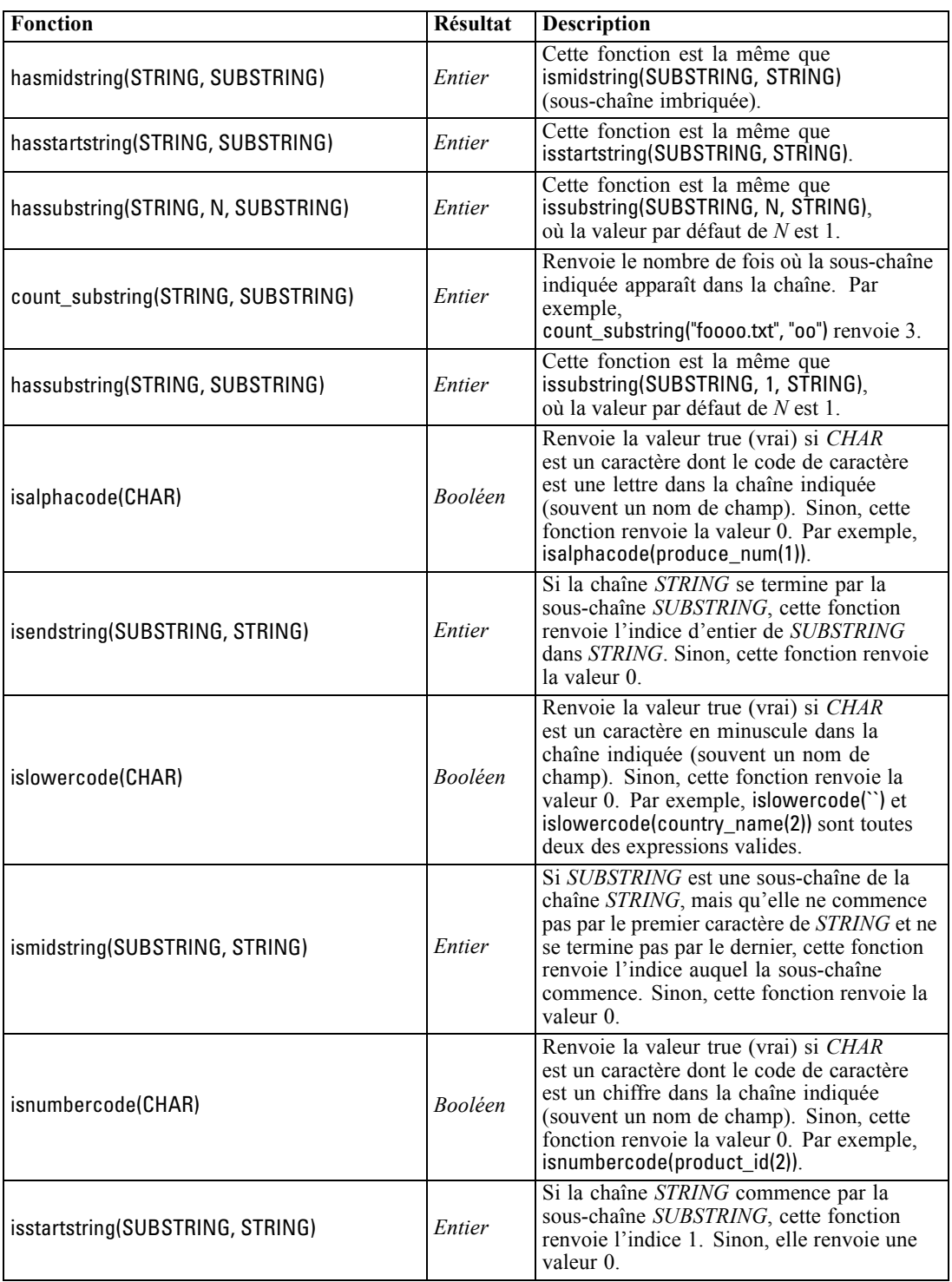

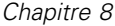

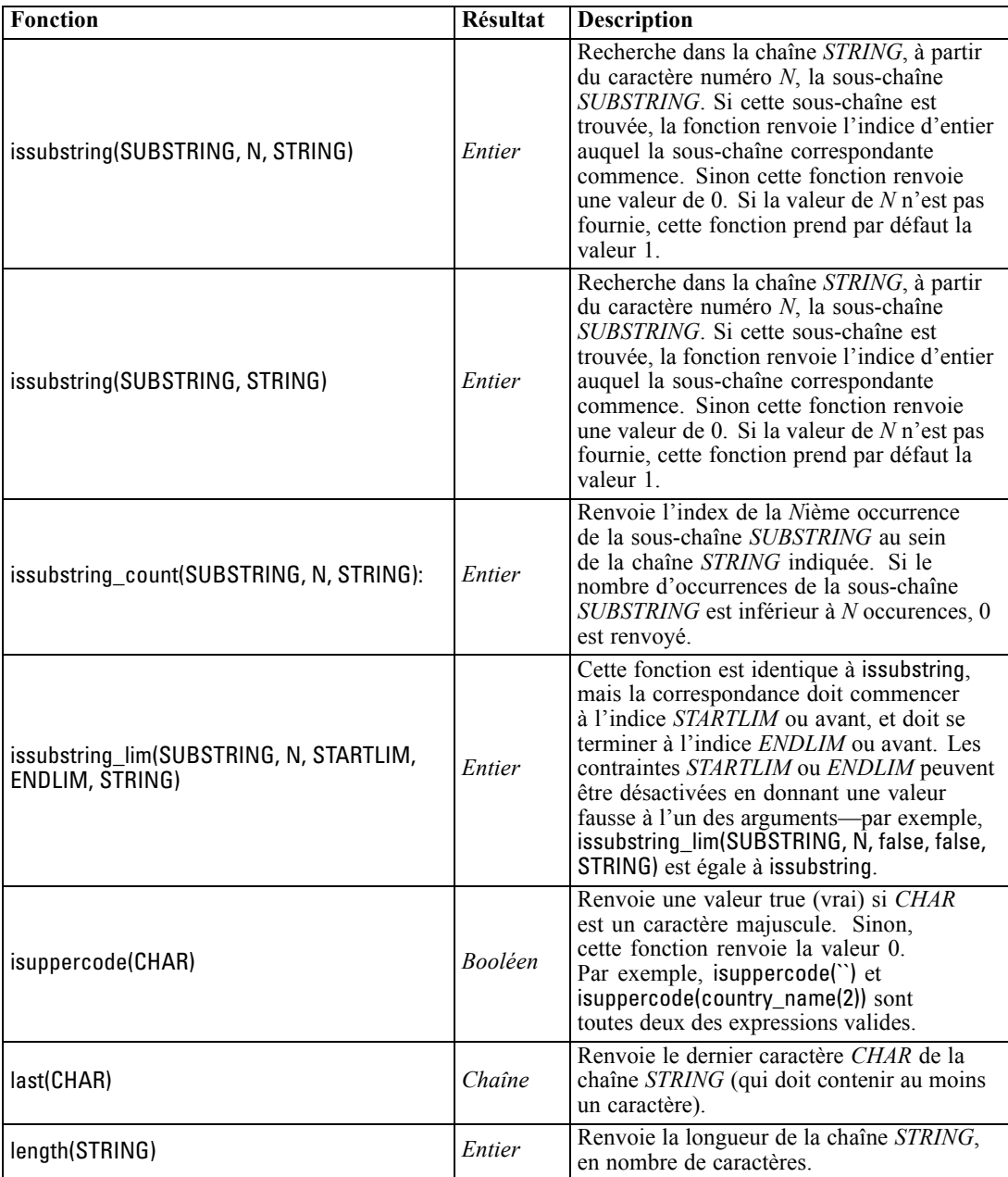

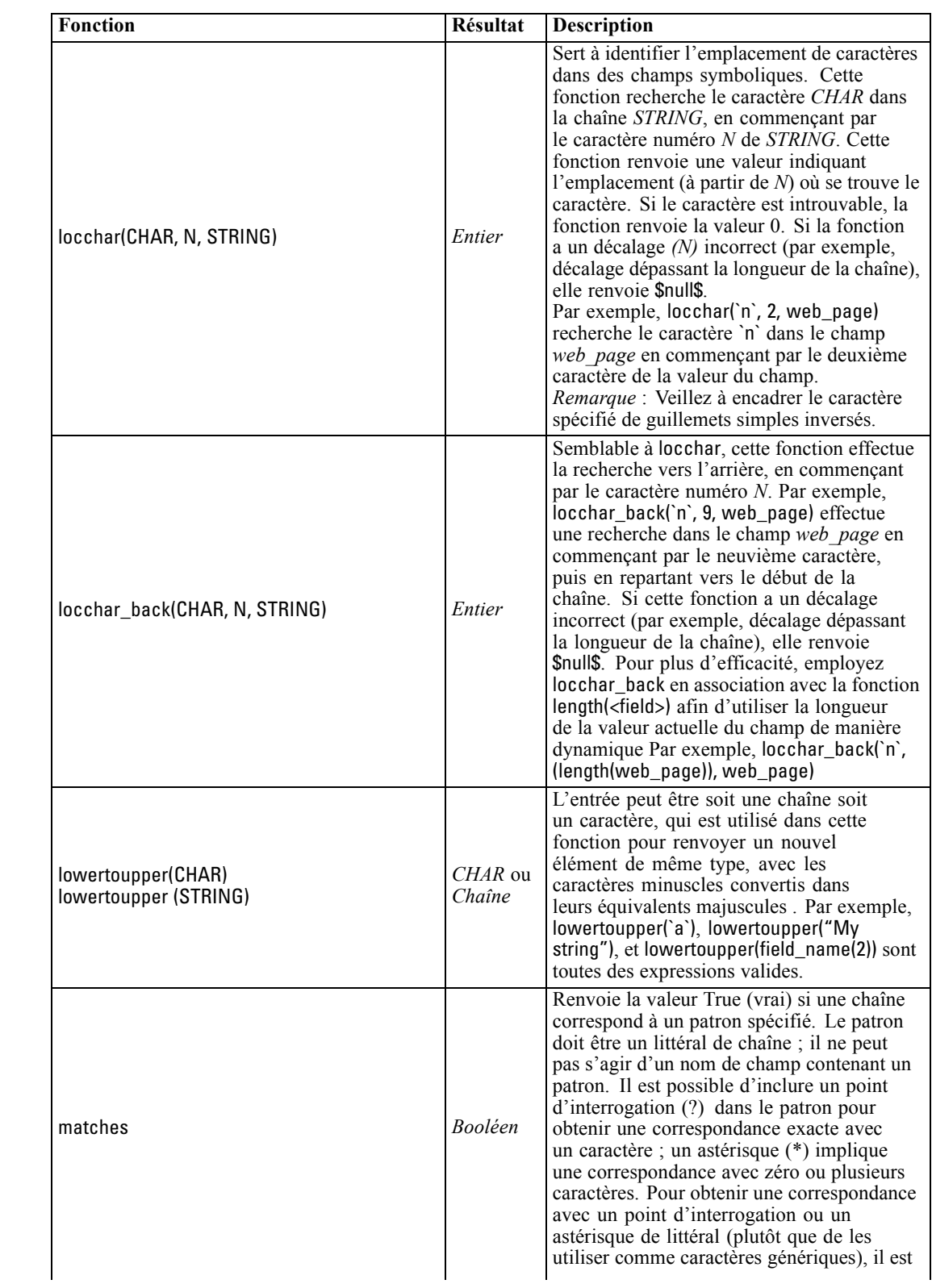

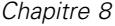

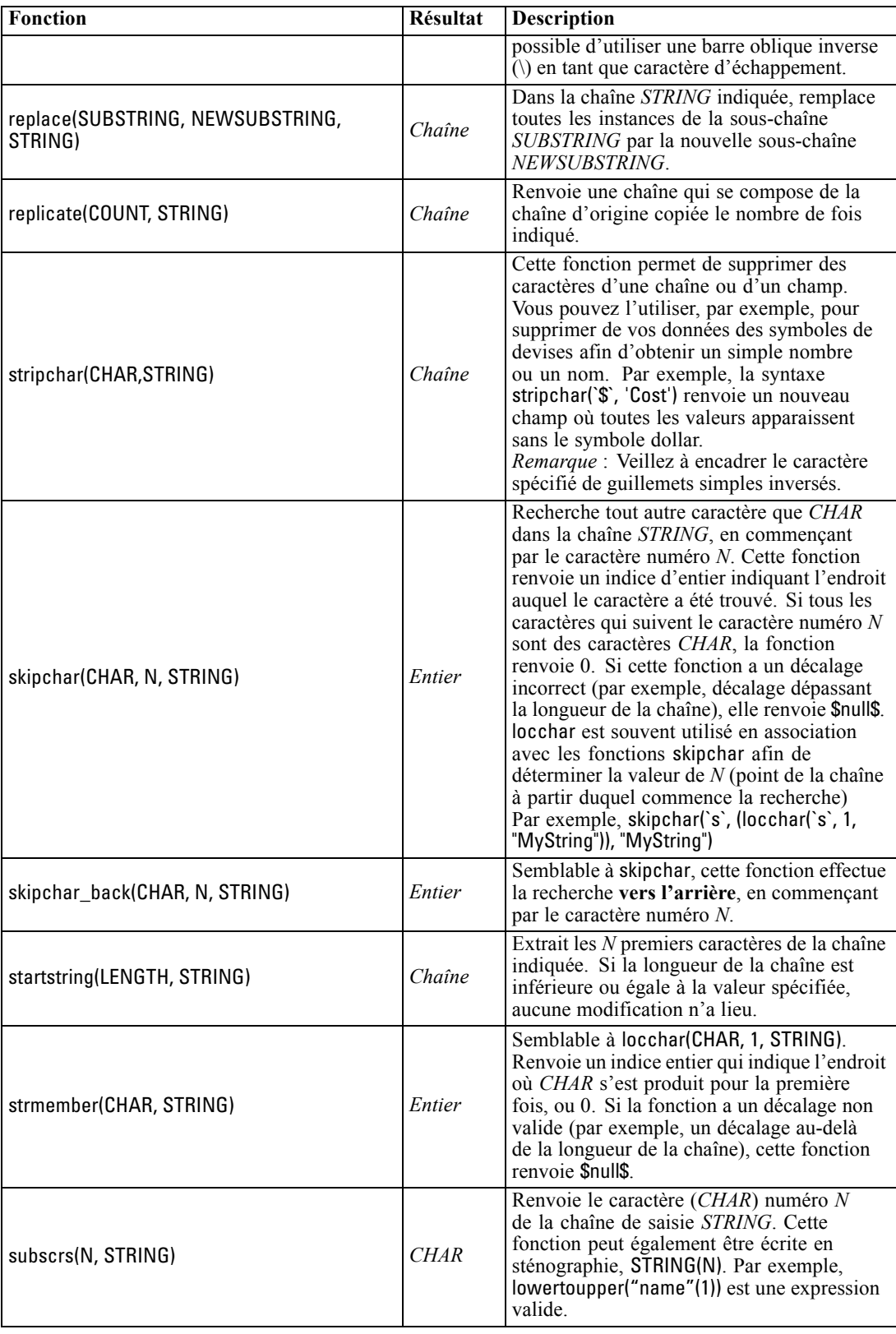

99

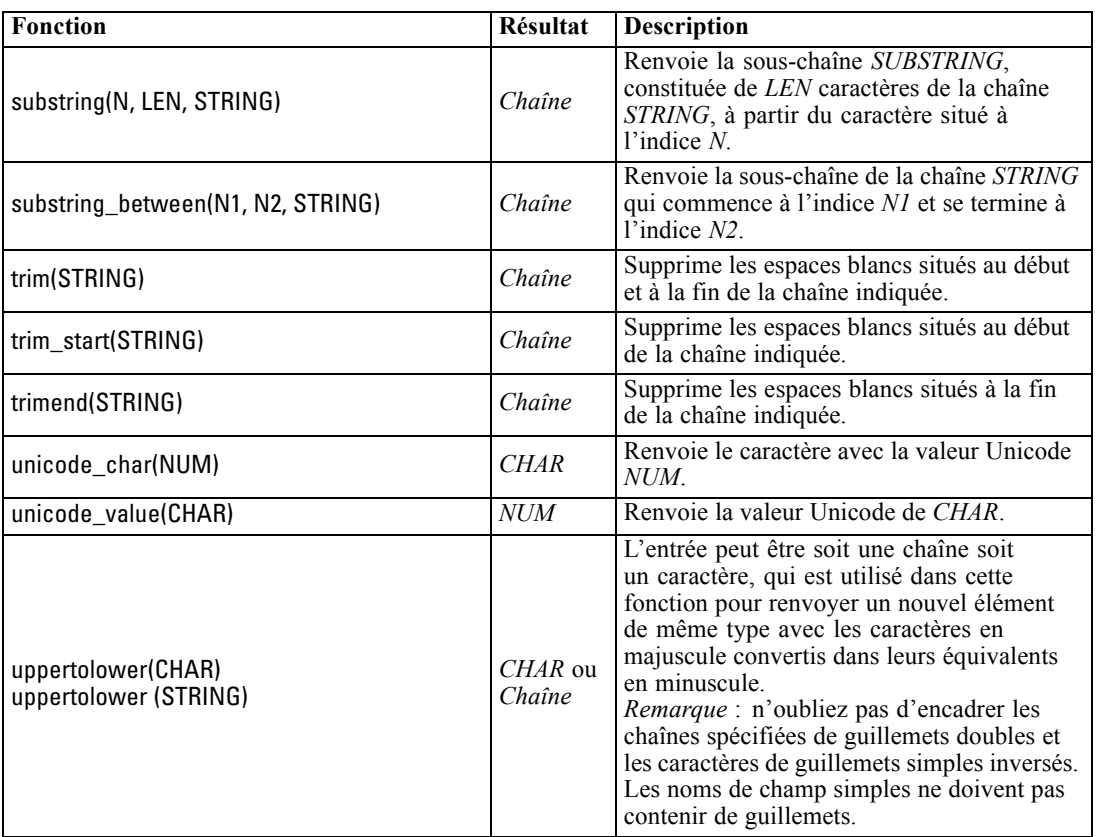

## *Fonctions SoundEx*

SoundEx est une méthode qui permet de trouver des chaînes lorsque le son est connu mais pas l'orthographe exacte. Développée en 1918, elle recherche des mots présentant un son similaire, sur la base d'hypothèses phonétiques (modalités de prononciation de certaines lettres). Il est possible, par exemple, de l'utiliser pour rechercher des noms dans une base de données où l'orthographe et la prononciation de noms similaires peuvent varier. L'algorithme SoundEx de base est décrit dans diverses sources et, malgré un certain nombre de limitations connues (par exemple, les combinaisons de lettres de début telles que ph et f n'entraînent pas de correspondance même si le son est identique), il est pris en charge d'une certaine manière par la plupart des bases de données.

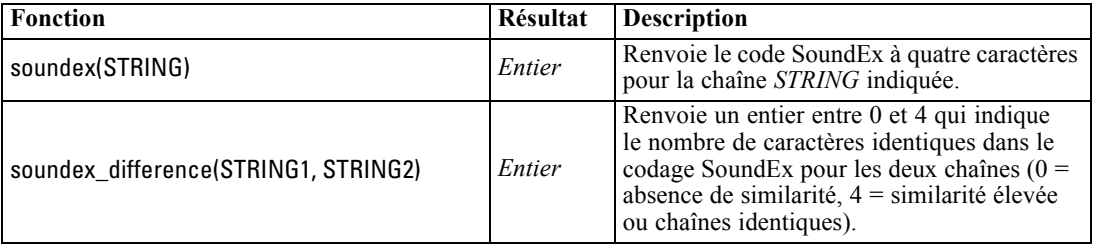

## *Fonctions date et heure*

CLEM comprend une série de fonctions permettant de manipuler des champs avec un stockage datetime contenant des variables de chaîne représentant des dates et des heures. Les formats de date et d'heure utilisés sont propres à chaque flux et sont définis dans la boîte de dialogue Propriétés du flux. Les fonctions de date et d'heure analysent les chaînes de date et d'heure en fonction du format sélectionné.

Lorsque vous indiquez dans une date une année sur deux chiffres seulement (c'est-à-dire sans préciser le siècle), IBM® SPSS® Modeler utilise le siècle par défaut défini dans la boîte de dialogue des propriétés du flux.

*Remarque* : Il n'est pas possible d'appeler des fonctions de date et d'heure à partir de scripts. [Pour plus d'informations, reportez-vous à la section Expressions CLEM dans les scripts dans le](#page-42-0) [chapitre 3 sur p. 29.](#page-42-0)

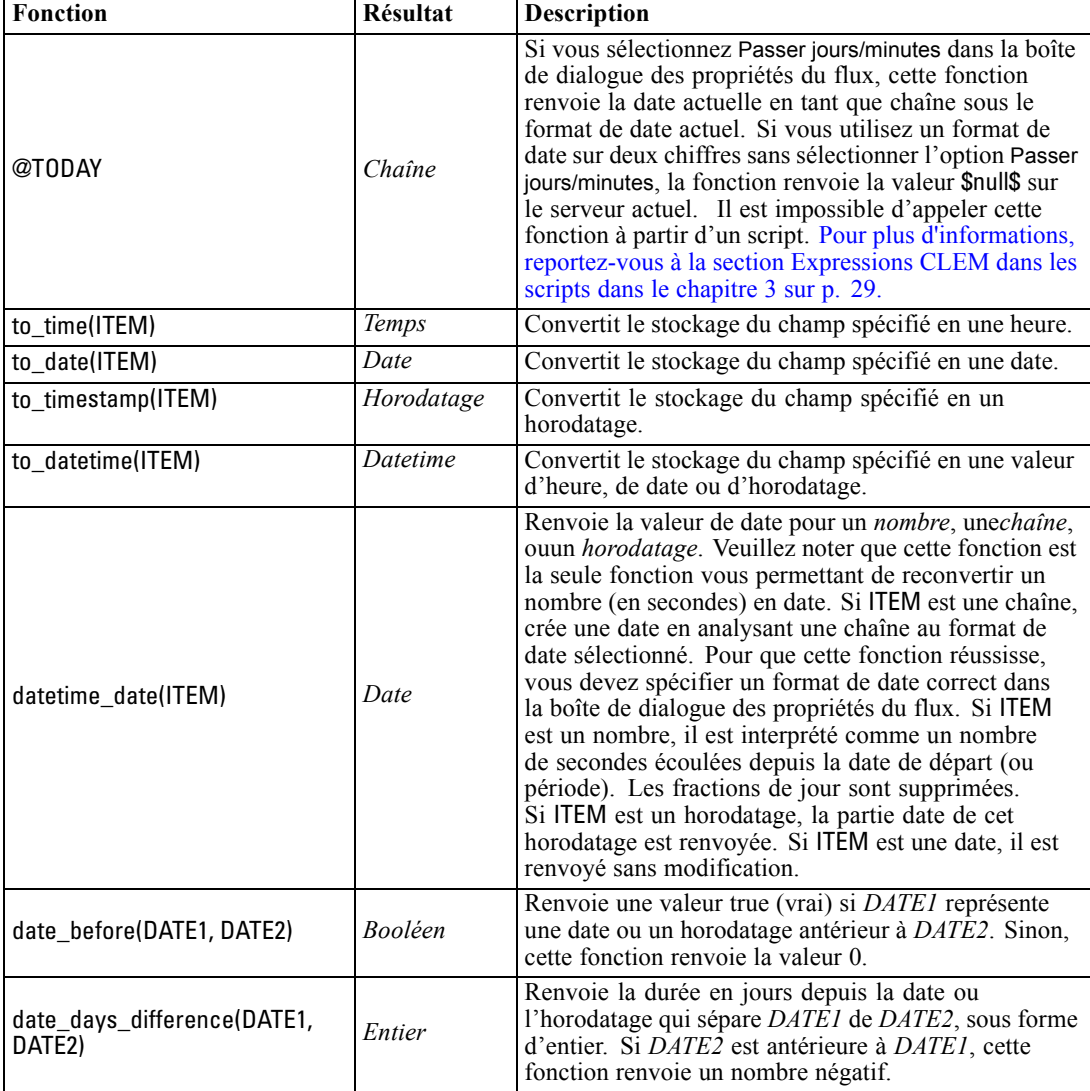

100

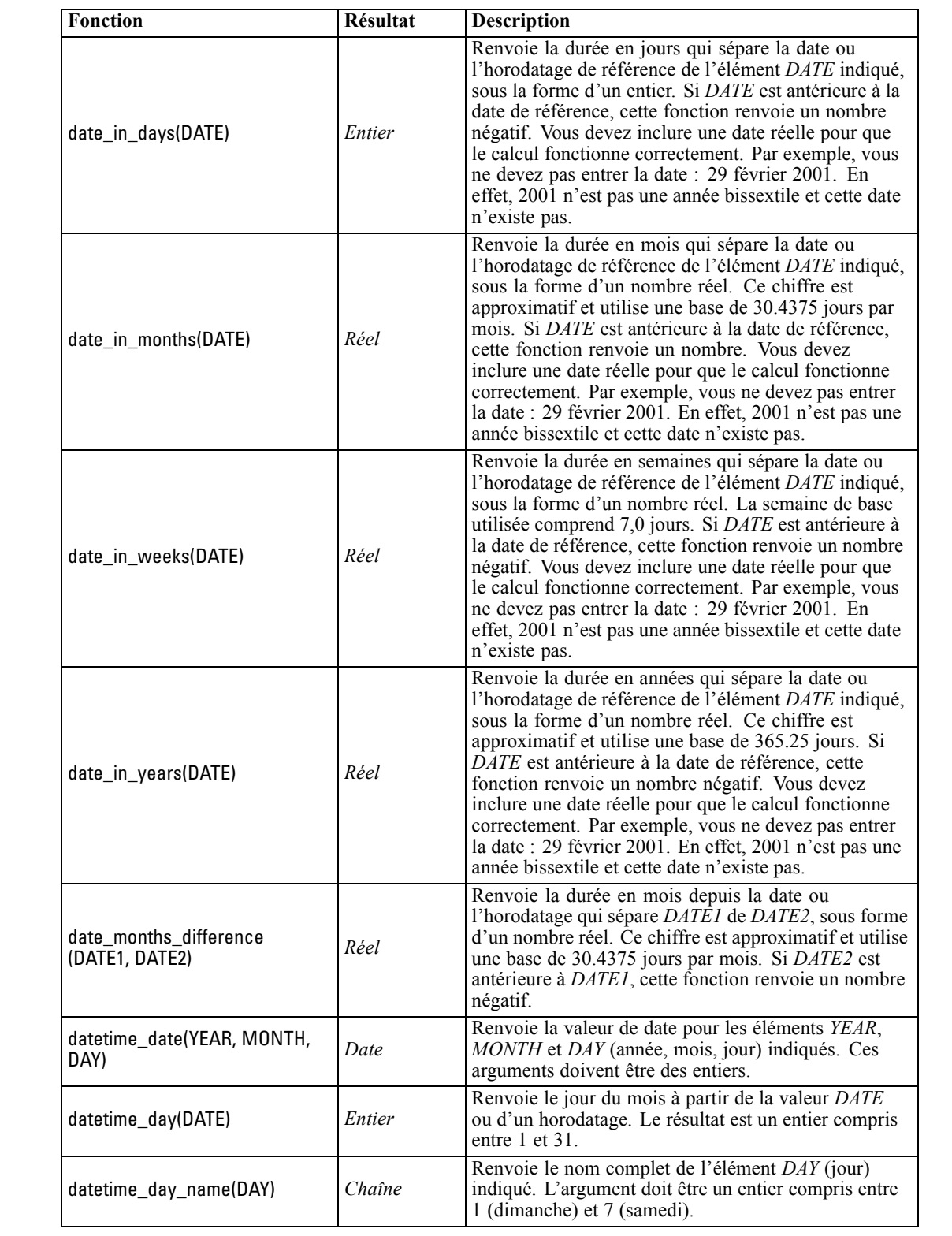

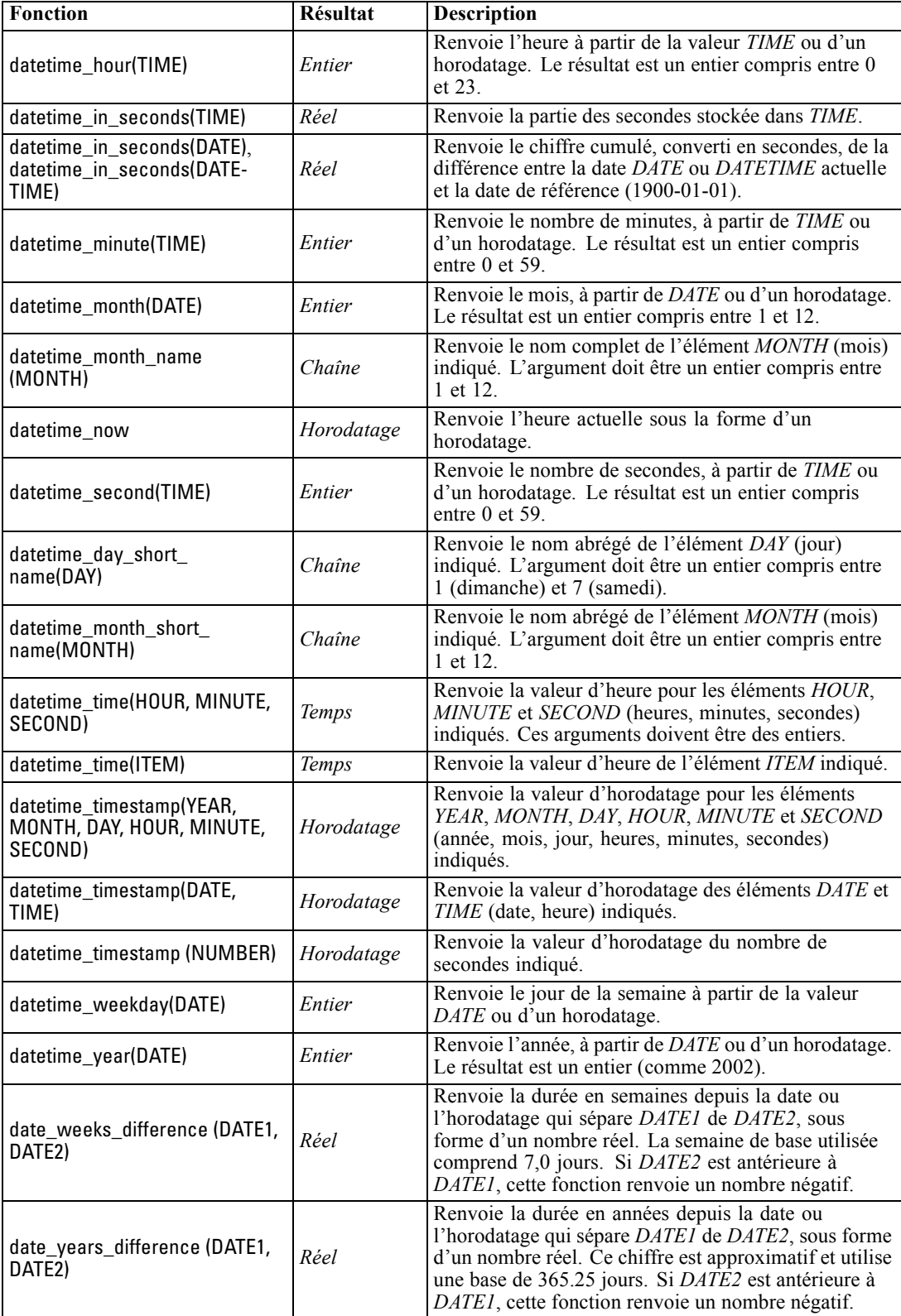

103

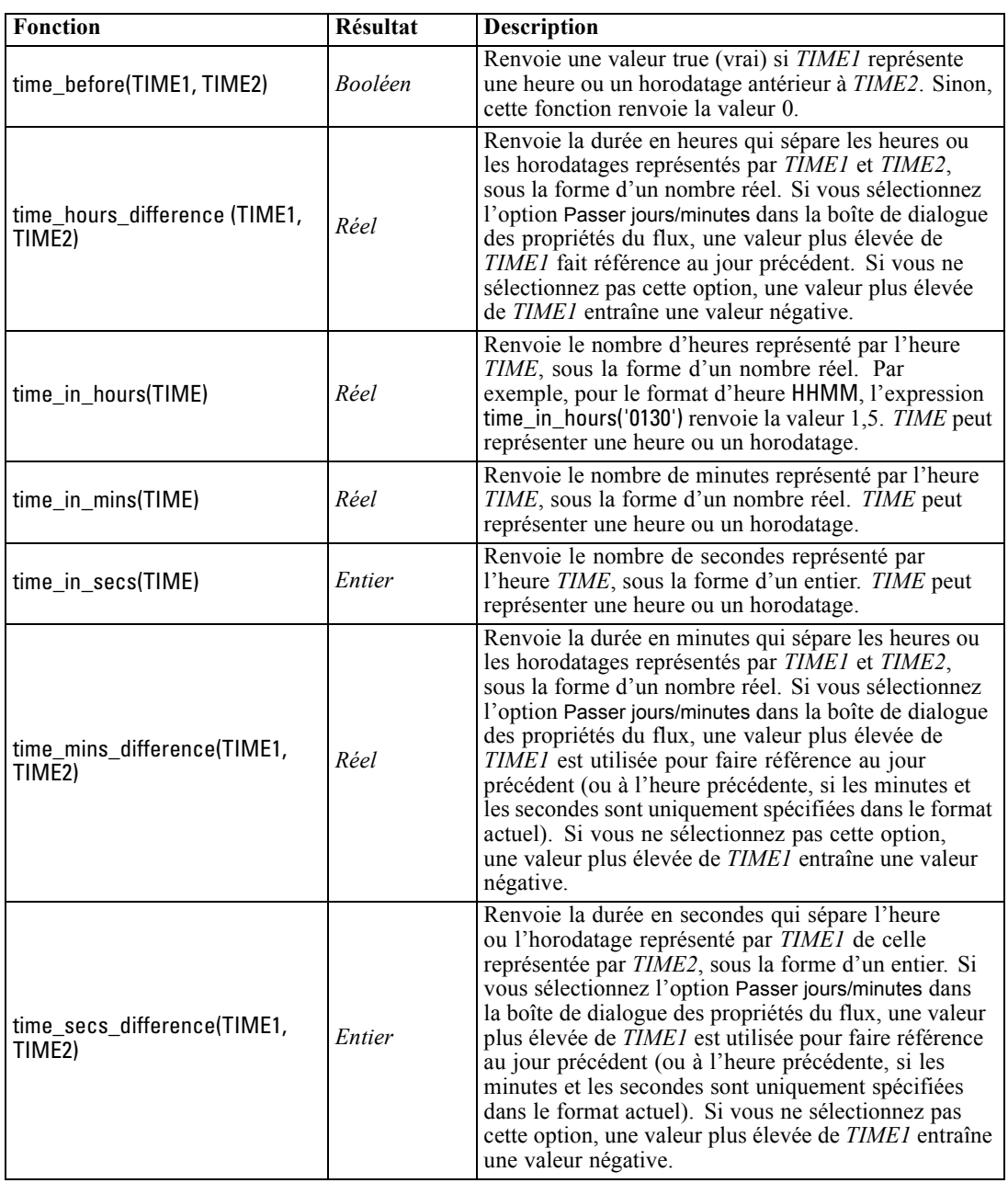

## *Conversion des valeurs date et heure.*

Notez que les fonctions de conversion (et toutes les autres fonctions qui nécessitent un type spécifique d'entrée, par exemple une valeur de date ou d'heure) dépendent des formats actuels indiqués dans la boîte de dialogue des options de flux. Par exemple, si vous avez un champ *DATE* de type chaîne avec les valeurs *Jan 2003*, *Fev 2003*, etc., vous pouvez le convertir en stockage de date sous le format suivant :

to\_date(DATE)

Pour que cette conversion fonctionne, sélectionnez le format de date correspondant MON YYYY comme format de date par défaut pour le flux. [Pour plus d'informations, reportez-vous à la](#page-0-0) [section Définition d'options générales pour les flux dans le chapitre 5 dans](#page-0-0) *Guide de l'utilisateur [de IBM SPSS Modeler 15](#page-0-0)*.

Pour un exemple de conversion de valeurs de chaînes en dates à l'aide d'un noeud Remplacer, consultez le flux *broadband\_create\_models.str*, installé dans le dossier *\Demos* du sous-dossier *streams*. Pour plus d'informations, reportez-vous [à la section Prévision avec le noeud Séries](#page-0-0) temporelles dans le chapitre 14 dans *[Guide d'applications de IBM SPSS Modeler 15](#page-0-0)*.

**Dates stockées sous forme de nombres.** Veuillez noter que *DATE* dans l'exemple précédent est le nom d'un champ, alors que to\_date est une fonction CLEM. Si vous avez des dates stockées sous la forme de nombres, vous pouvez les convertir en utilisant la fonction datetime\_date où le nombre est interprété comme un nombre de secondes écoulées depuis la date de départ (ou période).

datetime\_date(DATE)

En convertissant une date en un nombre de secondes (et vice-versa), vous pouvez effectuer des calculs tels que le calcul de la date actuelle plus ou moins un certain nombre de jours, par exemple :

```
datetime_date((date_in_days(DATE)-7)*60*60*24)
```
## *Fonctions séquentielles*

Dans le cadre de certaines opérations, la séquence des événements est importante. Cette application vous permet de travailler avec les séquences d'enregistrements suivantes :

- Séquences et séries temporelles
- **Fonctions séquentielles**
- Indexation des enregistrements
- Moyenne, somme et valeurs comparatives
- Contrôle des changements Différenciation
- **9** @SINCE
- Valeurs de décalage
- Outils séquentiels supplémentaires

Pour nombre d'applications, chaque enregistrement circulant dans un flux peut être considéré comme un cas particulier, indépendant de tous les autres. Auxquels cas, l'ordre des enregistrements importe généralement peu.

Toutefois, pour certaines catégories de problèmes, la séquence des enregistrements est importante. Il s'agit en général de situations de séries temporelles dans lesquelles la séquence des enregistrements représente une séquence ordonnée d'événements ou d'occurrences. Chaque enregistrement représente un instantané d'un moment particulier. Cependant, une grande partie des informations les plus complexes peut être contenue non pas dans des valeurs instantanées, mais dans la façon dont de telles valeurs évoluent et se comportent dans le temps.

Bien entendu, le paramètre pertinent peut être autre que le temps. Par exemple, les enregistrements peuvent représenter des analyses effectuées à distance sur une ligne, mais les mêmes principes s'appliquent.

Les fonctions séquentielles et les fonctions spéciales sont reconnaissables aux caractéristiques suivantes.

- Elles sont toutes précédées du préfixe  $\omega$ .
- Leur nom apparaît en majuscules.

Les fonctions séquentielles font référence à l'enregistrement actuellement traité par un noeud, aux enregistrements qui sont déjà passés dans un noeud et même, dans un cas, aux enregistrements qui ne sont pas encore passés dans un noeud. Les fonctions séquentielles peuvent être librement mélangées avec d'autres composants d'expressions CLEM, bien que certains aient des restrictions quant à leurs arguments.

#### *Exemples*

Vous pouvez avoir besoin de connaître le temps écoulé depuis un certain événement ou une condition vraie. Pour cela, utilisez la fonction @SINCE. Par exemple :

@SINCE(Income > Outgoings)

Cette fonction renvoie le décalage du dernier enregistrement où cette condition était vraie, c'est-à-dire le nombre d'enregistrements précédant celui où la condition était vraie. Si la condition n'a jamais été vraie, @SINCE renvoie @INDEX + 1.

Vous pouvez également devoir faire référence à une valeur de l'enregistrement en cours dans l'expression utilisée par @SINCE. Pour cela, utilisez la fonction @THIS, qui spécifie qu'un nom de champ s'applique toujours à l'enregistrement en cours. Pour déterminer le décalage du dernier enregistrement dont la valeur de champ Concentration est plus de deux fois supérieure à celle de l'enregistrement en cours, vous pouvez utiliser :

@SINCE(Concentration > 2 \* @THIS(Concentration))

Dans certains cas, la condition attribuée à @SINCE est par définition vraie pour l'enregistrement en cours. Par exemple :

 $@SINCE(ID == @THIS(ID))$ 

Pour cette raison, @SINCE n'évalue pas la condition de l'enregistrement en cours. Utilisez une fonction identique, @SINCE0, pour évaluer la condition de l'enregistrement en cours et des précédents. Si la condition est vraie dans l'enregistrement en cours, @SINCE0 renvoie 0.

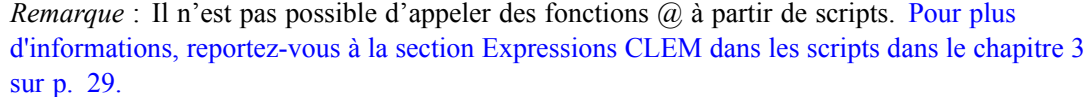

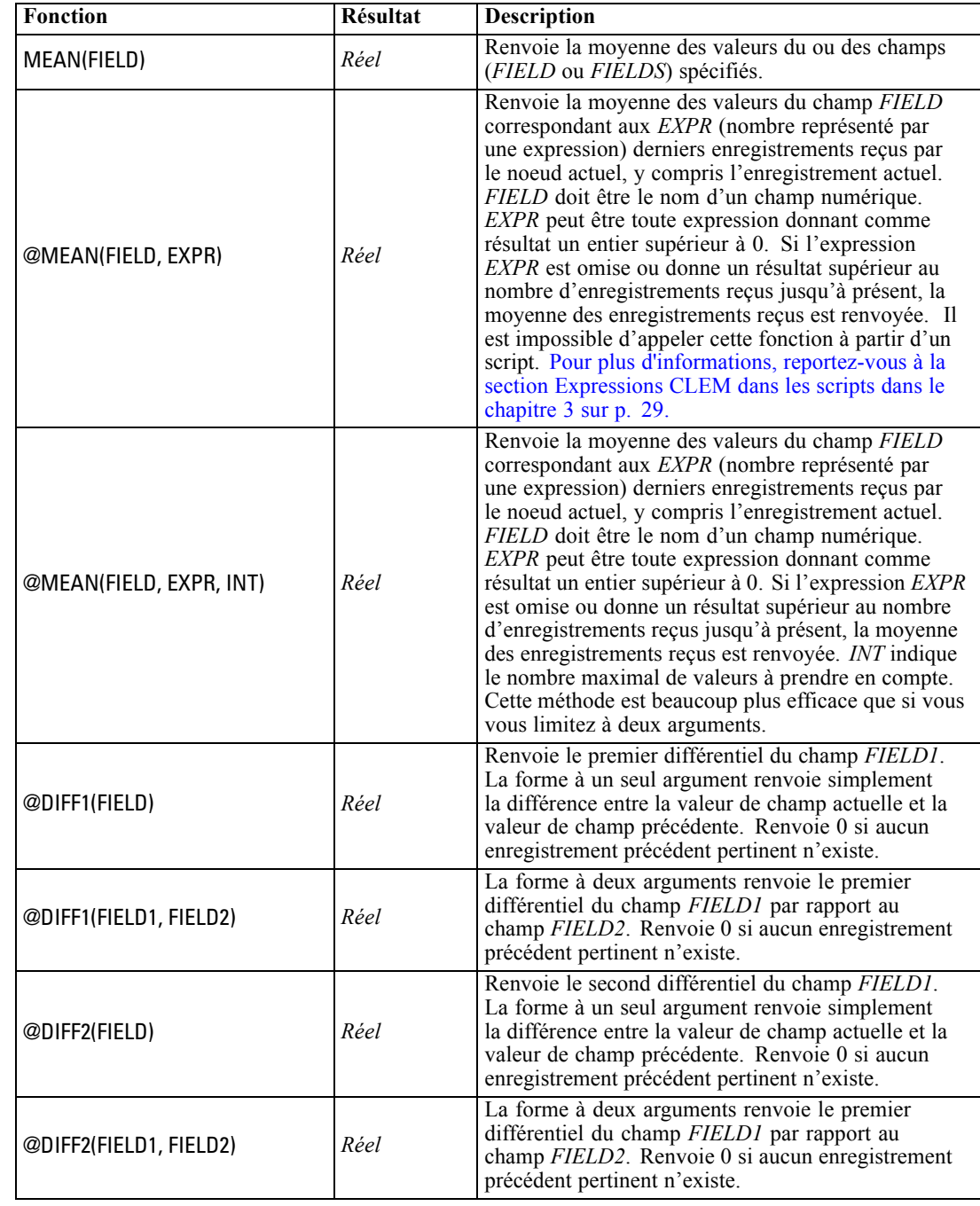

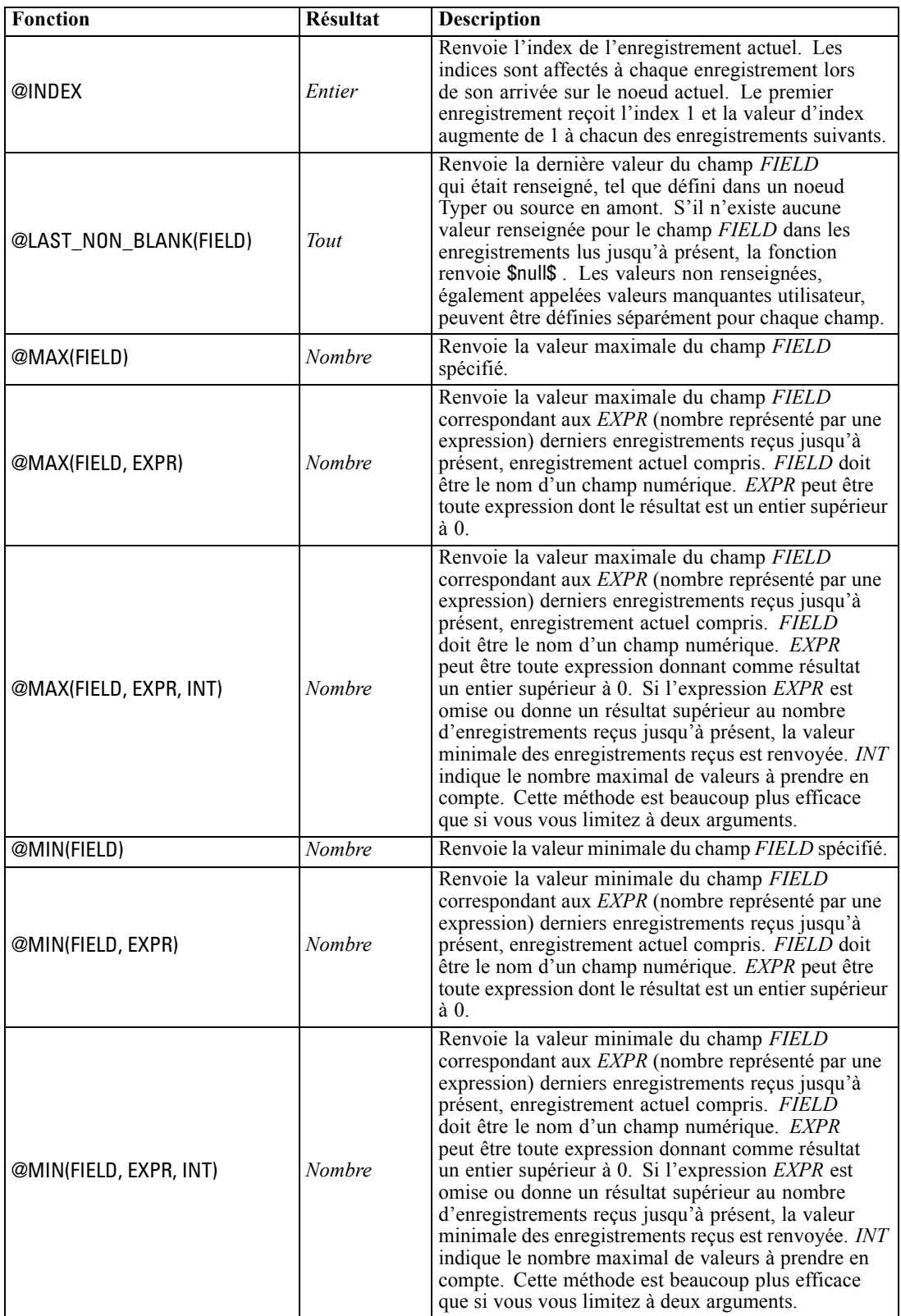

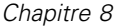

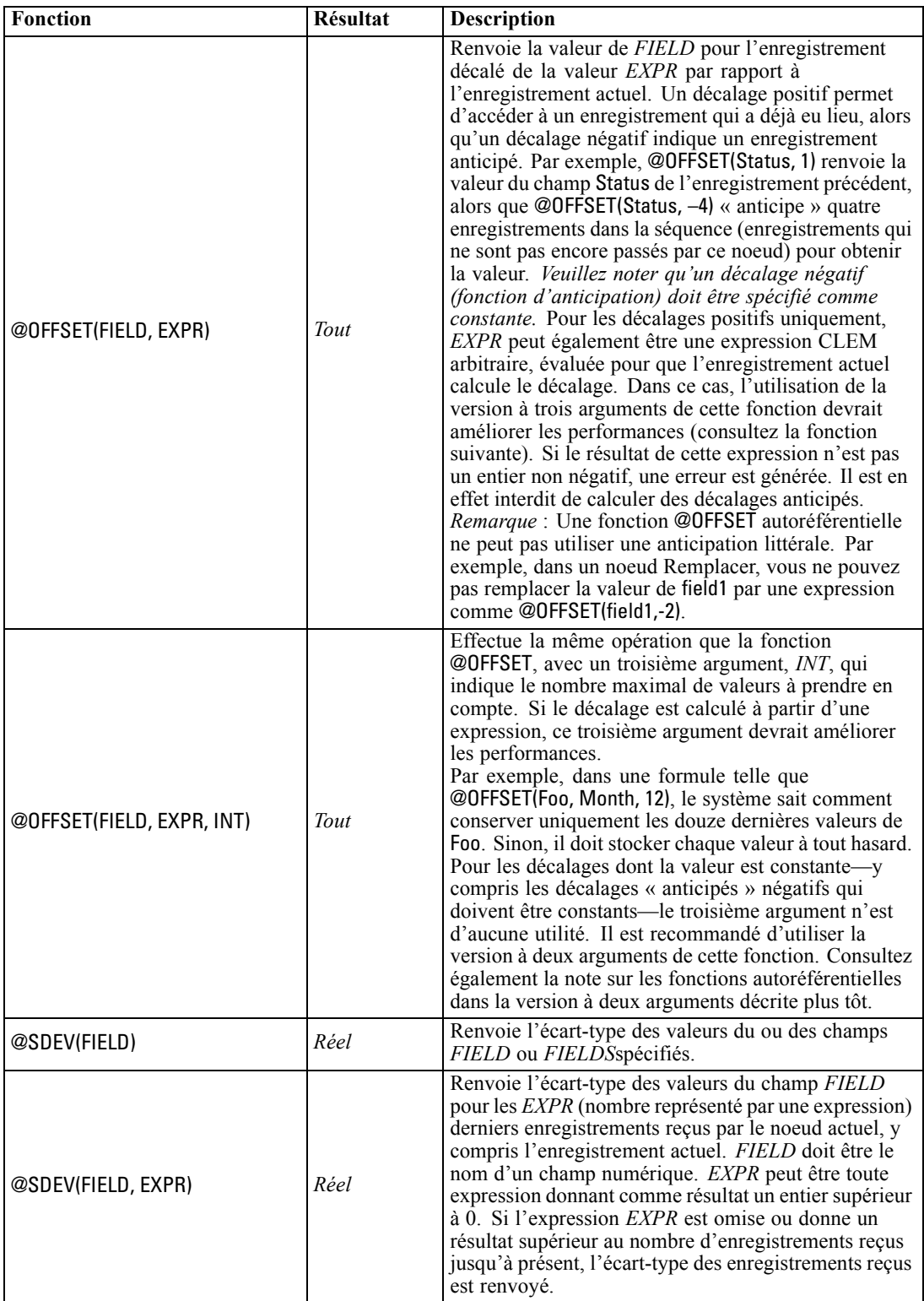

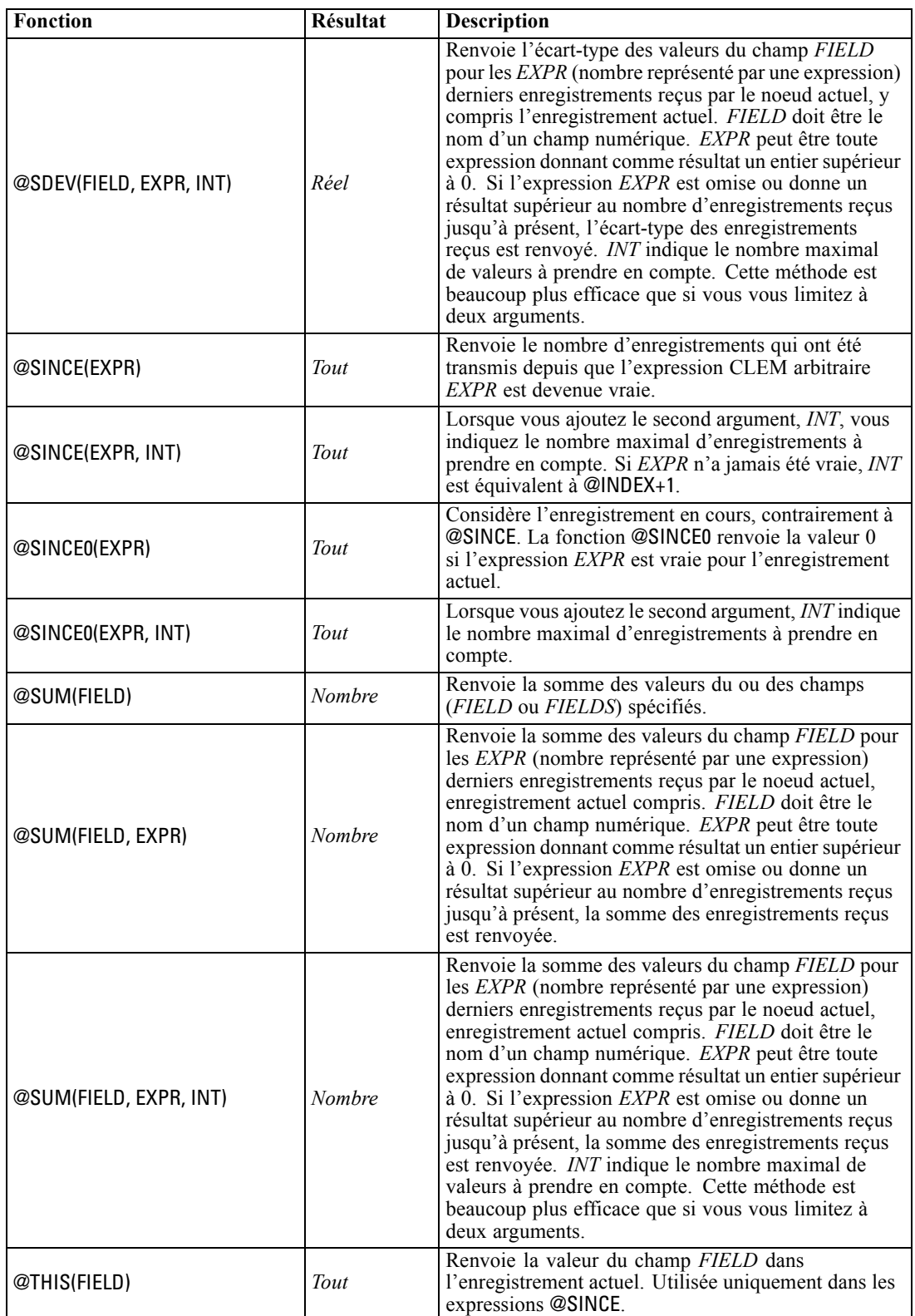

## *Fonctions globales*

Les fonctions @MEAN,@SUM, @MIN, @MAX, et @SDEV fonctionnent avec, au plus, tous les enregistrements lus jusqu'à l'enregistrement en cours compris. Toutefois, dans certains cas, il est utile de comparer les valeurs de l'enregistrement actuel à celles de tout l'ensemble de données. Lorsque vous utilisez un noeud V. globales (Valeurs globales) pour générer des valeurs dans tout l'ensemble de données, vous pouvez accéder à ces valeurs dans une expression CLEM en utilisant les fonctions globales.

Par exemple,

@GLOBAL\_MAX(Age)

renvoie la valeur maximale du champ Age dans l'ensemble de données, tandis que l'expression

(Value - @GLOBAL\_MEAN(Value)) / @GLOBAL\_SDEV(Value)

exprime la différence entre la valeur du champ Value dans l'enregistrement actuel et la moyenne globale, sous la forme d'un écart-type. Vous ne pouvez utiliser les valeurs globales qu'après leur calcul par un noeud V. globales (Valeurs globales). Vous pouvez annuler toutes les valeurs globales actuelles en cliquant sur le bouton Effacer les valeurs globales, dans l'onglet Valeurs globales de la boîte de dialogue des propriétés du flux.

*Remarque* : Il n'est pas possible d'appeler des fonctions @ à partir de scripts. [Pour plus](#page-42-0) [d'informations, reportez-vous à la section Expressions CLEM dans les scripts dans le chapitre 3](#page-42-0) [sur p. 29.](#page-42-0)

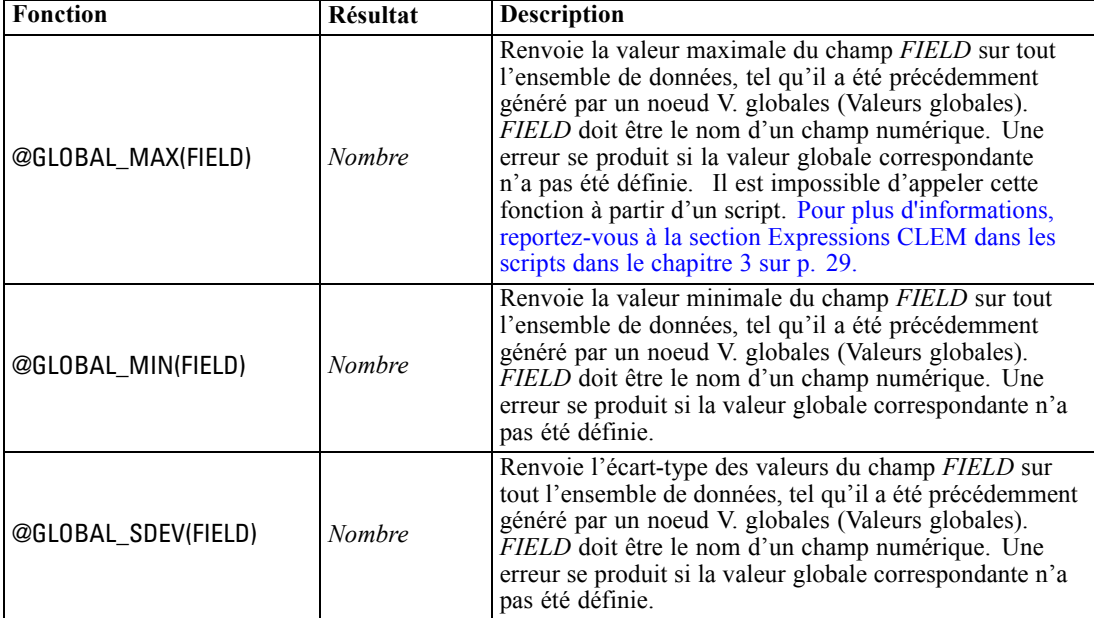

111

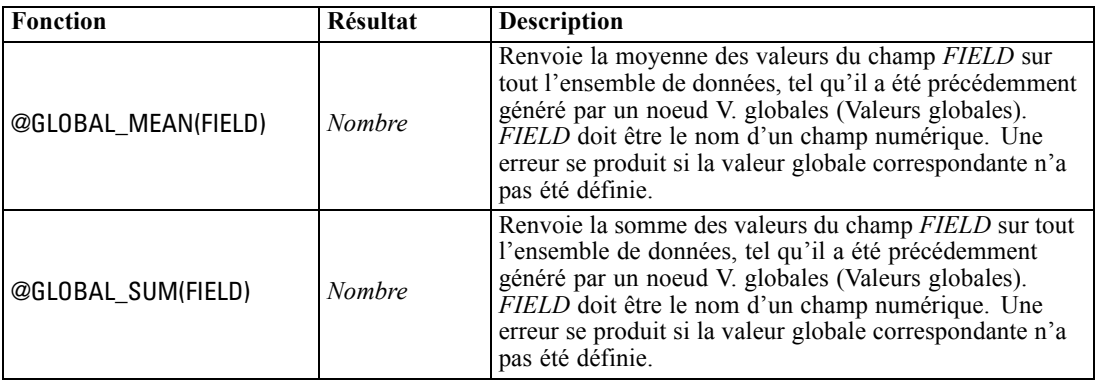

## *Traitement des valeurs nulles et non renseignées*

Le langage CLEM permet d'indiquer que certaines valeurs d'un champ doivent être considérées comme "blancs", ou manquantes. Vous pouvez utiliser les fonctions suivantes pour travailler avec des valeurs non renseignées.

*Remarque* : Il n'est pas possible d'appeler des fonctions @ à partir de scripts. [Pour plus](#page-42-0) [d'informations, reportez-vous à la section Expressions CLEM dans les scripts dans le chapitre 3](#page-42-0) [sur p. 29.](#page-42-0)

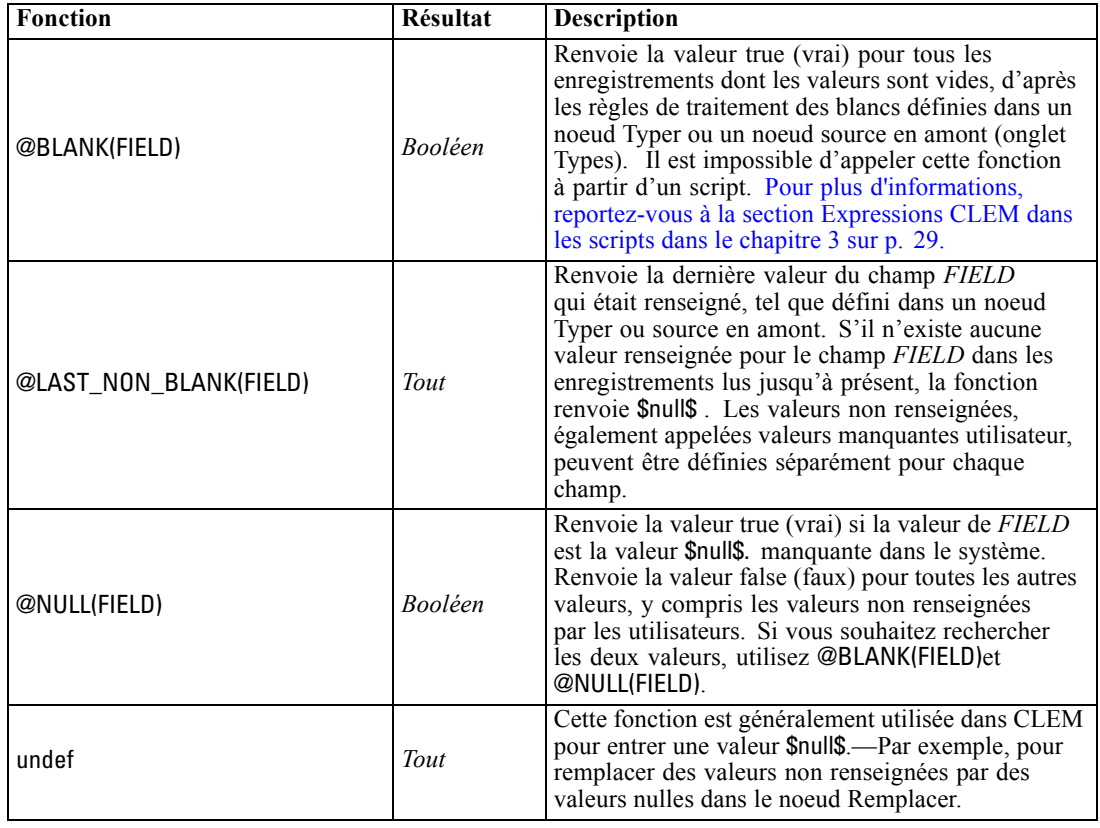

Les champs non renseignés peuvent être « remplis » avec le noeud Remplacer. Dans les noeuds Remplacer et Calculer (mode Multiple uniquement), la fonction spéciale CLEM@FIELD fait référence aux champs en cours.

## *Champs spéciaux*

Les fonctions spéciales servent à signaler les champs spéciaux en cours d'analyse ou à générer une liste de champs en tant qu'entrée. Par exemple, lors du calcul simultané de plusieurs champs, utilisez @FIELD pour que le programme comprenne que « l'action de calcul doit porter sur les champs sélectionnés ». L'expression log(@FIELD) calcule un nouveau champ de logarithme pour chaque champ sélectionné.

*Remarque* : Il n'est pas possible d'appeler des fonctions @ à partir de scripts. [Pour plus](#page-42-0) [d'informations, reportez-vous à la section Expressions CLEM dans les scripts dans le chapitre 3](#page-42-0) [sur p. 29.](#page-42-0)

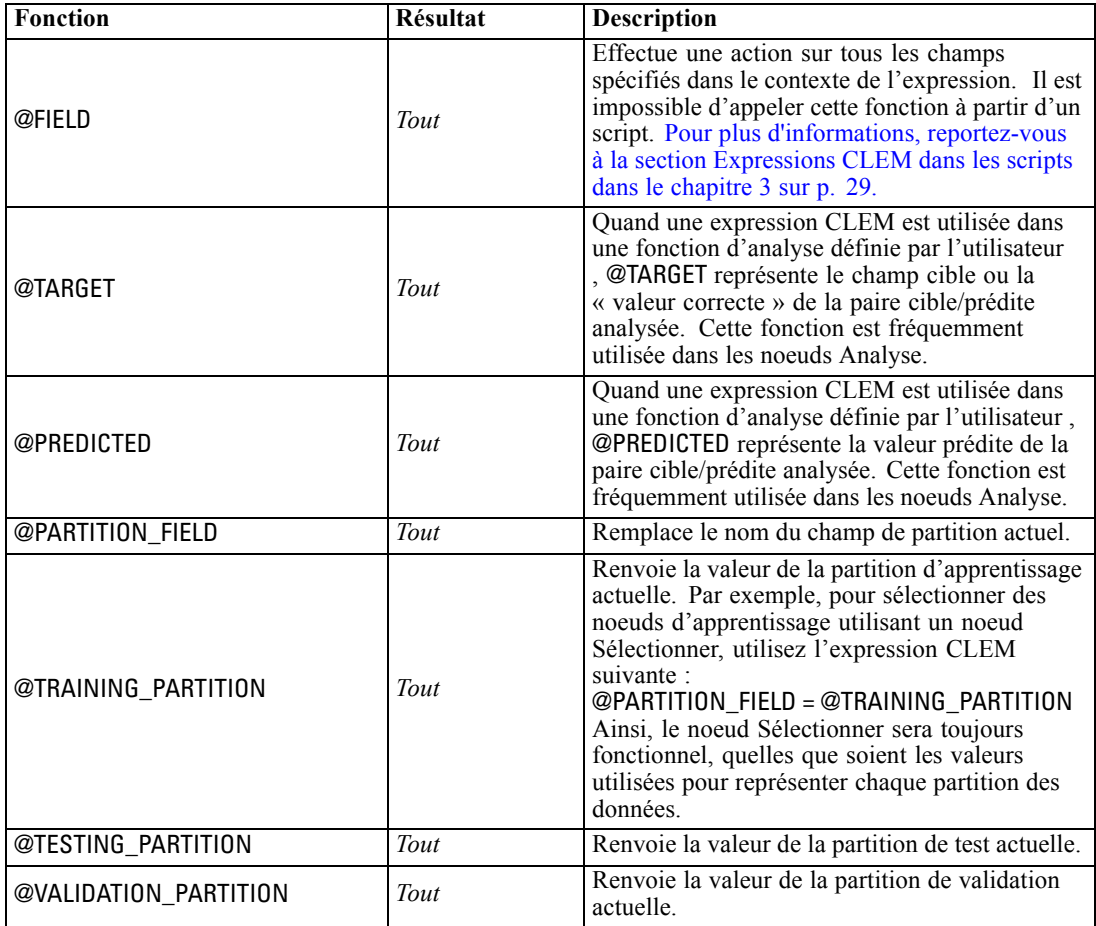

*Référence du langage CLEM*

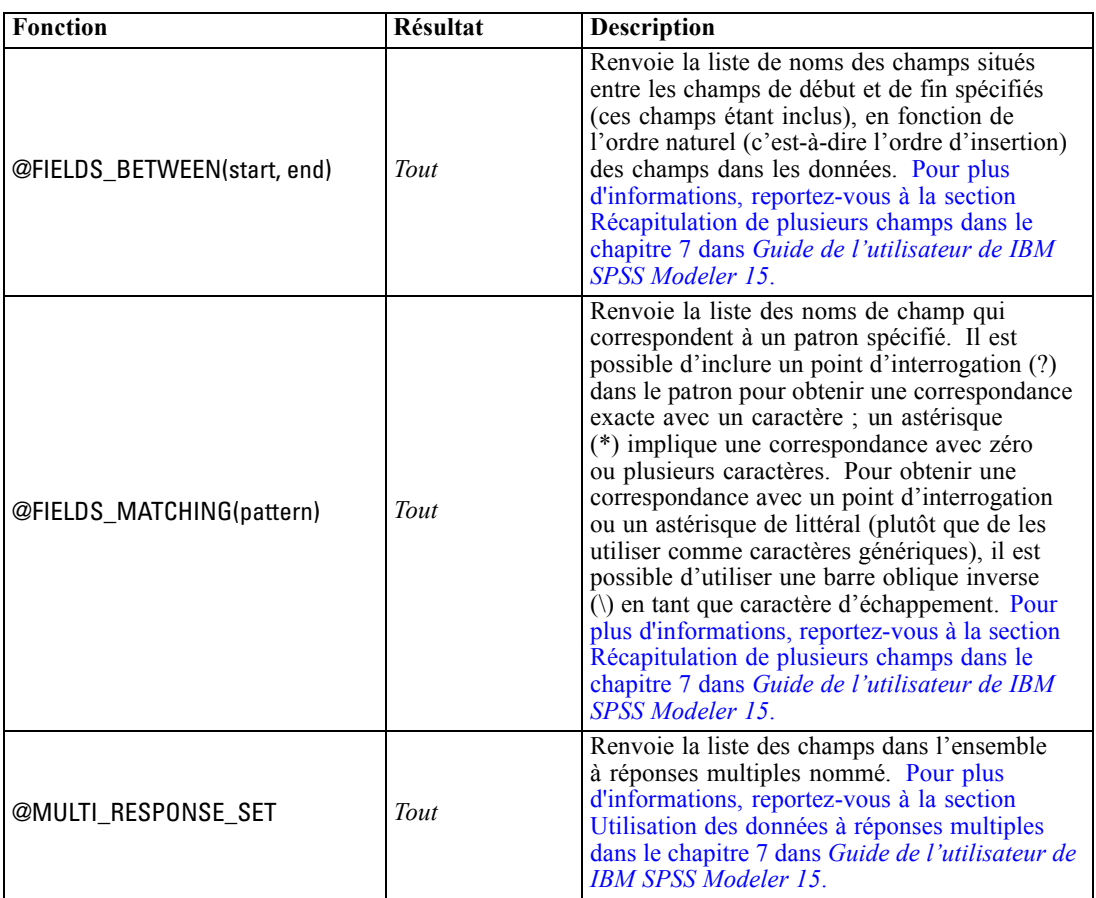

# *Partie II: Référence sur les propriétés*

# *Référence sur les propriétés*

## *Introduction aux références sur les propriétés*

Vous pouvez indiquer un certain nombre de propriétés pour les noeuds, les flux, les super noeuds et les projets. Certaines propriétés sont communes à tous les noeuds, telles que le nom, l'annotation et l'info-bulle, alors que d'autres sont propres à certains types de noeud. D'autres propriétés font référence aux opérations de flux de haut niveau, comme la mise en cache ou le comportement du super noeud. Vous pouvez accéder aux propriétés via l'interface utilisateur standard (par exemple, lorsque vous ouvrez une boîte de dialogue pour modifier les options d'un noeud) et les utiliser de plusieurs manières.

- Vous pouvez modifier les propriétés via des scripts, comme l'explique cette section. Pour plus d'informations, reportez-vous à Syntaxe des propriétés ci-dessous.
- Les propriétés de noeud peuvent être utilisées dans les paramètres du super noeud. [Pour plus](#page-0-0) [d'informations, reportez-vous à la section Utilisation des paramètres de super noeud pour](#page-0-0) [accéder aux propriétés du noeud dans le chapitre 9 dans](#page-0-0) *Noeuds source, exécution et de [sortie de IBM SPSS Modeler 15](#page-0-0)*.
- Les propriétés de noeud peuvent également être utilisées dans le cadre d'une option de ligne de commande (en utilisant le commutateur -P) lors du démarrage de IBM® SPSS® Modeler.

Dans le cadre de la génération de scripts dans SPSS Modeler, les propriétés de noeud et de flux sont souvent appelées **paramètres de propriété**. Dans cette aide, elles sont appelées propriétés de noeud ou de flux.

Pour plus d'informations sur le langage de script, reportez-vous au le chapitre 3.

## *Syntaxe des propriétés*

Les propriétés doivent utiliser la structure syntaxique suivante :

#### NAME:TYPE.PROPERTY

où NAME est le nom d'un noeud et TYPE est son type (par exemple, multiplotnode ou derivenode). Vous pouvez ignorer NAME ou TYPE, mais vous devez inclure au moins l'un d'eux. PROPERTY est le nom du noeud ou du paramètre de flux auquel votre expression fait référence. Par exemple, la syntaxe suivante est utilisée pour filtrer le champ *Age* à partir des données en aval :

```
set mynode:filternode.include.Age = false
```
Pour utiliser une valeur personnalisée pour un des paramètres (NAME, TYPE, ouPROPERTY), définissez d'abord la valeur dans une instruction, comme set derive.new\_name = mynewfield. Vous pouvez ensuite utiliser la valeur mynewfield comme paramètre en la faisant précéder du

symbole ^. Par exemple, vous pouvez définir le type du noeud Calculer nommé ci-avant, en utilisant la syntaxe suivante :

set ^mynewfield.result\_type = "Conditional"

Tous les noeuds utilisés dans IBM® SPSS® Modeler peuvent être spécifiés dans le paramètre TYPE de la syntaxe NAME:TYPE.PROPERTY.

#### *Propriétés structurées*

Pour obtenir une plus grande clarté lors de l'analyse, la génération de scripts peut utiliser les propriétés structurées de deux façons différentes :

- Attribuer une structure aux noms des propriétés des noeuds complexes, tels que les noeuds Typer, Filtrer ou Equilibrer.
- Fournir un format afin de spécifier plusieurs propriétés en une opération.

#### *Structuration des interfaces complexes*

Les scripts des noeuds contenant des tableaux ou d'autres interfaces complexes (par exemple, les noeuds Typer, Filtrer et Equilibrer) doivent suivre une structure particulière afin de procéder à une analyse correcte. Le nom des propriétés structurées reflète cette complexité. Par exemple, dans un noeud Filtrer, chaque champ disponible (en amont) peut être activé ou désactivé. Pour faire référence à ces informations, le noeud Filtrer stocke une information par champ (indiquant s'il est vrai ou faux). Ces champs multiples sont accessibles et modifiables via une propriété unique appelée **field** (champ). Cette propriété peut avoir, ou se voir affecter, la valeur true ou false. Prenons l'exemple d'un noeud Filtrer appelé mynode et comportant, en amont, un champ appelé *Age*. Pour désactiver ce champ, définissez la propriété mynode.include.Age sur la valeur false (faux), de la façon suivante :

set mynode.include.Age = false

#### *Structuration permettant de définir plusieurs propriétés*

Pour de nombreux noeuds, vous pouvez affecter plusieurs propriétés de noeud ou de flux à la fois. Cette opération est appelée **définition globale** ou **définition en bloc**. [Pour plus d'informations,](#page-47-0) [reportez-vous à la section Commande set dans le chapitre 4 sur p. 34.](#page-47-0)

Les propriétés structurées peuvent parfois être très complexes. La barre oblique inverse (\) peut être utilisée comme caractère de continuation de ligne pour vous aider à aligner les arguments avec plus de clarté. Voir l'exemple comme suit :

mynode:sortnode.keys = [{ 'K' Descending} \ { 'Age' Ascending}\ { 'Na' Descending }]

Les propriétés structurées offrent également la possibilité de définir plusieurs propriétés d'un noeud avant que le noeud soit stable. Par défaut, une définition globale définit toutes les propriétés d'un bloc avant d'agir en fonction du paramétrage d'une propriété spécifique. Par exemple, lors de la définition d'un noeud Fixe, la spécification des propriétés de champs en deux étapes

117

génère des erreurs dans la mesure où le noeud n'est pas cohérent tant que les deux paramètres ne sont pas valides. Le fait de définir les propriétés en utilisant une définition globale permet d'éviter ce problème dans la mesure où les deux propriétés sont définies avant que le modèle de données ne soit mis à jour.

### *Abréviations*

Les abréviations standard sont utilisées tout au long de la syntaxe des propriétés de noeud. La connaissance des abréviations est utile lors de la rédaction de scripts.

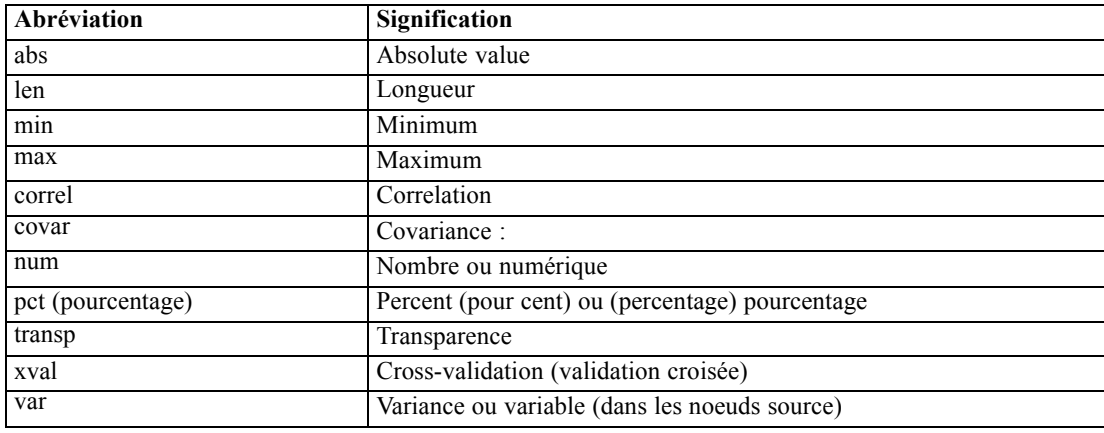

## *Exemple de propriétés de noeud et de flux*

Dans IBM® SPSS® Modeler, les propriétés de noeud et de flux peuvent être utilisées de différentes façons. Ces propriétés sont le plus souvent utilisées dans le cadre d'un script, que ce soit un **script autonome,** pour automatiser plusieurs flux ou opérations, ou un **script de flux,** pour automatiser des processus au sein d'un flux unique. Vous pouvez également indiquer des paramètres de noeud à l'aide des propriétés de noeud du super noeud. Au niveau le plus basique, les propriétés peuvent aussi être utilisées sous forme d'une option de ligne de commande pour démarrer SPSS Modeler. Si vous utilisez le commutateur -p dans le cadre de l'appel d'une ligne de commande, vous pouvez modifier un paramètre dans le flux à l'aide d'une propriété du flux.

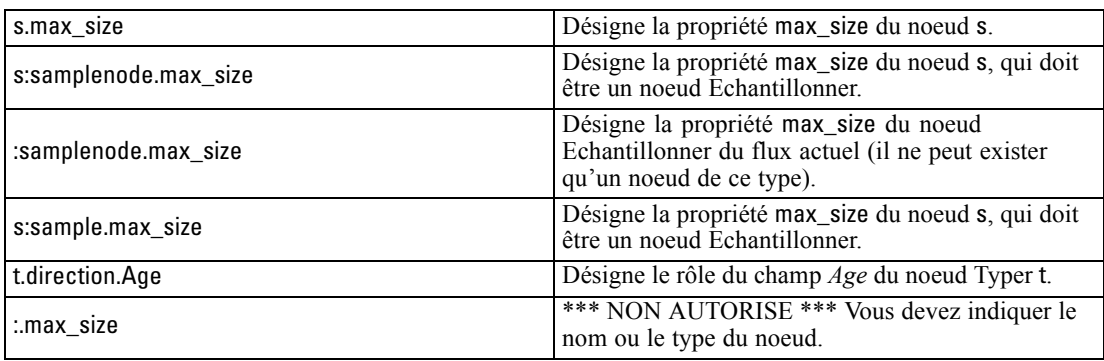

Comme l'illustre l'exemple s:sample.max\_size, vous n'avez pas besoin d'écrire les types de noeud en entier.

L'exemple t.direction.Age montre que certains noms de propriété peuvent être structurés lorsque les attributs d'un noeud sont trop complexes pour pouvoir être définis par des propriétés aux valeurs individuelles. Ces propriétés sont appelées propriétés **structurées** ou **complexes**.

## *Présentation des propriétés de noeud*

Pour chaque type de noeud, un certain nombre de propriétés sont autorisées. Chaque propriété comporte un type. Ce type peut être général—nombre, booléen ou chaîne—auquel cas le type approprié est attribué automatiquement aux paramètres de la propriété. Si le type correct ne peut pas être défini, une erreur est renvoyée. Un paramètre de propriété peut également spécifier un intervalle de valeurs autorisées, telles que Discard, PairAndDiscard et IncludeAsText. Dans ce cas, une erreur est renvoyée si une autre valeur est utilisée. Les propriétés booléennes doivent être lues ou définies avec les valeurs true et false (vrai et faux). (Les variations qui contiennent Off, OFF, off, No, NO, no, n, N, f, F, false, False, FALSE, ou 0 sont également reconnues lors de la définition des valeurs mais peuvent parfois générer des erreurs lors de la lecture des valeurs de propriété. Toute autre valeur sera interprétée comme étant True (vrai). Utiliser true et false de façon cohérente permet d'éviter toute confusion.) Dans les tableaux de référence du présent document, les propriétés structurées sont indiquées telles quelles dans la colonne *Description de la propriété* et sont accompagnées de la syntaxe à utiliser.

### *Propriétés communes des noeuds*

Dans IBM® SPSS® Modeler, un certain nombre de propriétés sont communes à tous les noeuds (y compris les super noeuds).

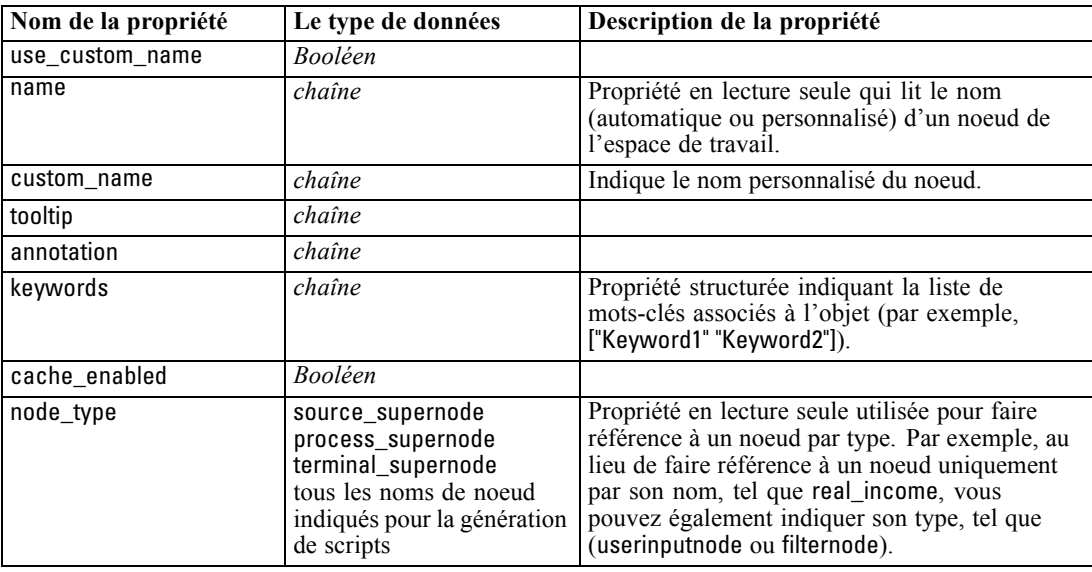

*Référence sur les propriétés*

Les propriétés propres aux super noeuds sont abordées séparément, comme pour tous les autres noeuds. [Pour plus d'informations, reportez-vous à la section Propriétés du super noeud dans](#page-333-0) [le chapitre 22 sur p. 320.](#page-333-0)

# *Propriétés du flux*

La génération de scripts permet de contrôler différentes propriétés de flux. Pour référencer les propriétés de flux, vous devez utiliser une variable de flux spéciale et placer le symbole ^ devant le flux :

set ^stream.execute\_method = Script

#### *Exemple*

La propriété nodes est utilisée pour faire référence aux noeuds du flux en cours. Le script de flux suivant fournit un exemple :

```
var listofnodes
var thenode
set listofnodes = ^stream.nodes
```
set ^stream.annotation = ^stream.annotation >< "\n\nCe flux est appelé \"" >< ^stream.name > < "\" and contains/ the following nodes\n"

```
for thenode in listofnodes
set ^stream.annotation = ^stream.annotation >< "\n" >< ^thenode.node_type
endfor
```
Dans l'exemple ci-dessus, la propriété nodes est utilisée pour créer la liste de tous les noeuds du flux et pour écrire cette liste dans les annotations du flux. L'annotation générée ressemble à l'annotation suivante :

Ce flux est appelé « druglearn » et contient les noeuds suivants

derivenode neuralnetworknode variablefilenode typenode c50node filternode

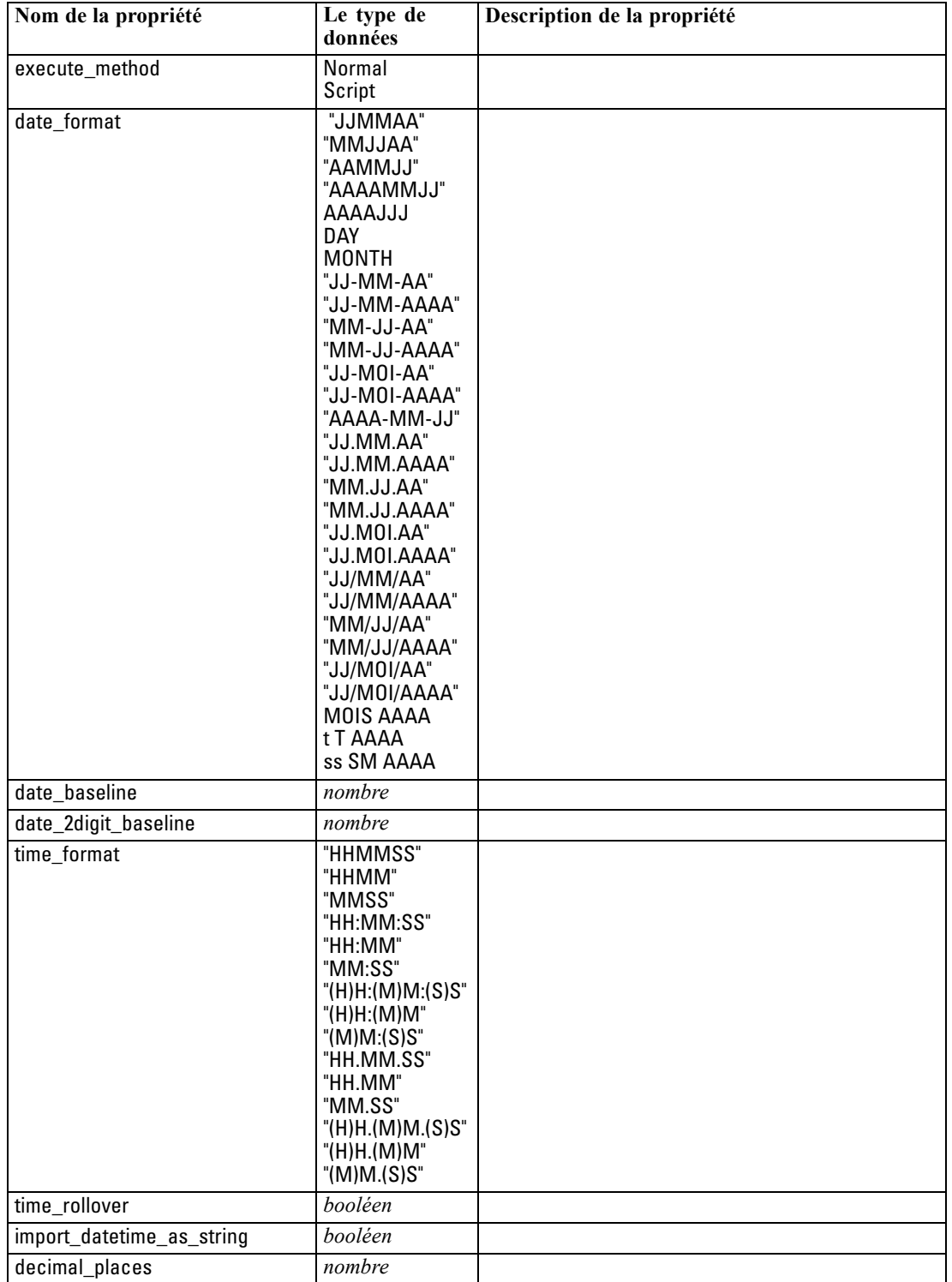

Les propriétés de flux sont décrites dans le tableau suivant.

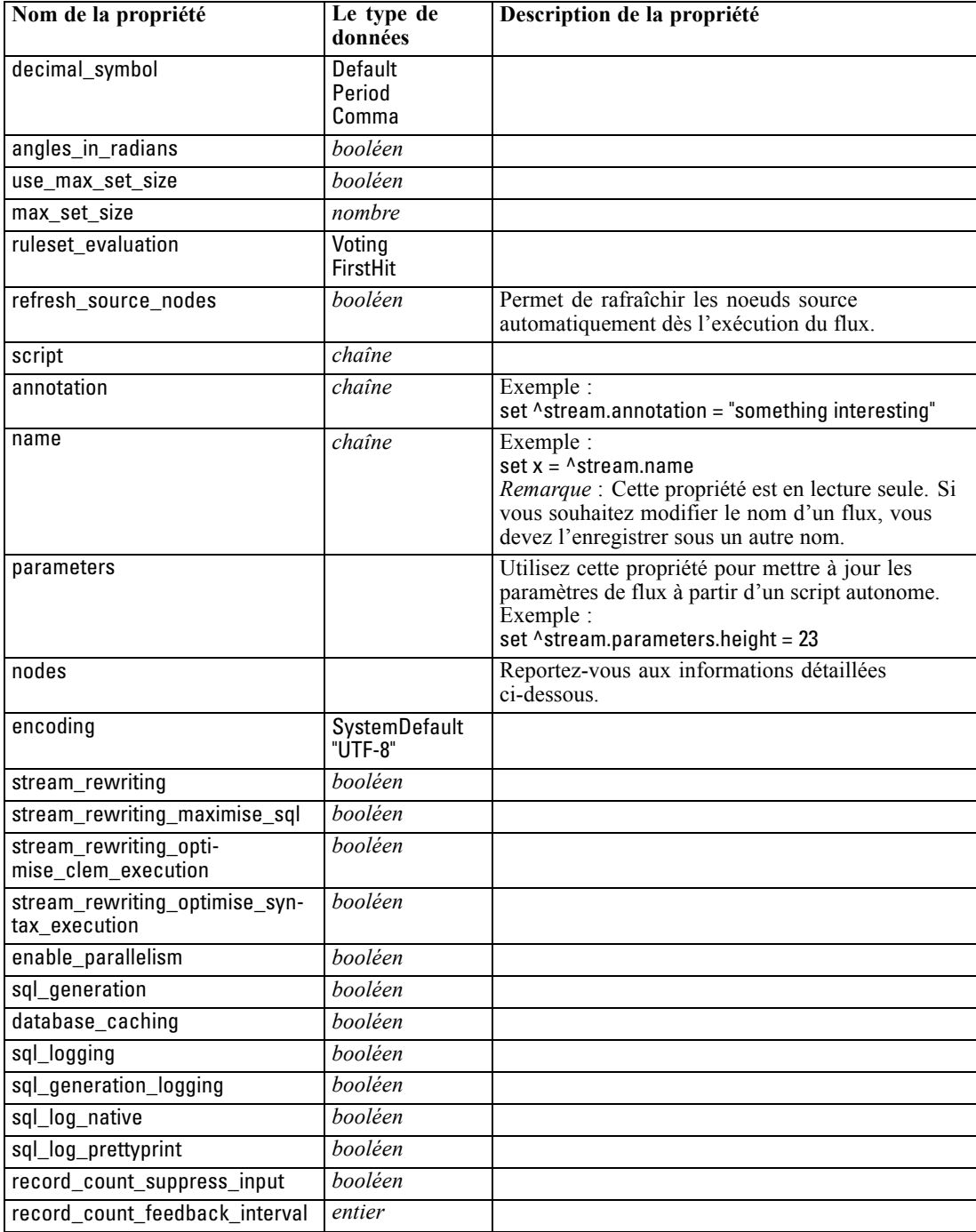

# *Propriétés du projet*

Un certain nombre de propriétés sont disponibles avec les projets pour la génération de scripts.

### *Exemple*

load project "C:/clemdata/DrugData.cpj" set ^project.summary="Initial modeling work on the latest drug data." set ^project.ordering=NameAddedType execute\_project

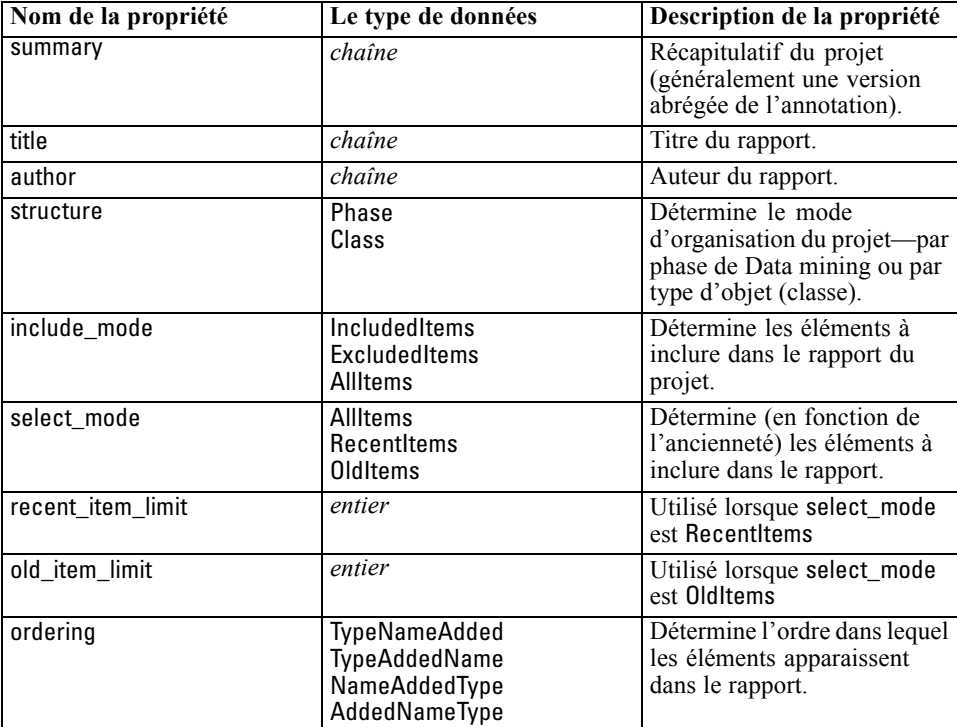

# *Propriétés des nœuds source*

## *Propriétés communes aux nœuds source*

Les propriétés communes à tous les nœuds source sont répertoriées ci-dessous, avec des informations sur certains nœuds dans les rubriques suivantes.

#### *Exemple*

create variablefilenode set :variablefilenode.full\_filename = "\$CLEO\_DEMOS/DRUG4n" set :variablefilenode.use\_custom\_values.Age = True set :variablefilenode.direction.Age = Input set :variablefilenode.type.Age = Range #storage is read only set :variablefilenode.check.Age = None set :variablefilenode.values.Age = [1 100]

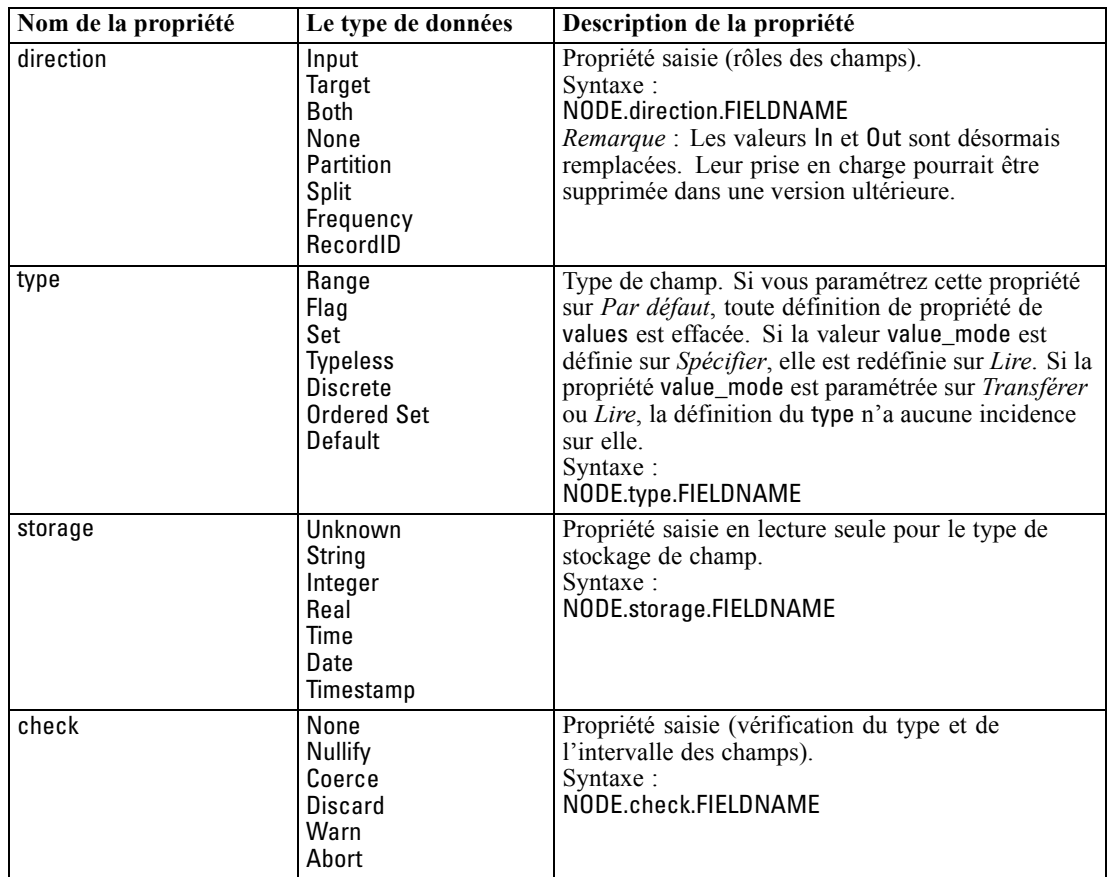

© Copyright IBM Corporation 1994, 2012. 124

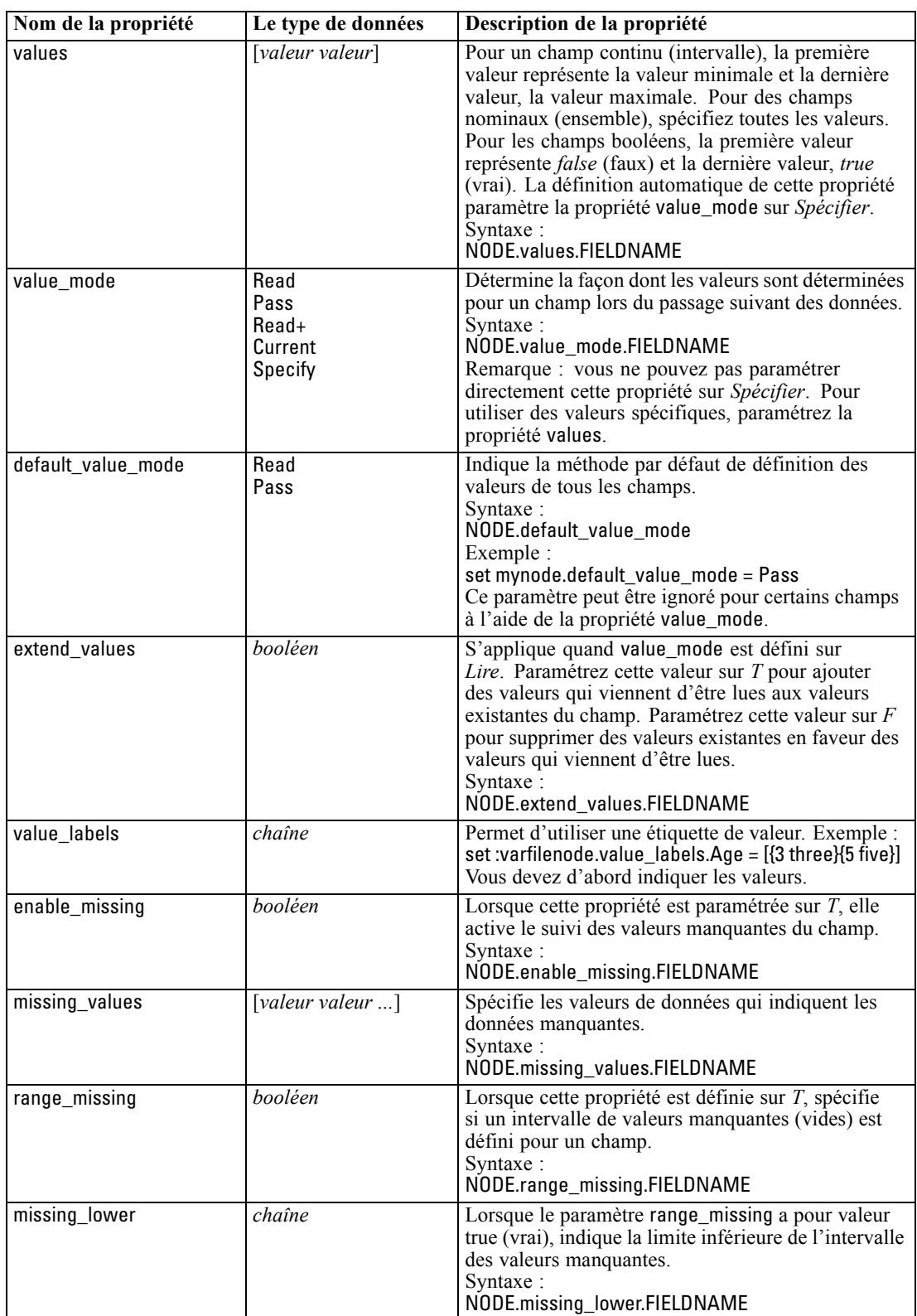

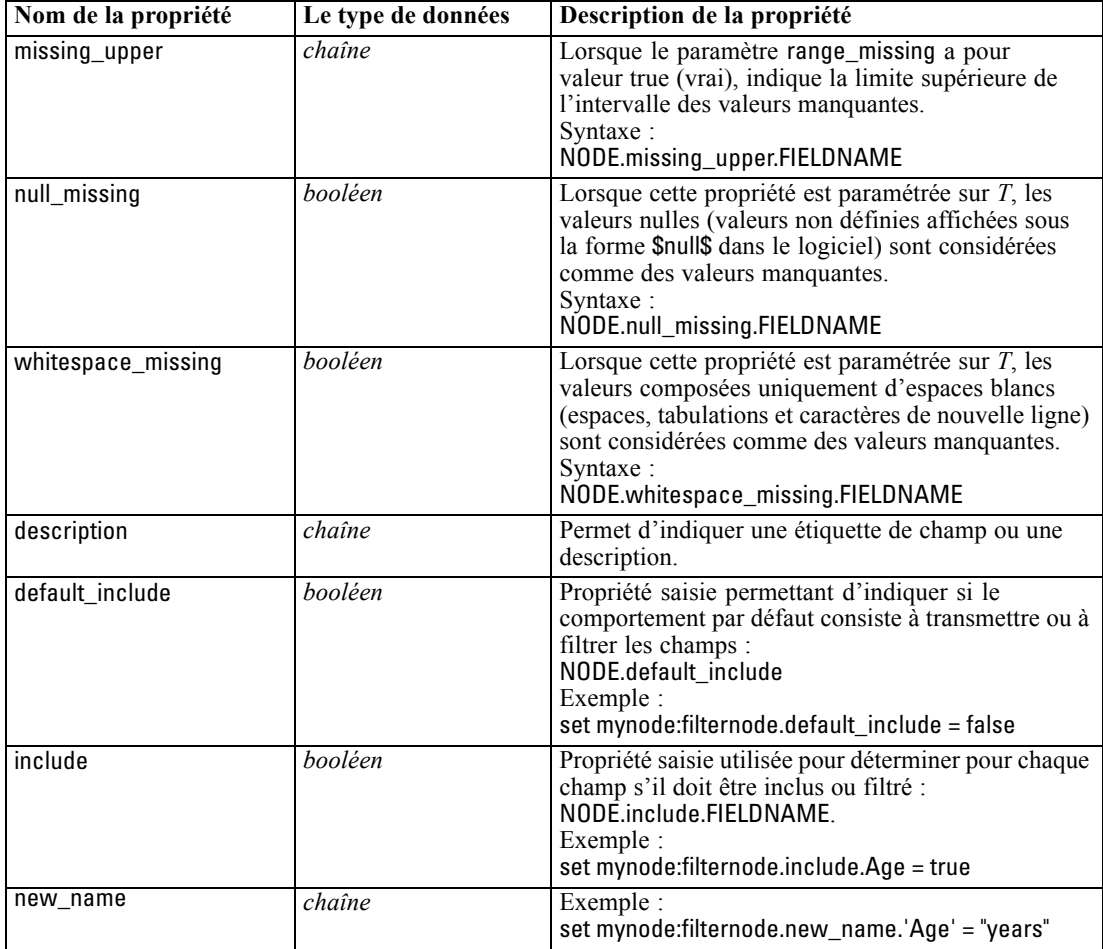

## *propriétés de cognosimportnode*

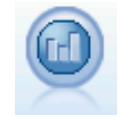

Le noeud source IBM Cognos BI importe des données depuis les bases de données Cognos BI. [Pour plus d'informations, reportez-vous à la section Importation des](#page-0-0) données Cognos dans le chapitre 2 dans *[Noeuds source, exécution et de sortie de](#page-0-0) [IBM SPSS Modeler 15](#page-0-0)*.

### *Exemple*

create cognosimportnode

set :cognosimportnode.cognos\_connection = {'http://mycogsrv1:9300/p2pd/servlet/dispatch', true, "", "", ""} set :cognosimportnode.cognos\_package\_name = '/Public Folders/GOSALES' set :cognosimportnode.cognos\_items = {"[GreatOutdoors].[BRANCH].[BRANCH\_CODE]",

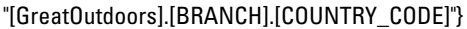

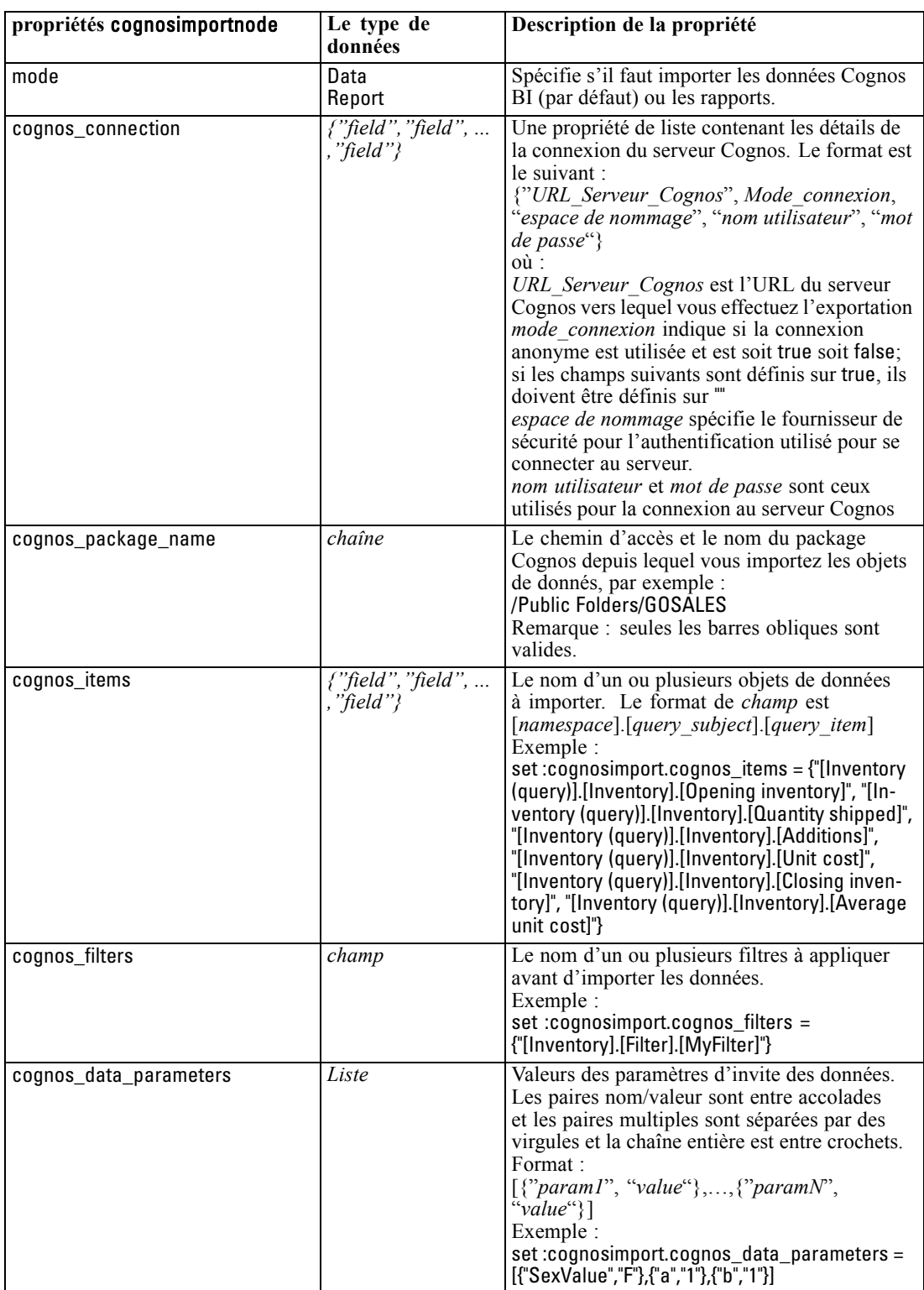

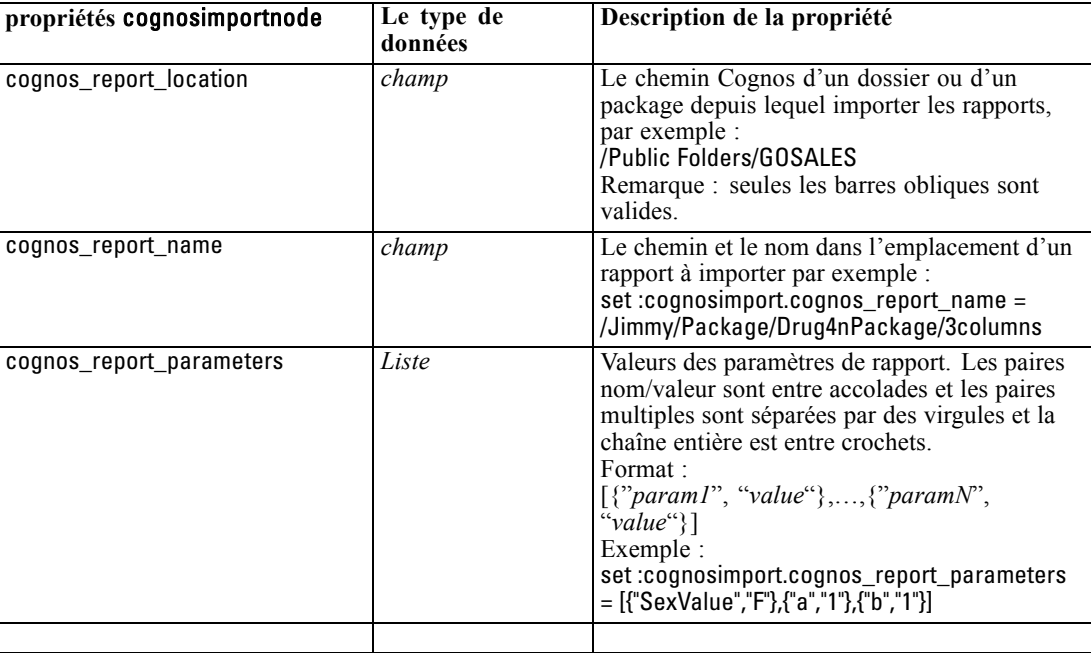

## *Propriétés de databasenode*

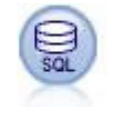

Le nœud SGBD peut être utilisé pour importer des données provenant de nombreux autres logiciels utilisant la connectivité ODBC (Open Database Connectivity), tels que Microsoft SQL Server, DB2, Oracle, etc. [Pour plus d'informations, reportez-vous](#page-0-0) [à la section Nœud Source de base de données dans le chapitre](#page-0-0) 2 dans *Noeuds source, [exécution et de sortie de IBM SPSS Modeler 15](#page-0-0)*.

#### *Exemple*

create databasenode set :databasenode.mode = Table set :databasenode.query = "SELECT \* FROM drug4n" set :databasenode.datasource = "Drug4n\_db" set :databasenode.username = "spss" set :databasenode.password = "spss" var test\_e set test\_e = :databasenode.epassword set :databasenode.tablename = ".Drug4n"

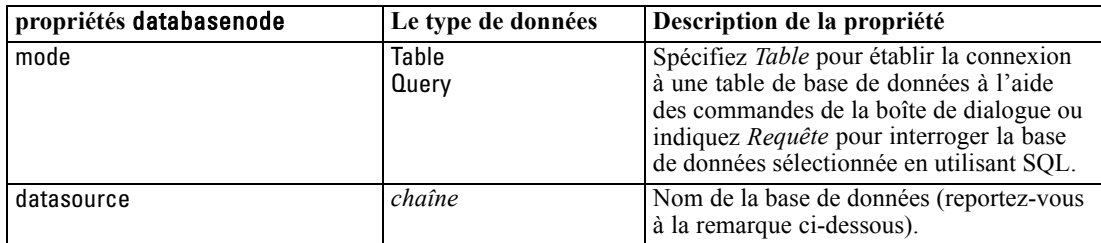

129

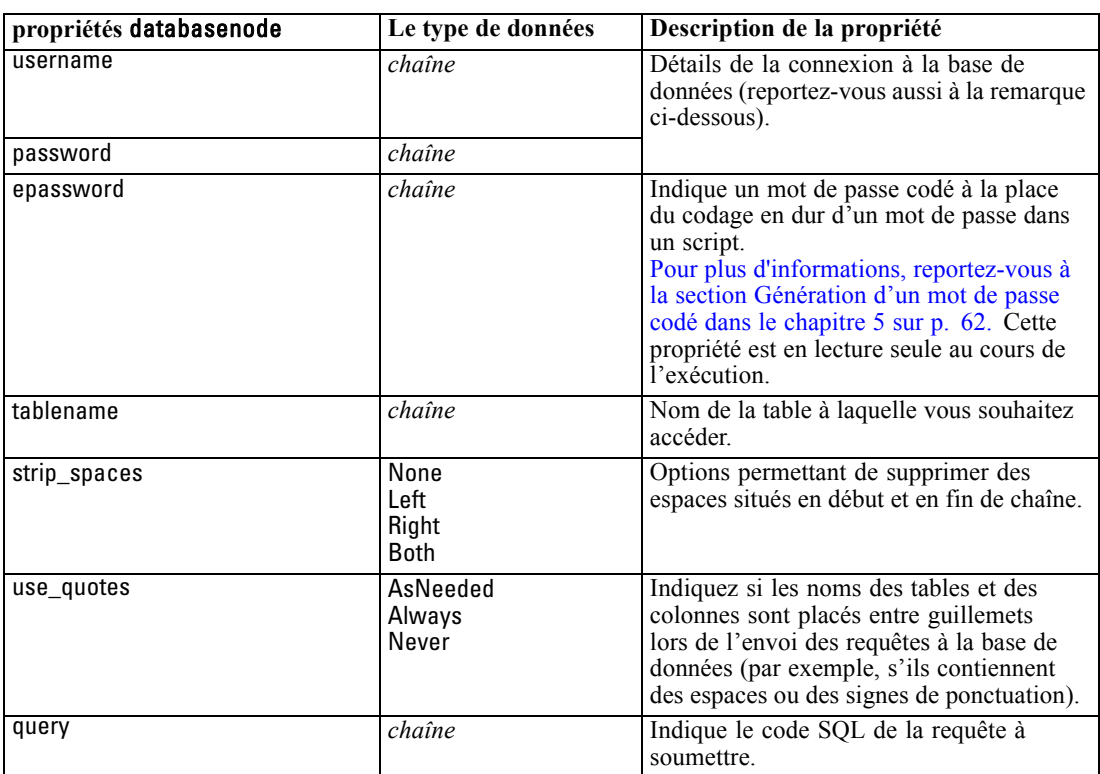

*Remarque* : Si le nom de la base de données (dans la propriété de datasource) comporte des espaces, au lieu des propriétés individuelles de datasource, username et password, il est alors préférable d'utiliser une propriété de datasource unique au format suivant :

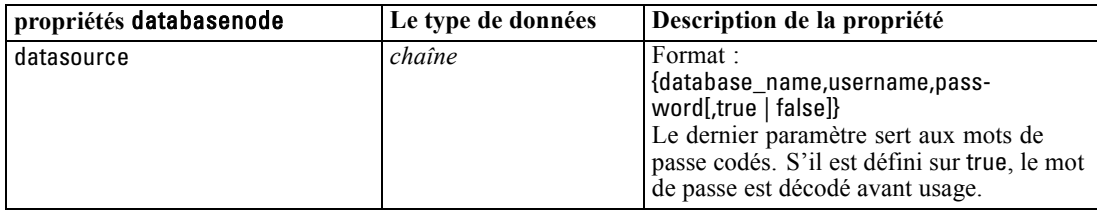

#### *Exemple*

```
create databasenode
set :databasenode.mode = Table
set :databasenode.query = "SELECT * FROM drug4n"
set :databasenode.datasource = {"ORA 10gR2", user1, mypsw, true}
var test_e
set test_e = :databasenode.epassword
set :databasenode.tablename = ".Drug4n"
```
Utilisez aussi ce format si vous modifiez la source de données ; cependant, si vous souhaitez simplement changer le nom d'utilisateur ou le mot de passe, vous pouvez utiliser les propriétés username ou password.

## *Propriétés de datacollectionimportnode*

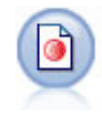

Le nœud d'importation des données IBM® SPSS® Data Collection importe des données d'enquête en fonction du modèle Data Collection Data Model utilisé par les produits IBM Corp. dédiés aux études de marché. Pour pouvoir utiliser ce nœud, vous devez avoir installé avant la bibliothèque de données Data Collection. [Pour plus](#page-0-0) [d'informations, reportez-vous à la section Noeud Data Collection dans le chapitre 2](#page-0-0) dans *[Noeuds source, exécution et de sortie de IBM SPSS Modeler 15](#page-0-0)*.

#### *Exemple*

create datacollectionimportnode set :datacollectionimportnode.metadata\_name="mrQvDsc" set :datacollectionimportnode.metadata\_file="C:/Program Files/IBM/SPSS/DataCollection/DDL/Data/ Quanvert/Museum/museum.pkd" set :datacollectionimportnode.casedata\_name="mrQvDsc" set :datacollectionimportnode.casedata\_source\_type=File set :datacollectionimportnode.casedata\_file="C:/Program Files/IBM/SPSS/DataCollection/DDL/Data/ Quanvert/Museum/museum.pkd" set :datacollectionimportnode.import\_system\_variables = Common

set :datacollectionimportnode.import\_multi\_response = MultipleFlags

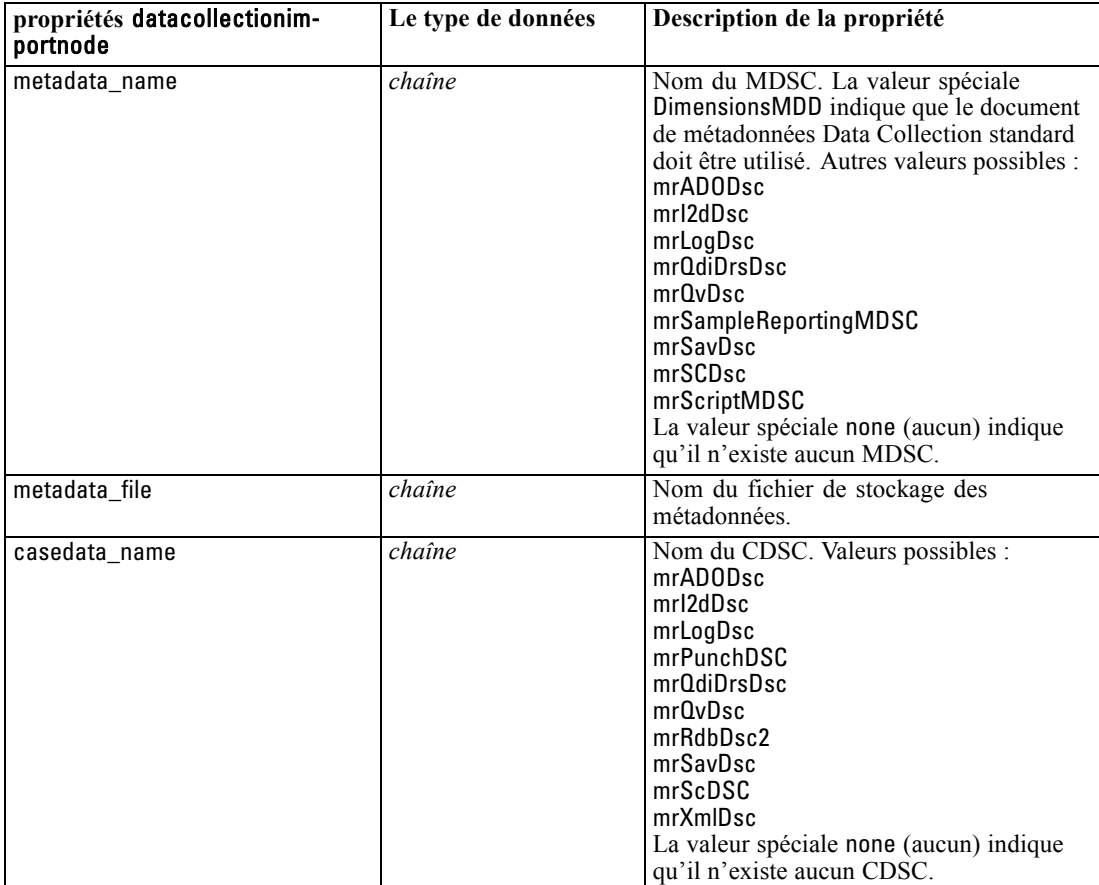
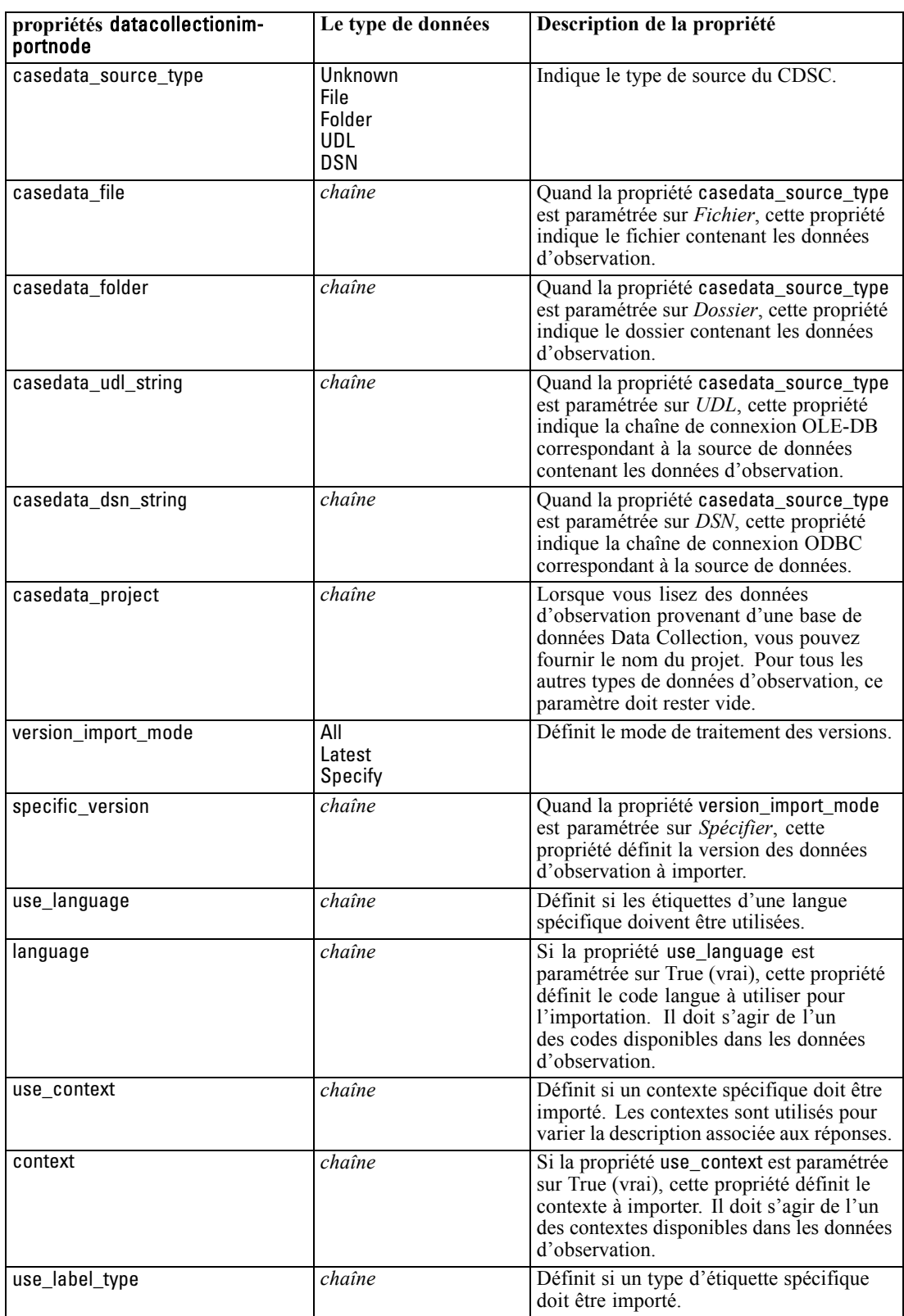

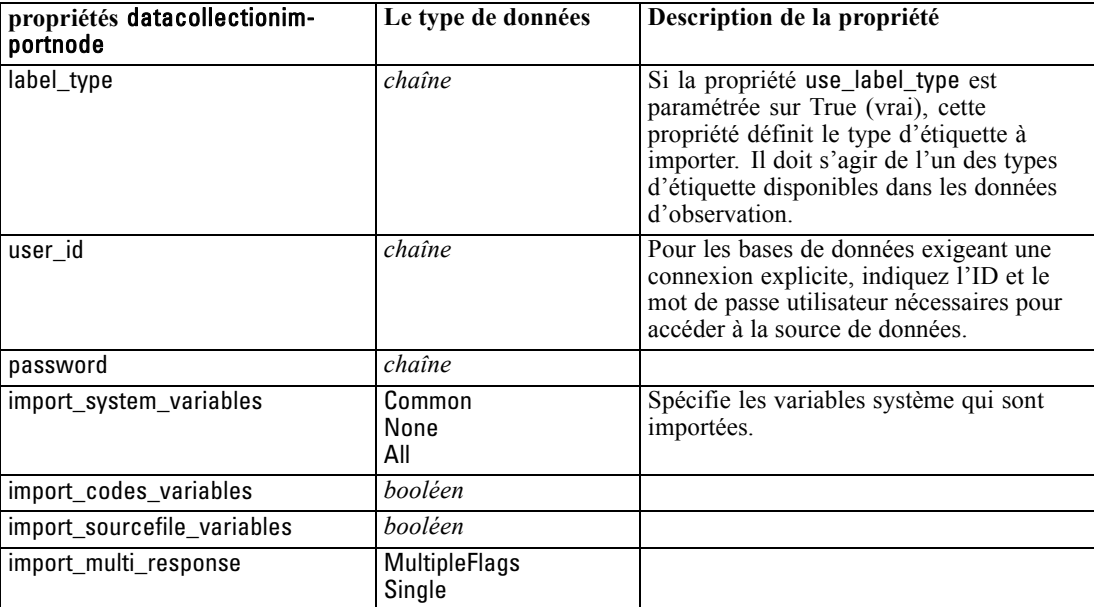

### *Propriétés de excelimportnode*

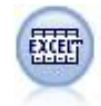

Le nœud Import Excel permet d'importer des données issues de n'importe quelle version de Microsoft Excel. Aucune source de données ODBC n'est requise. [Pour](#page-0-0) [plus d'informations, reportez-vous à la section Noeud source Excel dans le chapitre 2](#page-0-0) dans *[Noeuds source, exécution et de sortie de IBM SPSS Modeler 15](#page-0-0)*.

#### *Exemple*

#Pour utiliser un intervalle nommé : create excelimportnode set :excelimportnode.excel\_file\_type = Excel2007 set :excelimportnode.full\_filename = "C:/drug.xls" set :excelimportnode.use\_named\_range = True set :excelimportnode.named\_range = "DRUG" set :excelimportnode.read\_field\_names = True

#Pour utiliser un intervalle explicite : create excelimportnode set :excelimportnode.excel\_file\_type = Excel2007 set :excelimportnode.full\_filename = "C:/drug.xls" set :excelimportnode.worksheet\_mode = Name set :excelimportnode.worksheet\_name = "Drug" set :excelimportnode.explicit\_range\_start = A1

133

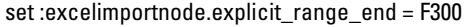

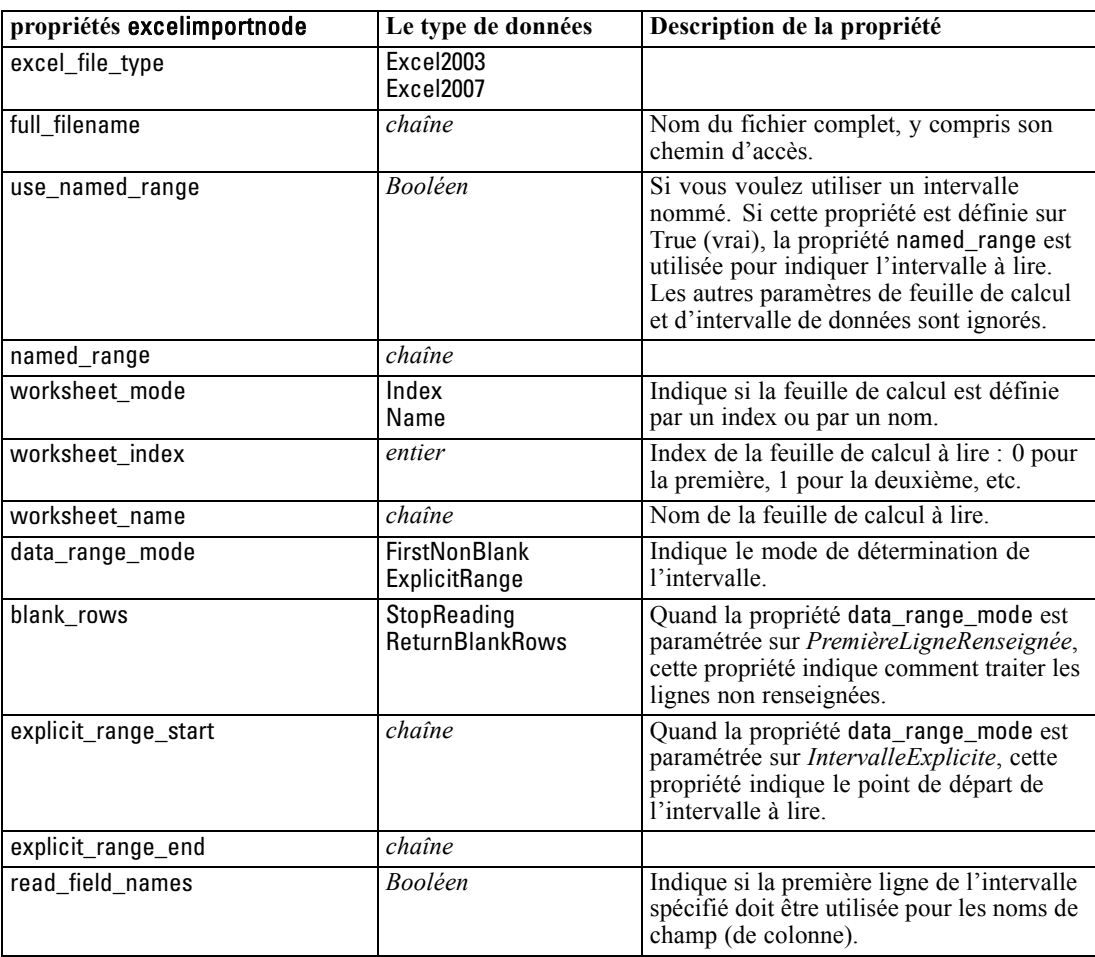

# *Propriétés de evimportnode*

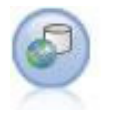

Le nœud Enterprise View crée une connexion à un IBM SPSS Collaboration and Deployment Services Repository, vous permettant de lire des données Enterprise View dans un flux et de regrouper un modèle dans un scénario accessible depuis le référentiel par d'autres utilisateurs. [Pour plus d'informations, reportez-vous à la](#page-0-0) [section Noeud Enterprise View dans le chapitre 2 dans](#page-0-0) *Noeuds source, exécution [et de sortie de IBM SPSS Modeler 15](#page-0-0)*.

#### *Exemple*

create evimportnode

set :evimportnode.connection = ['Training data','/Application views/Marketing','LATEST','Analytic', '/Data Providers/Marketing']

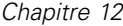

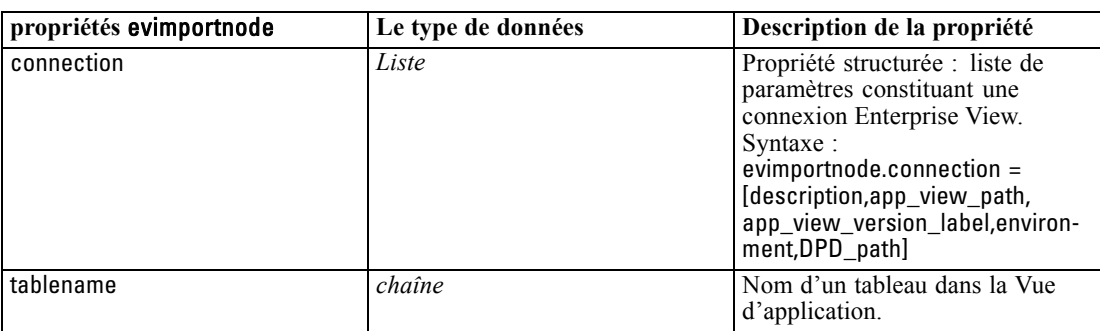

### *Propriétés de fixedfilenode*

set :evimportnode.tablename = "cust1"

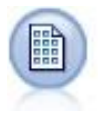

Le nœud Fixe permet d'importer les données de fichiers texte de longueur fixe, c'est-à-dire les fichiers dont les champs ne sont pas délimités, mais commencent au même endroit et sont de longueur fixe. Les données générées automatiquement ou héritées sont souvent stockées au format de longueur fixe. [Pour plus d'informations,](#page-0-0) [reportez-vous à la section Noeud Fixe dans le chapitre 2 dans](#page-0-0) *Noeuds source, exécution [et de sortie de IBM SPSS Modeler 15](#page-0-0)*.

#### *Exemple*

create fixedfilenode set :fixedfilenode.full\_filename = "\$CLEO\_DEMOS/DRUG4n" set :fixedfilenode.record\_len = 32 set :fixedfilenode.skip\_header = 1 set :fixedfilenode.fields = [{'Age' 1 3} {'Sex' 5 7} {'BP' 9 10} {'Cholesterol' 12 22} {'Na' 24 25} {'K' 27 27} {'Drug' 29 32}] set :fixedfilenode.decimal\_symbol = Period set :fixedfilenode.lines\_to\_scan = 30

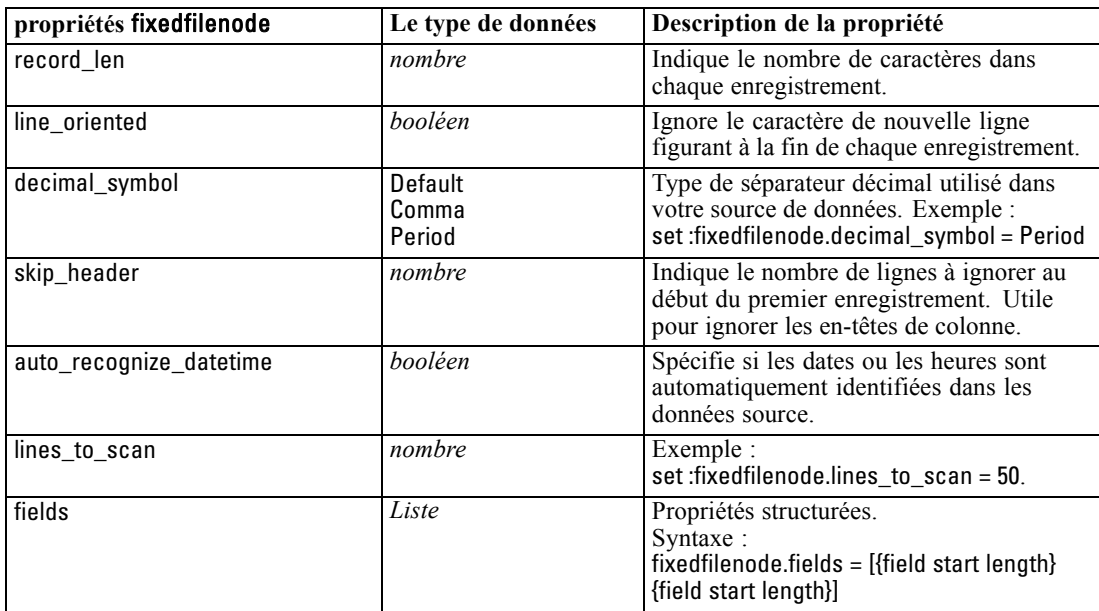

135

*Propriétés des nœuds source*

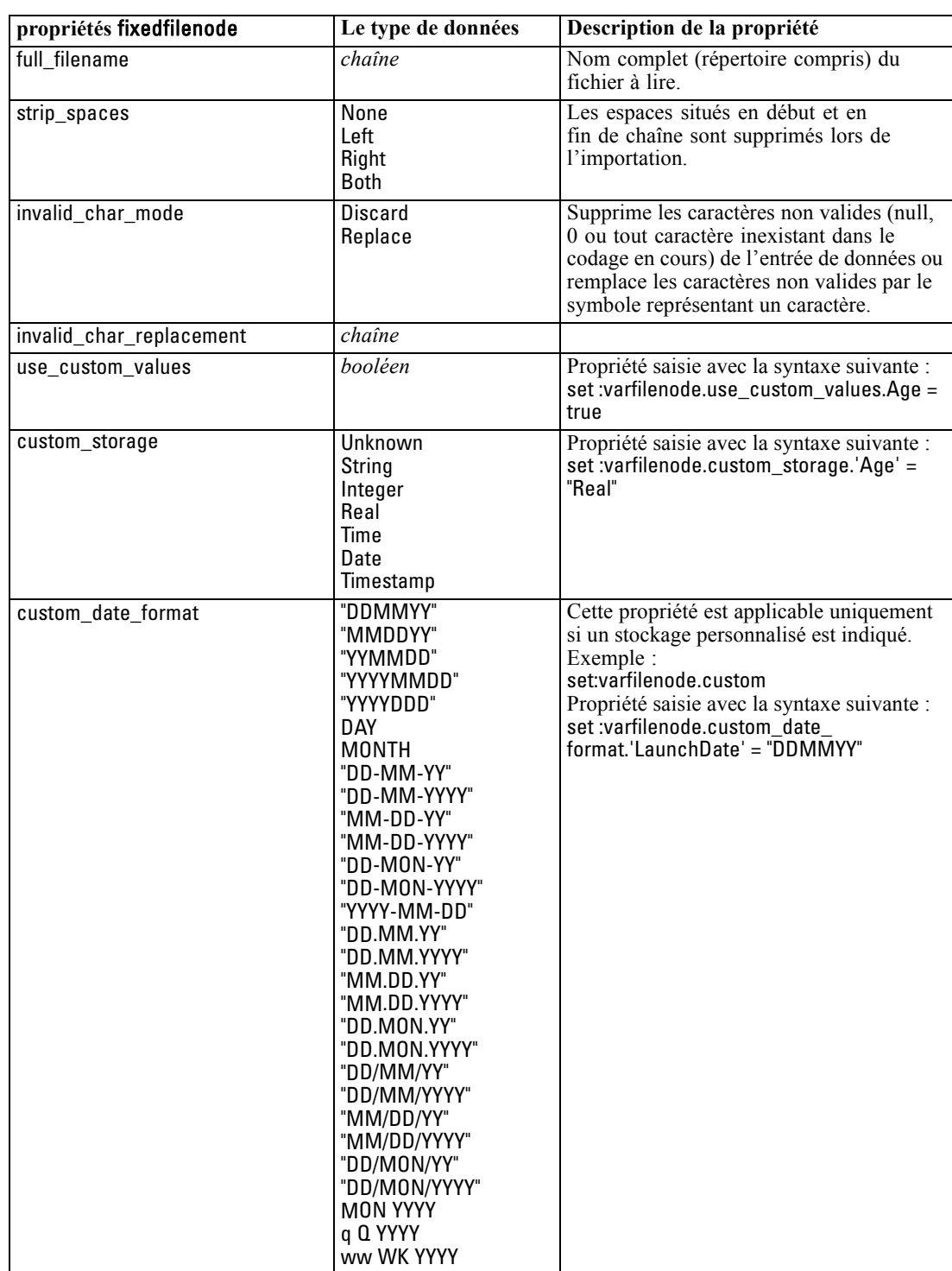

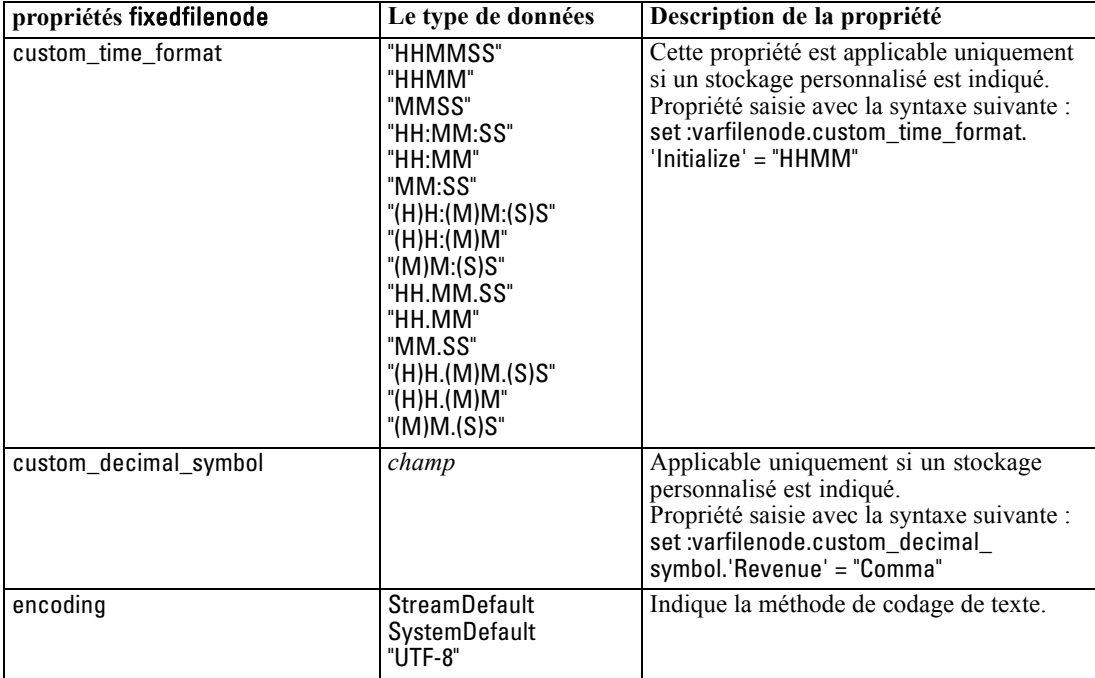

# *Propriétés de sasimportnode*

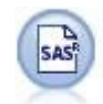

Le nœud SAS permet d'importer des données SAS dans IBM® SPSS® Modeler. [Pour plus d'informations, reportez-vous à la section Noeud source SAS dans le](#page-0-0) chapitre 2 dans *[Noeuds source, exécution et de sortie de IBM SPSS Modeler 15](#page-0-0)*.

#### *Exemple*

create sasimportnode

set :sasimportnode.format = Windows

set :sasimportnode.full\_filename = "C:/data/retail.sas7bdat"

set :sasimportnode.member\_name = "Test"

set :sasimportnode.read\_formats = False

set :sasimportnode.full\_format\_filename = "Test"

set :sasimportnode.import\_names = True

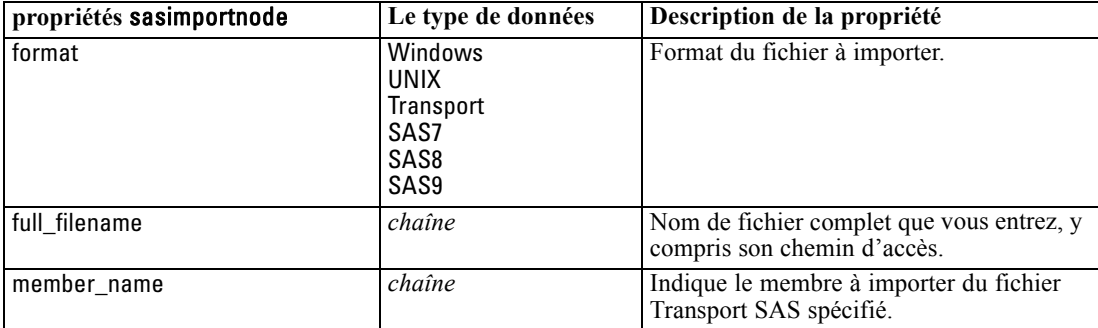

137

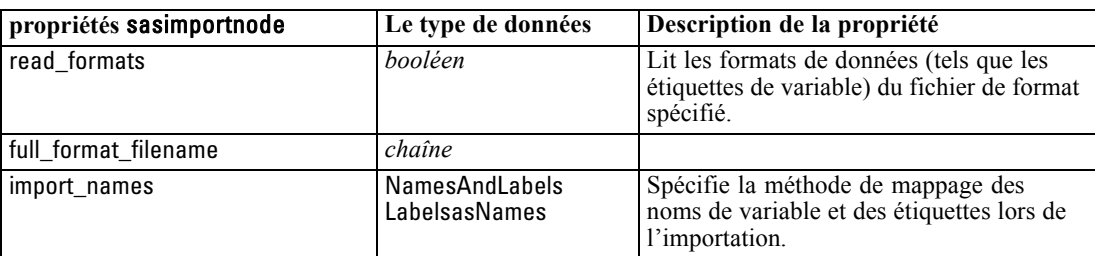

### *Propriétés de statisticsimportnode*

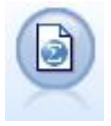

Le nœud IBM® SPSS® Statistics lit les données du format de fichier *.sav* utilisé par SPSS Statistics ainsi que des fichiers cache enregistrés dans IBM® SPSS® Modeler, qui utilisent le même format. [Pour plus d'informations, reportez-vous à la section](#page-0-0) Noeud Statistics dans le chapitre 8 dans *[Noeuds source, exécution et de sortie de](#page-0-0) [IBM SPSS Modeler 15](#page-0-0)*.

Les propriétés de ce nœud sont décrites dans [Propriétés de statisticsimportnode sur p. 316.](#page-329-0)

## *Propriétés de userinputnode*

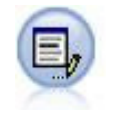

Le nœud Utilisateur représente une façon simple de créer des données synthétiques (à partir de zéro ou en modifiant des données existantes). Ceci est utile, par exemple, si vous souhaitez créer un ensemble de données de test pour la modélisation. [Pour plus](#page-0-0) [d'informations, reportez-vous à la section Noeud Utilisateur dans le chapitre 2 dans](#page-0-0) *[Noeuds source, exécution et de sortie de IBM SPSS Modeler 15](#page-0-0)*.

#### *Exemple*

create userinputnode set :userinputnode.data.test1 = "2, 4, 8" set :userinputnode.names = [test1 test2] set :userinputnode.custom\_storage.test1 = Integer set :userinputnode.data\_mode = "Ordered"

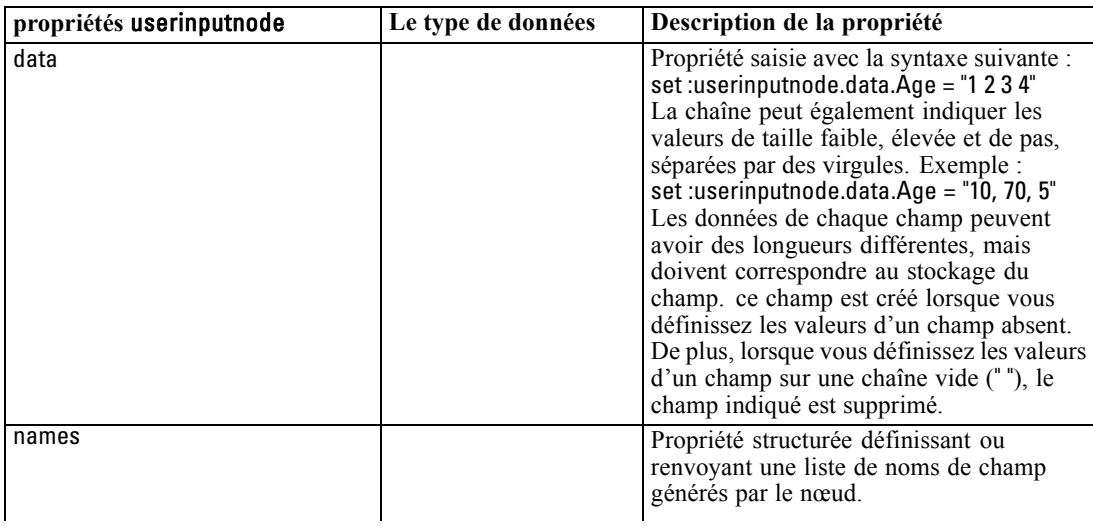

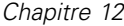

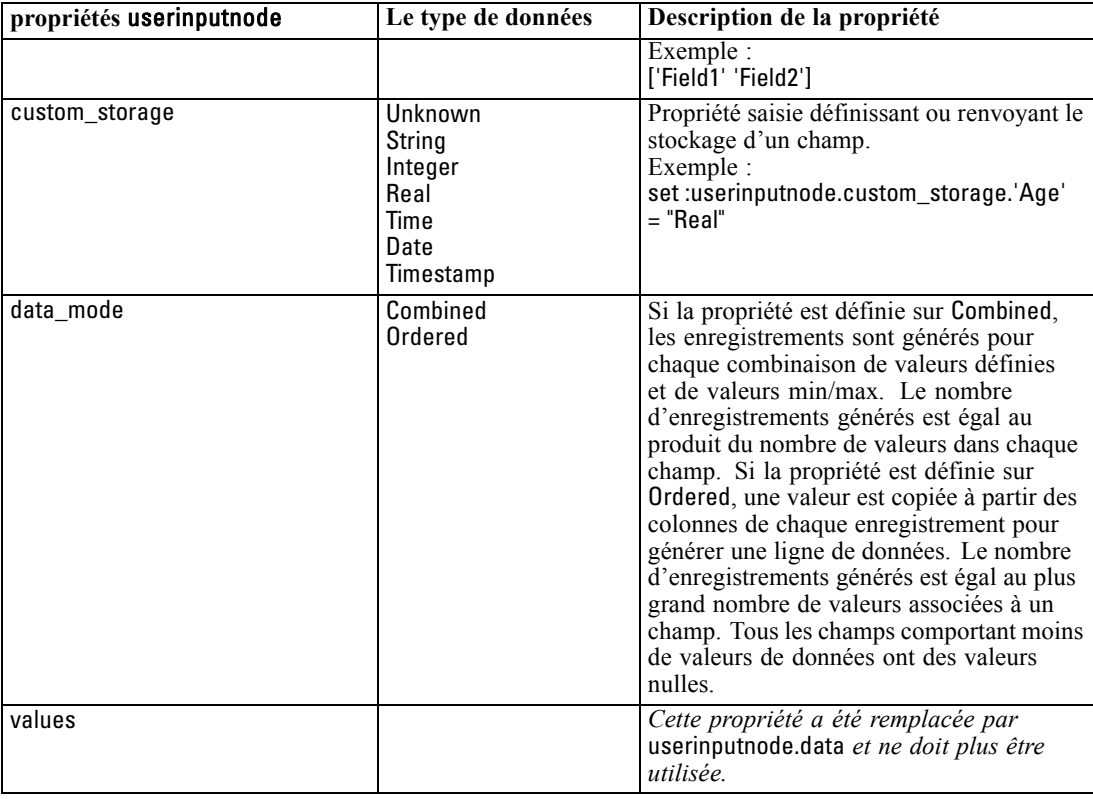

## *Propriétés de variablefilenode*

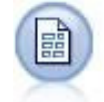

Le nœud Délimité lit les données de fichiers texte de longueur variable, c'est-à-dire les fichiers dont les enregistrements contiennent un nombre fixe de champs et un nombre variable de caractères. Ce nœud est également utile pour les fichiers contenant des textes d'en-tête de longueur fixe et certains types d'annotation. [Pour](#page-0-0) [plus d'informations, reportez-vous à la section Noeud Délimité dans le chapitre 2 dans](#page-0-0) *[Noeuds source, exécution et de sortie de IBM SPSS Modeler 15](#page-0-0)*.

#### *Exemple*

create variablefilenode set :variablefilenode.full\_filename = "\$CLEO\_DEMOS/DRUG4n" set :variablefilenode.read\_field\_names = True set :variablefilenode.delimit\_other = True set :variablefilenode.other = ',' set :variablefilenode.quotes\_1 = Discard set :variablefilenode.decimal\_symbol = Comma set :variablefilenode.invalid\_char\_mode = "Replace" set :variablefilenode.invalid\_char\_replacement = "|" set :variablefilenode.use\_custom\_values.Age = True set :variablefilenode.direction.Age = Input set :variablefilenode.type.Age = Range

set :variablefilenode.values.Age = [1 100]

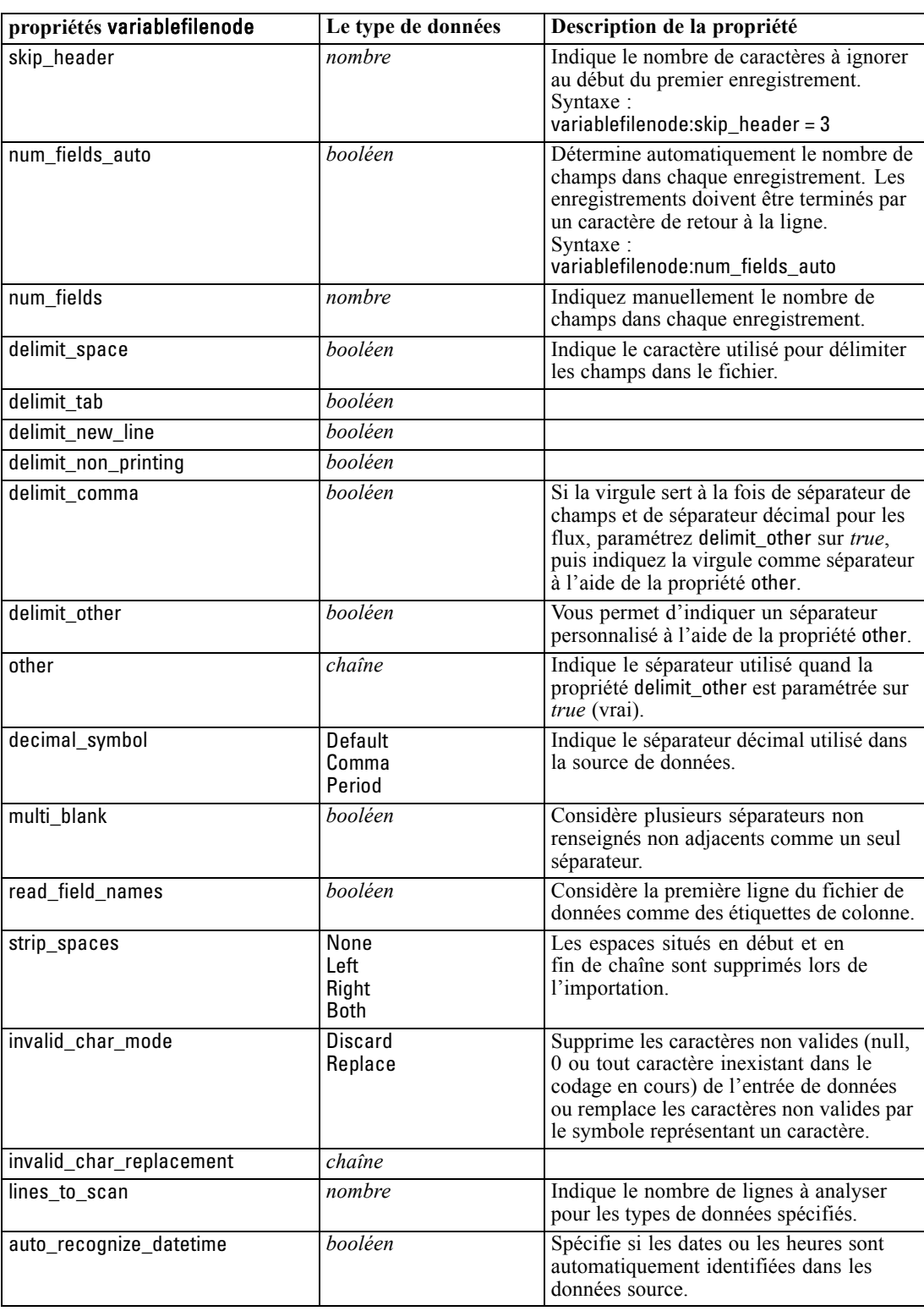

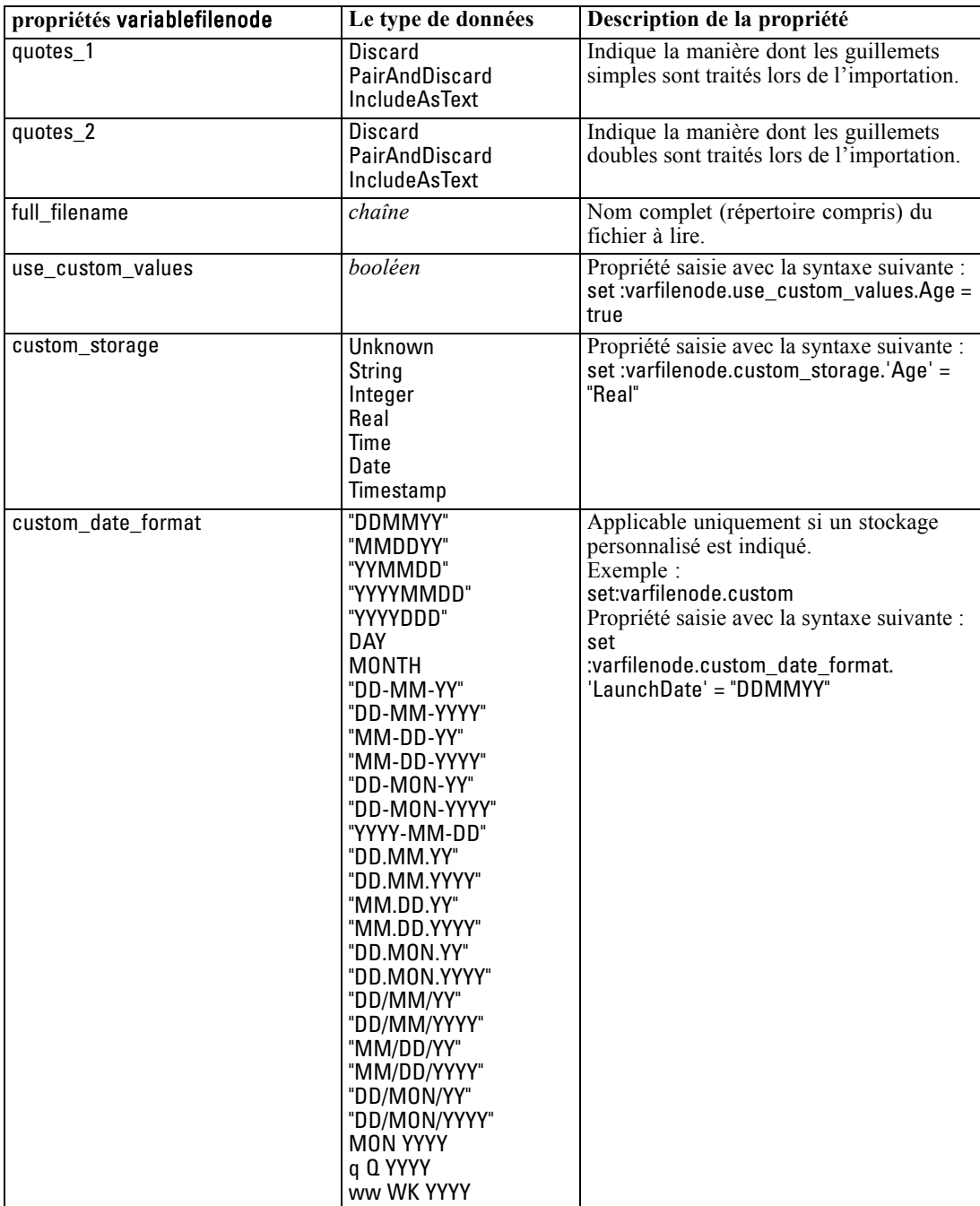

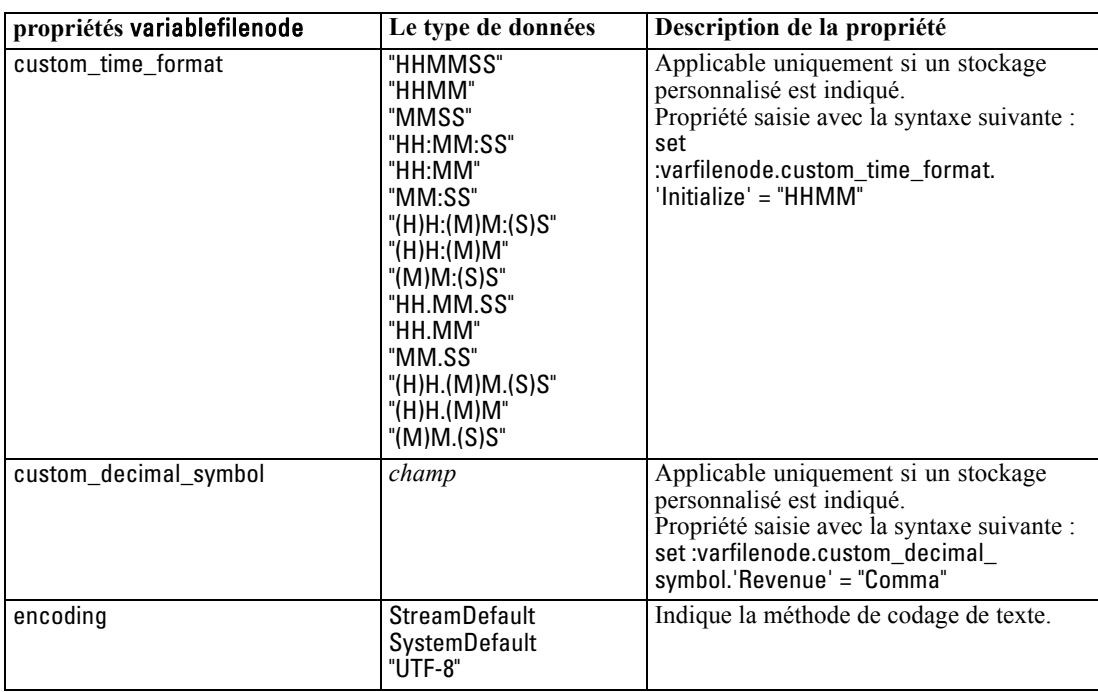

# *Propriétés de xmlimportnode*

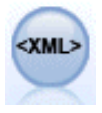

Le noeud source XML importe des données au format XML dans le flux. Vous pouvez importer un fichier ou tous les fichiers dans un répertoire. Vous pouvez aussi spécifier un fichier de schéma à partir duquel lire la structure XML. [Pour plus](#page-0-0) [d'informations, reportez-vous à la section Noeud source XML dans le chapitre 2 dans](#page-0-0) *[Noeuds source, exécution et de sortie de IBM SPSS Modeler 15](#page-0-0)*.

#### *Exemple*

create xmlimportnode set :xmlimportnode.full\_filename = "c:\import\ebooks.xml"

set :xmlimportnode.records = "/author/name"

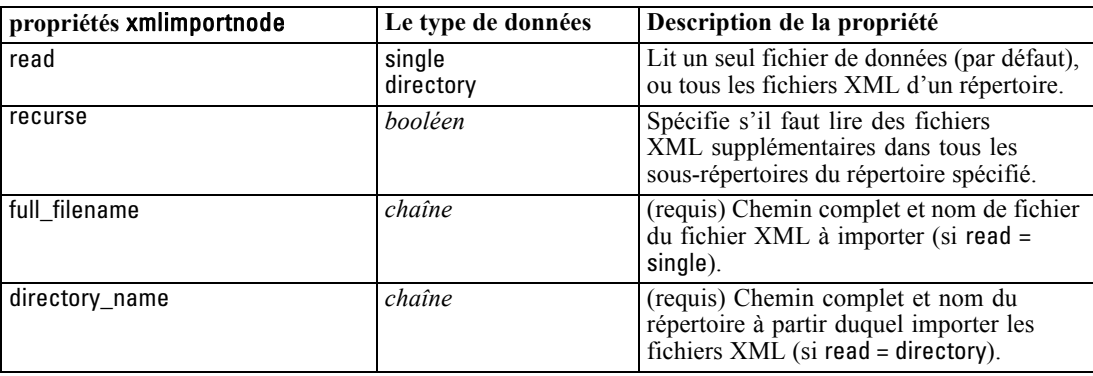

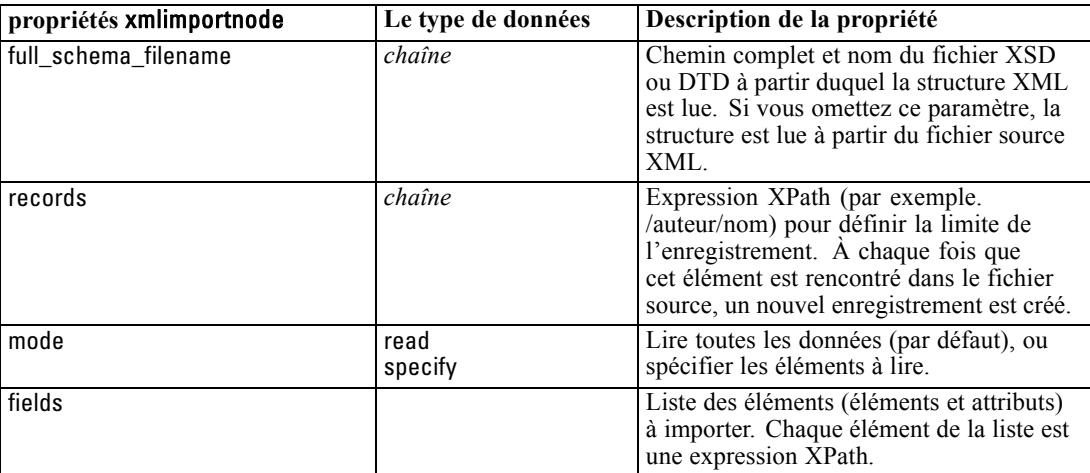

# *Propriétés des noeuds d'opérations sur les lignes*

# *Propriétés de appendnode*

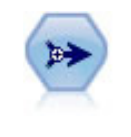

Le noeud Ajouter réalise la concaténation d'ensembles d'enregistrements. Il permet de combiner des ensembles de données dont les structures sont similaires, mais les données différentes. [Pour plus d'informations, reportez-vous à la section Noeud](#page-0-0) Ajouter dans le chapitre 3 dans *[Noeuds source, exécution et de sortie de IBM SPSS](#page-0-0) [Modeler 15](#page-0-0)*.

#### *Exemple*

create appendnode set :appendnode.match\_by = Name set :appendnode.match\_case = True set :appendnode.include\_fields\_from = All set :appendnode.create\_tag\_field = True set :appendnode.tag\_field\_name = "Append\_Flag"

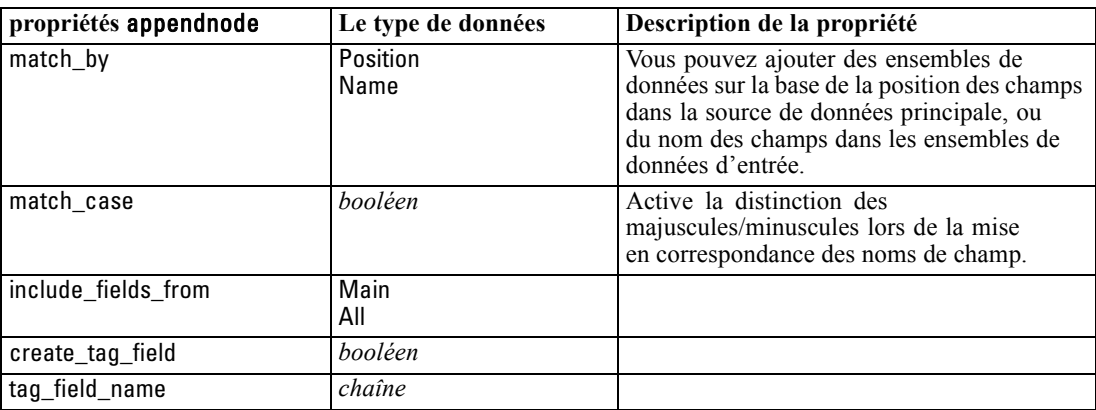

## *Propriétés de aggregatenode*

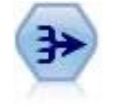

Le noeud Agréger remplace une séquence d'enregistrements d'entrée par des enregistrements de sortie abrégés et agrégés. [Pour plus d'informations, reportez-vous](#page-0-0) [à la section Noeud Agréger dans le chapitre 3 dans](#page-0-0) *Noeuds source, exécution et de [sortie de IBM SPSS Modeler 15](#page-0-0)*.

#### *Exemple*

create aggregatenode connect :databasenode to :aggregatenode set :aggregatenode.contiguous = True

© Copyright IBM Corporation 1994, 2012. 143

```
set :aggregatenode.keys = ['Drug']
set :aggregatenode.aggregates.Age = [Sum Mean]
set :aggregatenode.inc_record_count = True
set :aggregatenode.count_field = "index"
set :aggregatenode.extension = "Aggregated_"
set :aggregatenode.add_as = Prefix
```
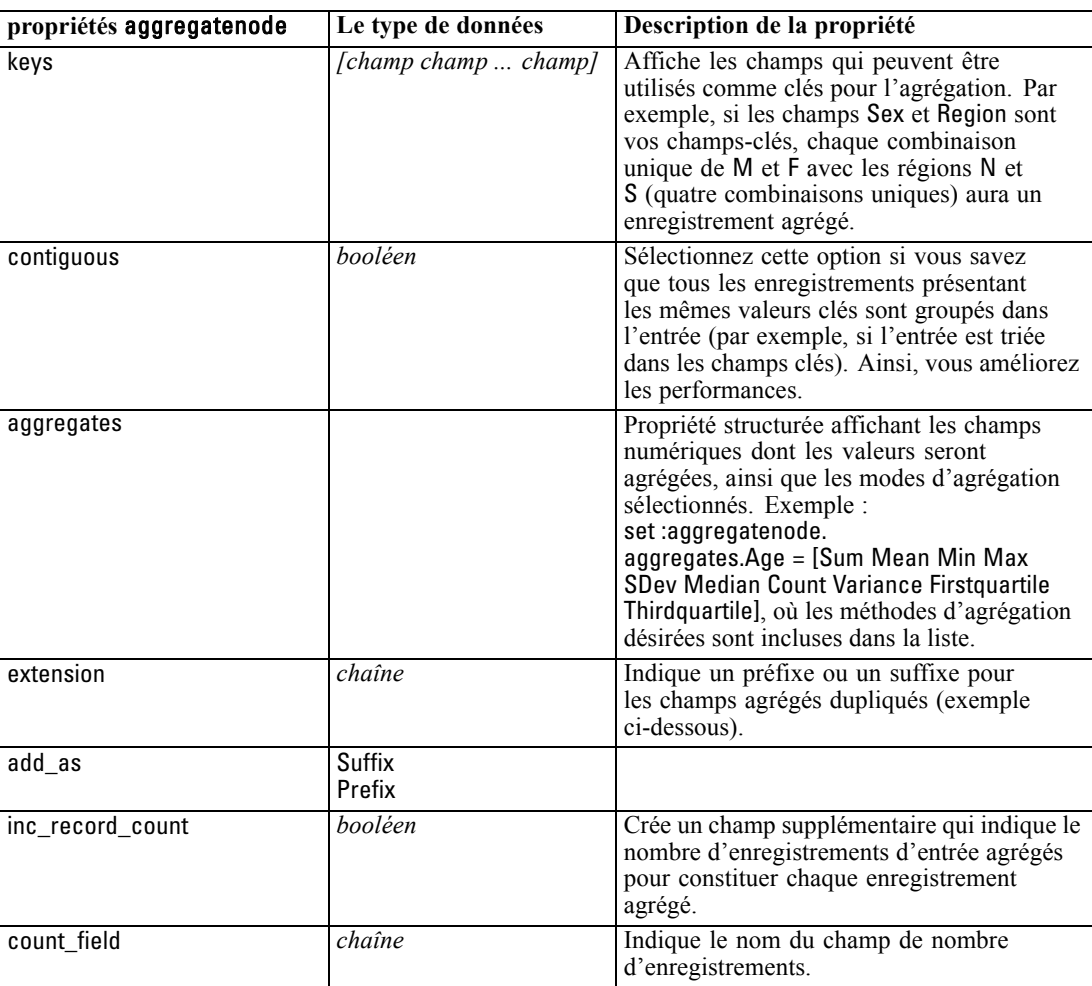

# *Propriétés de balancenode*

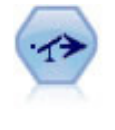

Le noeud Equilibrer corrige les déséquilibres survenant dans un ensemble de données, de manière à respecter une condition précise. La règle d'équilibrage ajuste la proportion d'enregistrements présentant une condition True (vrai) par rapport au facteur indiqué. [Pour plus d'informations, reportez-vous à la section Noeud Equilibrer](#page-0-0) dans le chapitre 3 dans *[Noeuds source, exécution et de sortie de IBM SPSS Modeler](#page-0-0) [15](#page-0-0)*.

*Propriétés des noeuds d'opérations sur les lignes*

#### *Exemple*

create balancenode set :balancenode.training\_data\_only = true set : balancenode.directives =  $\setminus$  $[{1.3"Age > 60"}{1.5"Na > 0.5"}]$ 

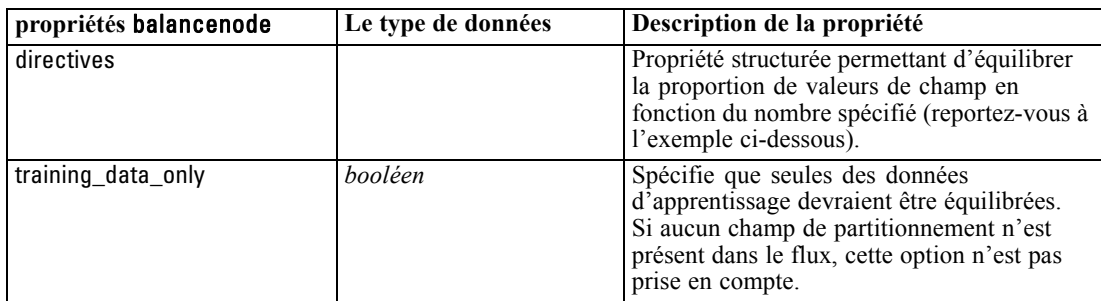

#### *Exemple*

create balancenode set :balancenode.directives = \  $[{1.3"Age > 60"}{1.5"Na > 0.5"}]$ 

Cette propriété de noeud utilise le format suivant :

[{ *chaîne de nombres* }\{ *chaîne de nombres*} \ ... { *chaîne de nombres* }].

*Remarque* : Si des chaînes (utilisant des guillemets doubles) sont intégrées à l'expression, elles doivent être précédées du caractère d'échappement "\". Le caractère "\" est également le caractère de continuation de ligne, qui vous permet d'aligner les arguments pour plus de clarté.

#### *Propriétés de distinctnode*

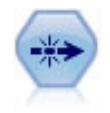

Le noeud Distinguer supprime les enregistrements en double, soit en incluant le premier enregistrement dans le flux de données, soit en le supprimant et en incluant ses doublons dans le flux de données. [Pour plus d'informations, reportez-vous à la](#page-0-0) [section Noeud Distinguer dans le chapitre 3 dans](#page-0-0) *Noeuds source, exécution et de [sortie de IBM SPSS Modeler 15](#page-0-0)*.

#### *Exemple*

create distinctnode set :distinctnode.mode = Include set :distinctnode.fields = ['Age' 'Sex'] set :distinctnode.keys\_pre\_sorted = True

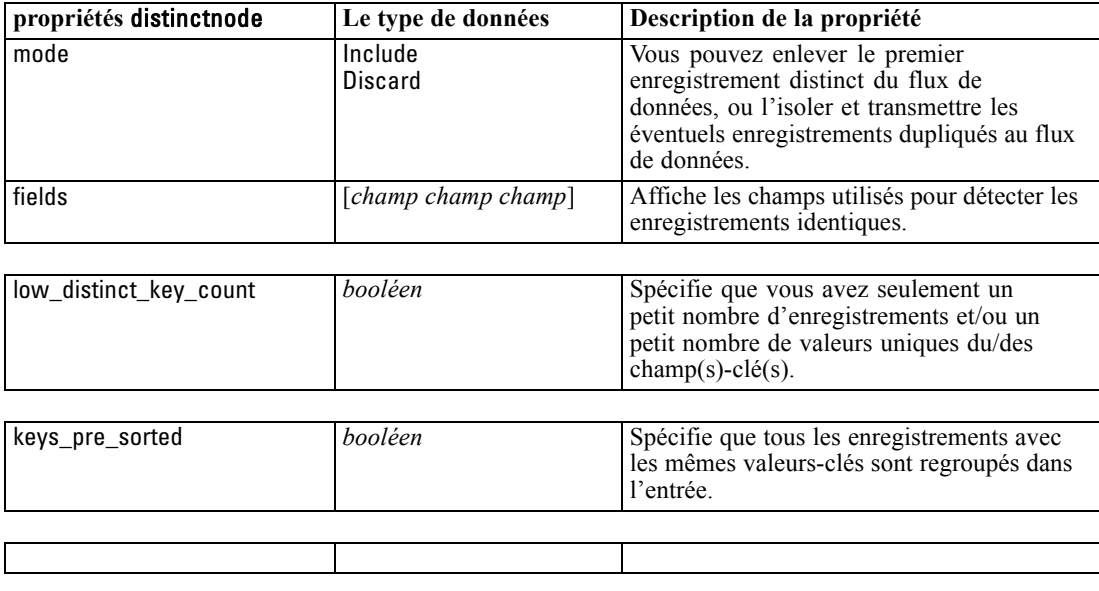

### *Propriétés de mergenode*

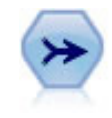

Le noeud Fusionner permet de créer, à partir de plusieurs enregistrements d'entrée, un seul enregistrement de sortie contenant tout ou partie des champs d'entrée. Il sert notamment à fusionner des données provenant de différentes sources, telles que les données client internes et les données démographiques acquises. [Pour plus](#page-0-0) [d'informations, reportez-vous à la section Noeud Fusionner dans le chapitre 3 dans](#page-0-0) *[Noeuds source, exécution et de sortie de IBM SPSS Modeler 15](#page-0-0)*.

#### *Exemple*

create mergenode connect customerdata to :mergenode connect salesdata to :mergenode set :mergenode.method = Keys set :mergenode.key\_fields = ['id'] set :mergenode.common\_keys = true set :mergenode.join = PartialOuter set :mergenode.outer\_join\_tag.2 = true set :mergenode.outer\_join\_tag.4 = true set :mergenode.single\_large\_input = true set :mergenode.single\_large\_input\_tag = '2' set :mergenode.use\_existing\_sort\_keys = true

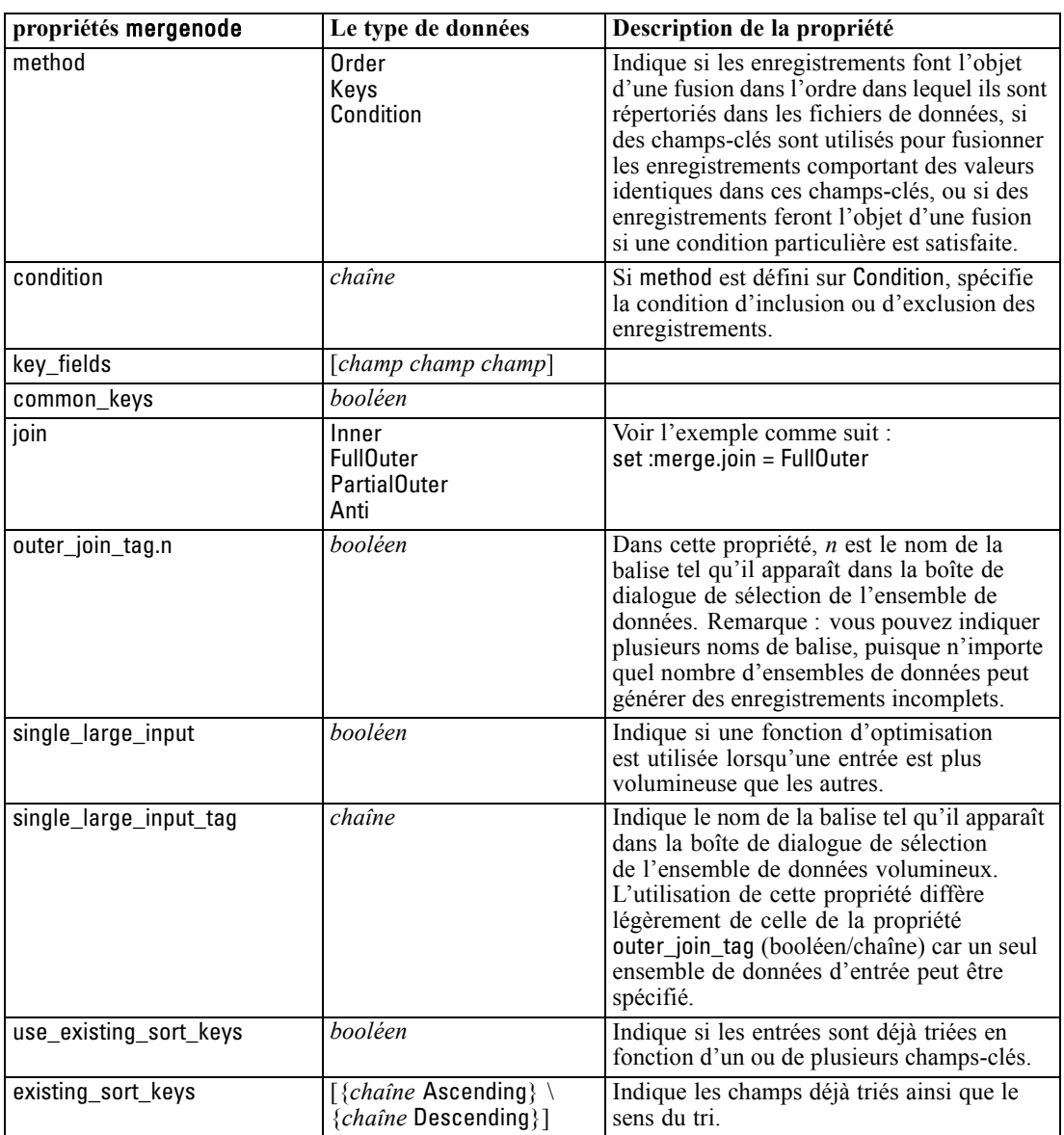

set :mergenode.existing\_sort\_keys = [{'id' Ascending}]

# *Propriétés de rfmaggregatenode*

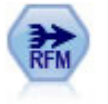

Le noeud agrégé Recency, Frequency, Monetary (RFM) vous permet de prendre les données de l'historique des transactions d'un client, d'en éliminer les éventuelles données inutilisées et de combiner le reste des données de transaction sur une seule ligne qui indique la date de la dernière consultation, le nombre de transactions réalisées et la valeur monétaire totale de ces transactions. [Pour plus d'informations,](#page-0-0) [reportez-vous à la section Noeud Agréger RFM dans le chapitre 3 dans](#page-0-0) *Noeuds [source, exécution et de sortie de IBM SPSS Modeler 15](#page-0-0)*.

#### *Exemple*

create rfmaggregatenode connect :fillernode to :rfmaggregatenode set :rfmaggregatenode.relative\_to = Fixed set :rfmaggregatenode.reference\_date = "2007-10-12" set :rfmaggregatenode.id\_field = "CardID" set :rfmaggregatenode.date\_field = "Date" set :rfmaggregatenode.value\_field = "Amount" set :rfmaggregatenode.only\_recent\_transactions = True set :rfmaggregatenode.transaction\_date\_after = "2000-10-01"

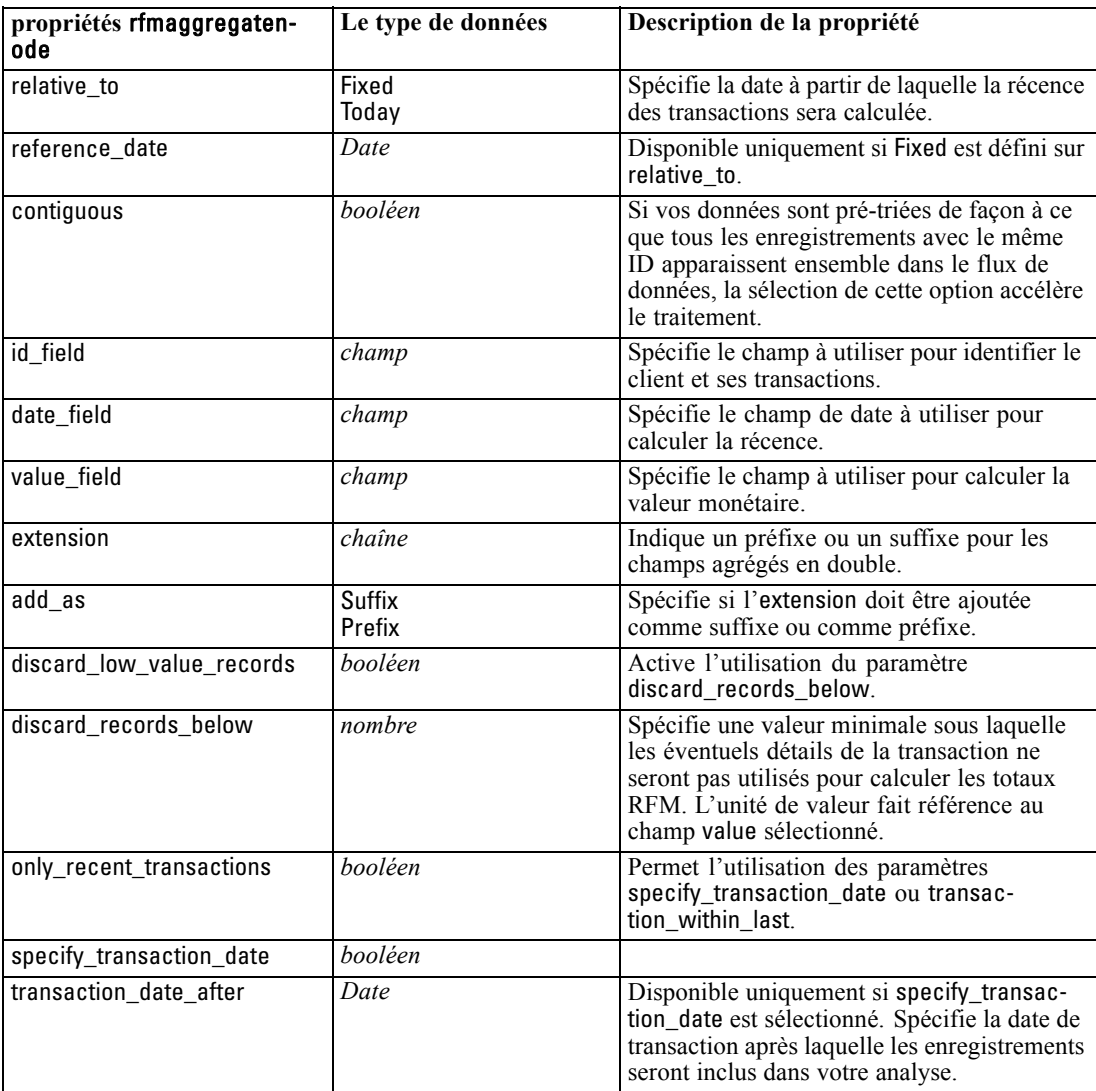

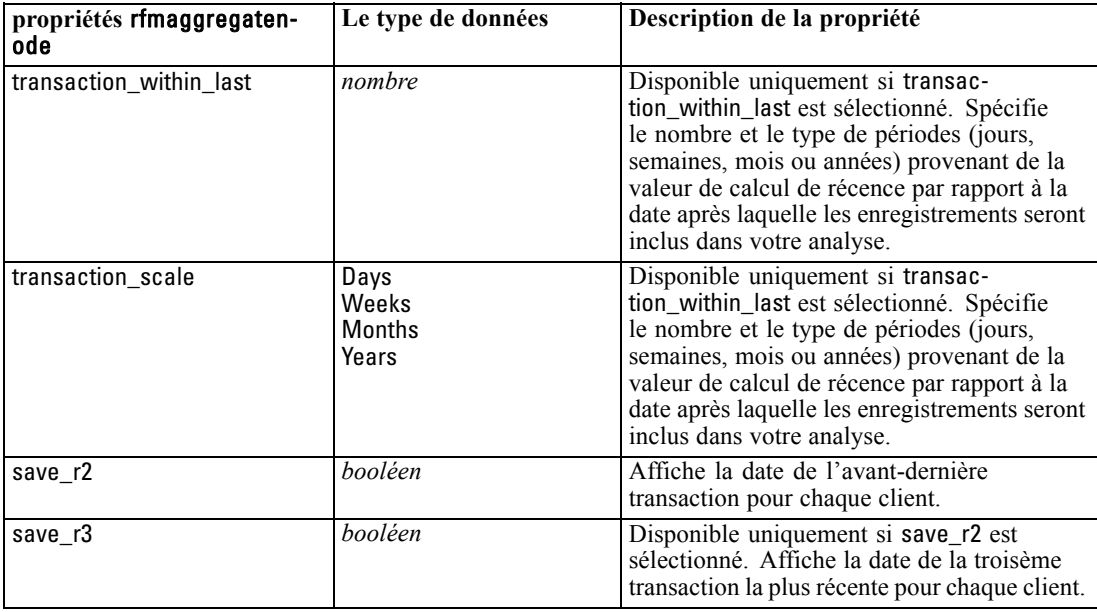

*Propriétés des noeuds d'opérations sur les lignes*

### *Propriétés de samplenode*

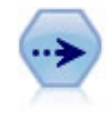

Le noeud Echantillonner sélectionne un sous-ensemble d'enregistrements. Divers types d'échantillons sont pris en charge, notamment les échantillons stratifiés, en classe et non aléatoires (structurés). L'échantillonnage peut être utile pour améliorer les performances et pour sélectionner des groupes d'enregistrements associés ou des transactions pour analyse. [Pour plus d'informations, reportez-vous à la section](#page-0-0) [Noeud Echantillon dans le chapitre 3 dans](#page-0-0) *Noeuds source, exécution et de sortie de [IBM SPSS Modeler 15](#page-0-0)*.

#### *Exemple*

/\* Create two Sample nodes to extract different samples from the same data \*/

create variablefilenode set :variablefilenode.full\_filename = "\$CLEO\_DEMOS/DRUG1n"

```
set node = create samplenode at 300 100
rename ^node as 'First 500'
connect :variablefilenode to 'First 500'
set 'First 500':samplenode.method = Simple
set 'First 500':samplenode.mode = Include
set 'First 500':samplenode.sample_type = First
set 'First 500':samplenode.first_n = 500
```

```
set node = create samplenode at 300 200
rename ^node as 'Custom Strata'
connect :variablefilenode to 'Custom Strata'
set 'Custom Strata':samplenode.method = Complex
set 'Custom Strata':samplenode.stratify_by = ['Sex' 'Cholesterol']
```
set 'Custom Strata':samplenode.sample\_units = Proportions

set 'Custom Strata':samplenode.sample\_size\_proportions = Custom

set 'Custom Strata':samplenode.sizes\_proportions= \

[{"M" "High" "Default"}{"M" "Normal" "Default"} \

{"F" "High" "0.3"}{"F" "Normal" "0.3"}]

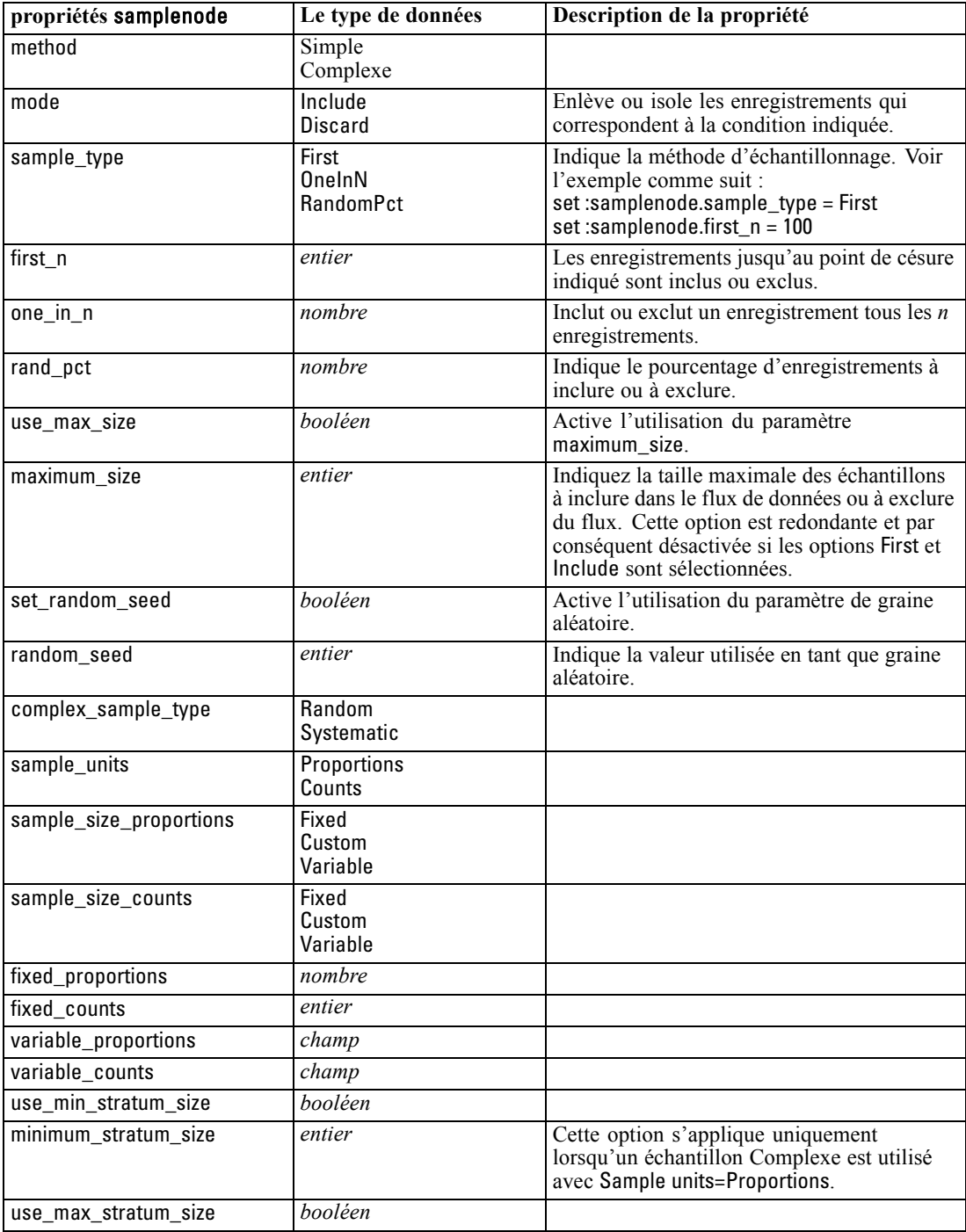

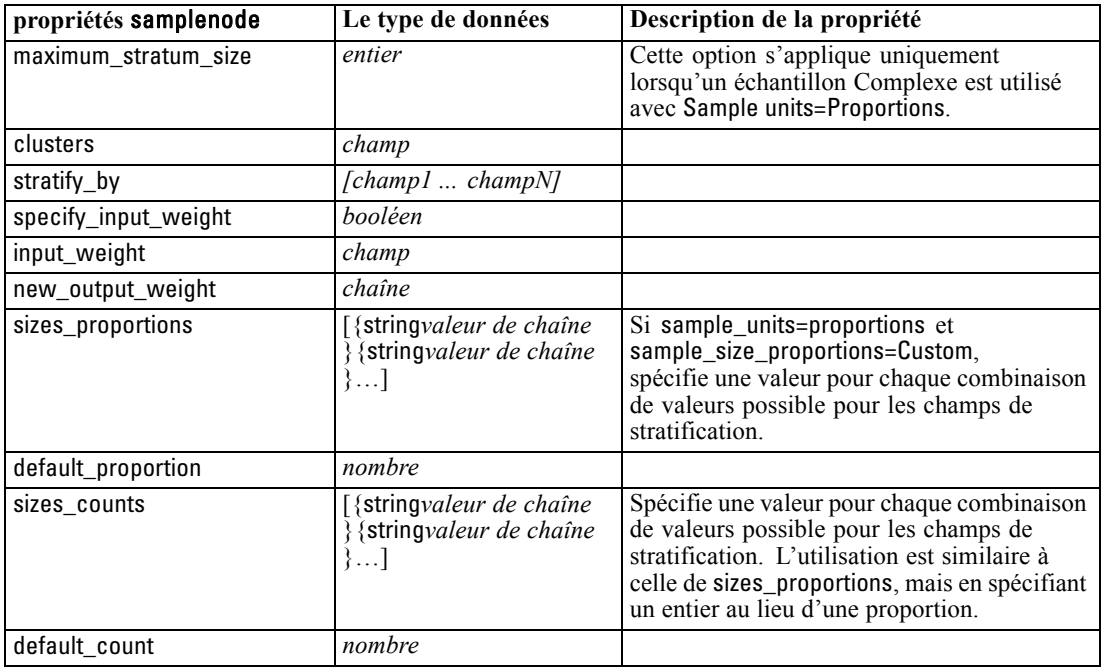

*Propriétés des noeuds d'opérations sur les lignes*

# *Propriétés de selectnode*

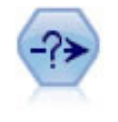

Le noeud Sélectionner permet de sélectionner ou d'exclure des sous-ensembles d'enregistrements d'un flux de données sur la base d'une condition spécifique. Par exemple, vous pouvez sélectionner les enregistrements qui appartiennent à un secteur de ventes particulier. [Pour plus d'informations, reportez-vous à la section Noeud](#page-0-0) Sélectionner dans le chapitre 3 dans *[Noeuds source, exécution et de sortie de IBM](#page-0-0) [SPSS Modeler 15](#page-0-0)*.

#### *Exemple*

create selectnode set :selectnode.mode = Include set :selectnode.condition = "Age < 18"

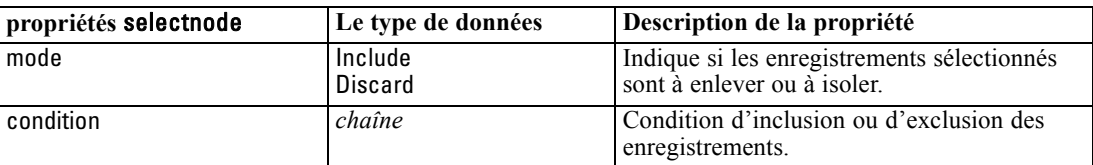

## *Propriétés de sortnode*

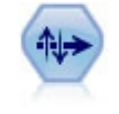

Le noeud Trier trie les enregistrements par ordre croissant ou décroissant, en fonction de la valeur d'un ou de plusieurs champs. [Pour plus d'informations, reportez-vous à la](#page-0-0) [section Noeud Trier dans le chapitre 3 dans](#page-0-0) *Noeuds source, exécution et de sortie de [IBM SPSS Modeler 15](#page-0-0)*.

#### *Exemple*

create sortnode set :sortnode.keys = [{'Age' Ascending}{'Sexe' Descending}] set :sortnode.default\_ascending = False set :sortnode.use\_existing\_keys = True set :sortnode.existing\_keys = [{'Age' Ascending}]

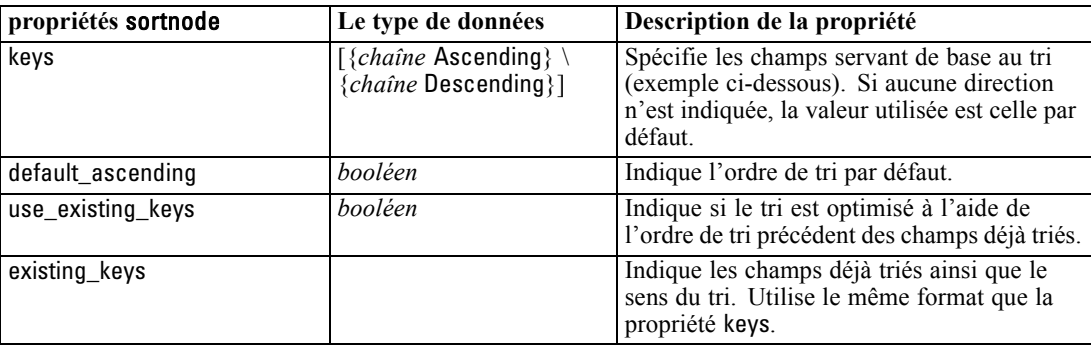

# *Propriétés des nœuds d'opérations sur les champs*

## *Propriétés de anonymizenode*

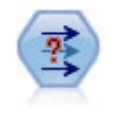

Le noeud Anonymiser transforme la façon dont les noms et les valeurs des champs sont représentés en aval, masquant ainsi les données d'origine. Cela peut s'avérer utile si vous souhaitez permettre à d'autres utilisateurs de générer des modèles utilisant des données confidentielles, par exemple des noms de clients ou autre. [Pour](#page-0-0) [plus d'informations, reportez-vous à la section Noeud Anonymiser dans le chapitre 4](#page-0-0) dans *[Noeuds source, exécution et de sortie de IBM SPSS Modeler 15](#page-0-0)*.

#### *Exemple*

create anonymizenode set: anonymizenode.enable\_anonymize = âge set: anonymizenode.use\_prefix = true set: anonymizenode.prefix = "myprefix" set: anonymizenode.transformation = Random set: anonymizenode.set\_random\_seed = true set: anonymizenode.random\_seed = "123"

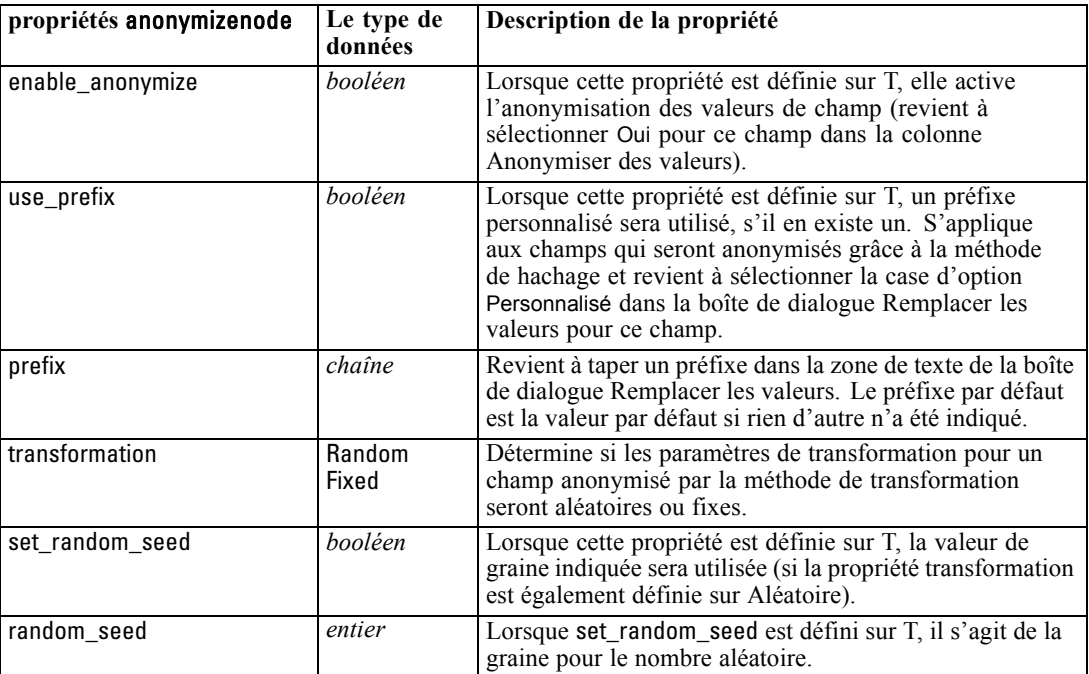

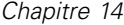

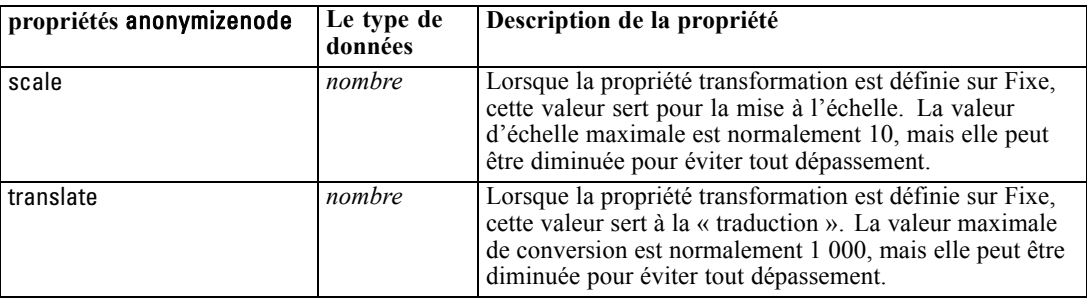

### *Propriétés autodataprepnode*

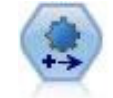

Le noeud de préparation automatisée de données (ADP) peut analyser vos données, identifier des corrections et filtrer des champs qui sont problématiques ou qui sont peu susceptibles d'être utiles. Il peut aussi créer de nouveaux attributs le cas échéant et améliorer la performance au moyen de techniques de filtrage et d'échantillonnage intelligentes. Vous pouvez utiliser le noeud de manière totalement automatisée, en laissant le noeud choisir et appliquer les corrections, ou vous pouvez prévisualiser les modifications avant qu'elles ne soient mises en place et les accepter, les rejeter ou les modifier selon les besoins. [Pour plus d'informations, reportez-vous à la](#page-0-0) [section Préparation automatique des données dans le chapitre 4 dans](#page-0-0) *Noeuds source, [exécution et de sortie de IBM SPSS Modeler 15](#page-0-0)*.

#### *Exemple*

create autodataprepnode set: autodataprepnode.objective = Balanced set: autodataprepnode.excluded\_fields = Filter set: autodataprepnode.prepare\_dates\_and\_times = true set: autodataprepnode.compute\_time\_until\_date = true set: autodataprepnode.reference\_date = Today set: autodataprepnode.units\_for\_date\_durations = Automatic

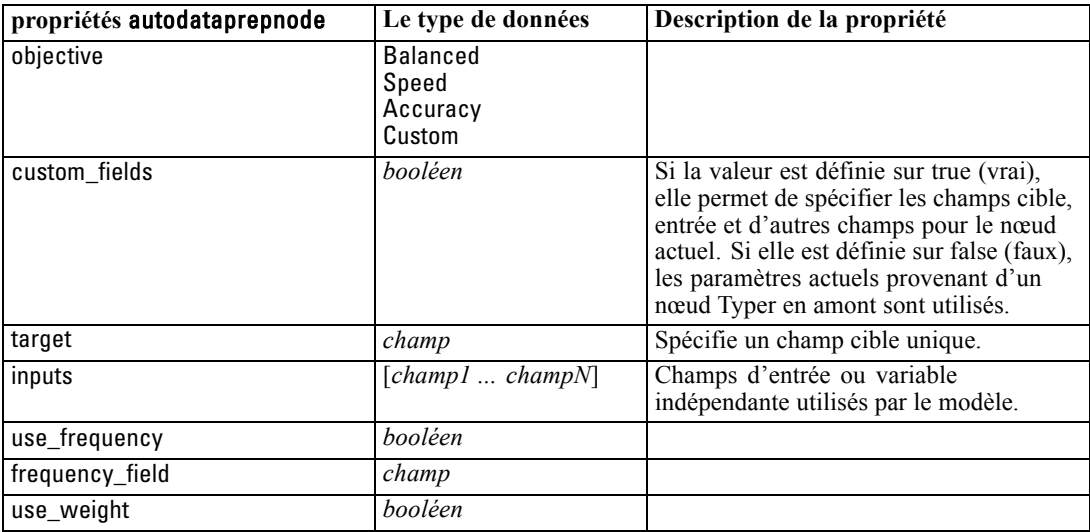

155

| propriétés autodataprepnode | Le type de données                        | Description de la propriété                         |
|-----------------------------|-------------------------------------------|-----------------------------------------------------|
| weight_field                | champ                                     |                                                     |
| excluded_fields             | Filter<br>None                            |                                                     |
| if fields do not match      | StopExecution<br><b>ClearAnalysis</b>     |                                                     |
| prepare_dates_and_times     | booléen                                   | Contrôle l'accès à tous les champs date<br>et heure |
| compute_time_until_date     | booléen                                   |                                                     |
| reference_date              | Today<br>Fixed                            |                                                     |
| fixed_date                  | $\overline{Date}$                         |                                                     |
| units_for_date_durations    | Automatic<br>Fixed                        |                                                     |
| fixed_date_units            | Years<br><b>Months</b><br>Days            |                                                     |
| compute_time_until_time     | booléen                                   |                                                     |
| reference_time              | CurrentTime<br>Fixed                      |                                                     |
| fixed_time                  | heure                                     |                                                     |
| units_for_time_durations    | Automatic<br>Fixed                        |                                                     |
| fixed date units            | <b>Hours</b><br><b>Minutes</b><br>Seconds |                                                     |
| extract_year_from_date      | booléen                                   |                                                     |
| extract_month_from_date     | booléen                                   |                                                     |
| extract_day_from_date       | booléen                                   |                                                     |
| extract_hour_from_time      | booléen                                   |                                                     |
| extract_minute_from_time    | booléen                                   |                                                     |
| extract_second_from_time    | booléen                                   |                                                     |
| exclude_low_quality_inputs  | booléen                                   |                                                     |
| exclude_too_many_missing    | booléen                                   |                                                     |
| maximum_percentage_missing  | nombre                                    |                                                     |
| exclude_too_many_categories | booléen                                   |                                                     |
| maximum_number_categories   | nombre                                    |                                                     |
| exclude_if_large_category   | booléen                                   |                                                     |
| maximum_percentage_category | nombre                                    |                                                     |
| prepare_inputs_and_target   | booléen                                   |                                                     |
| adjust_type_inputs          | booléen                                   |                                                     |
| adjust_type_target          | booléen                                   |                                                     |
| reorder_nominal_inputs      | booléen                                   |                                                     |
| reorder_nominal_target      | booléen                                   |                                                     |
| replace_outliers_inputs     | booléen                                   |                                                     |
| replace_outliers_target     | booléen                                   |                                                     |

*Propriétés des nœuds d'opérations sur les champs*

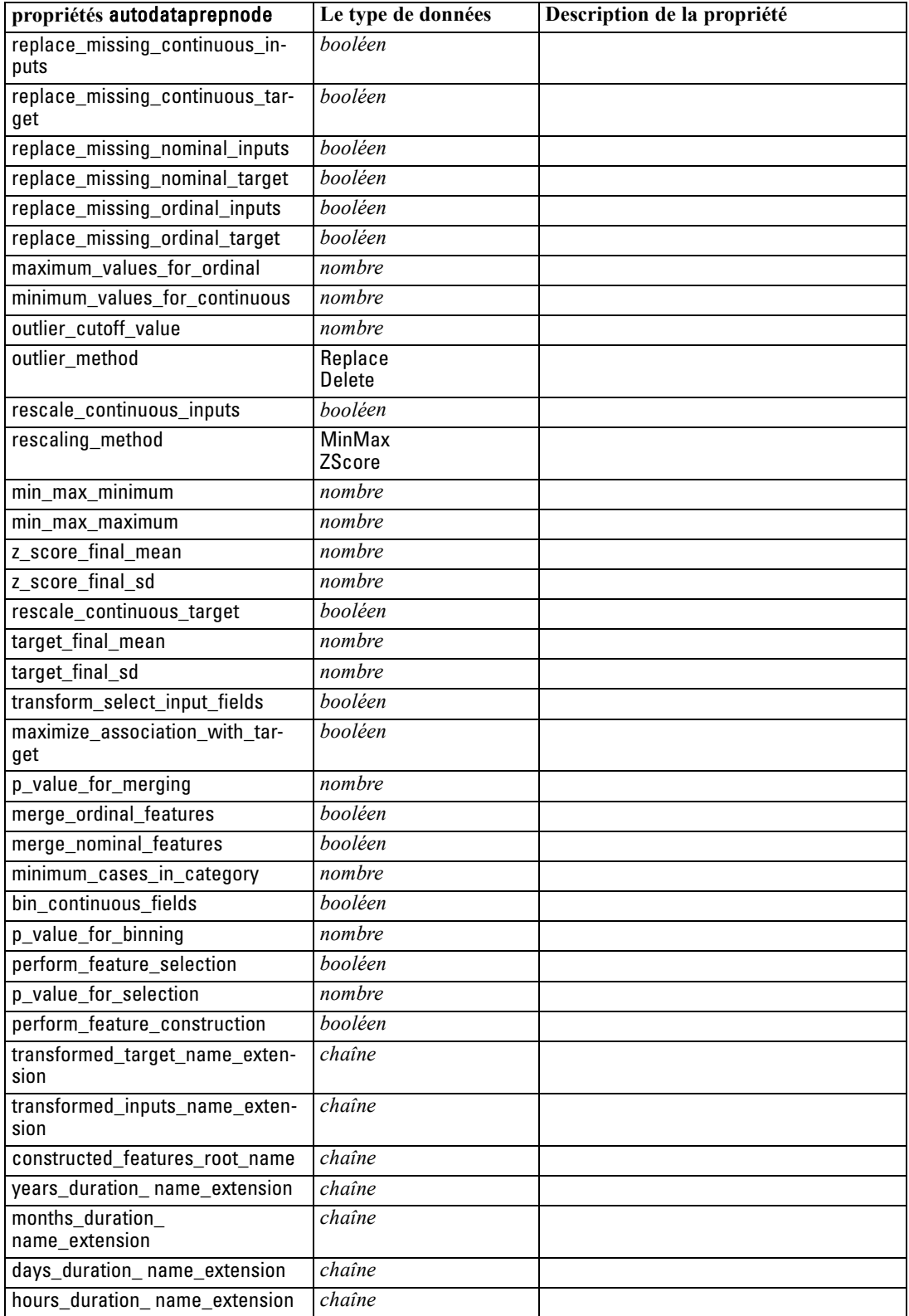

*Propriétés des nœuds d'opérations sur les champs*

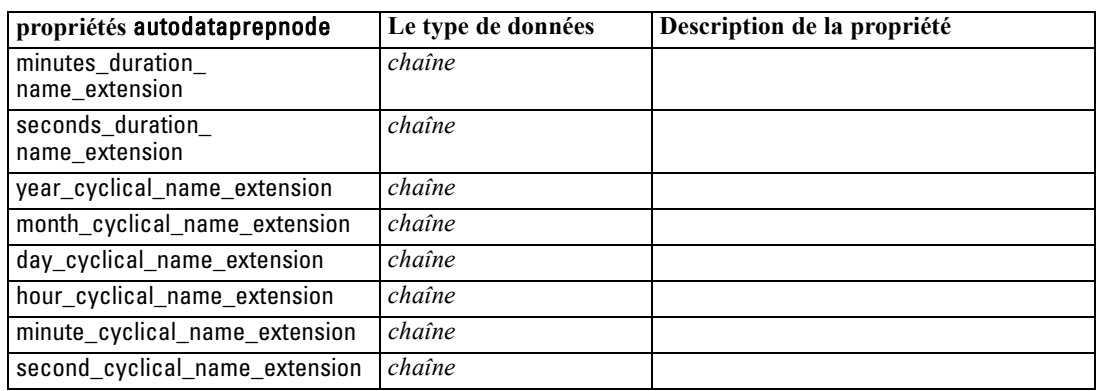

### *Propriétés de binningnode*

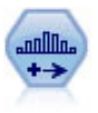

Le noeud Discrétiser crée automatiquement des champs nominaux (ensemble) sur la base des valeurs d'un ou de plusieurs champs continus (intervalle numérique) existants. Par exemple, vous pouvez transformer un champ continu de revenus en un nouveau champ catégoriel contenant des groupes de revenus comme écarts par rapport à la moyenne. Une fois les intervalles du nouveau champ créés, vous pouvez générer un noeud Calculer à partir des points de césure. [Pour plus d'informations,](#page-0-0) [reportez-vous à la section Noeud Discrétiser dans le chapitre 4 dans](#page-0-0) *Noeuds source, [exécution et de sortie de IBM SPSS Modeler 15](#page-0-0)*.

#### *Exemple*

create binningnode set :binningnode.fields = [Na K] set : binningnode.method = Rank set :binningnode.fixed\_width\_name\_extension = "\_binned" set :binningnode.fixed\_width\_add\_as = Suffix set :binningnode.fixed\_bin\_method = Count set :binningnode.fixed\_bin\_count = 10 set :binningnode.fixed\_bin\_width = 3.5 set :binningnode.tile10 = true

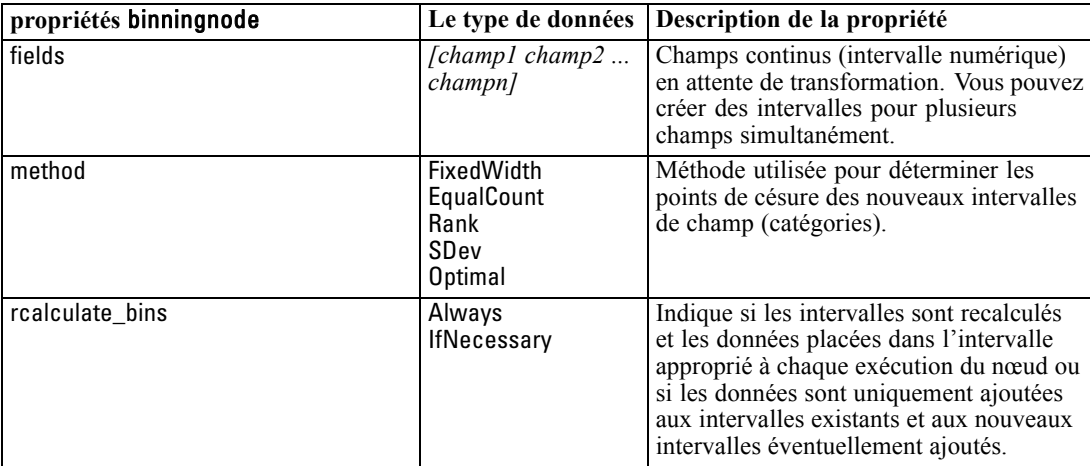

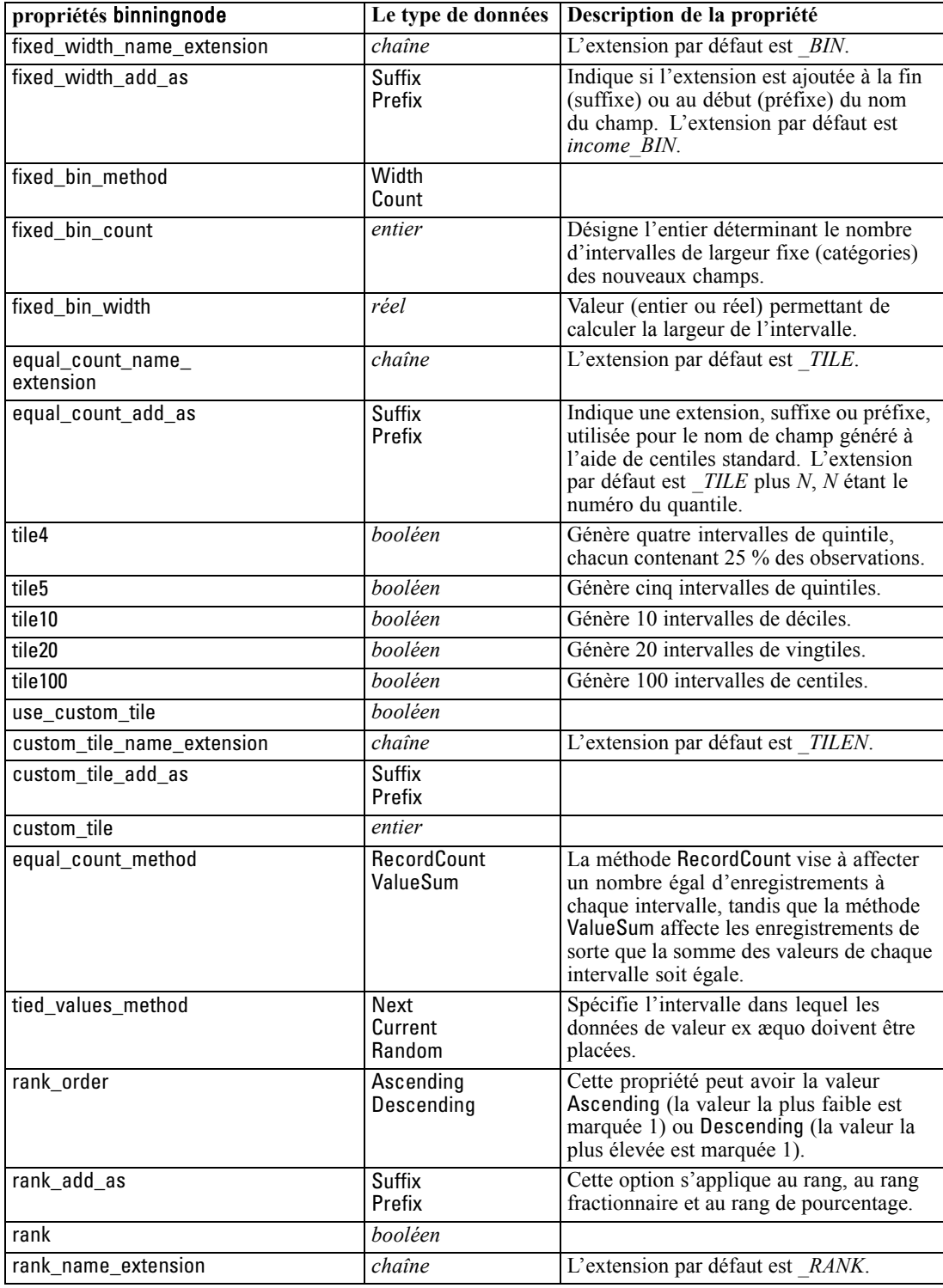

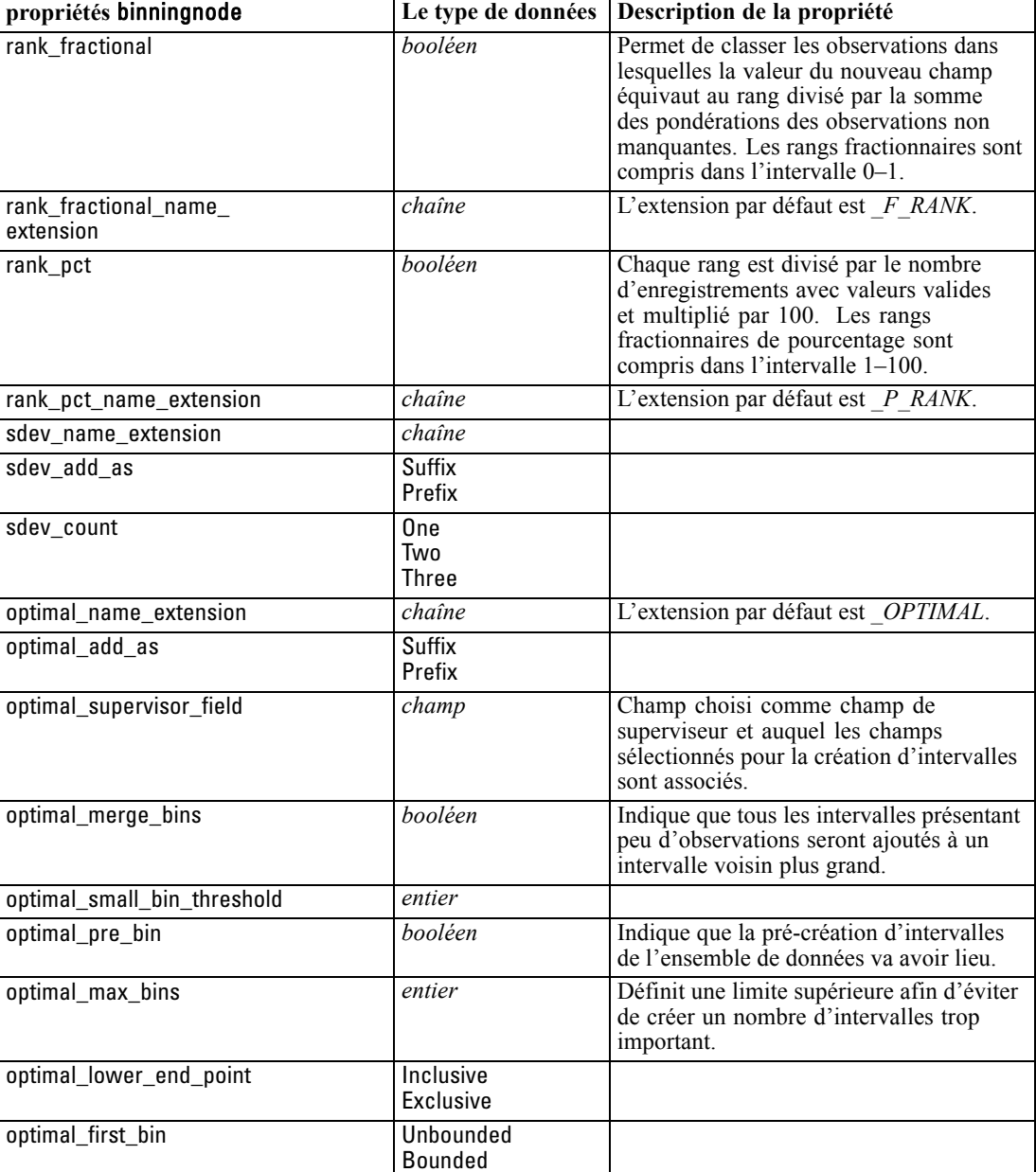

159

# *Propriétés de derivenode*

optimal\_last\_bin Unbounded

Bounded

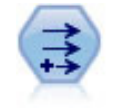

Le noeud Calculer modifie les valeurs de données ou crée des nouveaux champs à partir d'un ou de plusieurs champs existants. Il crée des champs de type formule, booléen, ensemble, nominal, statistiques, comptage et conditionnel. [Pour plus](#page-0-0) [d'informations, reportez-vous à la section Noeud Calculer dans le chapitre 4 dans](#page-0-0) *[Noeuds source, exécution et de sortie de IBM SPSS Modeler 15](#page-0-0)*.

#### *Exemple*

# Créer et configurer un noeud de champ Calculer booléen create derivenode rename derive:derivenode as "Flag" set Flag:derivenode.new\_name = "DrugX\_Flag" set Flag:derivenode.result\_type = Flag set Flag:derivenode.flag\_true = 1 set Flag:derivenode.flag\_false = 0 set Flag:derivenode.flag\_expr = "Drug = X" # Créer et configurer un noeud de champ Calculer conditionnel create derivenode rename derive:derivenode as "Conditional" set Conditional:derivenode.result\_type = Conditional set Conditional:derivenode.cond\_if\_cond = "@OFFSET(\'Age\', 1) = \'Age\'" set Conditional:derivenode.cond\_then\_expr = "(@OFFSET(\'Age\', 1) = \'Age\') >< @INDEX" set Conditional:derivenode.cond\_else\_expr = "\'Age\'"

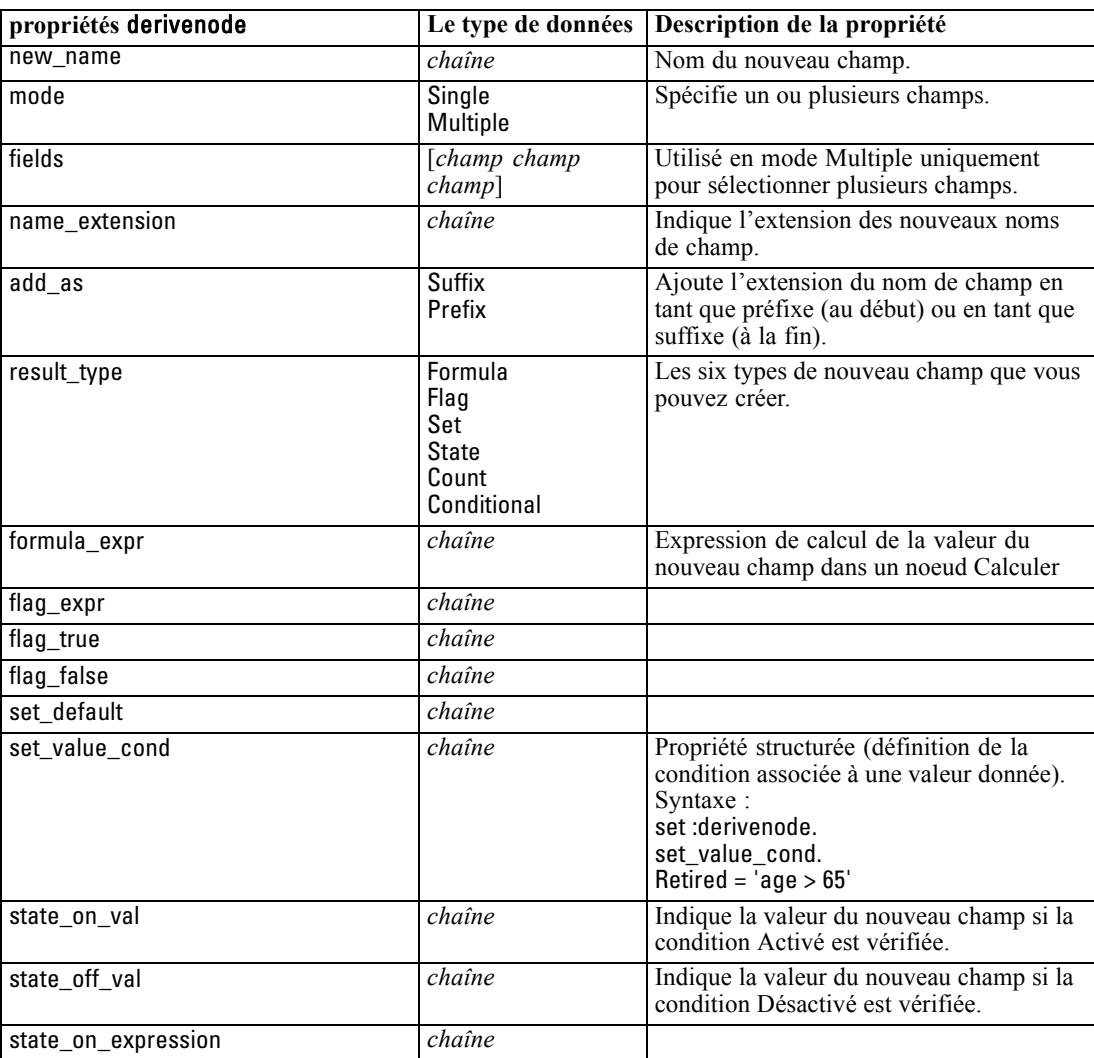

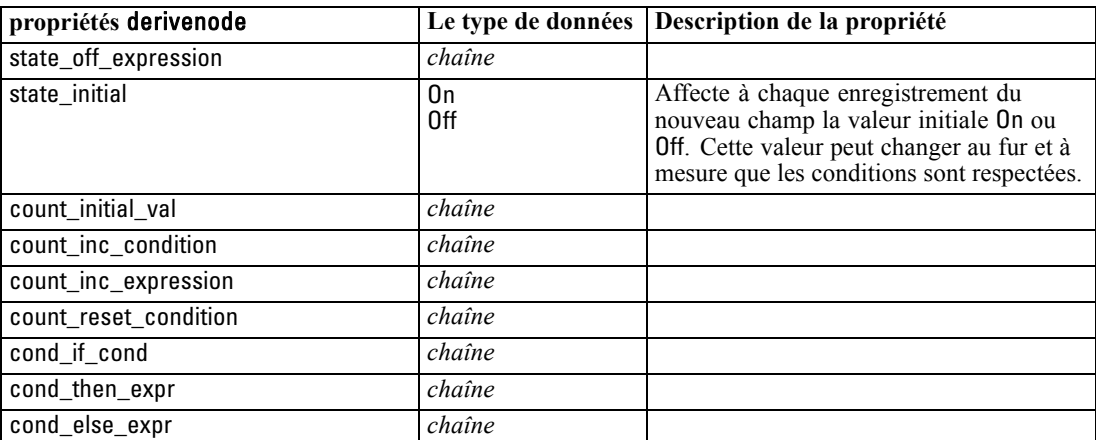

*Propriétés des nœuds d'opérations sur les champs*

### *Propriétés de ensemblenode*

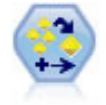

Le noeud Ensemble combine deux ou plusieurs nuggets de modèles pour obtenir des prévisions plus précises que celles acquises à partir d'un modèle quelconque. [Pour](#page-0-0) [plus d'informations, reportez-vous à la section Noeud Ensemble dans le chapitre 4](#page-0-0) dans *[Noeuds source, exécution et de sortie de IBM SPSS Modeler 15](#page-0-0)*.

#### *Exemple*

# Créer et configurer un nœud Ensemble

# Utilisez ce nœud avec les modèles dans le dossier demos\streams\pm\_binaryclassifier.str

create ensemblenode

set :ensemblenode.ensemble\_target\_field = response

set :ensemblenode.filter\_individual\_model\_output = false

set :ensemblenode.flag\_ensemble\_method = ConfidenceWeightedVoting

set :ensemblenode.flag\_voting\_tie\_selection = HighestConfidence

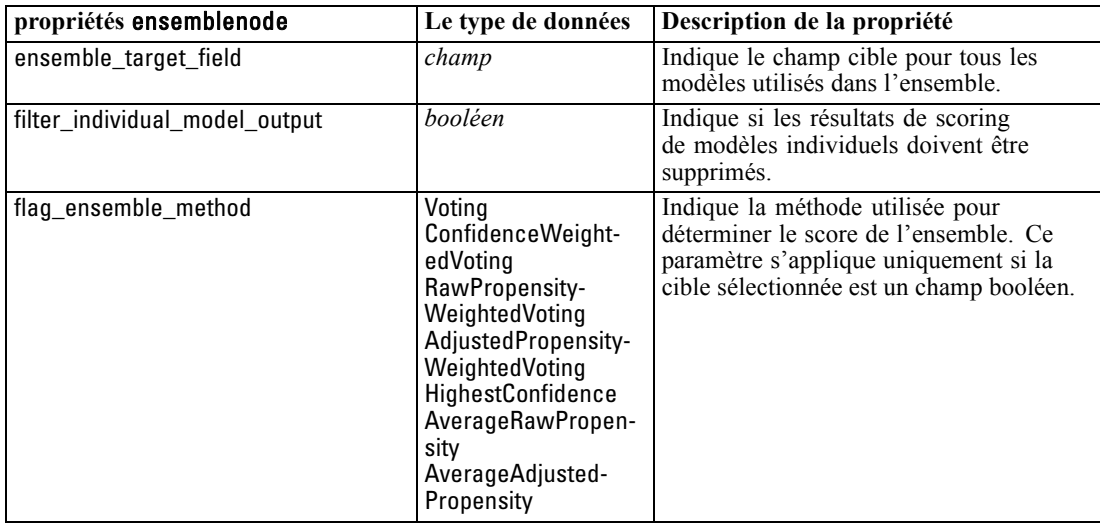

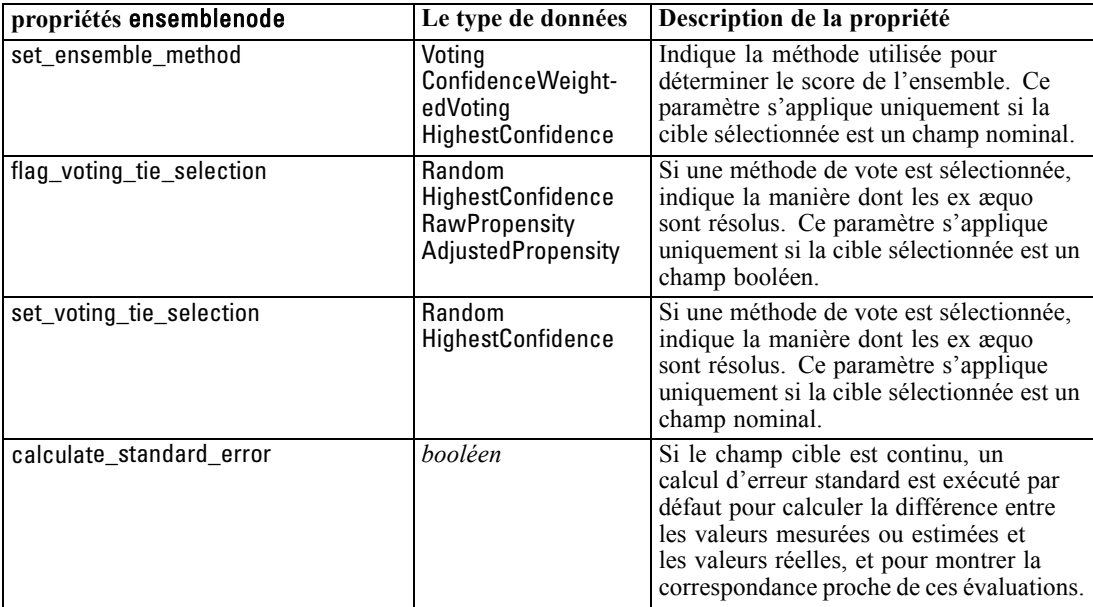

# *Propriétés de fillernode*

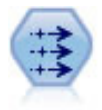

Le noeud Remplacer permet de remplacer les valeurs de champ et de modifier le type de stockage. Vous pouvez décider de remplacer les valeurs reposant sur une condition CLEM, telle que @BLANK(@FIELD). Vous pouvez également choisir de remplacer tous les blancs ou toutes les valeurs nulles par une valeur précise. Un noeud Remplacer est souvent associé à un noeud Typer pour remplacer les valeurs manquantes. [Pour plus](#page-0-0) [d'informations, reportez-vous à la section Noeud Remplacer dans le chapitre 4 dans](#page-0-0) *[Noeuds source, exécution et de sortie de IBM SPSS Modeler 15](#page-0-0)*.

#### *Exemple*

create fillernode set :fillernode.fields = ['Age'] set :fillernode.replace\_mode = Always set :fillernode.condition = " $(\lambda' \text{Age'} > 60)$  and  $(\lambda' \text{Sex'} = \lambda' \text{M}\lambda')$ " set :fillernode.replace\_with = "\'old man\'"

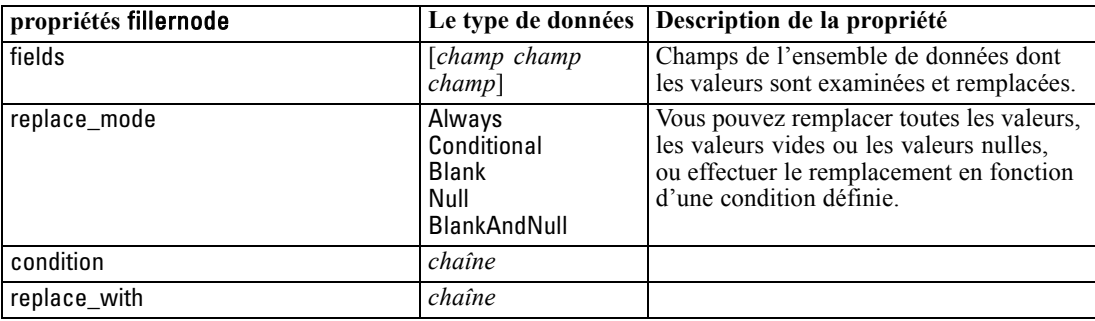

*Propriétés des nœuds d'opérations sur les champs*

# *Propriétés de filternode*

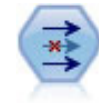

Le noeud Filtrer filtre (supprime) les champs, les renomme et les mappe entre un noeud source et un autre. [Pour plus d'informations, reportez-vous à la section Filtrage](#page-0-0) [ou modification du nom des champs dans le chapitre 4 dans](#page-0-0) *Noeuds source, exécution [et de sortie de IBM SPSS Modeler 15](#page-0-0)*.

#### *Exemple*

create filternode set :filternode.default\_include = True set :filternode.new\_name.'Drug' = 'Chemical' set :filternode.include.'Drug' = off

**Utilisation de la propriété default\_include.** Le paramétrage de la valeur de la propriété default\_include n'implique pas l'inclusion ou l'exclusion automatique de tous les champs ; il détermine simplement la valeur par défaut pour la sélection actuelle. Ceci équivaut, d'un point de vue fonctionnel, à cliquer sur le bouton Inclure les champs par défaut dans la boîte de dialogue du noeud Filtrer. Supposons, par exemple, que vous exécutiez le script suivant :

set Filter.default\_include=False # Inclure uniquement les champs de la liste for f in Age Sex set Filter.include.^f=True endfor

Dans ce cas, le noeud transmet les champs *Age* et *Sexe* et ignore les autres. Supposons maintenant que vous exécutiez le même script avec deux autres champs :

```
set Filter.default_include=False
# Inclure uniquement les champs de la liste
for f in TA Na
set Filter.include.^f=True
endfor
```
Deux champs supplémentaires sont ajoutés au filtre ; par conséquent, quatre champs au total sont transmis (*Age*, *Sexe*, *TA*, *Na*). En d'autres termes, le fait de paramétrer de nouveau la valeur de la propriété default\_include sur False (faux) ne réinitialise pas automatiquement tous les champs.

D'autre part, si vous paramétrez maintenant la propriété default\_include sur True (vrai), par le biais d'un script ou de la boîte de dialogue du noeud Filtrer, le résultat est inversé et les quatre champs répertoriés ci-dessus sont ignorés plutôt qu'inclus. Si vous avez un doute, manipulez les commandes de la boîte de dialogue du noeud Filtrer pour comprendre cette interaction.

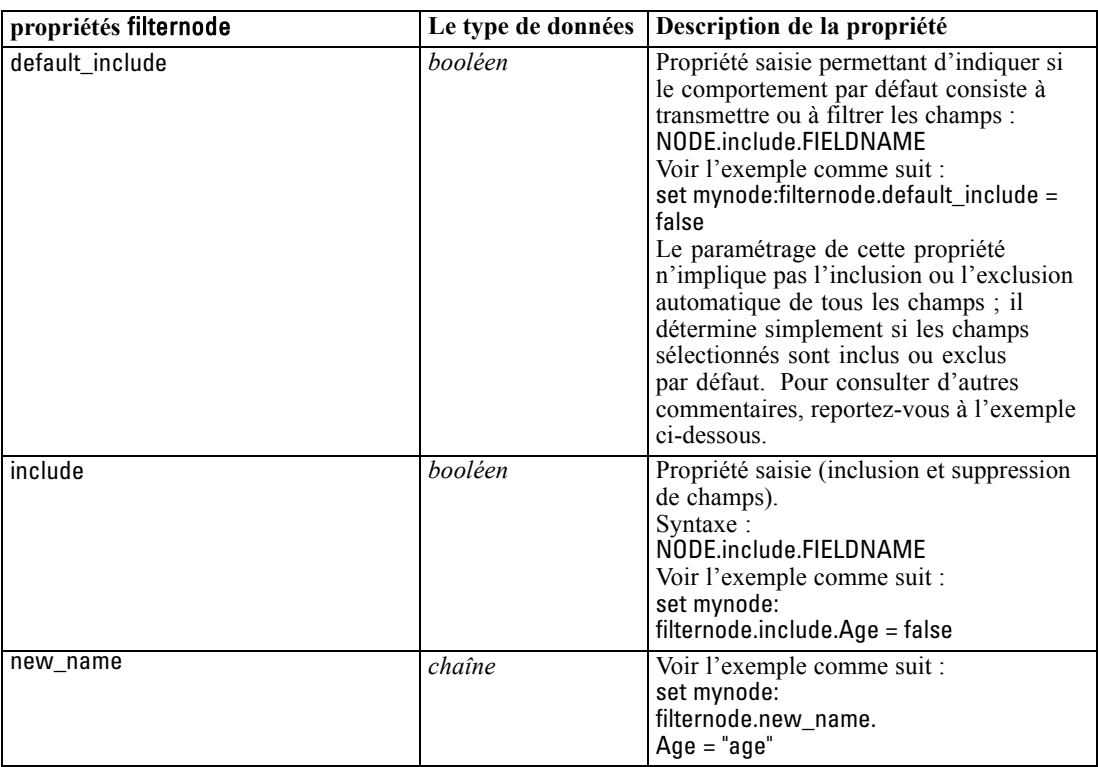

## *Propriétés de historynode*

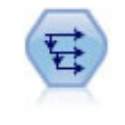

Le noeud Historiser crée des champs contenant des données provenant de champs d'enregistrements antérieurs. Les noeuds Historiser sont souvent utilisés pour les données séquentielles, telles que les séries temporelles. Avant d'utiliser un noeud Historiser, vous pouvez trier les données à l'aide d'un noeud Trier. [Pour plus](#page-0-0) [d'informations, reportez-vous à la section Noeud Historiser dans le chapitre 4 dans](#page-0-0) *[Noeuds source, exécution et de sortie de IBM SPSS Modeler 15](#page-0-0)*.

#### *Exemple*

create historynode set :historynode.fields = ['Drug'] set :historynode.offset = 1 set :historynode.span = 3 set :historynode.unavailable = Discard

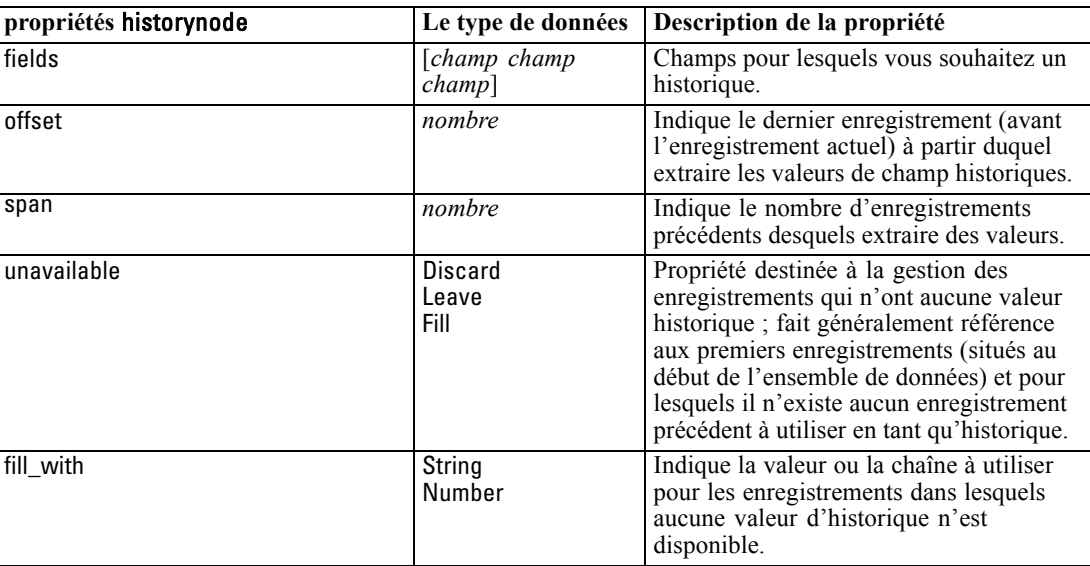

set :historynode.fill\_with = "undef"

# *Propriétés de partitionnode*

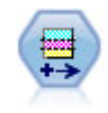

Le noeud Partitionner génère un champ de partition qui répartit les données dans des sous-ensembles distincts pour les étapes d'apprentissage, de test et de validation de la création d'un modèle. [Pour plus d'informations, reportez-vous à la section](#page-0-0) Noeud Partitionner dans le chapitre 4 dans *[Noeuds source, exécution et de sortie de](#page-0-0) [IBM SPSS Modeler 15](#page-0-0)*.

#### *Exemple*

create partitionnode set :partitionnode.create\_validation = True set :partitionnode.training\_size = 33 set :partitionnode.testing\_size = 33 set :partitionnode.validation\_size = 33 set :partitionnode.set\_random\_seed = True set :partitionnode.random\_seed = "123" set :partitionnode.value\_mode = System

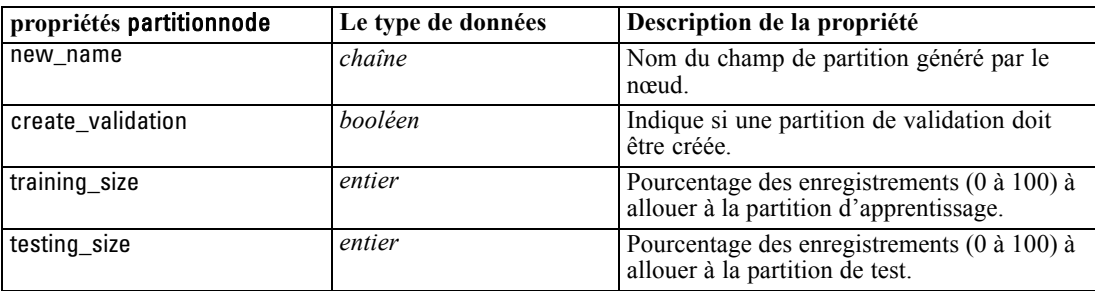

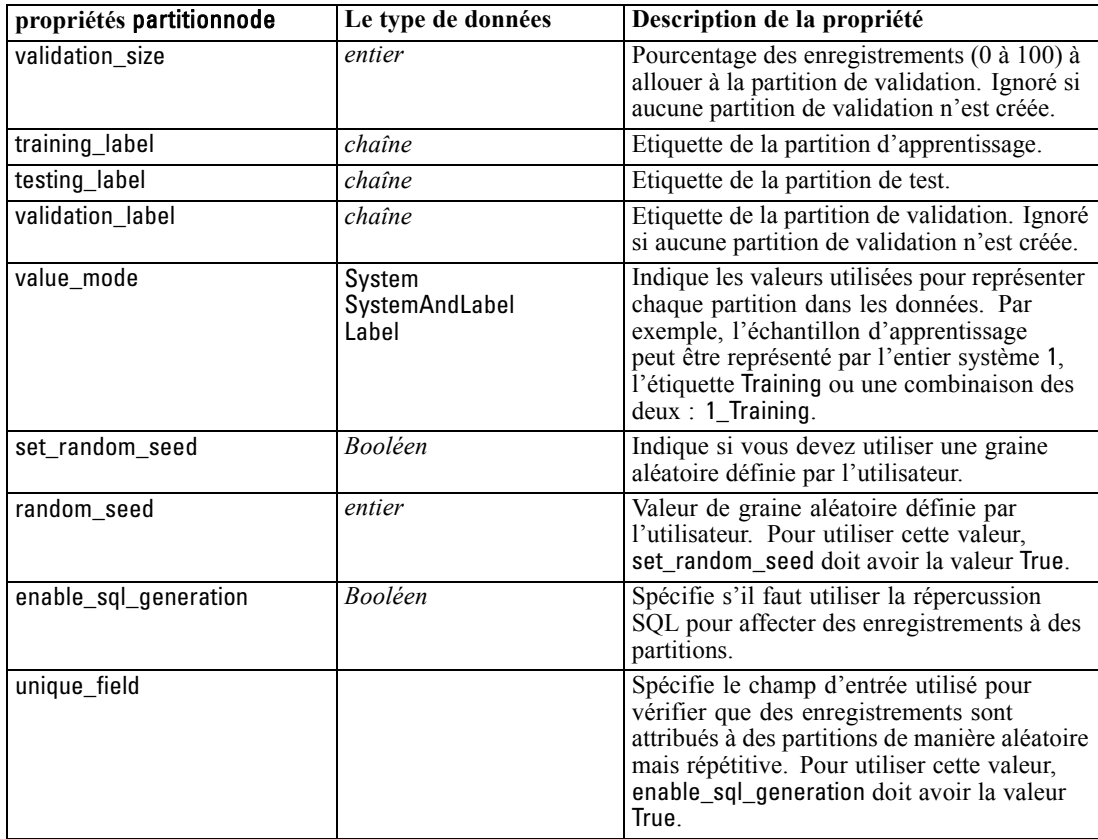

# *Propriétés de reclassifynode*

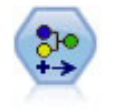

Le noeud Recoder permet de transformer un ensemble de valeurs catégorielles en un autre. La recodification est utile pour réduire des catégories ou regrouper des données à analyser. [Pour plus d'informations, reportez-vous à la section Noeud Recoder dans](#page-0-0) le chapitre 4 dans *[Noeuds source, exécution et de sortie de IBM SPSS Modeler 15](#page-0-0)*.

#### *Exemple*

create reclassifynode set :reclassifynode.mode = Multiple set :reclassifynode.replace\_field = true set :reclassifynode.field = "Drug" set :reclassifynode.new\_name = "Chemical" set :reclassifynode.fields = [Drug, BP] set :reclassifynode.name\_extension = "reclassified" set :reclassifynode.add\_as = Prefix set :reclassifynode.reclassify.'drugA' = 'Yes' set :reclassifynode.use\_default = True set :reclassifynode.default = "BrandX"
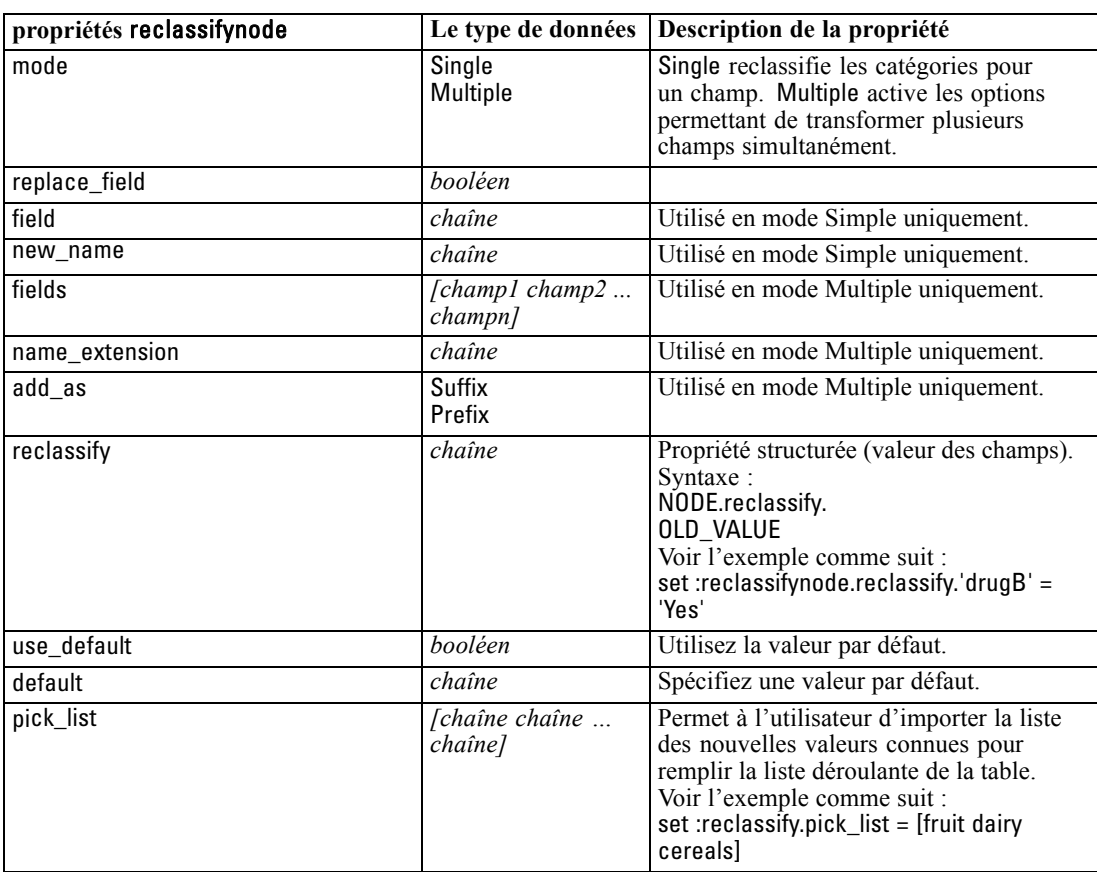

set :reclassifynode.pick\_list = [BrandX, Placebo, Generic]

### *Propriétés de reordernode*

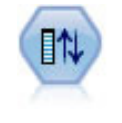

Le noeud Re-trier définit l'ordre naturel utilisé pour afficher les champs situés en aval. Cet ordre a une incidence sur l'affichage des champs en différents endroits : tableaux, listes et sélecteur de champs. Cette opération est utile lorsque vous utilisez des ensembles de données volumineux pour rendre plus visibles les champs intéressants. [Pour plus d'informations, reportez-vous à la section Noeud Re-trier dans le chapitre 4](#page-0-0) dans *[Noeuds source, exécution et de sortie de IBM SPSS Modeler 15](#page-0-0)*.

#### *Exemple*

create reordernode set :reordernode.mode = Custom set :reordernode.sort\_by = Storage set :reordernode.ascending = "false" set :reordernode.start\_fields = [Age Cholesterol]

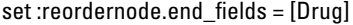

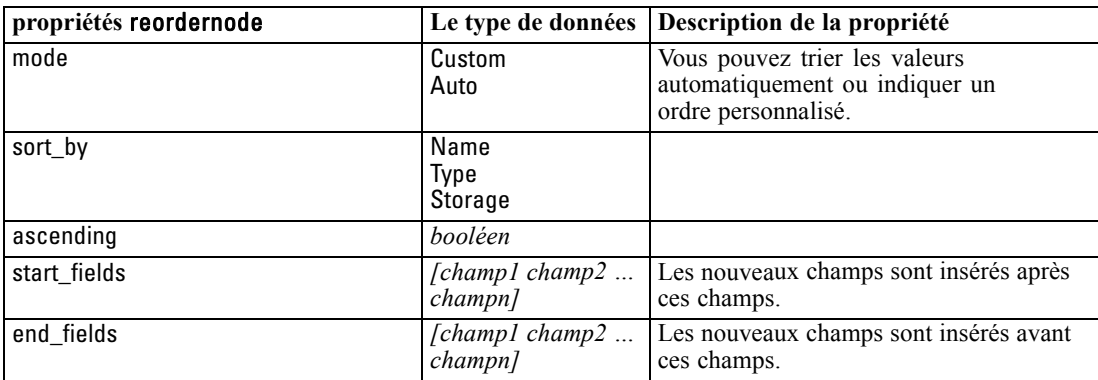

# *Propriétés de restructurenode*

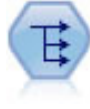

Le noeud Restructurer convertit un champ nominal ou un champ booléen en un groupe de champs renseignés à partir des valeurs d'un autre champ. Par exemple, si l'on considère un champ nommé *type de paiement*, qui comporte les valeurs *crédit*, *liquide* et *débit*, trois champs sont alors créés (*crédit*, *liquide*, *débit*), chacun contenant la valeur du paiement réel effectué. [Pour plus d'informations, reportez-vous à la](#page-0-0) [section Noeud Restructurer dans le chapitre 4 dans](#page-0-0) *Noeuds source, exécution et de [sortie de IBM SPSS Modeler 15](#page-0-0)*.

#### *Exemple*

create restructurenode connect :typenode to :restructurenode set :restructurenode.fields\_from.Drug = ["drugA" "drugX"] set :restructurenode.include\_field\_name = "True" set :restructurenode.value\_mode = "OtherFields" set :restructurenode.value\_fields = ["Age" "BP"]

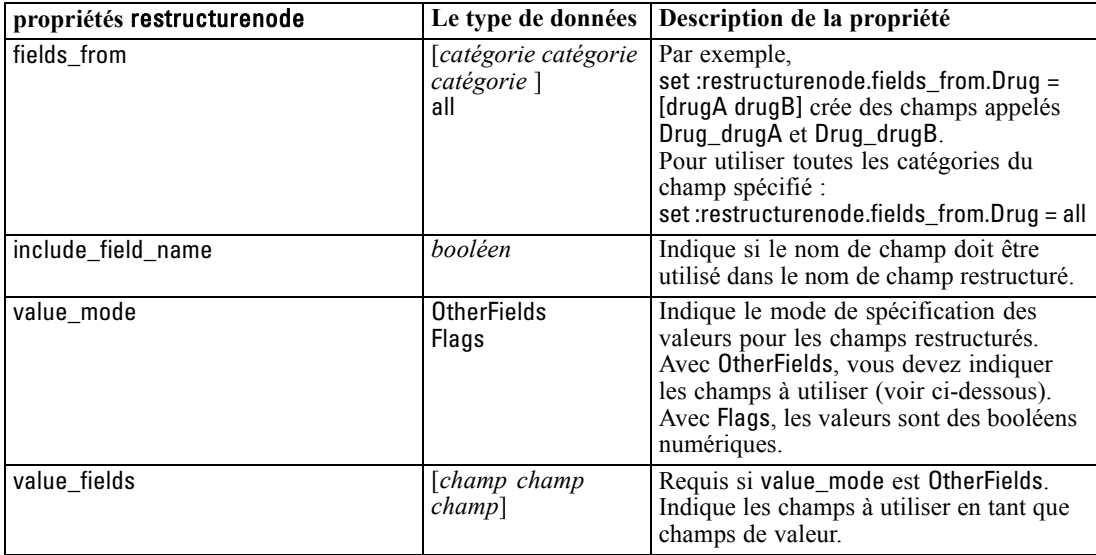

# *Propriétés de rfmanalysisnode*

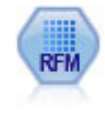

Le noeud Analyse RFM (Récence, Effectif, Monétaire) permet de déterminer de façon quantitative les clients susceptibles d'être les meilleurs par l'étude de leur dernier achat (récence), l'effectif de leurs achats (effectif), et la somme dépensée lors de toutes les transactions (monétaire). [Pour plus d'informations, reportez-vous](#page-0-0) [à la section Noeud Analyse RFM dans le chapitre 4 dans](#page-0-0) *Noeuds source, exécution [et de sortie de IBM SPSS Modeler 15](#page-0-0)*.

#### *Exemple*

create rfmanalysisnode connect :rfmaggregatenode to :rfmanalysisnode set :rfmanalysisnode.recency = Recency set :rfmanalysisnode.frequency = Frequency set :rfmanalysisnode.monetary = Monetary set :rfmanalysisnode.tied\_values\_method = Next set :rfmanalysisnode.recalculate\_bins = IfNecessary set :rfmanalysisnode.recency\_thresholds = [1, 500, 800, 1500, 2000, 2500]

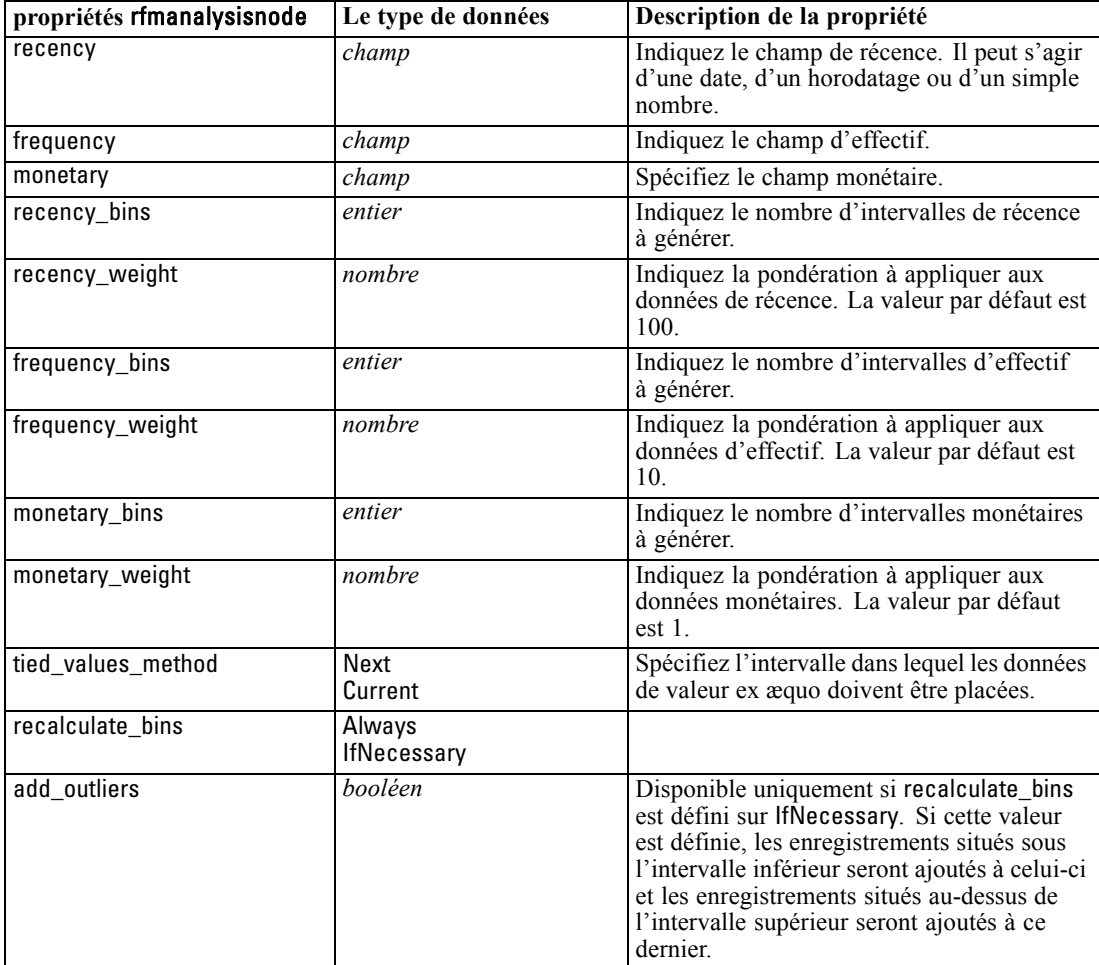

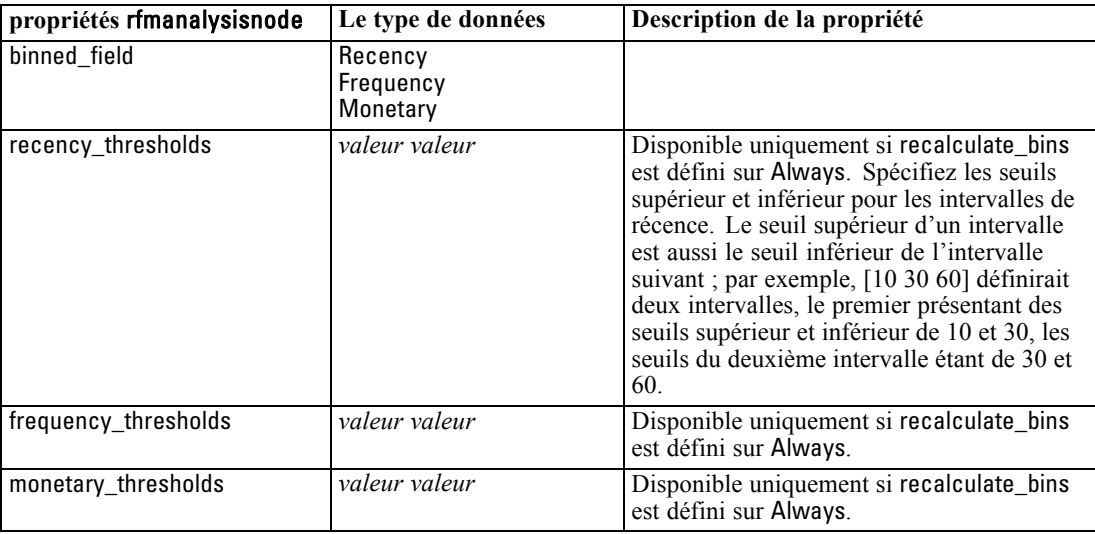

### *Propriétés de settoflagnode*

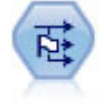

Le noeud Binariser calcule plusieurs champs booléens en fonction des valeurs catégorielles définies pour un ou plusieurs champs nominaux. [Pour plus](#page-0-0) [d'informations, reportez-vous à la section Noeud Binariser dans le chapitre 4 dans](#page-0-0) *[Noeuds source, exécution et de sortie de IBM SPSS Modeler 15](#page-0-0)*.

#### *Exemple*

create settoflagnode connect :typenode to :settoflag set :settoflagnode.fields\_from.Drug = ["drugA" "drugX"] set :settoflagnode.true\_value = "1" set :settoflagnode.false\_value = "0" set :settoflagnode.use\_extension = "True" set :settoflagnode.extension = "Drug\_Flag" set :settoflagnode.add\_as = Suffix set :settoflagnode.aggregate = True set :settoflagnode.keys = ['Cholesterol']

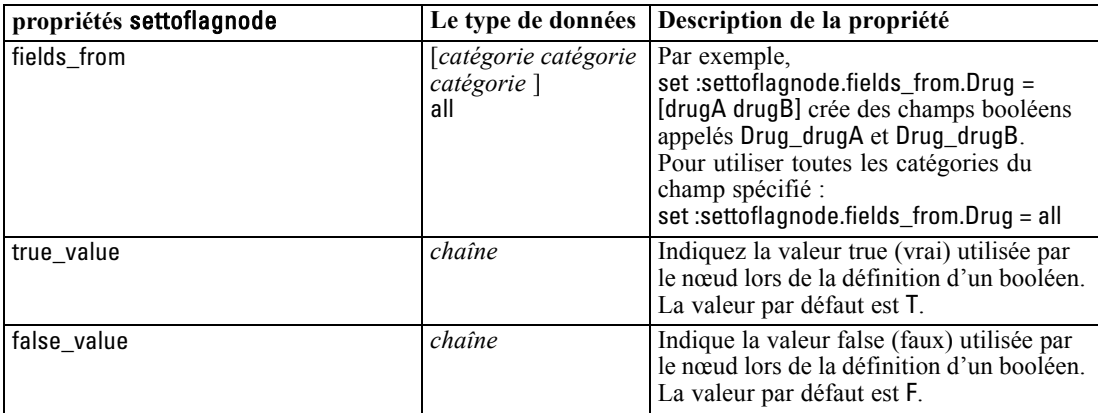

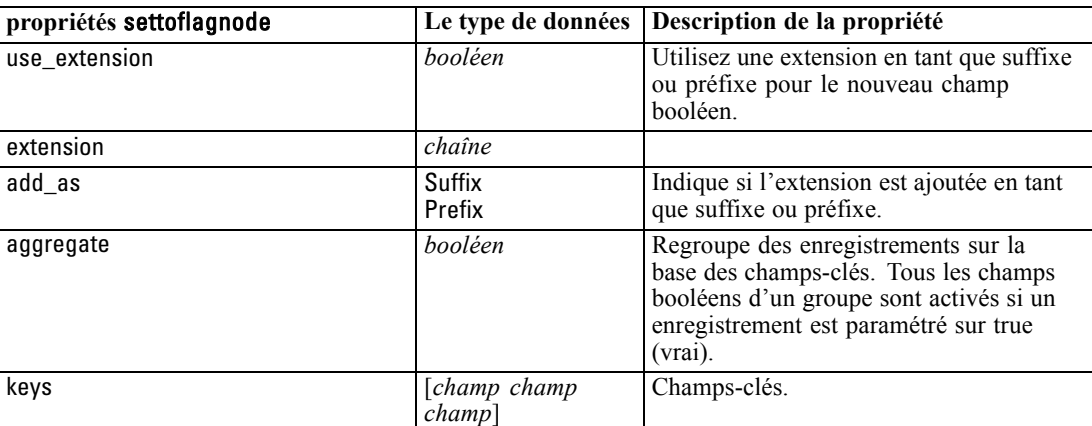

### *Propriétés statisticstransformnode*

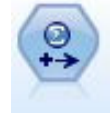

Le noeud Transformation exécute une sélection de commandes de syntaxe IBM® SPSS® Statistics en fonction des sources de données dans IBM® SPSS® Modeler. Ce noeud requiert une copie avec licence de SPSS Statistics. [Pour plus d'informations,](#page-0-0) [reportez-vous à la section Noeud Transformation Statistics dans le chapitre 8 dans](#page-0-0) *[Noeuds source, exécution et de sortie de IBM SPSS Modeler 15](#page-0-0)*.

Les propriétés de ce noeud sont décrites dans [Propriétés statisticstransformnode sur p. 316](#page-329-0).

### *Propriétés de timeintervalsnode*

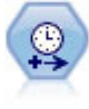

Le noeud Intervalle de temps définit des intervalles et crée, si nécessaire, des étiquettes pour la modélisation des séries temporelles. Si les valeurs ne sont pas espacées de manière égale, ce noeud peut les étoffer ou les agréger, selon les besoins, pour générer un intervalle uniforme entre les enregistrements. [Pour plus](#page-0-0) [d'informations, reportez-vous à la section Noeud Intervalles de temps dans le](#page-0-0) chapitre 4 dans *[Noeuds source, exécution et de sortie de IBM SPSS Modeler 15](#page-0-0)*.

#### *Exemple*

create timeintervalsnode set :timeintervalsnode.interval\_type=SecondsPerDay set :timeintervalsnode.days\_per\_week=4 set :timeintervalsnode.week\_begins\_on=Tuesday set :timeintervalsnode.hours\_per\_day=10 set :timeintervalsnode.day\_begins\_hour=7 set :timeintervalsnode.day\_begins\_minute=5 set :timeintervalsnode.day\_begins\_second=17 set :timeintervalsnode.mode=Label set :timeintervalsnode.year\_start=2005 set :timeintervalsnode.month\_start=January set :timeintervalsnode.day\_start=4 set :timeintervalsnode.pad.AGE=MeanOfRecentPoints set :timeintervalsnode.agg\_mode=Specify

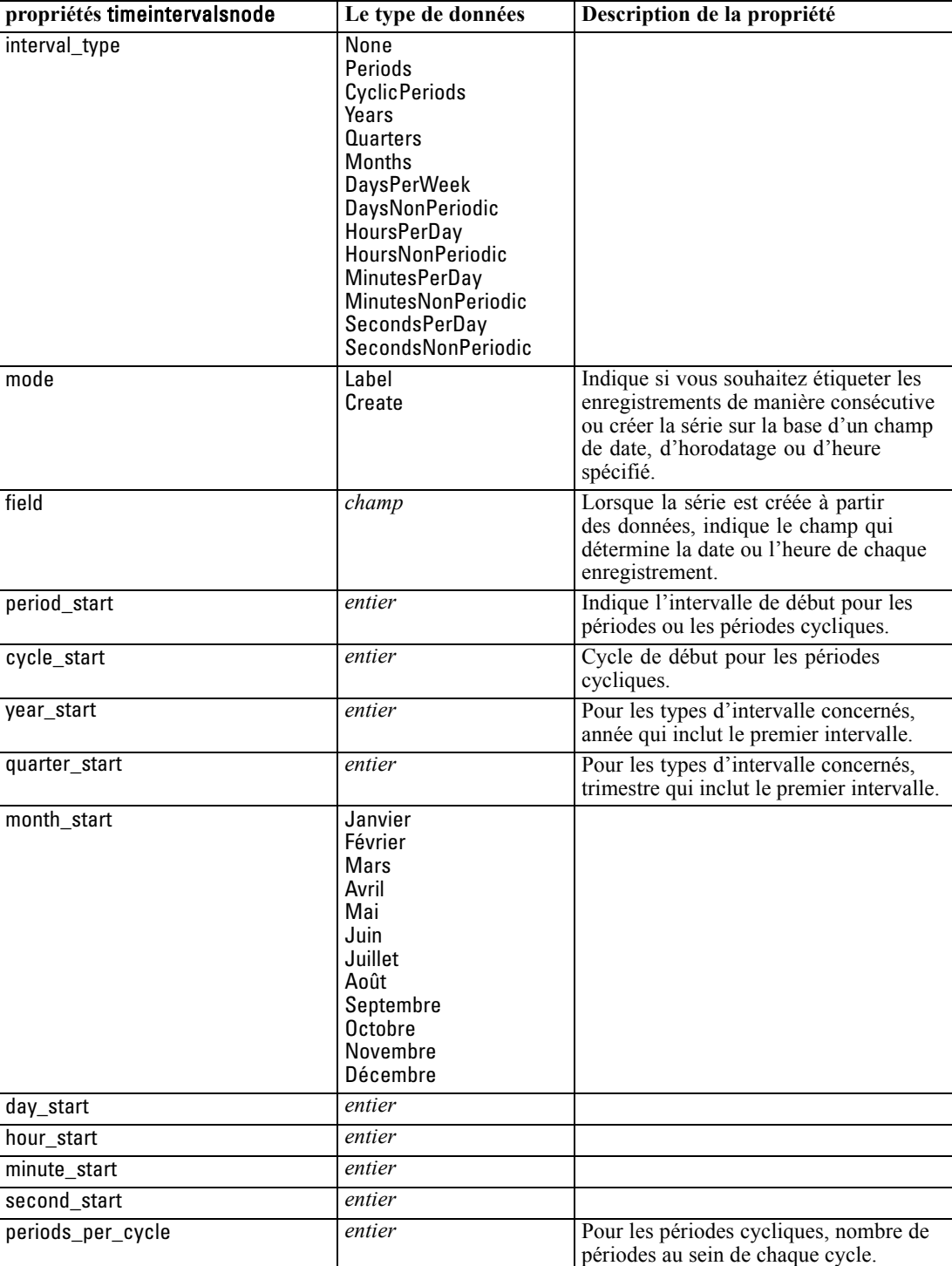

set :timeintervalsnode.agg\_set\_default=Last

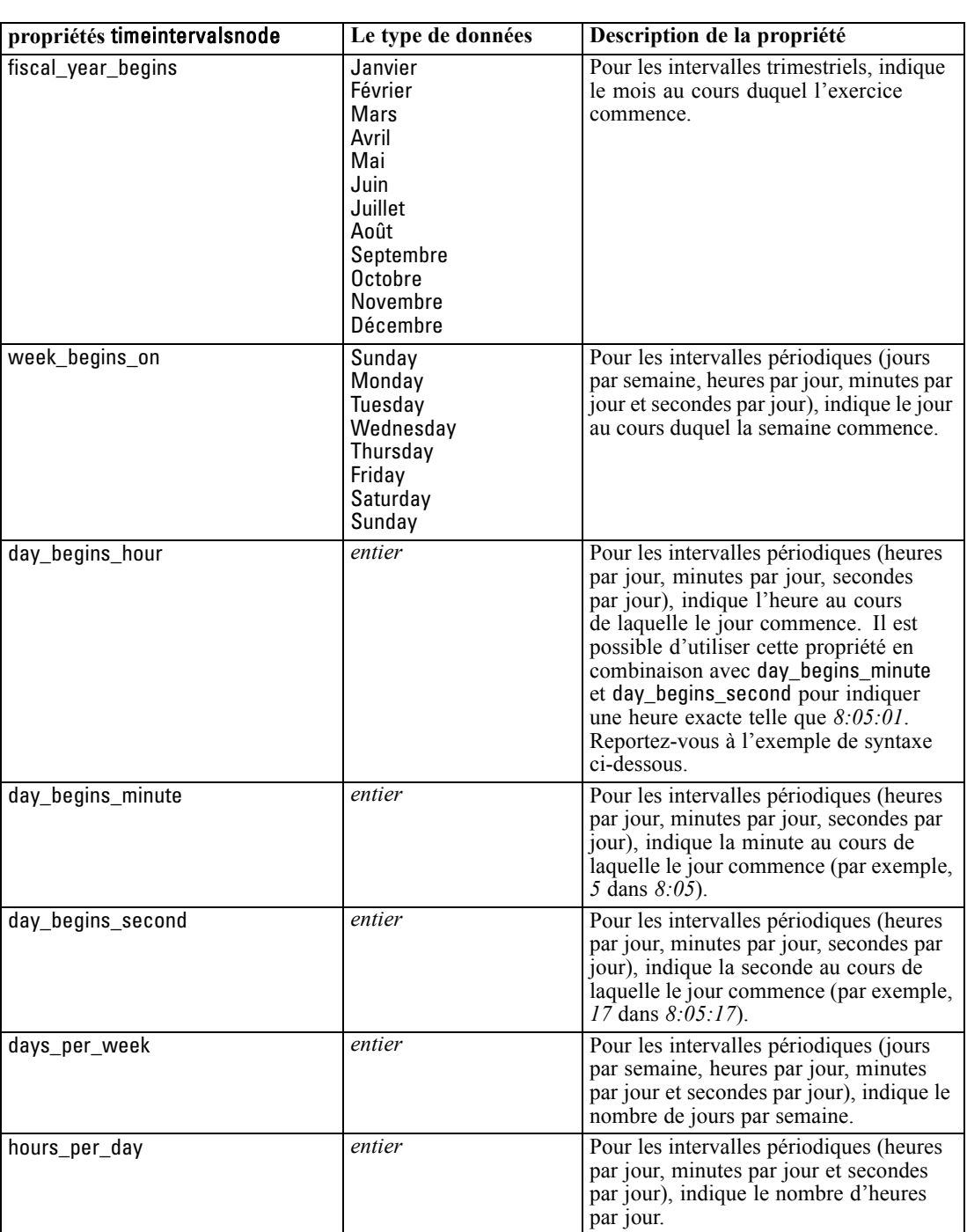

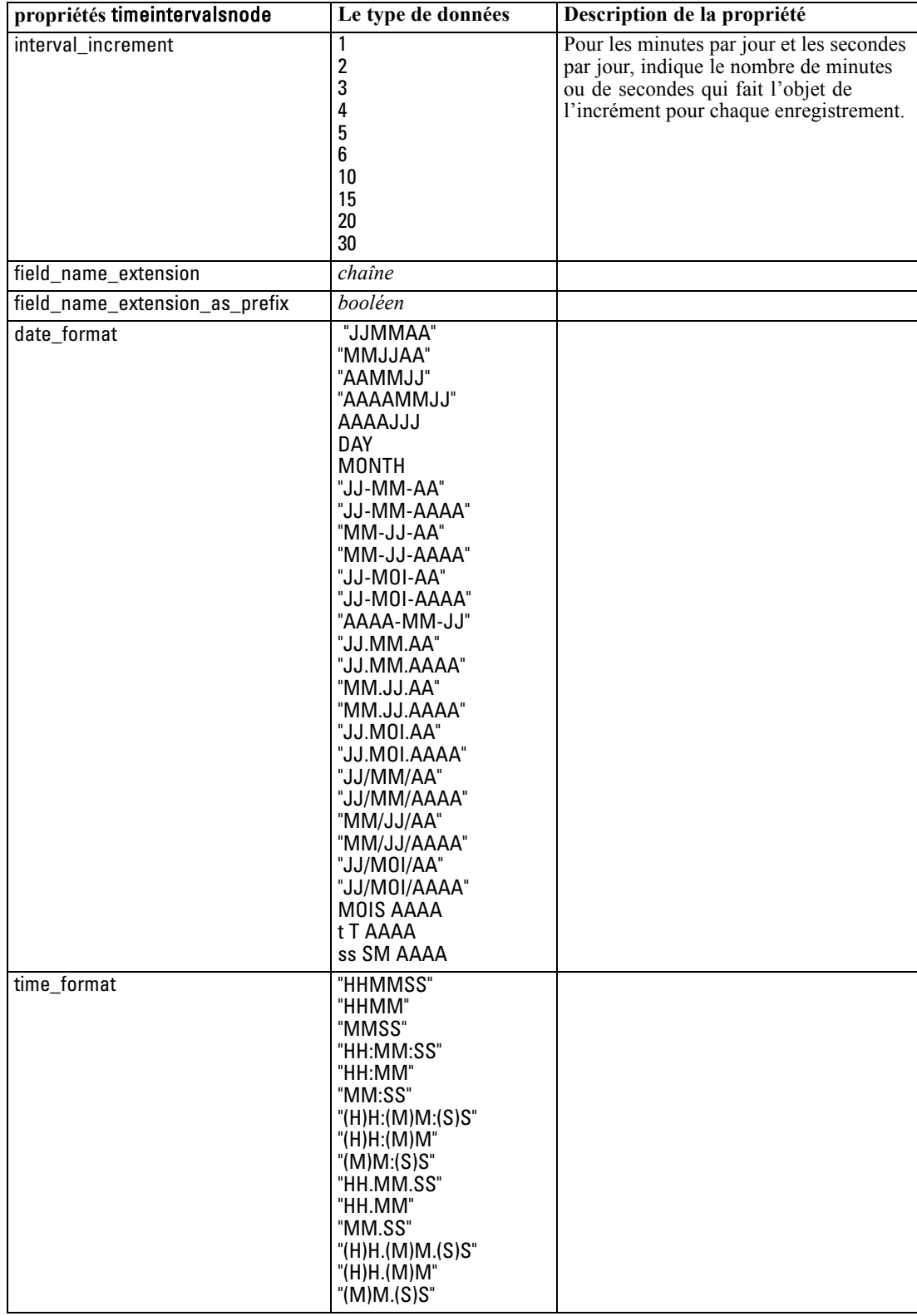

175

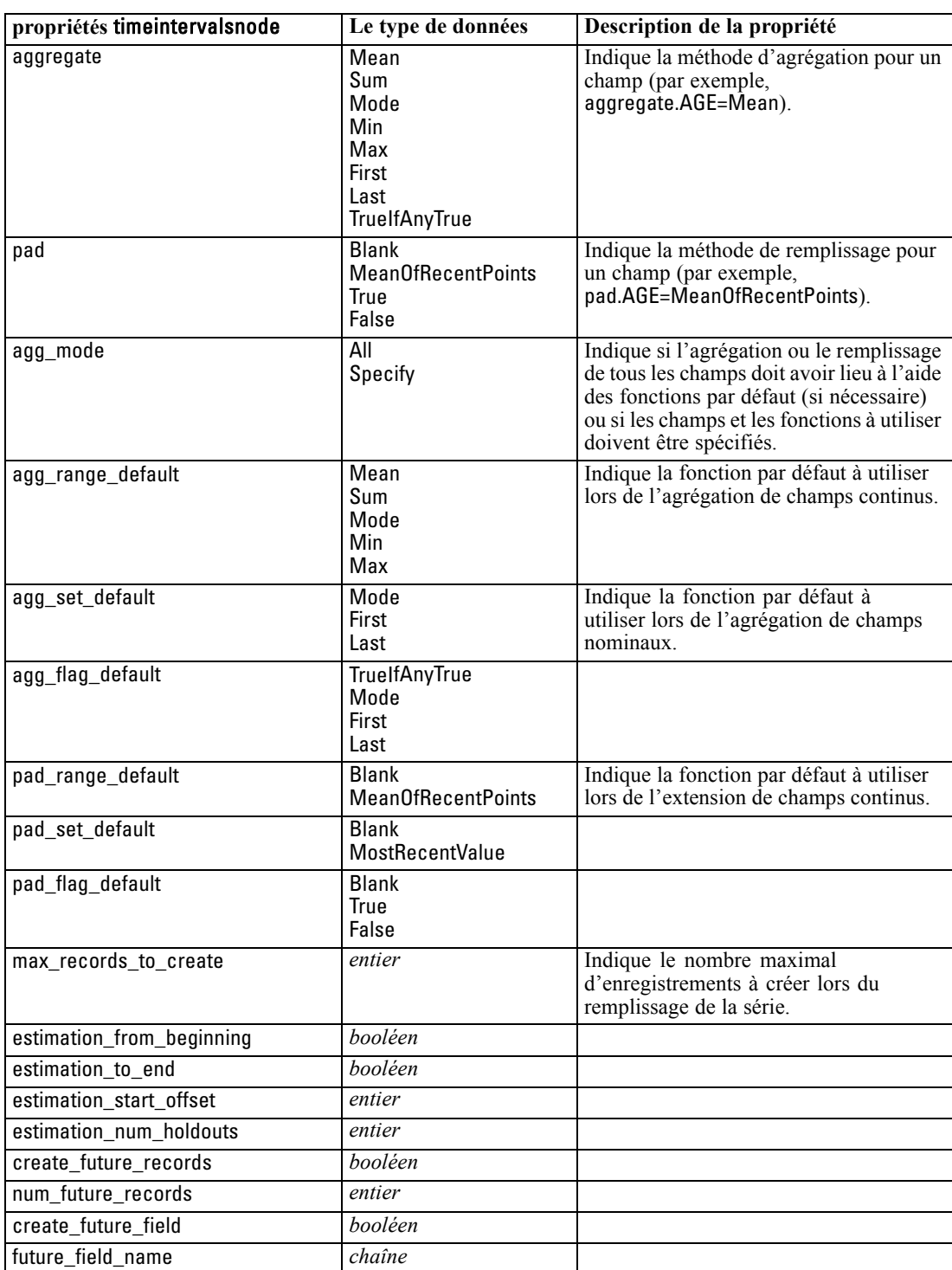

*Propriétés des nœuds d'opérations sur les champs*

### *Propriétés de transposenode*

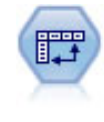

Le noeud Transposer fait passer les données des lignes vers les colonnes (et réciproquement) de sorte que les enregistrements deviennent des champs et les champs des enregistrements. [Pour plus d'informations, reportez-vous à la section](#page-0-0) [Noeud Transposer dans le chapitre 4 dans](#page-0-0) *Noeuds source, exécution et de sortie de [IBM SPSS Modeler 15](#page-0-0)*.

#### *Exemple*

create transposenode set :transposenode.transposed\_names=Lire set :transposenode.read\_from\_field="TimeLabel" set :transposenode.max\_num\_fields="1000" set :transposenode.id\_field\_name="ID"

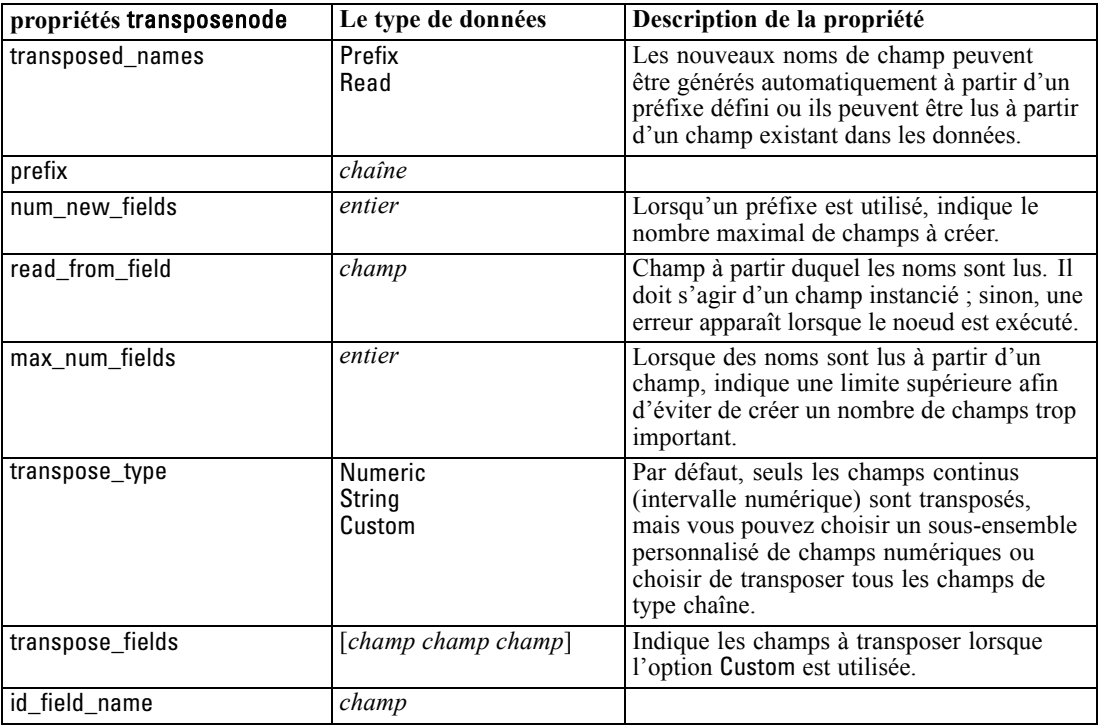

### *Propriétés de typenode*

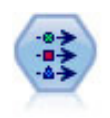

Le noeud Typer définit les propriétés et métadonnées de champ. Par exemple, vous pouvez indiquer un niveau de mesure (continu, nominal, ordinal ou booléen) pour chaque champ, définir des options pour la gestion des valeurs manquantes et des valeurs système nulles, spécifier le rôle d'un champ en vue de la modélisation, définir des étiquettes de champ et de valeur, et indiquer les valeurs d'un champ. [Pour](#page-0-0) [plus d'informations, reportez-vous à la section Noeud Typer dans le chapitre 4 dans](#page-0-0) *[Noeuds source, exécution et de sortie de IBM SPSS Modeler 15](#page-0-0)*.

#### *Exemple*

create typenode connect :variablefilenode to :typenode set :typenode.check.'Cholesterol' = Coerce set :typenode.direction.'Drug' = Input set :typenode.type.K = Range set :typenode.values.Drug = [drugA drugB drugC drugD drugX drugY drugZ] set :typenode.null\_missing.BP = false set :typenode.whitespace\_missing.BP = "false" set :typenode.description.BP = "Blood Pressure" set :typenode.value\_labels.BP = [{HIGH 'High Blood Pressure'}{NORMAL 'normal blood pressure'}] set :typenode.display\_places.K = 5 set :typenode.export\_places.K = 2 set :typenode.grouping\_symbol.Drug = None set :typenode.column\_width.Cholesterol = 25 set :typenode.justify.Cholesterol = Right

Dans certains cas, le noeud Typer doit être complètement instancié de façon à ce que d'autres nœuds fonctionnent correctement, notamment la propriété fields from du noeud Binariser. Vous pouvez simplement connecter un noeud Table et l'exécuter pour instancier les champs :

create tablenode connect :typenode to :tablenode execute :tablenode delete :tablenode

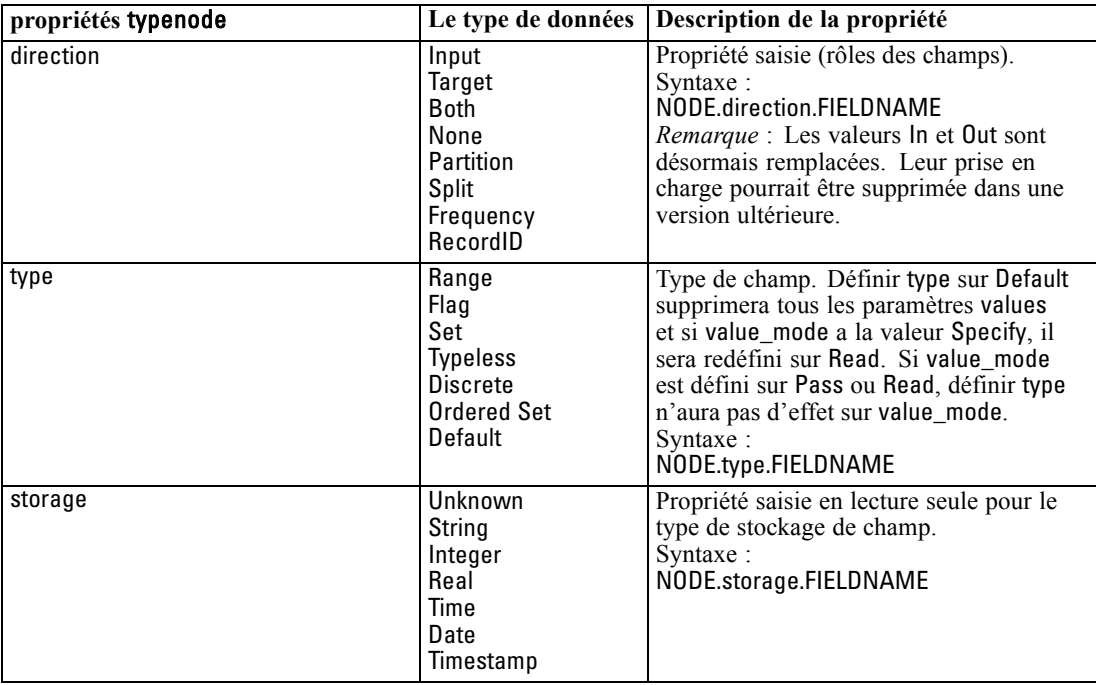

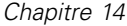

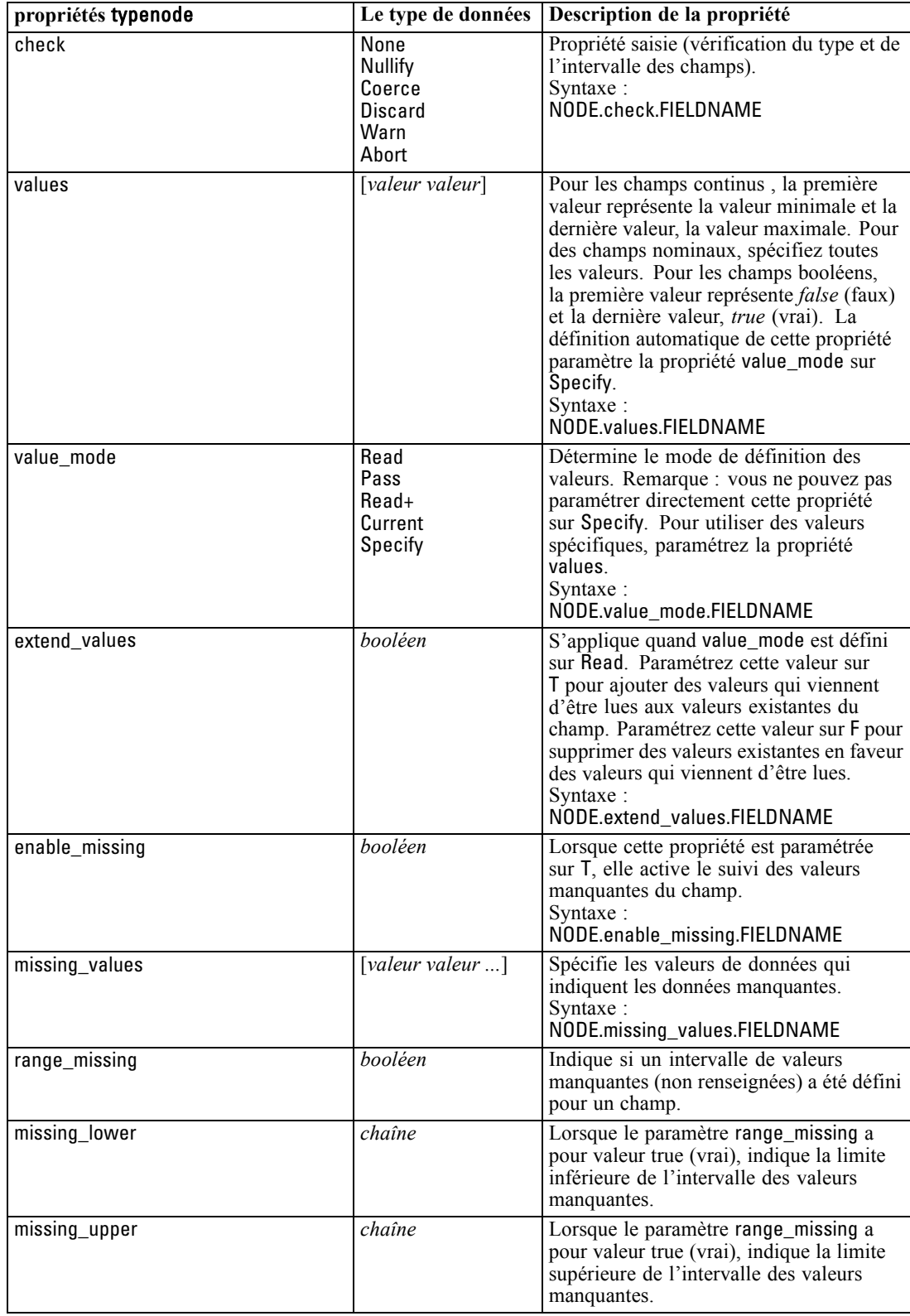

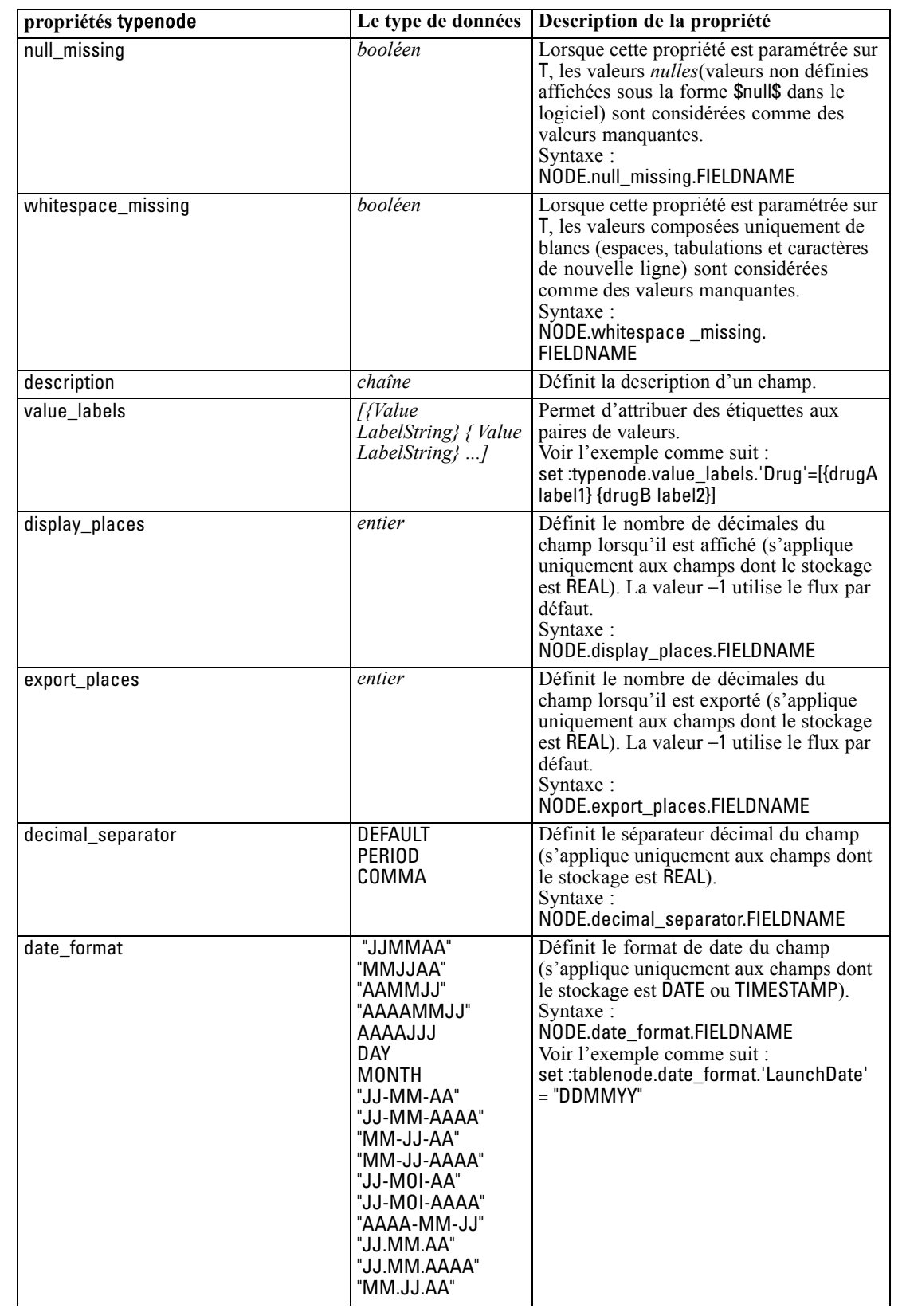

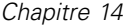

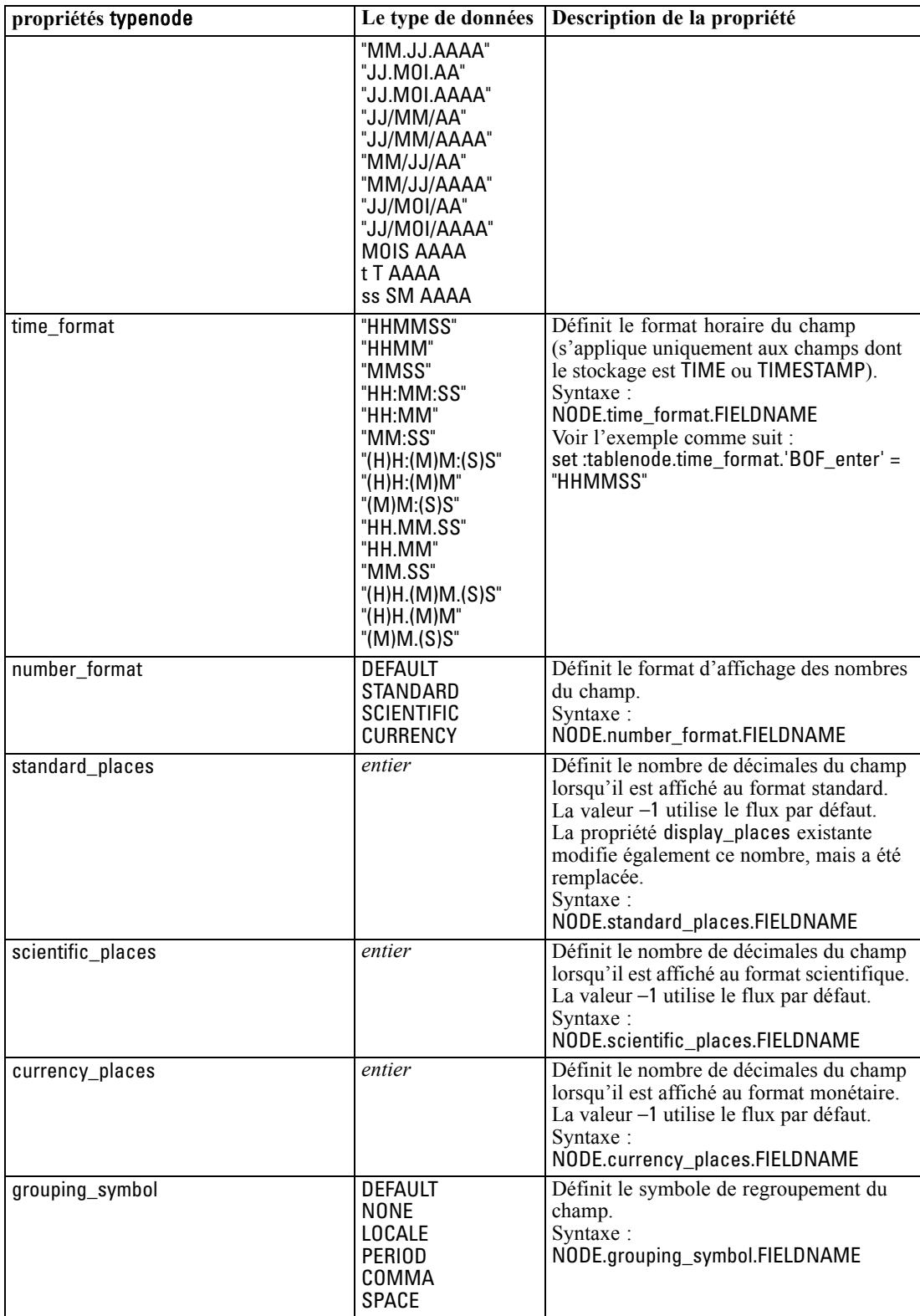

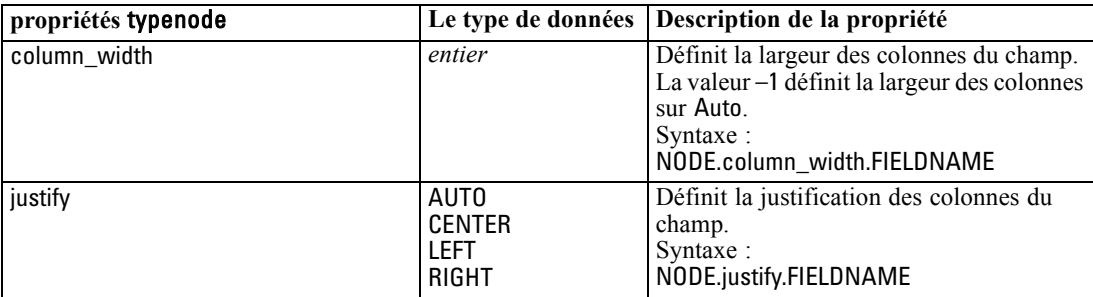

# *Propriétés des noeuds Graphiques*

### *Propriétés communes aux noeuds Graphiques*

Cette section décrit les propriétés disponibles pour les noeuds Graphiques, notamment les propriétés communes, ainsi que celles propres à chaque type de noeud.

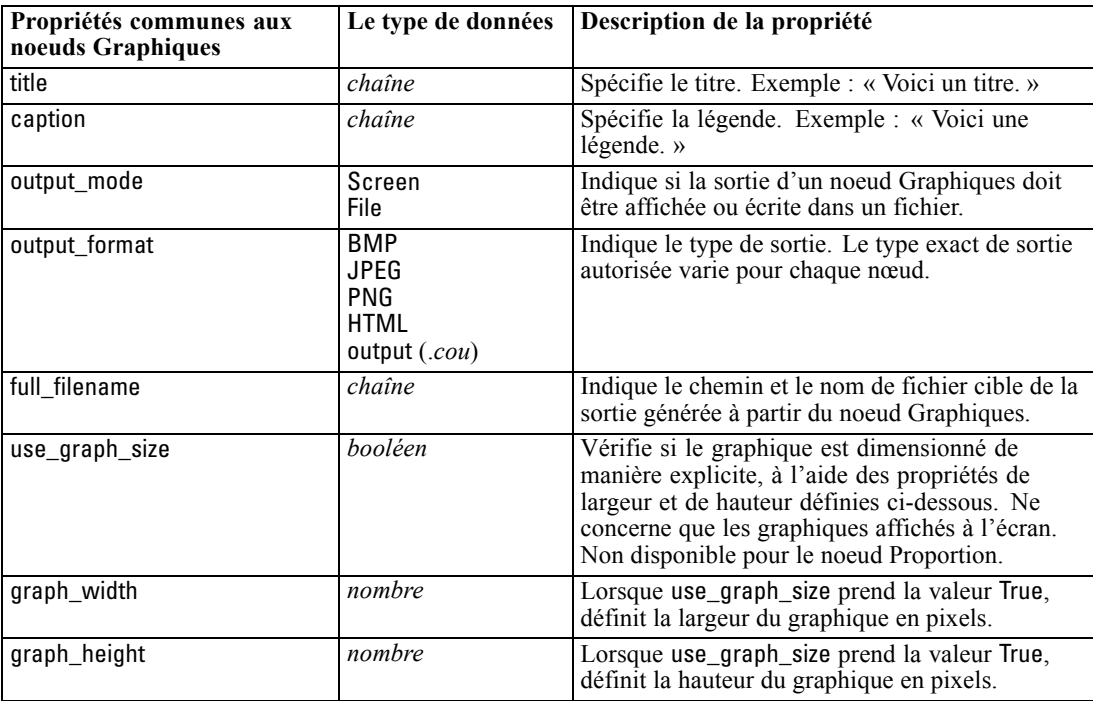

#### *Remarques*

**Désactivation des champs facultatifs.** Vous pouvez désactiver les champs facultatifs (par exemple, un champ de superposition pour les nuages) en paramétrant la valeur de la propriété sur " " (chaîne vide), comme le montre l'exemple suivant.

set :plotnode.color\_field = ""

**Indication des couleurs.** Vous pouvez indiquer les couleurs des titres, légendes, arrière-plans et étiquettes à l'aide des chaînes hexadécimales commençant par le symbole dièse (#). Par exemple, pour mettre l'arrière-plan du graphique en bleu ciel, utilisez l'instruction suivante :

set mygraph.graph\_background="#87CEEB"

Les deux premiers caractères, 87, indiquent le contenu rouge, les deux caractères du milieu, CE, indiquent le contenu vert, et les deux derniers caractères, EB, indiquent le contenu bleu. Chaque caractère peut correspondre à une valeur comprise entre 0 et 9 ou A et F. Si elles sont associées, ces valeurs peuvent indiquer une couleur RVB (rouge, vert, bleu).

*Remarque* : Lorsque vous spécifiez des couleurs en RVB, vous pouvez utiliser le sélecteur de champs de l'interface utilisateur pour déterminer le code couleur correct. Déplacez la souris au-dessus de la couleur pour activer l'info-bulle contenant les informations souhaitées.

### *Propriétés de collectionnode*

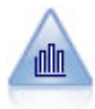

Le noeud Résumé fournit la proportion de valeurs d'un champ numérique par rapport aux valeurs d'un autre champ. (Il génère des graphiques semblables aux histogrammes.) Il est utile pour illustrer une variable ou un champ dont les valeurs changent avec le temps. Grâce à la représentation graphique en 3D, vous pouvez en outre inclure un axe symbolique affichant les proportions par catégorie. [Pour plus](#page-0-0) [d'informations, reportez-vous à la section Onglet nuage de Résumé dans le chapitre 5](#page-0-0) dans *[Noeuds source, exécution et de sortie de IBM SPSS Modeler 15](#page-0-0)*.

#### *Exemple*

create collectionnode position :collectionnode at ^posX ^posY # "Plot" tab set :collectionnode.three\_D = True set :collectionnode.collect\_field = 'Drug' set :collectionnode.over field = 'Age' set :collectionnode.by\_field = 'BP' set :collectionnode.operation = Sum # "Overlay" section set :collectionnode.color\_field = 'Drug' set :collectionnode.panel\_field = 'Sex' set : collectionnode.animation  $field =$  " # "Options" tab set :collectionnode.range\_mode = Automatic set : collectionnode.range\_min = 1 set :collectionnode.range\_max = 100 set :collectionnode.bins = ByNumber set : collectionnode.num bins = 10 set :collectionnode.bin\_width = 5

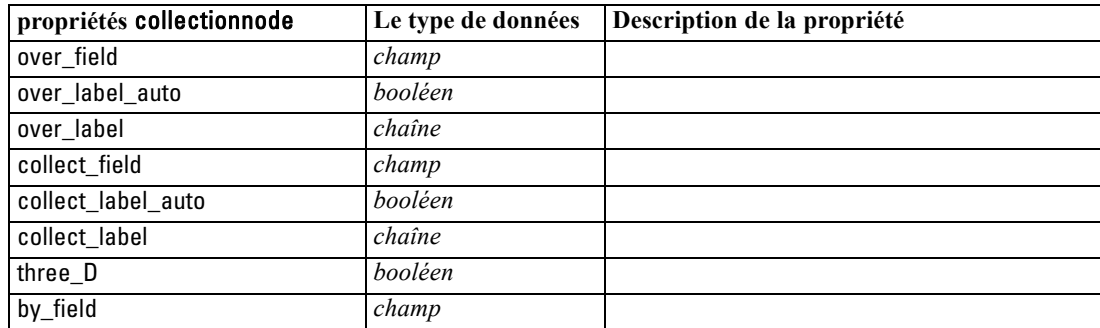

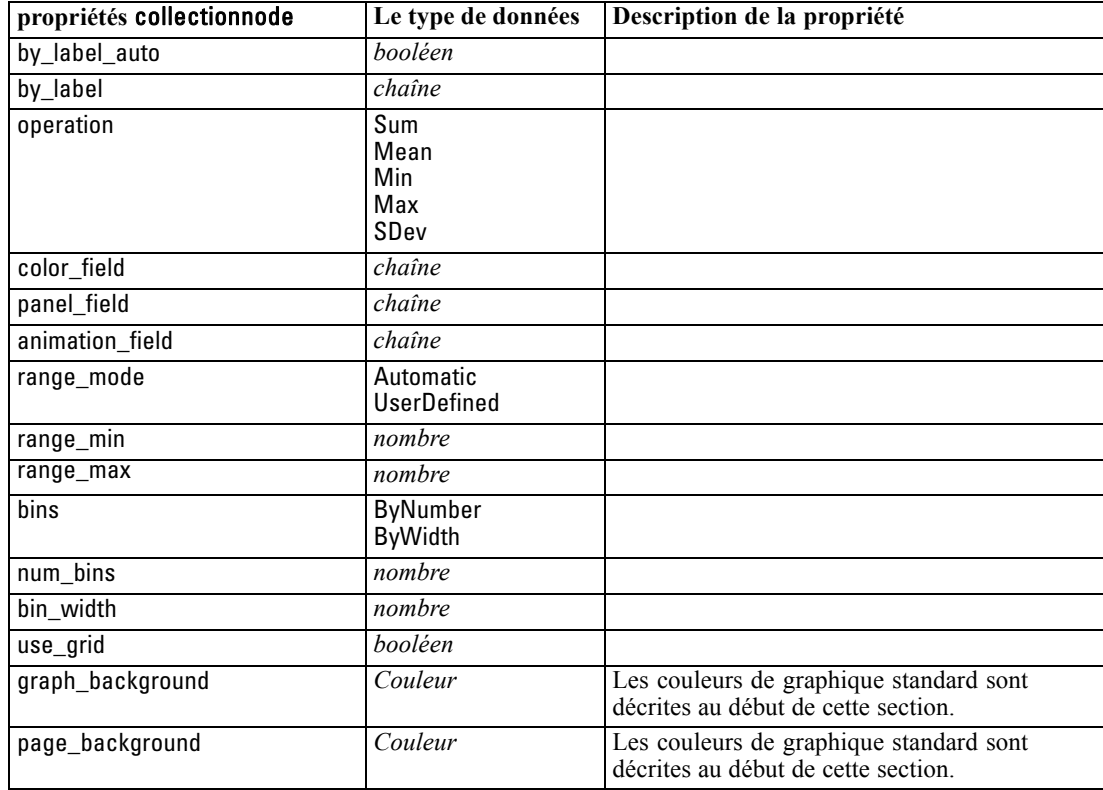

# *Propriétés de distributionnode*

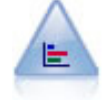

Le noeud Proportion fournit l'occurrence des valeurs symboliques (catégorielles), comme un type de prêt hypothécaire ou le sexe d'un individu. Ce noeud est souvent utilisé pour montrer les déséquilibres des données, déséquilibres que vous pouvez rectifier à l'aide d'un noeud Equilibrer avant la création d'un modèle. [Pour plus](#page-0-0) [d'informations, reportez-vous à la section Noeud Proportion dans le chapitre 5 dans](#page-0-0) *[Noeuds source, exécution et de sortie de IBM SPSS Modeler 15](#page-0-0)*.

#### *Exemple*

create distributionnode # "Plot" tab set :distributionnode.plot = Flags set :distributionnode.x\_field = 'Age' set :distributionnode.color\_field = 'Drug' set :distributionnode.normalize = True set :distributionnode.sort\_mode = ByOccurence set :distributionnode.use\_proportional\_scale = True

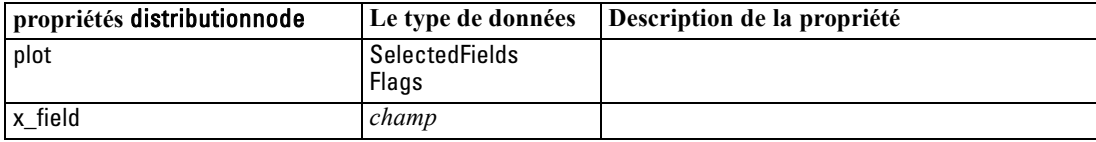

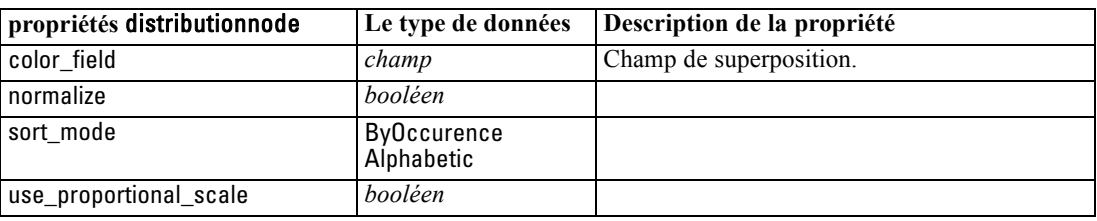

### *Propriétés de evaluationnode*

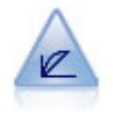

Le noeud Evaluation permet d'évaluer et de comparer des modèles prédictifs. Le graphique d'évaluation montre l'aptitude des modèles à prédire des résultats spécifiques. Il trie les enregistrements en fonction de la valeur prédite et de la confiance dans cette prévision. Il scinde les enregistrements en groupes de taille égale (**quantiles**), puis reporte la valeur du critère traité pour chaque quantile, du plus élevé au plus faible. Les divers modèles apparaissent sous forme de lignes dans le graphique. [Pour plus d'informations, reportez-vous à la section Noeud Evaluation](#page-0-0) dans le chapitre 5 dans *[Noeuds source, exécution et de sortie de IBM SPSS Modeler](#page-0-0) [15](#page-0-0)*.

#### *Exemple*

create evaluationnode position : evaluationnode at ^posX ^posY # "Plot" tab set :evaluationnode.chart\_type = Gains set : evaluationnode.cumulative = False set :evaluationnode.field\_detection\_method = Name set :evaluationnode.inc\_baseline = True set : evaluationnode.n\_tile = Deciles set :evaluationnode.style = Point set :evaluationnode.point\_type = Dot set :evaluationnode.use fixed cost = True set :evaluationnode.cost\_value = 5.0 set :evaluationnode.cost\_field = 'Na' set :evaluationnode.use fixed revenue = True set :evaluationnode.revenue\_value = 30.0 set :evaluationnode.revenue\_field = 'Age' set :evaluationnode.use\_fixed\_weight = True set :evaluationnode.weight\_value = 2.0 set :evaluationnode.weight\_field = 'K'

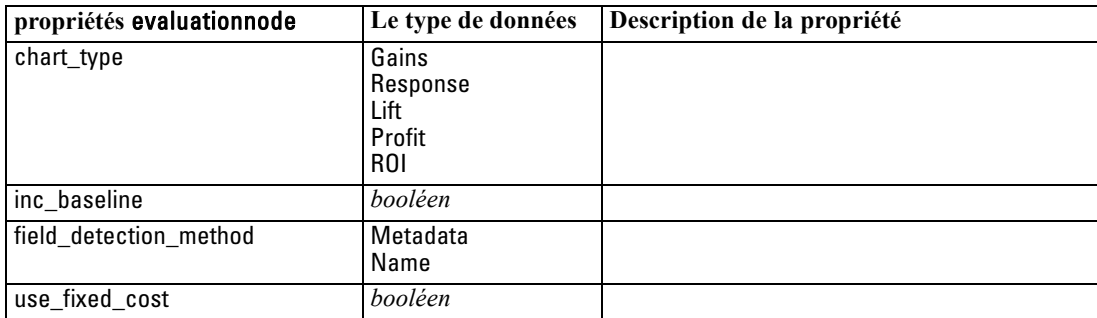

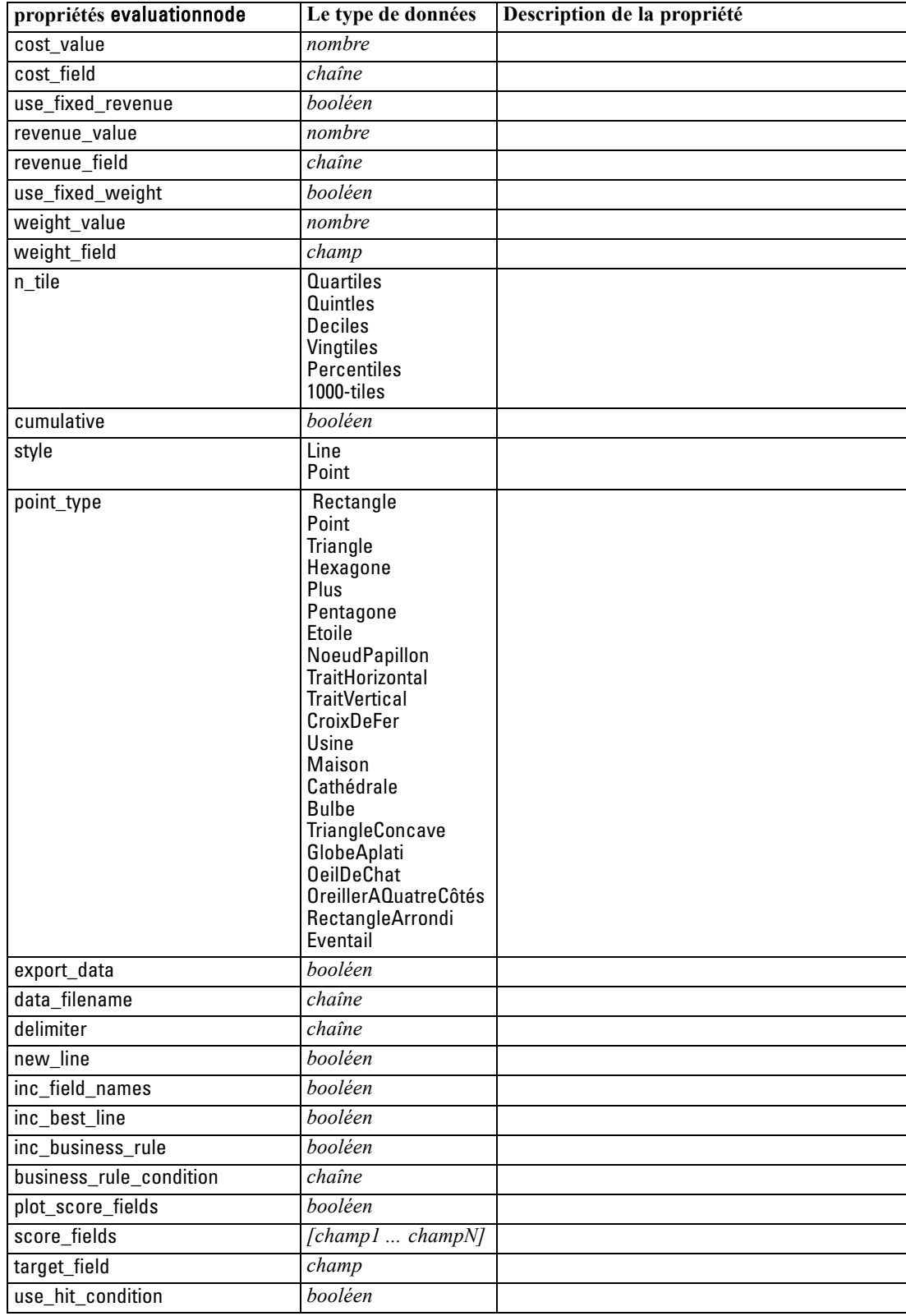

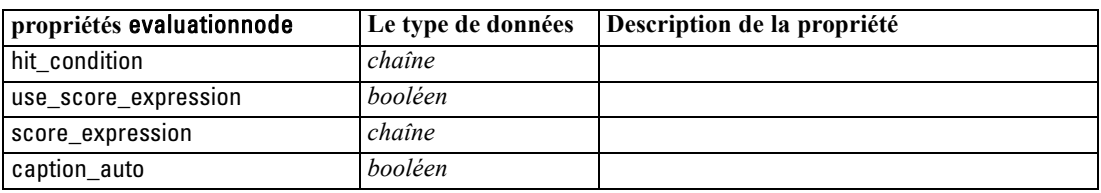

### *Propriétés de graphboardnode*

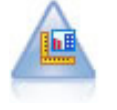

Le noeud Représentation graphique propose différents types de graphiques dans un noeud unique. Ce noeud permet de choisir les champs de données que vous souhaitez explorer puis de sélectionner un graphique parmi ceux disponibles pour les données sélectionnées. Le noeud filtre automatiquement tous les types de graphiques ne fonctionnant pas avec les sélections de champs. [Pour plus d'informations,](#page-0-0) [reportez-vous à la section Noeud Représentation Graphique dans le chapitre 5 dans](#page-0-0) *[Noeuds source, exécution et de sortie de IBM SPSS Modeler 15](#page-0-0)*.

*Remarque* : Si vous définissez une propriété non valide pour le type de graphique (par exemple, si vous spécifiez y\_field pour un histogramme), cette propriété est ignorée.

#### *Exemple*

create graphboardnode connect DRUG4n to :graphboardnode set :graphboardnode.graph\_type="Line" set :graphboardnode.x\_field = "K" set :graphboardnode.y\_field = "Na" execute :graphboardnode

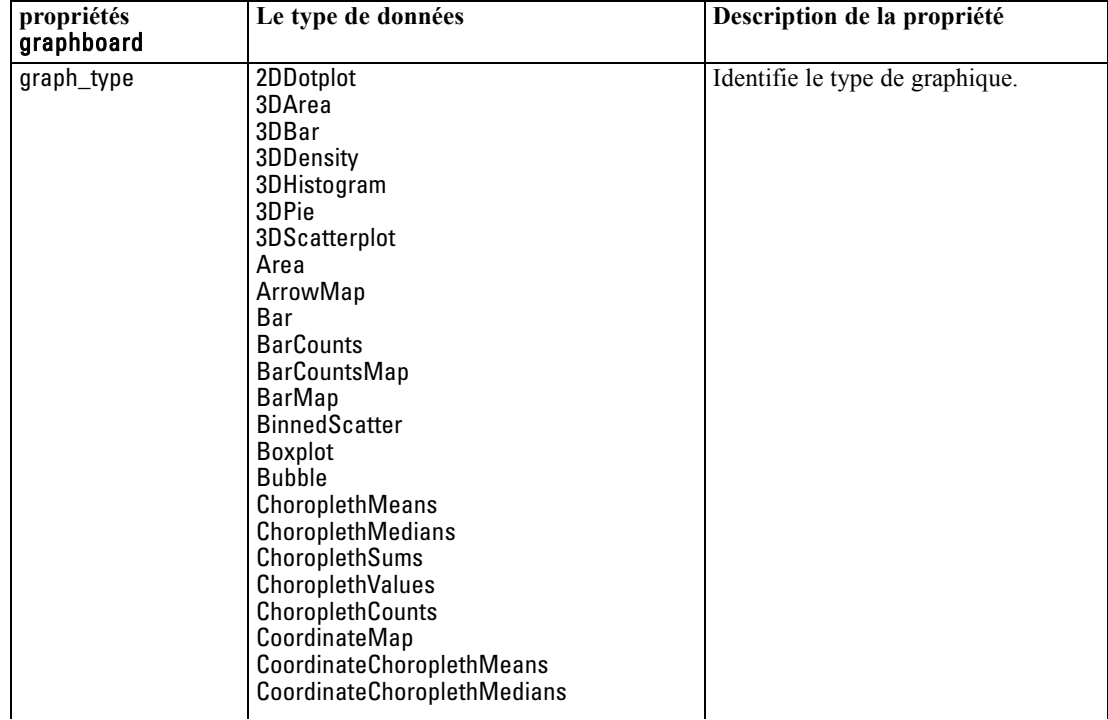

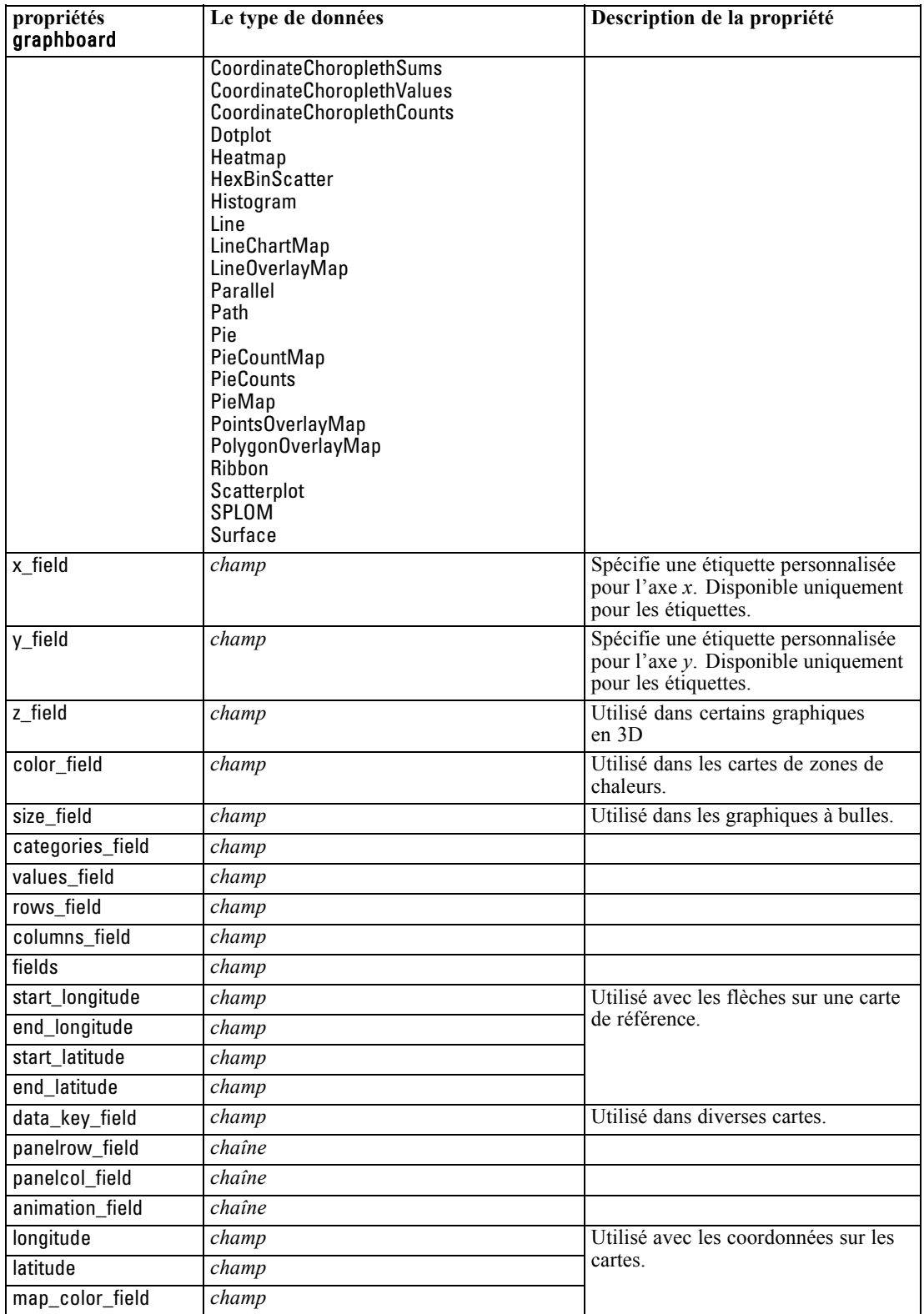

*Propriétés des noeuds Graphiques*

### *Propriétés de histogramnode*

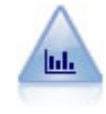

Le noeud Histogramme montre l'occurrence des valeurs des champs numériques. Il est souvent utilisé pour explorer les données avant toute création de modèles ou manipulation. Semblable au noeud Proportion, le noeud Histogramme sert souvent à montrer les déséquilibres des données. [Pour plus d'informations, reportez-vous](#page-0-0) [à la section Onglet Nuage d'histogramme dans le chapitre 5 dans](#page-0-0) *Noeuds source, [exécution et de sortie de IBM SPSS Modeler 15](#page-0-0)*.

#### *Exemple*

create histogramnode position :histogramnode at ^posX ^posY # "Plot" tab set :histogramnode.field = 'Drug' set :histogramnode.color\_field = 'Drug' set :histogramnode.panel\_field = 'Sex' set :histogramnode.animation\_field = '' # "Options" tab set :histogramnode.range\_mode = Automatic set :histogramnode.range\_min = 1.0 set :histogramnode.range\_max = 100.0 set :histogramnode.num\_bins = 10 set :histogramnode.bin\_width = 10 set :histogramnode.normalize = True set :histogramnode.separate\_bands = False

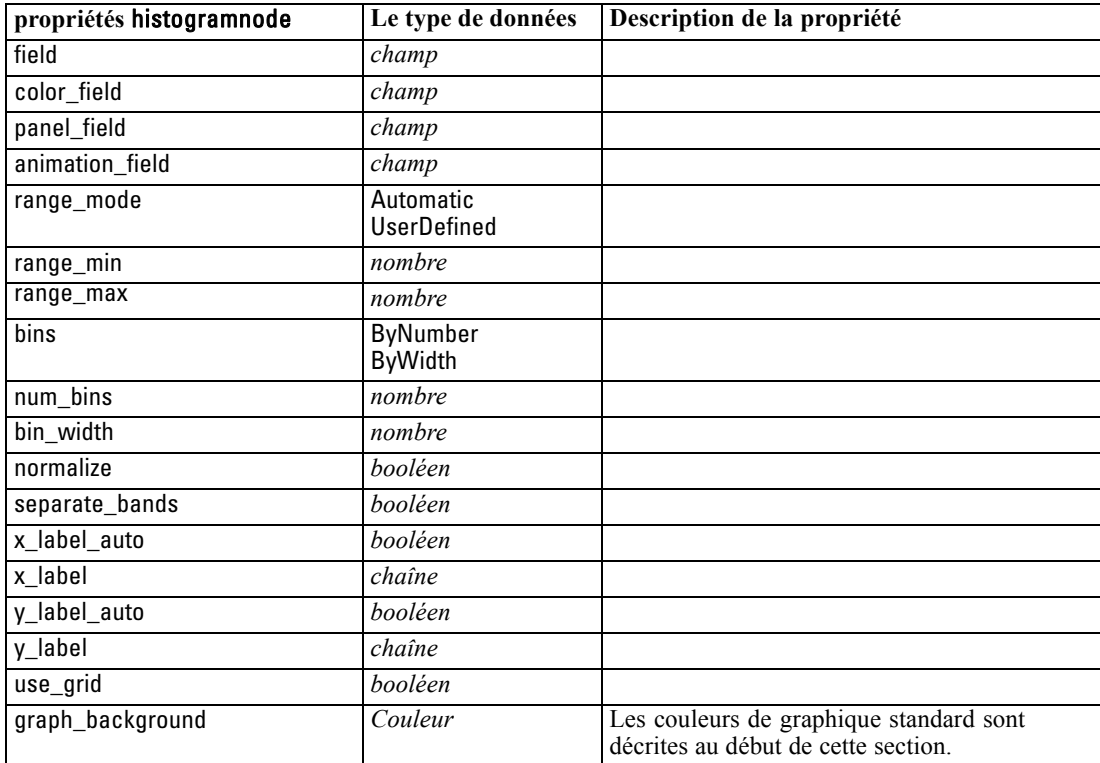

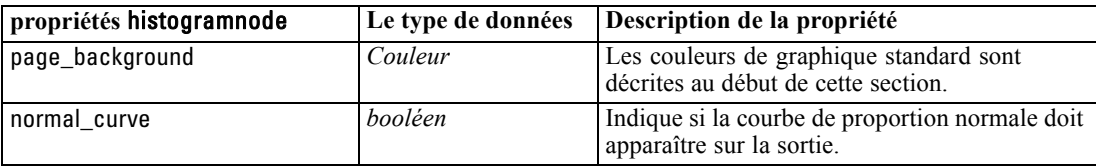

### *Propriétés de multiplotnode*

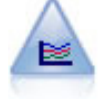

Le noeud Courbes génère un graphique qui affiche plusieurs champs *Y* pour un seul champ *X*. Les champs *Y* sont représentés par des lignes colorées. Chacun équivaut à un noeud Nuage dont le style est défini sur Ligne et le mode X sur Trier. Les graphiques Courbes sont utiles lorsque vous souhaitez étudier la fluctuation de plusieurs variables au fil du temps. [Pour plus d'informations, reportez-vous à la](#page-0-0) [section Noeud Courbes dans le chapitre 5 dans](#page-0-0) *Noeuds source, exécution et de sortie [de IBM SPSS Modeler 15](#page-0-0)*.

#### *Exemple*

create multiplotnode # "Plot" tab set :multiplotnode.x\_field = 'Age' set :multiplotnode.y\_fields = ['Drug' 'BP'] set :multiplotnode.panel\_field = 'Sex' # "Overlay" section set :multiplotnode.animation\_field = '' set :multiplotnode.tooltip = "test" set :multiplotnode.normalize = True set :multiplotnode.use\_overlay\_expr = False set :multiplotnode.overlay\_expression = "test" set :multiplotnode.records\_limit = 500 set :multiplotnode.if\_over\_limit = PlotSample

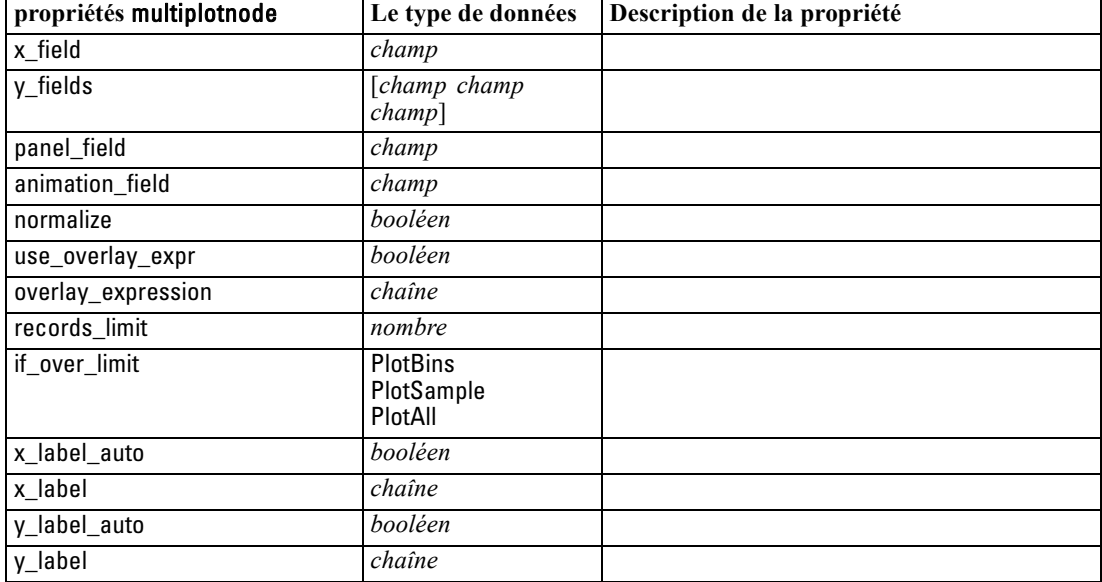

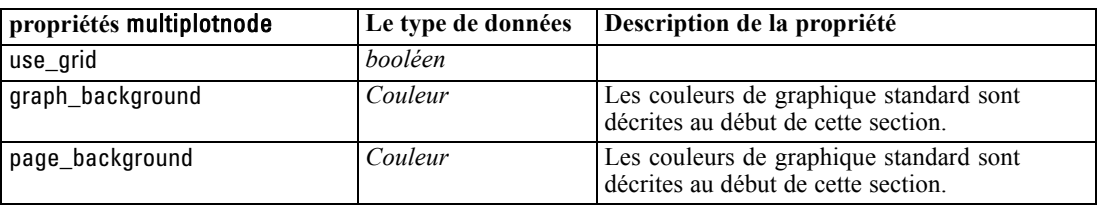

### *Propriétés de plotnode*

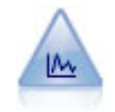

Le noeud Nuage montre les relations existant entre les champs numériques. Vous pouvez créer un graphique Nuage à l'aide de points (diagramme de dispersion) ou de lignes. [Pour plus d'informations, reportez-vous à la section Noeud Nuage dans le](#page-0-0) chapitre 5 dans *[Noeuds source, exécution et de sortie de IBM SPSS Modeler 15](#page-0-0)*.

#### *Exemple*

create plotnode # "Plot" tab set :plotnode.three\_D = True set :plotnode.x\_field = 'BP' set :plotnode.y\_field = 'Cholesterol' set :plotnode.z\_field = 'Drug' # "Overlay" section set :plotnode.color\_field = 'Drug' set :plotnode.size\_field = 'Age' set :plotnode.shape\_field = '' set :plotnode.panel\_field = 'Sex' set :plotnode.animation\_field = 'BP' set :plotnode.transp\_field = '' set :plotnode.style = Point # "Output" tab set :plotnode.output\_mode = set :plotnode.output\_format = JPEG set :plotnode.full\_filename = "C:/Temp/Graph\_Output/plot\_output.jpeg"

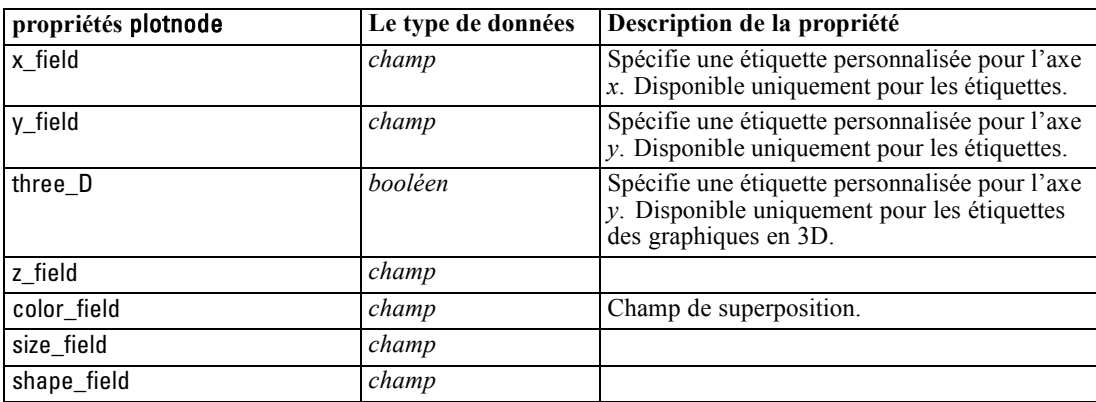

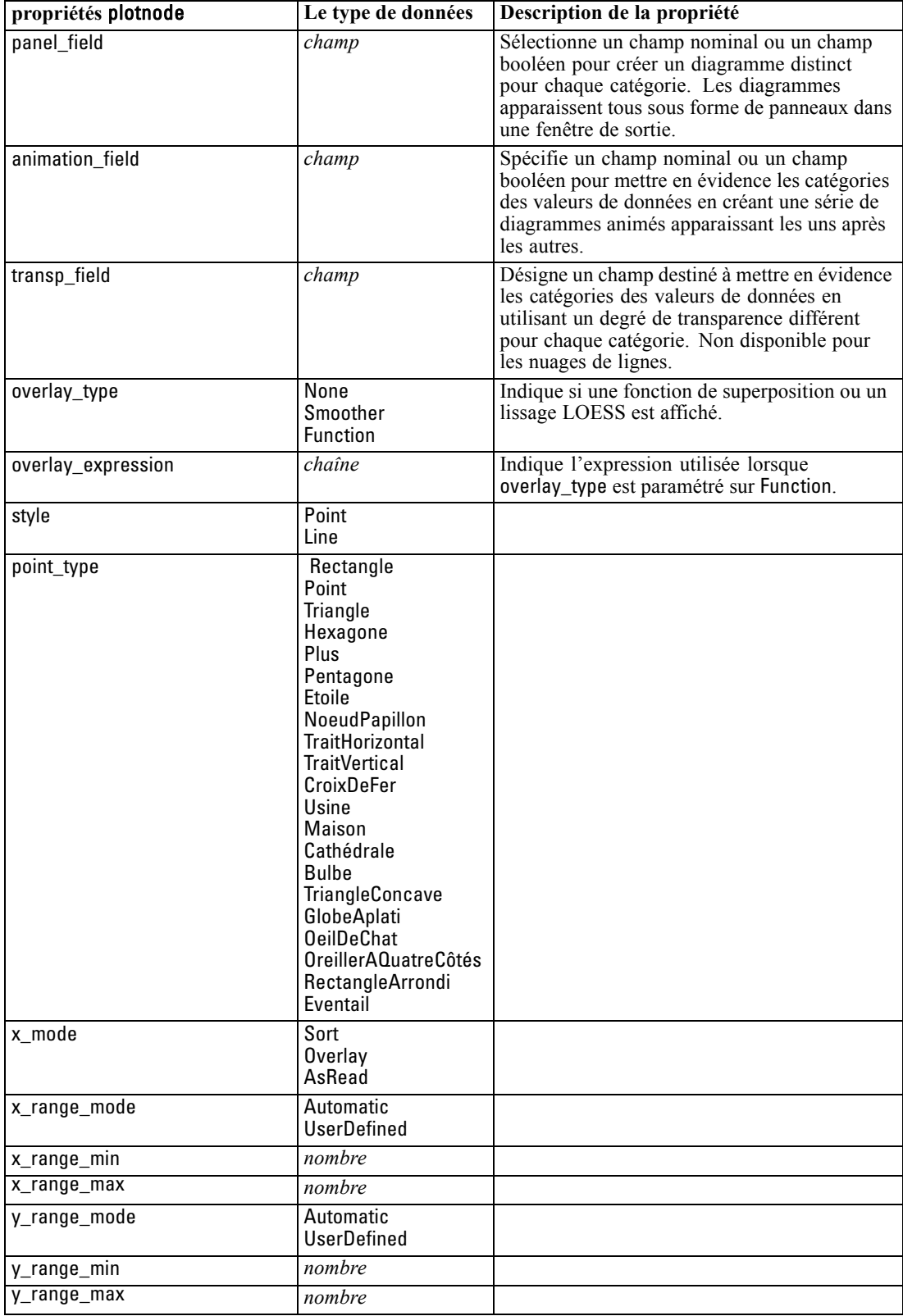

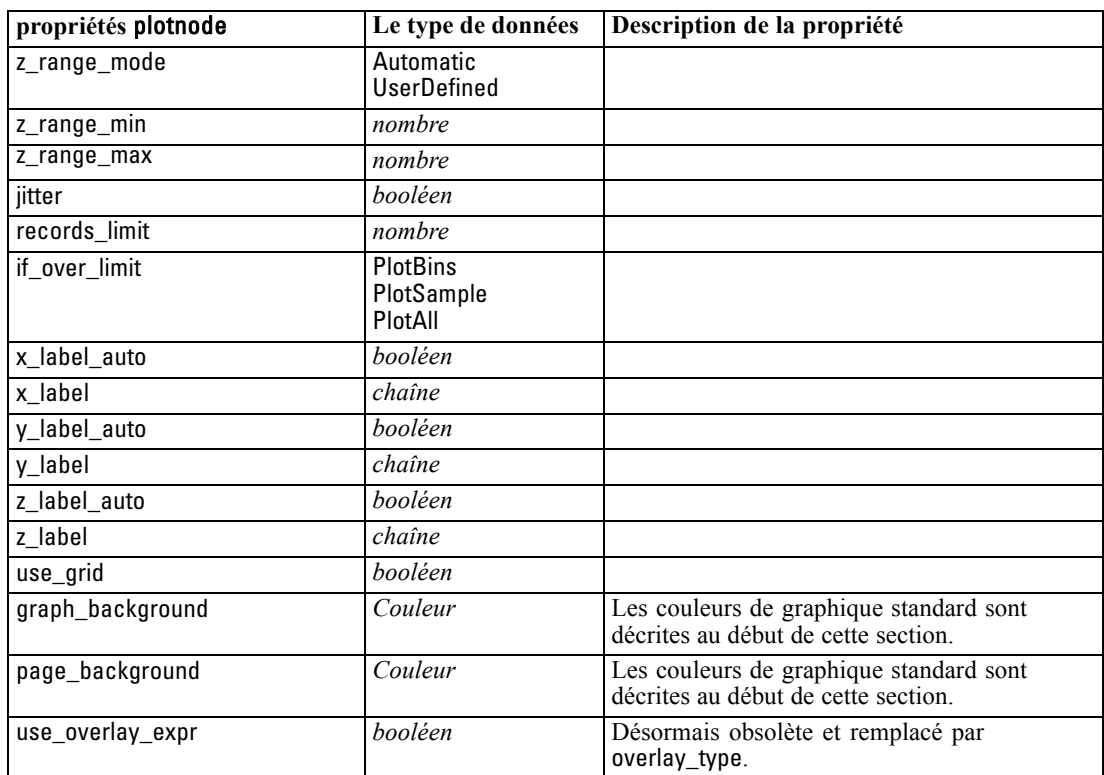

# *Propriétés de timeplotnode*

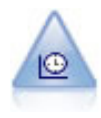

Le noeud Tracé horaire affiche un ou plusieurs ensembles de données temporelles. En règle générale, vous utilisez un noeud Intervalles de temps, en premier lieu, pour créer un champ *TimeLabel* qui servira d'étiquette à l'axe *x*. [Pour plus d'informations,](#page-0-0) [reportez-vous à la section Noeud Tracé horaire dans le chapitre 5 dans](#page-0-0) *Noeuds source, [exécution et de sortie de IBM SPSS Modeler 15](#page-0-0)*.

#### *Exemple*

create timeplotnode set :timeplotnode.y\_fields = ['sales' 'men' 'women'] set :timeplotnode.panel = True set :timeplotnode.normalize = True set :timeplotnode.line = True set :timeplotnode.smoother = True set :timeplotnode.use\_records\_limit = True set :timeplotnode.records\_limit = 2000 # Appearance settings set :timeplotnode.symbol\_size = 2.0

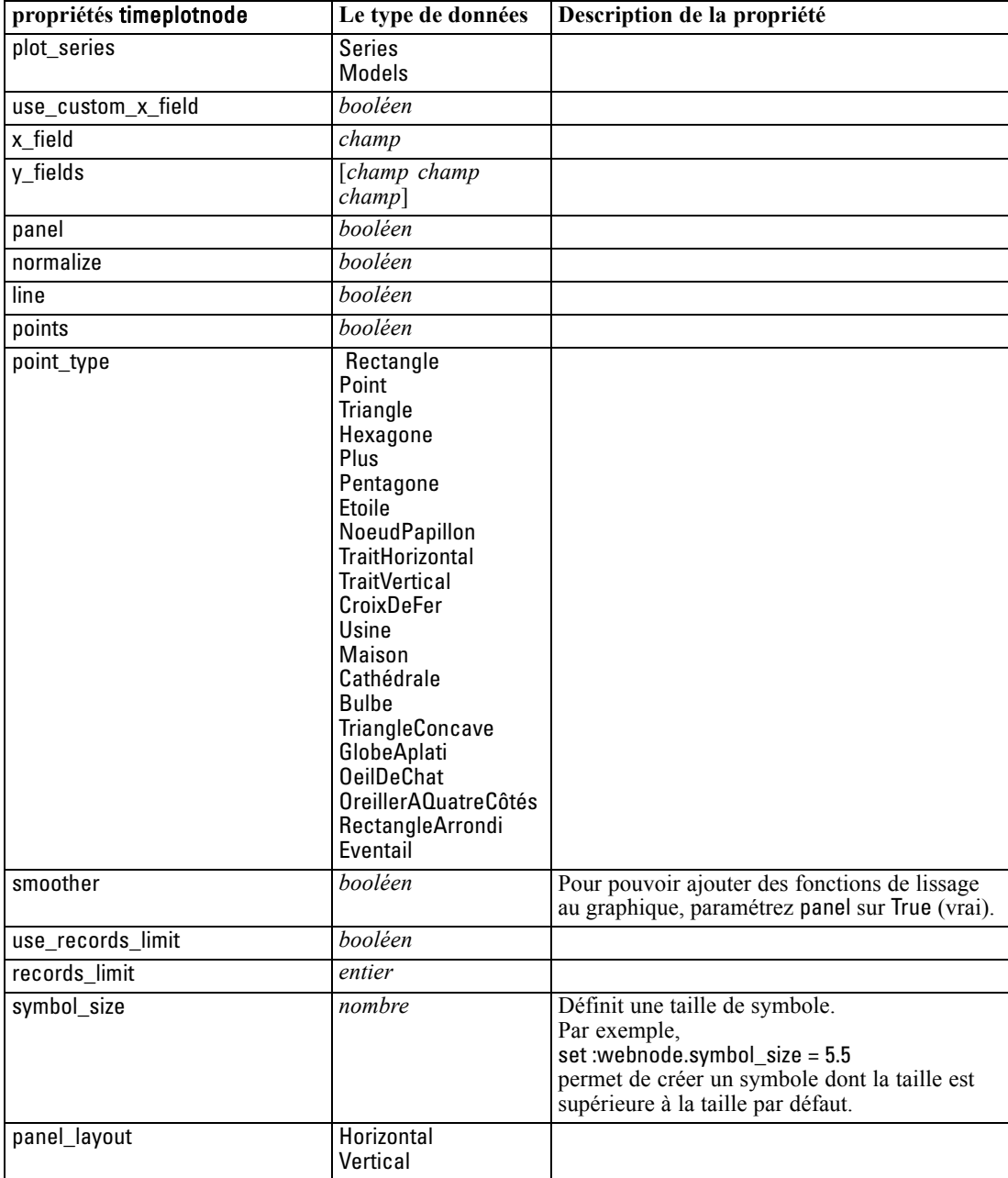

*Propriétés des noeuds Graphiques*

### *Propriétés de webnode*

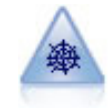

Le noeud Relations illustre la force de la relation existant entre les valeurs de plusieurs champs symboliques (catégoriels). Le graphique utilise des lignes d'épaisseur différente pour représenter les forces de connexion. Par exemple, vous pouvez utiliser un noeud Relations pour explorer la relation avec l'achat d'un ensemble d'articles sur un site de commerce électronique. [Pour plus d'informations, reportez-vous à](#page-0-0) [la section Noeud Relations dans le chapitre 5 dans](#page-0-0) *Noeuds source, exécution et de [sortie de IBM SPSS Modeler 15](#page-0-0)*.

#### *Exemple*

create webnode # "Plot" tab set :webnode.use\_directed\_web = True set :webnode.to\_field = 'Drug' set :webnode.fields = ['BP' 'Cholesterol' 'Sex' 'Drug'] set :webnode.from\_fields = ['BP' 'Cholesterol' 'Sex'] set :webnode.true\_flags\_only = False set :webnode.line\_values = Absolute set :webnode.strong\_links\_heavier = True # "Options" tab set :webnode.max\_num\_links = 300 set :webnode.links\_above = 10 set :webnode.num\_links = ShowAll set :webnode.discard\_links\_min = True set :webnode.links\_min\_records =  $5$ set :webnode.discard\_links\_max = True set :webnode.weak\_below = 10 set :webnode.strong\_above = 19 set :webnode.link\_size\_continuous = True set :webnode.web\_display = Circular

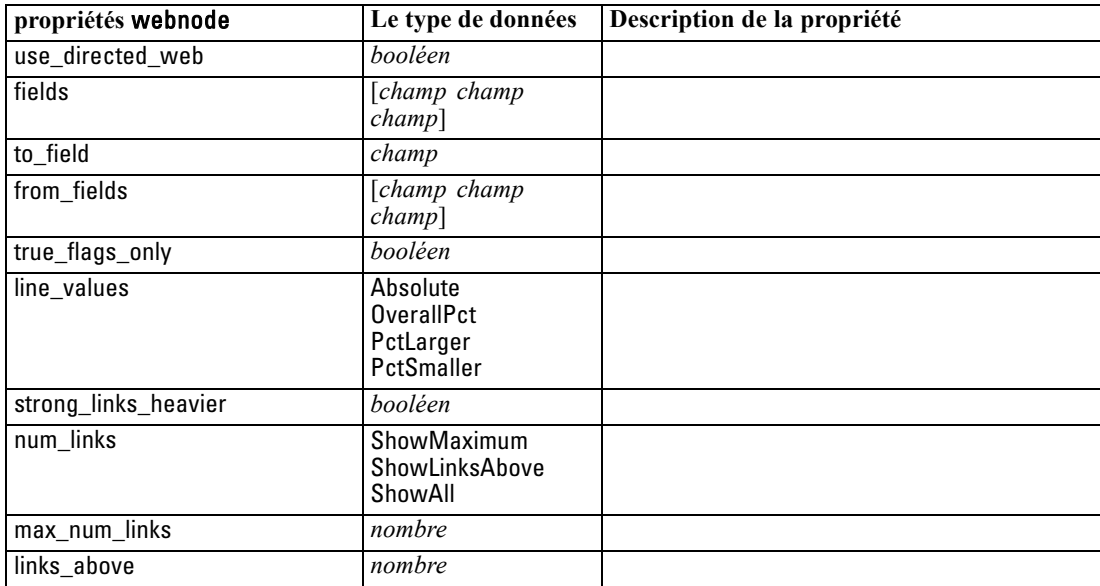

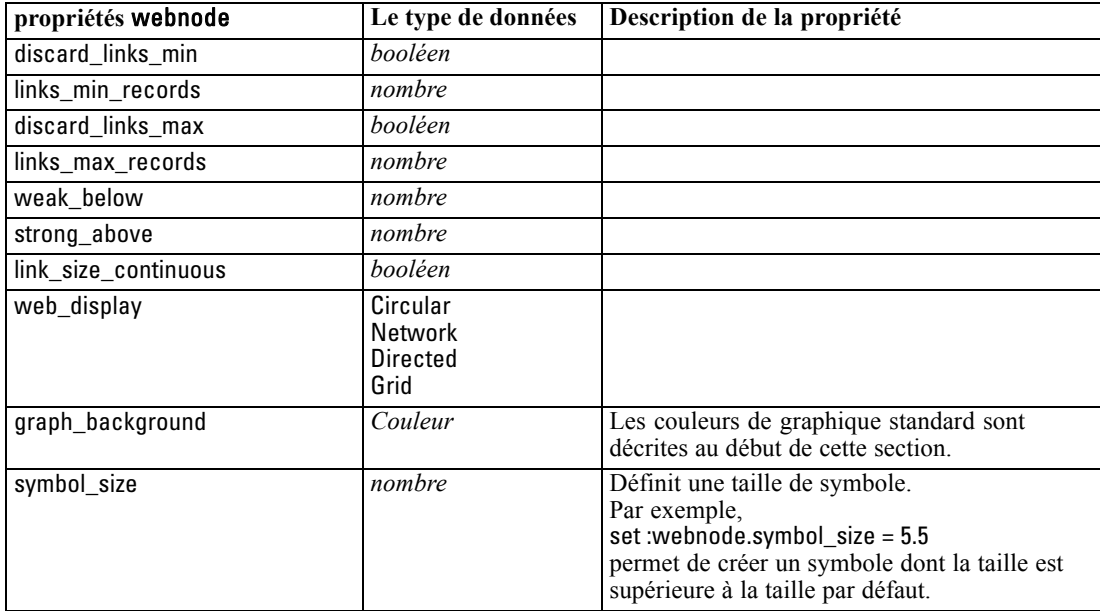

# <span id="page-210-0"></span>*Chapitre* 16 *Propriétés des noeuds de modélisation*

# *Propriétés communes des noeuds de modélisation*

Les propriétés suivantes sont communes à certains ou à tous les noeuds de modélisation. Les éventuelles exceptions sont notées dans la documentation des noeuds de modélisation individuels, le cas échéant.

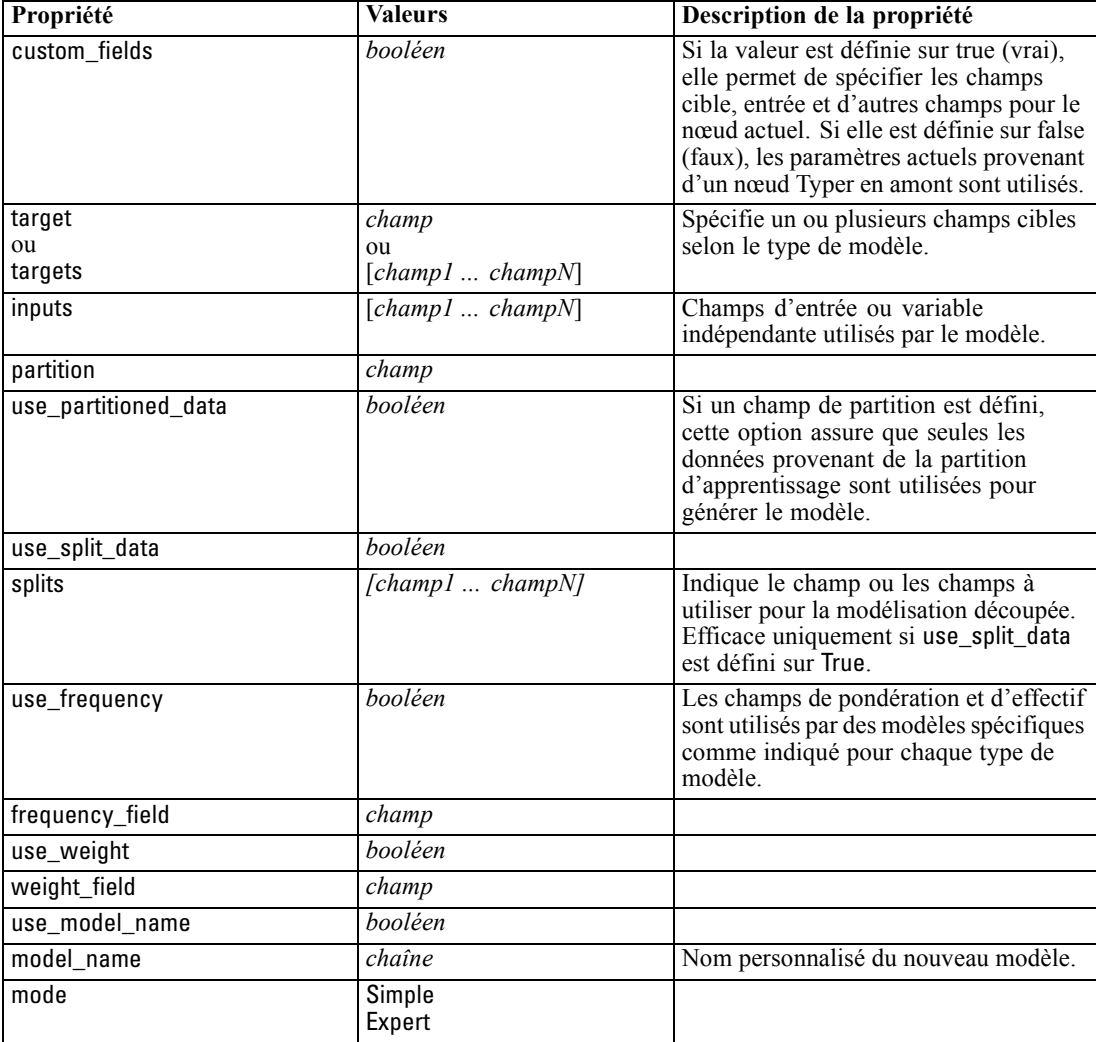

# *Propriétés de anomalydetectionnode*

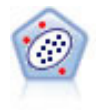

Le noeud Détection des anomalies identifie les observations inhabituelles, ou valeurs éloignées, qui ne se conforment pas aux patrons de données « normales ». Il vous permet d'identifier les valeurs éloignées même si celles-ci ne correspondent pas aux patrons connus précédemment et même si vous ne savez pas exactement ce que vous recherchez. [Pour plus d'informations, reportez-vous à la section Noeud Détection des](#page-0-0) anomalies dans le chapitre 4 dans *[Noeuds de modélisation de IBM SPSS Modeler 15](#page-0-0)*.

#### *Exemple*

create anomalydetectionnode set :anomalydetectionnode.anomaly\_method=PerRecords set :anomalydetectionnode.percent\_records=95 set :anomalydetectionnode.mode=Expert set :anomalydetectionnode.peer\_group\_num\_auto=true set :anomalydetectionnode.min\_num\_peer\_groups=3 set :anomalydetectionnode.max\_num\_peer\_groups=10

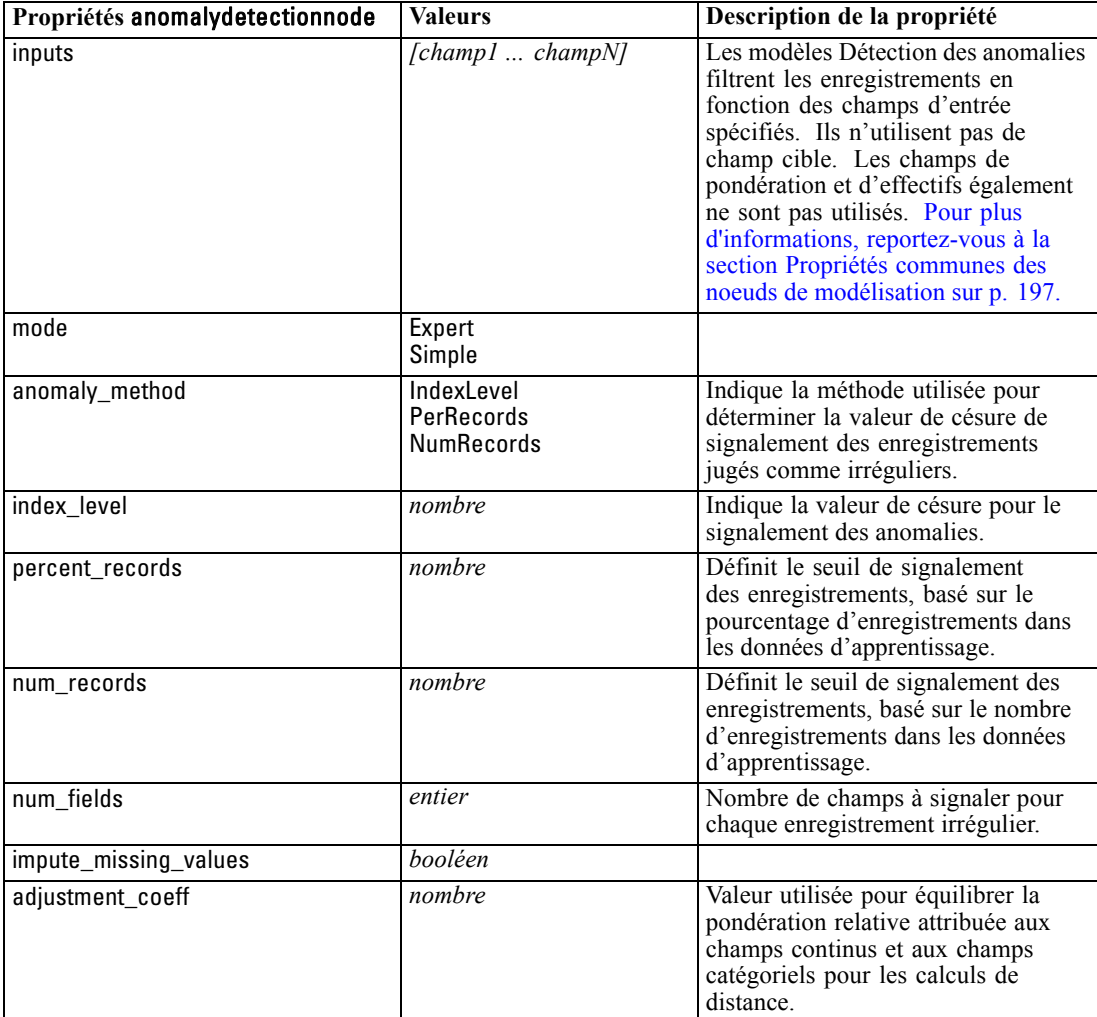

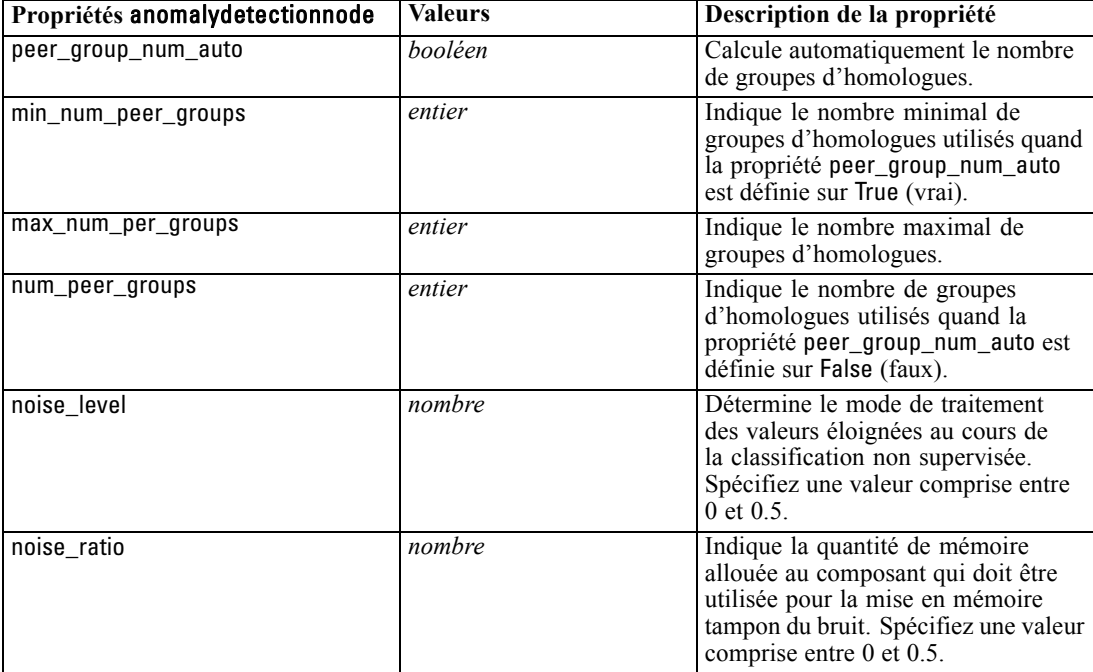

*Propriétés des noeuds de modélisation*

### *Propriétés de apriorinode*

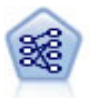

Le noeud Apriori extrait des données un ensemble de règles et retient les règles contenant la plus grande quantité d'informations. Le noeud Apriori fournit cinq méthodes de sélection de règles et utilise un modèle d'indexation sophistiqué pour traiter efficacement les volumes de données importants. Pour les problèmes importants, l'apprentissage du noeud Apriori est généralement plus rapide ; il n'existe aucune limite quant au nombre de règles pouvant être conservées et il peut prendre en charge des règles faisant l'objet de 32 pré-conditions. Le noeud Apriori exige que les champs d'entrée et de sortie soient tous catégoriels, mais fournit de meilleures performances car il est optimisé de ce type de données. [Pour plus d'informations,](#page-0-0) [reportez-vous à la section Noeud Apriori dans le chapitre 12 dans](#page-0-0) *Noeuds de [modélisation de IBM SPSS Modeler 15](#page-0-0)*.

#### *Exemple*

create apriorinode # "Fields" tab set :apriorinode.custom\_fields = True set :apriorinode.use\_transactional\_data = True set :apriorinode.id\_field = 'Age' set :apriorinode.contiguous = True set :apriorinode.content\_field = 'Drug' # Ceux-ci semblent avoir été modifiés, ils sont normalement : #help set :apriorinode.consequents = ['Age'] #help set :apriorinode.antecedents = ['BP' 'Cholesterol' 'Drug'] # now it seems we have; #help set :apriorinode.content = ['Age'] set :apriorinode.partition = Test

# "Model" tab set :apriorinode.use\_model\_name = False set :apriorinode.model\_name = "Apriori\_bp\_choles\_drug" set :apriorinode.min\_supp = 7.0 set :apriorinode.min\_conf = 30.0 set :apriorinode.max\_antecedents = 7 set :apriorinode.true\_flags = False set :apriorinode.optimize = Memory # "Expert" tab set :apriorinode.mode = Expert set :apriorinode.evaluation = ConfidenceRatio set :apriorinode.lower\_bound = 7

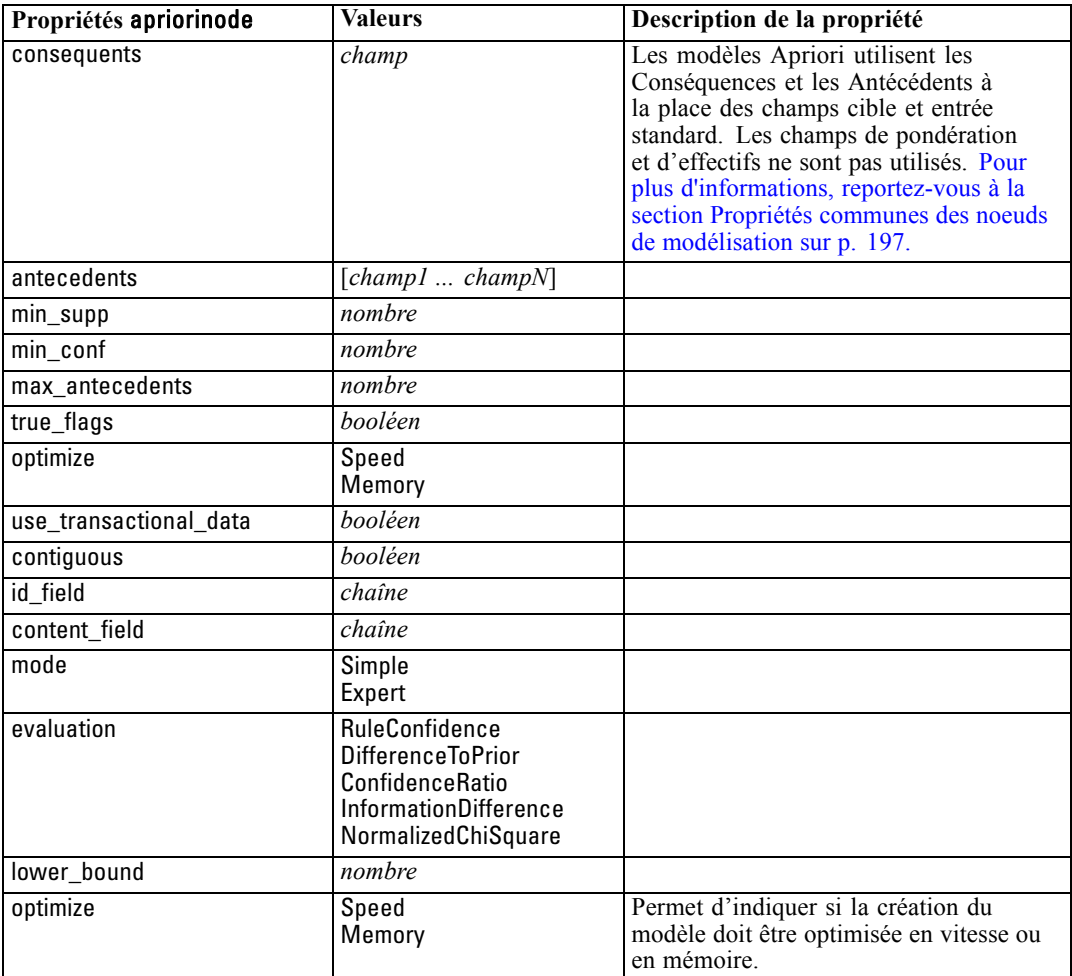

*Propriétés des noeuds de modélisation*

# *Propriétés autoclassifiernode*

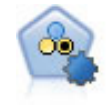

Le noeud Classificateur automatique crée et compare les résultats binaires de plusieurs modèles différents (oui ou non, avec ou sans attrition, etc.), ce qui vous permet de choisir la meilleure approche pour une analyse donnée. Plusieurs algorithmes de modélisation sont pris en charge. Vous pouvez alors sélectionner les méthodes que vous souhaitez utiliser, les options spécifiques pour chacune d'elles et le critère de comparaison des résultats. Le noeud génère un ensemble de modèles basé sur les options spécifiées et classe les meilleurs candidats en fonction des critères indiqués. [Pour plus d'informations, reportez-vous à la section Noeud Classificateur automatique](#page-0-0) dans le chapitre 5 dans *[Noeuds de modélisation de IBM SPSS Modeler 15](#page-0-0)*.

#### *Exemple*

create autoclassifiernode set :autoclassifiernode.ranking\_measure=Accuracy set :autoclassifiernode.ranking\_dataset=Training set :autoclassifiernode.enable\_accuracy\_limit=true set :autoclassifiernode.accuracy\_limit=0.9 set :autoclassifiernode.calculate\_variable\_importance=true set :autoclassifiernode.use\_costs=true set :autoclassifiernode.svm=false

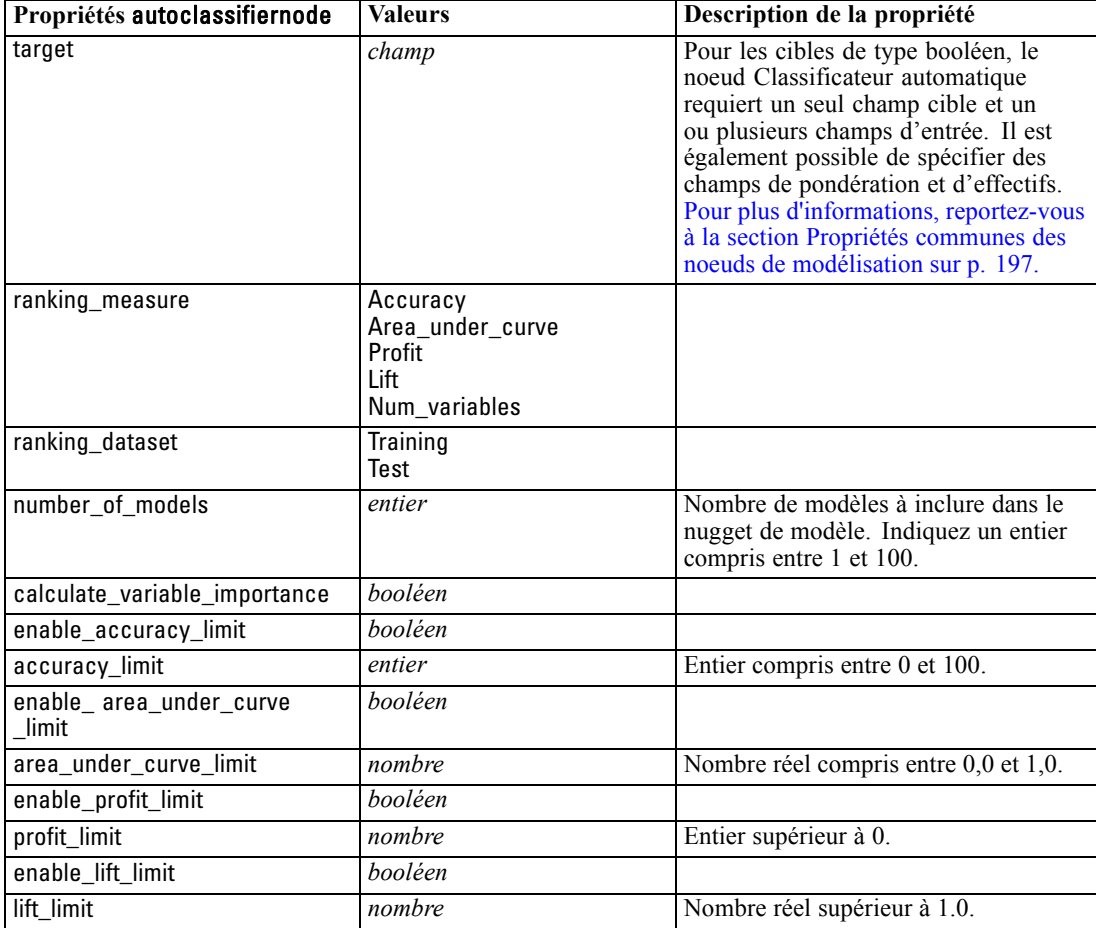

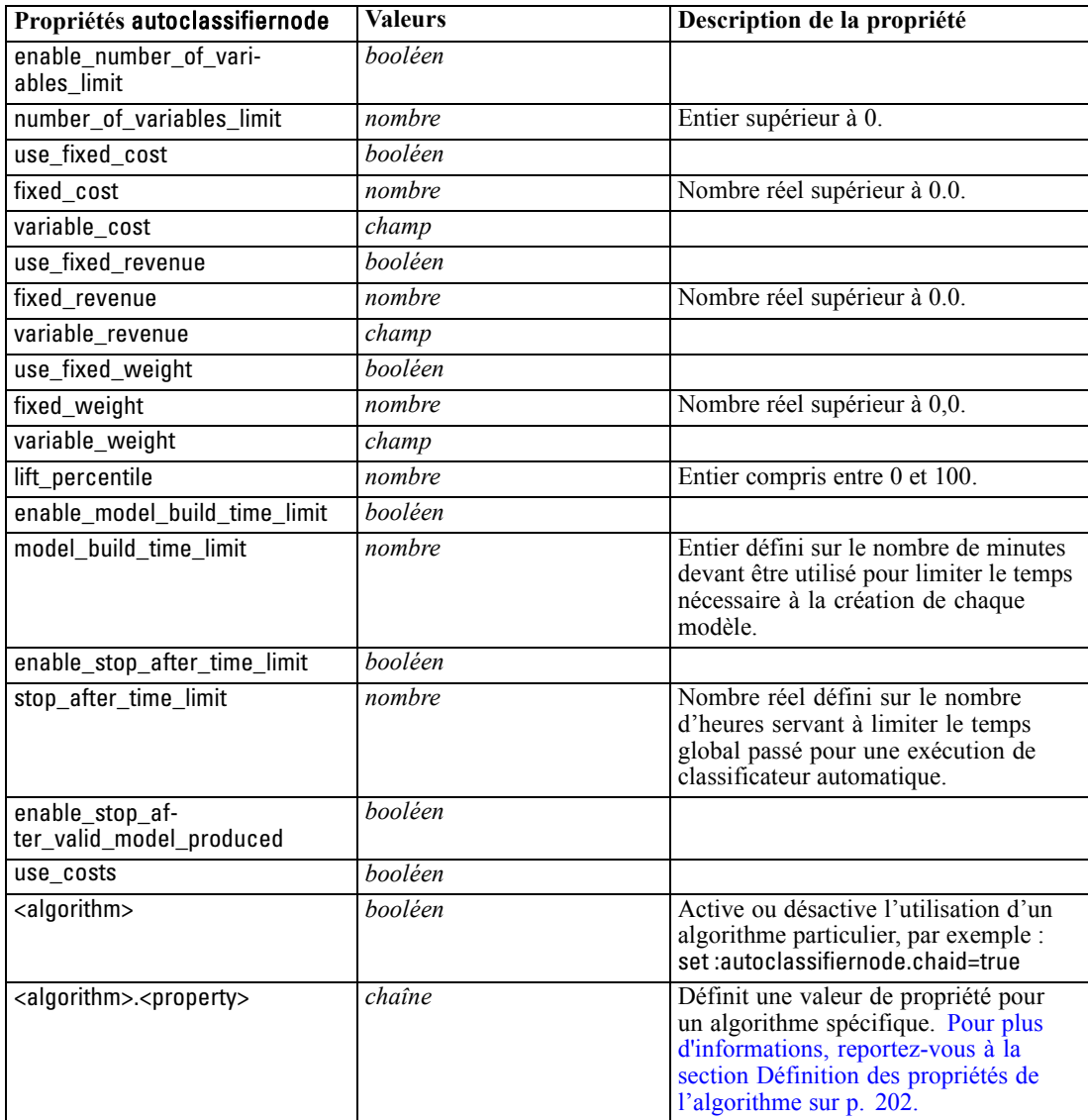

### *Définition des propriétés de l'algorithme*

Pour les noeuds Classificateur automatique, Numérisation automatique et Classification automatique, les propriétés d'algorithmes spécifiques utilisées par le noeud peuvent être définies à l'aide de la forme générale :

set :autoclassifiernode.<algorithm>.<property> = <value>

set :autonumericnode.<algorithm>.<property> = <value>

set :autoclusternode.<algorithm>.<property> = <value>
Par exemple :

set :autoclassifiernode.neuralnetwork.method = MultilayerPerceptron

Les noms des algorithmes pour le noeud Classificateur automatique sont cart, chaid, quest, c50, logreg, decisionlist, bayesnet, discriminant, svm et knn.

Les noms des algorithmes pour le noeud Classificateur numérique sont cart, chaid, neuralnetwork, genlin, svm, regression, linear et knn.

Les noms des algorithmes pour le noeud Classification automatique sont twostep, k-means et kohonen.

Les noms de propriété sont standard (reportez-vous aux informations relatives à chaque noeud d'algorithme).

Les propriétés d'algorithme qui contiennent des points ou d'autres signes de ponctuation doivent être placés entre guillemets simples (' '), par exemple :

set :autoclassifiernode.logreg.tolerance = '1.0E-5'

Plusieurs valeurs peuvent également être affectées à une propriété, par exemple :

set :autoclassifiernode.decisionlist.search\_direction = [Up Down]

Pour activer ou désactiver l'utilisation d'un algorithme particulier :

set :autoclassifiernode.chaid=true

*Remarques* :

- Utilisez des minuscules lors de la définition des valeurs true (vrai) et false (faux) (plutôt que False).
- **Lorsque certaines options d'algorithme ne sont pas disponibles dans le noeud Classificateur** automatique ou qu'une seule valeur peut être indiquée plutôt qu'un intervalle de valeurs, les mêmes limites s'appliquent à la génération de scripts que lorsque l'on accède au noeud de la manière standard.

# *Propriétés du noeud de classification automatique*

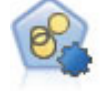

Le noeud Classification automatique évalue et compare les modèles de classification identifiant des groupes d'enregistrements ayant des caractéristiques similaires. Le noeud fonctionne de la même manière que les autres noeuds de modélisation automatiques, vous permettant de tester plusieurs combinaisons d'options en une seule modélisation. Les modèles peuvent être comparés à l'aide de mesures de bases permettant d'essayer de filtrer et de classer l'utilité des modèles de classification et de fournir une mesure en fonction de l'importance de champs particuliers. [Pour plus](#page-0-0) [d'informations, reportez-vous à la section Noeud Classification automatique dans le](#page-0-0) chapitre 5 dans *[Noeuds de modélisation de IBM SPSS Modeler 15](#page-0-0)*.

### *Exemple*

create autoclusternode

set :autoclusternode.ranking\_measure=Silhouette set :autoclusternode.ranking\_dataset=Training set :autoclusternode.enable\_silhouette\_limit=true set :autoclusternode.silhouette\_limit=5

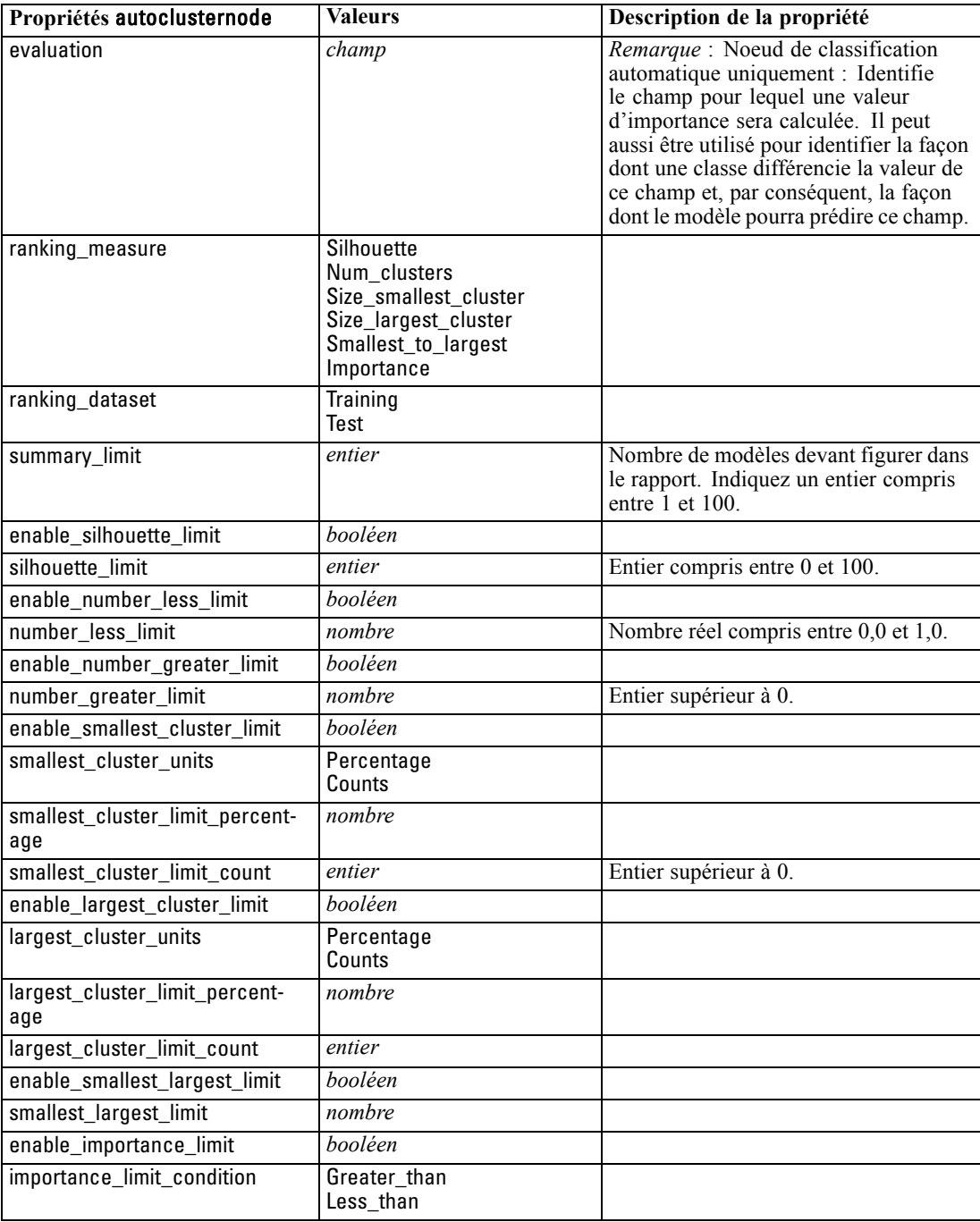

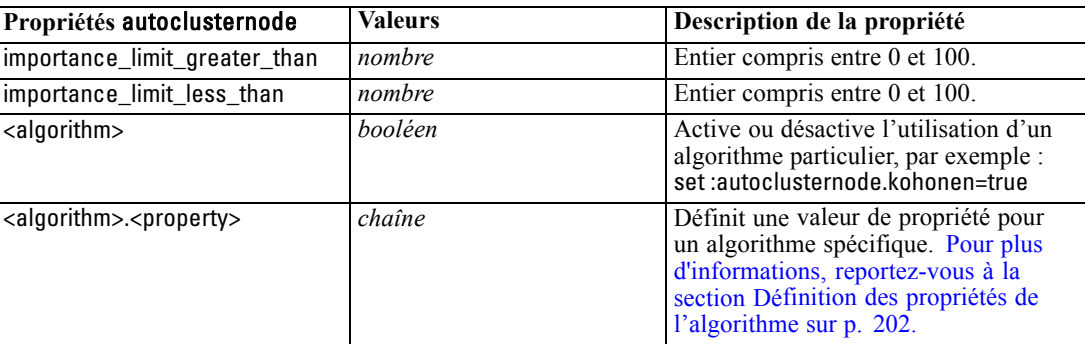

## *Propriétés de autonumericnode*

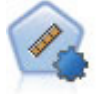

Le noeud Numérisation automatique évalue et compare des modèles pour des résultats d'intervalle numérique continus par le biais de différentes méthodes. Le noeud fonctionne de la même manière que le noeud Classificateur automatique, vous permettant ainsi de choisir les algorithmes à utiliser et à tester avec différentes combinaisons d'options en un seul passage de modélisation. Les algorithmes pris en charge comprennent les réseaux neuraux, l'arborescence C&R Tree, CHAID, la régression linéaire, la régression linéaire généralisée et support vector machines (SVM). Les modèles peuvent être comparés selon la corrélation, l'erreur relative ou le nombre de variables utilisées. [Pour plus d'informations, reportez-vous à la section](#page-0-0) [Noeud Numérisation automatique dans le chapitre 5 dans](#page-0-0) *Noeuds de modélisation de [IBM SPSS Modeler 15](#page-0-0)*.

#### *Exemple*

create autonumericnode

set :autonumericnode.ranking\_measure=Correlation

set :autonumericnode.ranking\_dataset=Training

set :autonumericnode.enable\_correlation\_limit=true

set :autonumericnode.correlation\_limit=0.8

set :autonumericnode.calculate\_variable\_importance=true

set :autonumericnode.neuralnetwork=true

set :autonumericnode.chaid=false

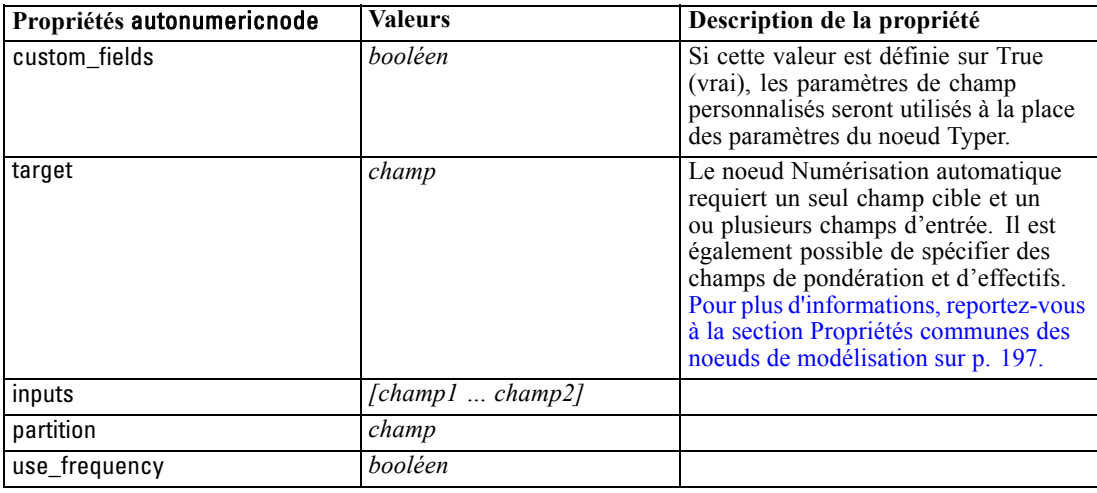

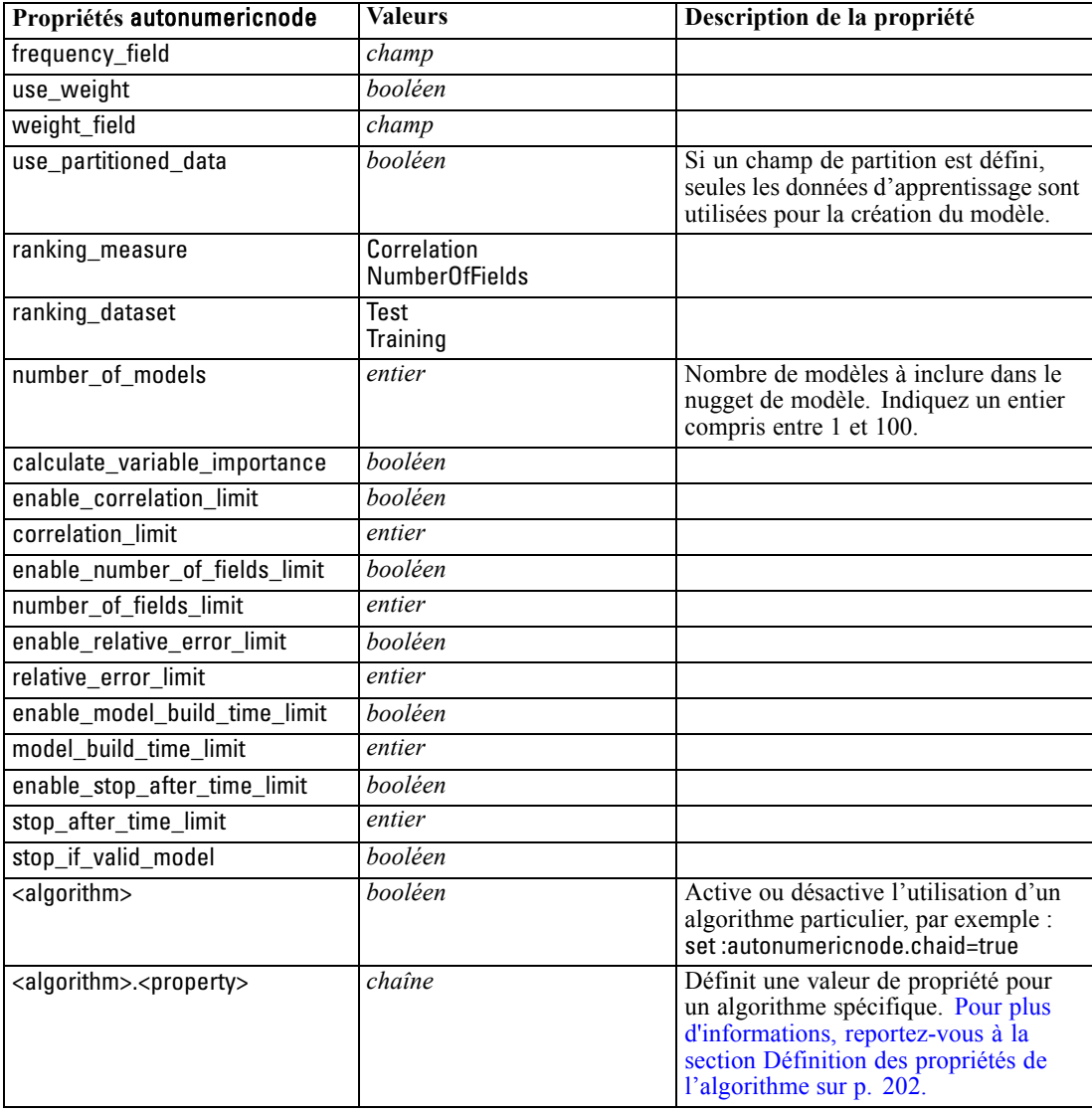

# *Propriétés de bayesnetnode*

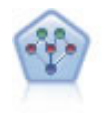

Le noeud Réseau Bayésien permet de créer un modèle de probabilité en combinant les preuves observées et enregistrées avec les connaissances réelles pour établir la probabilité des occurences. Le noeud est axé sur le Tree Augmented Naïve Bayes (TAN) et sur les réseaux Couverture de Markov qui servent principalement à la classification. [Pour plus d'informations, reportez-vous à la section Noeud Réseau](#page-0-0) Bayésien dans le chapitre 7 dans *[Noeuds de modélisation de IBM SPSS Modeler 15](#page-0-0)*.

### *Exemple*

create bayesnetnode set :bayesnetnode.continue\_training\_existing\_model = True set :bayesnetnode.structure\_type = MarkovBlanket

set :bayesnetnode.use\_feature\_selection = True # Expert tab set :bayesnetnode.mode = Expert set :bayesnetnode.all\_probabilities = True set :bayesnetnode.independence = Pearson

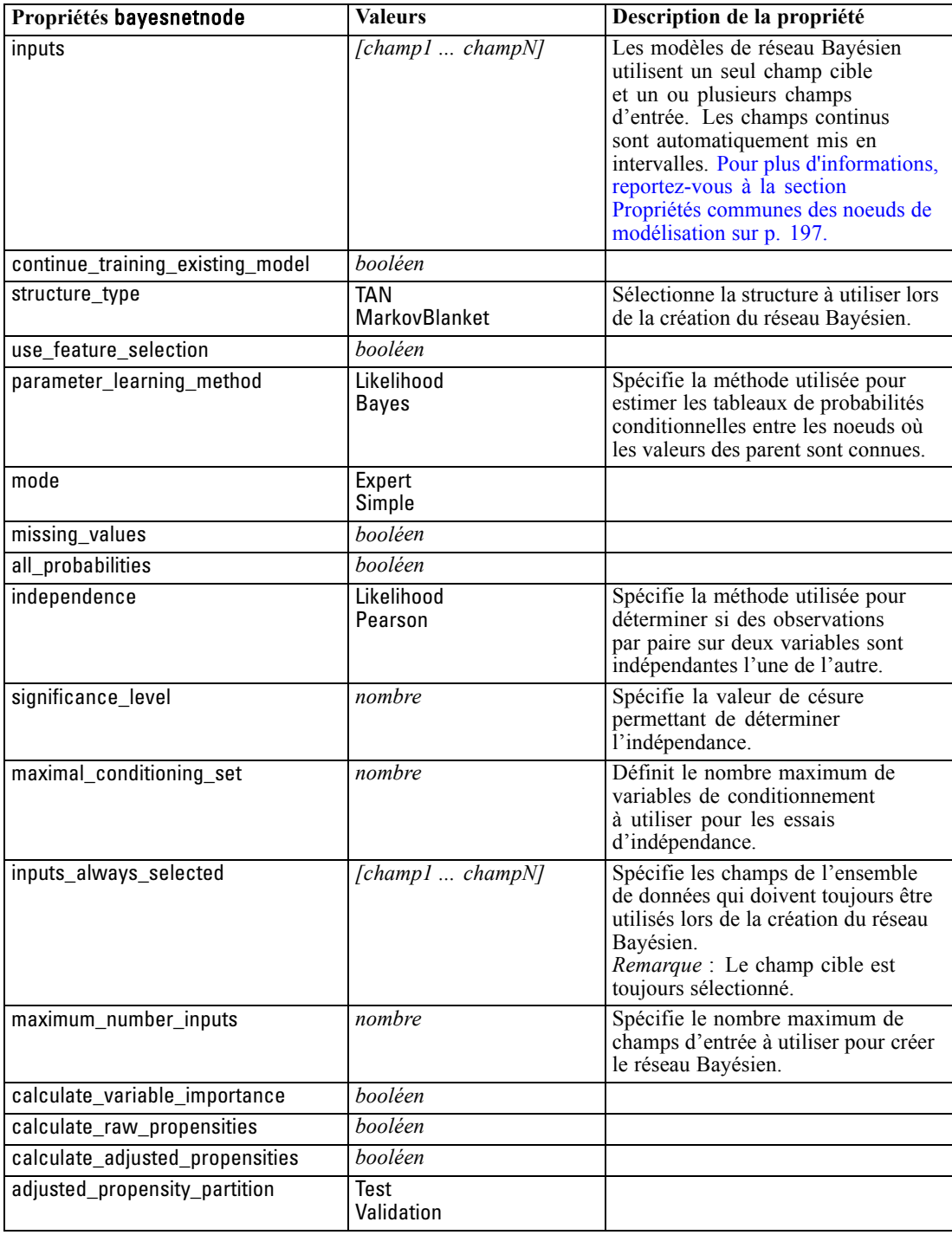

208

*Chapitre 16*

## *Propriétés de c50node*

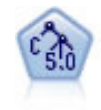

Le noeud C5.0 crée un arbre décision ou un ensemble de règles. Le fonctionnement de ce modèle repose sur un découpage de l'échantillon basé sur le champ qui fournit le gain d'informations le plus important à chaque niveau. Le champ cible doit être catégoriel. Les divisions multiples en plus de deux sous-groupes sont autorisées. [Pour plus d'informations, reportez-vous à la section Noeud C5.0 dans le chapitre 6](#page-0-0) dans *[Noeuds de modélisation de IBM SPSS Modeler 15](#page-0-0)*.

#### *Exemple*

```
create c50node
# "Model" tab
set :c50node.use_model_name = False
set :c50node.model_name = "C5_Drug"
set :c50node.use_partitioned_data = True
set :c50node.output_type = DecisionTree
set :c50node.use_xval = True
set :c50node.xval_num_folds = 3
set :c50node.mode = Expert
set : c50node.favor = Generality
set :c50node.min_child_records = 3
# "Costs" tab
set :c50node.use_costs = True
set :c50node.costs = [{"drugA" "drugX" 2}]
```
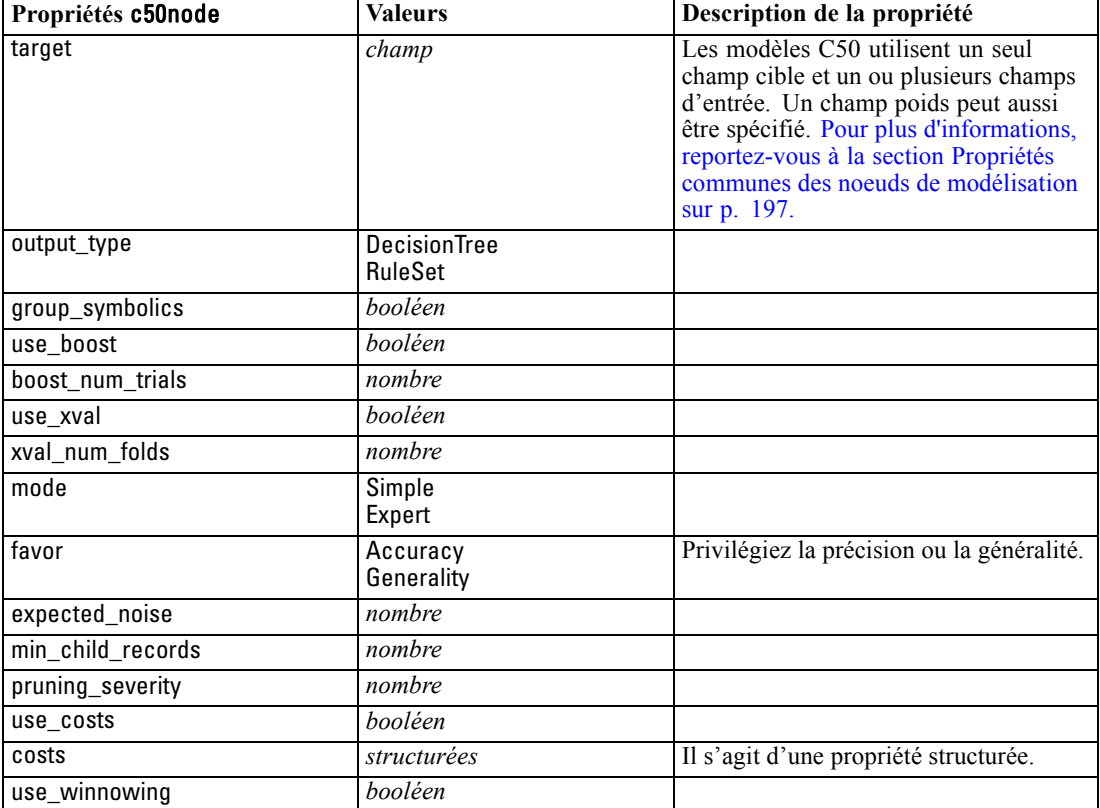

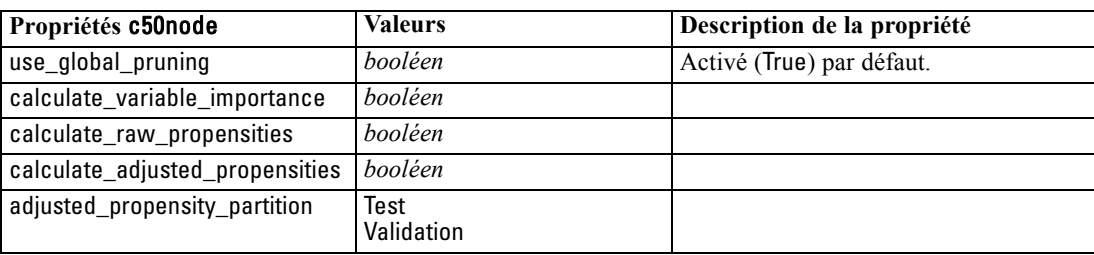

### *Propriétés de carmanode*

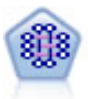

Le modèle CARMA extrait un ensemble de règles des données sans que vous ayez à définir les champs d'entrée ou les champs cible. Au contraire du noeud Apriori le noeud CARMA offre des paramètres de création pour la prise en charge de la règle (à la fois pour les antécédents et les conséquences), plutôt qu'une simple prise en charge d'antécédents. Cela signifie que les règles générées peuvent être utilisées dans un grand nombre d'applications, par exemple pour rechercher une liste des produits ou des services (antécédents) dont la conséquence correspond à l'élément que vous souhaitez promouvoir à l'occasion de cette période de congés. [Pour plus](#page-0-0) [d'informations, reportez-vous à la section Noeud CARMA dans le chapitre 12 dans](#page-0-0) *[Noeuds de modélisation de IBM SPSS Modeler 15](#page-0-0)*.

#### *Exemple*

create carmanode # "Fields" tab set : carmanode.custom fields = True set :carmanode.use\_transactional\_data = True set :carmanode.inputs = ['BP' 'Cholesterol' 'Drug'] set : carmanode.partition = Test # "Model" tab set :carmanode.use\_model\_name = False set :carmanode.model\_name = "age\_bp\_drug" set :carmanode.use\_partitioned\_data = False set :carmanode.min\_supp = 10.0 set :carmanode.min\_conf = 30.0 set :carmanode.max\_size = 5 # Expert Options set : carmanode.mode = Expert #help set :carmanode.exclude\_simple = True set : carmanode.use\_pruning = True set :carmanode.pruning\_value = 300 set :carmanode.vary\_support = True set :carmanode.estimated\_transactions = 30

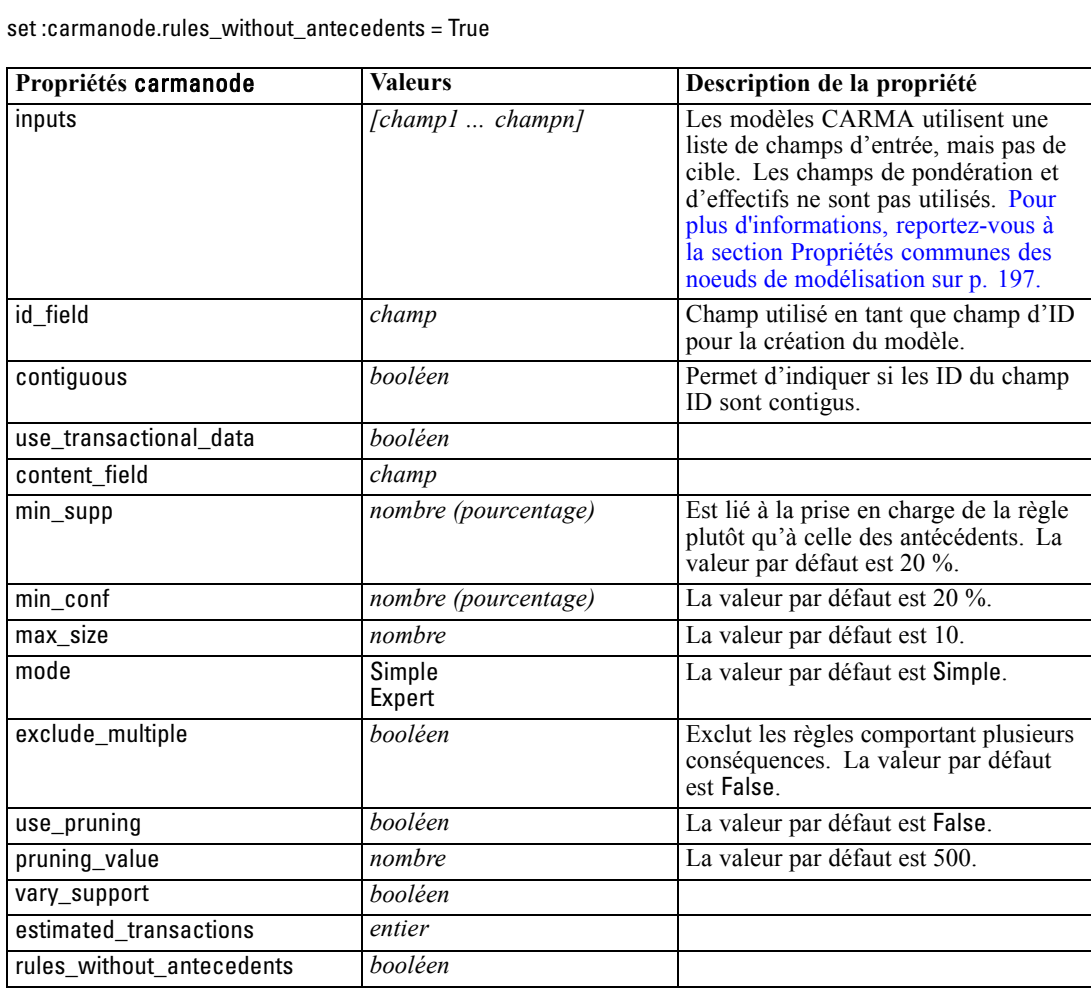

## *Propriétés de cartnode*

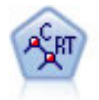

Le noeud Arbre Classification et Regression, (C&R) Tree, génère un arbre décision qui vous permet de prévoir ou de classifier les observations futures. La méthode utilise la technique de partition récursive afin de diviser les données d'apprentissage en segments en réduisant l'index d'impureté à chaque étape, un noeud de l'arbre étant considéré comme "pur" si 100 % de ses observations appartiennent à une catégorie spécifique du champ cible. Les champs cible et les champs d'entrée peuvent être des champs d'intervalle numériques ou des champs catégoriels numériques (nominal,ordinal ou boléen). Toutes les divisions sont binaires (deux sous-groupes uniquement). [Pour plus d'informations, reportez-vous à la section Noeud Arbre](#page-0-0) C&RT dans le chapitre 6 dans *[Noeuds de modélisation de IBM SPSS Modeler 15](#page-0-0)*.

#### *Exemple*

create cartnode # "Fields" tab set :cartnode.custom\_fields = True set :cartnode.target = 'Drug'

set :cartnode.inputs = ['Age' 'BP' 'Cholesterol'] # "Build Options" tab, 'Objective' panel set :cartnode.model\_output\_type = InteractiveBuilder set :cartnode.use\_tree\_directives = True set :cartnode.tree\_directives = """Grow Node Index 0 Children 1 2 Grow Node Index 2 Children 3 4""" # "Build Options" tab, 'Basics' panel set :cartnode.prune\_tree = False set :cartnode.use\_std\_err\_rule = True set :cartnode.std\_err\_multiplier = 3.0 set :cartnode.max\_surrogates = 7 # "Build Options" tab, 'Stopping Rules' panel set :cartnode.use\_percentage = True set :cartnode.min\_parent\_records\_pc = 5 set :cartnode.min\_child\_records\_pc = 3 # "Build Options" tab, 'Costs & Priors' panel set :cartnode.use\_costs = True set :cartnode.costs = [{"drugA" "drugX" 2}] set :cartnode.priors = Custom # les probabilités personnalisées doivent ajouter 1 set :cartnode.custom\_priors =  $[{$ " drugA" 0.3}{'drugX" 0.7}] set :cartnode.adjust\_priors = True # "Build Options" tab, 'Advanced' panel set :cartnode.min\_impurity = 0.0003 set :cartnode.impurity\_measure = Twoing # "Model Options" tab set :cartnode.use\_model\_name = False set :cartnode.model\_name = "Cart\_Drug"

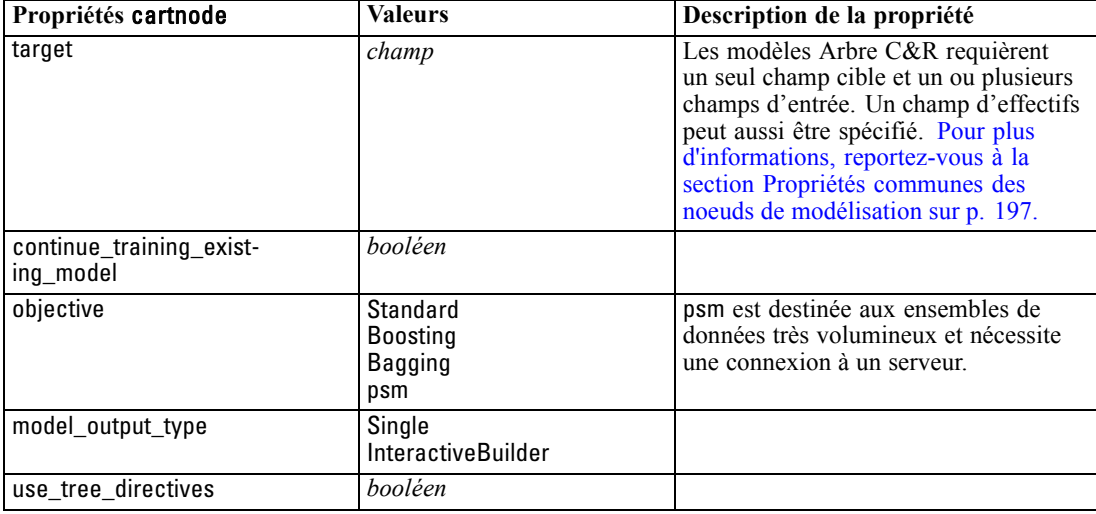

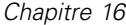

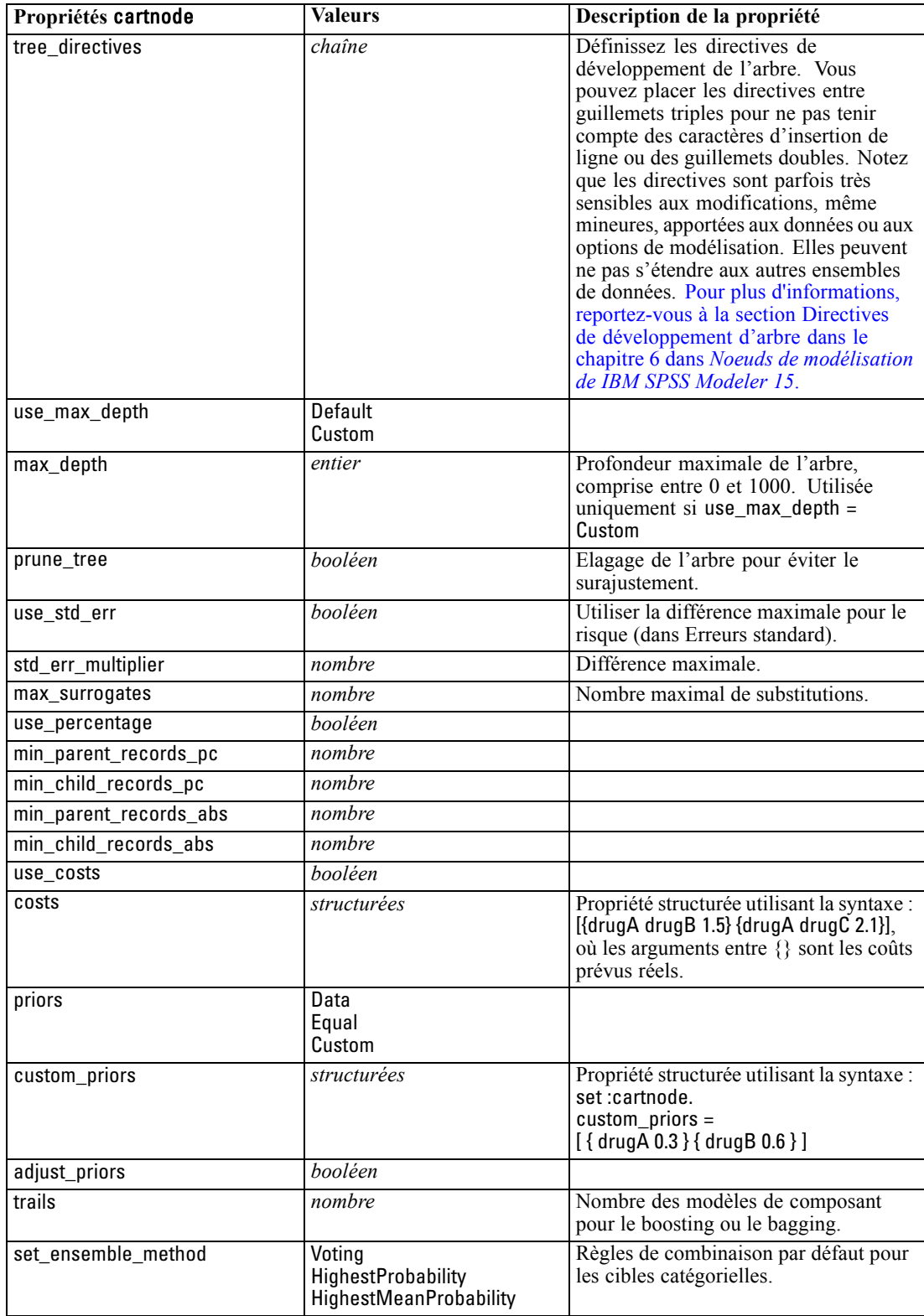

**Propriétés cartnode Valeurs Description de la propriété** range ensemble method Mean Median Règles de combinaison par défaut pour les cibles continues. large\_boost *booléen* Appliquer le boosting aux ensembles de données très volumineux. min\_impurity *nombre* impurity\_measure Gini Twoing Ordered train\_pct *nombre* Ensemble de prévention de surajustement. set\_random\_seed *booléen* Dupliquer l'option des résultats. seed *nombre* calculate\_variable\_importance *booléen* calculate\_raw\_propensities *booléen* calculate\_adjusted\_propensities *booléen* adjusted propensity partition Test

Validation

*Propriétés des noeuds de modélisation*

### *Propriétés de chaidnode*

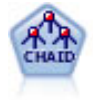

Le noeud CHAID génère des arbres décision à l'aide des statistiques du Chi-deux pour identifier les séparations optimales. Contrairement aux noeuds C&R Tree et QUEST, CHAID peut générer des arbres non binaires, ce qui implique que certaines divisions possèdent plusieurs branches. Les champs cibles et les champs d'entrée peuvent être d'intervalle numérique (continu) ou catégoriques. La méthode Exhaustive CHAID correspond à une modification du CHAID qui examine plus en détail toutes les divisions possibles, mais dont les calculs sont plus longs. [Pour plus](#page-0-0) [d'informations, reportez-vous à la section Noeud CHAID dans le chapitre 6 dans](#page-0-0) *[Noeuds de modélisation de IBM SPSS Modeler 15](#page-0-0)*.

#### *Exemple*

create chaidnode set :chaidnode.custom\_fields = True set :chaidnode.target = Drug set :chaidnode.inputs = [Age Na K Cholesterol BP] set :chaidnode.use\_model\_name = true set :chaidnode.model\_name = "CHAID" set : chaidnode.method = Chaid set :chaidnode.model\_output\_type = InteractiveBuilder set :chaidnode.use\_tree\_directives = True set :chaidnode.tree\_directives = "Test" set :chaidnode.mode = Expert set :chaidnode.split\_alpha = 0.03 set :chaidnode.merge\_alpha = 0.04 set :chaidnode.chi\_square = Pearson set :chaidnode.use\_percentage = True set :chaidnode.min\_parent\_records\_abs = 40 set :chaidnode.min\_child\_records\_abs = 30 set :chaidnode.epsilon = 0.003

set :chaidnode.max\_iterations = 75 set :chaidnode.split\_merged\_categories = true set :chaidnode.bonferroni\_adjustment = true

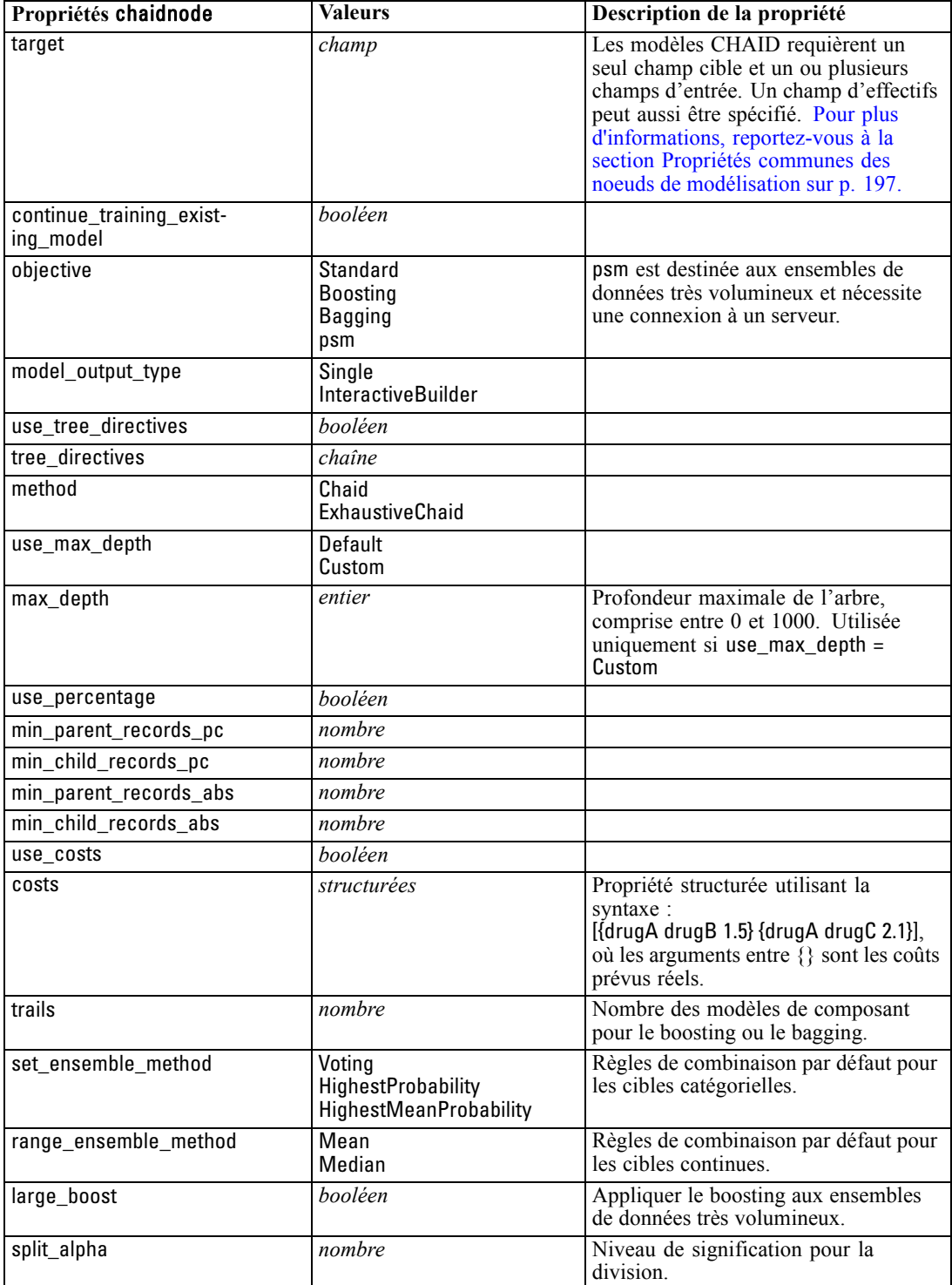

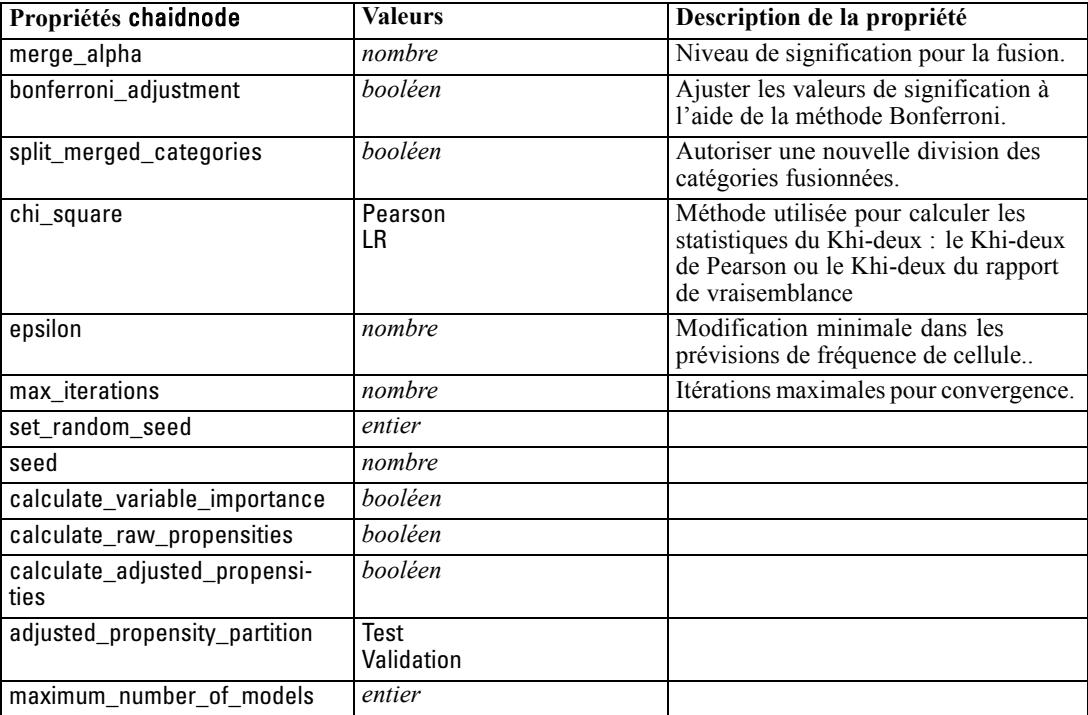

# *Propriétés de coxregnode*

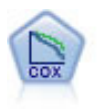

Le noeud de régression de Cox vous permet de créer un modèle de survie pour les données de durée jusqu'à l'événement en présence d'enregistrements censurés. Ce modèle produit une fonction de survie qui prédit la probabilité que l'événement en question se soit produit à un moment (*t*) pour des valeurs données des variables d'entrée. [Pour plus d'informations, reportez-vous à la section Noeud de Cox dans le](#page-0-0) chapitre 10 dans *[Noeuds de modélisation de IBM SPSS Modeler 15](#page-0-0)*.

#### *Exemple*

create coxregnode set :coxregnode.survival\_time = tenure set : coxregnode.method = BackwardsStepwise # Expert tab set :coxregnode.mode = Expert set :coxregnode.removal\_criterion = Conditional

set : coxregnode.survival = True

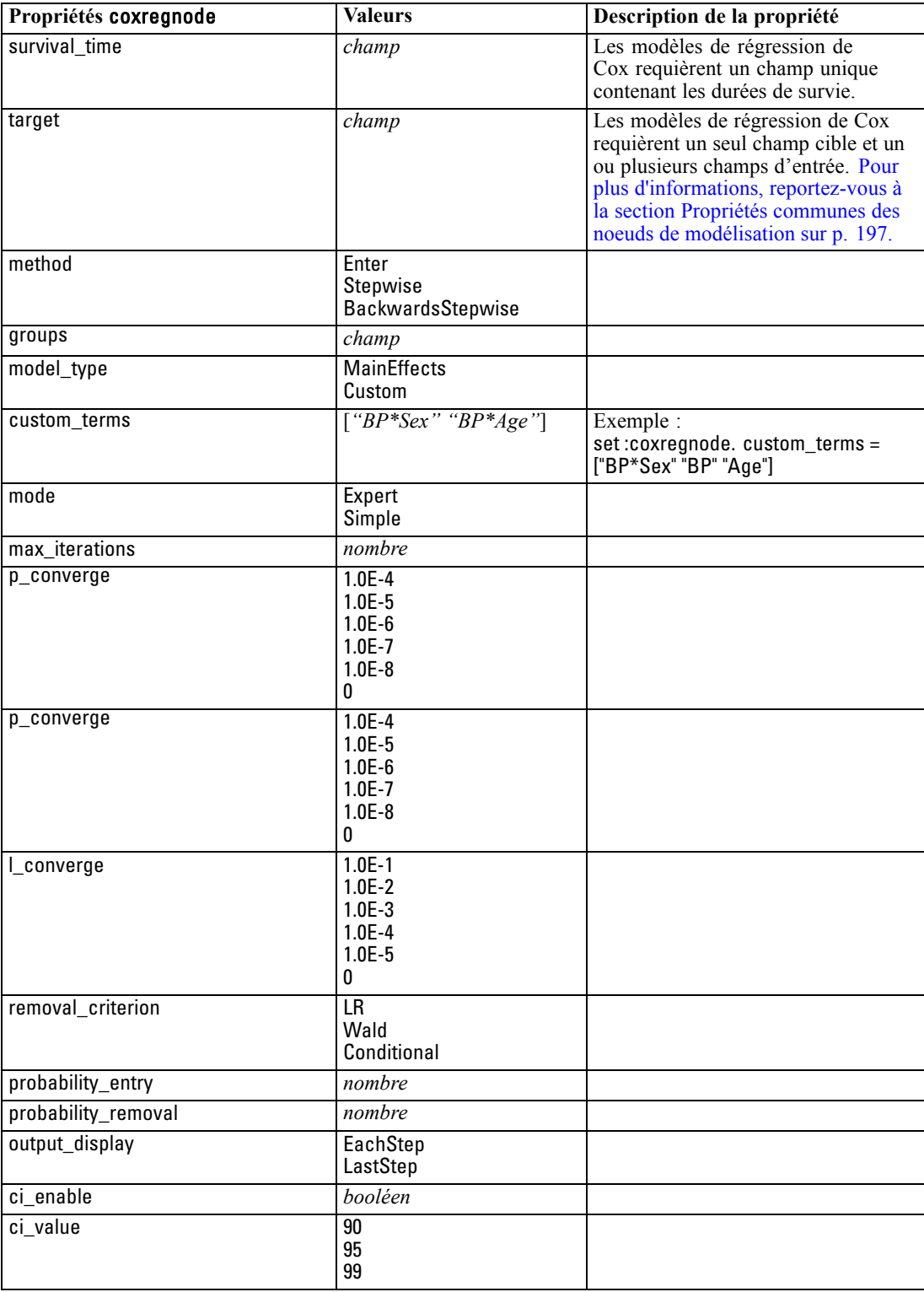

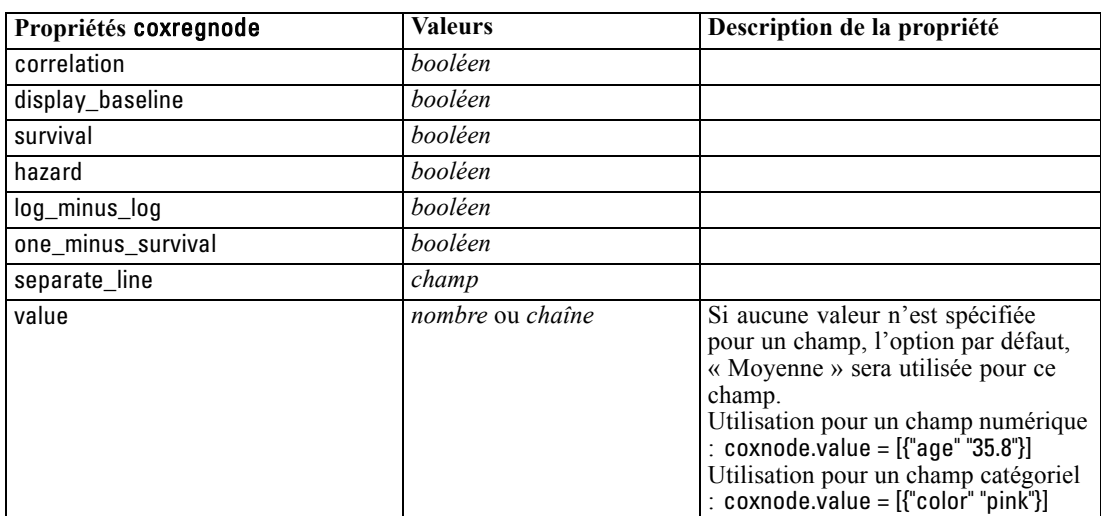

## *Propriétés de decisionlistnode*

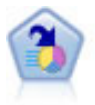

Le noeud Liste de décision identifie les sous-groupes, ou les segments, qui présentent une probabilité plus élevée ou plus faible d'un résultat binaire donné par rapport à la population globale. Vous pouvez, par exemple, rechercher les clients qui ont une faible probabilité d'attrition ou ceux qui ont une plus forte probabilité de répondre favorablement à une campagne. Vous pouvez incorporer votre connaissance du marché dans le modèle en ajoutant vos propres segments personnalisés et en prévisualisant des modèles alternatifs côte à côte de façon à comparer les résultats. Les modèles Liste de décision se composent d'une liste de règles dans laquelle chaque règle présente une condition et un résultat. Les règles sont appliquées dans l'ordre et la première règle correspondante détermine le résultat. [Pour plus d'informations,](#page-0-0) [reportez-vous à la section Liste de décision dans le chapitre 9 dans](#page-0-0) *Noeuds de [modélisation de IBM SPSS Modeler 15](#page-0-0)*.

#### *Exemple*

create decisionlistnode set :decisionlistnode.search\_direction=Down set :decisionlistnode.target\_value=1 set :decisionlistnode.max\_rules=4 set :decisionlistnode.min\_group\_size\_pct = 15

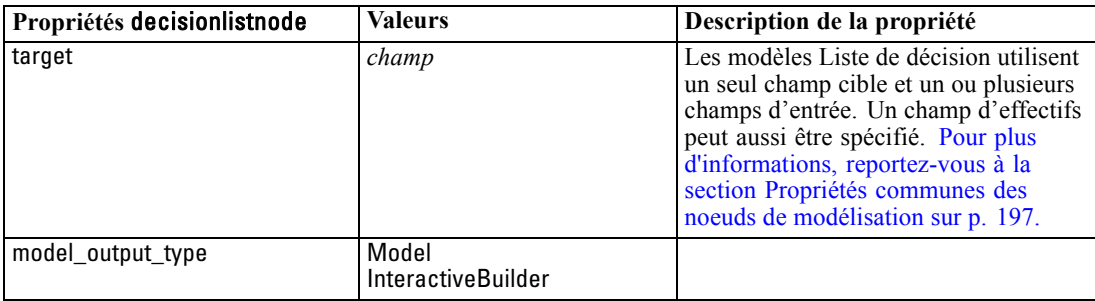

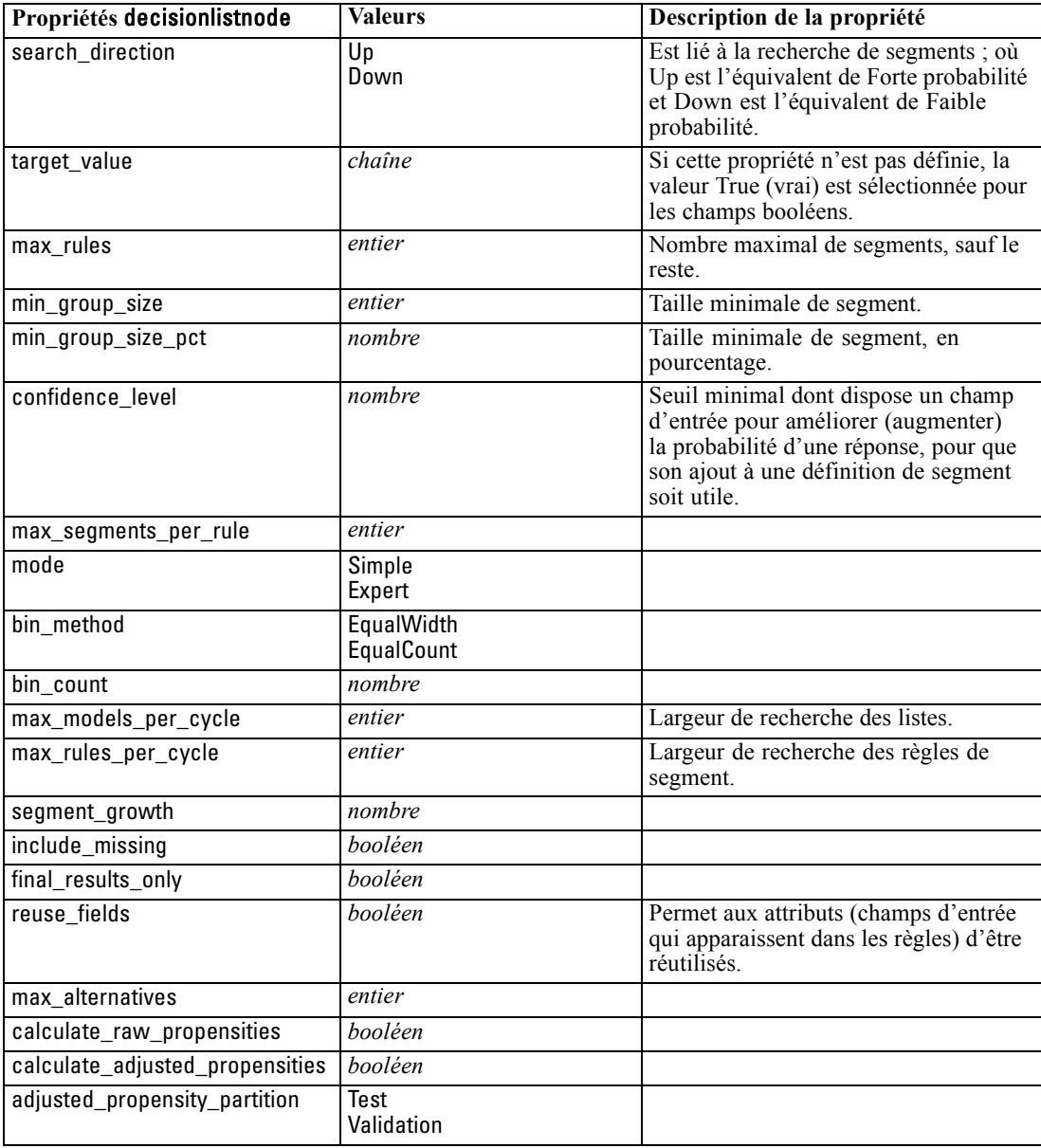

# *Propriétés de discriminantnode*

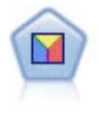

L'analyse discriminante crée des hypothèses plus strictes que la régression logistique mais peut constituer une alternative ou un complément précieux à une analyse de régression logistique lorsque ces hypothèses sont réunies. [Pour plus d'informations,](#page-0-0) [reportez-vous à la section Noeud discriminant dans le chapitre 10 dans](#page-0-0) *Noeuds de [modélisation de IBM SPSS Modeler 15](#page-0-0)*.

### *Exemple*

create discriminantnode set :discriminantnode.target = custcat set :discriminantnode.use\_partitioned\_data = False set :discriminantnode.method = Stepwise

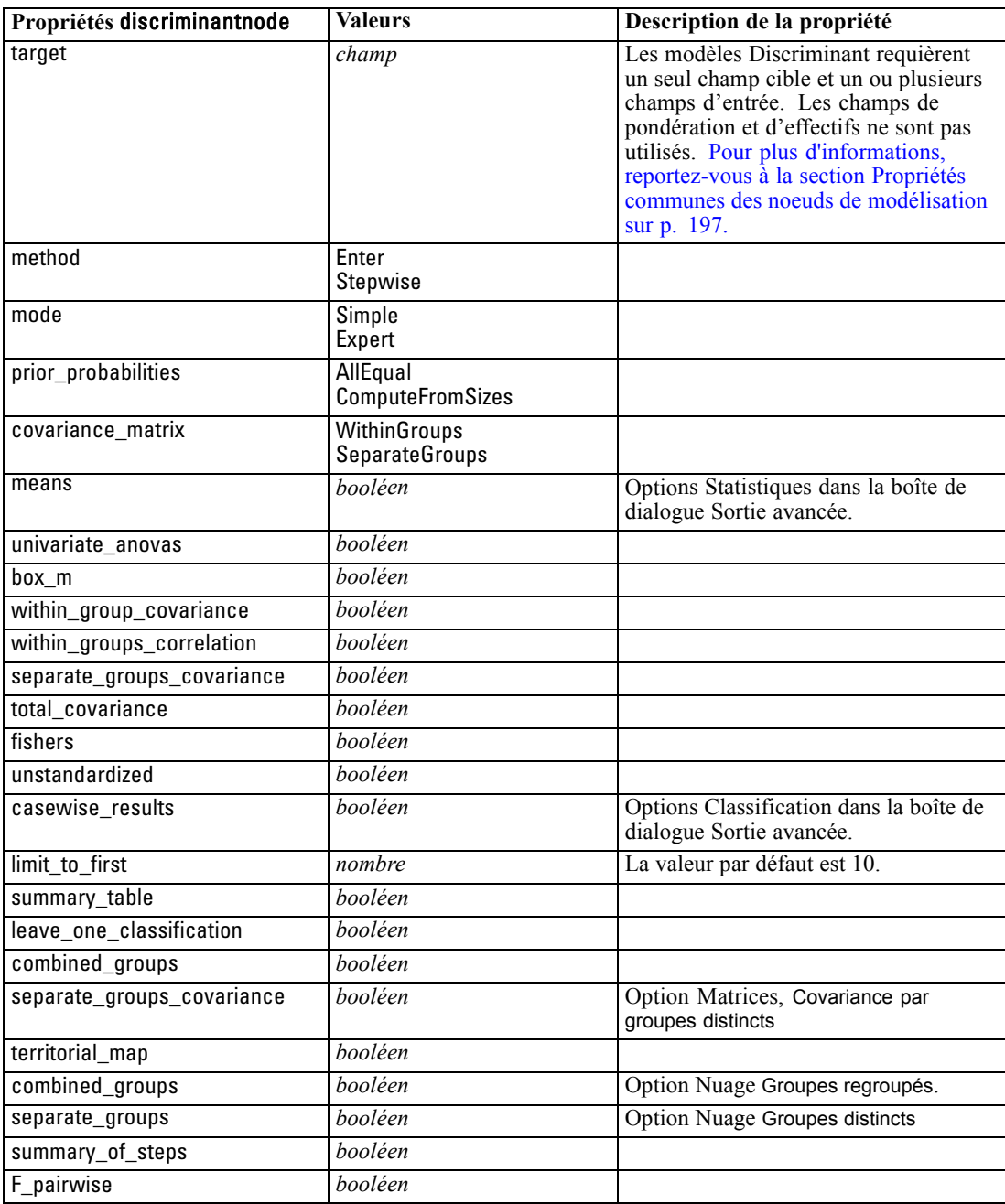

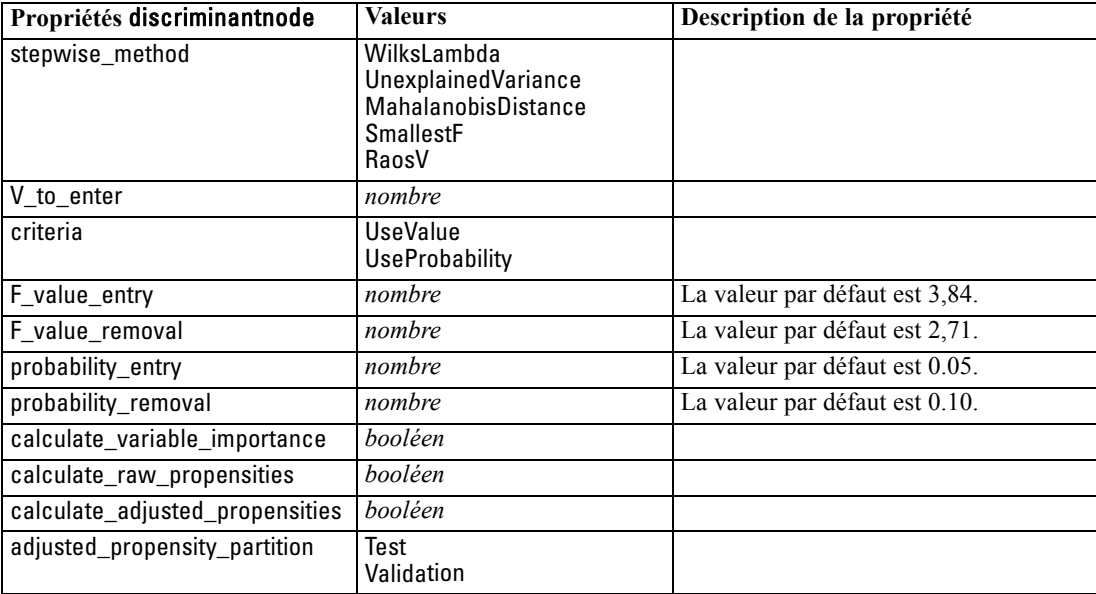

### *Propriétés de factornode*

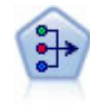

Le noeud ACP/Analyse factorielle propose des techniques de factorisation puissantes qui vous permettent de réduire la complexité de vos données. L'analyse en composantes principales (ACP) recherche les combinaisons linéaires des champs d'entrée qui permettent de capturer au mieux la variance dans l'ensemble de champs, où les composantes sont orthogonales (perpendiculaires) les unes par rapport aux autres. L'analyse factorielle a pour but d'identifier les facteurs sous-jacents qui expliquent la tendance des corrélations dans un ensemble de champs observés. Quelle que soit l'approche choisie, le but consiste à trouver un nombre limité de champs dérivés récapitulant les informations contenues dans l'ensemble de champs d'origine. [Pour plus d'informations, reportez-vous à la section Noeud ACP/Analyse factorielle](#page-0-0) dans le chapitre 10 dans *[Noeuds de modélisation de IBM SPSS Modeler 15](#page-0-0)*.

#### *Exemple*

create factornode # "Fields" tab set :factornode.custom\_fields = True set :factornode.inputs = ['BP' 'Na' 'K'] set :factornode.partition = Test # "Model" tab set :factornode.use\_model\_name = True set :factornode.model\_name = "Factor\_Age" set :factornode.use\_partitioned\_data = False set :factornode.method = GLS # Expert options set :factornode.mode = Expert set :factornode.complete\_records = true set :factornode.matrix = Covariance set :factornode.max\_iterations = 30 set :factornode.extract\_factors = ByFactors

set :factornode.min\_eigenvalue = 3.0 set :factornode.max\_factor = 7 set :factornode.sort\_values = True set :factornode.hide\_values = True set :factornode.hide\_below = 0.7 # "Rotation" section set :factornode.rotation = DirectOblimin set :factornode.delta = 0.3 set :factornode.kappa = 7.0

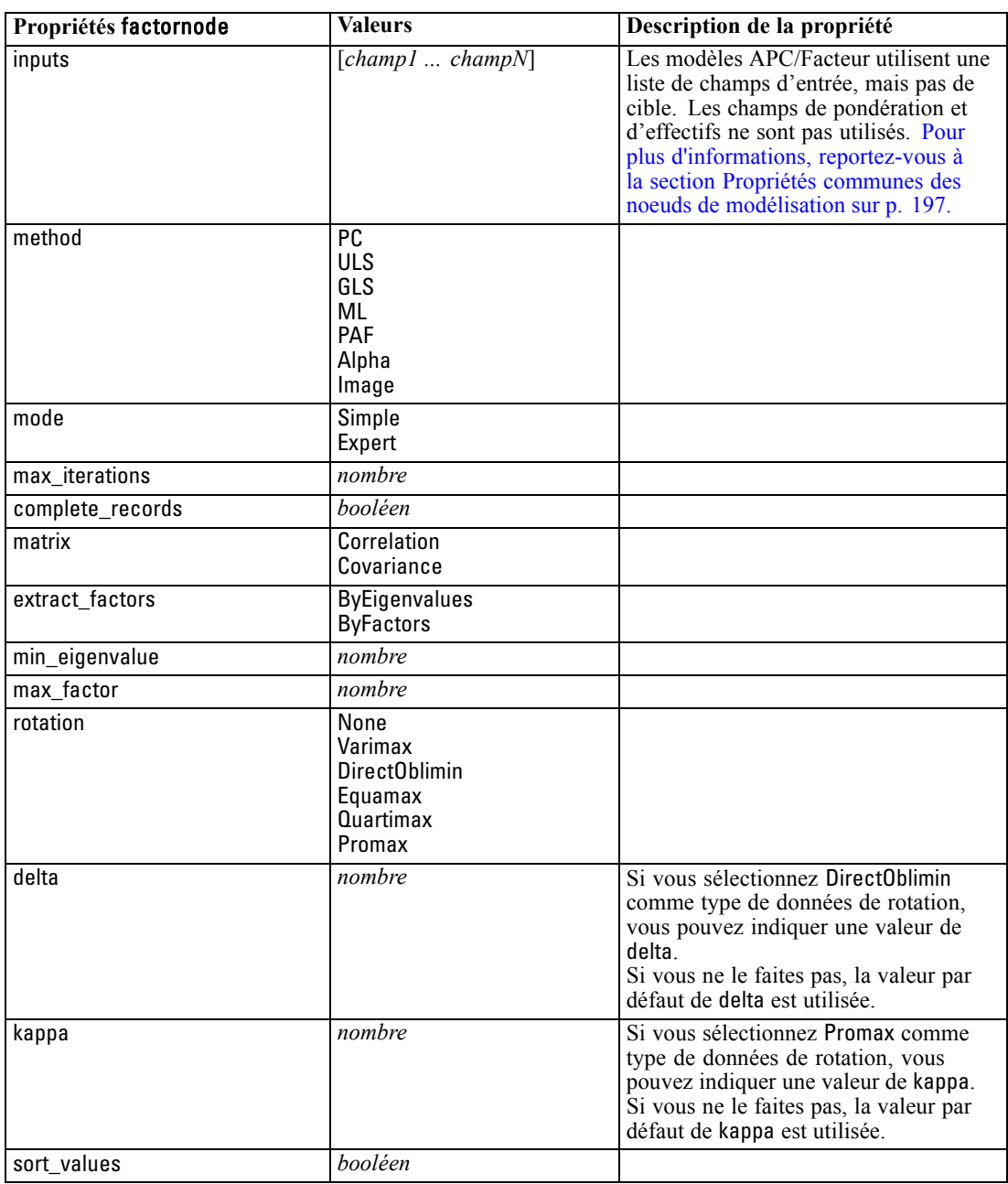

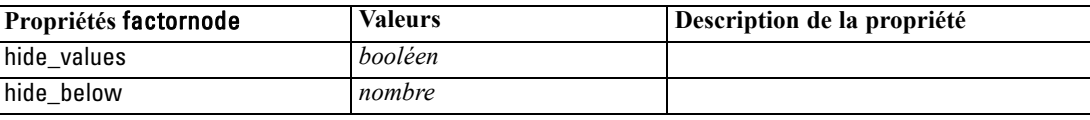

### *Propriétés de featureselectionnode*

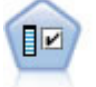

Le noeud Sélection de fonction filtre les champs d'entrée en vue de leur suppression, en fonction d'un ensemble de critères donné (tel que le pourcentage de valeurs manquantes) ; il classe ensuite les entrées restantes selon leur importance par rapport à la cible indiquée. Si l'on prend, par exemple, un ensemble de données comportant des centaines d'entrées potentielles, quelles sont celles susceptibles d'être les plus utiles dans la modélisation des résultats de patients ? [Pour plus d'informations,](#page-0-0) [reportez-vous à la section Noeud Sélection de fonction dans le chapitre 4 dans](#page-0-0) *Noeuds [de modélisation de IBM SPSS Modeler 15](#page-0-0)*.

#### *Exemple*

create featureselectionnode

set :featureselectionnode.screen\_single\_category=true set :featureselectionnode.max\_single\_category=95 set :featureselectionnode.screen\_missing\_values=true set :featureselectionnode.max\_missing\_values=80 set :featureselectionnode.criteria = Likelihood set :featureselectionnode.unimportant\_below = 0.8 set :featureselectionnode.important\_above = 0.9 set :featureselectionnode.important\_label = "Check Me Out!" set :featureselectionnode.selection\_mode = TopN set :featureselectionnode.top\_n = 15

Pour un exemple plus détaillé de création et d'application d'un modèle Sélection de fonction, reportez-vous à [Exemple de script autonome : Génération d'un modèle Sélection de fonction](#page-27-0) [dans le chapitre 2 sur p. 14.](#page-27-0)

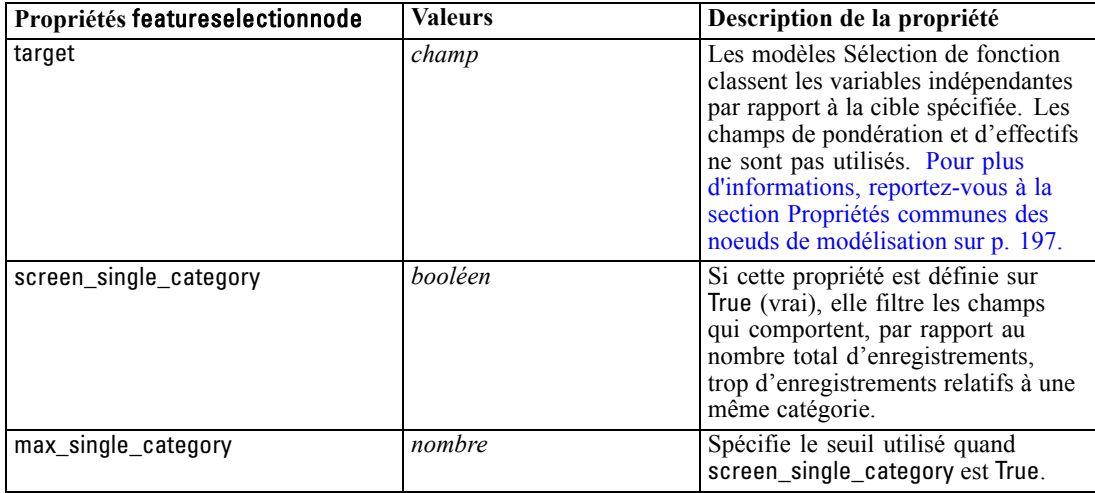

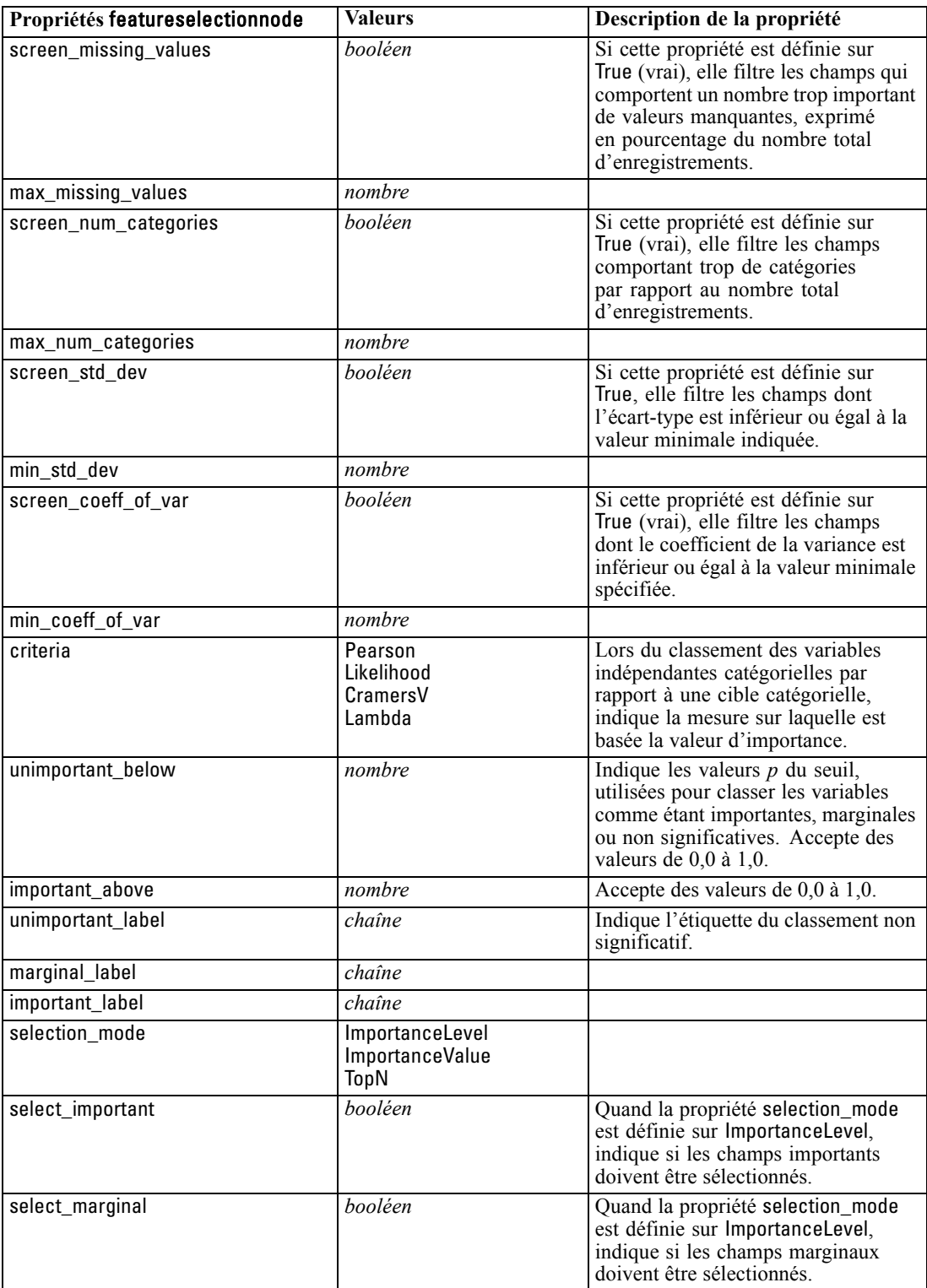

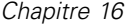

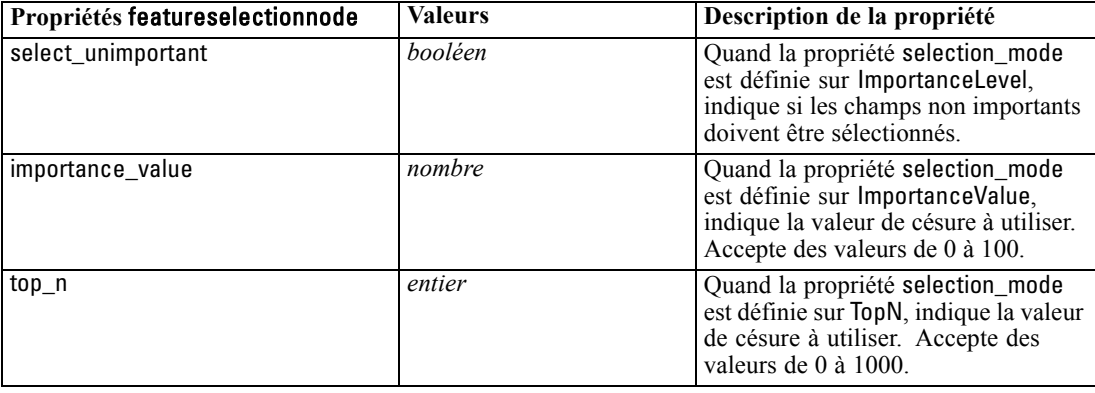

## *Propriétés de genlinnode*

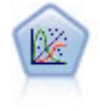

La procédure Modèles linéaires généralisés développe le modèle linéaire général de sorte que la variable dépendante soit linéairement reliée aux facteurs et covariables via une fonction de lien précise. En outre, le modèle permet à la variable dépendante de suivre une distribution non normale. Il couvre les fonctionnalités d'un grand nombre de modèles statistiques, notamment le modèle de régression linéaire, le modèle de régression logistique, le modèle log-linéaire pour les données d'effectif et le modèle de survie avec censure par intervalle. [Pour plus d'informations, reportez-vous à la](#page-0-0) [section Noeud Modèles linéaires généralisés dans le chapitre 10 dans](#page-0-0) *Noeuds de [modélisation de IBM SPSS Modeler 15](#page-0-0)*.

#### *Exemple*

create genlinnode set :genlinnode.model\_type = MainAndAllTwoWayEffects set :genlinnode.offset\_type = Variable set :genlinnode.offset\_field = Claimant

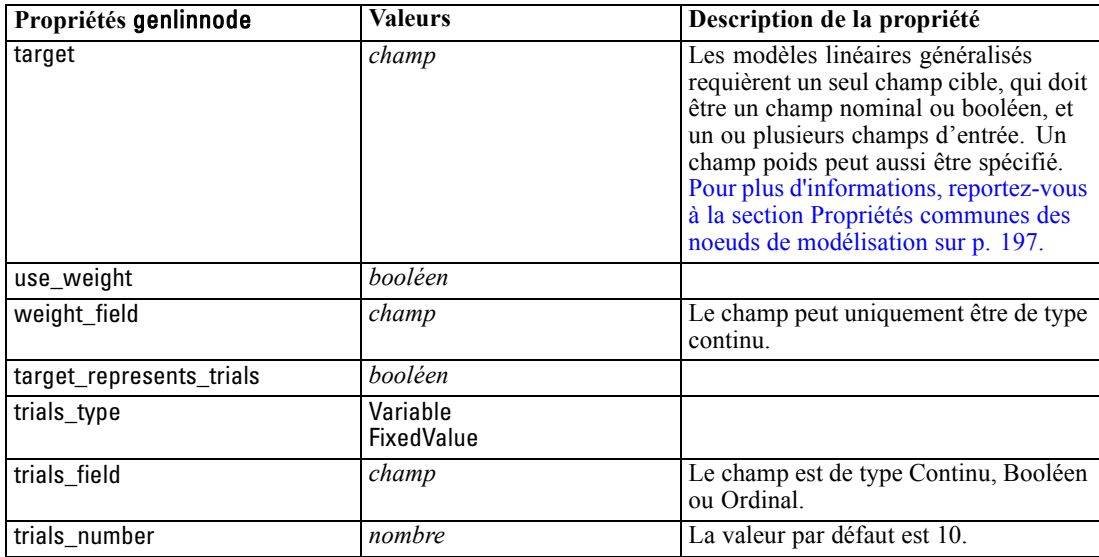

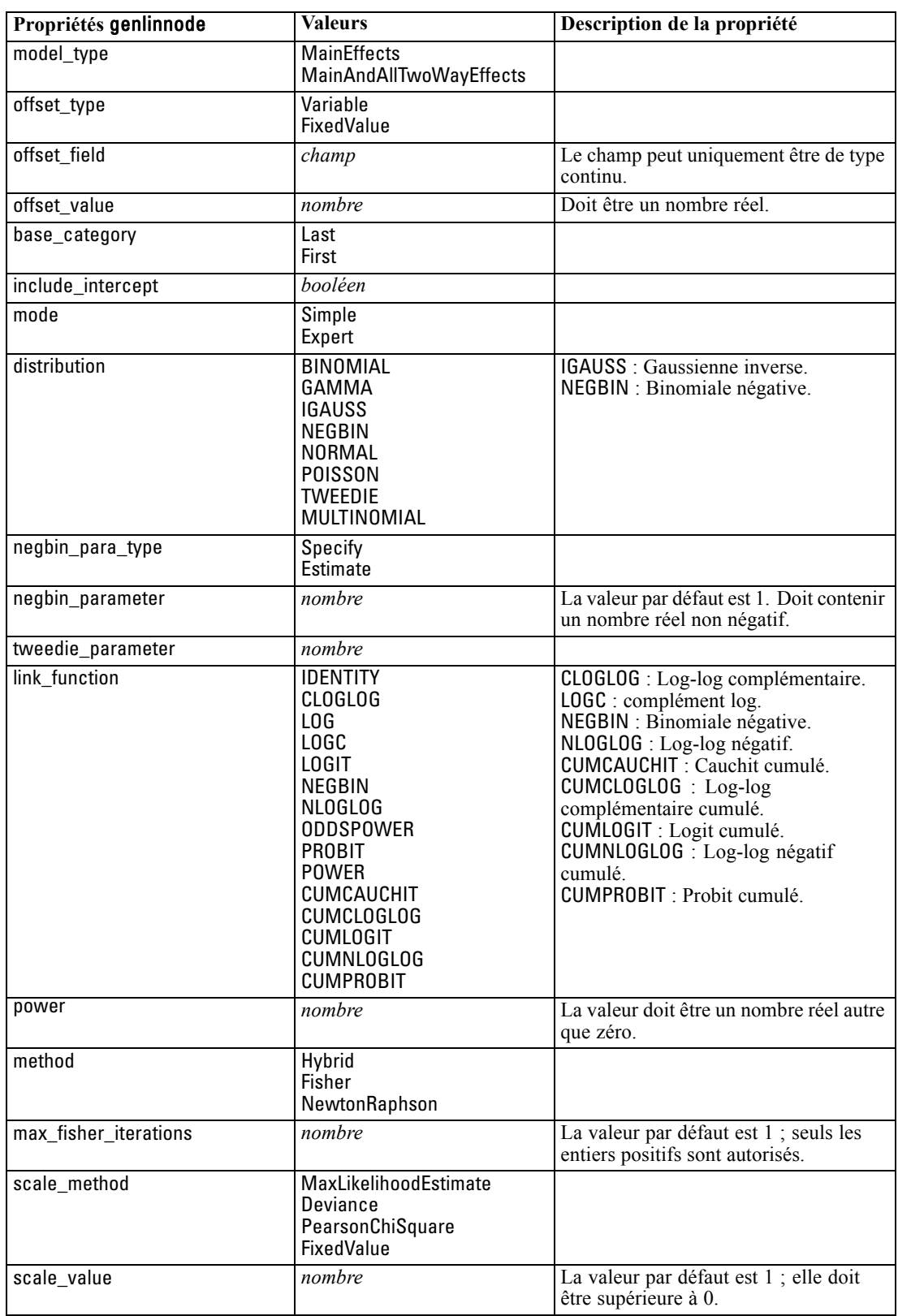

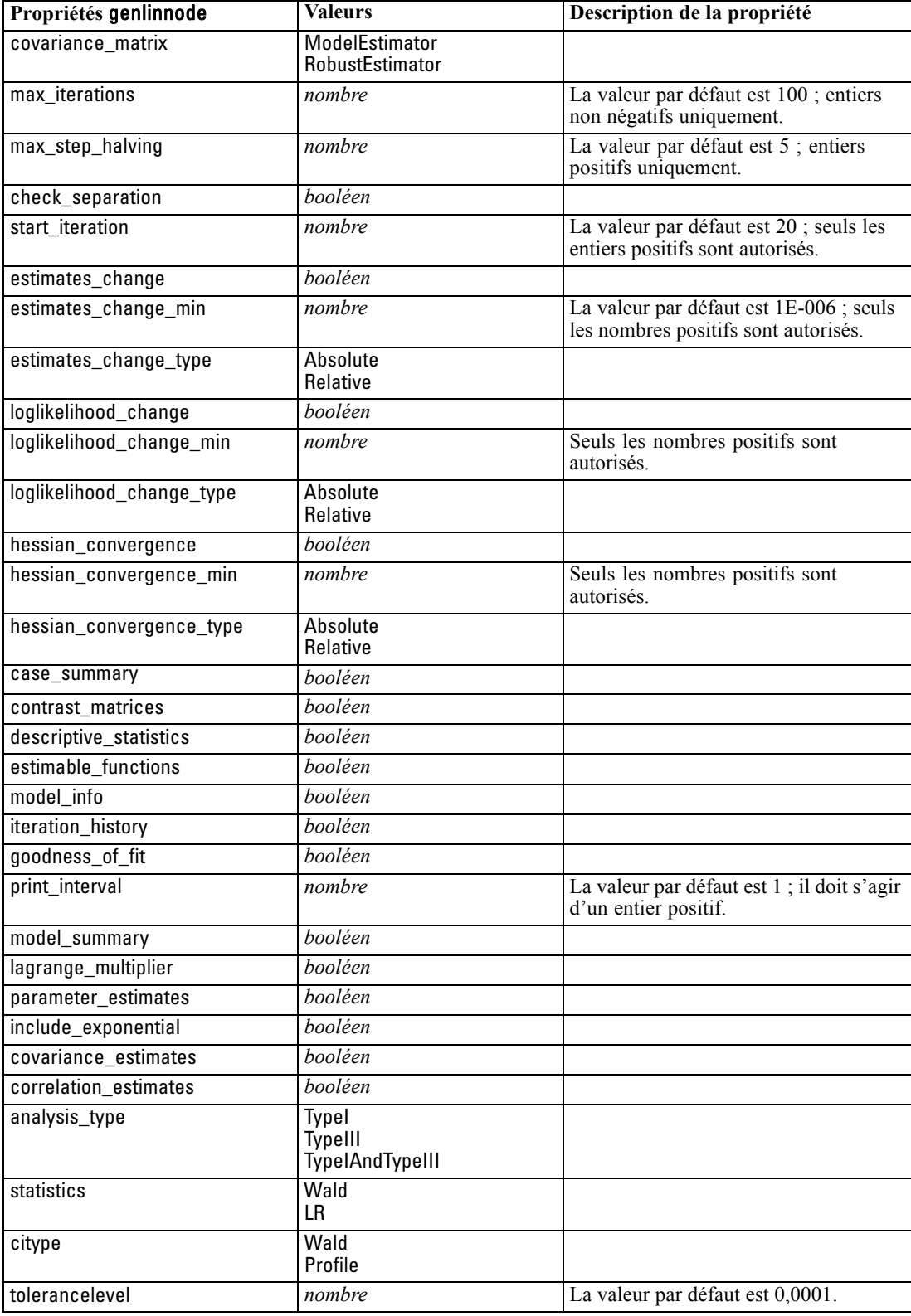

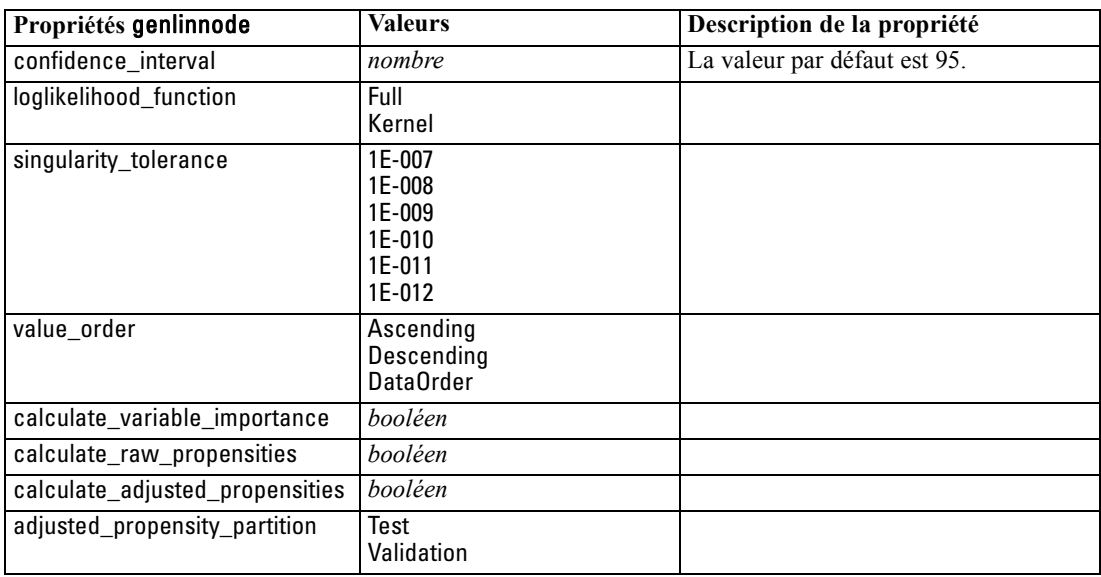

## *Propriétés glmmnode*

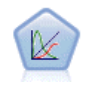

Un modèle mixte linéaire généralisé (MMLG) élargit le modèle linéaire de sorte que la cible puisse avoir une distribution non normale, qu'elle soit liée linéairement aux facteurs et covariables via une fonction de lien spécifiée, et que les observations puissent être corrélées. Les modèles mixtes linéaires généralisés couvrent une large variété de modèles, depuis les modèles de régression linéaire simple aux modèles multi-niveaux complexes destinés aux données longitudinales non normales. [Pour](#page-0-0) [plus d'informations, reportez-vous à la section Noeud MMLG dans le chapitre 10](#page-0-0) dans *[Noeuds de modélisation de IBM SPSS Modeler 15](#page-0-0)*.

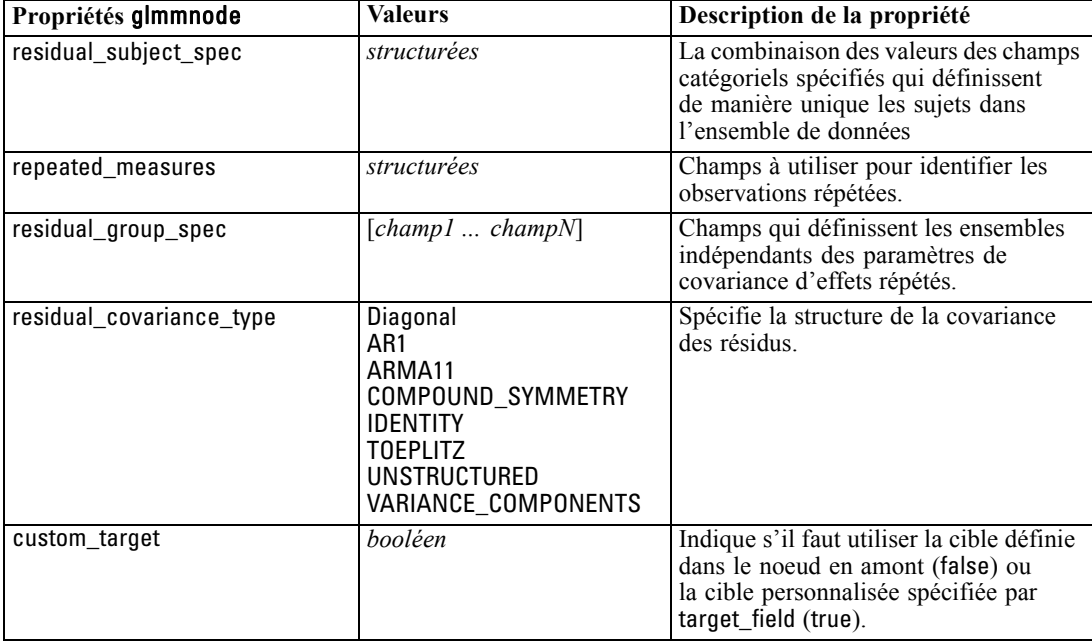

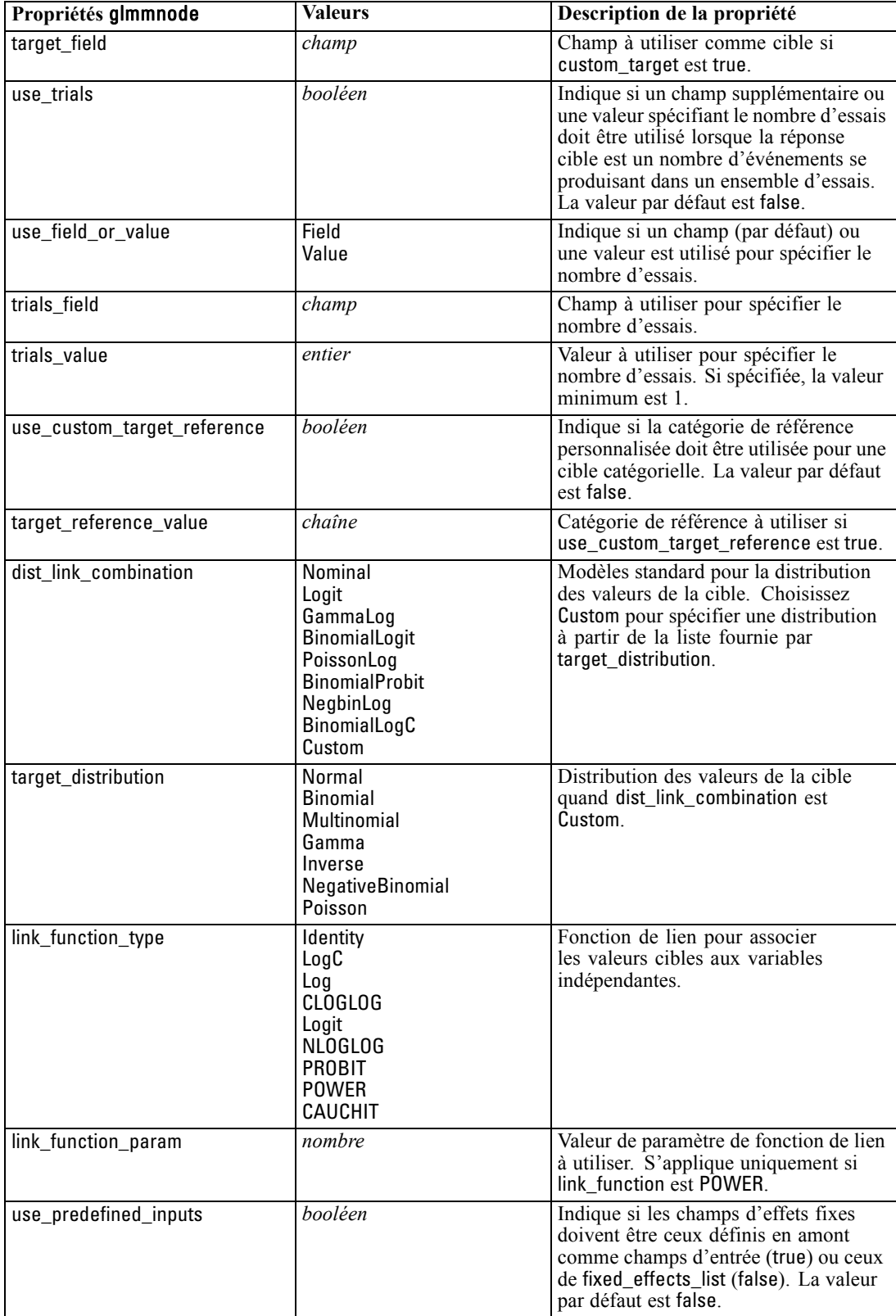

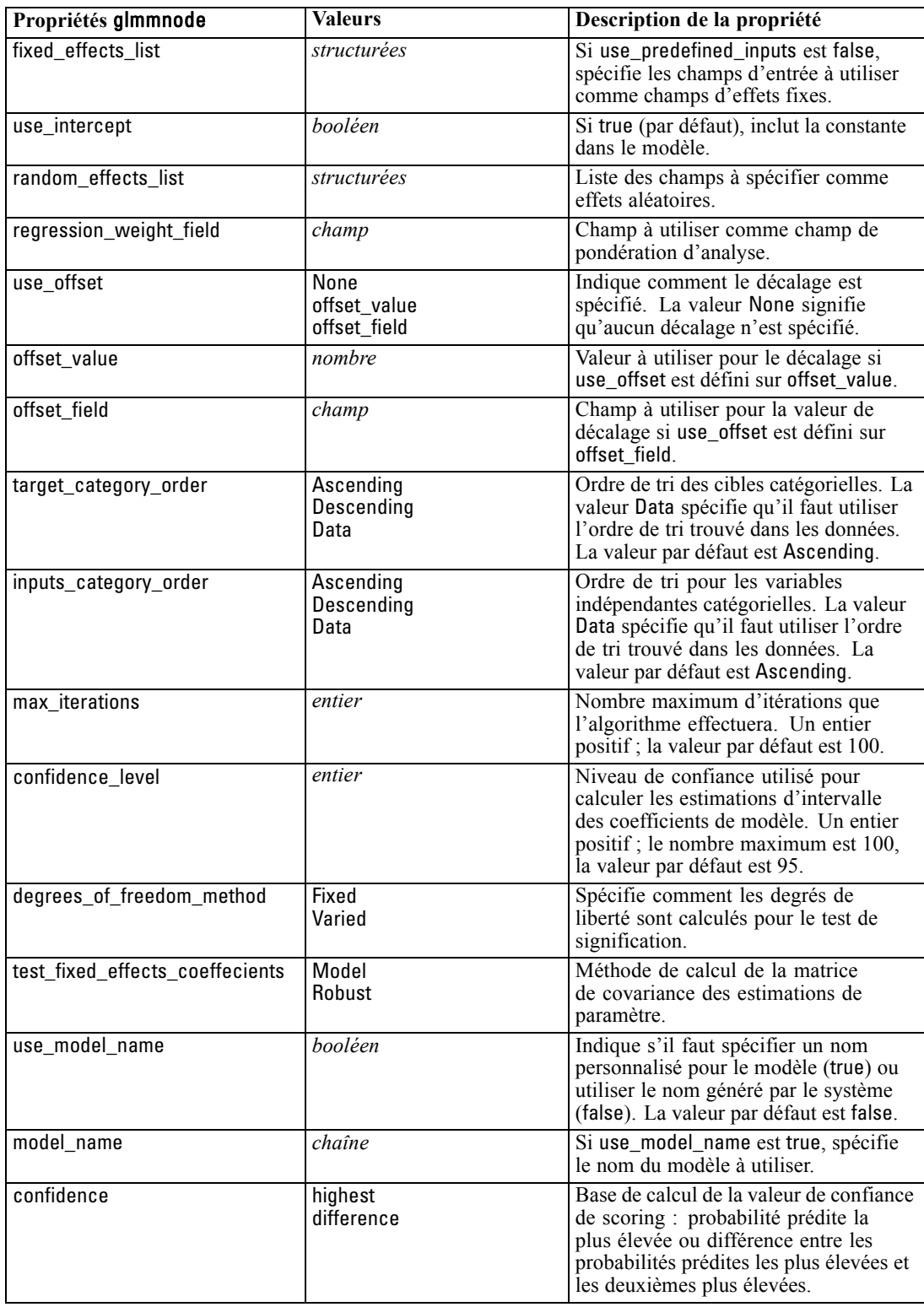

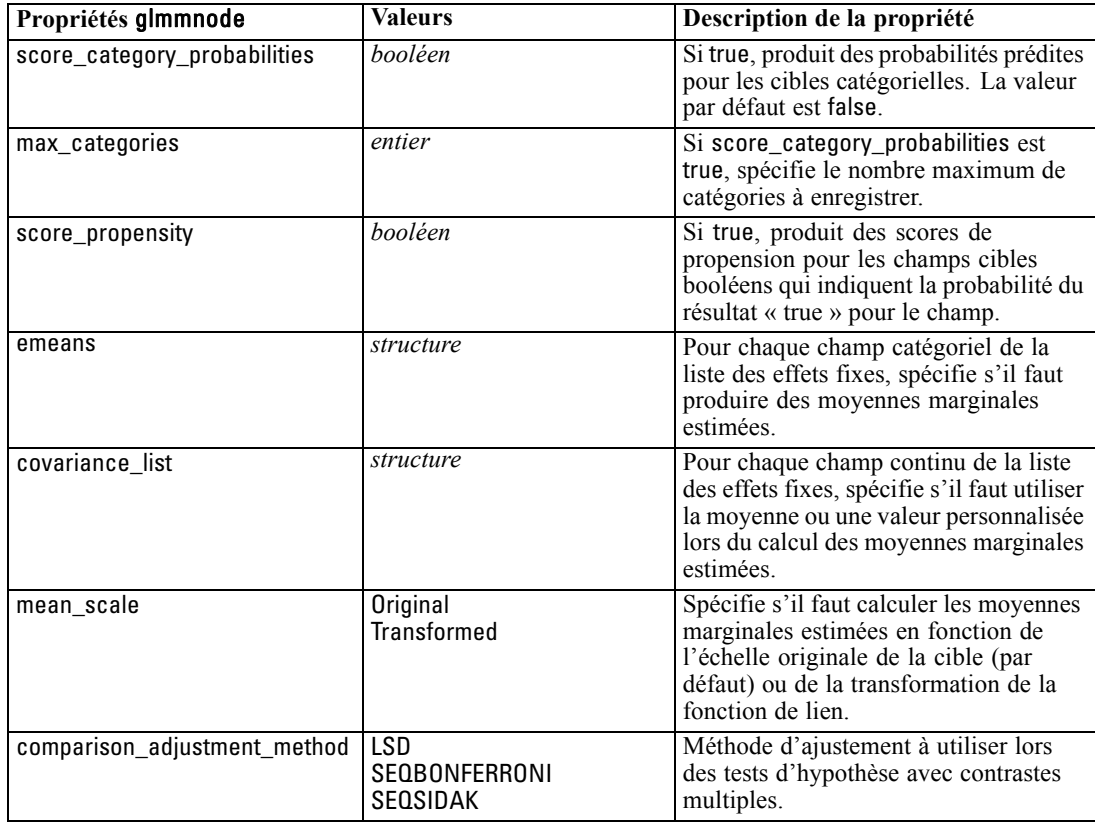

## *Propriétés de kmeansnode*

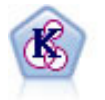

Le noeud K-Means classe l'ensemble de données dans différents groupes (ou classes). La méthode définit un nombre de classes fixe, affecte à plusieurs reprises des enregistrements à des classes et ajuste les centres de classe, jusqu'à ce que le modèle ne puisse plus être amélioré. Au lieu de tenter de prédire un résultat, le modèle *k*-means utilise un processus connu sous le nom d'apprentissage non supervisé pour découvrir des tendances dans l'ensemble de champs d'entrée. [Pour](#page-0-0) [plus d'informations, reportez-vous à la section Noeud K-Means dans le chapitre 11](#page-0-0) dans *[Noeuds de modélisation de IBM SPSS Modeler 15](#page-0-0)*.

#### *Exemple*

create kmeansnode # "Fields" tab set :kmeansnode.custom\_fields = True set :kmeansnode.inputs = ['Cholesterol' 'BP' 'Drug' 'Na' 'K' 'Age'] # "Model" tab set :kmeansnode.use\_model\_name = False set :kmeansnode.model\_name = "Kmeans\_allinputs" set :kmeansnode.num\_clusters = 9 set :kmeansnode.gen\_distance = True set :kmeansnode.cluster\_label = "Number" set :kmeansnode.label\_prefix = "Kmeans\_"

set :kmeansnode.optimize = Speed # "Expert" tab set :kmeansnode.mode = Expert set :kmeansnode.stop\_on = Custom set :kmeansnode.max\_iterations = 10 set :kmeansnode.tolerance = 3.0 set :kmeansnode.encoding\_value = 0.3

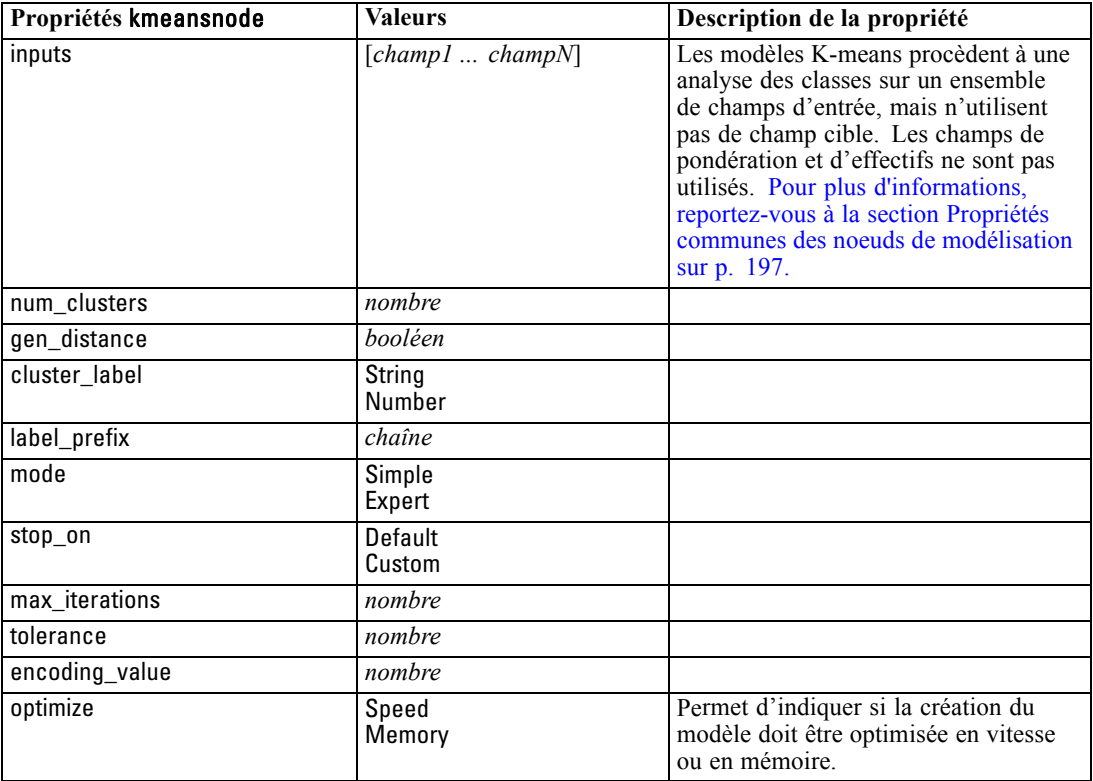

# *Propriétés knnnode*

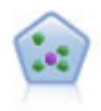

Le noeud *k*-Voisin le plus proche (KNN) associe une nouvelle observation à la catégorie ou à la valeur des objets *k* les plus proches dans l'espace du prédicteur, où *k* est un entier. Les observations semblables sont proches l'une de l'autre et les observations dissemblables sont éloignées l'une de l'autre. [Pour plus d'informations,](#page-0-0) [reportez-vous à la section Noeud KNN dans le chapitre 16 dans](#page-0-0) *Noeuds de [modélisation de IBM SPSS Modeler 15](#page-0-0)*.

#### *Exemple*

create knnnode # Objectives tab set: knnnode.objective = Custom # Settings tab - Neighbors panel set: knnnode.automatic\_k\_selection = false set: knnnode.fixed\_k = 2

set: knnnode.weight\_by\_importance = True # Settings tab - Analyze panel set: knnnode.save\_distances = True

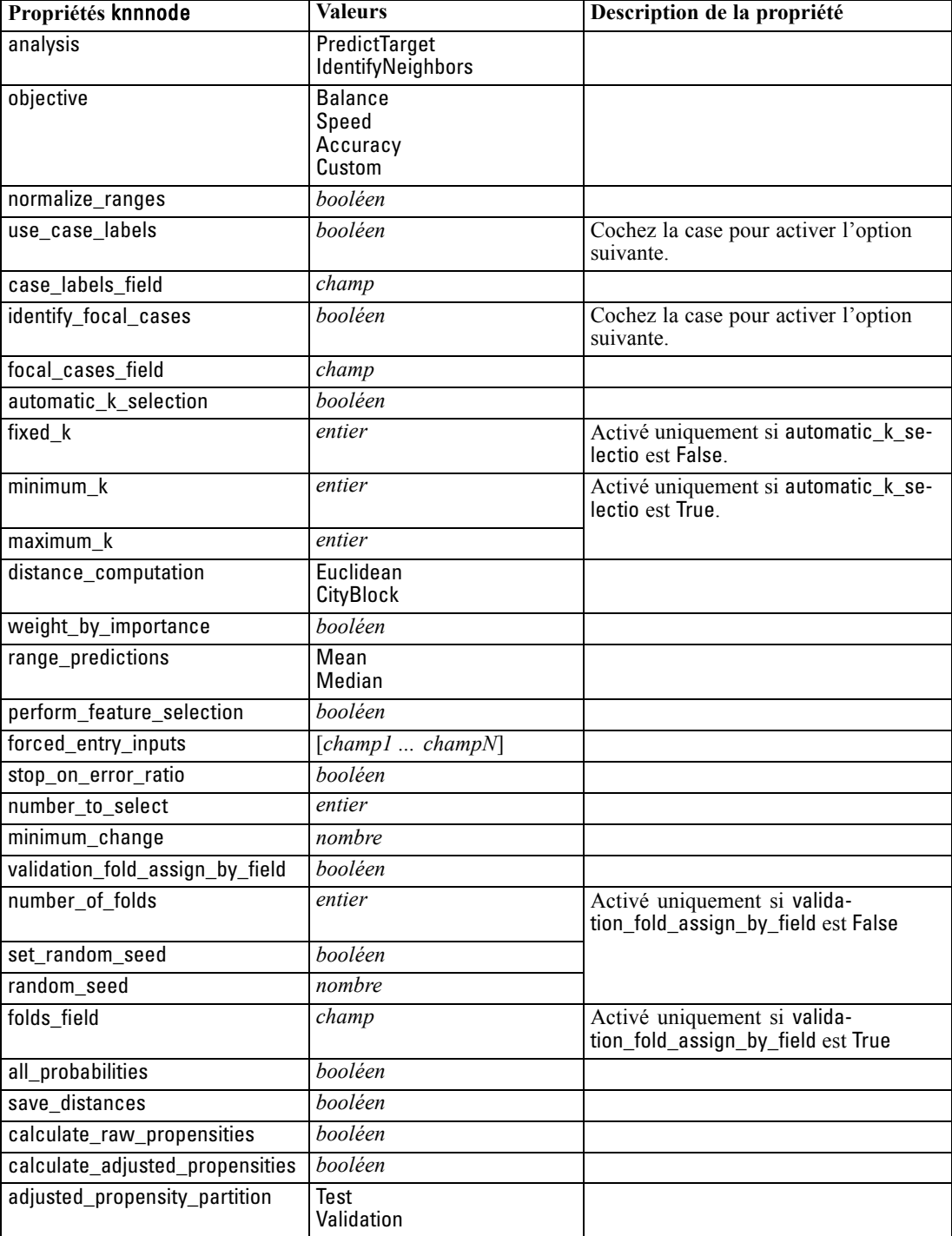

# *Propriétés de kohonennode*

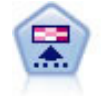

Le noeud Kohonen génère un type de réseau de neurones qui peut être utilisé pour classer les données en groupes distincts. Lorsque l'apprentissage du réseau est terminé, les enregistrements similaires doivent être regroupés dans la connexion de sortie, tandis que les enregistrements différents sont à l'opposé. Vous pouvez étudier le nombre d'observations capturées par chaque unité du nugget de modèle afin d'identifier les unités fortes. Vous pouvez ainsi vous faire une idée du nombre de classes approprié. [Pour plus d'informations, reportez-vous à la section Noeud](#page-0-0) Kohonen dans le chapitre 11 dans *[Noeuds de modélisation de IBM SPSS Modeler 15](#page-0-0)*.

#### *Exemple*

create kohonennode # "Model" tab set :kohonennode.use\_model\_name = False set :kohonennode.model\_name = "Symbolic Cluster" set :kohonennode.stop\_on = Time set :kohonennode.time = 1 set :kohonennode.set\_random\_seed = True set :kohonennode.random\_seed = 12345 set :kohonennode.optimize = Speed # "Expert" tab set :kohonennode.mode = Expert set :kohonennode.width = 3 set :kohonennode.length = 3 set :kohonennode.decay\_style = Exponential set :kohonennode.phase1\_neighborhood = 3 set :kohonennode.phase1\_eta = 0.5 set :kohonennode.phase1\_cycles = 10 set :kohonennode.phase2\_neighborhood = 1 set :kohonennode.phase2\_eta = 0.2 set :kohonennode.phase2\_cycles = 75

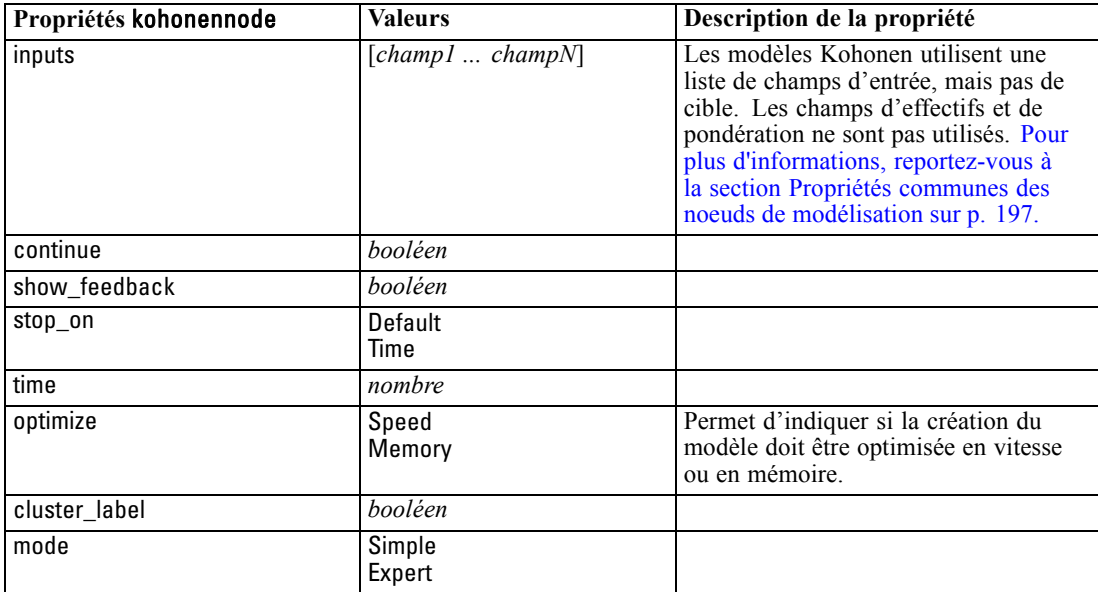

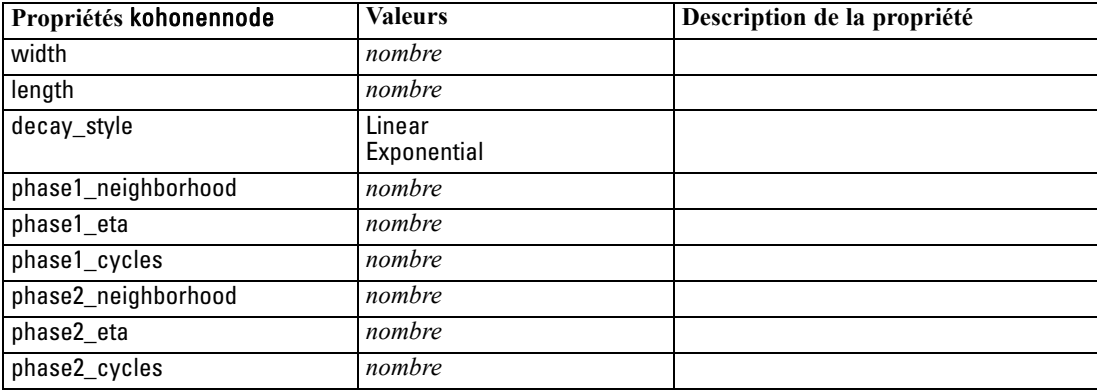

# *Propriétés de linearnode*

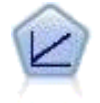

Les modèles de régression linéaire prédisent une cible continue en fonction de relations linéaires entre la cible et une ou plusieurs variables prédites. [Pour plus](#page-0-0) [d'informations, reportez-vous à la section Modèles linéaires dans le chapitre 10 dans](#page-0-0) *[Noeuds de modélisation de IBM SPSS Modeler 15](#page-0-0)*.

### *Exemple*

create linearnode # Onglet Options de création - volet Objectifs set: linearnode.objective = Standard # Onglet Options de création - volet Sélection de modèle set: linearnode.model\_selection = BestSubsets set: linearnode.criteria\_best\_subsets = ASE

# Onglet Options de création - volet Ensembles set: linearnode.combining\_rule\_categorical = HighestMeanProbability

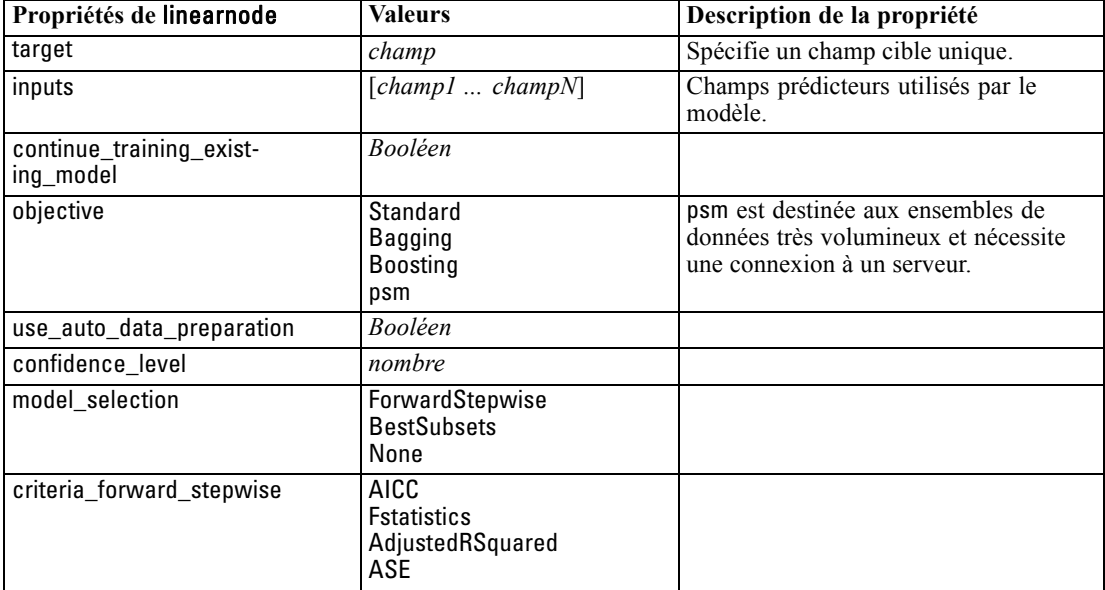

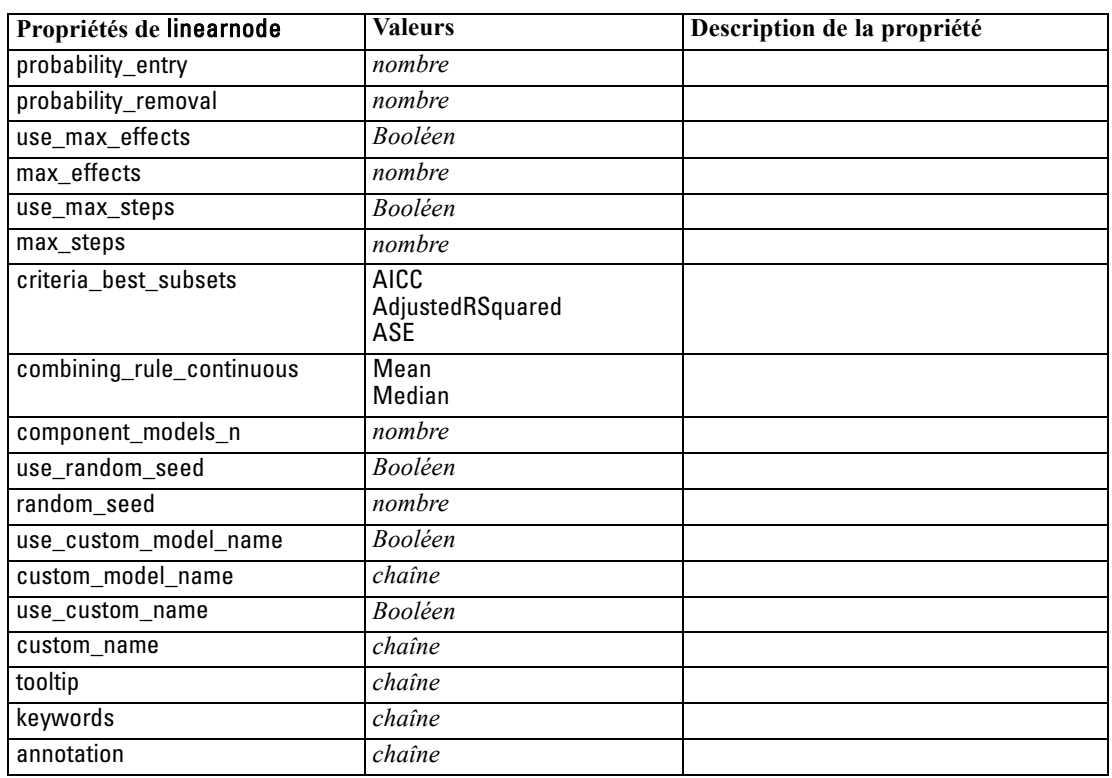

## *Propriétés de logregnode*

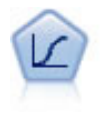

La régression logistique est une technique statistique de classification des enregistrements sur la base des valeurs des champs d'entrée. Excepté le fait qu'elle utilise un champ cible catégoriel et non pas numérique, cette régression est similaire à la régression linéaire. [Pour plus d'informations, reportez-vous à la section Noeud](#page-0-0) Logistique dans le chapitre 10 dans *[Noeuds de modélisation de IBM SPSS Modeler 15](#page-0-0)*.

#### *Exemple multinomial*

create logregnode # "Fields" tab set :logregnode.custom\_fields = True set :logregnode.target = 'Drug' set :logregnode.inputs = ['BP' 'Cholesterol' 'Age'] set :logregnode.partition = Test # "Model" tab set :logregnode.use\_model\_name = False set :logregnode.model\_name = "Log\_reg Drug" set :logregnode.use\_partitioned\_data = True set :logregnode.method = Stepwise set :logregnode.logistic\_procedure = Multinomial set :logregnode.multinomial\_base\_category = BP set :logregnode.model\_type = FullFactorial set :logregnode.custom\_terms = [{BP Sex}{Age}{Na K}] set :logregnode.include\_constant = False

# "Expert" tab set :logregnode.mode = Expert set :logregnode.scale = Pearson set :logregnode.scale\_value = 3.0 set : logregnode.all probabilities = True set :logregnode.tolerance = "1.0E-7" # "Convergence..." section set :logregnode.max\_iterations = 50 set :logregnode.max\_steps = 3 set :logregnode.l\_converge = "1.0E-3" set :logregnode.p\_converge = "1.0E-7" set :logregnode.delta = 0.03 # "Output..." section set :logregnode.summary = True set :logregnode.likelihood\_ratio = True set :logregnode.asymptotic\_correlation = True set :logregnode.goodness\_fit = True set :logregnode.iteration\_history = True set :logregnode.history\_steps = 3 set :logregnode.parameters = True set :logregnode.confidence\_interval = 90 set :logregnode.asymptotic\_covariance = True set :logregnode.classification\_table = True # "Stepping" options set :logregnode.min\_terms = 7 set :logregnode.use\_max\_terms = true set :logregnode.max\_terms = 10 set :logregnode.probability\_entry = 3 set :logregnode.probability\_removal = 5 set : logregnode.requirements = Containment

#### *Exemple binomial*

```
create logregnode
# "Fields" tab
set :logregnode.custom_fields = True
set :logregnode.target = 'Cholesterol'
set :logregnode.inputs = ['BP' 'Drug' 'Age']
set :logregnode.partition = Test
# "Model" tab
set :logregnode.use_model_name = False
set :logregnode.model_name = "Log_reg Cholesterol"
set :logregnode.multinomial_base_category = BP
set :logregnode.use_partitioned_data = True
set :logregnode.binomial_method = Forwards
set :logregnode.logistic_procedure = Binomial
set :logregnode.binomial_categorical_input = Sex
set :logregnode.binomial_input_contrast.Sex = Simple
set :logregnode.binomial_input_category.Sex = Last
set :logregnode.include_constant = False
# "Expert" tab
set :logregnode.mode = Expert
```
set :logregnode.scale = Pearson set :logregnode.scale\_value = 3.0 set :logregnode.all\_probabilities = True set :logregnode.tolerance = "1.0E-7" # "Convergence..." section set :logregnode.max\_iterations = 50 set :logregnode.l\_converge = "1.0E-3" set :logregnode.p\_converge = "1.0E-7" # "Output..." section set :logregnode.binomial\_output\_display = at\_each\_step set :logregnode.binomial\_goodness\_fit = True set :logregnode.binomial\_iteration\_history = True set :logregnode.binomial\_parameters = True set :logregnode.binomial\_ci\_enable = True set :logregnode.binomial\_ci = 85 # "Stepping" options set :logregnode.binomial\_removal\_criterion = LR set :logregnode.binomial\_probability\_removal = 0.2

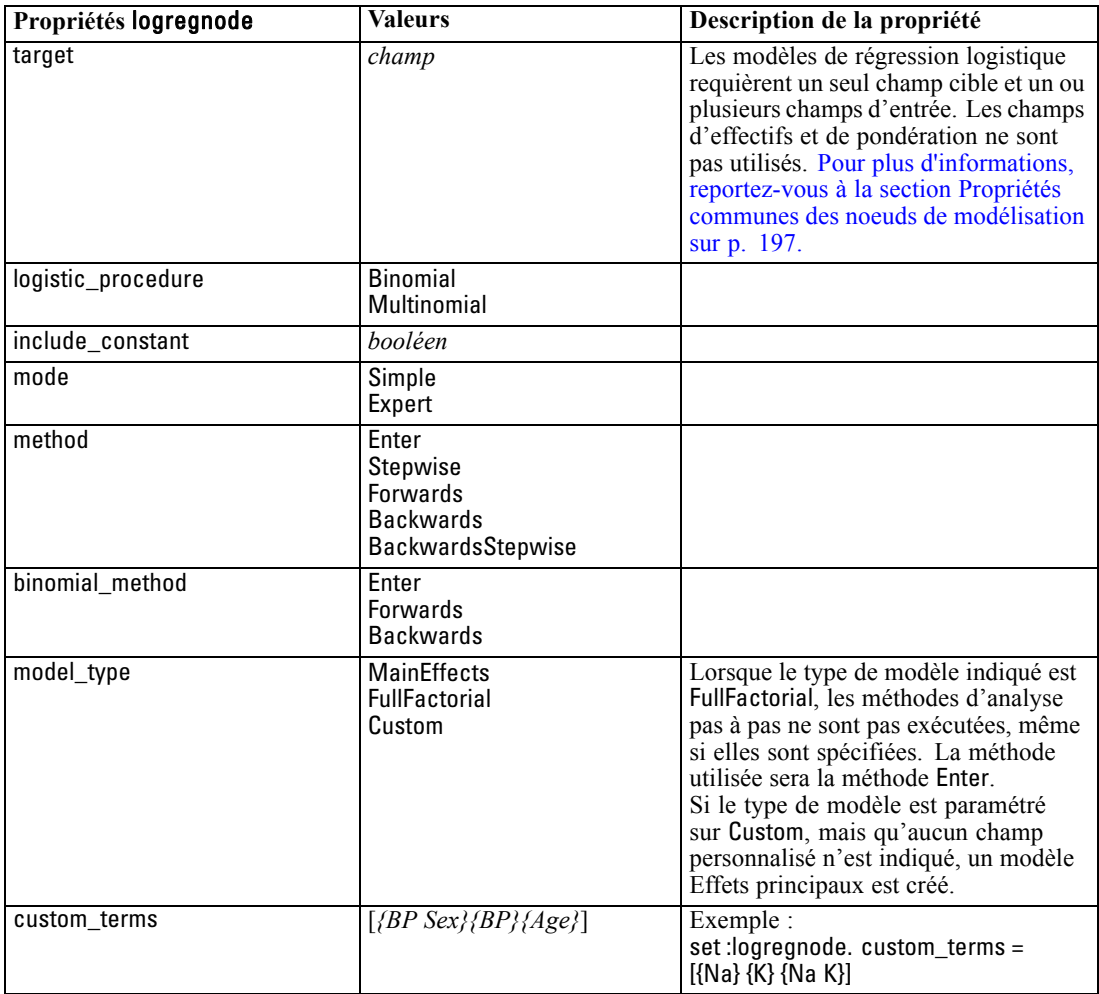

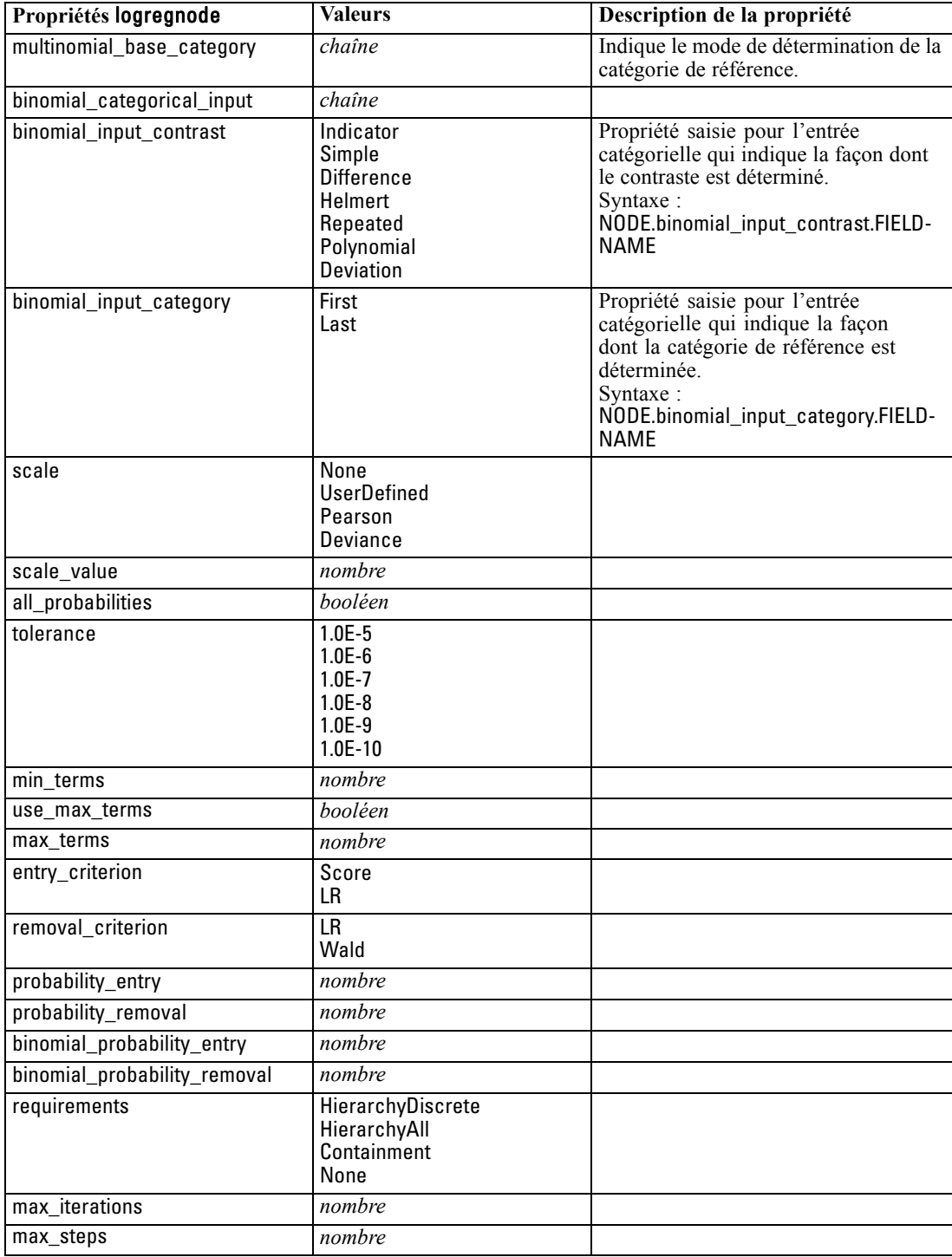
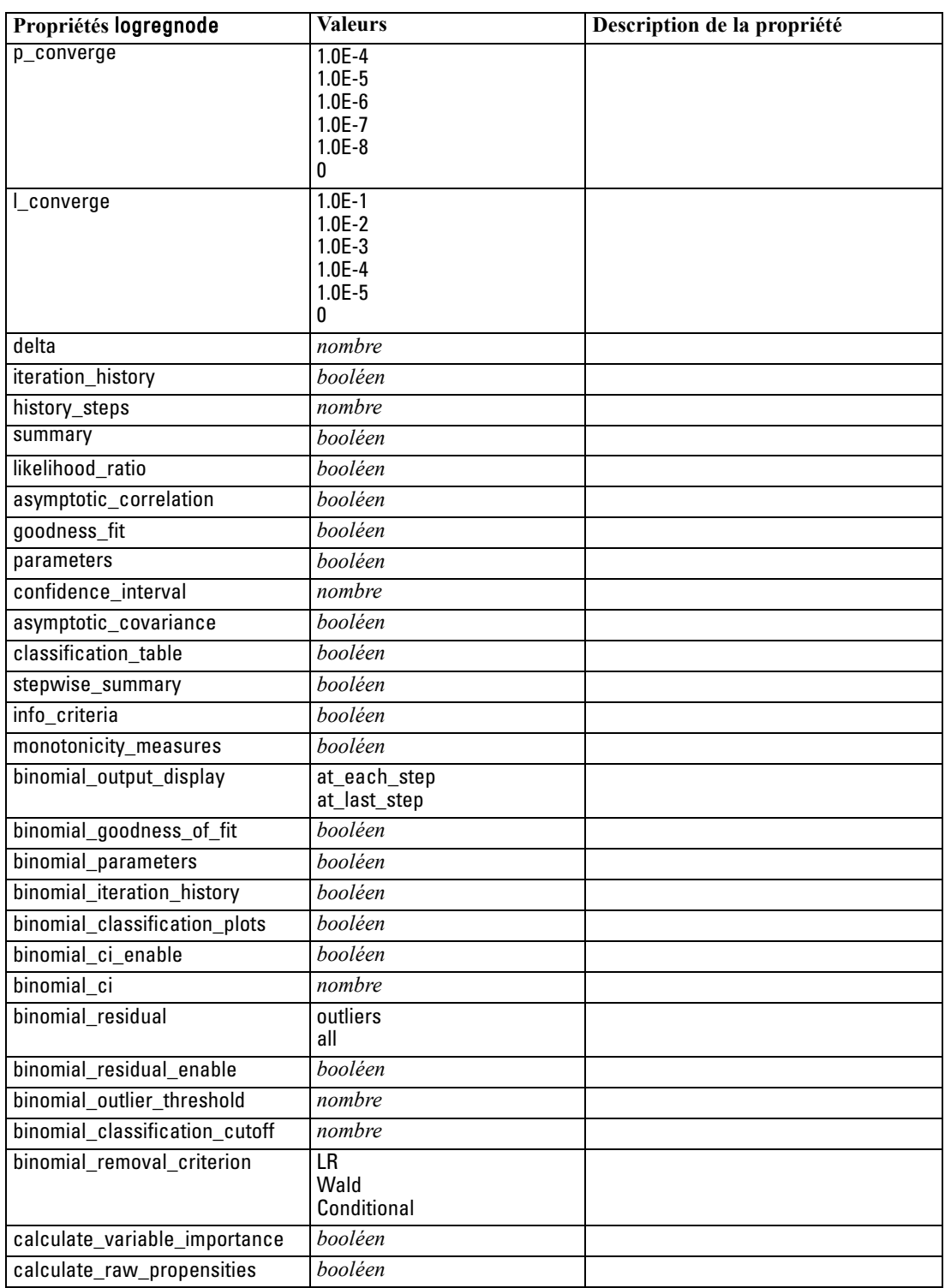

### <span id="page-253-0"></span>*Propriétés de neuralnetnode*

**Avertissement :** Une nouvelle version du noeud de modélisation Réseau de neurones, avec des caractéristiques améliorées, est disponible dans cette version et est décrite dans la section suivante (*neuralnetwork*). Bien que vous soyez encore en mesure de créer et d'évaluer un modèle avec la version précédente, nous vous conseillons de procéder à la mise à jour de vos scripts afin d'utiliser la nouvelle version. Les détails de la version précédentes sont conservées ici pour référence.

#### *Exemple*

create neuralnetnode # "Fields" tab set :neuralnetnode.custom\_fields = True set :neuralnetnode.targets = ['Drug'] set :neuralnetnode.inputs = ['Age' 'Na' 'K' 'Cholesterol' 'BP'] # "Model" tab set :neuralnetnode.use\_partitioned\_data = True set :neuralnetnode.method = Dynamic set :neuralnetnode.train\_pct = 30 set :neuralnetnode.set\_random\_seed = True set :neuralnetnode.random\_seed = 12345 set :neuralnetnode.stop\_on = Time set :neuralnetnode.accuracy = 95 set :neuralnetnode.cycles = 200 set :neuralnetnode.time = 3 set :neuralnetnode.optimize = Speed # "Multiple Method Expert Options" section set :neuralnetnode.m\_topologies = "5 30 5; 2 20 3, 1 10 1" set :neuralnetnode.m\_non\_pyramids = False set :neuralnetnode.m\_persistence = 100

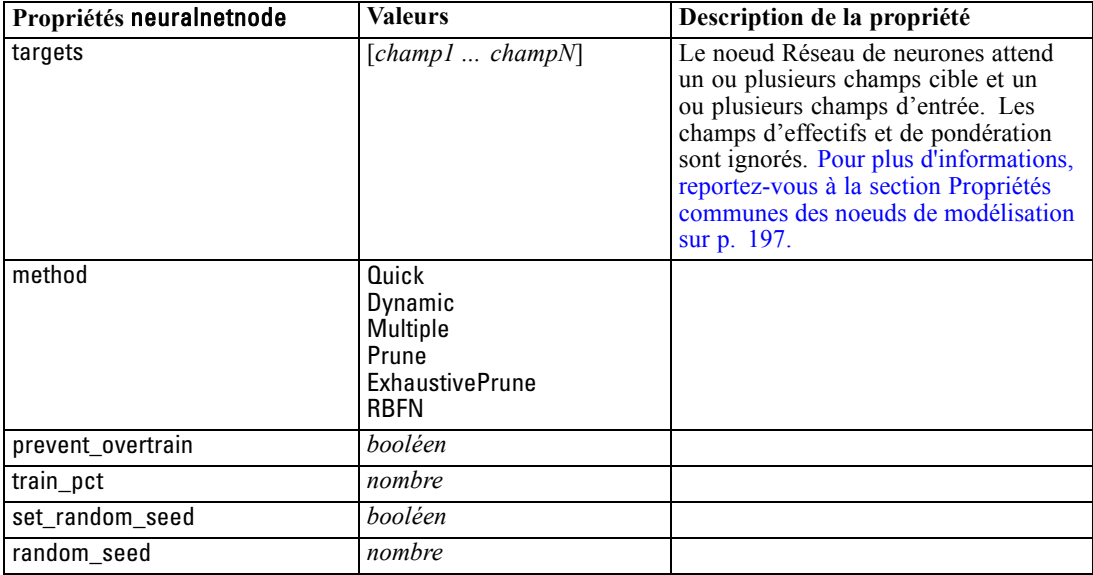

*Propriétés des noeuds de modélisation*

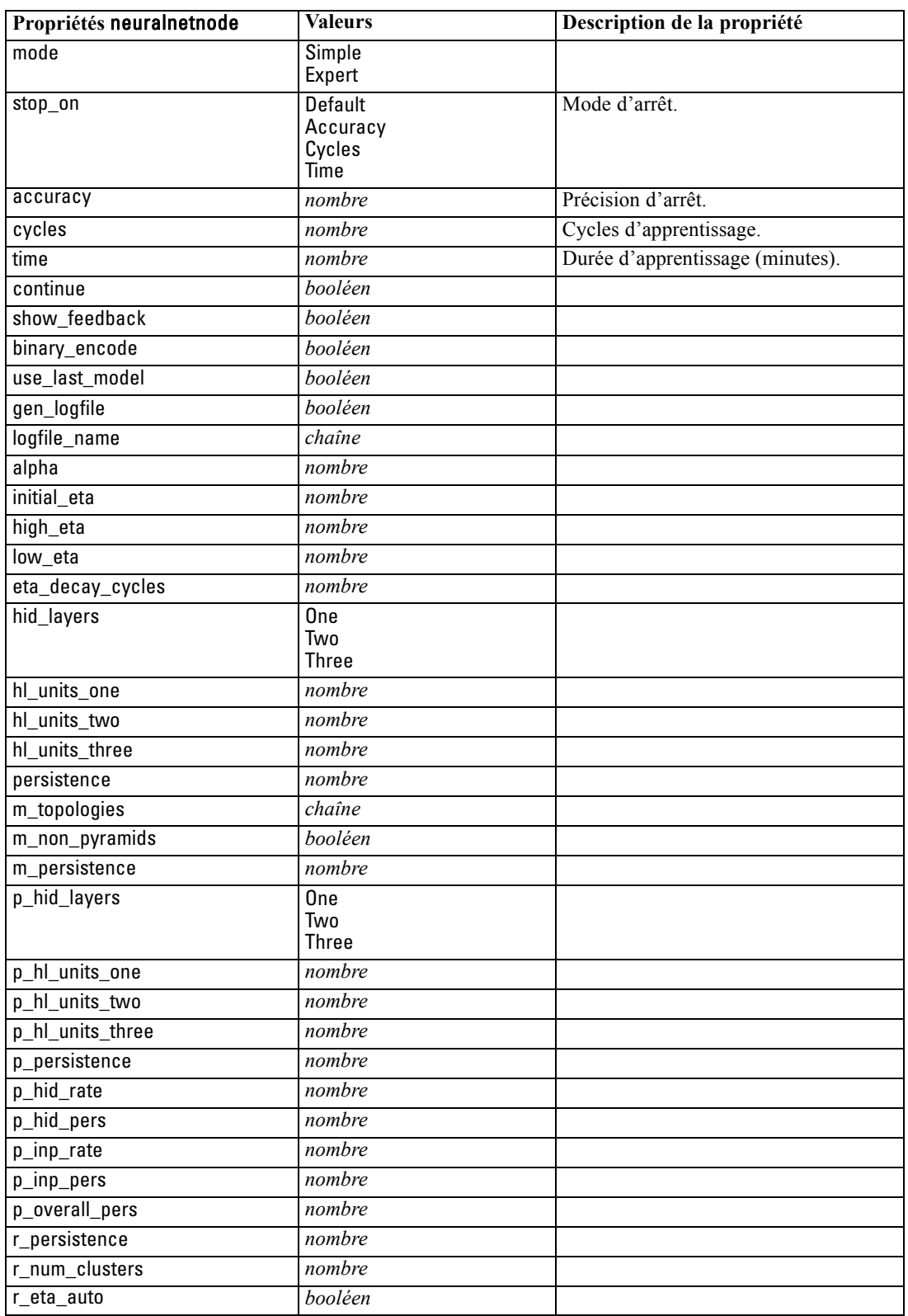

<span id="page-255-0"></span>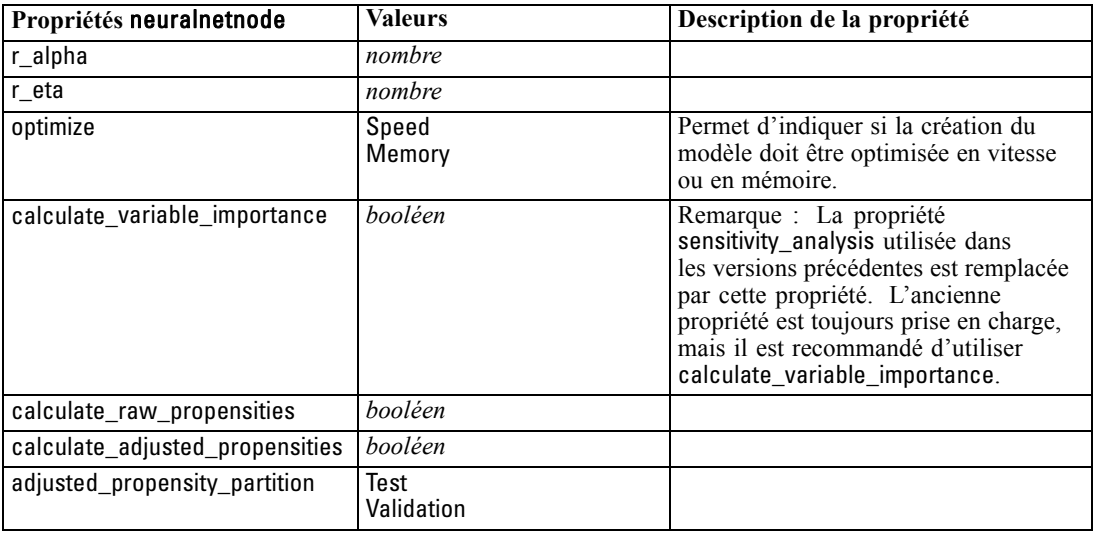

### *Propriétés de neuralnetworknode*

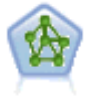

Le noeud R. neurones est un modèle simplifié de la manière dont le cerveau humain traite les informations. Le fonctionnement de ce modèle repose sur la simulation d'un grand nombre d'unités de traitement simples interconnectées, qui sont en quelque sorte des versions abstraites de nos neurones. Les réseaux de neurones sont de puissants estimateurs de fonctions qui ne requièrent qu'une connaissance limitée en matière de statistiques ou de mathématiques.

#### *Exemple*

create neuralnetworknode # Build Options tab - Objectives panel set: neuralnetworknode.objective = Standard # Build Options tab - Stopping Rules panel set: neuralnetworknode.model\_selection = BestSubsets set: neuralnetworknode.criteria\_best\_subsets = ASE # Build Options tab - Ensembles panel set: neuralnetworknode.combining\_rule\_categorical = HighestMeanProbability

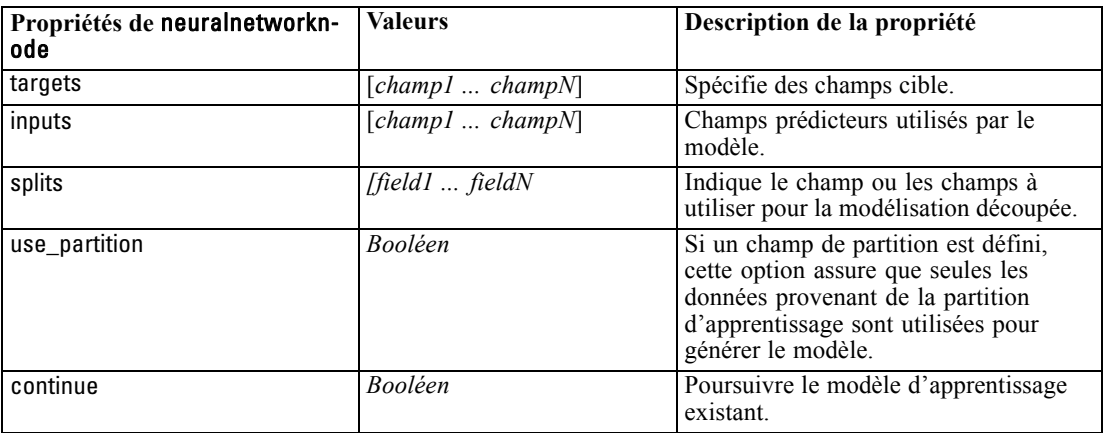

*Propriétés des noeuds de modélisation*

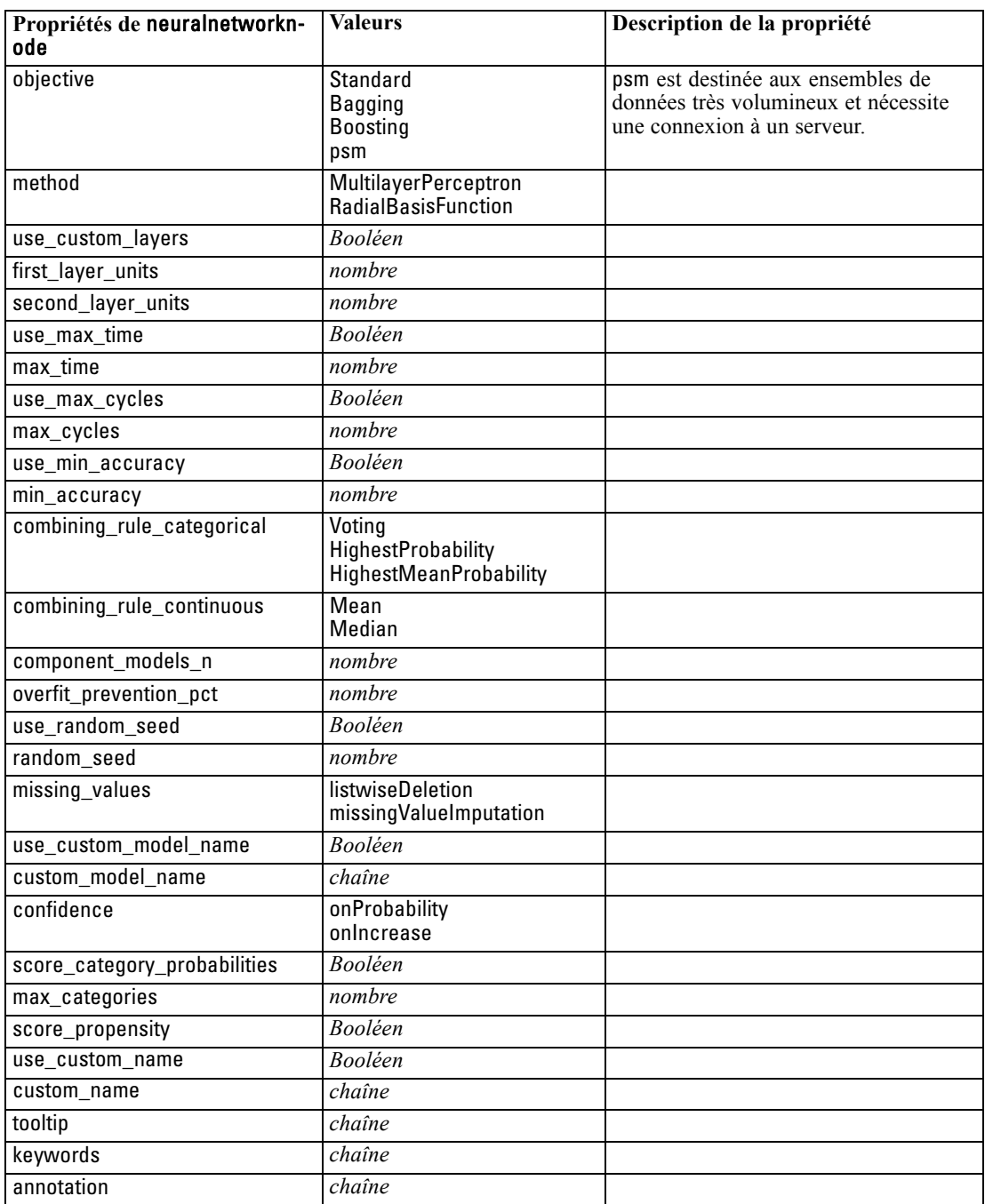

### <span id="page-257-0"></span>*Propriétés de questnode*

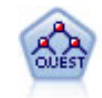

Le noeud QUEST est une méthode de classification supervisée binaire permettant de créer des arbres décision, développée pour réduire le temps de traitement nécessaire aux analyses C&R Tree importantes, tout en limitant la tendance, observée parmi les méthodes d'arbre de classification, à favoriser les entrées autorisant un nombre supérieur de divisions. Les champs d'entrée peuvent être des intervalles numériques (continues) mais les champs cible doivent être catégoriels. Toutes les divisions sont binaires. [Pour plus d'informations, reportez-vous à la section Noeud QUEST dans le](#page-0-0) chapitre 6 dans *[Noeuds de modélisation de IBM SPSS Modeler 15](#page-0-0)*.

#### *Exemple*

create questnode set :questnode.custom\_fields = True set :questnode.target = Drug set :questnode.inputs = [Age Na K Cholesterol BP] set :questnode.model\_output\_type = InteractiveBuilder set :questnode.use\_tree\_directives = True set :questnode.mode = Expert set :questnode.max\_surrogates = 5 set :questnode.split\_alpha = 0.03 set :questnode.use\_percentage = False set :questnode.min\_parent\_records\_abs = 40 set :questnode.min\_child\_records\_abs = 30 set :questnode.prune\_tree = True set :questnode.use\_std\_err = True set :questnode.std\_err\_multiplier = 3 set :questnode.priors = Custom set :questnode.custom\_priors = [{drugA 0.3}{drugB 0.4}] set :questnode.adjust\_priors = true

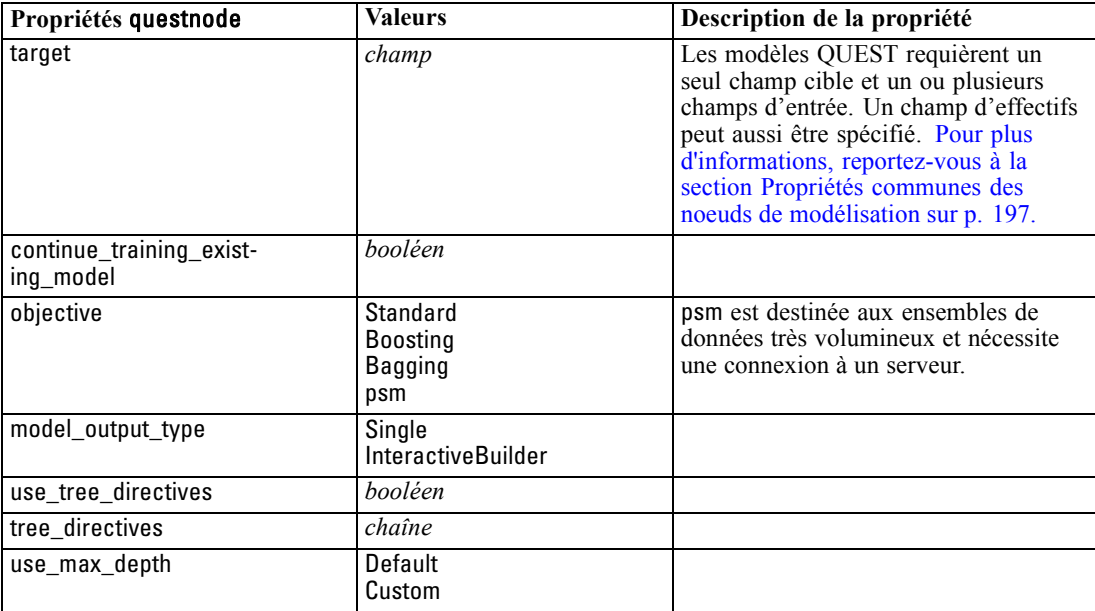

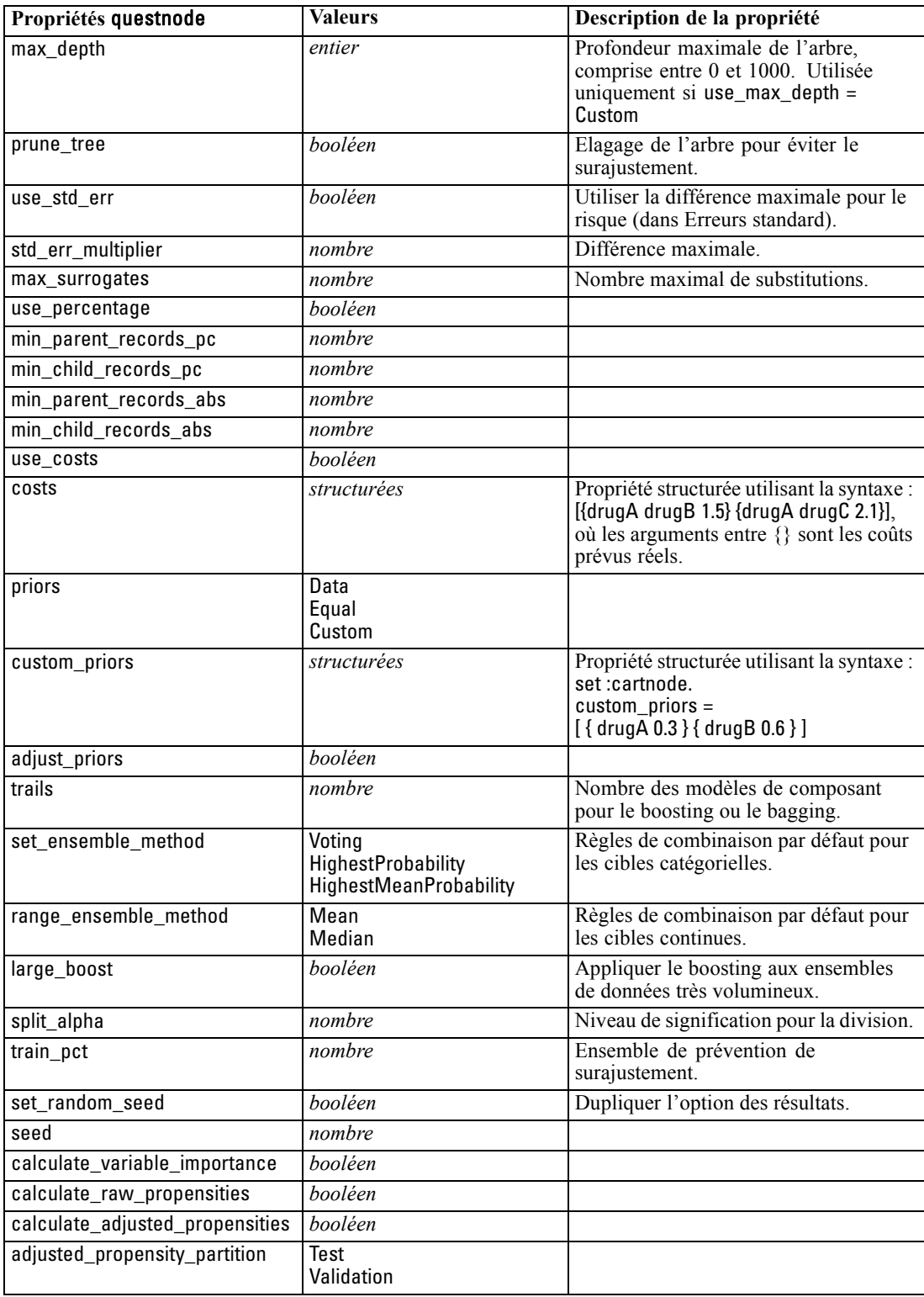

### <span id="page-259-0"></span>*Propriétés de regressionnode*

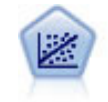

La régression linéaire est une technique statistique couramment utilisée dans le domaine de la synthèse de données et de la prévision. Cette technique établit une ligne droite ou une surface afin de réduire les écarts entre les valeurs de sortie prévues et observées.

*Remarque* : le noeud Régression sera remplacé par le noeud Linéaire dans une prochaine version. Nous recommandons d'ores et déjà d'utiliser les modèles linéaires pour la régression linéaire.

#### *Exemple*

create regressionnode # "Fields" tab set :regressionnode.custom\_fields = True set :regressionnode.target = 'Age' set :regressionnode.inputs = ['Na' 'K'] set :regressionnode.partition = Test set :regressionnode.use\_weight = True set :regressionnode.weight\_field = 'Drug' # "Model" tab set :regressionnode.use\_model\_name = False set :regressionnode.model\_name = "Regression Age" set :regressionnode.use\_partitioned\_data = True set :regressionnode.method = Stepwise set :regressionnode.include\_constant = False # "Expert" tab set :regressionnode.mode = Expert set :regressionnode.complete\_records = False set :regressionnode.tolerance = "1.0E-3" # "Stepping..." section set :regressionnode.stepping\_method = Probability set :regressionnode.probability\_entry =  $0.77$ set :regressionnode.probability\_removal = 0.88 set :regressionnode.F\_value\_entry = 7.0 set :regressionnode.F\_value\_removal = 8.0 # "Output..." section set :regressionnode.model\_fit = True set :regressionnode.r\_squared\_change = True set :regressionnode.selection\_criteria = True set :regressionnode.descriptives = True set :regressionnode.p\_correlations = True set :regressionnode.collinearity\_diagnostics = True set :regressionnode.confidence\_interval = True set :regressionnode.covariance\_matrix = True

*Propriétés des noeuds de modélisation*

set :regressionnode.durbin\_watson = True

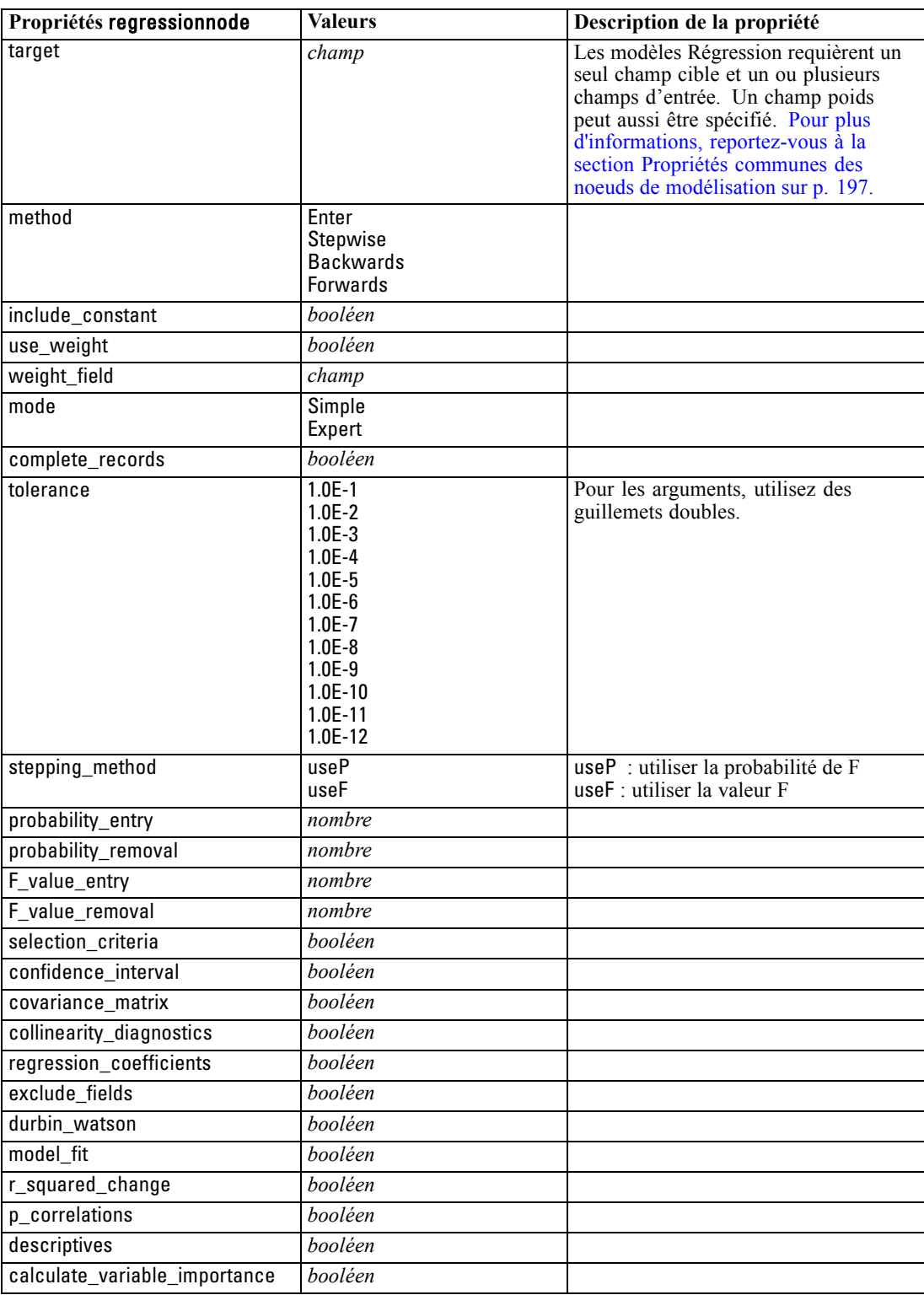

### <span id="page-261-0"></span>*Propriétés de sequencenode*

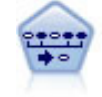

Le noeud Séquence recherche des règles d'association dans des données dotées d'une dimension temporelle. Une séquence est une liste de jeux d'éléments ayant tendance à survenir dans un ordre prévisible. Par exemple, un client qui achète un rasoir et une lotion après-rasage achètera vraisemblablement de la crème à raser. Le noeud Séquence est basé sur l'algorithme de règles d'association CARMA, qui utilise une méthode efficace de double lecture pour rechercher des séquences. [Pour](#page-0-0) [plus d'informations, reportez-vous à la section Noeud Séquence dans le chapitre 12](#page-0-0) dans *[Noeuds de modélisation de IBM SPSS Modeler 15](#page-0-0)*.

#### *Exemple*

create sequencenode connect :databasenode to :sequencenode # "Fields" tab set :sequencenode.id\_field = 'Age' set :sequencenode.contiguous = True set :sequencenode.use\_time\_field = True set :sequencenode.time\_field = 'Date1' set :sequencenode.content\_fields = ['Drug' 'BP'] set : sequencenode.partition = Test # "Model" tab set :sequencenode.use\_model\_name = True set :sequencenode.model\_name = "Sequence\_test" set :sequencenode.use\_partitioned\_data = False set :sequencenode.min\_supp = 15.0 set :sequencenode.min\_conf = 14.0 set :sequencenode.max\_size = 7 set :sequencenode.max\_predictions = 5 # "Expert" tab set :sequencenode.mode = Expert set :sequencenode.use\_max\_duration = True set :sequencenode.max\_duration = 3.0 set :sequencenode.use\_pruning = True set :sequencenode.pruning\_value = 4.0 set :sequencenode.set\_mem\_sequences = True set :sequencenode.mem\_sequences = 5.0 set :sequencenode.use\_gaps = True set :sequencenode.min\_item\_gap = 20.0 set : sequencenode.max item qap = 30.0

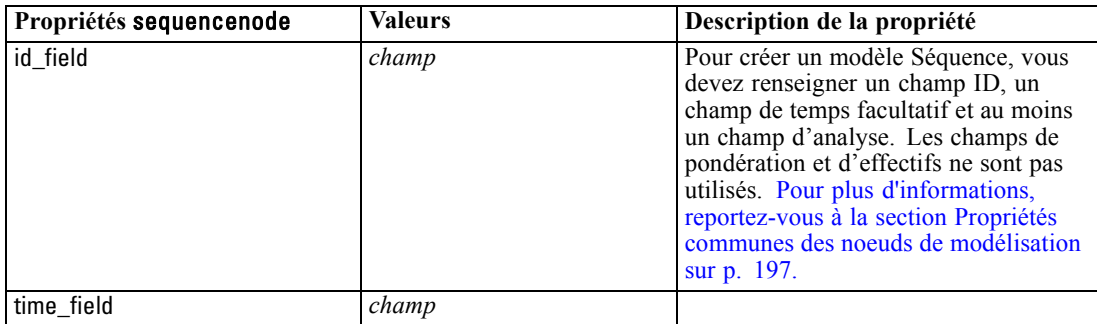

*Propriétés des noeuds de modélisation*

<span id="page-262-0"></span>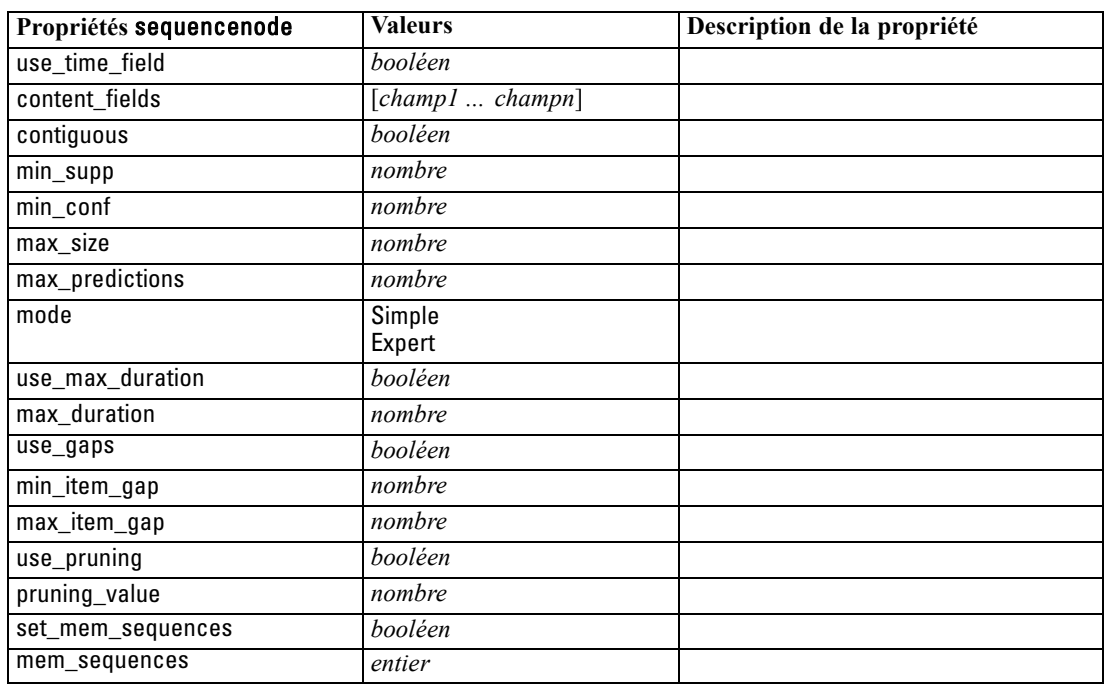

# *Propriétés de slrmnode*

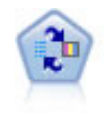

Le noeud Modèle de réponse en auto-apprentissage (SLRM) vous permet de créer un modèle dans lequel une nouvelle observation unique, ou un petit nombre de nouvelles observations, peuvent être utilisés pour réestimer un modèle sans qu'un recyclage de toutes les données soit nécessaire. [Pour plus d'informations, reportez-vous à la](#page-0-0) [section Noeud MRAA dans le chapitre 14 dans](#page-0-0) *Noeuds de modélisation de IBM [SPSS Modeler 15](#page-0-0)*.

#### *Exemple*

create slrmnode set :slrmnode.target = Offer set :slrmnode.target\_response = Response set :slrmnode.inputs = ['Cust\_ID' 'Age' 'Ave\_Bal']

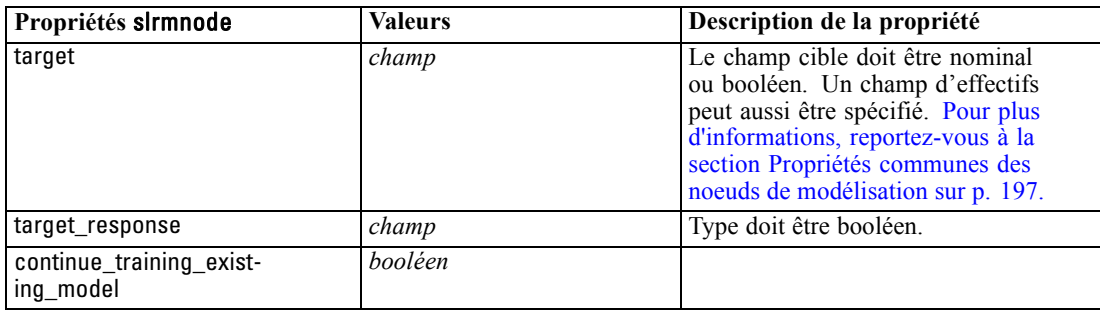

<span id="page-263-0"></span>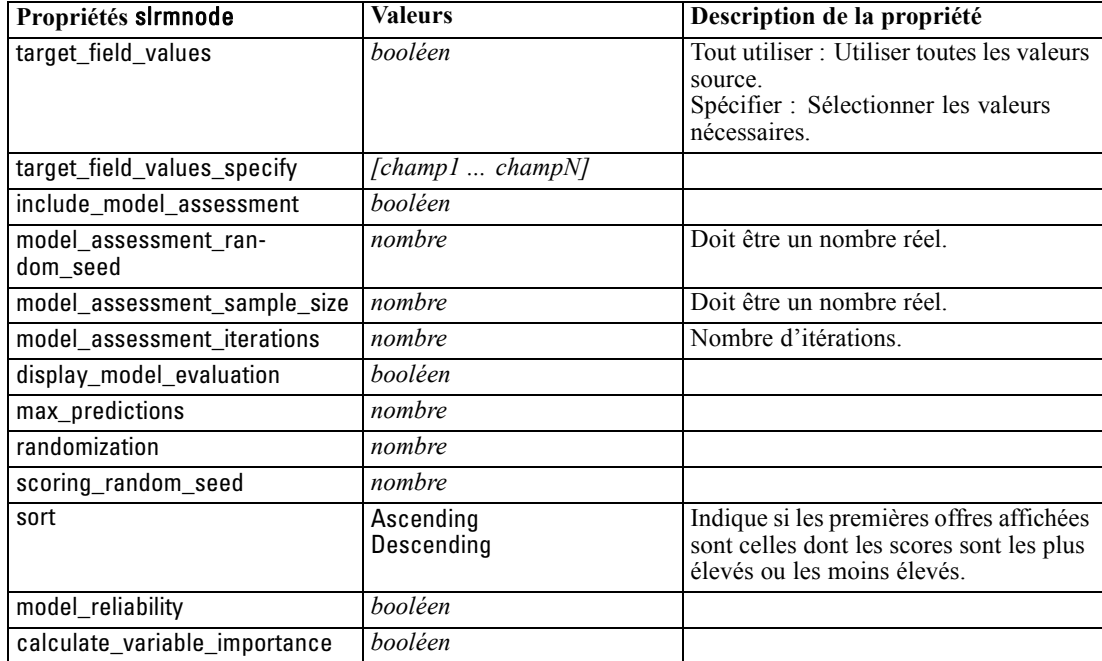

### *Propriétés statisticsmodelnode*

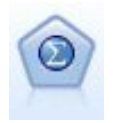

Le noeud Modèle Statistics vous permet d'analyser et de travailler avec vos données en exécutant des procédures IBM® SPSS® Statistics qui produisent un PMML. Ce noeud requiert une copie avec licence de SPSS Statistics. [Pour plus d'informations,](#page-0-0) [reportez-vous à la section Noeud Modèle Statistics dans le chapitre 8 dans](#page-0-0) *Noeuds [source, exécution et de sortie de IBM SPSS Modeler 15](#page-0-0)*.

Les propriétés de ce nœud sont décrites dans [Propriétés statisticsmodelnode sur p. 317.](#page-330-0)

### *Propriétés de svmnode*

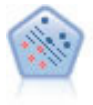

Le noeud Support Vector Machine (SVM) vous permet de classer les données dans l'un de deux groupes sans sur-ajustement. SVM fonctionne bien avec les grands ensembles de données, comme ceux qui disposent d'un très grand nombre de champs d'entrée. [Pour plus d'informations, reportez-vous à la section Noeud SVM dans le](#page-0-0) chapitre 15 dans *[Noeuds de modélisation de IBM SPSS Modeler 15](#page-0-0)*.

#### *Exemple*

create svmnode # Expert tab set :svmnode.mode=Expert set :svmnode.all\_probabilities=True set :svmnode.kernel=Polynomial

*Propriétés des noeuds de modélisation*

<span id="page-264-0"></span>set :svmnode.gamma=1.5

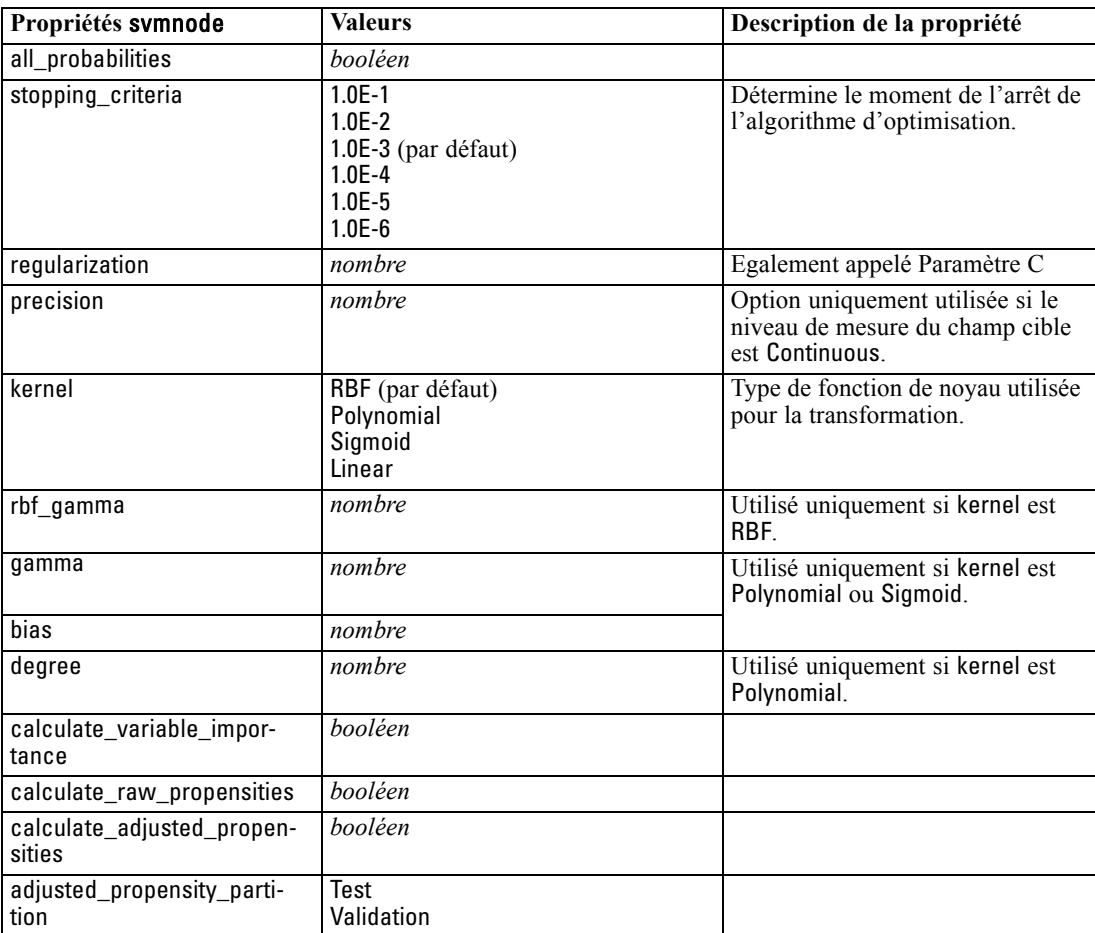

# *Propriétés de timeseriesnode*

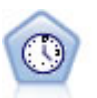

Le noeud Séries temporelles estime les modèles de lissage exponentiel, d'ARIMA (Autoregressive Integrated Moving Average) univariable et d'ARIMA multivariable (ou fonction de transfert) pour les données de séries temporelles et génère des prévisions d'une performance future. Un noeud Séries temporelles doit toujours être précédé d'un noeud Intervalles de temps. [Pour plus d'informations, reportez-vous à la](#page-0-0) [section Noeud de modélisation Séries temporelles dans le chapitre 13 dans](#page-0-0) *Noeuds de [modélisation de IBM SPSS Modeler 15](#page-0-0)*.

#### *Exemple*

create timeseriesnode set :timeseriesnode.method = Exsmooth set :timeseriesnode.exsmooth\_model\_type = HoltsLinearTrend set :timeseriesnode.exsmooth\_transformation\_type = None

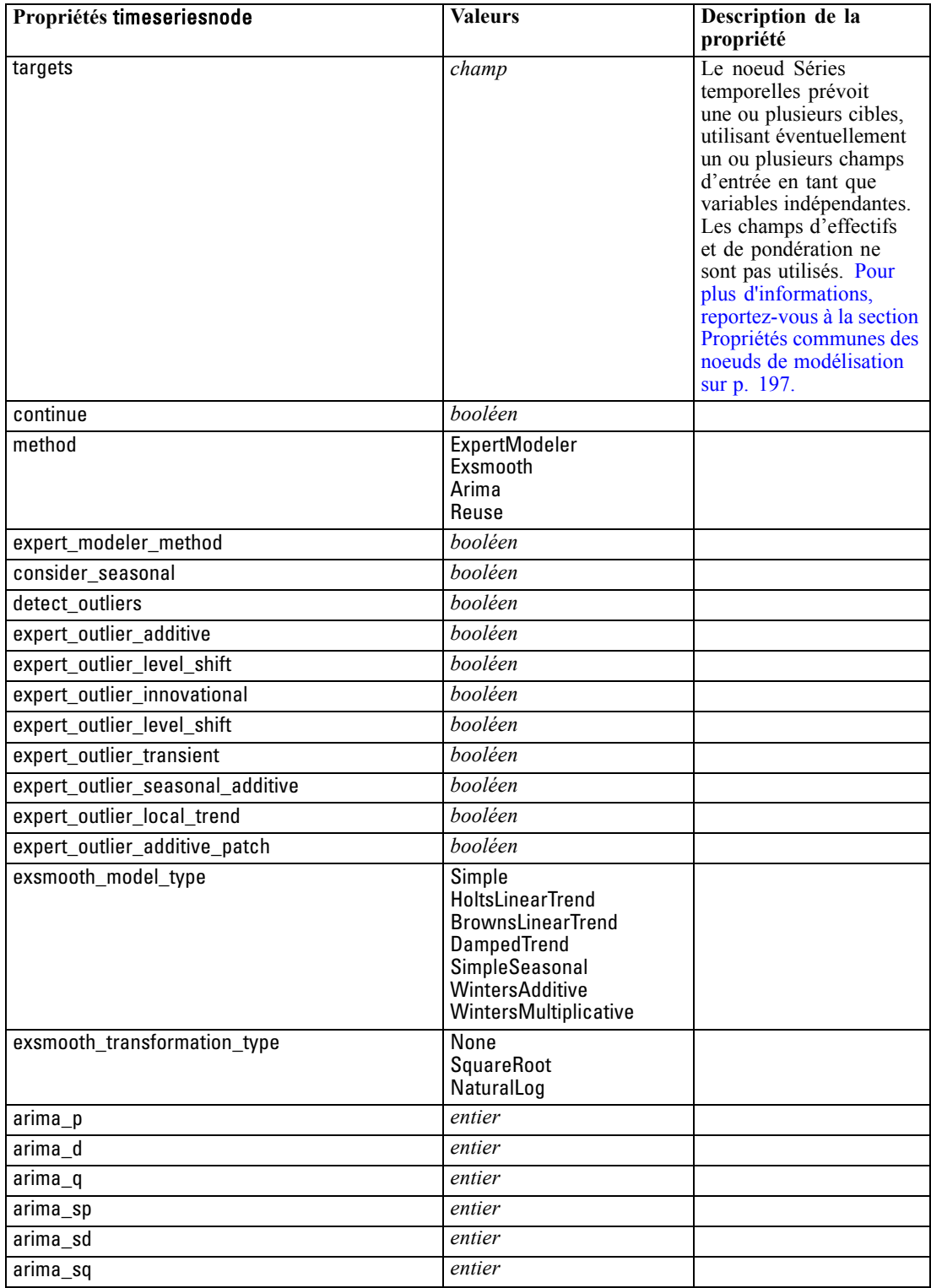

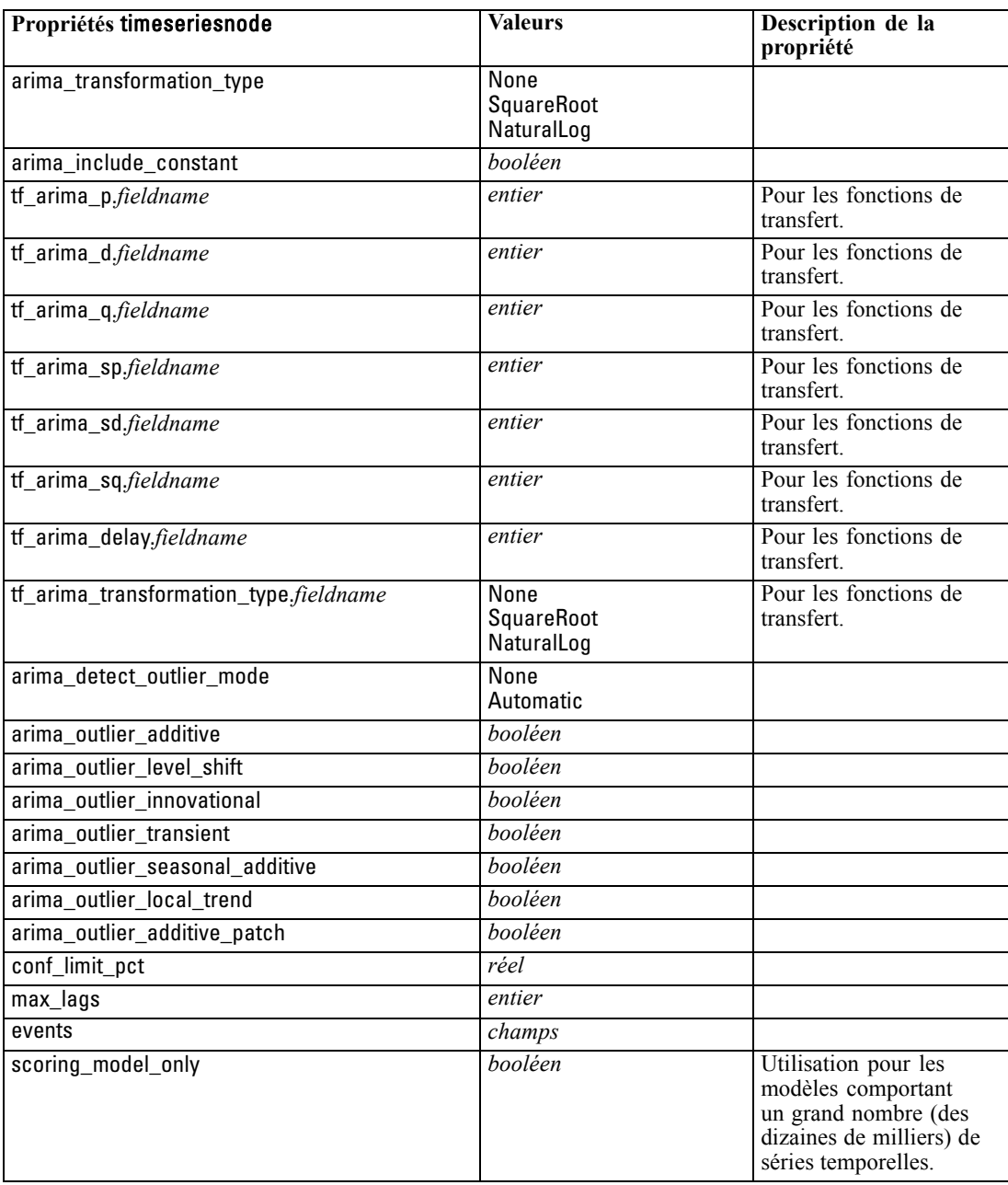

### <span id="page-267-0"></span>*Propriétés de twostepnode*

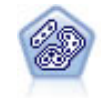

Le noeud TwoStep utilise une méthode de classification non supervisée en deux étapes. La première étape consiste en une exploration des données visant à compresser les données d'entrée brutes en sous-classes plus faciles à manipuler. Au cours de la seconde étape, l'utilisation d'une méthode de classification hiérarchique permet de fusionner progressivement les sous-classes en classes de plus en plus importantes. La technique TwoStep a l'avantage d'évaluer automatiquement le nombre de classes optimal pour les données d'apprentissage. Il peut prendre en charge de manière efficace des types de champ mixtes et des ensembles de données volumineux. [Pour](#page-0-0) [plus d'informations, reportez-vous à la section Noeud Classification TwoStep dans le](#page-0-0) chapitre 11 dans *[Noeuds de modélisation de IBM SPSS Modeler 15](#page-0-0)*.

#### *Exemple*

create twostep set :twostep.custom\_fields = True

set :twostep.inputs = ['Age' 'K' 'Na' 'BP'] set :twostep.partition = Test set :twostep.use\_model\_name = False set :twostep.model\_name = "TwoStep\_Drug" set :twostep.use\_partitioned\_data = True set :twostep.exclude\_outliers = True set :twostep.cluster\_label = "String" set :twostep.label\_prefix = "TwoStep\_" set :twostep.cluster\_num\_auto = False set :twostep.max\_num\_clusters = 9 set :twostep.min\_num\_clusters = 3 set :twostep.num\_clusters = 7

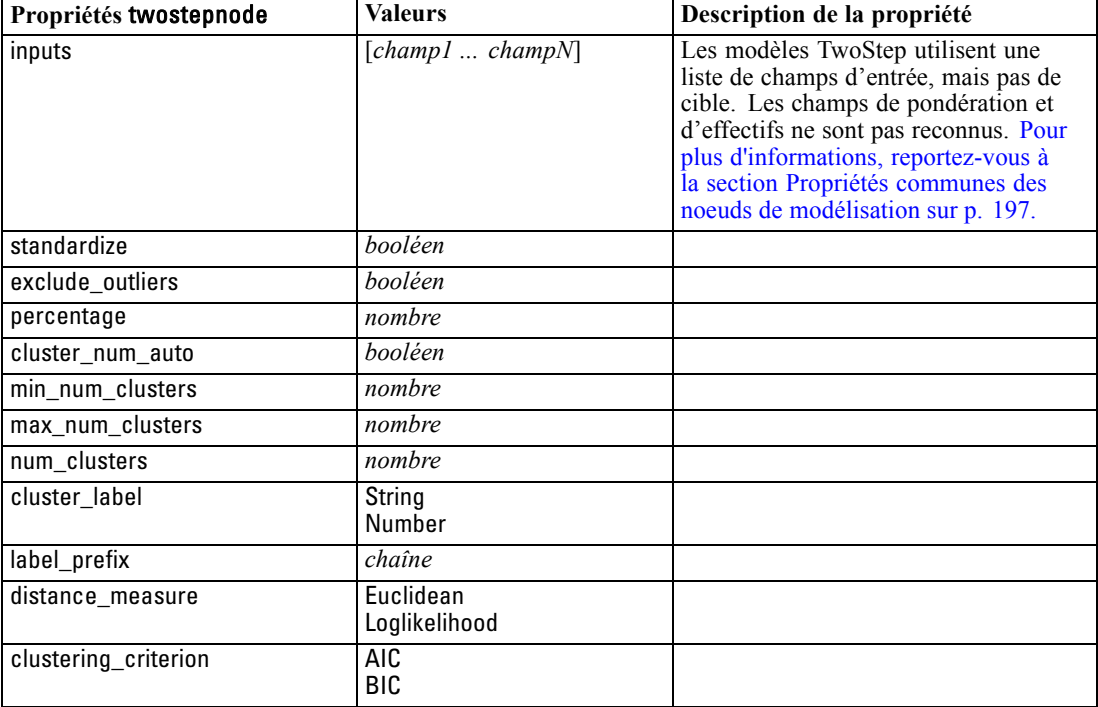

# *Propriétés du noeud de nugget de modèle*

Les noeuds de nugget de modèle partagent les mêmes propriétés que les autres noeuds. [Pour plus](#page-131-0) [d'informations, reportez-vous à la section Propriétés communes des noeuds dans le chapitre 9](#page-131-0) [sur p. 118.](#page-131-0)

# *Propriétés de applyanomalydetectionnode*

Les noeuds de modélisation Détection des anomalies peuvent être utilisés pour générer un nugget de modèle Détection des anomalies. Le nom de génération de script de ce nugget de modèle est *applyanomalydetectionnode*. Pour plus d'informations à propos de la génération de script pour le noeud de modélisation lui-même, [voir Propriétés de anomalydetectionnode dans](#page-211-0) [le chapitre 16 sur p. 198.](#page-211-0)

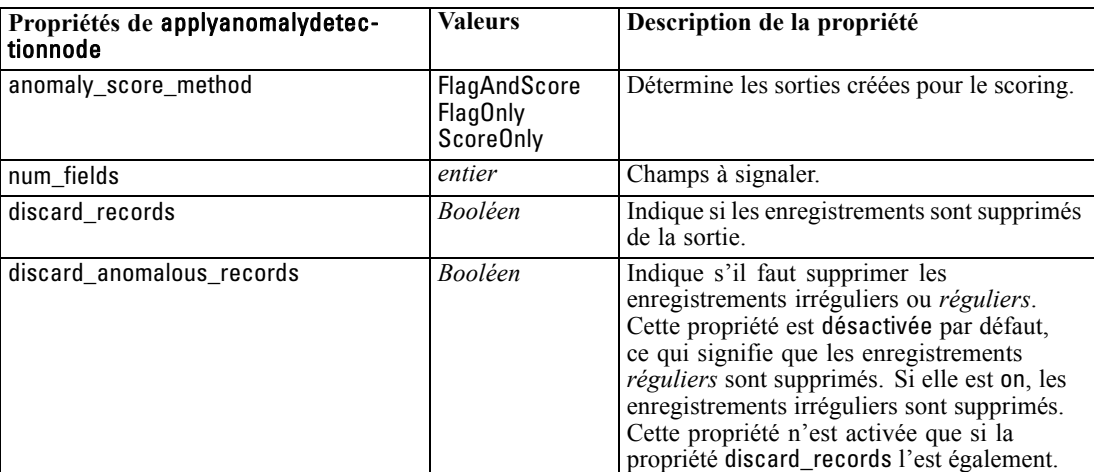

# *Propriétés de applyapriorinode*

Les noeuds de modélisation Apriori peuvent être utilisés pour générer un nugget de modèle Apriori. Le nom de génération de script de ce nugget de modèle est *applyapriorinode*. Pour plus d'informations à propos de la génération de script pour le noeud de modélisation lui-même, [voir](#page-212-0) [Propriétés de apriorinode dans le chapitre 16 sur p. 199.](#page-212-0)

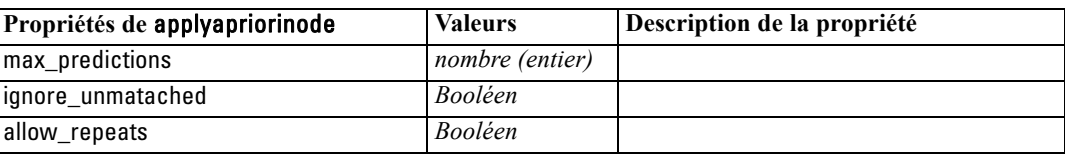

© Copyright IBM Corporation 1994, 2012. 255

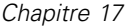

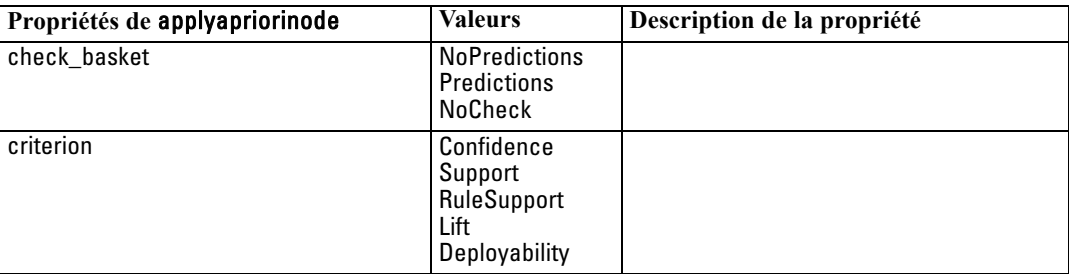

# *Propriétés de applyautoclassifiernode*

Les noeuds de modélisation de classificateur automatique peuvent être utilisés pour générer un nugget de modèle de classificateur automatique. Le nom de script de ce nugget d'un modèle est *applyautoclassifiernode*.Pour de plus amples informations sur la génération de scripts du noeud de modèles lui-même, [reportez-vous à Propriétés autoclassifiernode dans le chapitre 16 sur p. 201.](#page-214-0)

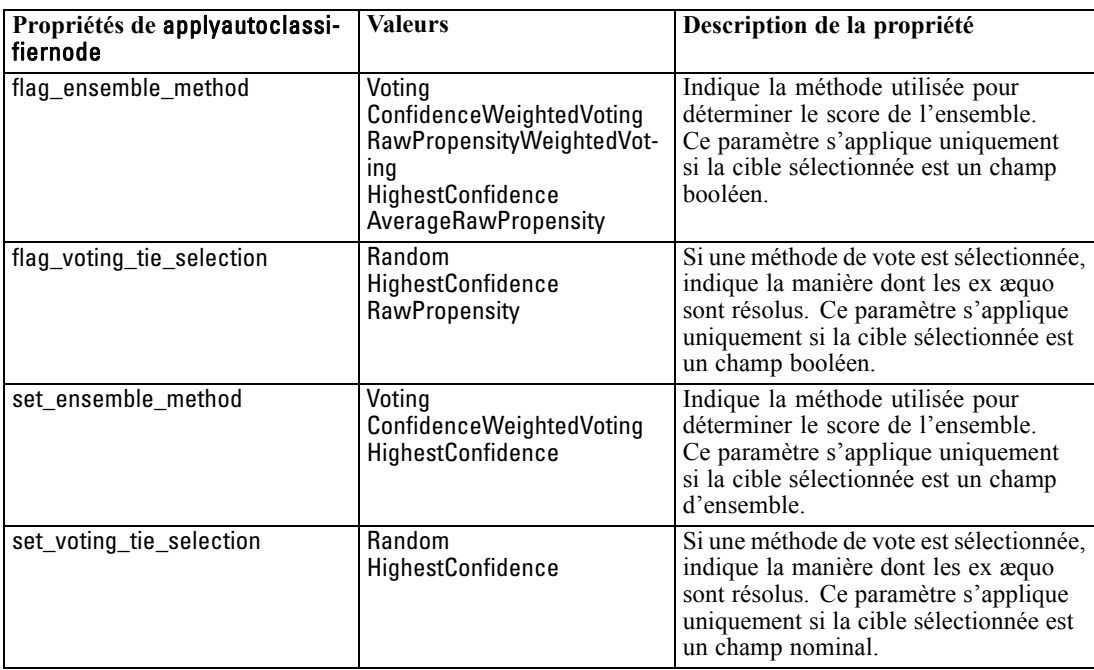

### *Propriétés de applyautoclusternode*

Les noeuds de modélisation de classification automatique peuvent être utilisés pour générer un nugget de modèle de classification automatique. Le nom de génération de script de ce nugget de modèle est *applydecisionlistnode*. Aucune autre propriété n'existe pour ce nugget de modèle. Pour plus d'informations à propos de la génération de script pour le noeud de modélisation lui-même, [voir Propriétés du noeud de classification automatique dans le chapitre 16 sur p. 203.](#page-216-0)

# *Propriétés de applyautonumericnode*

Les noeuds de modélisation de numérisation automatique peuvent être utilisés pour générer un nugget de modèle de numérisation automatique. Le nom de script de ce nugget d'un modèle est *applyautonumericnode*.Pour de plus amples informations sur la génération de scripts du noeud de modélisation lui-même, [reportez-vous à Propriétés de autonumericnode dans le chapitre 16](#page-218-0) [sur p. 205.](#page-218-0)

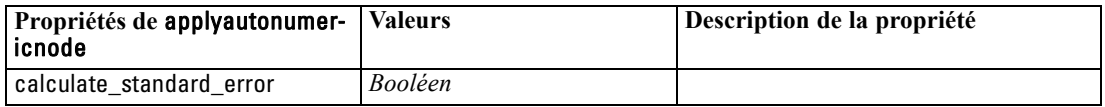

# *Propriétés de applybayesnetnode*

Les noeuds de modélisation Réseau Bayésien peuvent être utilisés pour générer un nugget de modèle Réseau Bayésien. Le nom de génération de script de ce nugget de modèle est *applybayesnetnode*. Pour plus d'informations à propos de la génération de script pour le noeud de modélisation lui-même, [voir Propriétés de bayesnetnode dans le chapitre 16 sur p. 206.](#page-219-0)

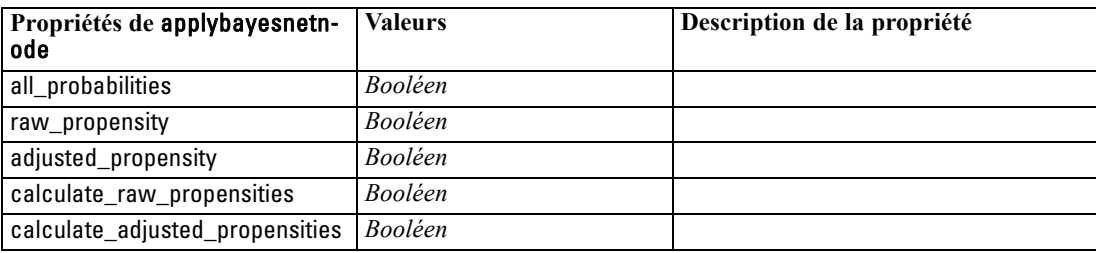

# *Propriétés de applyc50node*

Les noeuds de modélisation C5.0 peuvent être utilisés pour générer un nugget de modèle C5.0. Le nom de génération de script de ce nugget de modèle est *applyc50node*. Pour plus d'informations à propos de la génération de script pour le noeud de modélisation lui-même, [voir Propriétés de](#page-221-0) [c50node dans le chapitre 16 sur p. 208.](#page-221-0)

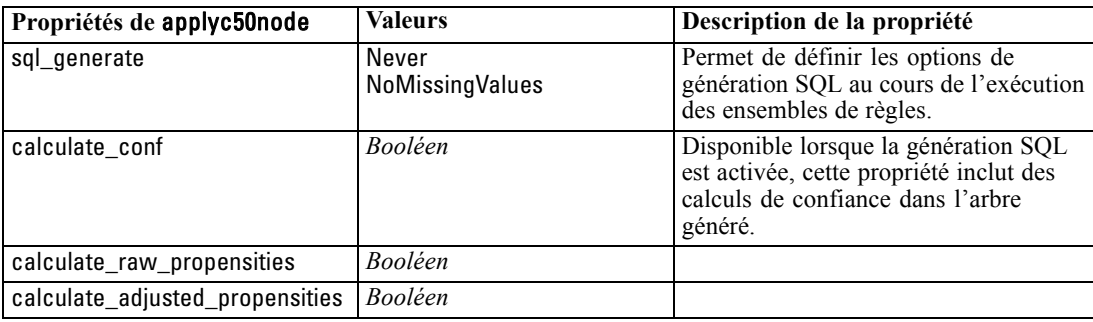

258

### *Propriétés de applycarmanode*

Les noeuds de modélisation CARMA peuvent être utilisés pour générer un nugget de modèle CARMA. Le nom de génération de script de ce nugget de modèle est *applycarmanode*. Aucune autre propriété n'existe pour ce nugget de modèle. Pour plus d'informations à propos de la génération de script pour le noeud de modélisation lui-même, [voir Propriétés de carmanode dans](#page-222-0) [le chapitre 16 sur p. 209.](#page-222-0)

# *Propriétés de applycartnode*

Des noeuds de modélisation d'arbre C&R peuvent être utilisés pour générer un nugget de modèle d'arbre C&R. Le nom de génération de script de ce nugget de modèle est *applycartnode*. Pour plus d'informations à propos de la génération de script pour le noeud de modélisation lui-même, [voir Propriétés de cartnode dans le chapitre 16 sur p. 210.](#page-223-0)

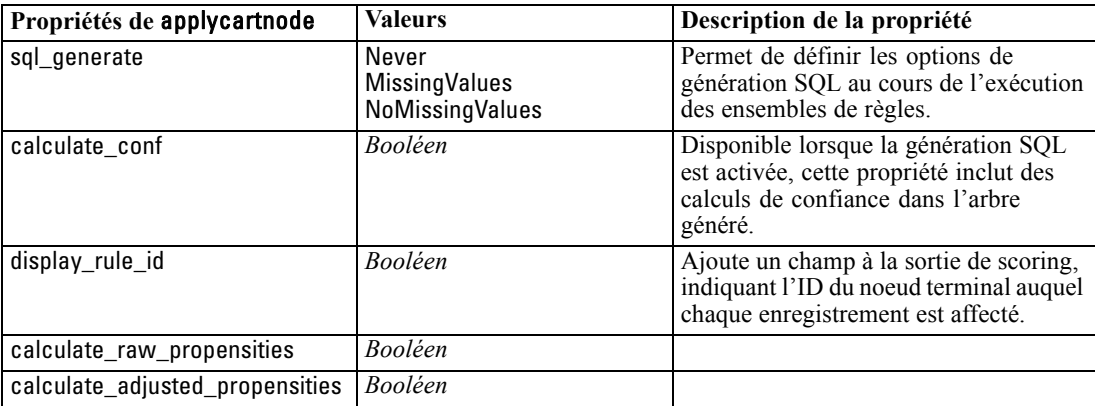

### *Propriétés de applychaidnode*

Les noeuds de modélisation CHAID peuvent être utilisés pour générer un nugget de modèle CHAID. Le nom de génération de script de ce nugget de modèle est *applychaidnode*. Pour plus d'informations à propos de la génération de script pour le noeud de modélisation lui-même, [voir](#page-226-0) [Propriétés de chaidnode dans le chapitre 16 sur p. 213.](#page-226-0)

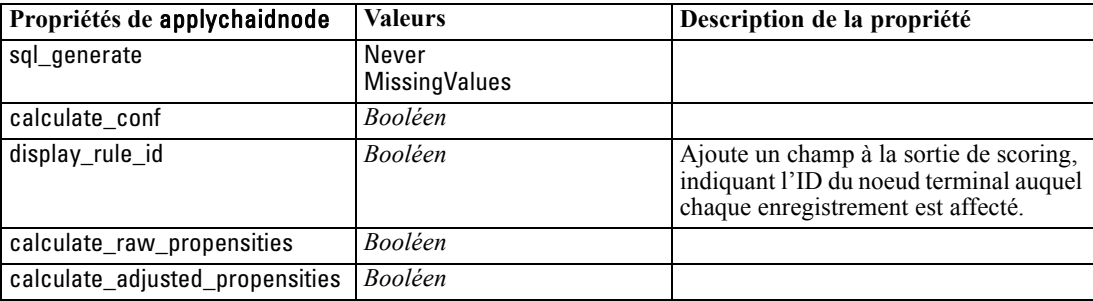

# *Propriétés de applycoxregnode*

Les noeuds de modélisation de Cox peuvent être utilisés pour générer un nugget de modèle de Cox. Le nom de génération de script de ce nugget de modèle est *applycoxregnode*. Pour plus d'informations à propos de la génération de script pour le noeud de modélisation lui-même, [voir](#page-228-0) [Propriétés de coxregnode dans le chapitre 16 sur p. 215.](#page-228-0)

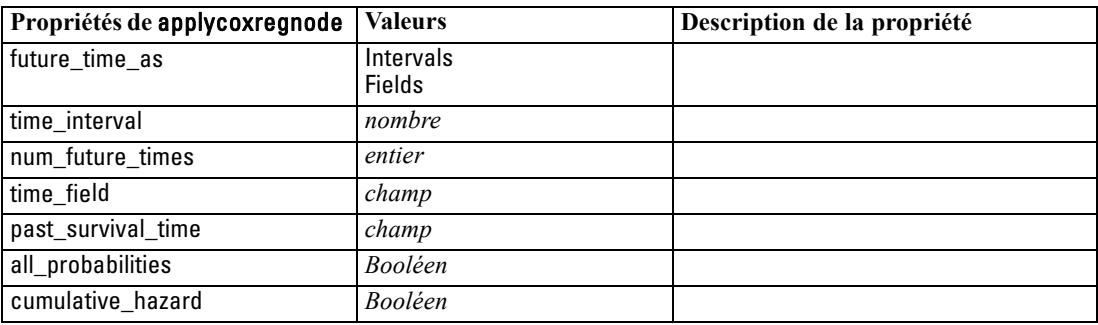

### *Propriétés de applydecisionlistnode*

Les noeuds de modélisation Liste de décision peuvent être utilisés pour générer un nugget de modèle Liste de décision. Le nom de génération de script de ce nugget de modèle est *applydecisionlistnode*. Pour plus d'informations à propos de la génération de script pour le noeud de modélisation lui-même, [voir Propriétés de decisionlistnode dans le chapitre 16 sur p. 217.](#page-230-0)

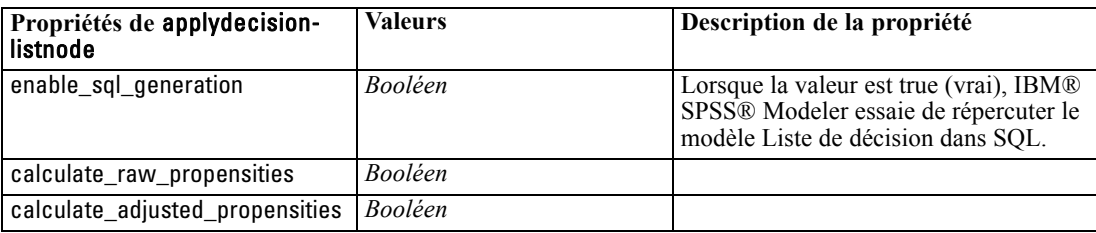

# *Propriétés de applydiscriminantnode*

Les noeuds de modélisation Discriminant peuvent être utilisés pour générer un nugget de modèle Discriminant. Le nom de génération de script de ce nugget de modèle est *applydiscriminantnode*. Pour plus d'informations à propos de la génération de script pour le noeud de modélisation lui-même, [voir Propriétés de discriminantnode dans le chapitre 16 sur p. 218.](#page-231-0)

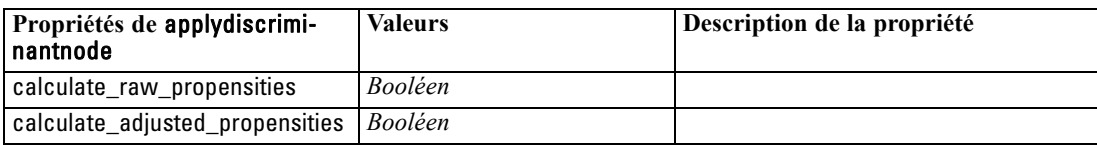

260

### *Propriétés de applyfactornode*

Les noeuds de modélisation APC/Facteur peuvent être utilisés pour générer un nugget de modèle APC/Facteur. Le nom de génération de script de ce nugget de modèle est *applyfactornode*. Aucune autre propriété n'existe pour ce nugget de modèle. Pour plus d'informations à propos de la génération de script pour le noeud de modélisation lui-même, [voir Propriétés de factornode](#page-233-0) [dans le chapitre 16 sur p. 220.](#page-233-0)

### *Propriétés de applyfeatureselectionnode*

Les noeuds de modélisation Sélection de fonction peuvent être utilisés pour générer un nugget de modèle Sélection de fonction. Le nom de génération de script de ce nugget de modèle est *applyfeatureselectionnode*. Pour plus d'informations à propos de la génération de script pour le noeud de modélisation lui-même, [voir Propriétés de featureselectionnode dans le chapitre 16](#page-235-0) [sur p. 222.](#page-235-0)

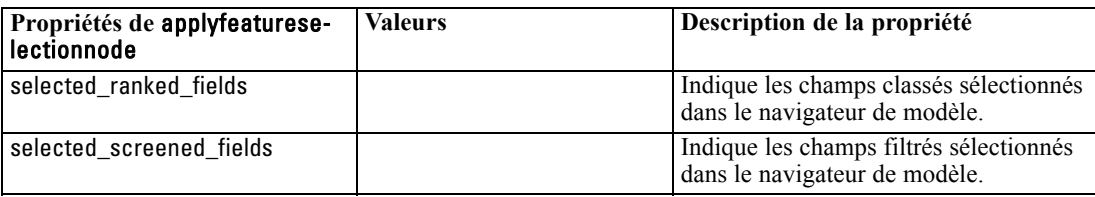

### *Propriétés de applygeneralizedlinearnode*

Les noeuds de modélisation linéaire généralisée (genlin) peuvent être utilisés pour générer un nugget de modèle linéaire généralisé. Le nom de génération de script de ce nugget de modèle est *applygeneralizedlinearnode*. Pour plus d'informations à propos de la génération de script pour le noeud de modélisation lui-même, [voir Propriétés de genlinnode dans le chapitre 16 sur p. 224.](#page-237-0)

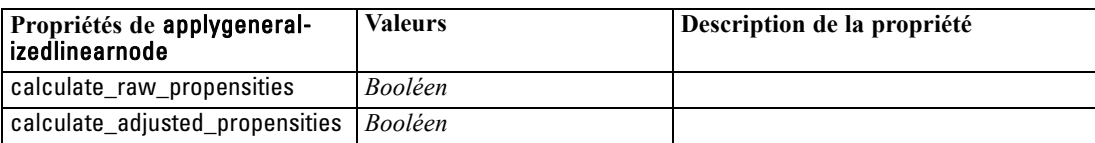

### *Propriétés de applykmeansnode*

Les noeuds de modélisation K-Means peuvent être utilisés pour générer un nugget de modèle K-Means. Le nom de génération de script de ce nugget de modèle est *applykmeansnode*. Aucune autre propriété n'existe pour ce nugget de modèle. Pour plus d'informations à propos de la génération de script pour le noeud de modélisation lui-même, [voir Propriétés de kmeansnode dans](#page-243-0) [le chapitre 16 sur p. 230.](#page-243-0)

# *Propriétés applyknnnode*

Les noeuds de modélisation KNN peuvent être utilisés pour générer un nugget de modèle KNN. Le nom de génération de script de ce nugget de modèle est *applyknnnode*. Pour plus d'informations à propos de la génération de script pour le noeud de modélisation lui-même, [voir](#page-244-0) [Propriétés knnnode dans le chapitre 16 sur p. 231.](#page-244-0)

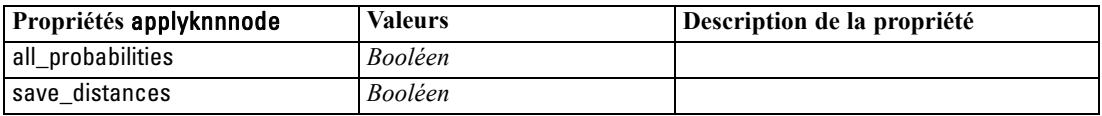

# *Propriétés de applykohonennode*

Les noeuds de modélisation Kohonen peuvent être utilisés pour générer un nugget de modèle Kohonen. Le nom de génération de script de ce nugget de modèle est *applykohonennode*. Aucune autre propriété n'existe pour ce nugget de modèle. Pour plus d'informations à propos de la génération de script pour le noeud de modélisation lui-même, [voir Propriétés de c50node dans](#page-221-0) [le chapitre 16 sur p. 208.](#page-221-0)

### *Propriétés de applylinearnode*

Les noeuds de modélisation linéaire peuvent être utilisés pour générer un nugget de modèle linéaire. Le nom de génération de script de ce nugget de modèle est *applylinearnode*. Pour plus d'informations à propos de la génération de script pour le noeud de modélisation lui-même, [voir](#page-247-0) [Propriétés de linearnode dans le chapitre 16 sur p. 234.](#page-247-0)

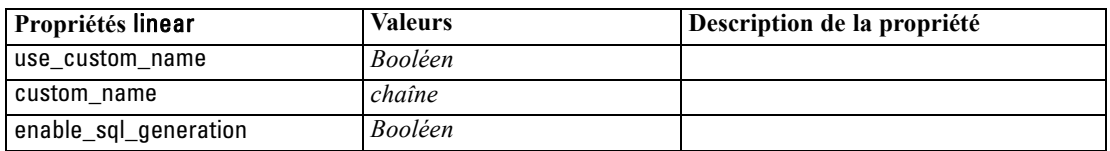

# *Propriétés de applylogregnode*

Les noeuds de modélisation Régression logistique peuvent être utilisés pour générer un nugget de modèle Régression logistique. Le nom de génération de script de ce nugget de modèle est *applylogregnode*. Pour plus d'informations à propos de la génération de script pour le noeud de modélisation lui-même, [voir Propriétés de logregnode dans le chapitre 16 sur p. 235.](#page-248-0)

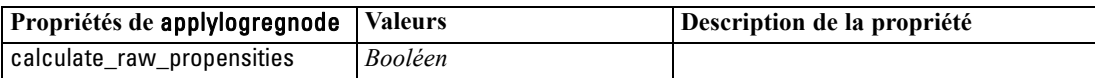

### *Propriétés de applyneuralnetnode*

Les noeuds de modélisation Réseau de neurones peuvent être utilisés pour générer un nugget de modèle Réseau de neurones. Le nom de génération de script de ce nugget de modèle est *applyneuralnetnode*. Pour plus d'informations à propos de la génération de script pour le noeud de modélisation lui-même, [voir Propriétés de neuralnetnode dans le chapitre 16 sur p. 240.](#page-253-0)

**Avertissement :** Une nouvelle version du nugget Réseau de neurones, avec des fonctions améliorées, est disponible dans cette version et est décrite dans la section suivante (*applyneuralnetwork*). Bien que la version précédente soit encore disponible, nous vous conseillons de procéder à la mise à jour de vos scripts afin d'utiliser la nouvelle version. Les détails de la version précédente sont préservés ici à titre de référence, mais la prise en charge sera supprimée dans une version ultérieure.

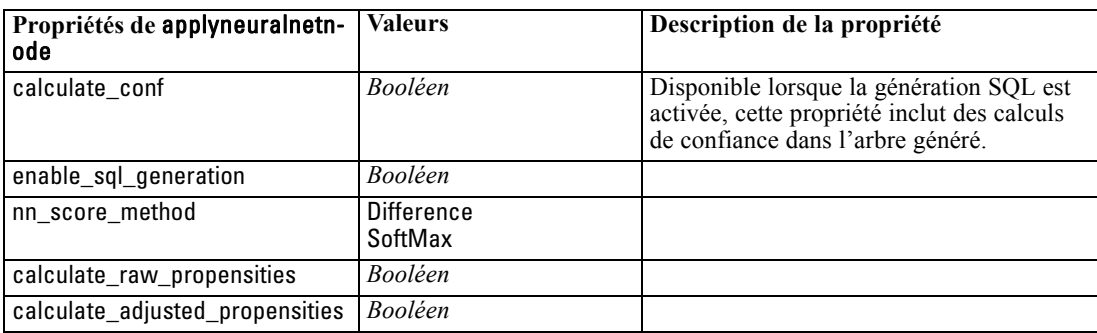

### *Propriétés de applyneuralnetworknode*

Les noeuds de modélisation Réseau de neurones peuvent être utilisés pour générer un nugget de modèle Réseau de neurones. Le nom de génération de script de ce nugget de modèle est *applyneuralnetworknode*. Pour plus d'informations à propos de la génération de script pour le noeud de modélisation lui-même, [voir Propriétés de neuralnetworknode dans le chapitre 16](#page-255-0) [sur p. 242.](#page-255-0)

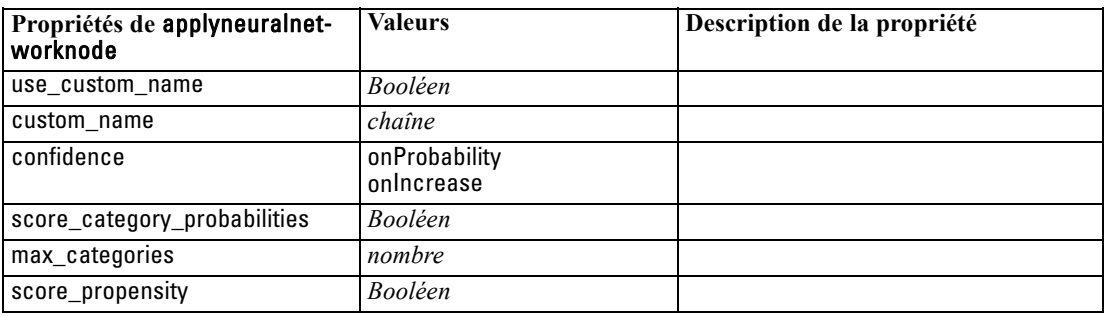

# *Propriétés de applyquestnode*

Les noeuds de modélisation QUEST peuvent être utilisés pour générer un nugget de modèle QUEST. Le nom de génération de script de ce nugget de modèle est *applyquestnode*. Pour plus d'informations à propos de la génération de script pour le noeud de modélisation lui-même, [voir](#page-257-0) [Propriétés de questnode dans le chapitre 16 sur p. 244.](#page-257-0)

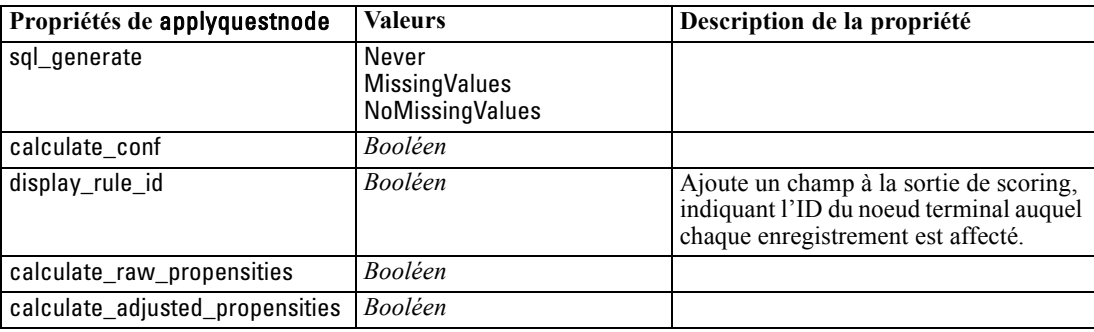

# *Propriétés de applyregressionnode*

Les noeuds de modélisation Régression linéaire peuvent être utilisés pour générer un nugget de modèle Régression linéaire. Le nom de génération de script de ce nugget de modèle est *applyregressionnode*. Aucune autre propriété n'existe pour ce nugget de modèle. Pour plus d'informations à propos de la génération de script pour le noeud de modélisation lui-même, [voir](#page-259-0) [Propriétés de regressionnode dans le chapitre 16 sur p. 246.](#page-259-0)

# *Propriétés de applyselflearningnode*

Les noeuds de modélisation Réponse en auto-apprentissage (SLRM) peuvent être utilisés pour générer un nugget de modèle SLRM. Le nom de génération de script de ce nugget de modèle est *applyselflearningnode*. Pour plus d'informations à propos de la génération de script pour le noeud de modélisation lui-même, [voir Propriétés de slrmnode dans le chapitre 16 sur p. 249.](#page-262-0)

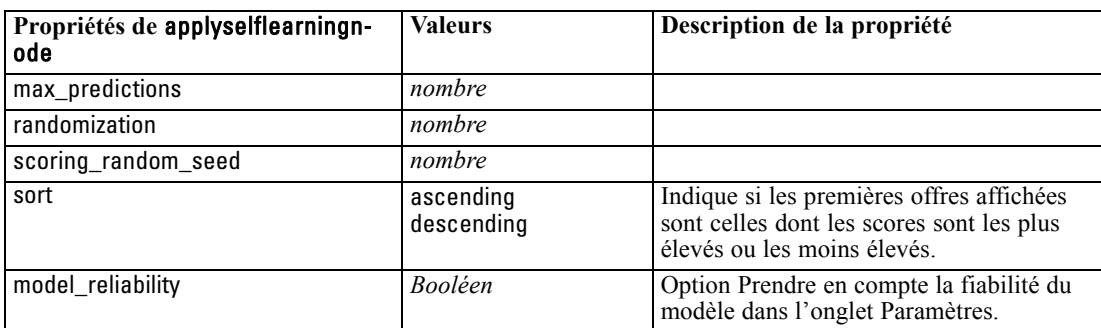

### *Propriétés de applysequencenode*

Les noeuds de modélisation Séquence peuvent être utilisés pour générer un nugget de modèle Séquence. Le nom de génération de script de ce nugget de modèle est *applysequencenode*. Aucune autre propriété n'existe pour ce nugget de modèle. Pour plus d'informations à propos de la génération de script pour le noeud de modélisation lui-même, [voir Propriétés de sequencenode](#page-261-0) [dans le chapitre 16 sur p. 248.](#page-261-0)

### *Propriétés de applysvmnode*

Les noeuds de modélisation SVM peuvent être utilisés pour générer un nugget de modèle SVM. Le nom de génération de script de ce nugget de modèle est *applysvmnode*. Pour plus d'informations à propos de la génération de script pour le noeud de modélisation lui-même, [voir Propriétés](#page-263-0) [de svmnode dans le chapitre 16 sur p. 250.](#page-263-0)

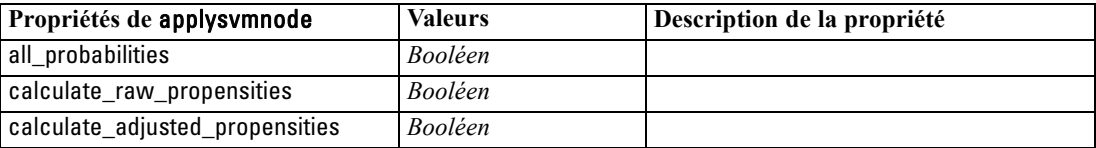

### *Propriétés de applytimeseriesnode*

Les noeuds de modélisation Séries temporelles peuvent être utilisés pour générer un nugget de modèle Séries temporelles. Le nom de génération de script de ce nugget de modèle est *applytimeseriesnode*. Pour plus d'informations à propos de la génération de script pour le noeud de modélisation lui-même, [voir Propriétés de timeseriesnode dans le chapitre 16 sur p. 251.](#page-264-0)

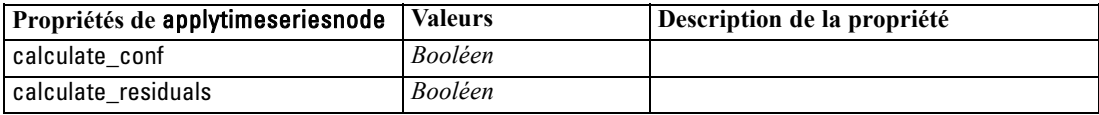

### *Propriétés de applytwostepnode*

Les noeuds de modélisation TwoStep peuvent être utilisés pour générer un nugget de modèle TwoStep. Le nom de génération de script de ce nugget de modèle est *applytwostepnode*. Aucune autre propriété n'existe pour ce nugget de modèle. Pour plus d'informations à propos de la génération de script pour le noeud de modélisation lui-même, [voir Propriétés de twostepnode dans](#page-267-0) [le chapitre 16 sur p. 254.](#page-267-0)

# *Propriétés du nœud de modélisation SGBD*

IBM® SPSS® Modeler prend en charge l'intégration des outils de Data mining et de modélisation disponibles auprès des fournisseurs de base de données, notamment Microsoft SQL Server Analysis Services, Oracle Data Mining, IBM® DB2® InfoSphere Warehouse et IBM® Netezza® Analytics. [Pour plus d'informations, reportez-vous à la section Modélisation de base de](#page-0-0) données - Présentation dans le chapitre 2 dans *[Guide d'exploration de base de données de IBM](#page-0-0) [SPSS Modeler 15](#page-0-0)*. Vous pouvez créer et déterminer le score des modèles à l'aide d'algorithmes natifs de base de données, qui proviennent tous de l'application SPSS Modeler. Les modèles de base de données peuvent également être créés et manipulés via des scripts à l'aide des propriétés décrites dans cette section.

Par exemple, l'extrait de script suivant illustre la création d'un modèle d'arbre décision Microsoft via l'interface de génération de scripts de SPSS Modeler :

create mstreenode rename :mstreenode as msbuilder set msbuilder.analysis\_server\_name = 'localhost' set msbuilder.analysis\_database\_name = 'TESTDB' set msbuilder.mode = 'Expert' set msbuilder.datasource = 'LocalServer' set msbuilder.target = 'Drug' set msbuilder.inputs = ['Age' 'Sex'] set msbuilder.unique\_field = 'IDX' set msbuilder.custom\_fields = true set msbuilder.model\_name = 'MSDRUG'

connect :typenode to msbuilder execute msbuilder

insert model MSDRUG connected between :typenode and :tablenode set MSDRUG.sql\_generate = true execute :tablenode

# *Propriétés du nœud pour la modélisation Microsoft*

### *Propriétés des nœuds de modélisation Microsoft*

### *Propriétés communes*

Les propriétés suivantes sont communes aux noeuds de modélisation de base de données Microsoft.

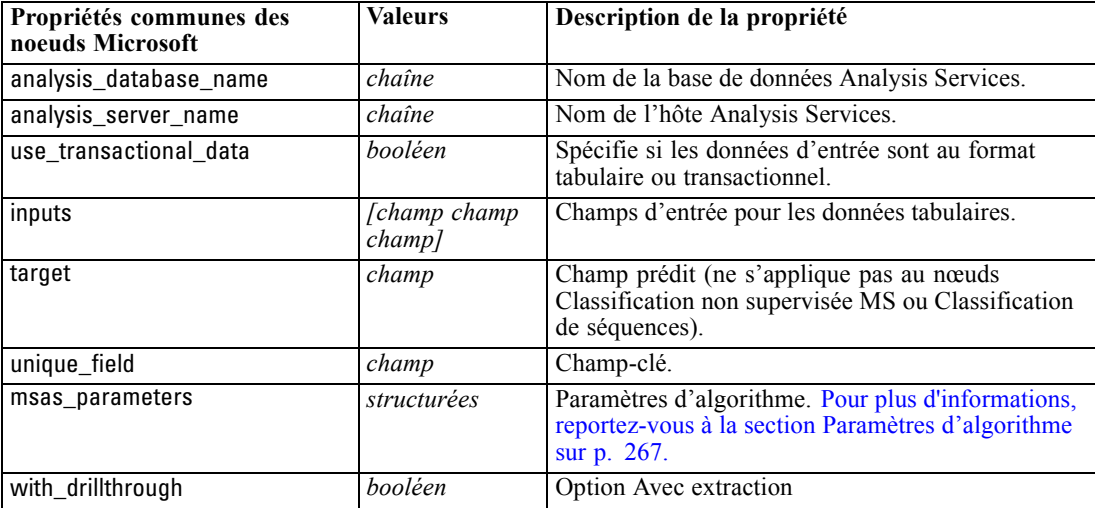

#### *Arbre décision MS*

Aucune propriété particulière n'est définie pour les noeuds du type mstreenode. Reportez-vous aux propriétés Microsoft communes au début de cette section.

#### *Classification non supervisée MS*

Aucune propriété particulière n'est définie pour les noeuds du type msclusternode. Reportez-vous aux propriétés Microsoft communes au début de cette section.

#### *Règles d'association MS*

Les propriétés spécifiques suivantes sont disponibles pour les noeuds du type msassocnode :

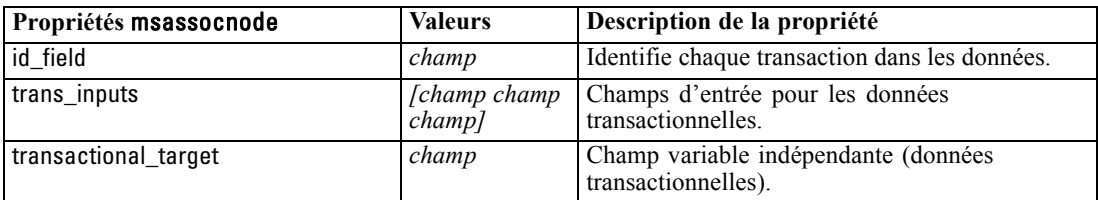

#### <span id="page-280-0"></span>*MS Naive Bayes*

Aucune propriété particulière n'est définie pour les noeuds du type msbayesnode. Reportez-vous aux propriétés Microsoft communes au début de cette section.

#### *Régression linéaire MS*

Aucune propriété particulière n'est définie pour les noeuds du type msregressionnode. Reportez-vous aux propriétés Microsoft communes au début de cette section.

#### *Réseau neuronal MS*

Aucune propriété particulière n'est définie pour les noeuds du type msneuralnetworknode. Reportez-vous aux propriétés Microsoft communes au début de cette section.

#### *Régression logistique MS*

Aucune propriété particulière n'est définie pour les noeuds du type mslogisticnode. Reportez-vous aux propriétés Microsoft communes au début de cette section.

#### *Séries temporelles MS*

Aucune propriété particulière n'est définie pour les noeuds du type mstimeseriesnode. Reportez-vous aux propriétés Microsoft communes au début de cette section.

#### *MS Sequence Clustering*

Les propriétés spécifiques suivantes sont disponibles pour les noeuds du type mssequenceclusternode :

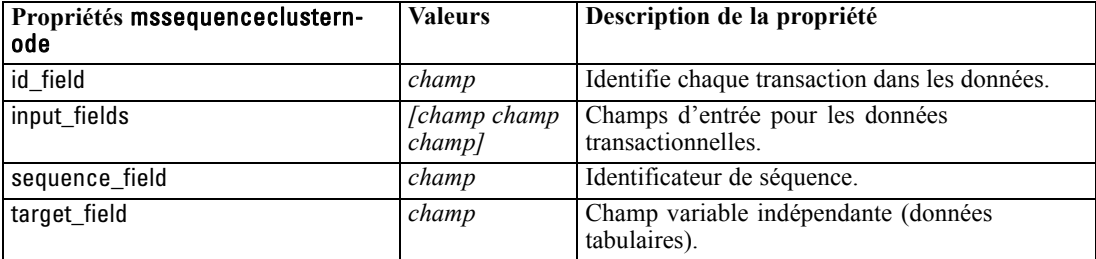

#### *Paramètres d'algorithme*

Chaque type de modèle de base de données Microsoft a des paramètres spécifiques pouvant être définis à l'aide de la propriété msas\_parameters , par exemple :

set :msregressionnode.msas\_parameters = [{"MAXIMUM\_INPUT\_ATTRIBUTES" 255}{"MAXIMUM\_OUTPUT\_ATTRIBUTES" 255}]

Ces paramètres sont issus de SQL Server. Pour visualiser les paramètres pertinents de chaque noeud, procédez comme suit :

- E Placez un noeud source de base de données dans l'espace de travail.
- E Ouvrez le noeud source de base de données.
- E Sélectionnez une source valide dans la liste déroulante Source de données.
- E Sélectionnez une table valide dans la liste Nom de la table.
- E Cliquez sur OK pour fermer le noeud source de base de données.
- E Reliez le noeud de modélisation de base de données Microsoft dont vous voulez répertorier les propriétés.
- E Ouvrez le noeud de modélisation de base de données.
- **Expert.** Cliquez sur l'onglet Expert.

Les propriétés msas\_parameters disponibles de ce noeud apparaissent.

#### Figure 18-1

*Exemple d'affichage de paramètre d'algorithme*

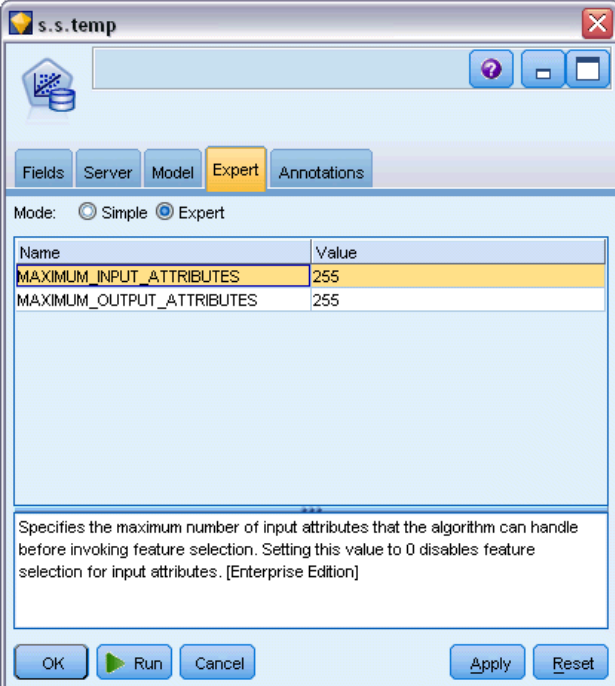

### *Propriétés du nugget de modèle Microsoft*

Les propriétés suivantes s'appliquent aux nuggets de modèle créés à l'aide des noeuds de modélisation de la base de données Microsoft.

### *Propriétés du nœud de modélisation SGBD*

### *Arbre décision MS*

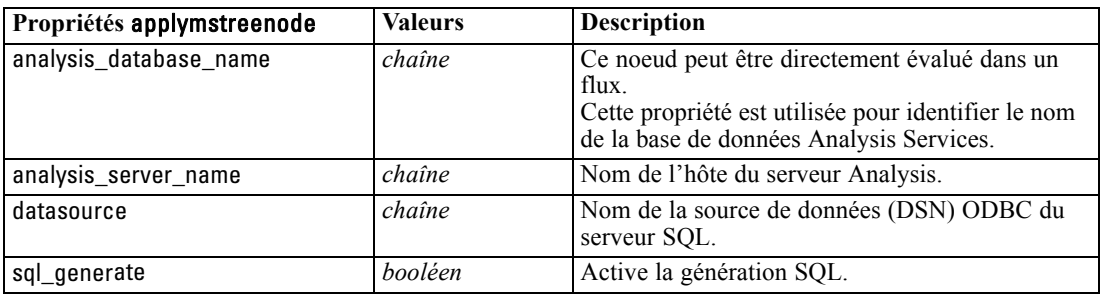

### *Régression linéaire MS*

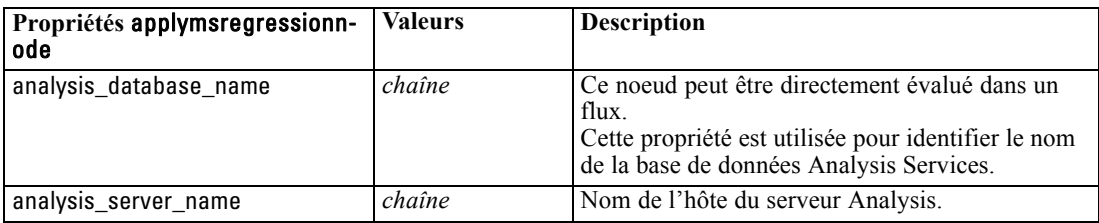

### *Réseau neuronal MS*

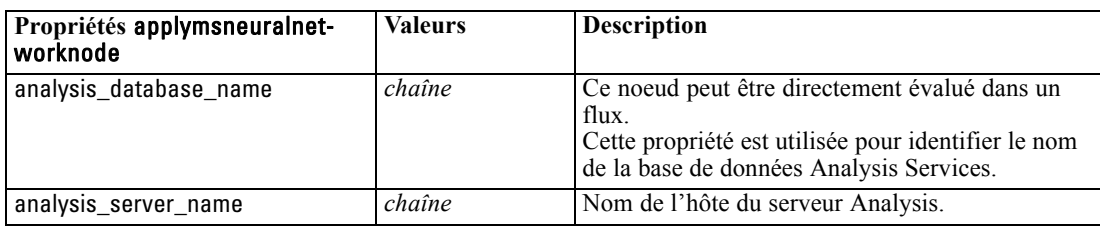

### *Régression logistique MS*

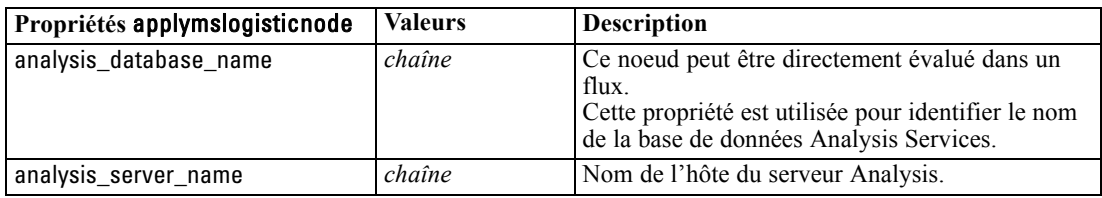

### *Séries temporelles MS*

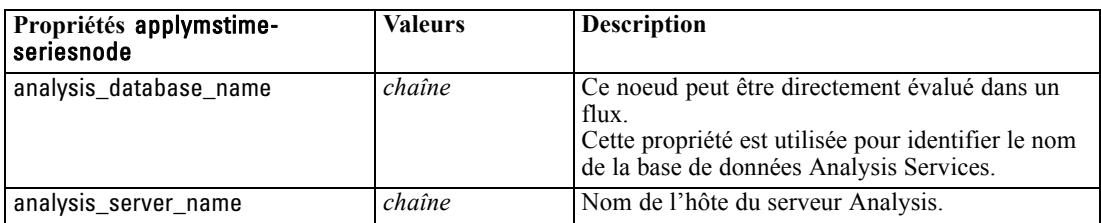

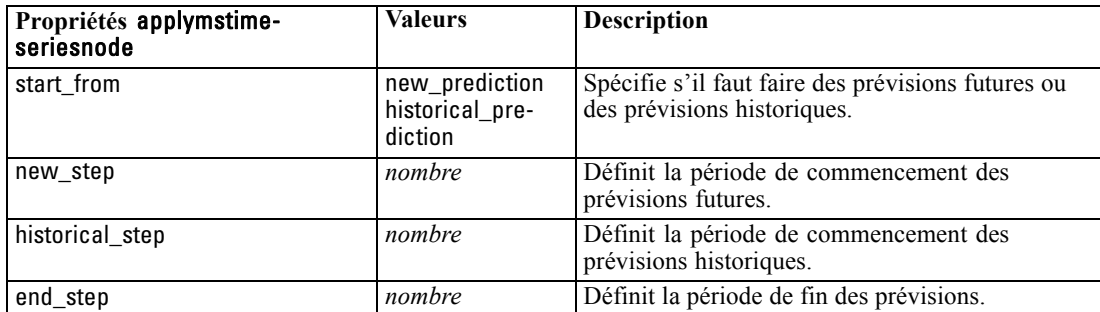

### *MS Sequence Clustering*

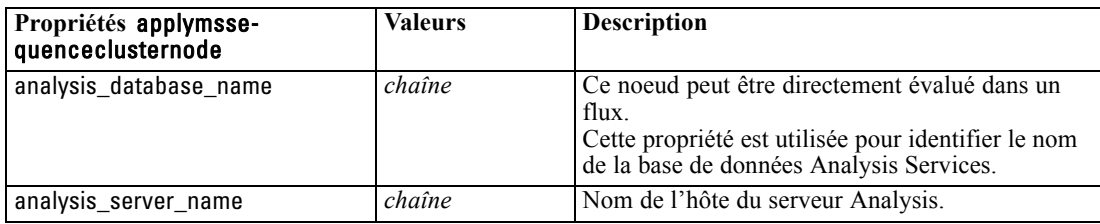

# *Propriétés du noeud pour la modélisation Oracle*

### *Propriétés du noeud de modélisation Oracle*

Les propriétés suivantes sont communes aux noeuds de modélisation de base de données Oracle.

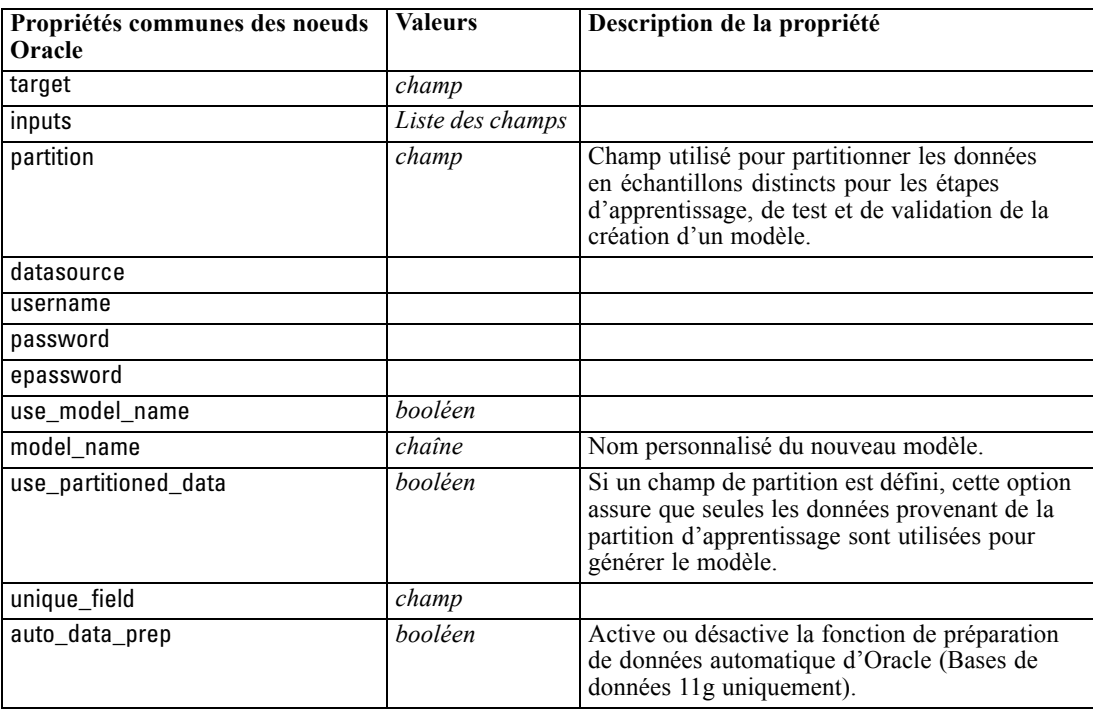

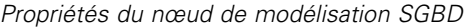

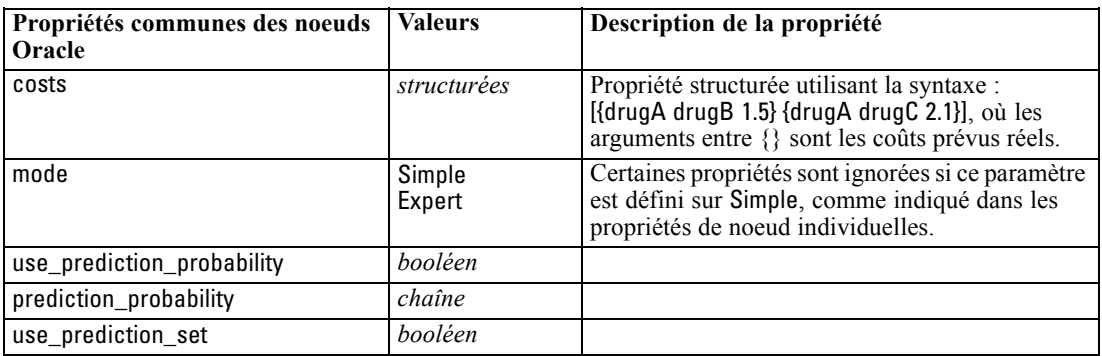

### *Oracle Naive Bayes*

Les propriétés suivantes sont disponibles pour les noeuds du type oranbnode.

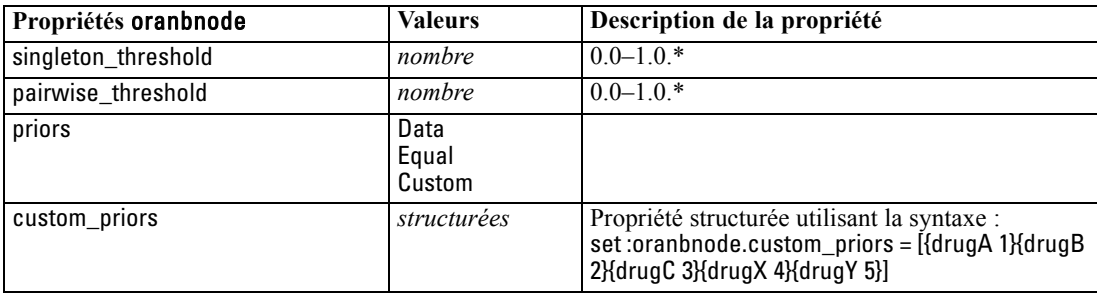

\* Propriété ignorée si mode est défini sur Simple.

### *Oracle Adaptive Bayes*

Les propriétés suivantes sont disponibles pour les noeuds du type oraabnnode.

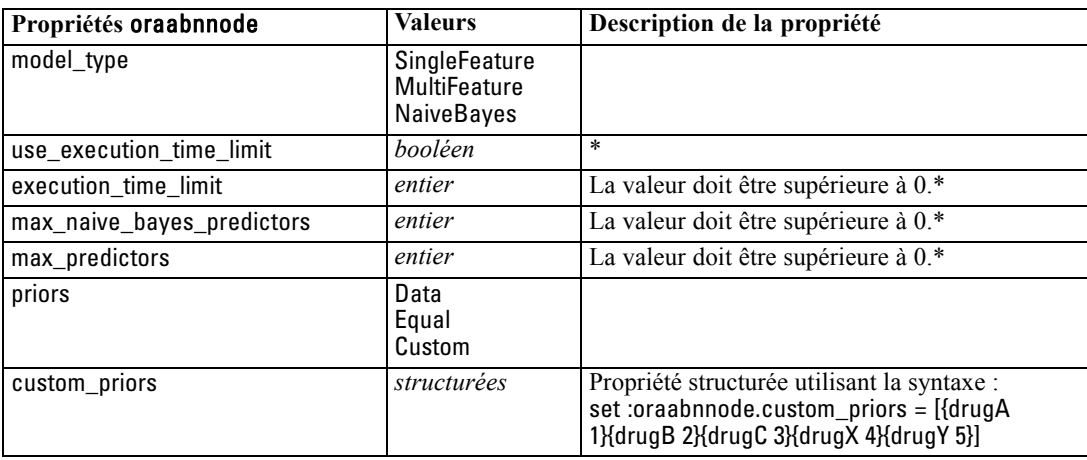

\* Propriété ignorée si mode est défini sur Simple.

### *Oracle Support Vector Machines*

Les propriétés suivantes sont disponibles pour les noeuds du type orasvmnode.

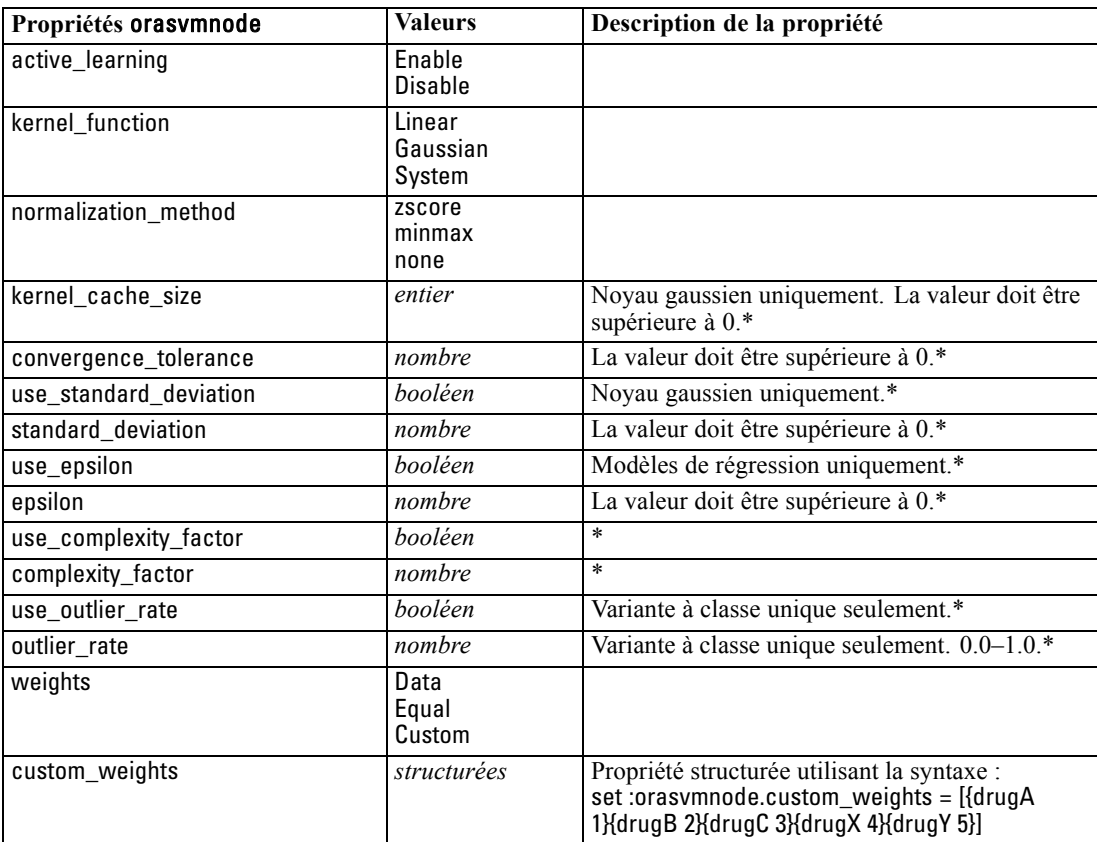

\* Propriété ignorée si mode est défini sur Simple.

### *Modèles linéaires généralisés d'Oracle*

Les propriétés suivantes sont disponibles pour les noeuds du type oraglmnode.

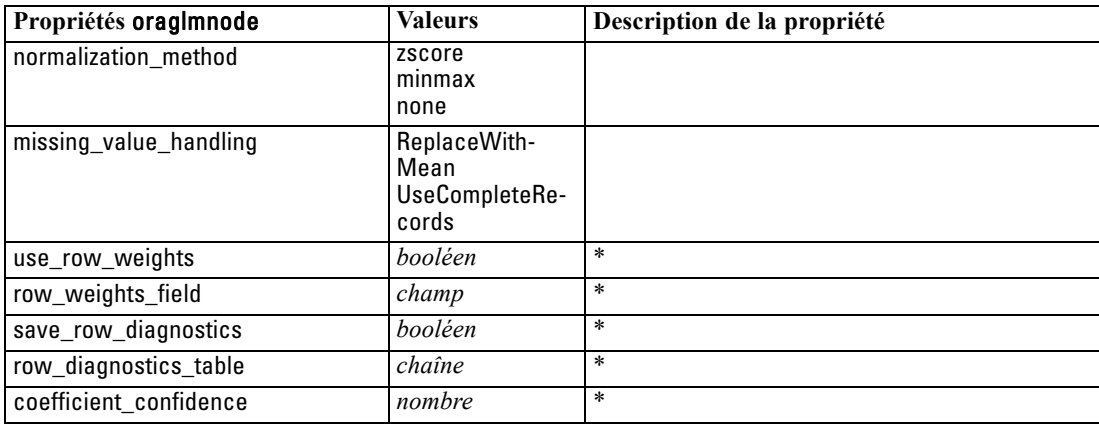

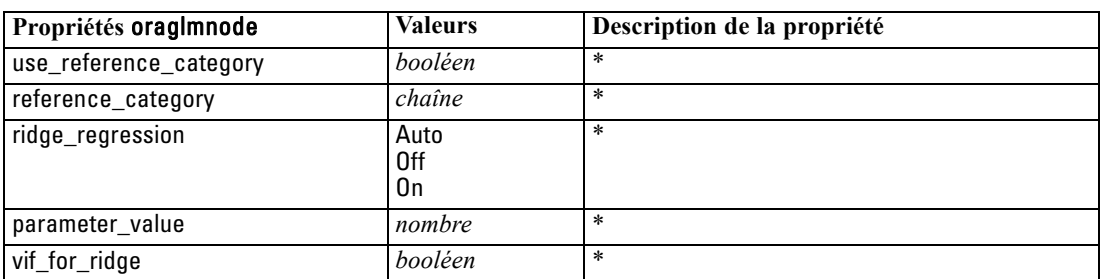

\* Propriété ignorée si mode est défini sur Simple.

#### *Arbre décision Oracle*

Les propriétés suivantes sont disponibles pour les noeuds du type oradecisiontreenode.

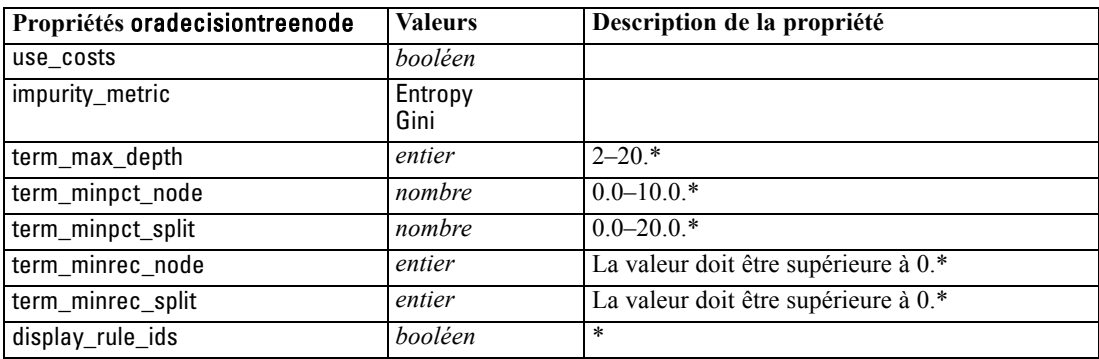

\* Propriété ignorée si mode est défini sur Simple.

#### *O-Cluster Oracle*

Les propriétés suivantes sont disponibles pour les noeuds du type oraoclusternode.

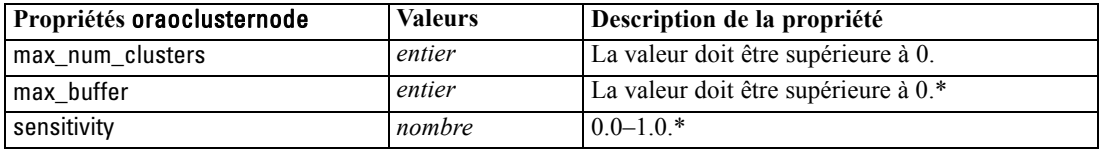

\* Propriété ignorée si mode est défini sur Simple.

### *KMeans Oracle*

Les propriétés suivantes sont disponibles pour les noeuds du type orakmeansnode.

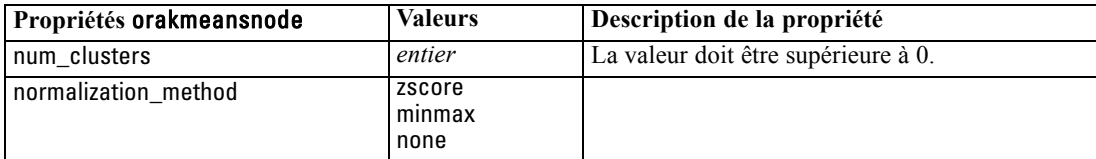

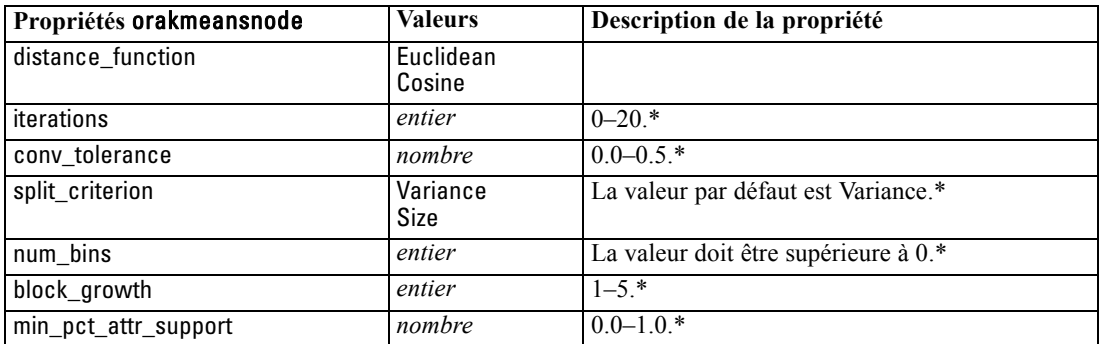

\* Propriété ignorée si mode est défini sur Simple.

#### *NMF Oracle*

Les propriétés suivantes sont disponibles pour les noeuds du type oranmfnode.

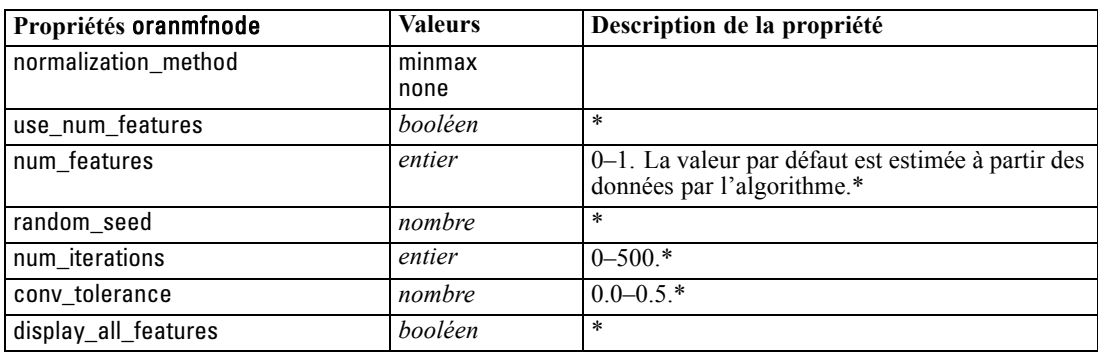

\* Propriété ignorée si mode est défini sur Simple.

### *Apriori Oracle*

Les propriétés suivantes sont disponibles pour les noeuds du type oraapriorinode.

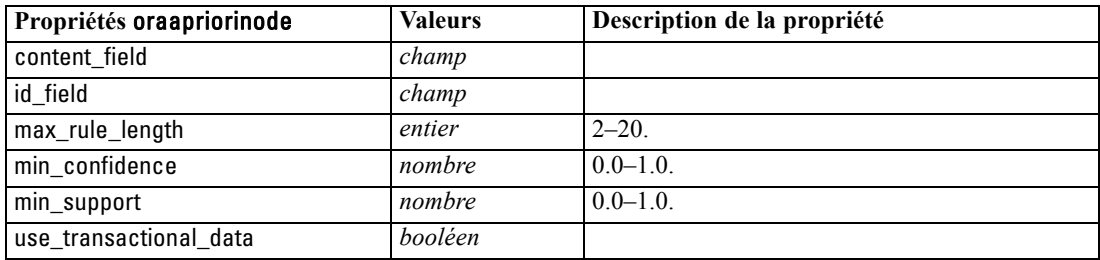

#### *Description de longueur minimale d'Oracle (MDL)*

Aucune propriété particulière n'est définie pour les noeuds du type oramdlnode. Reportez-vous aux propriétés Oracle courantes au début de cette section.
### *Importance de l'attribut d'Oracle (IA)*

Les propriétés suivantes sont disponibles pour les noeuds du type oraainode.

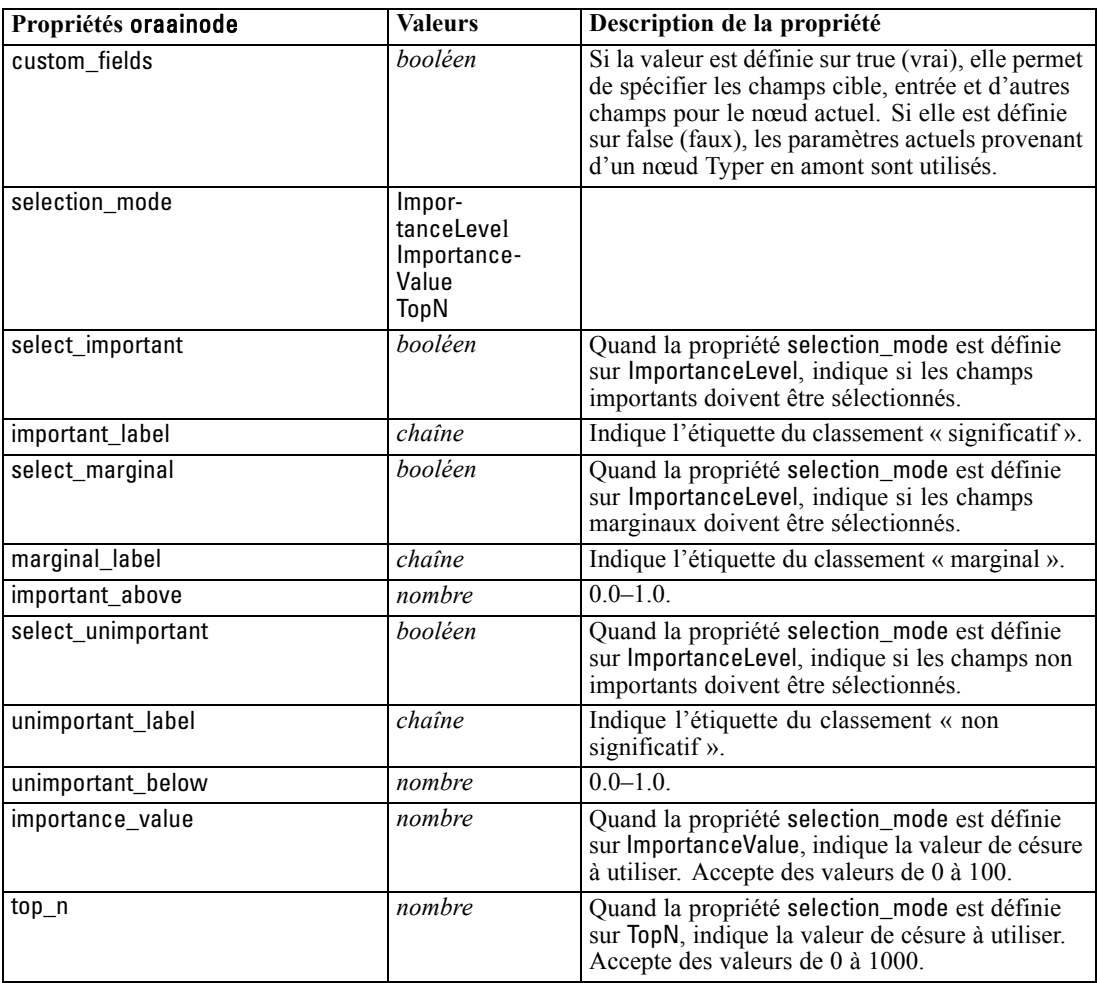

### *Propriétés du nugget de modèle Oracle*

Les propriétés suivantes s'appliquent aux nuggets de modèle créés à l'aide des modèles Oracle.

### *Oracle Naive Bayes*

Aucune propriété particulière n'est définie pour les noeuds du type applyoranbnode.

### *Oracle Adaptive Bayes*

Aucune propriété particulière n'est définie pour les noeuds du type applyoraabnnode.

### *Oracle Support Vector Machines*

Aucune propriété particulière n'est définie pour les noeuds du type applyorasvmnode.

#### *Arbre décision Oracle*

Les propriétés suivantes sont disponibles pour les noeuds du type applyoradecisiontreenode.

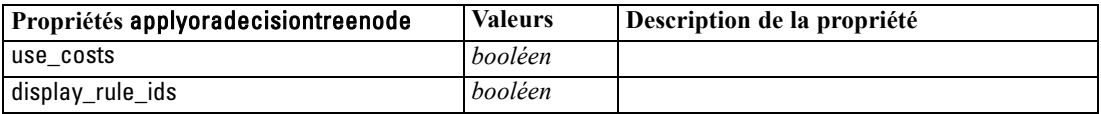

### *O-Cluster Oracle*

Aucune propriété particulière n'est définie pour les noeuds du type applyoraoclusternode.

#### *KMeans Oracle*

Aucune propriété particulière n'est définie pour les noeuds du type applyorakmeansnode.

### *NMF Oracle*

La propriété suivante est disponible pour les noeuds du type applyoranmfnode :

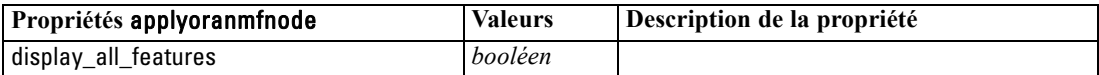

### *Apriori Oracle*

Ce nugget de modèle ne peut pas être appliqué dans la génération de script.

### *MDL Oracle*

Ce nugget de modèle ne peut pas être appliqué dans la génération de script.

# *Propriétés de nœud pour la modélisation IBM DB2*

### *Propriétés du noeud de modélisation IBM DB2*

Les propriétés suivantes sont communes aux noeuds de modélisation de base de données IBM InfoSphere Warehouse (ISW).

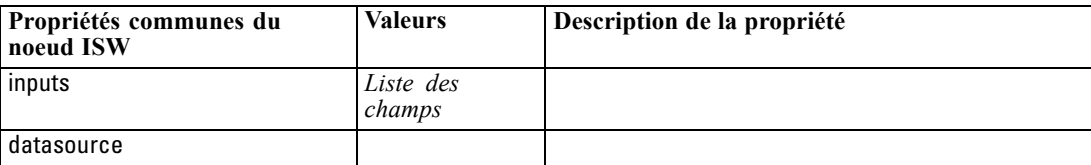

*Propriétés du nœud de modélisation SGBD*

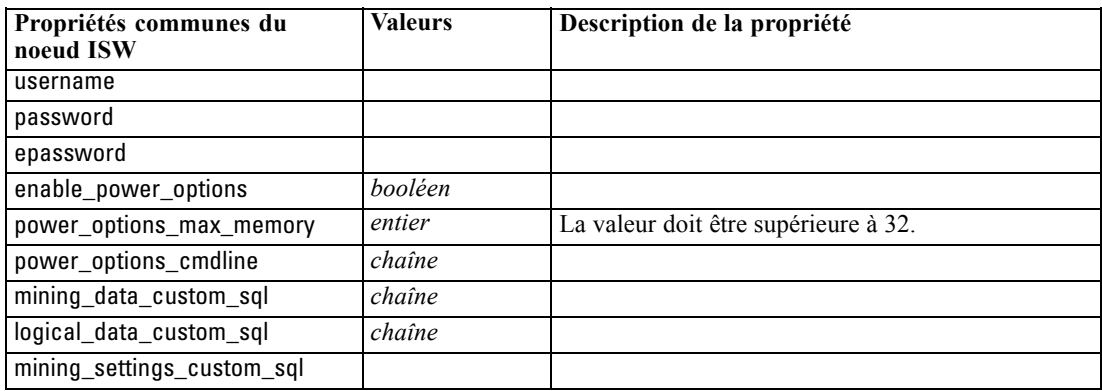

### *Arbre décision ISW*

Les propriétés suivantes sont disponibles pour les noeuds du type db2imtreenode.

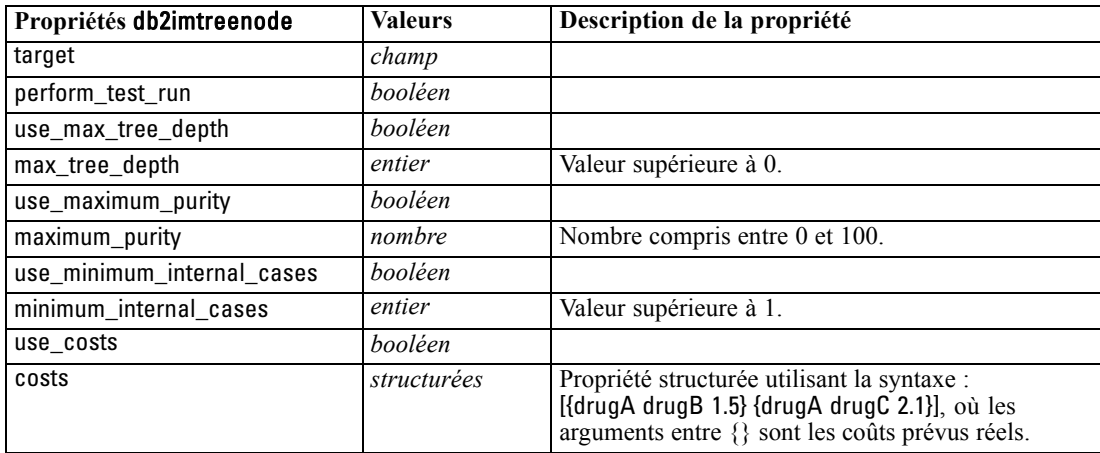

### *Association ISW*

Les propriétés suivantes sont disponibles pour les noeuds du type db2imassocnode.

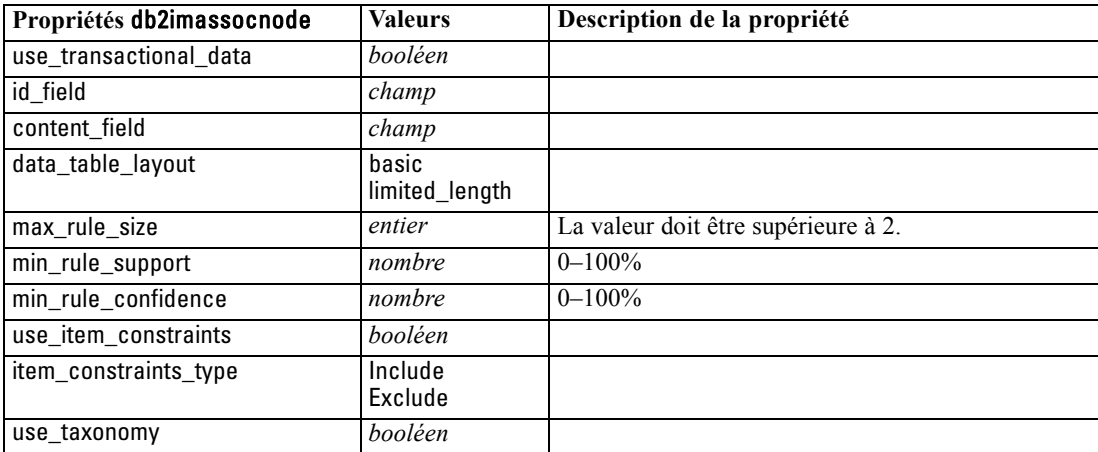

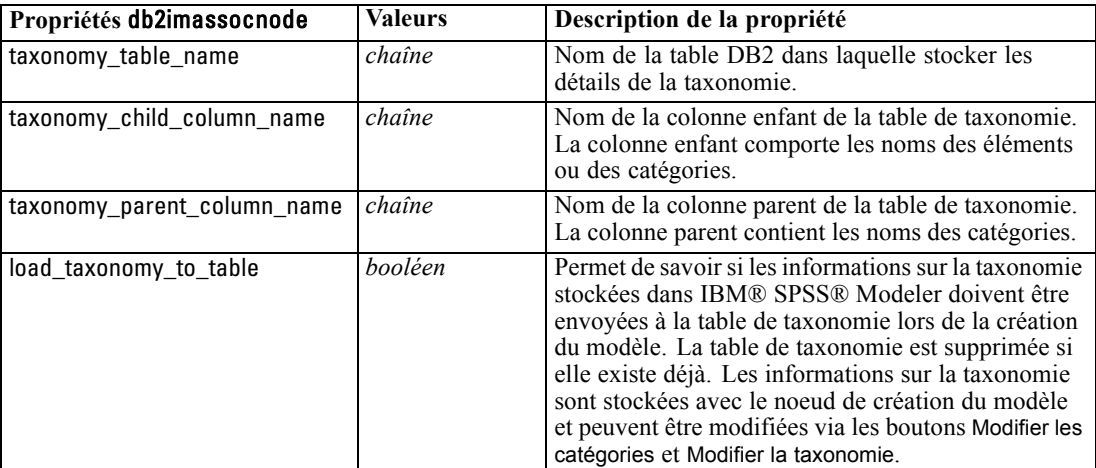

# *Séquence ISW*

Les propriétés suivantes sont disponibles pour les noeuds du type db2imsequencenode.

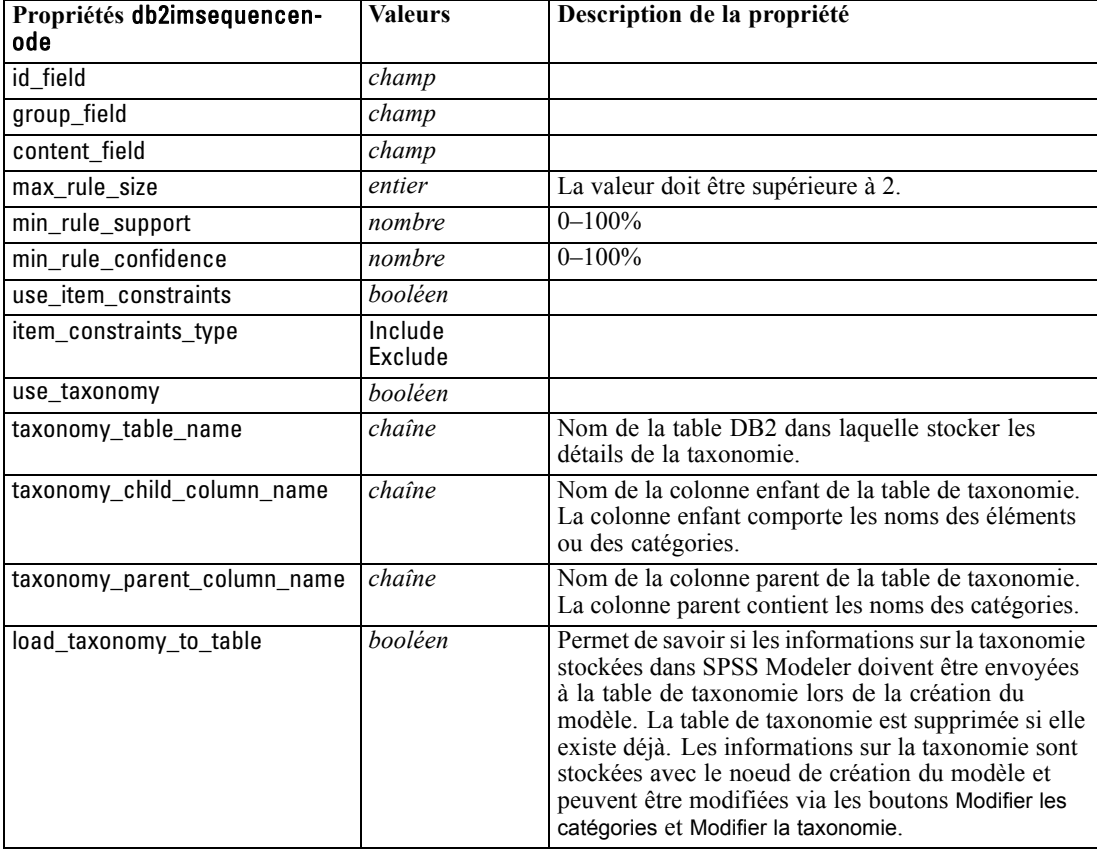

### *Régression ISW*

Les propriétés suivantes sont disponibles pour les noeuds du type db2imregnode.

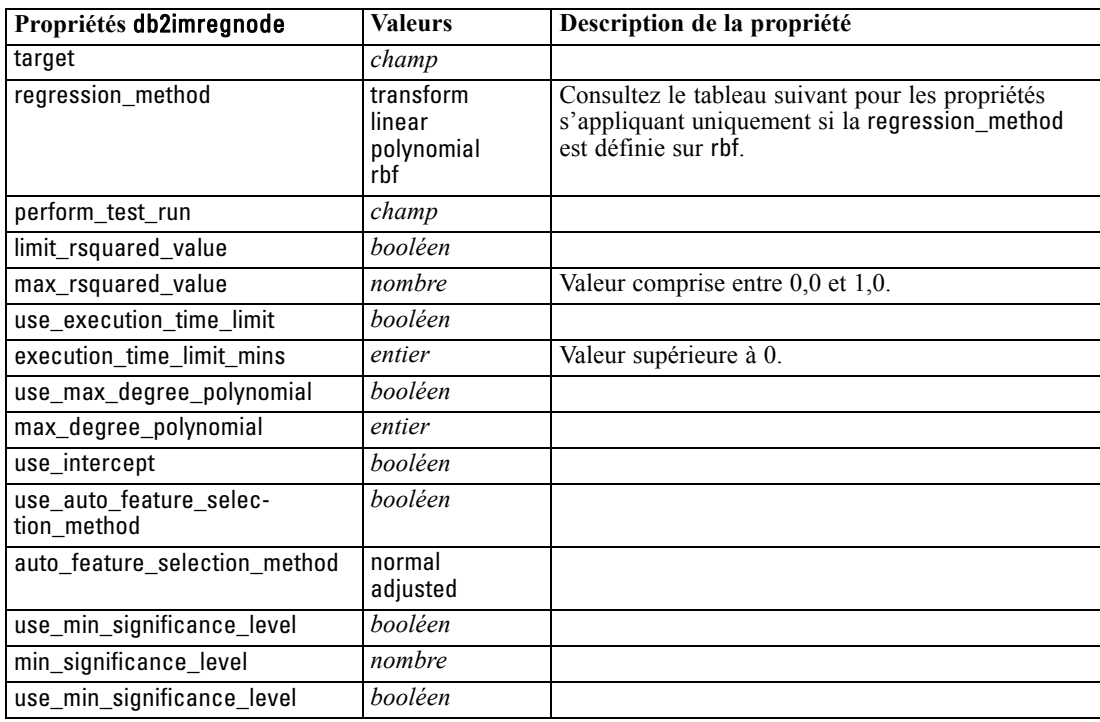

Les propriétés suivantes ne s'appliquent que si la regression\_method est définie sur rbf.

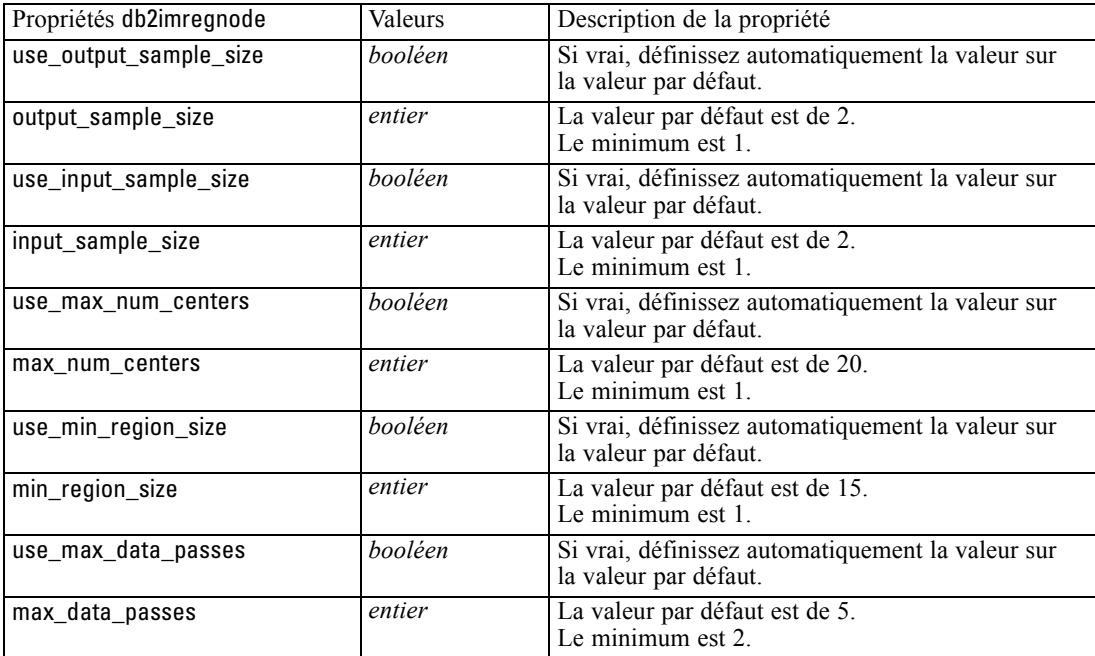

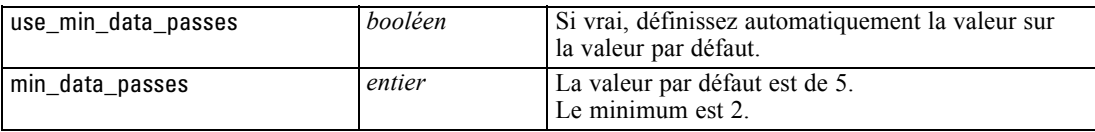

### *Classification ISW*

Les propriétés suivantes sont disponibles pour les noeuds du type db2imclusternode.

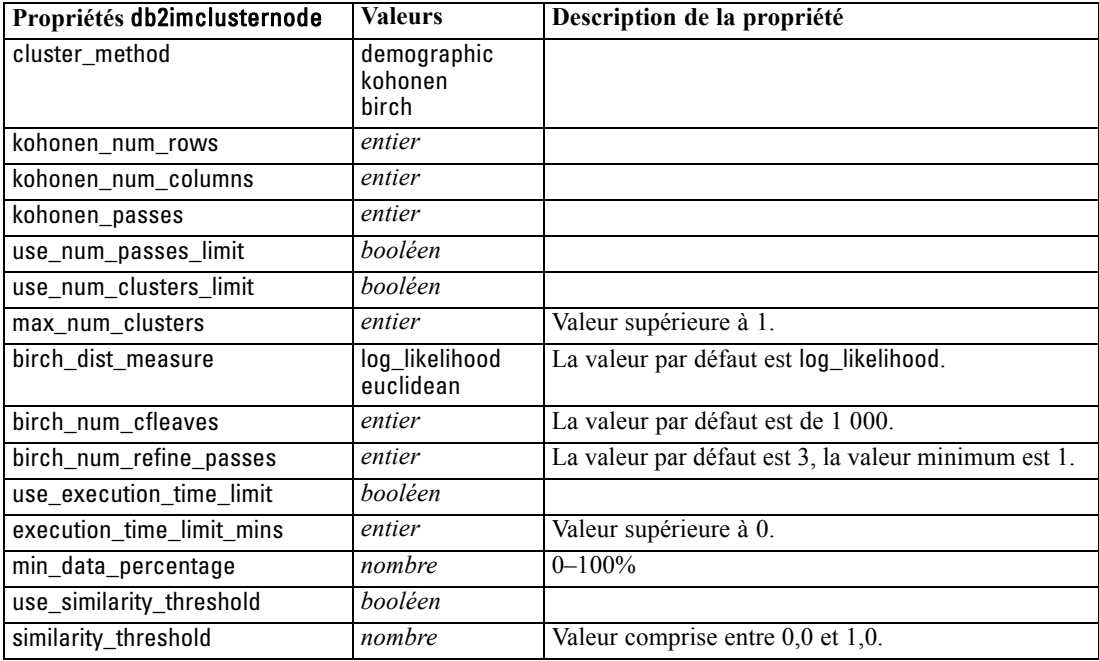

### *Naive Bayes ISW*

Les propriétés suivantes sont disponibles pour les noeuds du type db2imnbsnode.

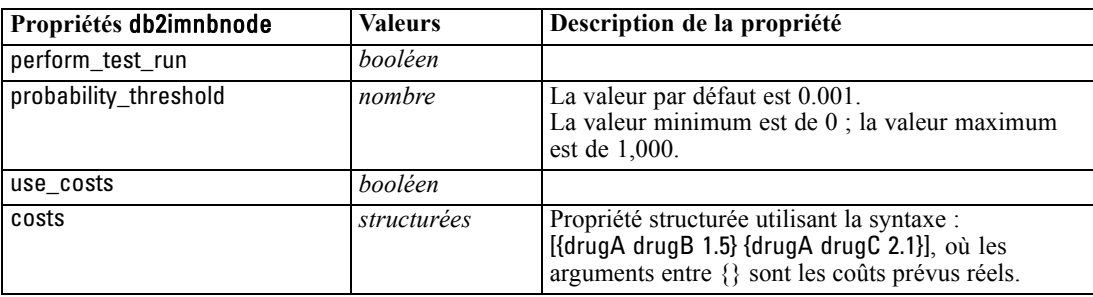

### *Régression logistique ISW*

Les propriétés suivantes sont disponibles pour les noeuds du type db2imlognode.

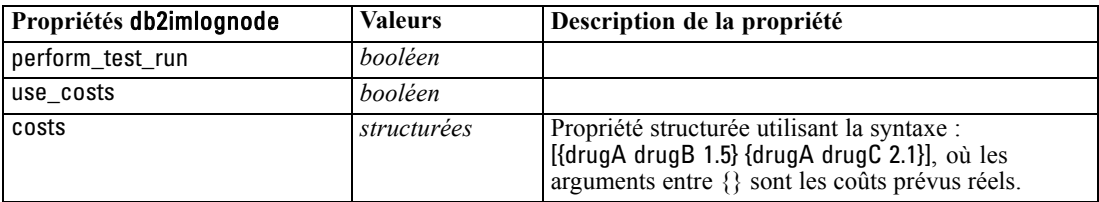

### *Séries temporelles ISW*

*Remarque* : Le paramètre des champs d'entrée n'est pas utilisé pour ce noeud. Si le paramètre des champs d'entrée se trouve dans le script, un avertissement apparaît et signale que le noeud contient les champs entrants *heure* et *cibles* mais pas de champs d'entrée.

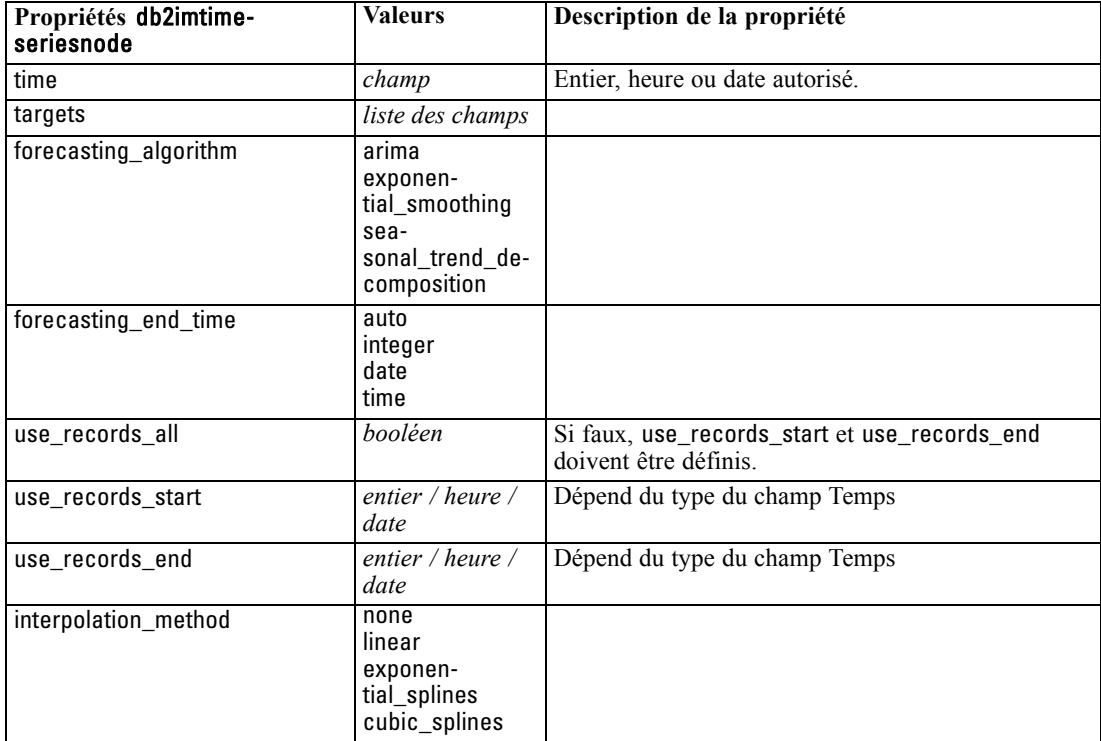

Les propriétés suivantes sont disponibles pour les noeuds du type db2imtimeseriesnode.

### *Propriétés du nugget de modèle IBM DB2*

Les propriétés suivantes s'appliquent aux nuggets de modèle créés à l'aide des modèles IBM DB2 ISW.

### *Arbre décision ISW*

Aucune propriété particulière n'est définie pour les noeuds du type applydb2imtreenode.

#### *Association ISW*

Ce nugget de modèle ne peut pas être appliqué dans la génération de script.

#### *Séquence ISW*

Ce nugget de modèle ne peut pas être appliqué dans la génération de script.

### *Régression ISW*

Aucune propriété particulière n'est définie pour les noeuds du type applydb2imregnode.

### *Classification ISW*

Aucune propriété particulière n'est définie pour les noeuds du type applydb2imclusternode.

#### *Naive Bayes ISW*

Aucune propriété particulière n'est définie pour les noeuds du type applydb2imnbnode.

### *Régression logistique ISW*

Aucune propriété particulière n'est définie pour les noeuds du type applydb2imlognode.

#### *Séries temporelles ISW*

Ce nugget de modèle ne peut pas être appliqué dans la génération de script.

### *Propriétés du noeud pour la modélisation IBM Netezza Analytics*

### *Propriétés des nœuds de modélisation Netezza*

Les propriétés suivantes sont communes aux noeuds de modélisation de base de données IBM Netezza.

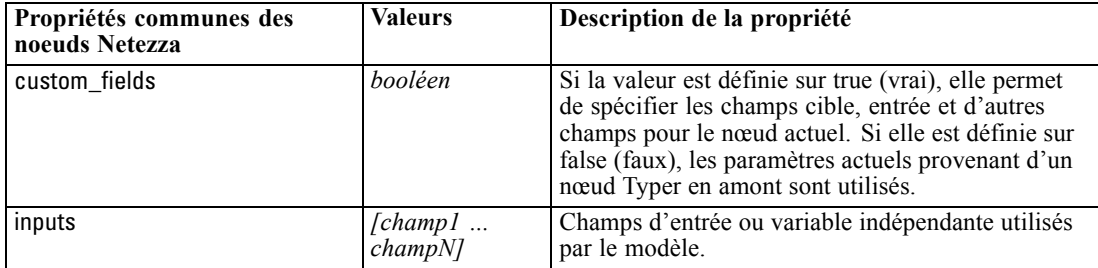

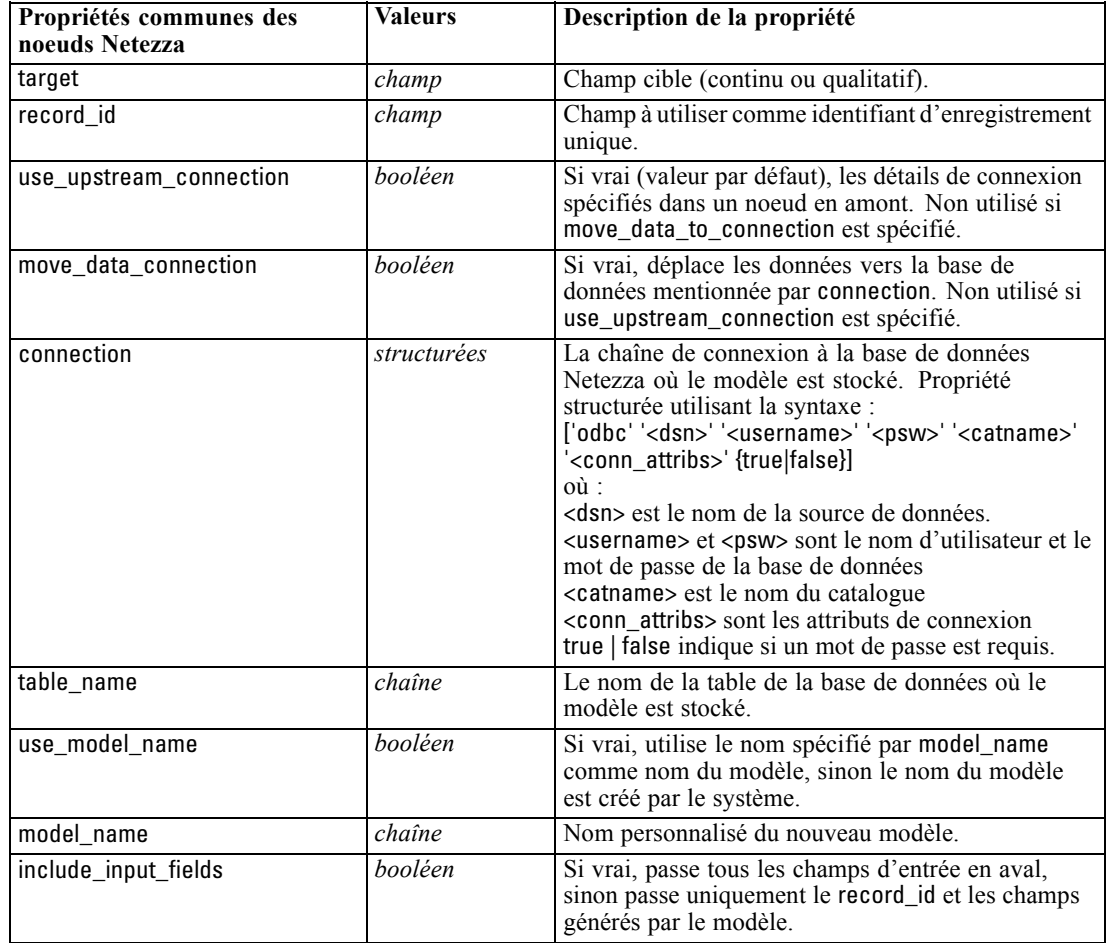

*Propriétés du nœud de modélisation SGBD*

### *Arbre décision Netezza*

Les propriétés suivantes sont disponibles pour les noeuds du type netezzadectreenode.

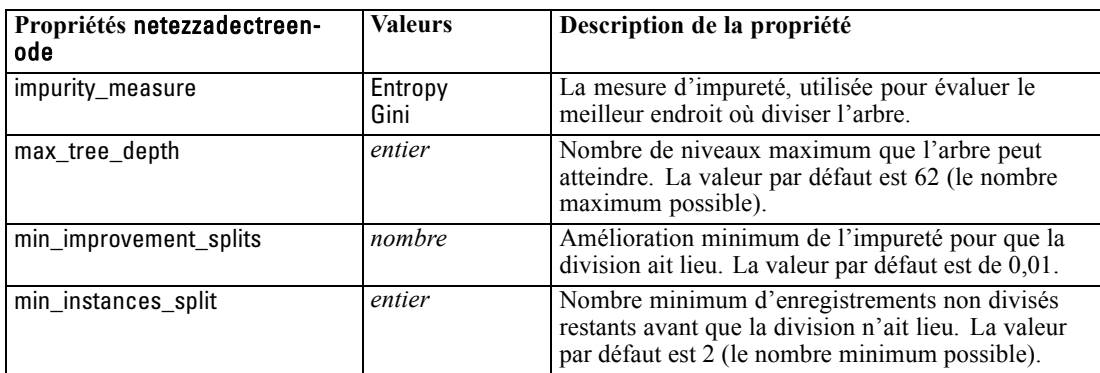

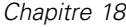

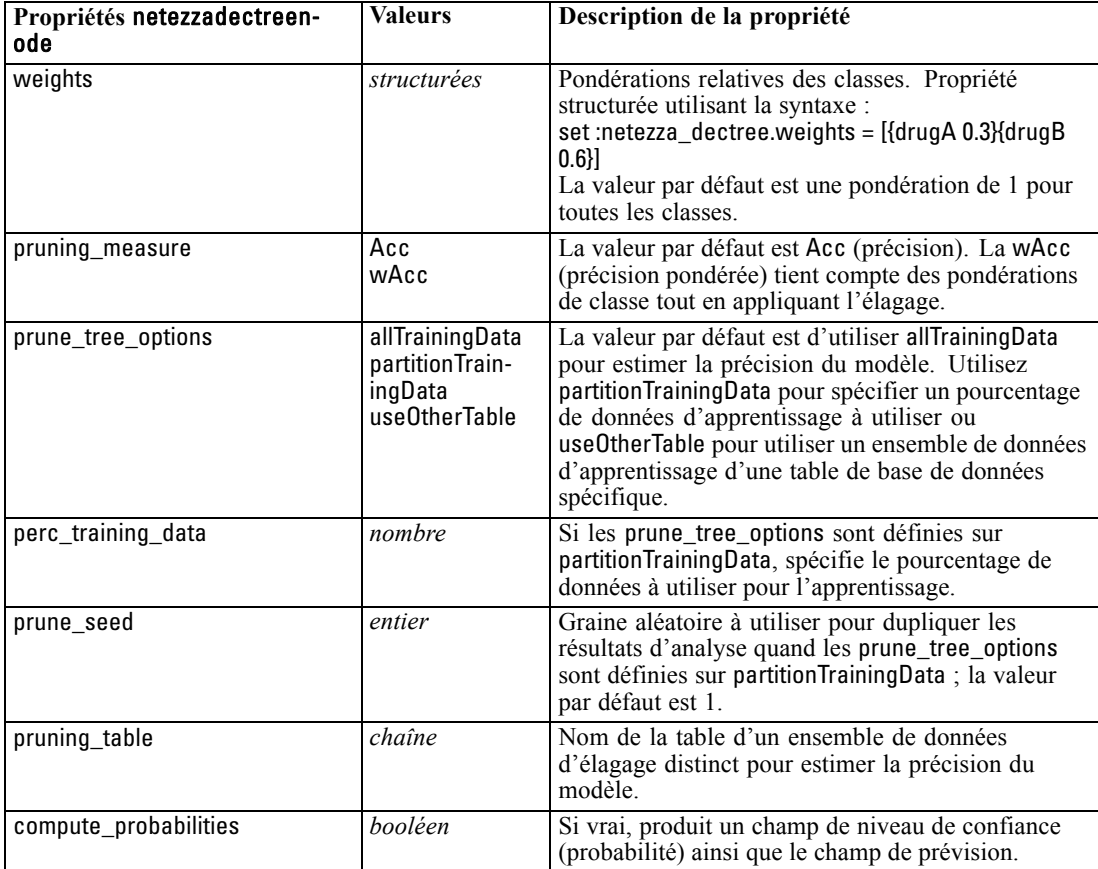

### *Netezza K-means*

Les propriétés suivantes sont disponibles pour les noeuds du type netezzakmeansnode.

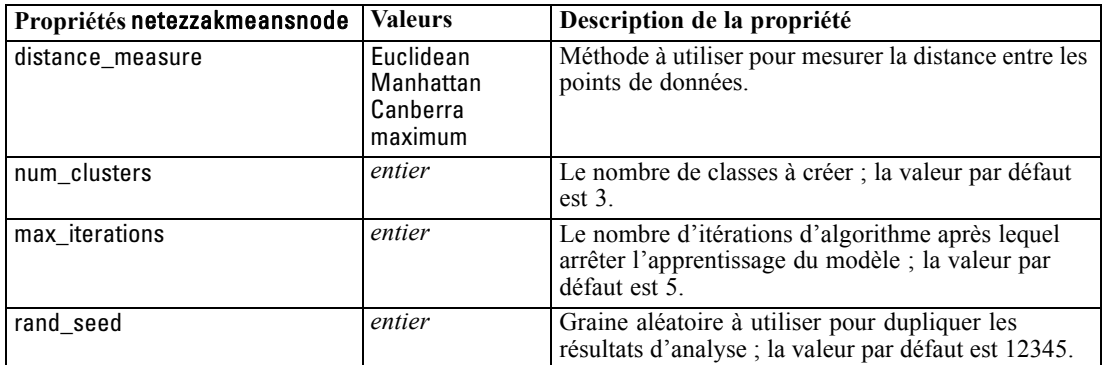

*Propriétés du nœud de modélisation SGBD*

### *Bayes Net Netezza*

Les propriétés suivantes sont disponibles pour les noeuds du type netezzabayesnode.

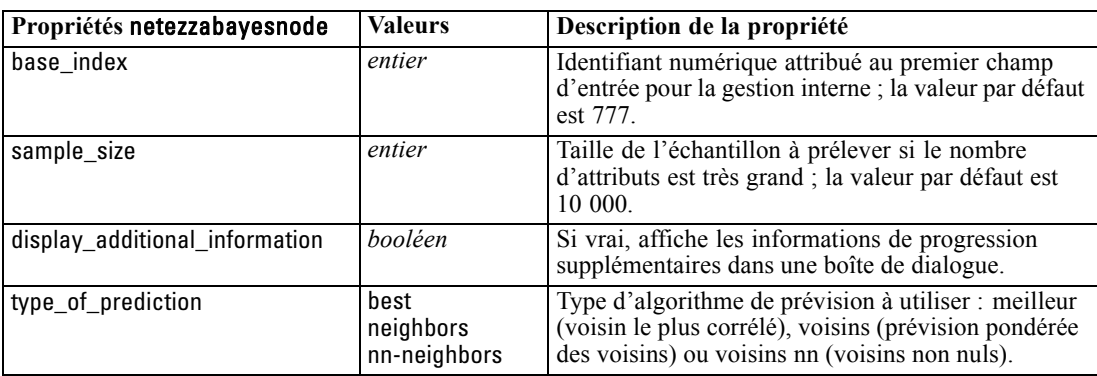

### *Naive Bayes Netezza*

Les propriétés suivantes sont disponibles pour les noeuds du type netezzanaivebayesnode.

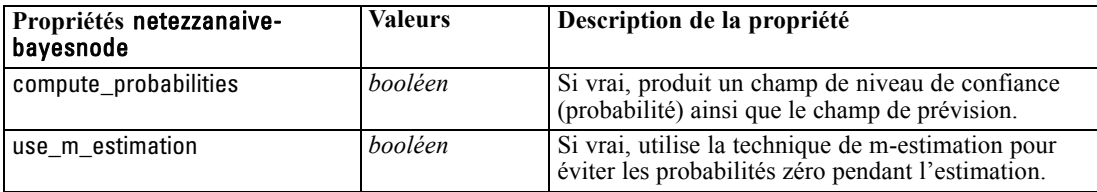

### *KNN Netezza*

Les propriétés suivantes sont disponibles pour les noeuds du type netezzaknnnode.

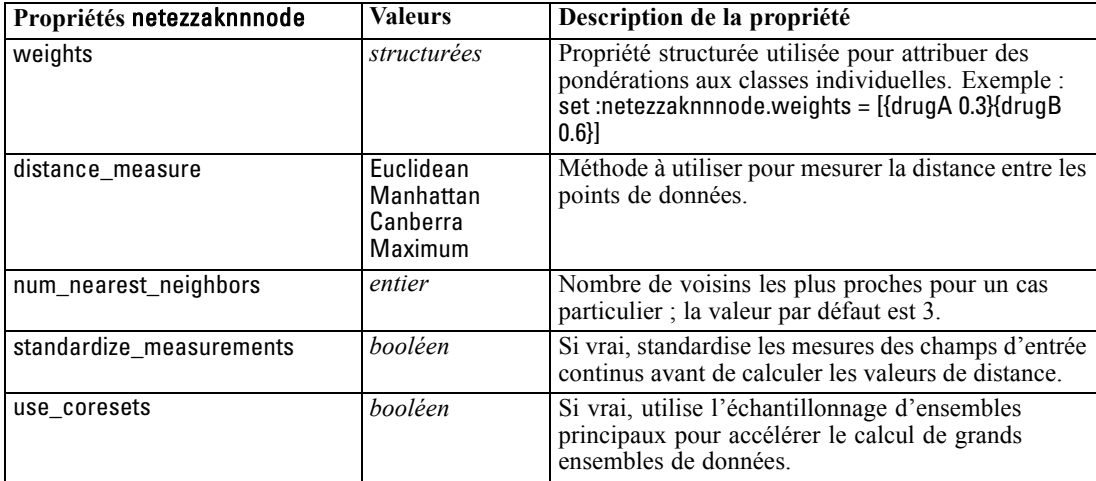

### *Classification par division Netezza*

Les propriétés suivantes sont disponibles pour les noeuds du type netezzadivclusternode.

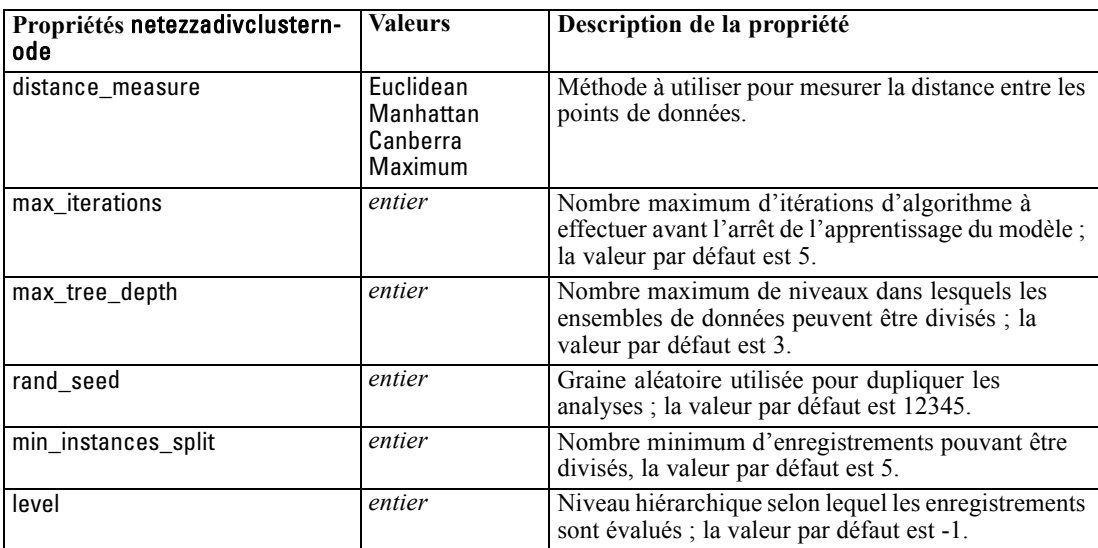

### *ACP Netezza*

Les propriétés suivantes sont disponibles pour les noeuds du type netezzapcanode.

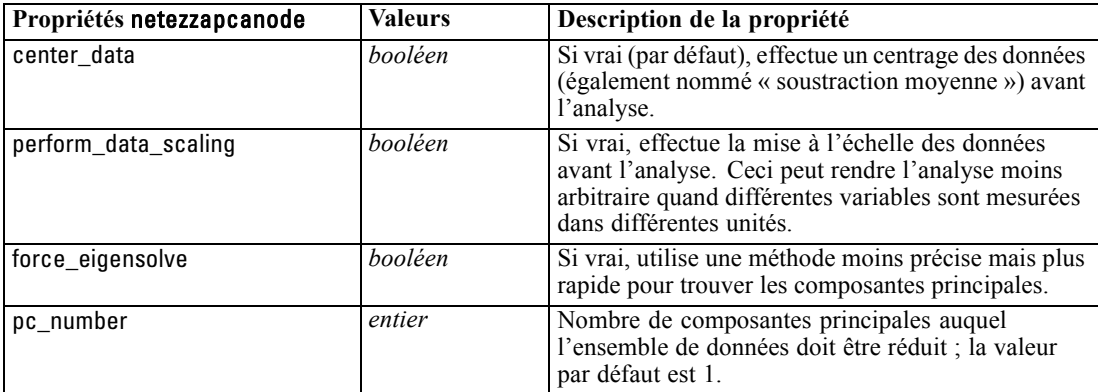

### *Arbre de régression Netezza*

Les propriétés suivantes sont disponibles pour les noeuds du type netezzaregtreenode.

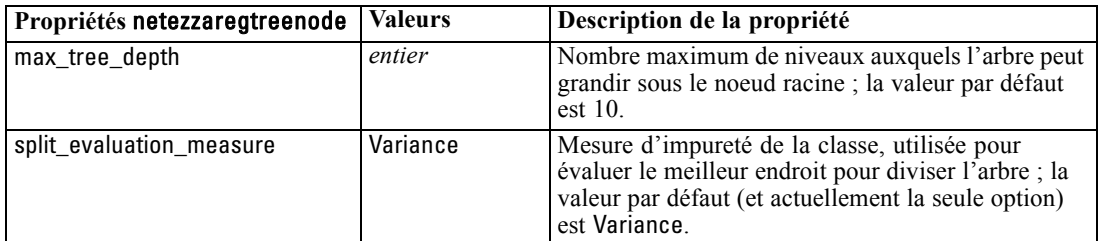

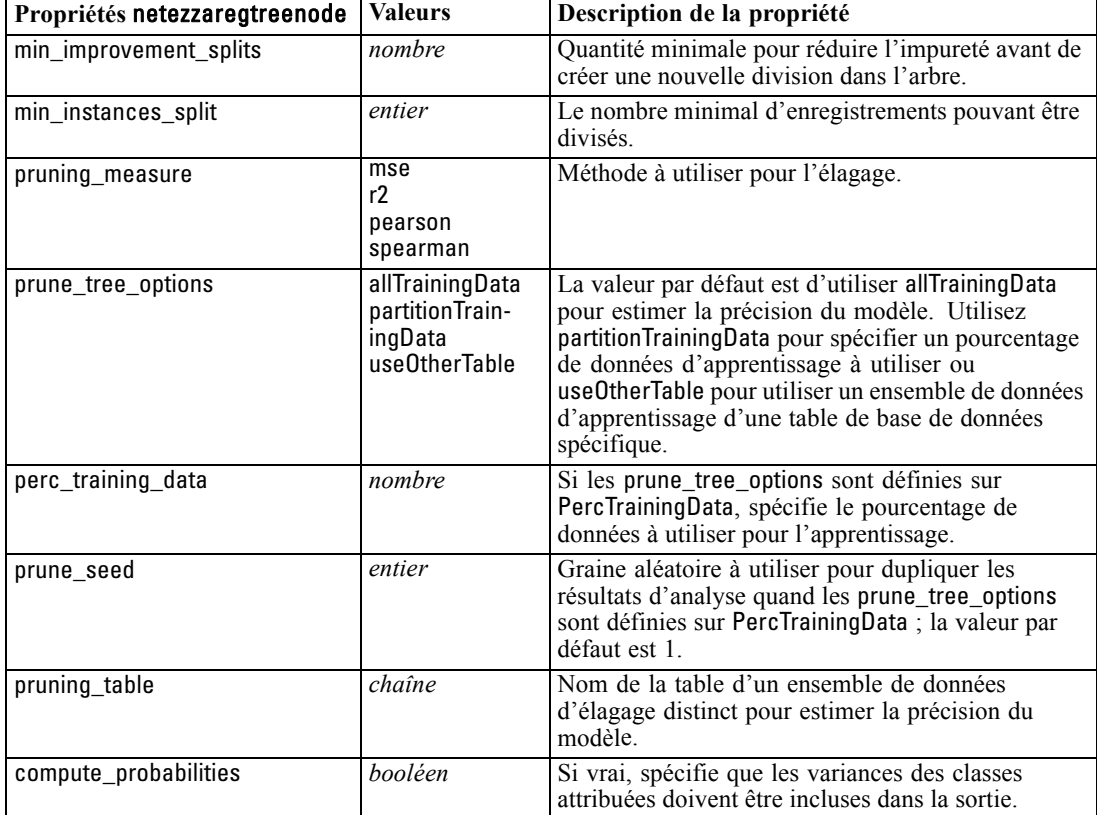

*Propriétés du nœud de modélisation SGBD*

### *Régression linéaire Netezza*

Les propriétés suivantes sont disponibles pour les noeuds du type netezzalineregressionnode.

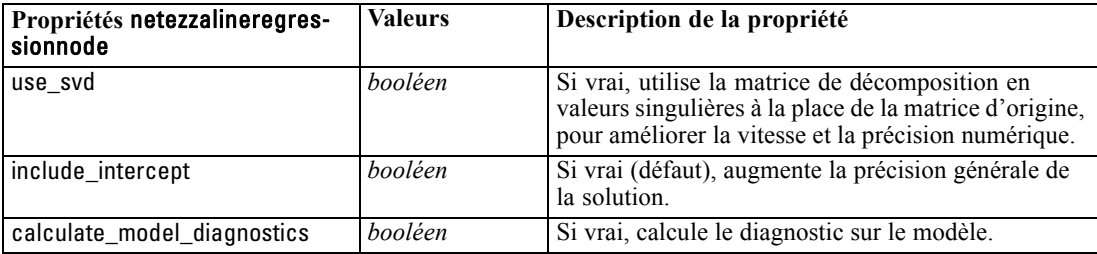

### *Séries temporelles Netezza*

Les propriétés suivantes sont disponibles pour les noeuds du type netezzatimeseriesnode.

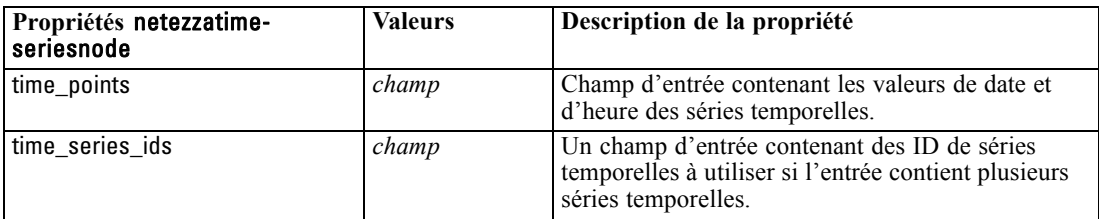

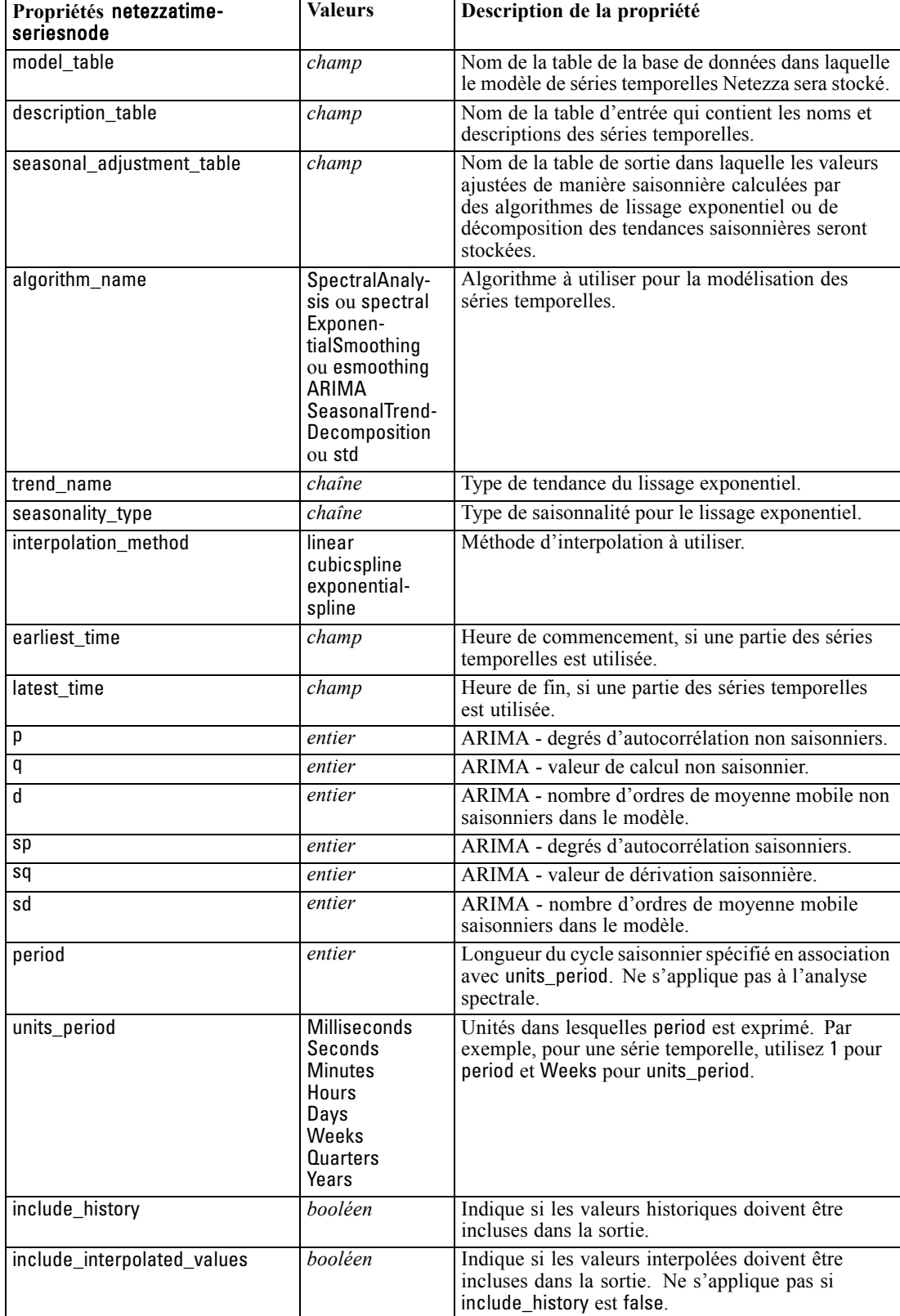

### *Propriétés du nœud de modélisation SGBD*

### *Linéaire généralisé Netezza*

Les propriétés suivantes sont disponibles pour les noeuds du type netezzaglmnode.

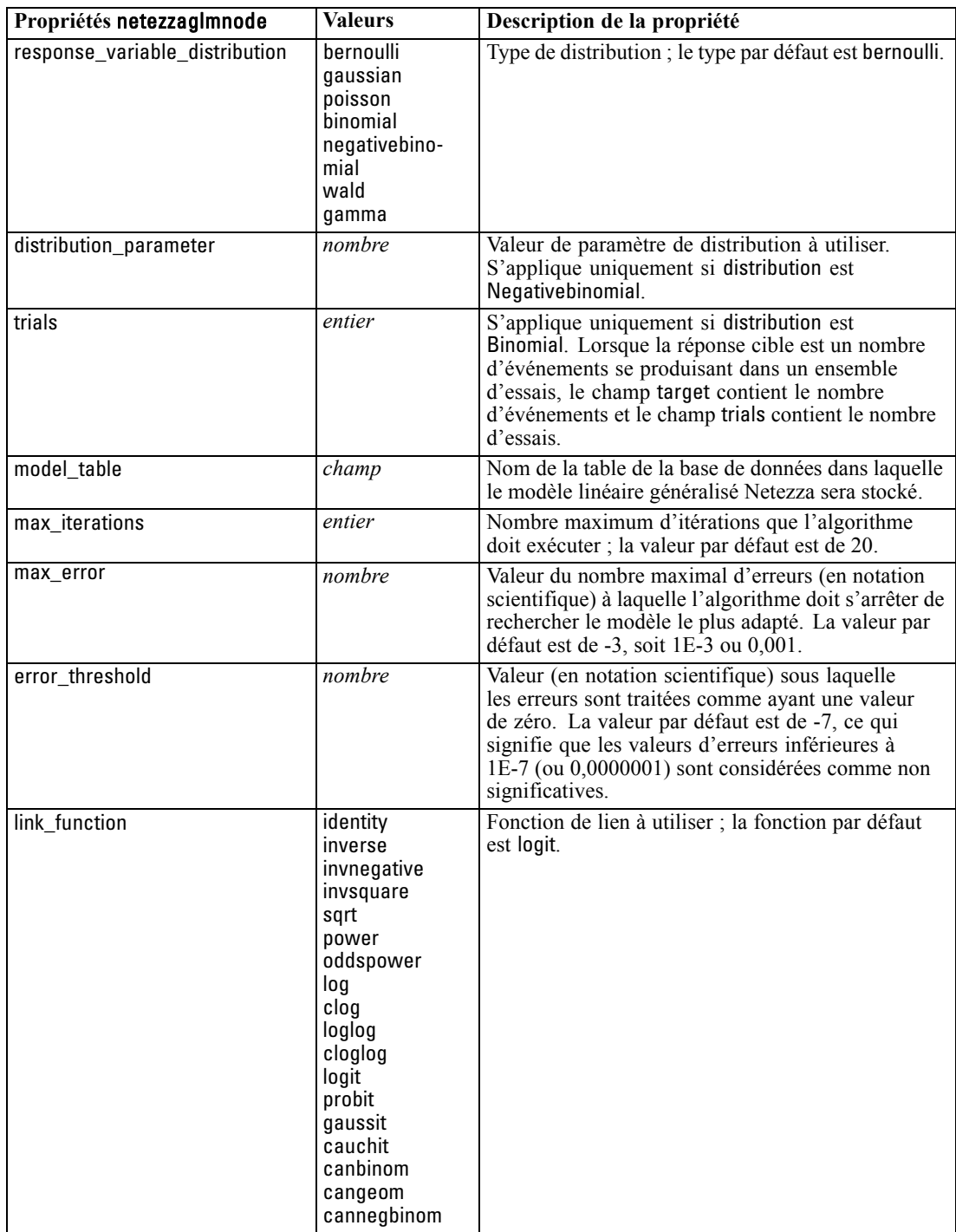

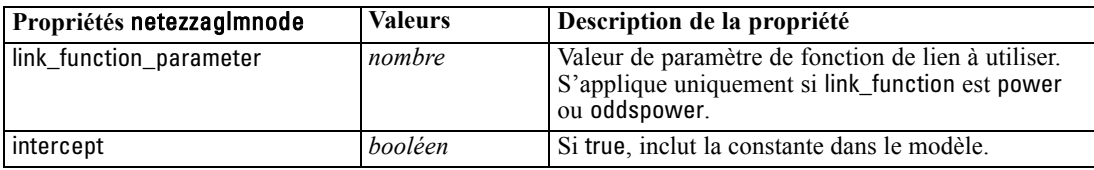

### *Propriétés du nugget de modèle Netezza*

Les propriétés suivantes sont communes aux noeuds de modèle de base de données Netezza.

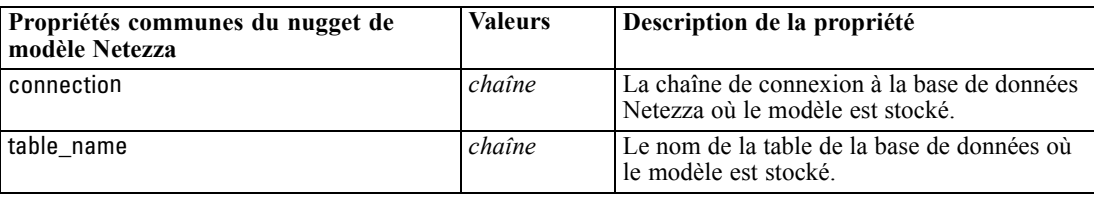

Les autres propriétés du nugget de modèle sont les mêmes que celles du noeud de modélisation correspondant.

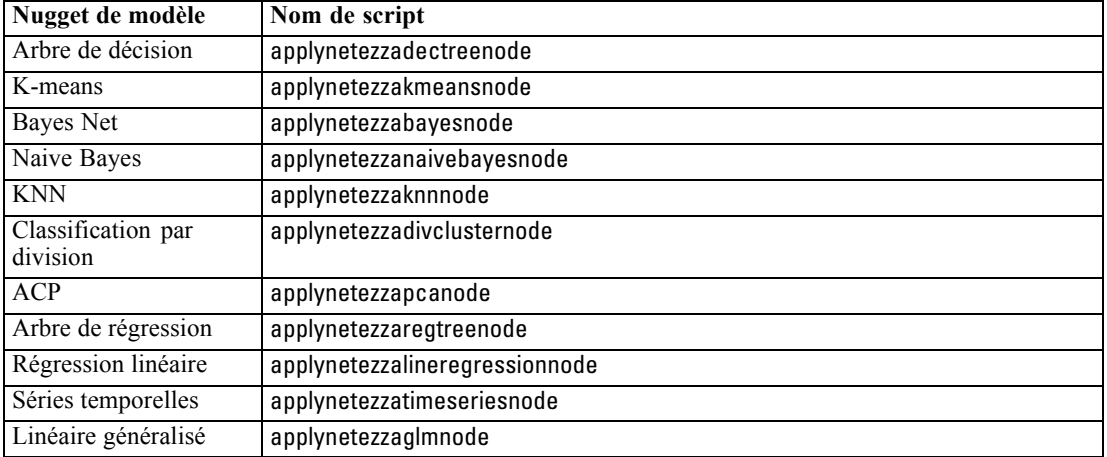

Les noms de script des nuggets de modèle sont les suivants.

# *Propriétés des noeuds de sortie*

Les propriétés de nœud de sortie diffèrent légèrement de celles des autres types de nœud. Au lieu de faire référence à une option de nœud particulière, les propriétés du nœud de sortie stockent une référence à l'objet de sortie. Cela peut être utile lorsque vous choisissez une valeur dans un tableau pour la définir en tant que paramètre de flux.

Cette section décrit les propriétés de génération de scripts disponibles pour les noeuds de sortie.

# *Propriétés de analysisnode*

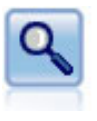

Le noeud Analyse évalue la capacité des modèles prédictifs à générer des prévisions précises. Les noeuds Analyse comparent les valeurs prédites et les valeurs réelles d'un ou de plusieurs nuggets de modèle. Ils peuvent également comparer entre eux les modèles prédictifs. [Pour plus d'informations, reportez-vous à la section Noeud](#page-0-0) Analyse dans le chapitre 6 dans *[Noeuds source, exécution et de sortie de IBM SPSS](#page-0-0) [Modeler 15](#page-0-0)*.

### *Exemple*

```
create analysisnode
# "Analysis" tab
set :analysisnode.coincidence = True
set :analysisnode.performance = True
set :analysisnode.confidence = True
set : analysisnode.threshold = 75
set :analysisnode.improve_accuracy = 3
set :analysisnode.inc_user_measure = True
# "Define User Measure..."
set :analysisnode.user_if = "@TARGET = @PREDICTED"
set : analysisnode.user then = "101"set :analysisnode.user_else = "1"
set :analysisnode.user_compute = [Mean Sum]
set :analysisnode.by_fields = ['Drug']
# "Output" tab
set :analysisnode.output_format = HTML
set :analysisnode.full_filename = "C:/output/analysis_out.html"
```
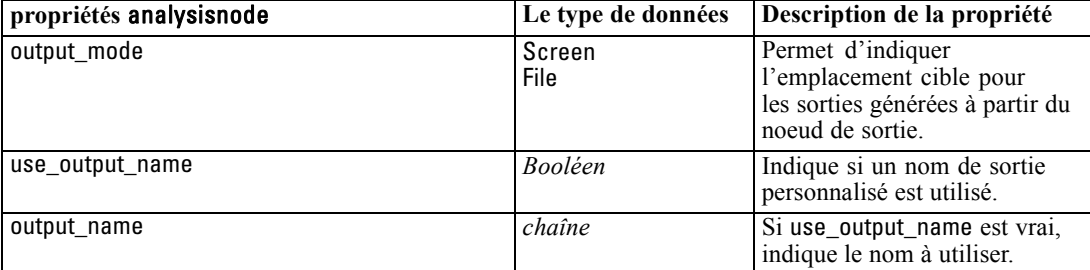

© Copyright IBM Corporation 1994, 2012. 291

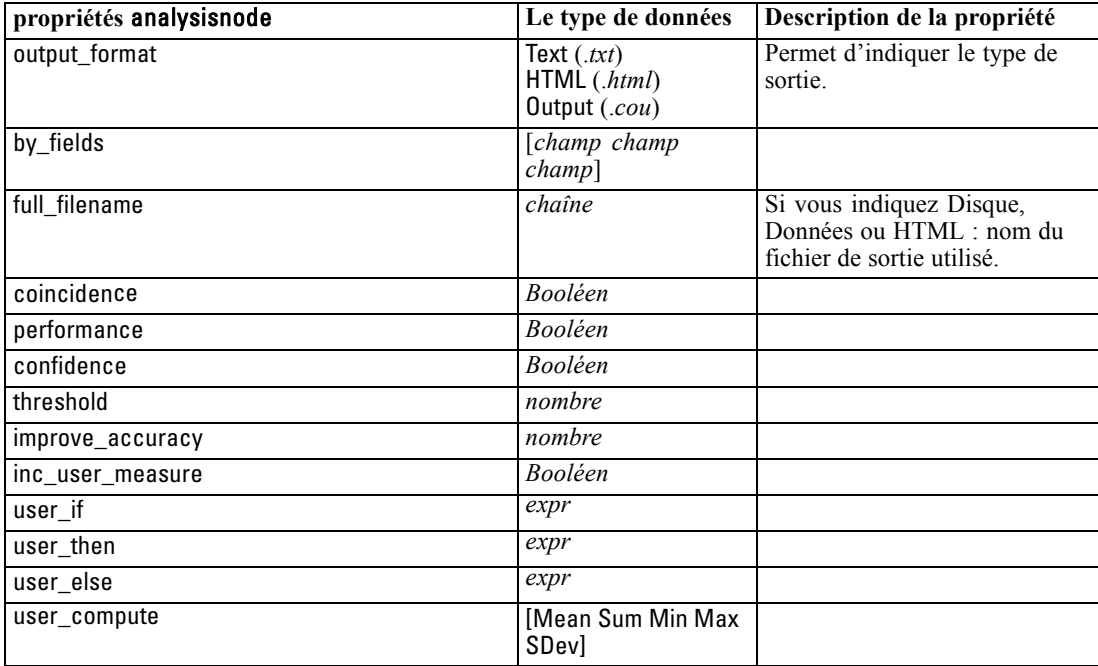

# *Propriétés de dataauditnode*

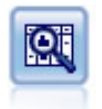

Le noeud Audit données fournit un premier aperçu complet des données, notamment des statistiques récapitulatives, des histogrammes et distributions pour chaque champ, ainsi que des informations sur les valeurs éloignées, les valeurs manquantes et les valeurs extrêmes. Les résultats sont affichés dans une matrice facile à lire pouvant être triée et utilisée pour générer les noeuds de préparation des données et des graphiques grandeur nature. [Pour plus d'informations, reportez-vous à la section](#page-0-0) [Noeud Audit données dans le chapitre 6 dans](#page-0-0) *Noeuds source, exécution et de sortie de [IBM SPSS Modeler 15](#page-0-0)*.

### *Exemple*

create dataauditnode connect :variablefilenode to :dataauditnode set :dataauditnode.custom\_fields = True set :dataauditnode.fields = [Age Na K] set :dataauditnode.display\_graphs = True set :dataauditnode.basic\_stats = True set :dataauditnode.advanced\_stats = True set :dataauditnode.median\_stats = False set :dataauditnode.calculate = [Count Breakdown] set :dataauditnode.outlier\_detection\_method = std set :dataauditnode.outlier\_detection\_std\_outlier = 1.0 set :dataauditnode.outlier\_detection\_std\_extreme = 3.0 set :dataauditnode.output\_mode = Screen

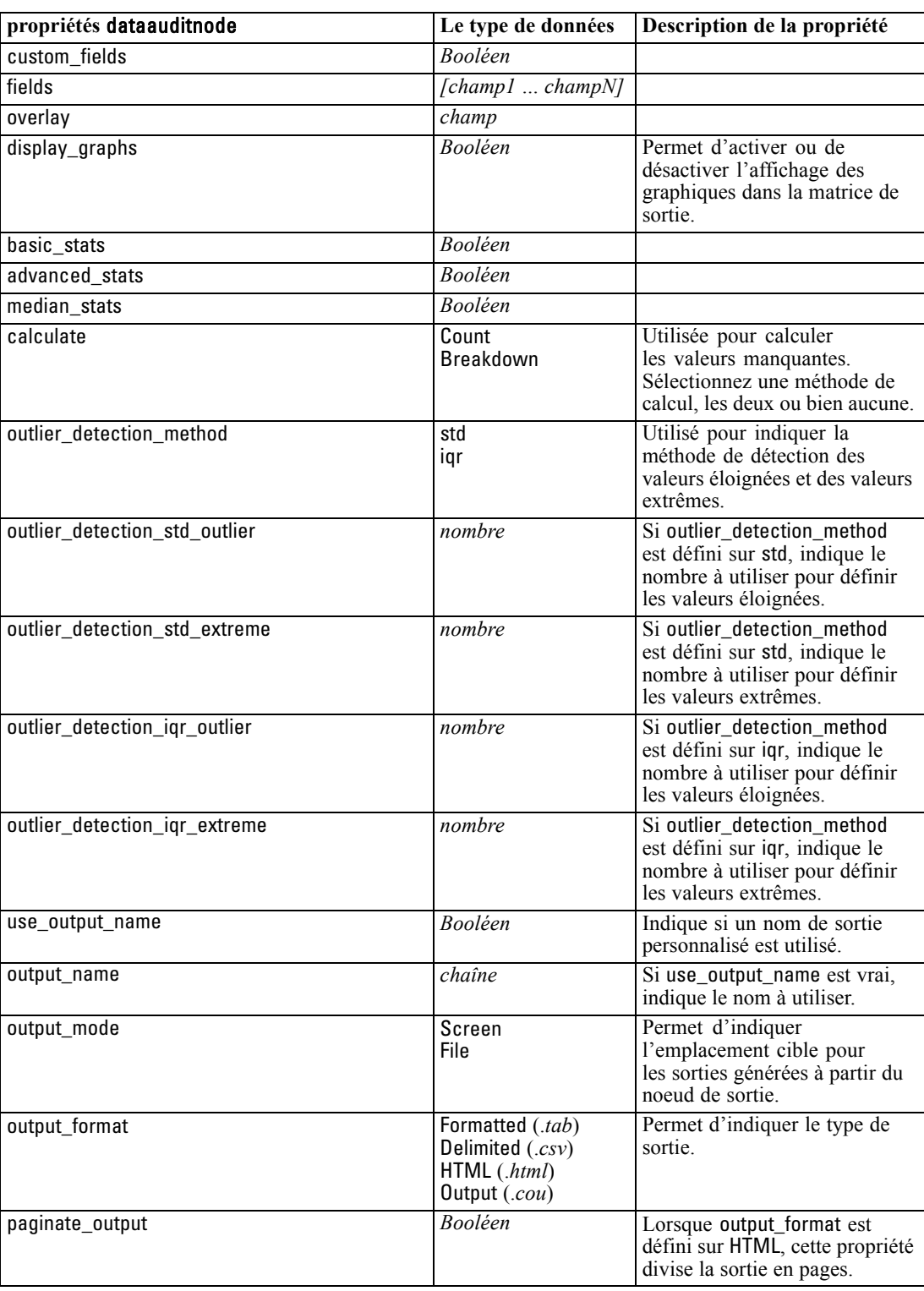

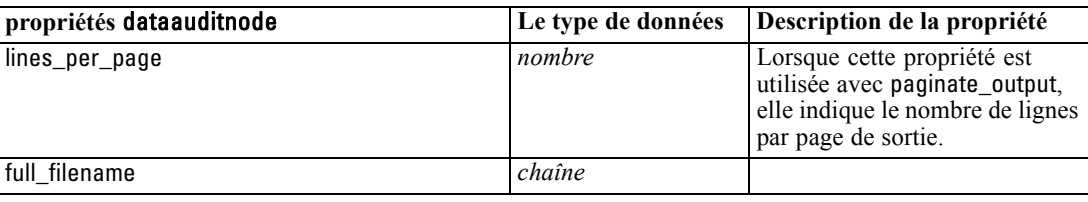

# *Propriétés de matrixnode*

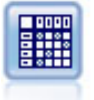

Le noeud Matrice permet de créer un tableau dans lequel les relations entre les champs sont indiquées. Il s'agit généralement de deux champs symboliques, mais il peut également s'agir de champs booléens ou numériques. [Pour plus d'informations,](#page-0-0) [reportez-vous à la section Noeud Matrice dans le chapitre 6 dans](#page-0-0) *Noeuds source, [exécution et de sortie de IBM SPSS Modeler 15](#page-0-0)*.

### *Exemple*

create matrixnode # Onglet Paramètres set :matrixnode.fields = Numerics set :matrixnode.row = 'K' set :matrixnode.column = 'Na' set :matrixnode.cell\_contents = Function set :matrixnode.function\_field = 'Age' set :matrixnode.function = Sum # Onglet Apparence set :matrixnode.sort\_mode = Ascending set :matrixnode.highlight\_top = 1 set :matrixnode.highlight\_bottom = 5 set :matrixnode.display = [Counts Expected Residuals] set :matrixnode.include\_totals = True # Onglet Sortie set :matrixnode.full\_filename = "C:/output/matrix\_output.html" set :matrixnode.output\_format = HTML set :matrixnode.paginate\_output = true set :matrixnode.lines\_per\_page = 50

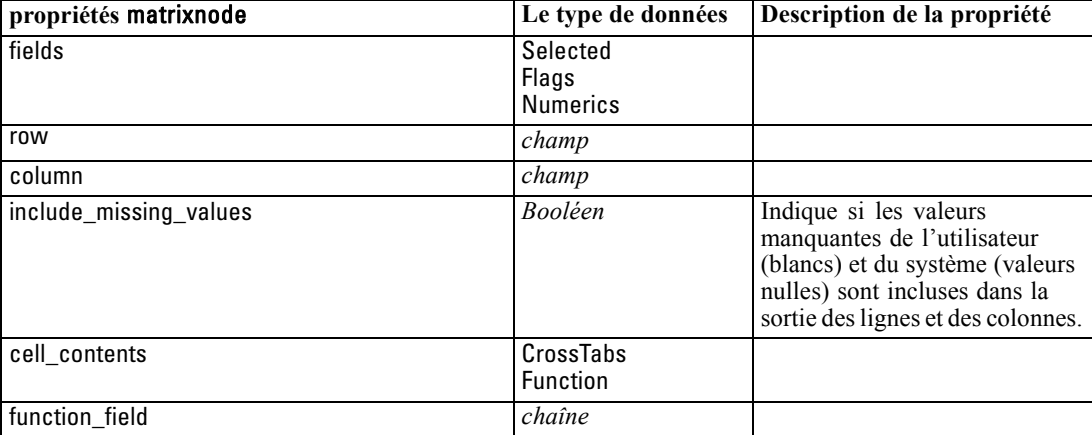

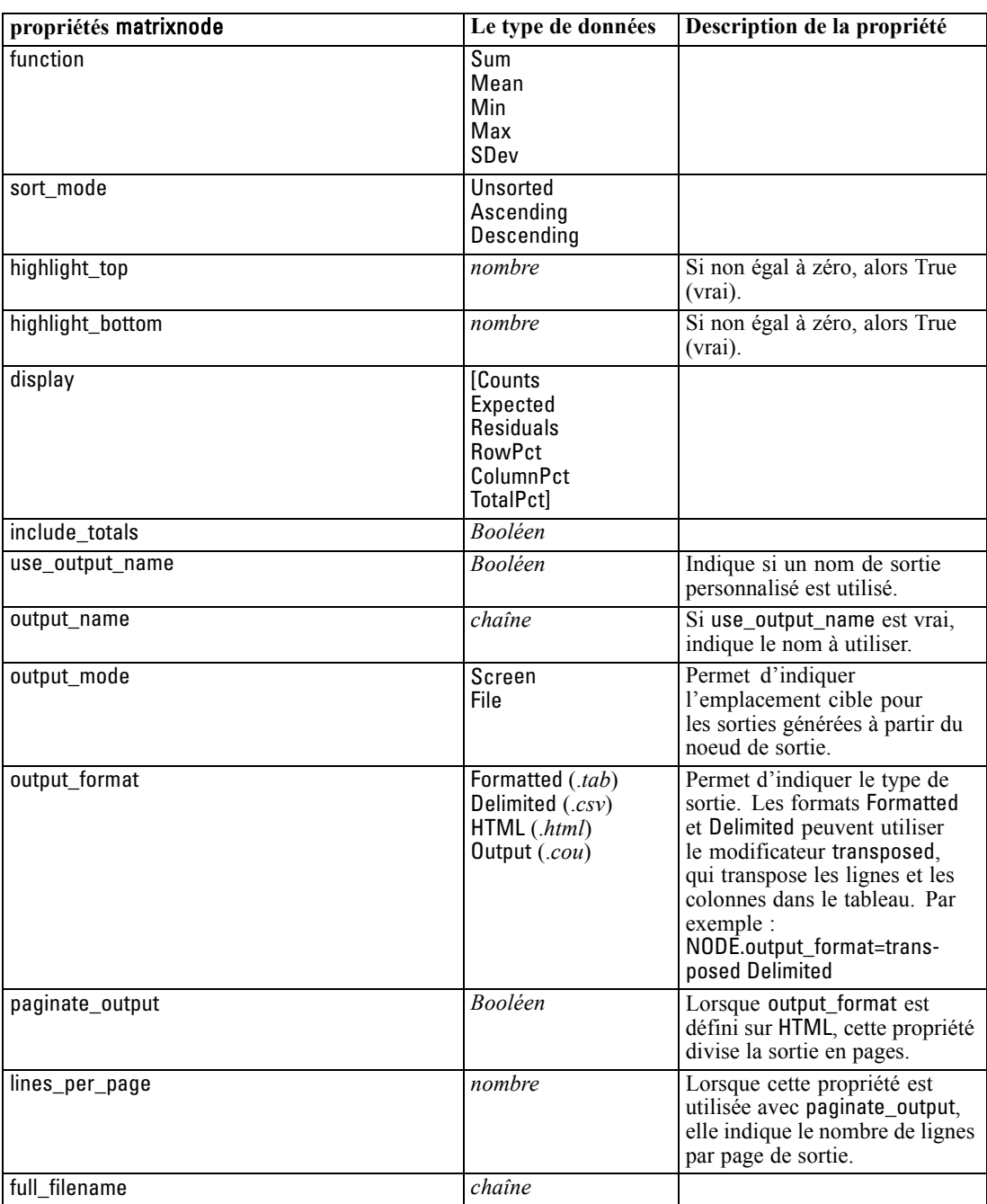

# *Propriétés de meansnode*

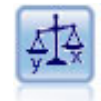

Le noeud Moyennes compare les moyennes de groupes indépendants ou de paires de champs associés, afin de détecter toute différence sensible. Par exemple, vous pouvez comparer les revenus moyens avant et après l'application d'une augmentation, ou comparer les revenus des personnes ayant obtenu une augmentation avec ceux des personnes qui n'en ont pas eu. [Pour plus d'informations, reportez-vous à la section](#page-0-0) [Noeud Moyennes dans le chapitre 6 dans](#page-0-0) *Noeuds source, exécution et de sortie de [IBM SPSS Modeler 15](#page-0-0)*.

### *Exemple*

create meansnode

set :meansnode.means\_mode = BetweenFields set :meansnode.paired\_fields = [{'OPEN\_BAL' 'CURR\_BAL'}] set :meansnode.label\_correlations = true set :meansnode.output\_view = Advanced set :meansnode.output\_mode = File set :meansnode.output\_format = HTML set :meansnode.full\_filename = "C:/output/means\_output.html"

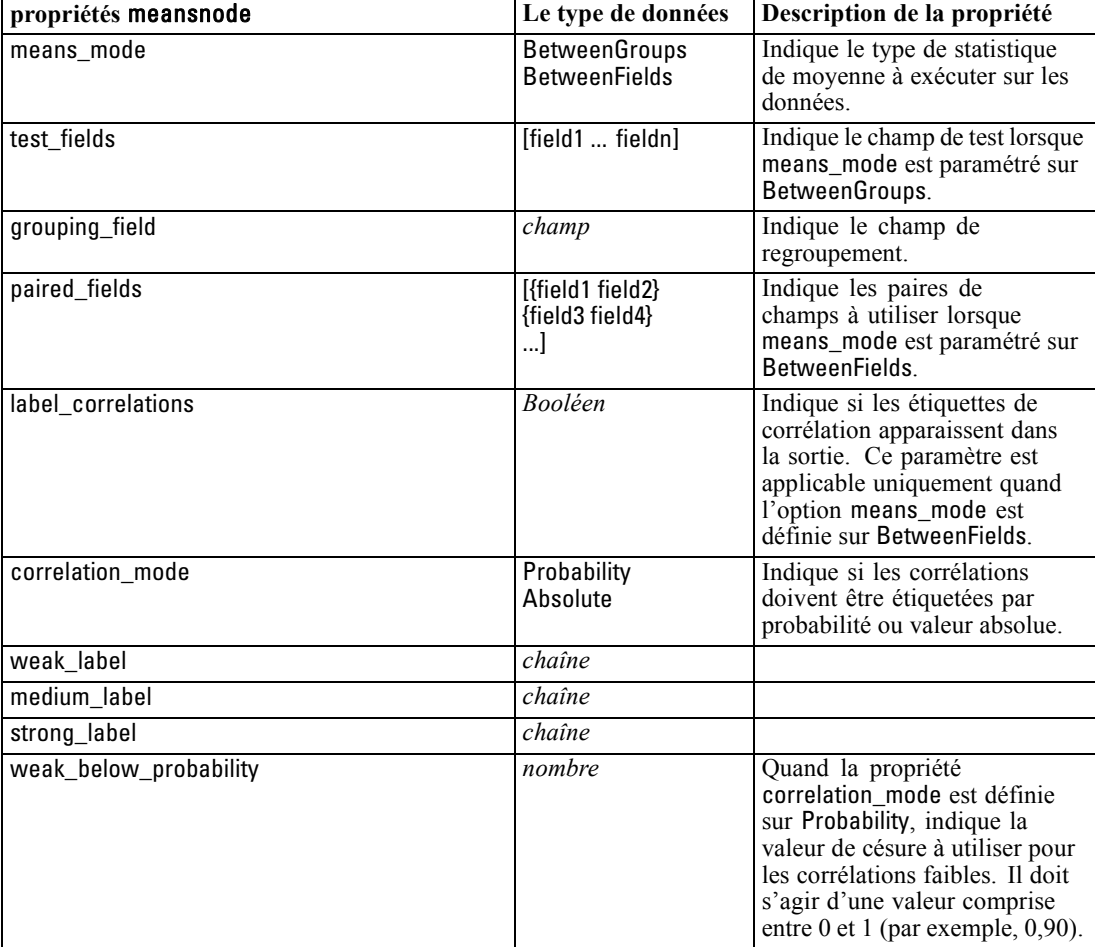

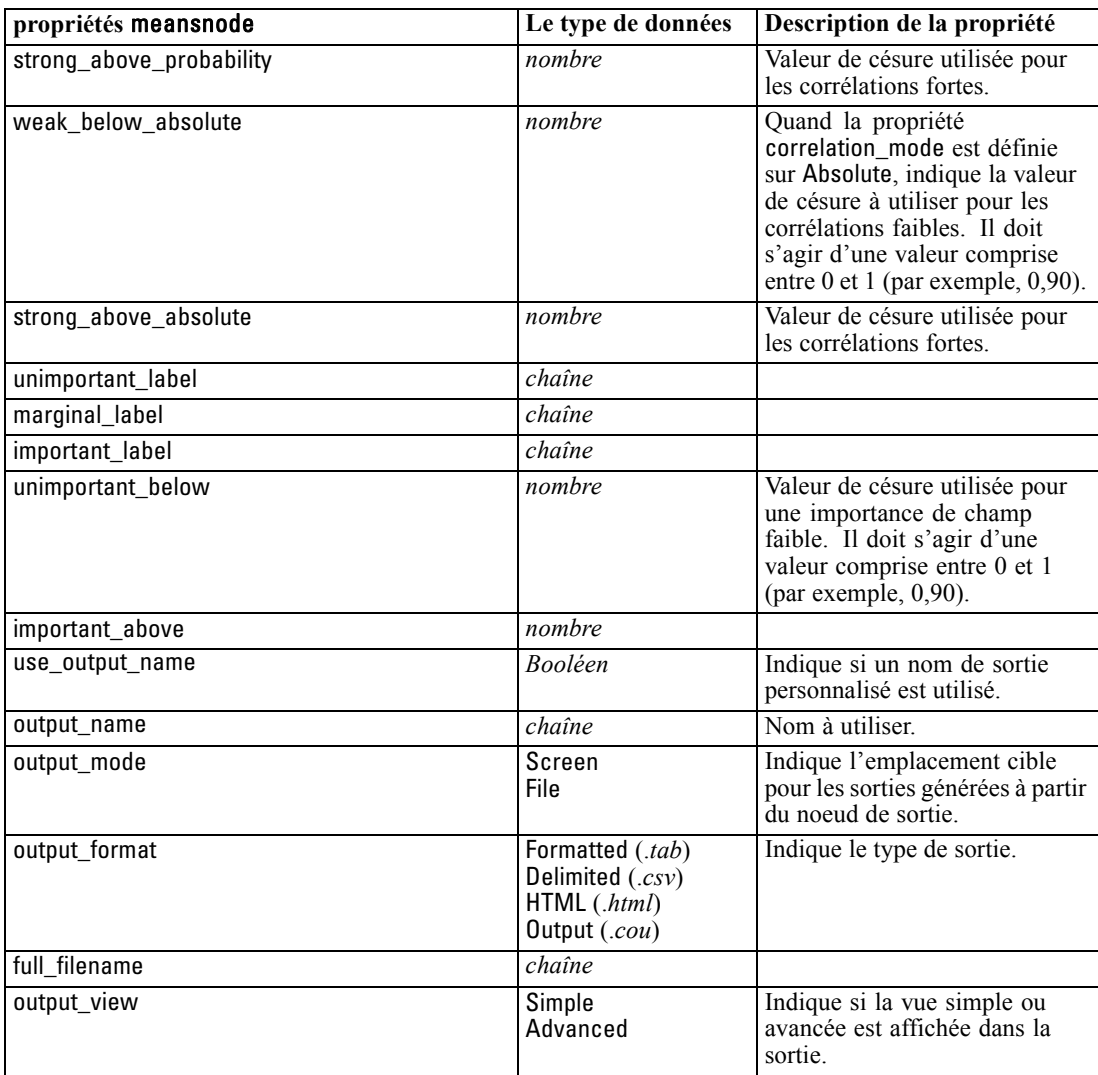

# *Propriétés de reportnode*

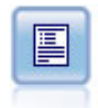

Ce noeud permet de créer des rapports formatés contenant du texte fixe et des données, ainsi que des expressions calculées à partir de ces dernières. Le format du rapport est déterminé par des modèles texte définissant la structure du texte fixe et de la sortie de données. Vous pouvez définir un formatage de texte personnalisé en utilisant des balises HTML dans le modèle et en définissant des options dans l'onglet Sortie. Vous pouvez inclure des valeurs de données et d'autres sorties conditionnelles à l'aide des expressions CLEM du modèle. [Pour plus d'informations, reportez-vous](#page-0-0) [à la section Noeud Rapport dans le chapitre 6 dans](#page-0-0) *Noeuds source, exécution et de [sortie de IBM SPSS Modeler 15](#page-0-0)*.

#### *Exemple*

create reportnode set :reportnode.output\_format = HTML

set :reportnode.full\_filename = "C:/report\_output.html" set :reportnode.lines\_per\_page = 50 set :reportnode.title = "Report node created by a script" set :reportnode.highlights = False

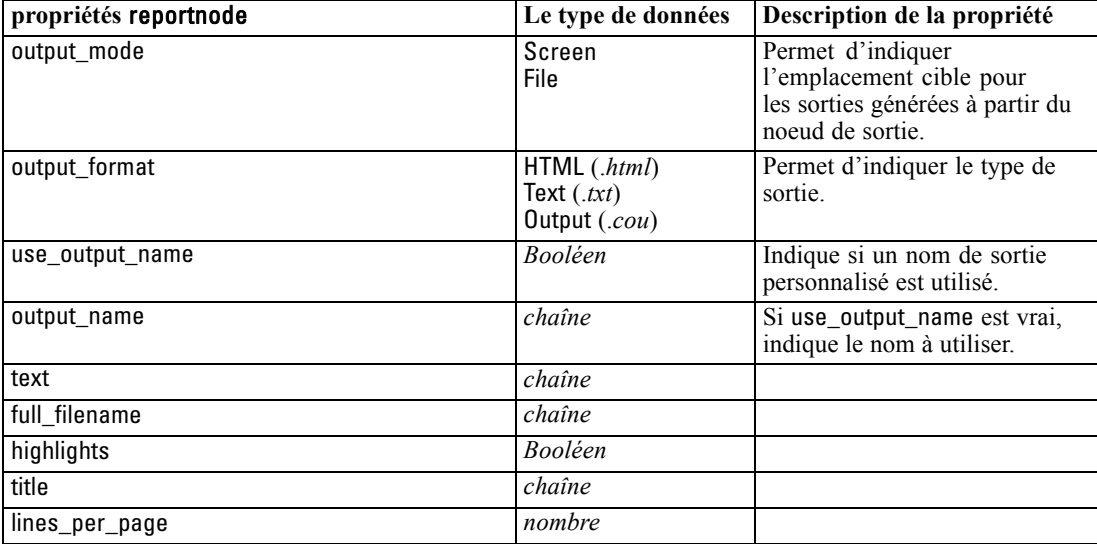

# *Propriétés de setglobalsnode*

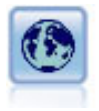

Le nœud V. globales (Valeurs globales) analyse les données et calcule des valeurs récapitulatives pouvant être utilisées dans des expressions CLEM. Par exemple, vous pouvez utiliser ce noeud pour calculer les statistiques d'un champ *âge*, puis utiliser la moyenne globale du champ *age* dans des expressions CLEM en insérant la fonction @GLOBAL\_MEAN(age). [Pour plus d'informations, reportez-vous à la section Noeud](#page-0-0) [V. globales \(Valeurs globales\) dans le chapitre 6 dans](#page-0-0) *Noeuds source, exécution et de [sortie de IBM SPSS Modeler 15](#page-0-0)*.

### *Exemple*

create setglobalsnode connect :typenode to :setglobalsnode set :setglobalsnode.globals.Na = [Max Sum Mean] set :setglobalsnode.globals.K = [Max Sum Mean] set :setglobalsnode.globals.Age = [Max Sum Mean SDev] set :setglobalsnode.clear\_first = False set :setglobalsnode.show preview = True

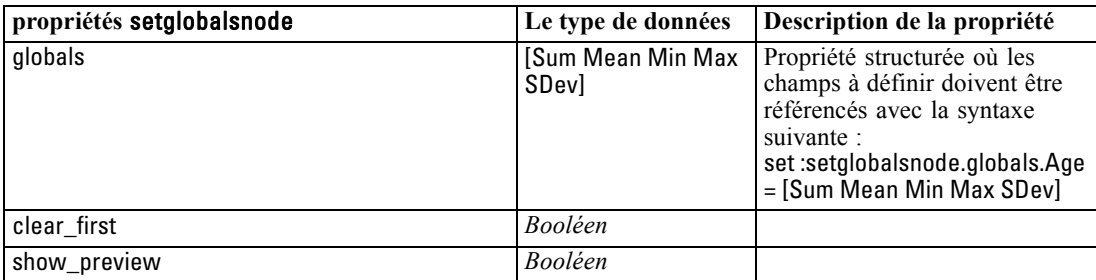

*Propriétés des noeuds de sortie*

# *Propriétés de statisticsnode*

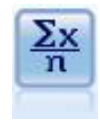

Le noeud Statistiques fournit des informations récapitulatives de base sur les champs numériques. Ill calcule les statistiques récapitulatives des champs individuels et des corrélations entre les champs. [Pour plus d'informations, reportez-vous à la section](#page-0-0) [Noeud Statistiques dans le chapitre 6 dans](#page-0-0) *Noeuds source, exécution et de sortie de [IBM SPSS Modeler 15](#page-0-0)*.

### *Exemple*

create statisticsnode # "Settings" tab set :statisticsnode.examine = ['Age' 'BP' 'Drug'] set :statisticsnode.statistics = [Mean Sum SDev] set :statisticsnode.correlate = ['BP' 'Drug'] # "Correlation Labels..." section set :statisticsnode.label\_correlations = True set :statisticsnode.weak\_below\_absolute = 0.25 set :statisticsnode.weak\_label = "lower quartile" set : statisticsnode.strong\_above\_absolute = 0.75 set :statisticsnode.medium\_label = "middle quartiles" set :statisticsnode.strong\_label = "upper quartile" # "Output" tab set :statisticsnode.full\_filename = "c:/output/statistics\_output.html" set :statisticsnode.output\_format = HTML

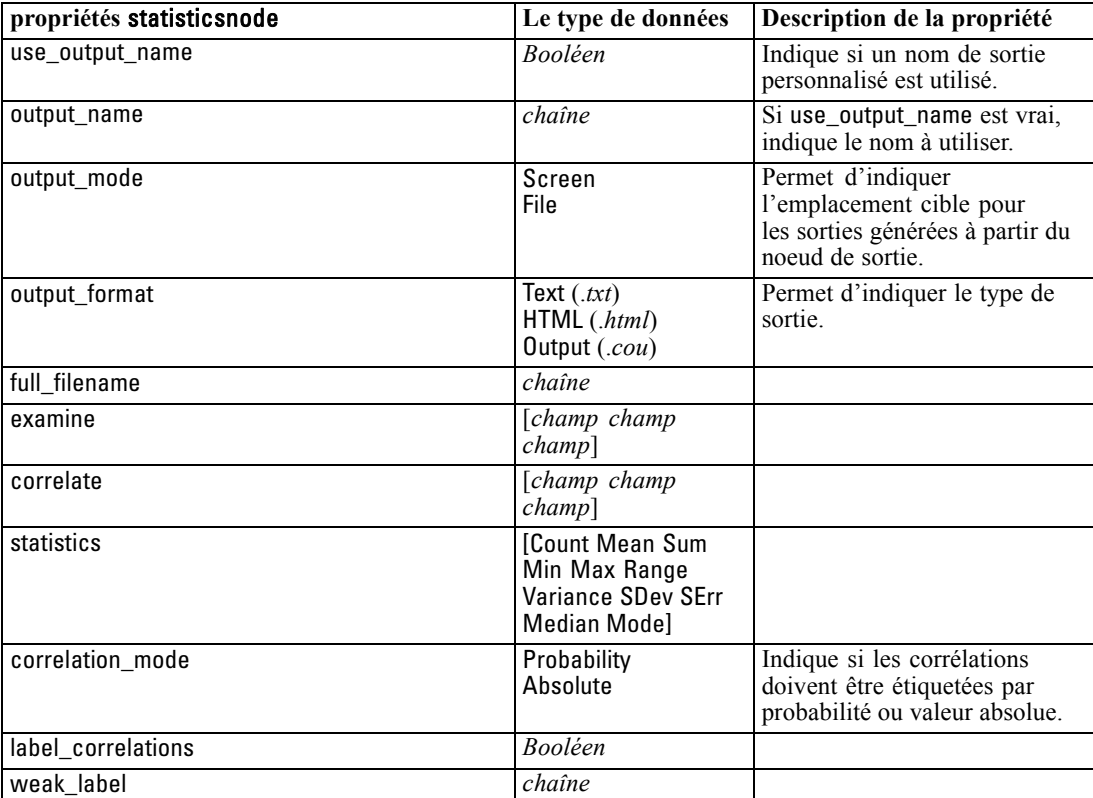

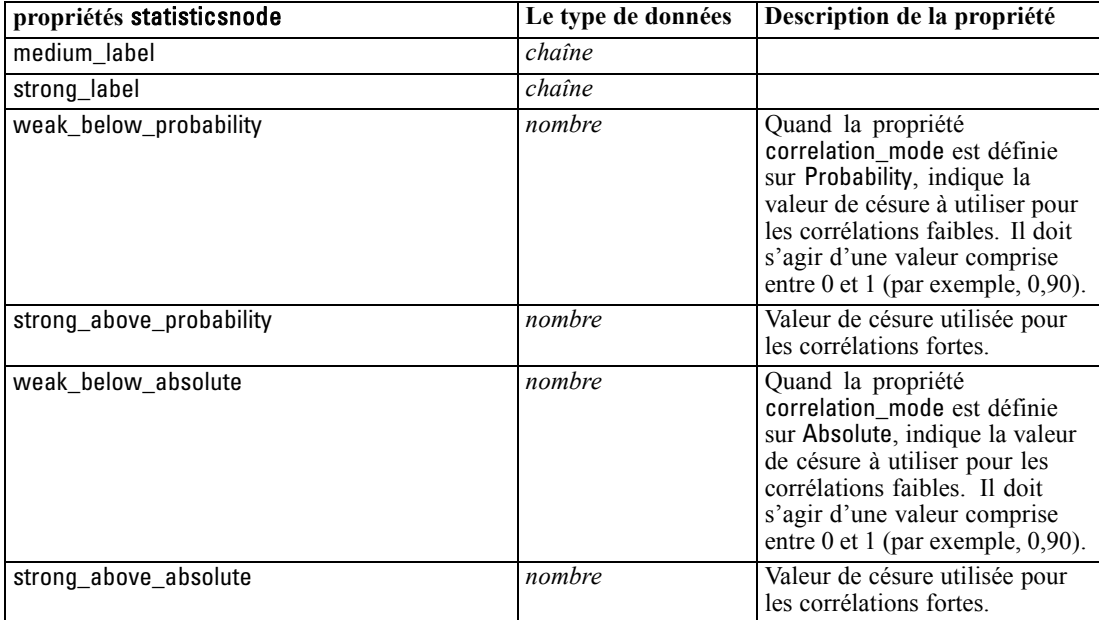

# *Propriétés de statisticsoutputnode*

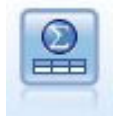

Le noeud Sortie Statistics vous permet d'appeler une procédure IBM® SPSS® Statistics pour analyser les données IBM® SPSS® Modeler. De nombreuses procédures d'analyses SPSS Statistics sont disponibles. Ce noeud requiert une copie avec licence de SPSS Statistics. [Pour plus d'informations, reportez-vous à la section](#page-0-0) [Nœud Sortie Statistics dans le chapitre 8 dans](#page-0-0) *Noeuds source, exécution et de sortie [de IBM SPSS Modeler 15](#page-0-0)*.

Les propriétés de ce noeud sont décrites dans [Propriétés de statisticsoutputnode sur p. 318.](#page-331-0)

# *Propriétés de tablenode*

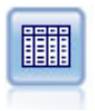

Le noeud Table affiche les données au format tabulaire (ces données peuvent également être écrites dans un fichier). Ainsi, vous pouvez passer en revue les valeurs de données ou les exporter dans un format facilement lisible. [Pour plus](#page-0-0) [d'informations, reportez-vous à la section Noeud Table dans le chapitre 6 dans](#page-0-0) *Noeuds [source, exécution et de sortie de IBM SPSS Modeler 15](#page-0-0)*.

### *Exemple*

create tablenode set :tablenode.highlight\_expr = "Age > 30" set :tablenode.output\_format = HTML set :tablenode.transpose\_data = true set :tablenode.full\_filename = "C:/output/table\_output.htm" set :tablenode.paginate\_output = true

set :tablenode.lines\_per\_page = 50

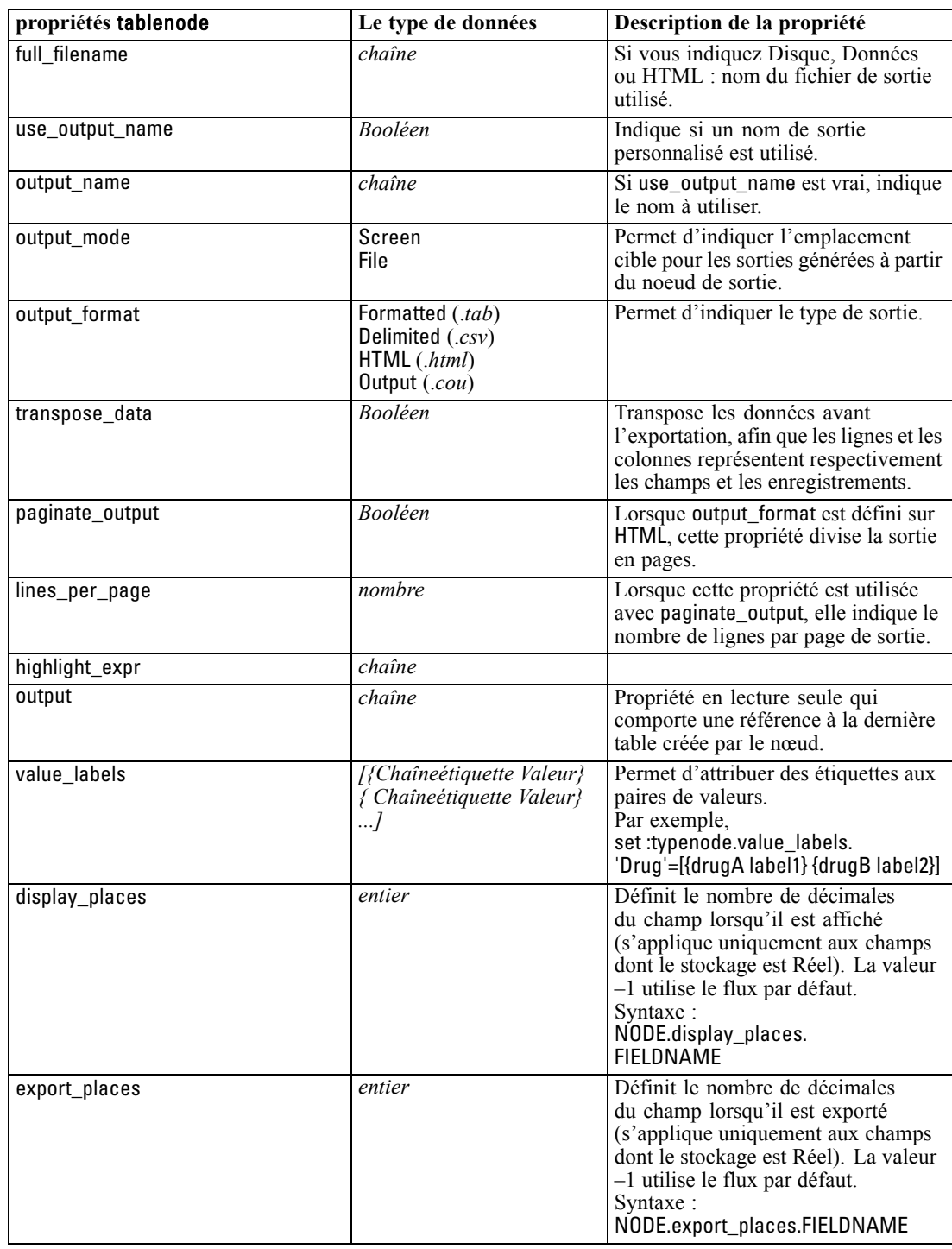

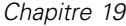

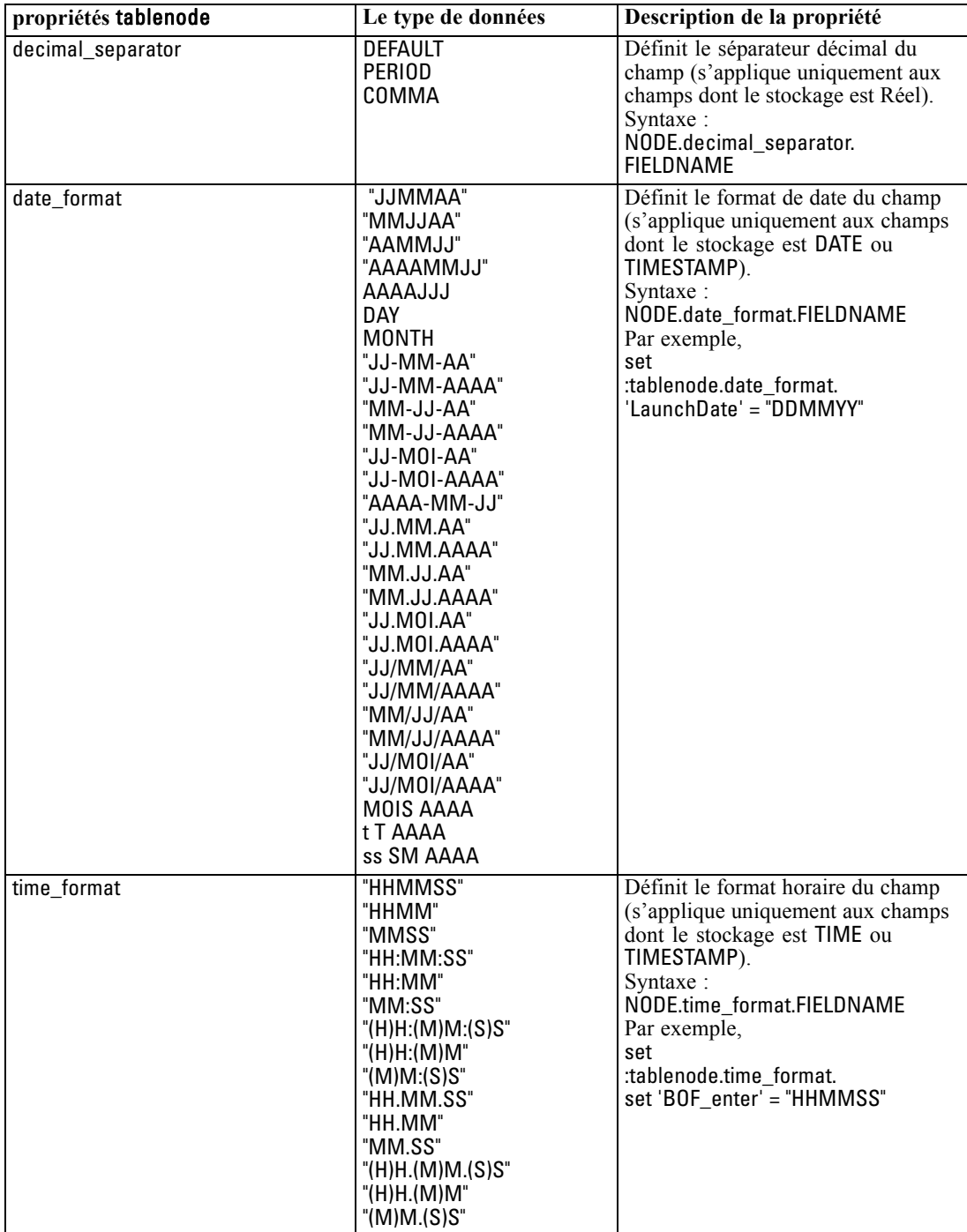

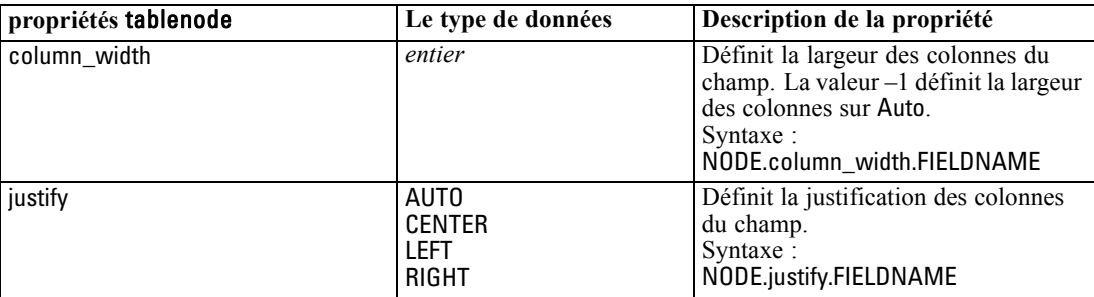

# *Propriétés de transformnode*

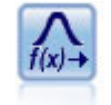

Le noeud Transformation vous permet de sélectionner et de prévisualiser les résultats des transformations avant de les appliquer aux champs sélectionnés. [Pour plus](#page-0-0) [d'informations, reportez-vous à la section Noeud Transformation dans le chapitre 6](#page-0-0) dans *[Noeuds source, exécution et de sortie de IBM SPSS Modeler 15](#page-0-0)*.

### *Exemple*

create transformnode set :transformnode.fields = [AGE INCOME] set :transformnode.formula = Select set :transformnode.formula\_log\_n = true set :transformnode.formula\_log\_n\_offset = 1

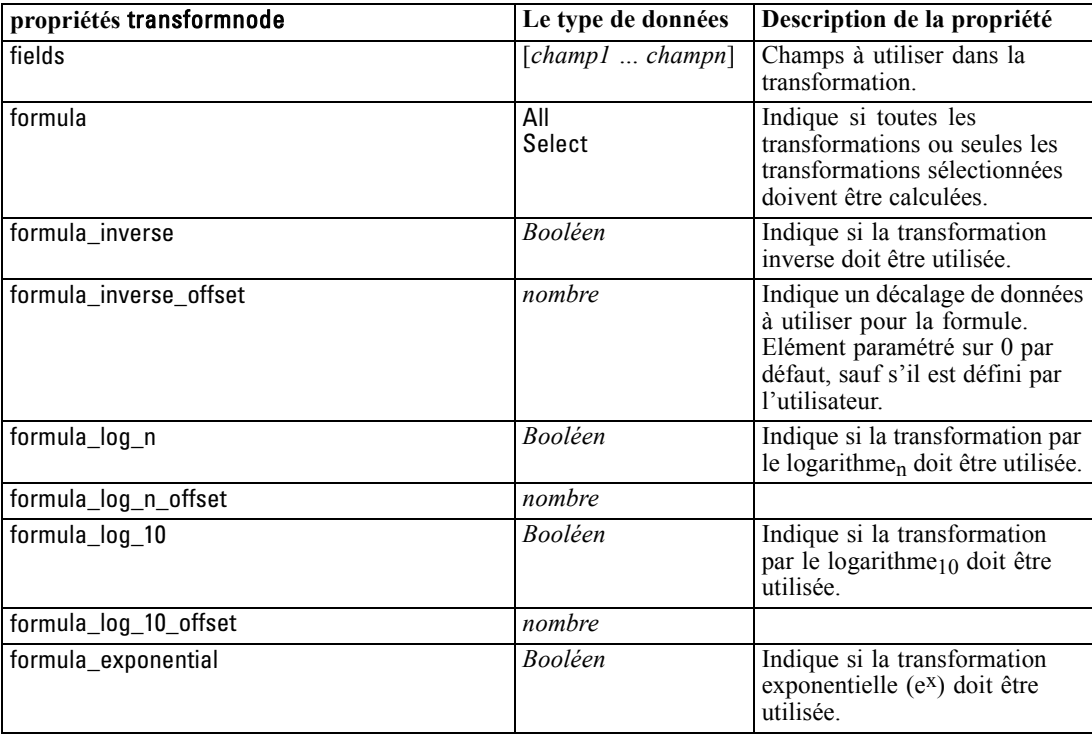

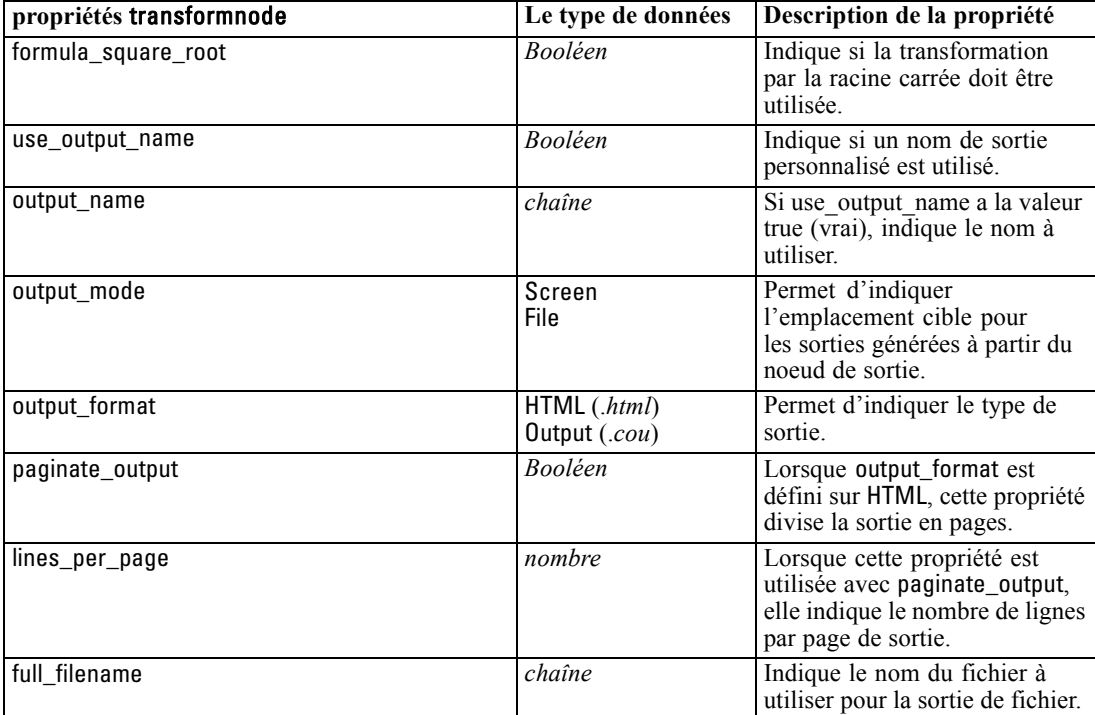

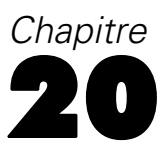

# *Propriétés du nœud d'exportation*

# *Propriétés communes des nœuds Exportation*

Les propriétés suivantes sont communes à tous les nœuds d'exportation :

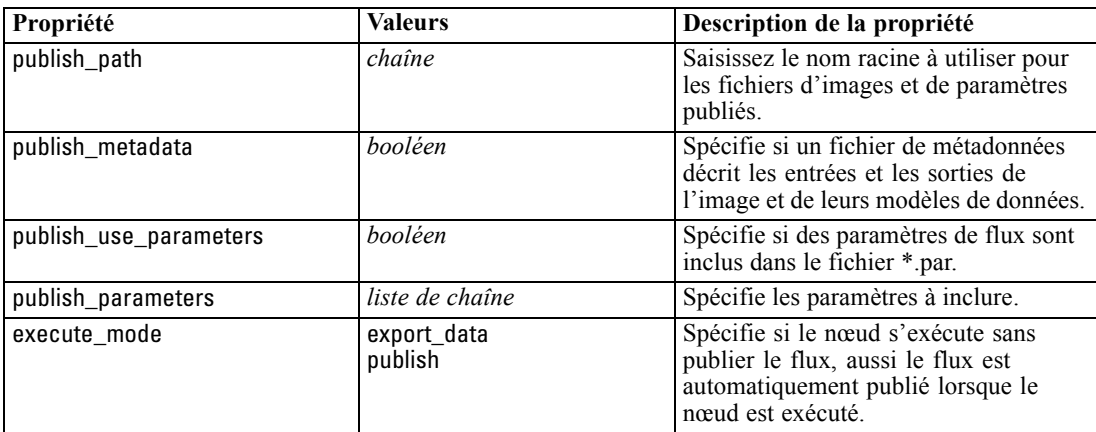

# *Propriétés cognosexportnode*

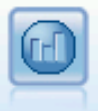

Le noeud IBM Cognos BI Export exporte des données dans un format qui peut être lu par les bases de données Cognos BI. [Pour plus d'informations, reportez-vous à](#page-0-0) [la section Noeud Export IBM Cognos BI dans le chapitre 7 dans](#page-0-0) *Noeuds source, [exécution et de sortie de IBM SPSS Modeler 15](#page-0-0)*.

*Remarque :* Pour ce nœud, vous devez définir une connexion Cognos et une connexion ODBC.

### *Connexion Cognos*

Les propriétés de la connexion Cognos sont les suivantes.

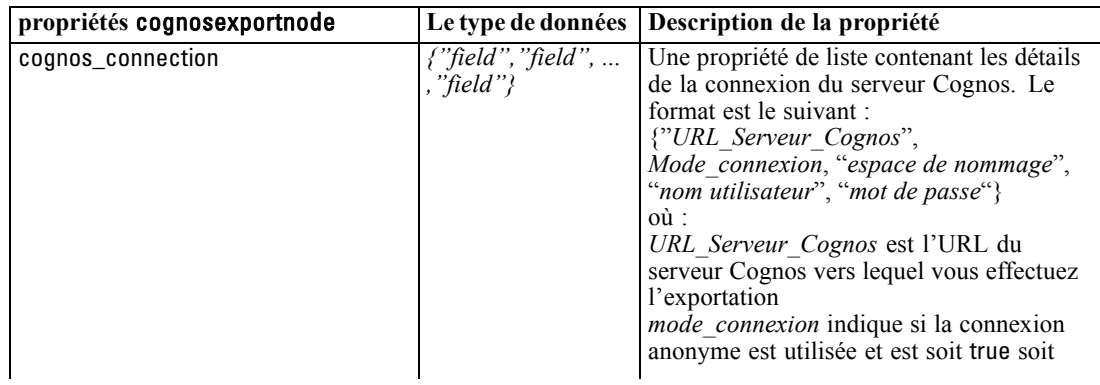

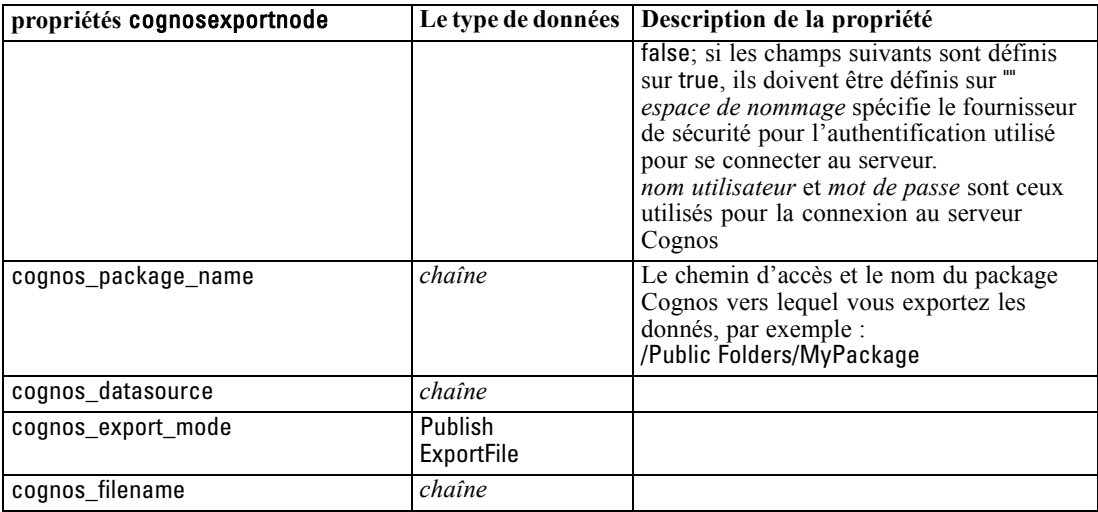

#### *connexion ODBC*

Les propriétés de la connexion ODBC sont identiques à celles répertoriées pour databaseexportnode dans la prochaine section, à l'exception de la propriété datasource qui n'est pas valide.

### *Propriétés de databaseexportnode*

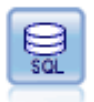

Le noeud Export SGBD écrit des données dans une source de données relationnelles compatible ODBC. Pour que cette opération puisse être effectuée, la source de données ODBC doit exister et vous devez y avoir accès en écriture. [Pour plus](#page-0-0) [d'informations, reportez-vous à la section Noeud Export SGBD dans le chapitre 7](#page-0-0) dans *[Noeuds source, exécution et de sortie de IBM SPSS Modeler 15](#page-0-0)*.

### *Exemple*

```
/*
Use this sample with fraud.str from demo folder
Assumes a datasource named "MyDatasource" has been configured
*/
create databaseexport
connect claimvalue:applyneuralnetwork to :databaseexport
# Export tab
set :databaseexport.username = "user"
set :databaseexport.datasource = "MyDatasource"
set :databaseexport.password = "password"
set :databaseexport.table_name = "predictions"
set :databaseexport.write_mode = Create
set :databaseexport.generate_import = true
set :databaseexport.drop_existing_table = true
set :databaseexport.delete_existing_rows = true
set :databaseexport.default_string_size = 32
```
# Schema dialog set :databaseexport.type.region = "VARCHAR(10)"

set :databaseexport.export\_db\_primarykey.id = true

set :databaseexportnode.use\_custom\_create\_table\_command = true

set :databaseexportnode.custom\_create\_table\_command = "My SQL Code"

# Indexes dialog

set :databaseexport.use\_custom\_create\_index\_command = true

set :databaseexport.custom\_create\_index\_command = \

"CREATE BITMAP INDEX <index-name> ON <table-name> <(index-columns)>"

set :databaseexport.indexes.MYINDEX.fields = [id region]

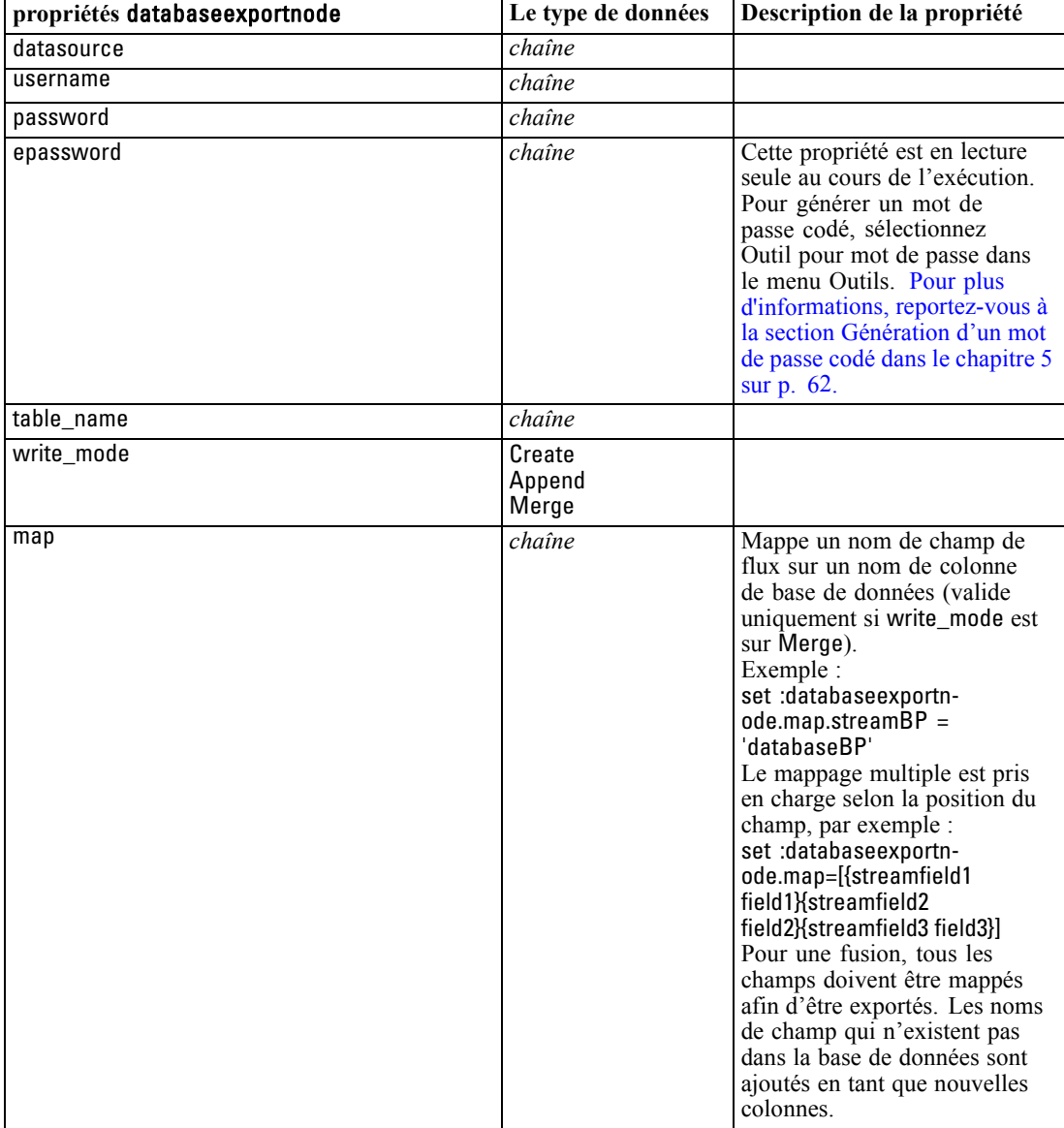

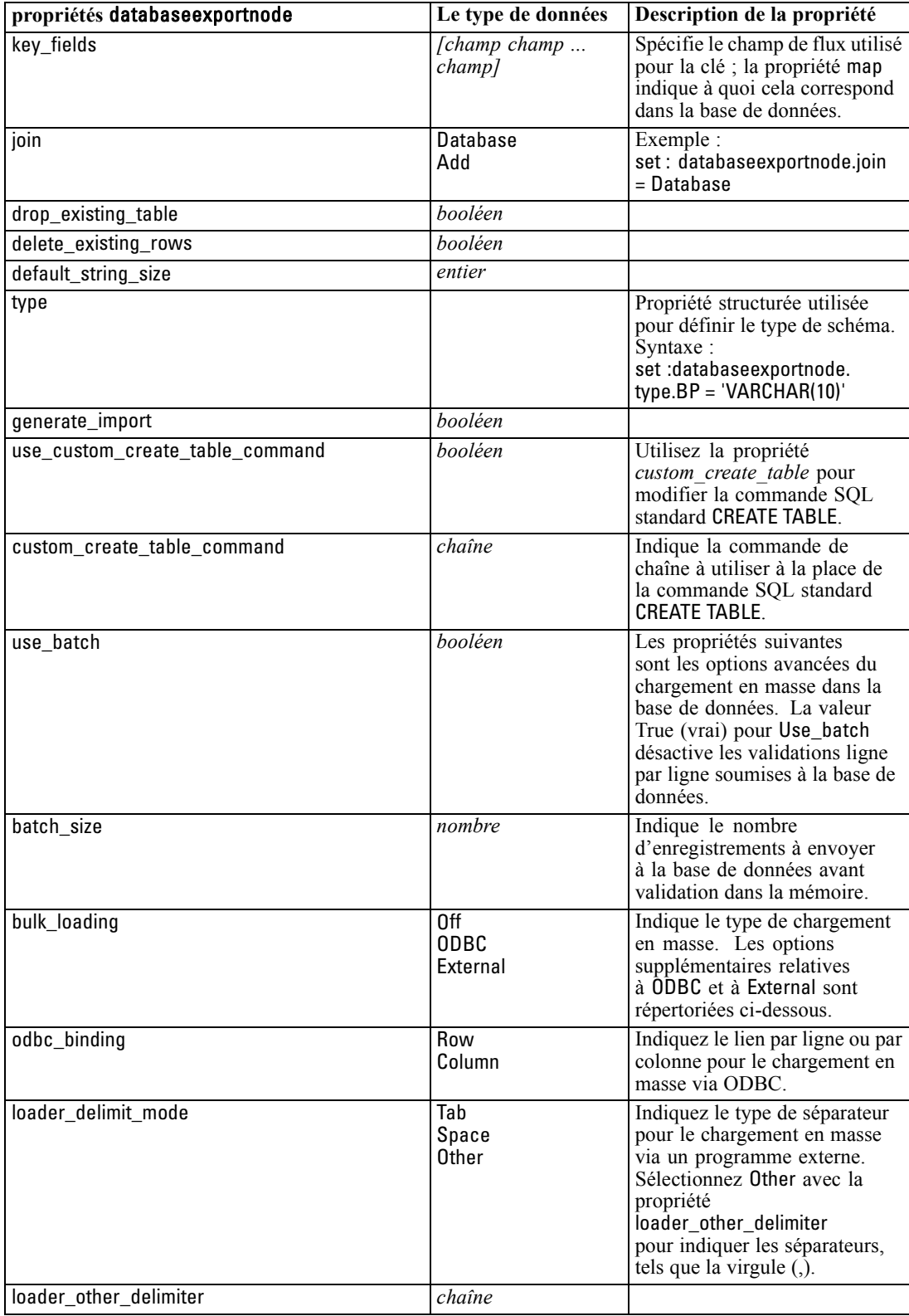

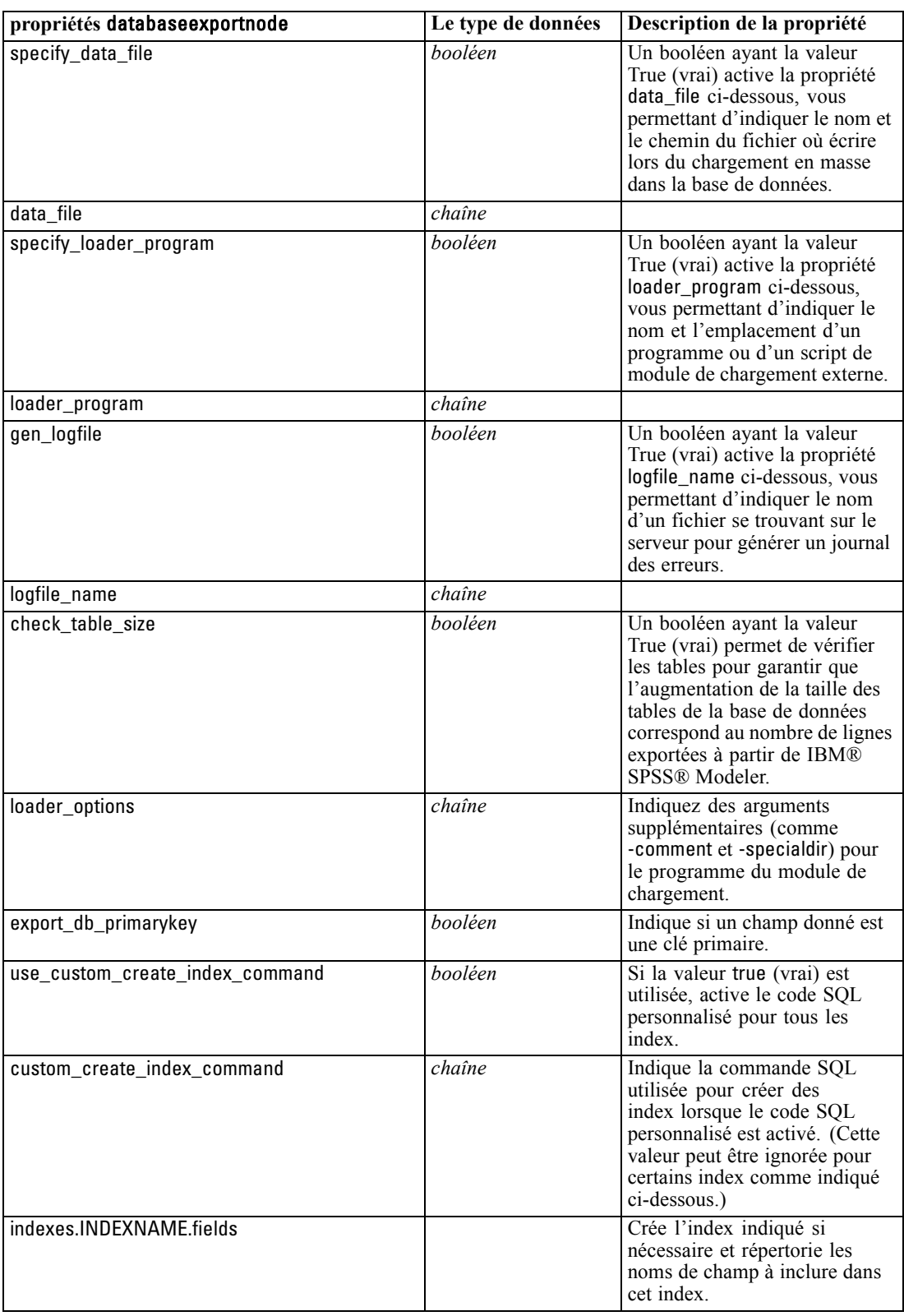

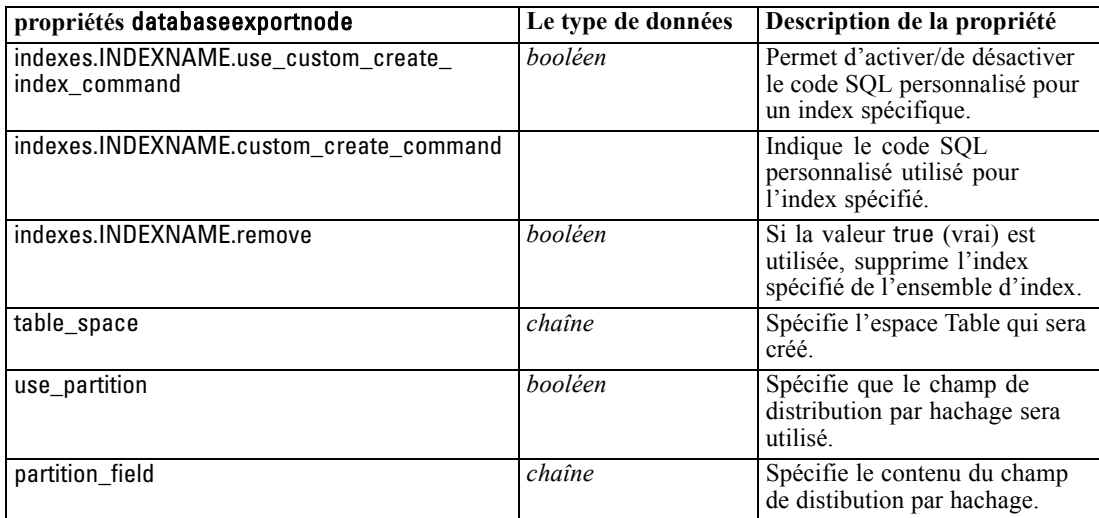

*Remarque* : pour certaines bases de données, vous pouvez spécifier que les tables de base de données doivent être créées pour l'exportation avec compression (par exemple, l'équivalent de CREATE TABLE MYTABLE (...) COMPRESS YES; dans SQL). Les propriétés use\_compression et compression\_mode sont fournies pour prendre en charge cette fonctionnalité, comme suit.

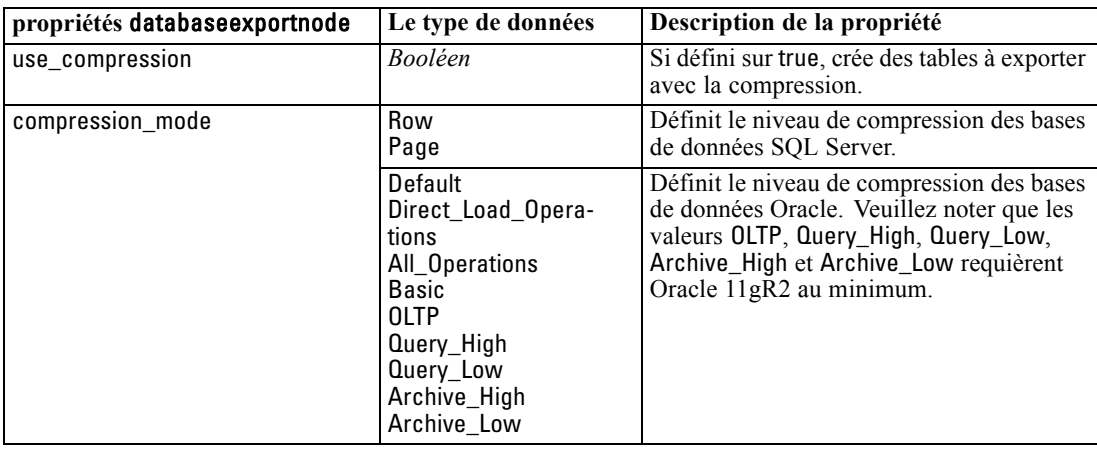

### *Exemple - SQL Server*

var DBSource set DBSource = get node TestCompressionSQL set ^DBSource.use\_compression = true set ^DBSource.compression\_mode = Page

execute DBSource

### *Exemple - Oracle 11gR1*

var DBSource set DBSource = get node TestCompressionOracle11gR1 set ^DBSource.use\_compression = true
*Propriétés du nœud d'exportation*

<span id="page-324-0"></span>set ^DBSource.compression\_mode = Direct\_Load\_Operations

execute DBSource

#### *Exemple - Oracle 11gR2*

var DBSource set DBSource = get node TestCompressionOracle11gR2 set ^DBSource.use\_compression = true set ^DBSource.compression\_mode = Basic

execute DBSource

## *Propriétés de datacollectionexportnode*

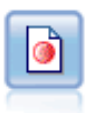

Le noeud Export IBM® SPSS® Data Collection génère des données au format utilisé par les logiciels d'étude de marché Data Collection. Pour pouvoir utiliser ce noeud, vous devez avoir installé avant la bibliothèque de données Data Collection. [Pour plus d'informations, reportez-vous à la section Noeud d'exportation IBM SPSS](#page-0-0) Data Collection dans le chapitre 7 dans *[Noeuds source, exécution et de sortie de](#page-0-0) [IBM SPSS Modeler 15](#page-0-0)*.

#### *Exemple*

create datacollectionexportnode set :datacollectionexportnode.metadata\_file = "c:\museums.mdd" set :datacollectionexportnode.merge\_metadata = Overwrite set :datacollectionexportnode.casedata\_file = "c:\museumdata.sav" set :datacollectionexportnode.generate\_import = true set :datacollectionexportnode.enable\_system\_variables = true

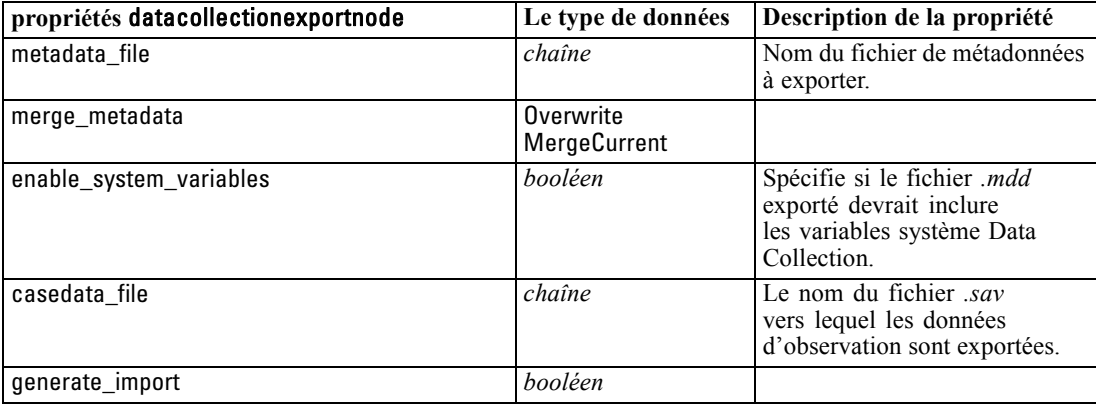

<span id="page-325-0"></span>*Chapitre 20*

## *Propriétés de excelexportnode*

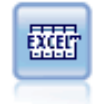

Le noeud Export Excel génère une sortie de données au format Microsoft Excel (*.xls*). Si vous le souhaitez, vous pouvez choisir de lancer Excel automatiquement et d'ouvrir le fichier exporté lors de l'exécution du noeud. [Pour plus d'informations,](#page-0-0) [reportez-vous à la section Noeud Export Excel dans le chapitre 7 dans](#page-0-0) *Noeuds source, [exécution et de sortie de IBM SPSS Modeler 15](#page-0-0)*.

#### *Exemple*

create excelexportnode

set :excelexportnode.full\_filename = "C:/output/myexport.xls" set :excelexportnode.excel\_file\_type = Excel2007 set :excelexportnode.inc\_field\_names = True set :excelexportnode.inc\_labels\_as\_cell\_notes = False set :excelexportnode.launch\_application = True set : excelexportnode.generate\_import = True

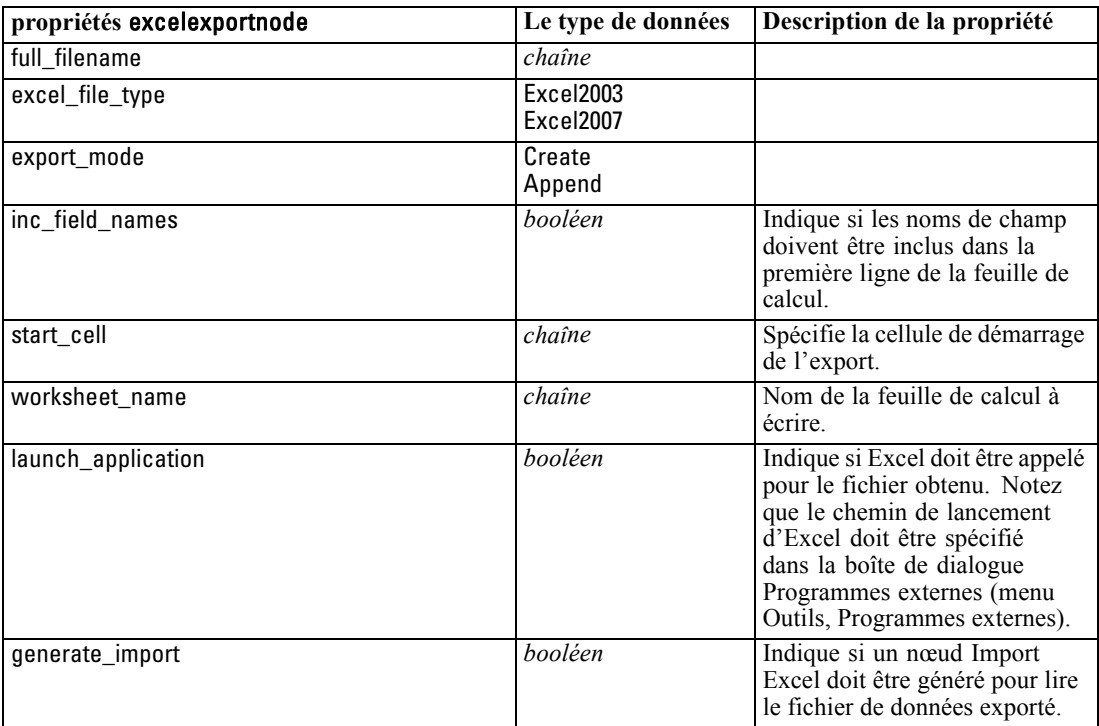

## *Propriétés de outputfilenode*

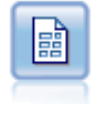

L'exportation à l'aide d'un fichier plat génère des données dans un fichier texte délimité. Elles peuvent ainsi être lues par d'autres logiciels d'analyse ou par des tableurs. [Pour plus d'informations, reportez-vous à la section noeud Export Fichier](#page-0-0) plat dans le chapitre 7 dans *[Noeuds source, exécution et de sortie de IBM SPSS](#page-0-0) [Modeler 15](#page-0-0)*.

*Propriétés du nœud d'exportation*

#### <span id="page-326-0"></span>*Exemple*

create outputfile set :outputfile.full\_filename = "c:/output/flatfile\_output.txt" set :outputfile.write\_mode = Append set :outputfile.inc\_field\_names = False set :outputfile.use\_newline\_after\_records = False set :outputfile.delimit\_mode = Tab set :outputfile.other\_delimiter = "," set :outputfile.quote\_mode = Double set :outputfile.other\_quote = "\*" set :outputfile.decimal\_symbol = Period set :outputfile.generate\_import = True

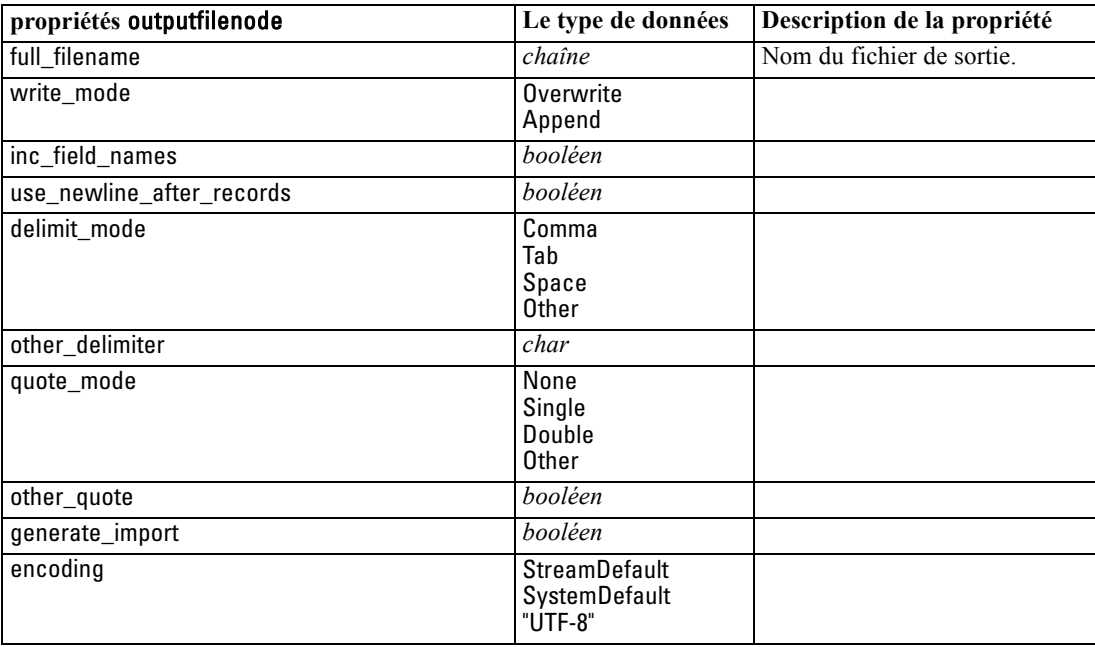

### *Propriétés de sasexportnode*

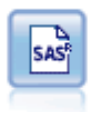

Le noeud Export SAS permet d'obtenir des données de sortie au format SAS afin qu'elles puissent être lues par SAS ou par un logiciel compatible. Trois formats de fichier SAS sont disponibles : SAS pour Windows/OS2, SAS pour UNIX ou SAS version 7/8. [Pour plus d'informations, reportez-vous à la section Noeud Export SAS](#page-0-0) dans le chapitre 7 dans *[Noeuds source, exécution et de sortie de IBM SPSS Modeler](#page-0-0) [15](#page-0-0)*.

#### *Exemple*

create sasexportnode set :sasexportnode.full\_filename = "c:/output/SAS\_output.sas7bdat" set :sasexportnode.format = SAS8 set :sasexportnode.export\_names = NamesAndLabels

<span id="page-327-0"></span>*Chapitre 20*

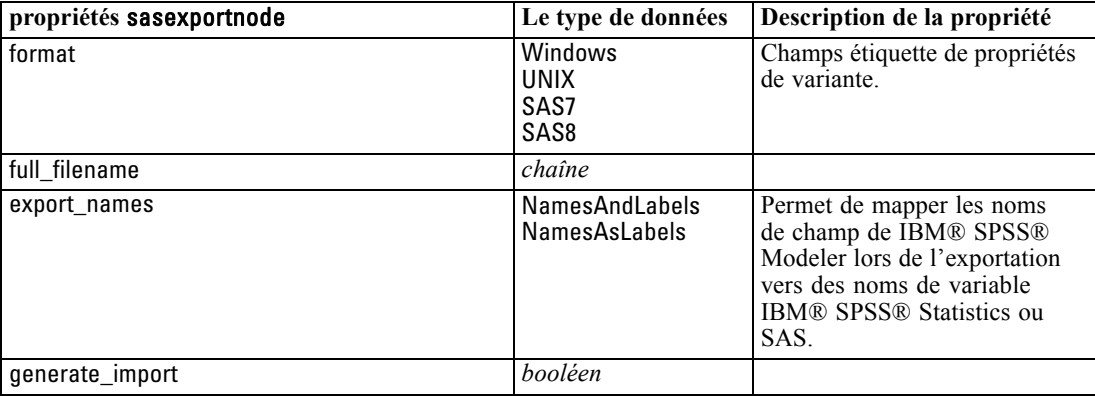

set :sasexportnode.generate\_import = True

### *Propriétés de statisticsexportnode*

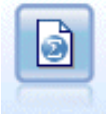

Le noeud Exporter Statistics génère des données au format IBM® SPSS® Statistics*.sav*. Les fichiers *.sav* peuvent être lus par SPSS Statistics Base et d'autres produits . Ce format est également utilisé pour les fichiers cache IBM® SPSS® Modeler. [Pour plus d'informations, reportez-vous à la section Noeud Exporter](#page-0-0) Statistics dans le chapitre 8 dans *[Noeuds source, exécution et de sortie de IBM](#page-0-0) [SPSS Modeler 15](#page-0-0)*.

Les propriétés de ce nœud sont décrites dans [Propriétés de statisticsexportnode sur p. 318.](#page-331-0)

### *Propriétés de xmlexportnode*

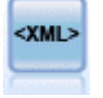

Le noeud Export XML génère une sortie de données dans un fichier au format XML. Vous pouvez également créer un noeud source XML pour lire de nouveau les données exportées dans le flux. [Pour plus d'informations, reportez-vous à la section Noeud](#page-0-0) Export XML dans le chapitre 7 dans *[Noeuds source, exécution et de sortie de IBM](#page-0-0) [SPSS Modeler 15](#page-0-0)*.

#### *Exemple*

create xmlexportnode set :xmlexportnode.full\_filename = "c:\export\data.xml" set :xmlexportnode.map = [{"/catalog/book/genre" genre}{"/catalog/book/title" title}]

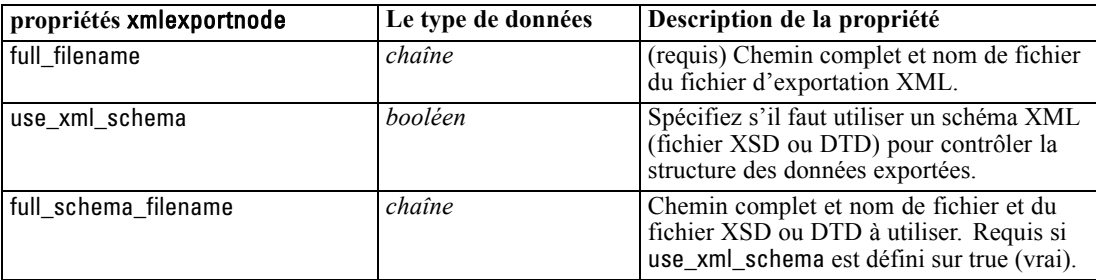

*Propriétés du nœud d'exportation*

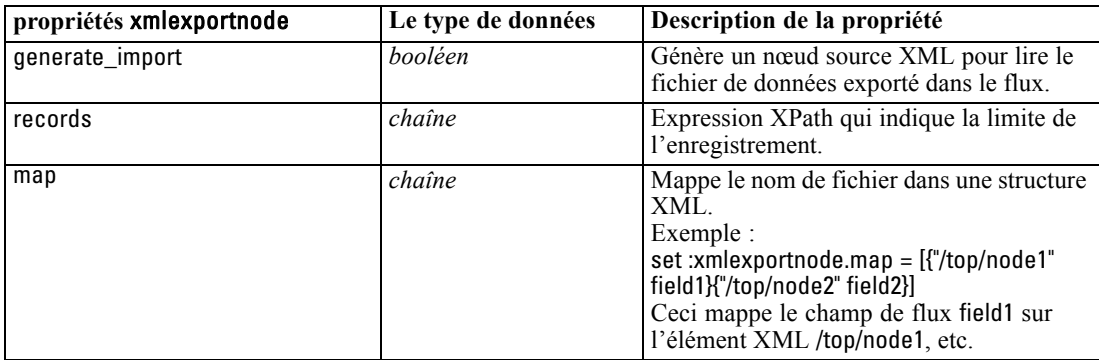

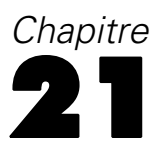

## <span id="page-329-0"></span>*Propriétés de noeuds IBM SPSS Statistics*

## *Propriétés de statisticsimportnode*

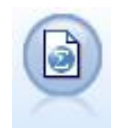

Le noeud Statistics lit les données du format de fichier *.sav* utilisé par IBM® SPSS® Statistics ainsi que des fichiers cache enregistrés dans IBM® SPSS® Modeler, qui utilisent le même format. [Pour plus d'informations, reportez-vous à la section Noeud](#page-0-0) Statistics dans le chapitre 8 dans *[Noeuds source, exécution et de sortie de IBM](#page-0-0) [SPSS Modeler 15](#page-0-0)*.

#### *Exemple*

create statisticsimportnode set :statisticsimportnode.full\_filename = "C:/data/drug1n.sav" set :statisticsimportnode.import\_names = true set : statistic simport node.import\_data = true

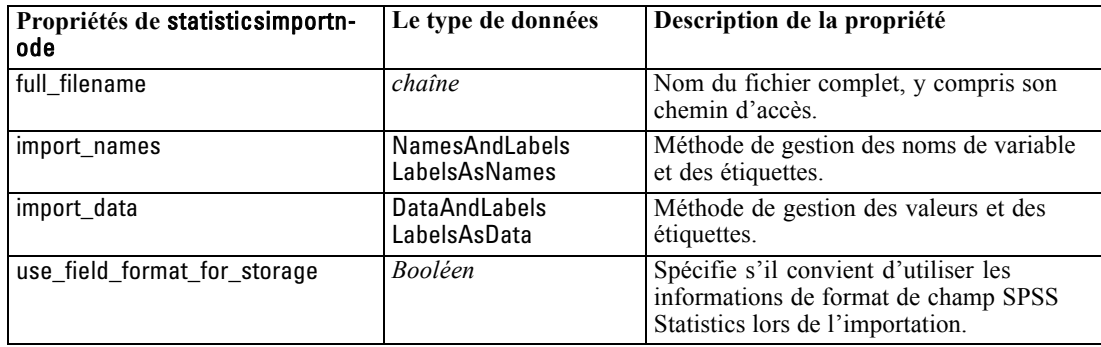

### *Propriétés statisticstransformnode*

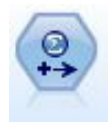

Le noeud Transformation exécute une sélection de commandes de syntaxe IBM® SPSS® Statistics en fonction des sources de données dans IBM® SPSS® Modeler. Ce noeud requiert une copie avec licence de SPSS Statistics. [Pour plus d'informations,](#page-0-0) [reportez-vous à la section Noeud Transformation Statistics dans le chapitre 8 dans](#page-0-0) *[Noeuds source, exécution et de sortie de IBM SPSS Modeler 15](#page-0-0)*.

#### *Exemple*

create statisticstransformnode set :statisticstransformnode.syntax = "COMPUTE NewVar = Na + K." set :statisticstransformnode.new\_name.NewVar = "Mélange de médicaments" <span id="page-330-0"></span>set :statisticstransformnode.check\_before\_saving = true

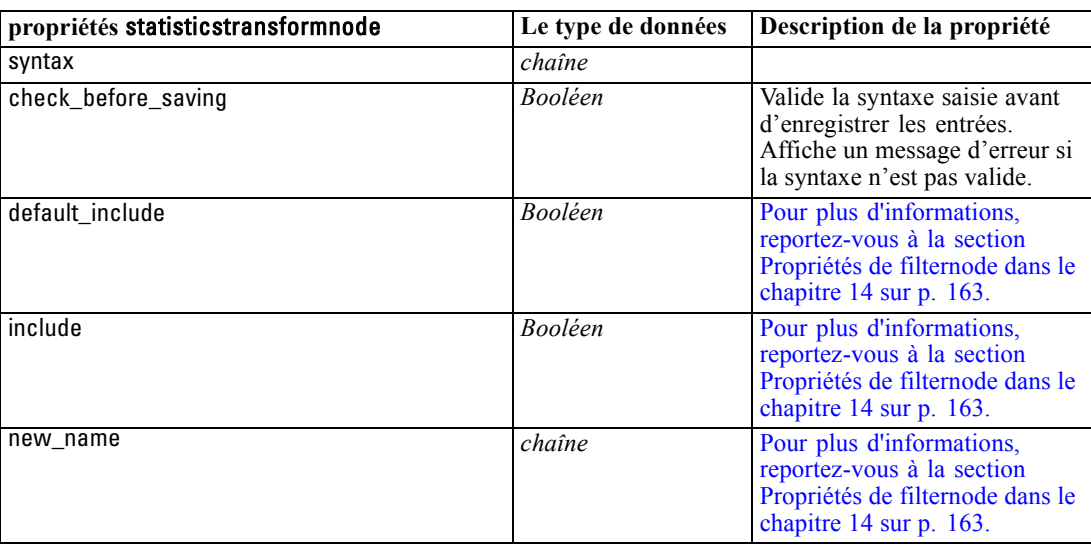

## *Propriétés statisticsmodelnode*

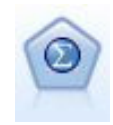

Le noeud Modèle Statistics vous permet d'analyser et de travailler avec vos données en exécutant des procédures IBM® SPSS® Statistics qui produisent un PMML. Ce noeud requiert une copie avec licence de SPSS Statistics. [Pour plus d'informations,](#page-0-0) [reportez-vous à la section Noeud Modèle Statistics dans le chapitre 8 dans](#page-0-0) *Noeuds [source, exécution et de sortie de IBM SPSS Modeler 15](#page-0-0)*.

#### *Exemple*

create statisticsmodelnode set :statisticsmodelnode.syntax = "COMPUTE NewVar = Na + K." set :statisticsmodelnode.new\_name.NewVar = "Mixed Drugs"

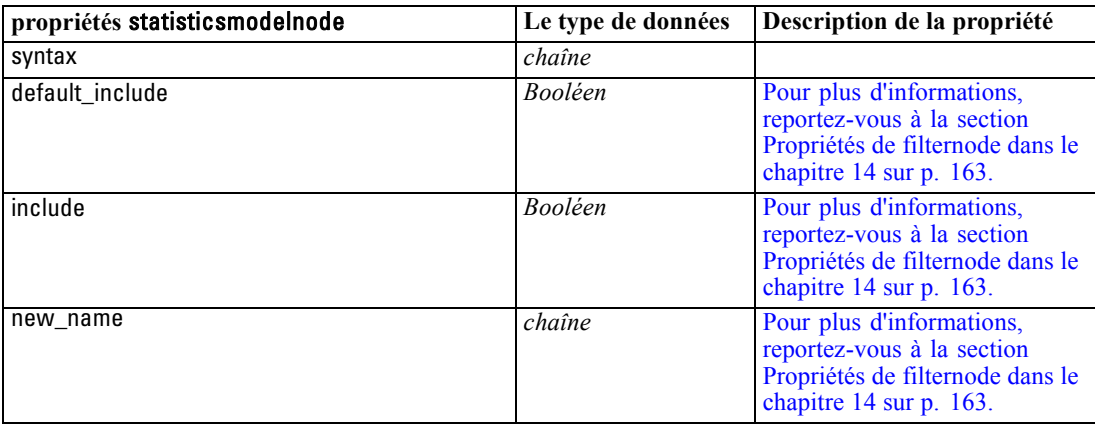

<span id="page-331-0"></span>*Chapitre 21*

## *Propriétés de statisticsoutputnode*

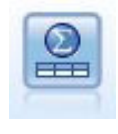

Le noeud Sortie Statistics vous permet d'appeler une procédure IBM® SPSS® Statistics pour analyser les données IBM® SPSS® Modeler. De nombreuses procédures d'analyses SPSS Statistics sont disponibles. Ce noeud requiert une copie avec licence de SPSS Statistics. [Pour plus d'informations, reportez-vous à la section](#page-0-0) [Nœud Sortie Statistics dans le chapitre 8 dans](#page-0-0) *Noeuds source, exécution et de sortie [de IBM SPSS Modeler 15](#page-0-0)*.

#### *Exemple*

create statisticsoutputnode

set :statisticsoutputnode.syntax = "SORT CASES BY Age(A) Sex(A) BP(A) Cholesterol(A)" set :statisticsoutputnode.use\_output\_name = False set :statisticsoutputnode.output\_mode = File set : statisticsoutputnode.full\_filename = "Observations par Age, Sexe et Antécédents médicaux" set :statisticsoutputnode.file\_type = HTML

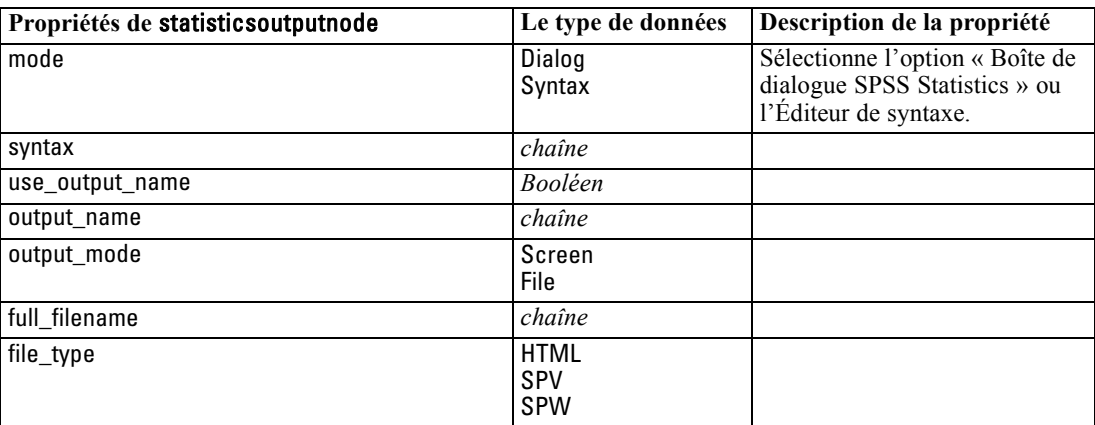

## *Propriétés de statisticsexportnode*

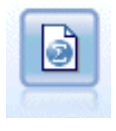

Le noeud Exporter Statistics génère des données au format IBM® SPSS® Statistics*.sav*. Les fichiers *.sav* peuvent être lus par SPSS Statistics Base et d'autres produits . Ce format est également utilisé pour les fichiers cache IBM® SPSS® Modeler. [Pour plus d'informations, reportez-vous à la section Noeud Exporter](#page-0-0) Statistics dans le chapitre 8 dans *[Noeuds source, exécution et de sortie de IBM](#page-0-0) [SPSS Modeler 15](#page-0-0)*.

#### *Exemple*

create statisticsexportnode set :statisticsexportnode.full\_filename = "c:/output/SPSS\_Statistics\_out.sav" set :statisticsexportnode.field\_names = Names set :statisticsexportnode.launch\_application = True

*Propriétés de noeuds IBM SPSS Statistics*

set :statisticsexportnode.generate\_import = True

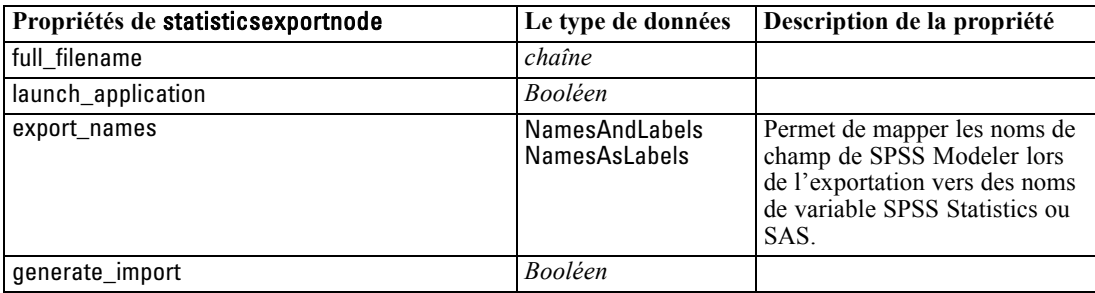

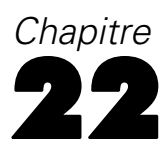

# <span id="page-333-0"></span>*Propriétés du super noeud*

Les propriétés propres aux super noeuds sont décrites dans les tableaux suivants : Remarque : les propriétés de noeud communes s'appliquent également aux super noeuds.

#### Table 22-1 *source\_supernode*

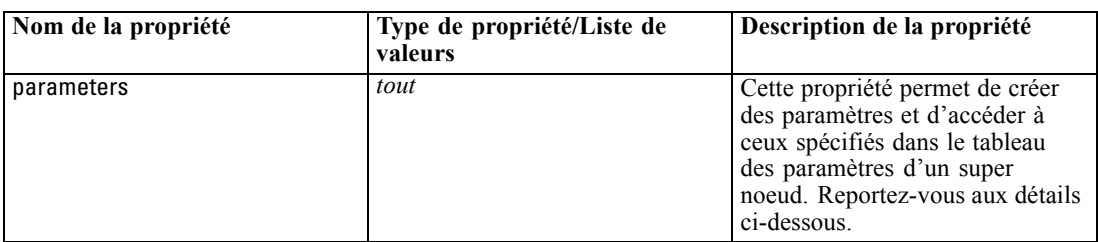

#### Table 22-2

*process\_supernode*

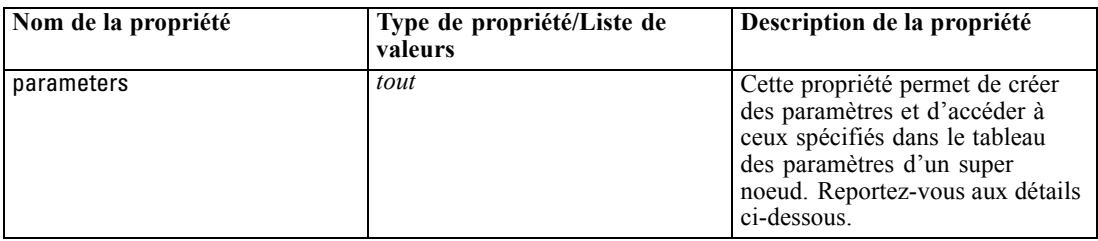

#### Table 22-3 *terminal\_supernode*

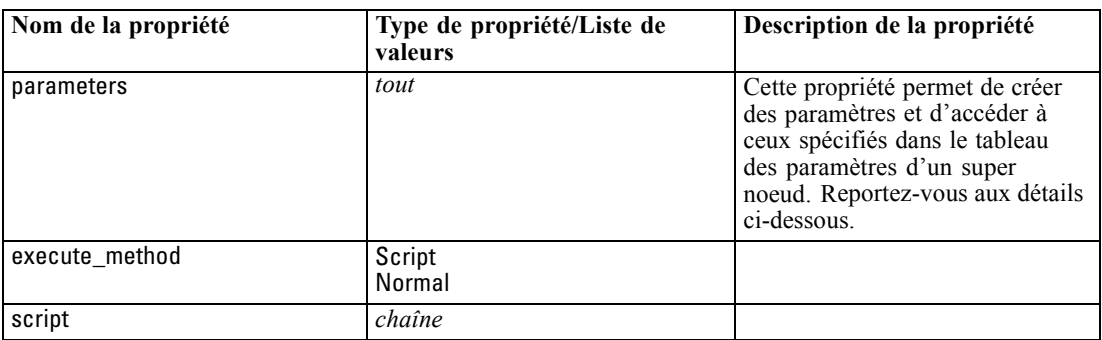

#### *Paramètres du super noeud*

Vous pouvez utiliser des scripts pour créer ou définir les paramètres du super noeud en utilisant le format général :

set mySuperNode.parameters.minvalue = 30

Vous pouvez également indiquer le type de super noeud en plus (ou à la place) du nom :

set :process\_supernode.parameters.minvalue = 30

set mySuperNode:process\_supernode.parameters.minvalue = 30

Vous pouvez également définir la valeur du paramètre à l'aide d'une expression CLEM :

set :process\_supernode.parameters.minvalue = "<expression>"

#### *Définition des propriétés des noeuds encapsulés*

Vous pouvez paramétrer les propriétés de noeuds encapsulés spécifiques dans un super noeud en créant un paramètre de super noeud correspondant au nom littéral du noeud et à la propriété que vous souhaitez paramétrer. Par exemple, supposons que vous ayez un super noeud source avec un noeud Délimité encapsulé pour lire les données. Vous pouvez transmettre le nom du fichier à lire (indiqué par la propriété full\_filename) comme suit :

set :source\_supernode.parameters.':variablefilenode.full\_filename' = "c:/mydata.txt"

Cela crée un paramètre de super noeud nommé :variablefilenode.full\_filename avec une valeur de c:/mydata.txt. En supposant qu'un noeud du type indiqué existe dans le super noeud, sa valeur pour la propriété nommée sera définie en conséquence. Notez que cette opération est effectuée dans le script de flux, c'est-à-dire le script pour le flux qui *inclut* le super noeud, plutôt que le script du super noeud. Veillez à utiliser des guillemets simples pour indiquer le nom du paramètre.

Cette approche peut être utilisée avec n'importe quel noeud encapsulé, tant qu'il en résulte un noeud et un paramètre de propriété valides. Par exemple, pour paramétrer la propriété rand\_pct pour un noeud Echantillon encapsulé, vous pouvez utiliser l'un des éléments suivants :

set mySuperNode.parameters.':samplenode.rand\_pct' = 50

*ou*

set mySuperNode.parameters.'Sample.rand\_pct'= 50

*ou*

set mySuperNode.parameters.'Sample:samplenode.rand\_pct'= 50

Le premier paramètre ci-dessus suppose que le flux ne comporte qu'un seul noeud Echantillon ; le deuxième, qu'il ne comporte qu'un seul noeud nommé « Echantillon », quel qu'en soit le type. Le troisième paramètre est le plus explicite car il indique à la fois le nom et le type du noeud.

[Pour plus d'informations, reportez-vous à la section Paramètres du super noeud dans le chapitre 9](#page-0-0) dans *[Noeuds source, exécution et de sortie de IBM SPSS Modeler 15](#page-0-0)*.

**Limites des scripts de super noeud.** Les super noeuds ne peuvent pas manipuler d'autres flux, ni modifier le flux actuel. Par conséquent, les commandes qui concernent les flux, comme open stream, get stream, execute\_script, etc., ne peuvent pas être utilisées dans les scripts de super noeud.

## <span id="page-335-0"></span>*Remarques*

Ces informations ont été développées pour les produits et services offerts dans le monde.

Il est possible qu'IBM n'offre pas dans les autres pays les produits, services et fonctionnalités décrits dans ce document. Contactez votre représentant local IBM pour obtenir des informations sur les produits et services actuellement disponibles dans votre région. Toute référence à un produit, programme ou service IBM n'implique pas que les seuls les produits, programmes ou services IBM peuvent être utilisés. Tout produit, programme ou service de fonctionnalité équivalente qui ne viole pas la propriété intellectuelle IBM peut être utilisé à la place. Cependant l'utilisateur doit évaluer et vérifier l'utilisation d'un produit, programme ou service non IBM.

IBM peut posséder des brevets ou des applications de brevet en attente qui couvrent les sujets décrits dans ce document. L'octroi de ce document n'équivaut aucunement à celui d'une licence pour ces brevets. Vous pouvez envoyer par écrit des questions concernant la licence à :

*IBM Director of Licensing, IBM Corporation, North Castle Drive, Armonk, NY 10504-1785, États-Unis*

Pour obtenir des informations de licence concernant la configuration de caractères codés sur deux octets (DBCS), veuillez contacter dans votre pays le département chargé de la propriété intellectuelle chez IBM ou envoyez vos commentaires par écrit à :

*Intellectual Property Licensing, Legal and Intellectual Property Law, IBM Japan Ltd., 1623-14, Shimotsuruma, Yamato-shi, Kanagawa 242-8502 Japon.*

**Le paragraphe suivant ne s'applique pas au Royaume-Uni ni à aucun pays dans lequel ces dispositions sont contraires au droit local :** INTERNATIONAL BUSINESS MACHINES FOURNIT CETTE PUBLICATION « EN L'ETAT » SANS GARANTIE D'AUCUNE SORTE, IMPLICITE OU EXPLICITE, Y COMPRIS, MAIS SANS ETRE LIMITE AUX GARANTIES IMPLICITES DE NON VIOLATION, DE QUALITE MARCHANDE OU D'ADAPTATION POUR UN USAGE PARTICULIER. Certains états n'autorisent pas l'exclusion de garanties explicites ou implicites lors de certaines transactions, par conséquent, il est possible que cet énoncé ne vous concerne pas.

Ces informations peuvent contenir des erreurs techniques ou des erreurs typographiques. Ces informations sont modifiées de temps en temps ; ces modifications seront intégrées aux nouvelles versions de la publication. IBM peut apporter des améliorations et/ou modifications des produits et/ou des programmes décrits dans cette publications à tout moment sans avertissement préalable.

Toute référence dans ces informations à des sites Web autres qu'IBM est fournie dans un but pratique uniquement et ne sert en aucun cas de recommandation pour ces sites Web. Le matériel contenu sur ces sites Web ne fait pas partie du matériel de ce produit IBM et l'utilisation de ces sites Web se fait à vos propres risques.

IBM peut utiliser ou distribuer les informations que vous lui fournissez, de la façon dont il le souhaite, sans encourir aucune obligation envers vous.

323

<span id="page-336-0"></span>Les personnes disposant d'une licence pour ce programme et qui souhaitent obtenir des informations sur celui-ci pour activer : (i) l'échange d'informations entre des programmes créés de manière indépendante et d'autres programmes (notamment celui-ci) et (ii) l'utilisation mutuelle des informations qui ont été échangées, doivent contacter :

*IBM Software Group, Attention: Licensing, 233 S. Wacker Dr., Chicago, IL 60606, États-Unis*.

Ces informations peuvent être disponibles, soumises à des conditions générales, et dans certains cas payantes.

Le programme sous licence décrit dans ce document et toute la documentation sous licence disponible pour ce programme sont fournis par IBM en conformité avec les conditions de l'accord du client IBM, avec l'accord de licence du programme international IBM et avec tout accord équivalent entre nous.

Toutes les données sur les performances contenues dans le présent document ont été obtenues dans un environnement contrôlé. Par conséquent, les résultats obtenus dans d'autres environnements d'exploitation peuvent varier de manière significative. Certaines mesures peuvent avoir été effectuées sur des systèmes en cours de développement et il est impossible de garantir que ces mesures seront les mêmes sur les systèmes commercialisés. De plus, certaines mesures peuvent avoir été estimées par extrapolation. Les résultats réels peuvent être différents. Les utilisateurs de ce document doivent vérifier les données applicables à leur environnement spécifique.

les informations concernant les produits autres qu'IBM ont été obtenues auprès des fabricants de ces produits, leurs annonces publiques ou d'autres sources publiques disponibles. IBM n'a pas testé ces produits et ne peut confirmer l'exactitude de leurs performances, leur compatibilité ou toute autre fonctionnalité associée à des produits autres qu'IBM. Les questions sur les capacités de produits autres qu'IBM doivent être adressées aux fabricants de ces produits.

Toutes les déclarations concernant la direction ou les intentions futures d'IBM peuvent être modifiées ou retirées sans avertissement préalable et représentent uniquement des buts et des objectifs.

Ces informations contiennent des exemples de données et de rapports utilisés au cours d'opérations quotidiennes standard. Pour les illustrer le mieux possible, ces exemples contiennent des noms d'individus, d'entreprises, de marques et de produits. Tous ces noms sont fictifs et toute ressemblance avec des noms et des adresses utilisés par une entreprise réelle ne serait que pure coïncidence.

Si vous consultez la version papier de ces informations, il est possible que certaines photographies et illustrations en couleurs n'apparaissent pas.

#### *Marques commerciales*

IBM, le logo IBM, ibm.com et SPSS sont des marques commerciales d'IBM Corporation, déposées dans de nombreuses juridictions du monde entier. Une liste à jour des marques IBM est disponible sur Internet à l'adresse *<http://www.ibm.com/legal/copytrade.shtml>*.

Intel, le logo Intel, Intel Inside, le logo Intel Inside, Intel Centrino, le logo Intel Centrino, Celeron, Intel Xeon, Intel SpeedStep, Itanium, et Pentium sont des marques commerciales ou des marques déposées de Intel Corporation ou de ses filiales aux Etats-Unis et dans d'autres pays.

Linux est une marque déposée de Linus Torvalds aux Etats-Unis et/ou dans d'autres pays.

Microsoft, Windows, Windows NT et le logo Windows sont des marques commerciales de Microsoft Corporation aux Etats-Unis et/ou dans d'autres pays.

UNIX est une marque déposée de The Open Group aux Etats-Unis et dans d'autres pays.

Java et toutes les marques et logos Java sont des marques commerciales de Sun Microsystems, Inc. aux Etats-Unis et/ou dans d'autres pays.

Les autres noms de produits et de services peuvent être des marques d'IBM ou d'autres sociétés.

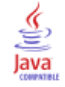

activer la commande NODE, [40](#page-53-0) Affichage des modèles de séries temporelles ISW IBM propriétés de génération de scripts de nœud, [281](#page-294-0) Annotations accès aux scripts, [69](#page-82-0) Arbre décision MS propriétés de génération de scripts de nœud, [266](#page-279-0), [269](#page-282-0) arguments connexion au serveur, [73](#page-86-0) fichier de commande, [72](#page-85-0) IBM SPSS Collaboration and Deployment Services Repository connexion, [74](#page-87-0) système, [75](#page-88-0)

blanc suppression dans les chaînes, 94 boucles utilisation dans des scripts, [59](#page-72-0), [67–](#page-80-0)[68](#page-81-0)

caractère barre oblique inversée dans les expressions CLEM, [79](#page-92-0) caractères, [77](#page-90-0), [79](#page-92-0) chaînes, [77,](#page-90-0) [79](#page-92-0) changement d'observation, [59](#page-72-0) génération de scripts, [21](#page-34-0) chaînes littérales imbrication dans les scripts, [30](#page-43-0) chaînes texte imbrication dans les scripts, [30](#page-43-0) champs, [77](#page-90-0), [79](#page-92-0) désactivation lors de la génération de scripts, [182](#page-195-0) champs booléens propriété des valeurs, [67](#page-80-0) champs continus propriété des valeurs, [67](#page-80-0) champs nominaux propriété des valeurs, [67](#page-80-0) champs Temps conversion , [103](#page-116-0) CLEM expressions, [77](#page-90-0) génération de scripts, [9](#page-22-0), [20](#page-33-0) Langage, [77](#page-90-0) types de données, [78](#page-91-0)–[79](#page-92-0) CLEM expressions paramètres, [26](#page-39-0) CLEM fonctions aléatoire, [94](#page-107-0) chaîne, [94](#page-107-0) comparaison, [87](#page-100-0) fonctions spéciales, [112](#page-125-0) global,  $110$ informations, [85](#page-98-0) logique, [89](#page-102-0) numérique, [90](#page-103-0)

probabilité, [92](#page-105-0) séquence, [104,](#page-117-0) [106](#page-119-0) sur les bits, [92](#page-105-0) trigonométrique, [91](#page-104-0) valeurdate, [100](#page-113-0) valeurs nulles et non renseignées, [111](#page-124-0) commande clear generated palette, [47](#page-60-0), [63](#page-76-0) commande clear stream, [51](#page-64-0) commande close FILE, [55](#page-68-0) commande close STREAM, [50](#page-63-0) commande connect NODE, [39](#page-52-0) commande create NODE, [38](#page-51-0) commande create stream, [50](#page-63-0) commande de définition globale, [116](#page-129-0) commande de fermeture de programme, [28,](#page-41-0) [32](#page-45-0) commande delete model, [47](#page-60-0) commande delete NODE, [40](#page-53-0) commande delete output, [57](#page-70-0) commande disconnect NODE, [40](#page-53-0) commande duplicate NODE, [40](#page-53-0) commande execute NODE, [41](#page-54-0) commande execute\_all, [32](#page-45-0) commande execute\_project, [53](#page-66-0) commande execute\_script, [32](#page-45-0) commande export model, [47](#page-60-0) commande export NODE, [41](#page-54-0) commande export output, [57](#page-70-0) commande flush NODE, [42](#page-55-0) commande for, [25,](#page-38-0) [28](#page-41-0), [59,](#page-72-0) [65](#page-78-0), [68](#page-81-0) commande for...endfor, [33](#page-46-0) commande get, [23](#page-36-0) commande get node, [42](#page-55-0) commande get output, [57](#page-70-0) commande get stream, [51](#page-64-0) commande if, [28,](#page-41-0) [65](#page-78-0) commande if...then...else, [34](#page-47-0) commande insert model, [49](#page-62-0) commande load model, [49](#page-62-0) commande load node, [42](#page-55-0) commande load output, [58](#page-71-0) commande load project, [54](#page-67-0) commande load state, [54](#page-67-0) commande load stream, [51](#page-64-0) commande open FILE, [55](#page-68-0) commande open stream, [25](#page-38-0), [51](#page-64-0) commande position NODE, [42](#page-55-0) commande rename NODE, [25,](#page-38-0) [43](#page-56-0) commande retrieve, [60](#page-73-0) commande retrieve model, [49](#page-62-0) commande retrieve node, [43](#page-56-0) commande retrieve output, [58](#page-71-0) commande retrieve project, [54](#page-67-0) commande retrieve stream, [51](#page-64-0) commande save, [23](#page-36-0) commande save model, [49](#page-62-0) commande save node, [44](#page-57-0)

commande save output, [58](#page-71-0) commande save project, [54](#page-67-0) commande save STREAM, [52](#page-65-0) commande set, [21,](#page-34-0) [25–](#page-38-0)[26,](#page-39-0) [34](#page-47-0) commande store, [60](#page-73-0) commande store model, [49](#page-62-0) commande store node, [44](#page-57-0) commande store output, [58](#page-71-0) commande store project, [54](#page-67-0) commande store stream, [52](#page-65-0) commande value, [55](#page-68-0) commande var, [21,](#page-34-0) [25](#page-38-0), [38](#page-51-0) commande with stream, [25](#page-38-0), [53](#page-66-0) commande write FILE, [56](#page-69-0) commande writeln FILE, [56,](#page-69-0) [65](#page-78-0), [68](#page-81-0) commentaires génération de scripts, [29](#page-42-0) commutateurs arguments de ligne de commande, [71](#page-84-0) combinaison de plusieurs commutateurs, [72](#page-85-0) concaténation de chaînes, [86](#page-99-0) conventions, [85](#page-98-0)

dates

conversion, [103](#page-116-0) Manipulation, [103](#page-116-0) désactiver la commande NODE, [40](#page-53-0) détection d'erreurs génération de scripts, [62](#page-75-0) directives d'accroissement d'arbre imbrication dans les scripts, [30](#page-43-0) distribution Chi-deux fonctions de probabilité, [92](#page-105-0) distribution *F* fonctions de probabilité, [92](#page-105-0) Distribution normale fonctions de probabilité, [92](#page-105-0) distribution *t* fonctions de probabilité, [92](#page-105-0) documentation, [4](#page-17-0)

entiers, [77–](#page-90-0)[78](#page-91-0) espaces suppression dans les chaînes, 94 exécution de scripts, [16](#page-29-0) exemples Aperçu, [6](#page-19-0) Exemples Guide des applications, [4](#page-17-0) exemples d'application, [4](#page-17-0) exportation Modèles, [47](#page-60-0) noeuds, [41](#page-54-0) PMML, [41,](#page-54-0) [47](#page-60-0) SQL, [41,](#page-54-0) [47](#page-60-0) expressions, [77](#page-90-0)

expressions CLEM génération de scripts, [29](#page-42-0), [34](#page-47-0) recherche et remplacement de texte, [17](#page-30-0)

#### flux

commande de définition globale, [115](#page-128-0) génération de scripts, [9](#page-22-0)[–10](#page-23-0) propriétés, [120](#page-133-0) fonction @BLANK, [85](#page-98-0), [111](#page-124-0) fonction @DIFF, [104,](#page-117-0) [106](#page-119-0) fonction (exponentielle) de puissance, [90](#page-103-0) fonction @FIELD, [112](#page-125-0) fonction @FIELDS\_BETWEEN, [112](#page-125-0) fonction @FIELDS\_MATCHING, [112](#page-125-0) fonction @INDEX, [104,](#page-117-0) [106](#page-119-0) fonction @LAST\_NON\_BLANK, [104](#page-117-0), [106,](#page-119-0) [111](#page-124-0) fonction @MAX, [104](#page-117-0), [106](#page-119-0) fonction @MEAN, [104](#page-117-0), [106](#page-119-0) fonction @MIN, [104,](#page-117-0) [106](#page-119-0) fonction @MULTI\_RESPONSE\_SET, [112](#page-125-0) fonction @NULL, [85,](#page-98-0) [111](#page-124-0) fonction @OFFSET, [104,](#page-117-0) [106](#page-119-0) fonction @PARTITION\_FIELD, [112](#page-125-0) fonction @PREDICTED, [112](#page-125-0) fonction @SDEV, [104,](#page-117-0) [106](#page-119-0) fonction @SINCE, [104,](#page-117-0) [106](#page-119-0) fonction @SUM, [104,](#page-117-0) [106](#page-119-0) fonction @TARGET, [112](#page-125-0) fonction @TESTING\_PARTITION, [112](#page-125-0) fonction @THIS, [104](#page-117-0), [106](#page-119-0) fonction @TODAY, [100](#page-113-0) fonction @TRAINING\_PARTITION, [112](#page-125-0) fonction @VALIDATION PARTITION, [112](#page-125-0) fonction abs, [90](#page-103-0) fonction aléatoire, [94](#page-107-0) fonction allbutfirst, [94](#page-107-0) fonction allbutlast, [94](#page-107-0) fonction alphabefore, [94](#page-107-0) fonction arccos, [91](#page-104-0) fonction arccosh, [91](#page-104-0) fonction arcsin, [91](#page-104-0) fonction arcsinh, [91](#page-104-0) fonction arctan, [91](#page-104-0) fonction arctan2, [91](#page-104-0) fonction arctanh, [91](#page-104-0) fonction cdf\_chisq, [92](#page-105-0) fonction cdf\_f, [92](#page-105-0) fonction cdf\_normal, [92](#page-105-0) fonction cdf t, [92](#page-105-0) fonction cos, [91](#page-104-0) fonction cosh, [91](#page-104-0) fonction count equal, [87](#page-100-0) fonction count greater than, [87](#page-100-0) fonction count\_less\_than, [87](#page-100-0) fonction count\_non\_nulls, [87](#page-100-0) fonction count not equal, [87](#page-100-0) fonction count\_nulls, [87](#page-100-0)

fonction count substring, [94](#page-107-0) fonction date\_before, [87](#page-100-0) fonction datetime\_date, [86](#page-99-0) fonction DIFF, [106](#page-119-0) fonction div, [90](#page-103-0) fonction endstring, [94](#page-107-0) fonction exponentielle, [90](#page-103-0) fonction first\_index, [87](#page-100-0) fonction first\_non\_null, [87](#page-100-0) fonction first non null index, [87](#page-100-0) fonction fracof, [90](#page-103-0) fonction hasendstring, [94](#page-107-0) fonction hasmidstring, [94](#page-107-0) fonction hasstartstring, [94](#page-107-0) fonction hassubstring, [94](#page-107-0) fonction INDEX, [106](#page-119-0) fonction integer\_bitcount, [92](#page-105-0) fonction integer\_leastbit, [92](#page-105-0) fonction integer\_length, [92](#page-105-0) fonction intof, [90](#page-103-0) fonction is date, [85](#page-98-0) fonction is date time, [85](#page-98-0) fonction is integer, [85](#page-98-0) fonction is number, [85](#page-98-0) fonction is real, [85](#page-98-0) fonction is string, [85](#page-98-0) fonction is time, [85](#page-98-0) fonction is timestamp, [85](#page-98-0) fonction isalphacode, [94](#page-107-0) fonction isendstring, [94](#page-107-0) fonction islowercode, [94](#page-107-0) fonction ismidstring, [94](#page-107-0) fonction isnumbercode, [94](#page-107-0) fonction isstartstring, [94](#page-107-0) fonction issubstring, [94](#page-107-0) fonction issubstring\_count, [94](#page-107-0) fonction issubstring\_lim, [94](#page-107-0) fonction isuppercode, [94](#page-107-0) fonction last\_index, [87](#page-100-0) fonction LAST\_NON\_BLANK, [106](#page-119-0) fonction last non null, [87](#page-100-0) fonction last non null index, [87](#page-100-0) fonction length, [94](#page-107-0) fonction locchar, [94](#page-107-0) fonction locchar\_back, [94](#page-107-0) fonction log, [90](#page-103-0) fonction log10, [90](#page-103-0) fonction lowertoupper, [59](#page-72-0), [94](#page-107-0) fonction matches, [94](#page-107-0) fonction max, [87](#page-100-0) fonction MAX, [106](#page-119-0) fonction max\_index, [87](#page-100-0) fonction max\_n, [87](#page-100-0) fonction MEAN, [104](#page-117-0), [106](#page-119-0) fonction mean\_n, [90](#page-103-0) fonction member, [87](#page-100-0) fonction min, [87](#page-100-0)

fonction MIN, [106](#page-119-0) fonction min\_index, [87](#page-100-0) fonction min\_n, [87](#page-100-0) fonction mod, [90](#page-103-0) fonction negate, [90](#page-103-0) fonction OFFSET, [106](#page-119-0) fonction oneof, [94](#page-107-0) fonction pi, [91](#page-104-0) fonction random0, [94](#page-107-0) fonction rem, [90](#page-103-0) fonction replace, [94](#page-107-0) fonction replicate, [94](#page-107-0) fonction round, [90](#page-103-0) fonction SDEV, [106](#page-119-0) fonction sdev n, [90](#page-103-0) fonction sign, [90](#page-103-0) fonction sin, [91](#page-104-0) fonction SINCE, [106](#page-119-0) fonction sinh, [91](#page-104-0) fonction skipchar, [94](#page-107-0) fonction skipchar\_back, [94](#page-107-0) fonction soundex, [99](#page-112-0) fonction soundex\_difference, [99](#page-112-0) fonction sqrt, [90](#page-103-0) fonction startstring, [94](#page-107-0) fonction stripchar, [94](#page-107-0) fonction strmember, [94](#page-107-0) fonction subscrs, [94](#page-107-0) fonction substring, [94](#page-107-0) fonction substring\_between, [94](#page-107-0) fonction SUM, [106](#page-119-0) fonction sum\_n, [90](#page-103-0) fonction tan, [91](#page-104-0) fonction tanh, [91](#page-104-0) fonction testbit, [92](#page-105-0) fonction THIS, [106](#page-119-0) fonction time\_before, [87](#page-100-0) fonction to\_date, [86,](#page-99-0) [100](#page-113-0) fonction to dateline, 100 fonction to datetime, [86](#page-99-0) fonction to\_integer, [86](#page-99-0) fonction to number, [86](#page-99-0) fonction to real, [86](#page-99-0) fonction to string, [86](#page-99-0) fonction to time, [86,](#page-99-0) 100 fonction to timestamp, [86](#page-99-0), [100](#page-113-0) fonction trim, [94](#page-107-0) fonction trim\_start, [94](#page-107-0) fonction trimend, 94 fonction undef, [111](#page-124-0) fonction unicode\_char, 94 fonction unicode\_value, 94 fonction uppertolower, 94 fonction value\_at, [87](#page-100-0) fonctions, [80–](#page-93-0)[81](#page-94-0), [85,](#page-98-0) [104](#page-117-0) @FIELD, [112](#page-125-0)  $@GLOBAL$  MAX, [110](#page-123-0)

## 327

*Index*

@GLOBAL\_MEAN, [110](#page-123-0) @GLOBAL\_MIN, [110](#page-123-0) @GLOBAL\_SDEV, [110](#page-123-0) @GLOBAL\_SUM, [110](#page-123-0) @PARTITION, [112](#page-125-0) @PREDICTED, [112](#page-125-0) @TARGET, [112](#page-125-0) fonctions CLEM Conversion, [86](#page-99-0) liste des fonctions disponibles, [83](#page-96-0) fonctions datetime datetime\_date, [100](#page-113-0) datetime<sup>day</sup>, [100](#page-113-0) datetime\_day\_name, [100](#page-113-0) datetime\_day\_short\_name, [100](#page-113-0) datetime\_hour, [100](#page-113-0) datetime\_in\_seconds, [100](#page-113-0) datetime\_minute, [100](#page-113-0) datetime\_month, [100](#page-113-0) datetime\_month\_name, [100](#page-113-0) datetime\_month\_short\_name, [100](#page-113-0) datetime\_now datetime\_second, [100](#page-113-0) datetime time, [100](#page-113-0) datetime\_timestamp, [100](#page-113-0) datetime\_weekday , [100](#page-113-0) datetime<sup>-</sup>year, [100](#page-113-0) fonctions de comparaison, [87](#page-100-0) fonctions de conversion, [86](#page-99-0) fonctions de date, [80](#page-93-0)[–81](#page-94-0) date\_before, [87,](#page-100-0) [100](#page-113-0) date days difference, [100](#page-113-0) date in days, [100](#page-113-0) date\_in\_months, [100](#page-113-0) date in weeks, [100](#page-113-0) date in years, [100](#page-113-0) date\_months\_difference, [100](#page-113-0) date\_weeks\_difference, [100](#page-113-0) date years difference, [100](#page-113-0) fonction @TODAY, [100](#page-113-0) Fonctions de distribution, [92](#page-105-0) fonctions de probabilité, [92](#page-105-0) fonctions d'heure, [80](#page-93-0)–[81](#page-94-0) time\_before, [87,](#page-100-0) [100](#page-113-0) time\_hours\_difference, [100](#page-113-0) time in hours, [100](#page-113-0) time in mins, [100](#page-113-0) time in secs, [100](#page-113-0) time\_mins\_difference, [100](#page-113-0) time\_secs\_difference, [100](#page-113-0) fonctions d'heure et de date, [80](#page-93-0)[–81](#page-94-0) fonctions d'informations, [85](#page-98-0) fonctions globales, [110](#page-123-0) fonctions if, then, else, [89](#page-102-0) Fonctions logiques, [89](#page-102-0) fonctions numériques, [90](#page-103-0) fonctions séquentielles, [104,](#page-117-0) [106](#page-119-0) fonctions spéciales, [112](#page-125-0)

Fonctions sur chaînes, [59](#page-72-0), 94 fonctions sur les bits, [92](#page-105-0) fonctions trigonométriques, [91](#page-104-0) Format HTML exportation de modèles, [47](#page-60-0) exportation de noeuds, [41](#page-54-0) format PMML exportation de modèles, [47](#page-60-0) exportation de noeuds, [41](#page-54-0) Format SQL exportation de noeuds, [41](#page-54-0), [47](#page-60-0) Format texte exportation de modèles, [47](#page-60-0) exportation de noeuds, [41](#page-54-0) Formats de date, [80–](#page-93-0)[81](#page-94-0) formats d'heure, [80](#page-93-0)–[81](#page-94-0) Générateur de formules recherche et remplacement de texte, [17](#page-30-0) génération de scripts à partir de la ligne de commande, [63](#page-76-0) abréviations utilisées, [117](#page-130-0) Aperçu, [9](#page-22-0), [20](#page-33-0) commentaires, [29](#page-42-0) compatibilité avec les versions antérieures, [63](#page-76-0) dans les super noeuds, [15](#page-28-0) détection d'erreurs, [62](#page-75-0) exécution, [16](#page-29-0) exécution de scripts, [28](#page-41-0) Exemples, [65,](#page-78-0) [68](#page-81-0) expressions CLEM, [29](#page-42-0) flux, [9](#page-22-0) interface utilisateur, [10,](#page-23-0) [12](#page-25-0), [15](#page-28-0) interruption, [16](#page-29-0) lignes incomplètes, [29](#page-42-0) modèles Sélection de fonction, [14](#page-27-0) noeuds, [21](#page-34-0) noeuds de sortie, [291](#page-304-0) noeuds Graphiques, [182](#page-195-0) objet actuel, [23](#page-36-0) opérateurs, [28](#page-41-0) ordre d'exécution de flux, [59](#page-72-0) propriétés communes, [118](#page-131-0) recherche et remplacement de texte, [17](#page-30-0) scripts autonomes, [9](#page-22-0) scripts de super noeud, [9](#page-22-0) syntax, [20](#page-33-0) gestion des blancs fonctions CLEM, [111](#page-124-0) IBM SPSS Collaboration and Deployment Services Repository arguments de ligne de commande, [74](#page-87-0) génération de scripts, [60](#page-73-0)

IBM SPSS Modeler, [1](#page-14-0) démarrage à partir de la ligne de commande, [71](#page-84-0) documentation, [4](#page-17-0)

id de noeud référence dans les scripts, [21](#page-34-0) interruption de scripts, [16](#page-29-0) Introduction, [77](#page-90-0)

ligne de commande arguments multiples, [72](#page-85-0) démarrage de IBM SPSS Modeler, [71](#page-84-0) exécution de IBM SPSS Modeler, [71](#page-84-0) génération de scripts, [63](#page-76-0) liste des arguments, [73–](#page-86-0)[75](#page-88-0) paramètres, [76](#page-89-0) lignes incomplètes génération de scripts, [29](#page-42-0) listes, [77,](#page-90-0) [79](#page-92-0) littéraux génération de scripts, [20,](#page-33-0) [30](#page-43-0)

marques commerciales, [323](#page-336-0) mentions légales, [322](#page-335-0)

Modèles exportation, [47](#page-60-0)

génération de scripts, [47](#page-60-0)

noms de scripts, [44](#page-57-0), [46](#page-59-0)

modèles ACP propriétés de génération de scripts de nœud, [220](#page-233-0), [260](#page-273-0) Modèles ACP Netezza

propriétés de génération de scripts de nœud, [286](#page-299-0), [290](#page-303-0) Modèles ACP/Analyse factorielle

propriétés de génération de scripts de nœud, [220](#page-233-0), [260](#page-273-0) modèles apriori

propriétés de génération de scripts de nœud, [199](#page-212-0), [255](#page-268-0) Modèles Apriori Oracle

propriétés de génération de scripts de nœud, [274](#page-287-0), [276](#page-289-0) Modèles Bayes Net Netezza

propriétés de génération de scripts de nœud, [285](#page-298-0), [290](#page-303-0) Modèles C5.0

propriétés de génération de scripts de nœud, [208](#page-221-0), [257](#page-270-0) Modèles CARMA

propriétés de génération de scripts de nœud, [209](#page-222-0), [258](#page-271-0) Modèles CHAID

propriétés de génération de scripts de nœud, [213](#page-226-0), [258](#page-271-0) modèles d'agrégation suivant le saut minimum

propriétés de génération de scripts de nœud, [231](#page-244-0) Modèles d'arbre C&RT

propriétés de génération de scripts de nœud, [210](#page-223-0), [258](#page-271-0) Modèles d'arbre de décision ISW IBM

propriétés de génération de scripts de nœud, [277](#page-290-0), [282](#page-295-0) Modèles d'arbre de décision Netezza

propriétés de génération de scripts de nœud, [283](#page-296-0), [290](#page-303-0) Modèles d'arbre de régression Netezza

propriétés de génération de scripts de nœud, [286](#page-299-0), [290](#page-303-0) Modèles d'arbre décision Oracle

propriétés de génération de scripts de nœud, [273](#page-286-0), [276](#page-289-0) Modèles d'association ISW IBM

propriétés de génération de scripts de nœud, [277](#page-290-0), [282](#page-295-0)

Modèles de classificateur automatique propriétés de génération de scripts de noeud, [256](#page-269-0) Modèles de classification automatique propriétés de génération de scripts de noeud, [256](#page-269-0) Modèles de classification ISW IBM propriétés de génération de scripts de nœud, [280,](#page-293-0) [282](#page-295-0) Modèles de classification par division Netezza propriétés de génération de scripts de nœud, [286,](#page-299-0) [290](#page-303-0) modèles de détection des anomalies propriétés de génération de scripts de nœud, [198,](#page-211-0) [255](#page-268-0) Modèles de nuées dynamiques propriétés de génération de scripts de nœud, [230,](#page-243-0) [260](#page-273-0) modèles de numérisation automatique propriétés de génération de scripts de nœud, [205](#page-218-0) Modèles de numérisation automatique propriétés de génération de scripts de noeud, [257](#page-270-0) Modèles de régression de Cox propriétés de génération de scripts de nœud, [215,](#page-228-0) [259](#page-272-0) Modèles de régression ISW IBM propriétés de génération de scripts de nœud, [279,](#page-292-0) [282](#page-295-0) modèles de régression linéaire propriétés de génération de scripts de nœud, [246,](#page-259-0) [263](#page-276-0) Modèles de régression linéaire Netezza propriétés de génération de scripts de nœud, [287,](#page-300-0) [290](#page-303-0) modèles de régression logistique propriétés de génération de scripts de nœud, [235,](#page-248-0) [261](#page-274-0) Modèles de régression logistique ISW IBM propriétés de génération de scripts de nœud, [281–](#page-294-0)[282](#page-295-0) Modèles de Réponse en auto-apprentissage propriétés de génération de scripts de nœud, [249,](#page-262-0) [263](#page-276-0) modèles de réseau Bayésien propriétés de génération de scripts de nœud, [206](#page-219-0) Modèles de réseau Bayésien propriétés de génération de scripts de noeud, [257](#page-270-0) modèles de réseau de neurones propriétés de génération de scripts de nœud, [240,](#page-253-0) [262](#page-275-0) Modèles de séquence ISW IBM propriétés de génération de scripts de nœud, [278,](#page-291-0) [282](#page-295-0) modèles de séquences propriétés de génération de scripts de nœud, [248,](#page-261-0) [264](#page-277-0) modèles de séries temporelles propriétés de génération de scripts de nœud, [251,](#page-264-0) [264](#page-277-0) Modèles de séries temporelles Netezza propriétés de génération de scripts de nœud, [287](#page-300-0) Modèles d'IA d'Oracle propriétés de génération de scripts de nœud, [275](#page-288-0) modèles discriminants propriétés de génération de scripts de nœud, [218,](#page-231-0) [259](#page-272-0) modèles générés noms de scripts, [44,](#page-57-0) [46](#page-59-0) Modèles IBM DB2 propriétés de génération de scripts de nœud, [276](#page-289-0) modèles IBM SPSS Statistics propriétés de génération de scripts de noeud, [317](#page-330-0) Modèles KMeans Oracle

propriétés de génération de scripts de nœud, [273,](#page-286-0) [276](#page-289-0)

modèles KNN propriétés de génération de scripts de noeud, [261](#page-274-0) Modèles KNN Netezza propriétés de génération de scripts de nœud, [285](#page-298-0), [290](#page-303-0) modèles Kohonen propriétés de génération de scripts de nœud, [233](#page-246-0) Modèles Kohonen propriétés de génération de scripts de noeud, [261](#page-274-0) modèles linéaires propriétés de génération de scripts de noeud, [234](#page-247-0), [261](#page-274-0) modèles linéaires généralisés propriétés de génération de scripts de nœud, [224](#page-237-0), [260](#page-273-0) Modèles linéaires généralisés d'Oracle propriétés de génération de scripts de nœud, [272](#page-285-0) Modèles linéaires généralisés Netezza propriétés de génération de scripts de nœud, [289](#page-302-0) modèles Liste de décision propriétés de génération de scripts de nœud, [217](#page-230-0), [259](#page-272-0) Modèles MDL Oracle propriétés de génération de scripts de nœud, [274](#page-287-0), [276](#page-289-0) Modèles Microsoft propriétés de génération de scripts de nœud, [266](#page-279-0), [268](#page-281-0) Modèles MMLG propriétés de génération de scripts de nœud, [227](#page-240-0) Modèles Naive Bayes d'IBM ISW propriétés de génération de scripts de nœud, [280](#page-293-0), [282](#page-295-0) Modèles Naive Bayes Netezza propriétés de génération de scripts de nœud, [285](#page-298-0), [290](#page-303-0) Modèles Netezza propriétés de génération de scripts de nœud, [282](#page-295-0) Modèles Netezza K-means propriétés de génération de scripts de nœud, [284](#page-297-0), [290](#page-303-0) Modèles NMF Oracle propriétés de génération de scripts de nœud, [274](#page-287-0), [276](#page-289-0) modèles Oracle propriétés de génération de scripts de nœud, [270](#page-283-0) Modèles Oracle Adaptive Bayes propriétés de génération de scripts de nœud, [271](#page-284-0), [275](#page-288-0) Modèles Oracle Naive Bayes propriétés de génération de scripts de nœud, [271](#page-284-0), [275](#page-288-0) Modèles Oracle Support Vector Machines propriétés de génération de scripts de nœud, [272](#page-285-0), [276](#page-289-0) Modèles QUEST propriétés de génération de scripts de nœud, [244](#page-257-0), [263](#page-276-0) modèles sélection de fonction propriétés de génération de scripts de nœud, [222](#page-235-0), [260](#page-273-0) modèles Sélection de fonction application, [14](#page-27-0) génération de scripts, [14](#page-27-0) Modèles SLRM propriétés de génération de scripts de nœud, [249](#page-262-0), [263](#page-276-0) modèles support vector machine propriétés de génération de scripts de noeud, [264](#page-277-0) Modèles Support vector machine propriétés de génération de scripts de nœud, [250](#page-263-0) Modèles SVM propriétés de génération de scripts de nœud, [250](#page-263-0)

modèles TwoStep propriétés de génération de scripts de nœud, [254,](#page-267-0) [264](#page-277-0) modélisation de bases de données, [265](#page-278-0) mot-clé generated, [63](#page-76-0) mots de passe ajout aux scripts, [62](#page-75-0) codés, [73](#page-86-0) mots de passe codés ajout aux scripts, [62](#page-75-0) MS Sequence Clustering propriétés de génération de scripts de nœud, [270](#page-283-0) noeud Agréger propriétés, [143](#page-156-0) Noeud Agréger RFM propriétés, [147](#page-160-0) noeud Ajouter propriétés, [143](#page-156-0) nœud Analyse propriétés, [291](#page-304-0) Nœud Analyse RFM propriétés, [169](#page-182-0) Nœud Anonymiser propriétés, [153](#page-166-0) Noeud Audit données propriétés, [292](#page-305-0) nœud Binariser propriétés, [170](#page-183-0) noeud Calculer propriétés, [159](#page-172-0) Noeud Classificateur automatique propriétés de génération de scripts de nœud, [201](#page-214-0) Noeud classification automatique propriétés de génération de scripts de nœud, [203](#page-216-0) noeud Courbes propriétés, [190](#page-203-0) Noeud de sortie IBM SPSS Statistics propriétés, [318](#page-331-0) nœud Délimité propriétés, [138](#page-151-0) nœud d'exportation IBM SPSS Data Collection propriétés, [311](#page-324-0) noeud d'exportation IBM SPSS Statistics propriétés, [318](#page-331-0) nœud Discrétiser propriétés, [157](#page-170-0) noeud Distinguer propriétés, [145](#page-158-0) noeud Echantillon propriétés, [149](#page-162-0) Nœud Ensemble propriétés, [161](#page-174-0) Nœud Enterprise View propriétés, [133](#page-146-0) noeud Equilibrer propriétés, [144](#page-157-0)

noeud Evaluation propriétés, [185](#page-198-0) nœud export Excel propriétés, [312](#page-325-0) nœud Export SAS propriétés, [313](#page-326-0) nœud Export SGBD propriétés, [306](#page-319-0) Nœud Export XML propriétés, [314](#page-327-0) nœud Fichier plat propriétés, [312](#page-325-0) Nœud Filtrer propriétés, [163](#page-176-0) nœud Fixe propriétés, [134](#page-147-0) noeud Fusionner propriétés, [146](#page-159-0) noeud Histogramme propriétés, [189](#page-202-0) nœud Historiser propriétés, [164](#page-177-0) noeud Intervalles de temps propriétés, [171](#page-184-0) noeud Matrice propriétés, [294](#page-307-0) noeud Moyennes propriétés, [296](#page-309-0) noeud Nuage propriétés, [191](#page-204-0) nœud Partitionner propriétés, [165](#page-178-0) noeud Proportion propriétés, [184](#page-197-0) noeud Rapport, [65,](#page-78-0) [68](#page-81-0) propriétés, [297](#page-310-0) nœud Re-trier propriétés, [167](#page-180-0) noeud Recoder propriétés, [166](#page-179-0) noeud Relations propriétés, [195](#page-208-0) noeud Relations orientées propriétés, [195](#page-208-0) noeud Remplacer propriétés, [162](#page-175-0) Noeud Représentation Graphique propriétés, [187](#page-200-0) nœud Restructurer propriétés, [168](#page-181-0) noeud Résumé propriétés, [183](#page-196-0) noeud Sélectionner propriétés, [151](#page-164-0)

Nœud SGBD. propriétés, [128](#page-141-0) Nœud source Excel propriétés, [132](#page-145-0) Nœud source IBM Cognos BI propriétés, [126](#page-139-0) nœud source IBM SPSS Data Collection propriétés, [130](#page-143-0) nœud source IBM SPSS Statistics propriétés, [316](#page-329-0) Nœud source SAS propriétés, [136](#page-149-0) Nœud source XML propriétés, [141](#page-154-0) noeud Statistiques propriétés, [299](#page-312-0) noeud Table propriétés, [300](#page-313-0) noeud Tracé horaire propriétés, [193](#page-206-0) noeud Transformation propriétés, [303](#page-316-0) noeud Transformation IBM SPSS Statistics propriétés, [316](#page-329-0) nœud Transposer propriétés, [176](#page-189-0) noeud Trier propriétés, [151](#page-164-0) noeud Typer propriétés, [176](#page-189-0) Nœud Utilisateur propriétés, [137](#page-150-0) noeud V. globales propriétés, [298](#page-311-0) noeuds bouclage dans les scripts, [59](#page-72-0) noeuds de modélisation propriétés de génération de scripts de nœud, [197](#page-210-0) noeuds de sortie propriétés de génération de scripts, [291](#page-304-0) nœuds d'exportation propriétés de génération de scripts de nœud, [305](#page-318-0) noeuds Graphiques propriétés de génération de scripts, [182](#page-195-0) nœuds source propriétés, [124](#page-137-0) nombres, [78](#page-91-0) noms de champ changement d'observation, [59](#page-72-0) noms de flux accès aux scripts, [69](#page-82-0) nuggets propriétés de génération de scripts de noeud, [255](#page-268-0) nuggets de modèle noms de scripts, [44,](#page-57-0) [46](#page-59-0) propriétés de génération de scripts de noeud, [255](#page-268-0)

O-Cluster Oracle propriétés de génération de scripts de nœud, [273,](#page-286-0) [276](#page-289-0)

*Index*

objet actuel référence dans les scripts, [23](#page-36-0) objets de fichier commande de script, [55](#page-68-0) objets de flux commande de script, [50](#page-63-0) Ouverture, [24](#page-37-0)–[25](#page-38-0) référencement, [25](#page-38-0) objets de modèle commande de script, [44](#page-57-0) noms de scripts, [44](#page-57-0), [46](#page-59-0) objets de noeud commande de script, [38](#page-51-0) génération de scripts, [21](#page-34-0) objets de résultat commande de script, [55](#page-68-0) objets de sortie commande de script, [56](#page-69-0) noms de scripts, [56](#page-69-0) objets d'état commande de script, [54](#page-67-0) opérateur and, [89](#page-102-0) opérateur Différent de, [87](#page-100-0) opérateur Egal à, [87](#page-100-0) opérateur Inférieur à, [87](#page-100-0) opérateur not, [89](#page-102-0) opérateur or, [89](#page-102-0) opérateur Supérieur à, [87](#page-100-0) opérateurs génération de scripts, [28](#page-41-0) jonction de chaînes, [69,](#page-82-0) [86](#page-99-0) ordre d'exécution changement à l'aide de scripts, [59](#page-72-0) ordre d'exécution de flux changement à l'aide de scripts, [59](#page-72-0)

paramètres, [15,](#page-28-0) [34](#page-47-0), [115](#page-128-0)–[117,](#page-130-0) [120](#page-133-0) flux, [26](#page-39-0) génération de scripts, [20,](#page-33-0) [29](#page-42-0) session, [26](#page-39-0) Super noeuds, [320](#page-333-0) paramètres de flux, [26](#page-39-0), [34](#page-47-0) paramètres de liste modification dans les scripts, [28](#page-41-0) paramètres de propriété, [15](#page-28-0), [34](#page-47-0), [115](#page-128-0), [118](#page-131-0) paramètres de session, [26](#page-39-0), [34](#page-47-0) préparation automatique des données propriétés, [154](#page-167-0) priorité, [81](#page-94-0) priorité des opérateurs, [81](#page-94-0) projets propriétés, [123](#page-136-0) properties cognosimportnode, [126](#page-139-0) propriété column\_count, [55](#page-68-0) propriété des valeurs, [67](#page-80-0) propriété row\_count, [55](#page-68-0) propriété stream.nodes, [59](#page-72-0)

propriétés, [34](#page-47-0) flux, [120](#page-133-0) génération de scripts, [115](#page-128-0)–[118,](#page-131-0) [197,](#page-210-0) [255,](#page-268-0) [305](#page-318-0) génération de scripts commune, [118](#page-131-0) nœuds de modélisation de base de données, [265](#page-278-0) noeuds Filtrer, [116](#page-129-0) projets, [123](#page-136-0) Super noeuds, [320](#page-333-0) Propriétés applyknnnode, [261](#page-274-0) propriétés applynetezzadectreenode, [290](#page-303-0) propriétés autoclassifiernode, [201](#page-214-0) propriétés autodataprepnode, [154](#page-167-0) propriétés de aggregatenode, [143](#page-156-0) propriétés de analysisnode, [291](#page-304-0) propriétés de anomalydetectionnode, [198](#page-211-0) propriétés de anonymizenode, [153](#page-166-0) propriétés de appendnode, [143](#page-156-0) propriétés de applyanomalydetectionnode, [255](#page-268-0) propriétés de applyapriorinode, [255](#page-268-0) propriétés de applyautoclassifiernode, [256](#page-269-0) propriétés de applyautoclusternode, [256](#page-269-0) propriétés de applyautonumericnode, [257](#page-270-0) propriétés de applybayesnetnode, [257](#page-270-0) propriétés de applyc50node, [257](#page-270-0) propriétés de applycarmanode, [258](#page-271-0) propriétés de applycartnode, [258](#page-271-0) propriétés de applychaidnode, [258](#page-271-0) propriétés de applycoxregnode, [259](#page-272-0) propriétés de applydb2imclusternode, [282](#page-295-0) propriétés de applydb2imlognode, [282](#page-295-0) propriétés de applydb2imnbnode, [282](#page-295-0) propriétés de applydb2imregnode, [282](#page-295-0) propriétés de applydb2imtreenode, [282](#page-295-0) propriétés de applydecisionlistnode, [259](#page-272-0) propriétés de applydiscriminantnode, [259](#page-272-0) propriétés de applyfactornode, [260](#page-273-0) propriétés de applyfeatureselectionnode, [260](#page-273-0) propriétés de applygeneralizedlinearnode, [260](#page-273-0) propriétés de applykmeansnode, [260](#page-273-0) propriétés de applykohonennode, [261](#page-274-0) Propriétés de applylinearnode, [261](#page-274-0) Propriétés de applylogregnode, [261](#page-274-0) propriétés de applymslogisticnode, [269](#page-282-0) propriétés de applymsneuralnetworknode, [269](#page-282-0) propriétés de applymsregressionnode, [269](#page-282-0) propriétés de applymssequenceclusternode, [270](#page-283-0) propriétés de applymstimeseriesnode, [269](#page-282-0) propriétés de applymstreenode, [269](#page-282-0) propriétés de applynetezzabayesnode, [290](#page-303-0) propriétés de applynetezzadivclusternode, [290](#page-303-0) propriétés de applynetezzakmeansnode, [290](#page-303-0) propriétés de applynetezzaknnnode, [290](#page-303-0) propriétés de applynetezzalineregressionnode, [290](#page-303-0) propriétés de applynetezzanaivebayesnode, [290](#page-303-0) propriétés de applynetezzapcanode, [290](#page-303-0) propriétés de applynetezzaregtreenode, [290](#page-303-0) propriétés de applyneuralnetnode, [262](#page-275-0)

333

*Index*

Propriétés de applyneuralnetworknode, [262](#page-275-0) propriétés de applyoraabnnode, [275](#page-288-0) propriétés de applyoradecisiontreenode, [276](#page-289-0) propriétés de applyorakmeansnode, [276](#page-289-0) propriétés de applyoranbnode, [275](#page-288-0) propriétés de applyoranmfnode, [276](#page-289-0) propriétés de applyoraoclusternode, [276](#page-289-0) propriétés de applyorasvmnode, [276](#page-289-0) propriétés de applyquestnode, [263](#page-276-0) propriétés de applyregressionnode, [263](#page-276-0) propriétés de applyselflearningnode, [263](#page-276-0) propriétés de applysequencenode, [264](#page-277-0) propriétés de applysvmnode, [264](#page-277-0) propriétés de applytimeseriesnode, [264](#page-277-0) propriétés de applytwostepnode, [264](#page-277-0) propriétés de apriorinode, [199](#page-212-0) propriétés de autonumericnode, [205](#page-218-0) propriétés de balancenode, [144](#page-157-0) propriétés de bayesnet, [206](#page-219-0) propriétés de binningnode, [157](#page-170-0) propriétés de c50node, [208](#page-221-0) propriétés de carmanode, [209](#page-222-0) propriétés de cartnode, [210](#page-223-0) propriétés de chaidnode, [213](#page-226-0) propriétés de collectionnode, [183](#page-196-0) propriétés de coxregnode, [215](#page-228-0) propriétés de dataauditnode, [292](#page-305-0) propriétés de databaseexportnode, [306](#page-319-0) propriétés de databasenode, [128](#page-141-0) propriétés de datacollectionexportnode, [311](#page-324-0) propriétés de datacollectionimportnode, [130](#page-143-0) propriétés de db2imassocnode, [277](#page-290-0) propriétés de db2imclusternode, [280](#page-293-0) propriétés de db2imlognode, [281](#page-294-0) propriétés de db2imnbnode, [280](#page-293-0) propriétés de db2imregnode, [279](#page-292-0) propriétés de db2imsequencenode, [278](#page-291-0) propriétés de db2imtimeseriesnode, [281](#page-294-0) propriétés de db2imtreenode, [277](#page-290-0) propriétés de decisionlist, [217](#page-230-0) propriétés de derivenode, [159](#page-172-0) propriétés de directedwebnode, [195](#page-208-0) propriétés de discriminantnode, [218](#page-231-0) propriétés de distinctnode, [145](#page-158-0) propriétés de distributionnode, [184](#page-197-0) propriétés de ensemblenode, [161](#page-174-0) propriétés de evaluationnode, [185](#page-198-0) propriétés de evimportnode, [133](#page-146-0) Propriétés de excelexportnode, [312](#page-325-0) propriétés de excelimportnode, [132](#page-145-0) propriétés de factornode, [220](#page-233-0) propriétés de featureselectionnode, [14,](#page-27-0) [222](#page-235-0) propriétés de fillernode, [162](#page-175-0) propriétés de filternode, [163](#page-176-0) propriétés de fixedfilenode, [134](#page-147-0) propriétés de flatfilenode, [312](#page-325-0)

propriétés de génération de scripts de nœud, [265](#page-278-0) noeuds de modélisation, [197](#page-210-0) nœuds d'exportation, [305](#page-318-0) nuggets de modèle, [255](#page-268-0) propriétés de genlinnode, [224](#page-237-0) propriétés de graphboardnode, [187](#page-200-0) propriétés de histogramnode, [189](#page-202-0) propriétés de historynode, [164](#page-177-0) propriétés de kmeansnode, [230](#page-243-0) propriétés de kohonennode, [233](#page-246-0) propriétés de logregnode, [235](#page-248-0) propriétés de matrixnode, [294](#page-307-0) propriétés de meansnode, [296](#page-309-0) propriétés de mergenode, [146](#page-159-0) propriétés de msassocnode, [266](#page-279-0) propriétés de msbayesnode, [266](#page-279-0) propriétés de msclusternode, [266](#page-279-0) propriétés de mslogisticnode, [266](#page-279-0) propriétés de msneuralnetworknode, [266](#page-279-0) propriétés de msregressionnode, [266](#page-279-0) propriétés de mssequenceclusternode, [266](#page-279-0) propriétés de mstimeseriesnode, [266](#page-279-0) propriétés de mstreenode, [266](#page-279-0) propriétés de multiplotnode, [190](#page-203-0) propriétés de netezzabayesnode, [285](#page-298-0) propriétés de netezzadectreenode, [283](#page-296-0) propriétés de netezzadivclusternode, [286](#page-299-0) propriétés de netezzakmeansnode, [284](#page-297-0) propriétés de netezzaknnnode, [285](#page-298-0) propriétés de netezzanaivebayesnode, [285](#page-298-0) propriétés de netezzapcanode, [286](#page-299-0) propriétés de netezzaregtreenode, [286](#page-299-0) propriétés de neuralnetnode, [240](#page-253-0) propriétés de neuralnetworknode, [242](#page-255-0) propriétés de noeud accès aux scripts, [69](#page-82-0) propriétés de numericpredictornode, [205](#page-218-0) propriétés de oraabnnode, [271](#page-284-0) propriétés de oraainode, [275](#page-288-0) propriétés de oraapriorinode, [274](#page-287-0) propriétés de oradecisiontreenode, [273](#page-286-0) propriétés de orakmeansnode, [273](#page-286-0) propriétés de oramdlnode, [274](#page-287-0) propriétés de oranbnode, [271](#page-284-0) propriétés de oranmfnode, [274](#page-287-0) propriétés de oraoclusternode, [273](#page-286-0) propriétés de orasvmnode, [272](#page-285-0) Propriétés de outputfilenode, [312](#page-325-0) propriétés de partitionnode, [165](#page-178-0) propriétés de plotnode, [191](#page-204-0) propriétés de questnode, [244](#page-257-0) propriétés de reclassifynode, [166](#page-179-0) propriétés de regressionnode, [246](#page-259-0) propriétés de reordernode, [167](#page-180-0) propriétés de reportnode, [297](#page-310-0) propriétés de restructurenode, [168](#page-181-0) propriétés de rfmaggregatenode, [147](#page-160-0)

propriétés de rfmanalysisnode, [169](#page-182-0) propriétés de samplenode, [149](#page-162-0) propriétés de sasexportnode, [313](#page-326-0) propriétés de sasimportnode, [136](#page-149-0) propriétés de selectnode, [151](#page-164-0) propriétés de sequencenode, [248](#page-261-0) propriétés de setglobalsnode, [298](#page-311-0) propriétés de settoflagnode, [170](#page-183-0) propriétés de slrmnode, [249](#page-262-0) propriétés de sortnode, [151](#page-164-0) propriétés de statisticsexportnode, [318](#page-331-0) propriétés de statisticsimportnode, [14](#page-27-0), [316](#page-329-0) propriétés de statisticsnode, [299](#page-312-0) propriétés de statisticsoutputnode, [318](#page-331-0) propriétés de svmnode, [250](#page-263-0) propriétés de tablenode, [300](#page-313-0) propriétés de timeintervalsnode, [171](#page-184-0) propriétés de timeplotnode, [193](#page-206-0) propriétés de timeseriesnode, [251](#page-264-0) propriétés de transformnode, [303](#page-316-0) propriétés de transposenode, [176](#page-189-0) propriétés de twostepnode, [254](#page-267-0) propriétés de typenode, [14](#page-27-0), [66,](#page-79-0) [176](#page-189-0) propriétés de userinputnode, [137](#page-150-0) propriétés de variablefilenode, [138](#page-151-0) propriétés de webnode, [195](#page-208-0) Propriétés de xmlexportnode, [314](#page-327-0) propriétés de xmlimportnode, [141](#page-154-0) propriétés du flux, [69](#page-82-0) propriétés du noeud de classification automatique, [203](#page-216-0) propriétés glmmnode, [227](#page-240-0) propriétés knnnode, [231](#page-244-0) propriétés linéaires, [234](#page-247-0) propriétés netezzaglmnode, [289](#page-302-0) propriétés netezzalineregressionnode, [287](#page-300-0) propriétés netezzatimeseriesnode, [287](#page-300-0) propriétés oraglmnode, [272](#page-285-0) propriétés statisticsmodelnode, [317](#page-330-0) propriétés statisticstransformnode, [316](#page-329-0) propriétés structurées, [116](#page-129-0) recherche de texte, [17](#page-30-0) réels, [77](#page-90-0)–[78](#page-91-0)

Régression linéaire MS propriétés de génération de scripts de nœud, [266](#page-279-0), [269](#page-282-0) Régression logistique MS propriétés de génération de scripts de nœud, [266](#page-279-0), [269](#page-282-0) remplacement de texte, [17](#page-30-0) Réseau neuronal MS propriétés de génération de scripts de nœud, [266](#page-279-0), [269](#page-282-0) réseaux de neurones propriétés de génération de scripts de noeud, [242](#page-255-0), [262](#page-275-0)

scripts enregistrement, [10](#page-23-0) importation à partir de fichiers texte, [10](#page-23-0) scripts autonomes, [9](#page-22-0), [12](#page-25-0)

sécurité mots de passe codés, [62,](#page-75-0) [73](#page-86-0) Séries temporelles MS propriétés de génération de scripts de nœud, [269](#page-282-0) serveur arguments de ligne de commande, [73](#page-86-0) sortie HTML création et utilisation de scripts, [65](#page-78-0), [68](#page-81-0) SPSS Modeler Server, [2](#page-15-0) super noeud, [115](#page-128-0) Super noeud paramètres, [26,](#page-39-0) [34](#page-47-0) Super noeuds définition de propriétés dans, [320](#page-333-0) génération de scripts, [320](#page-333-0) paramètres, [320](#page-333-0) propriétés, [320](#page-333-0) scripts, [9](#page-22-0), [15–](#page-28-0)[16](#page-29-0) syntaxe avec caret références de variable, [21,](#page-34-0) [25](#page-38-0) système arguments de ligne de commande, [75](#page-88-0)

Tableaux de bord création et utilisation de scripts, [65](#page-78-0), [68](#page-81-0)

Variables, [25,](#page-38-0) [34](#page-47-0) génération de scripts, [20](#page-33-0), [23](#page-36-0) références de noeud, [21](#page-34-0) variables locales, [25,](#page-38-0) [34](#page-47-0) variables spéciales, [23](#page-36-0)